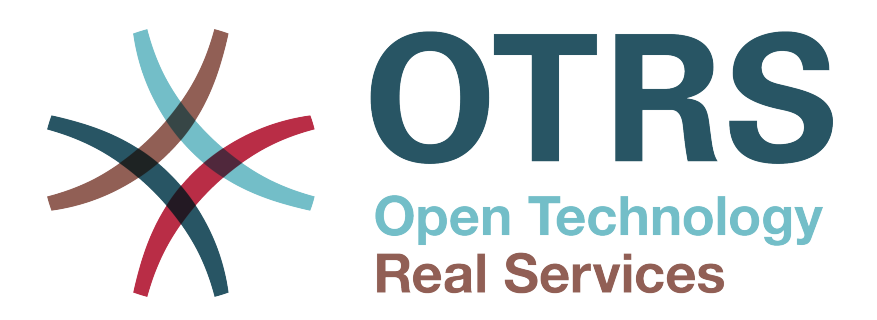

# **Documentation**

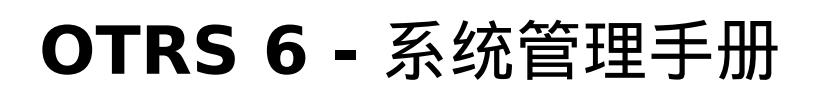

**Build Date: 2017-03-06**

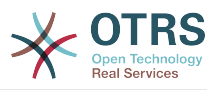

#### **OTRS 6 -** 系统管理手册 版权 © 2003-2017 OTRS AG

本作品版权归OTRS AG所有。

只要您保留此版权声明,就可以拷贝文档。

所有商标名称的使用均不保证可以免费使用,并且可能是注册商标。 本手册中提及的所有产品可能是各自制造商的商标。

你可以通过 [translate.otrs.com](https://translate.otrs.com/)帮助翻译OTRS到你的语言。

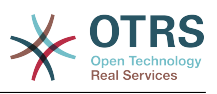

## 目录

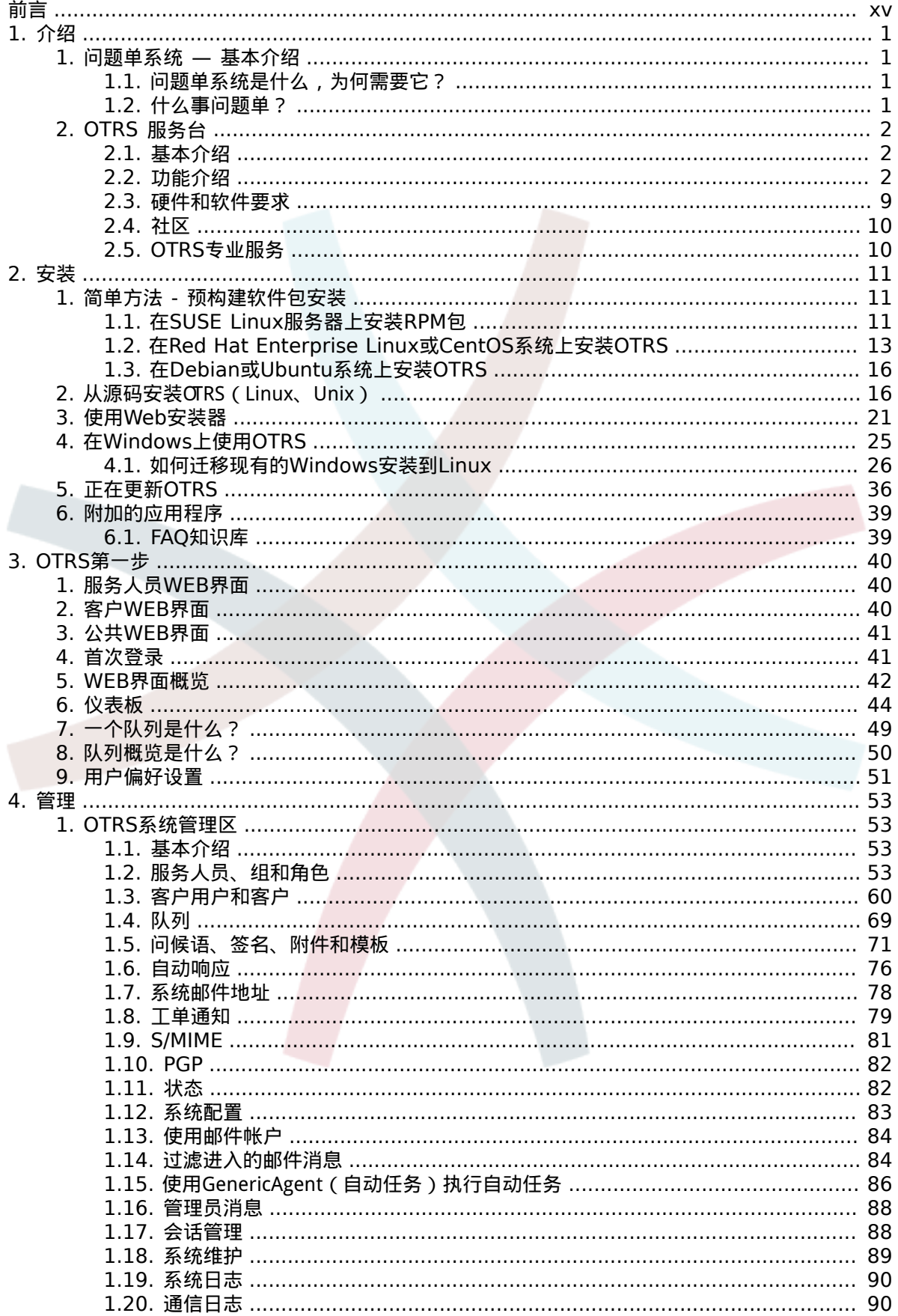

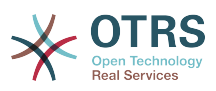

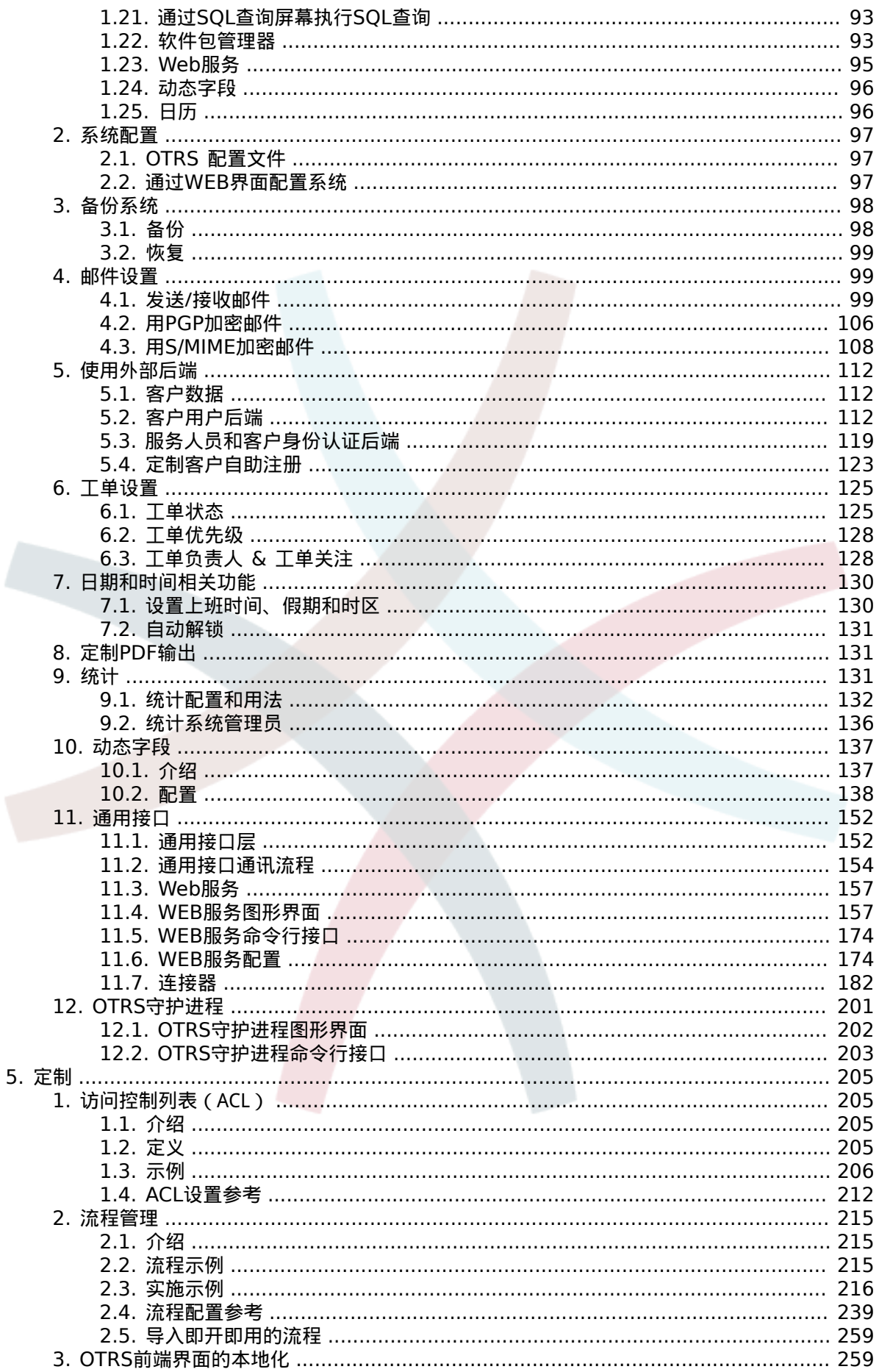

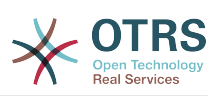

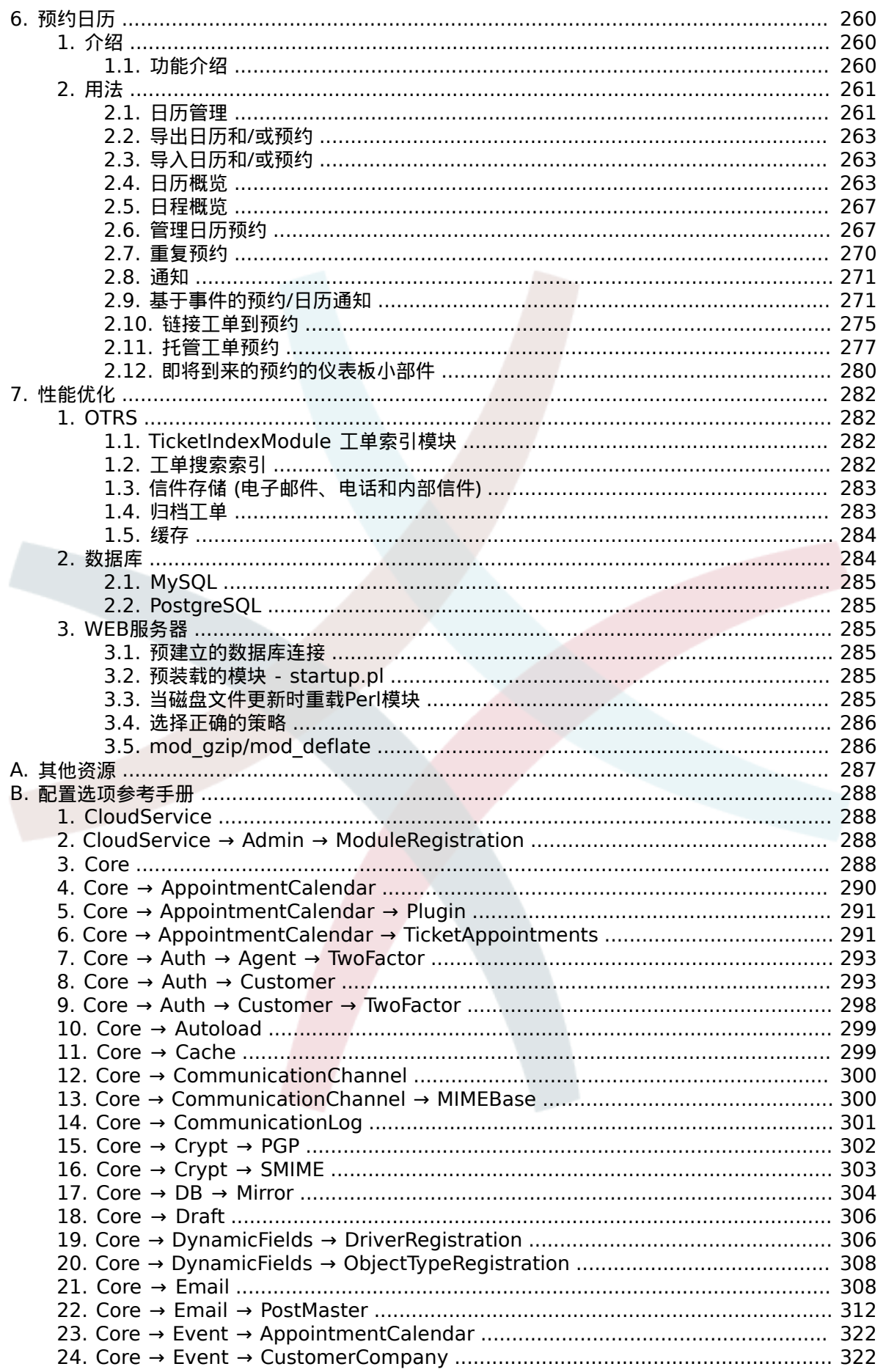

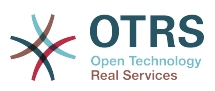

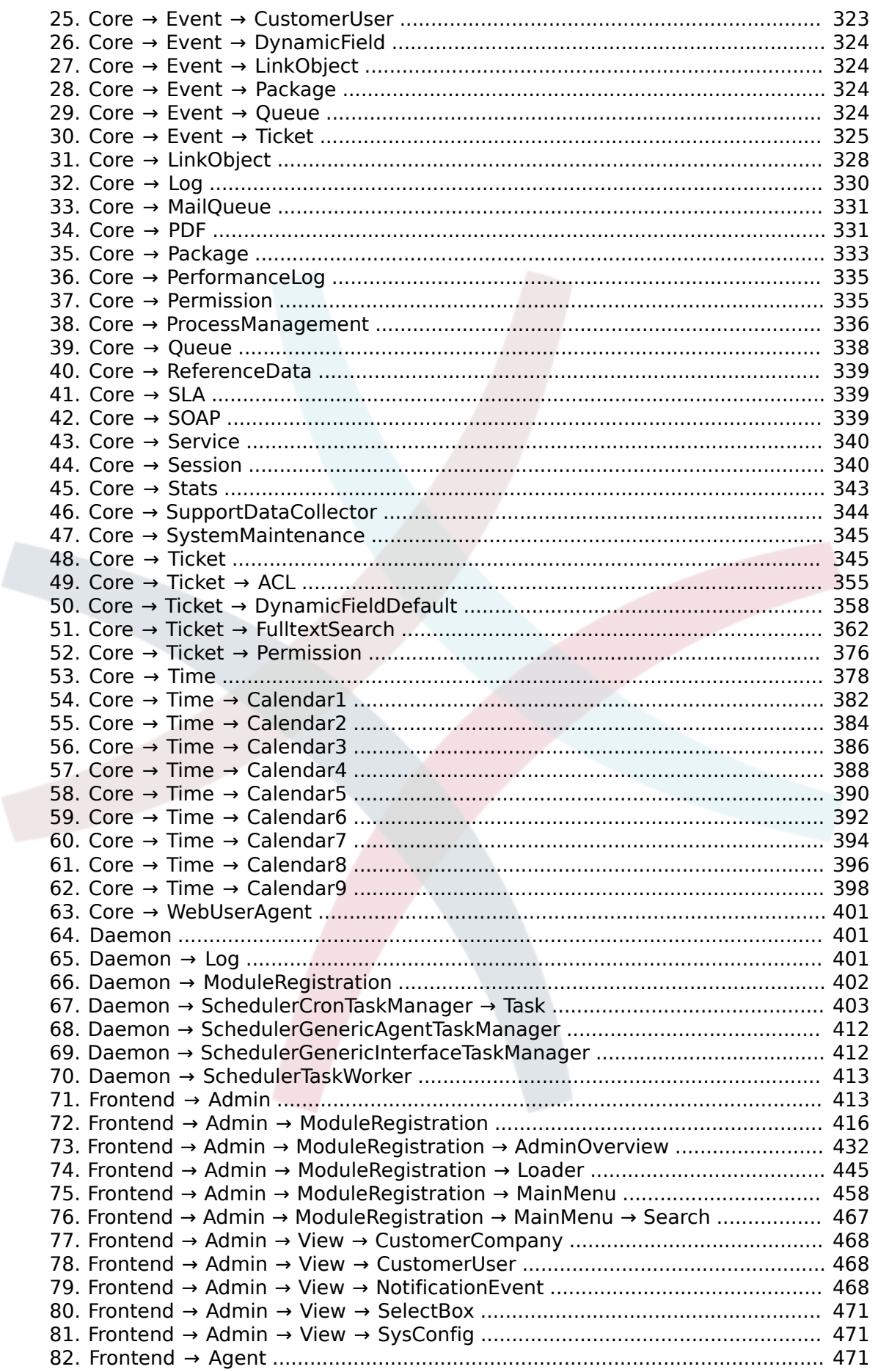

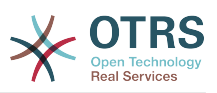

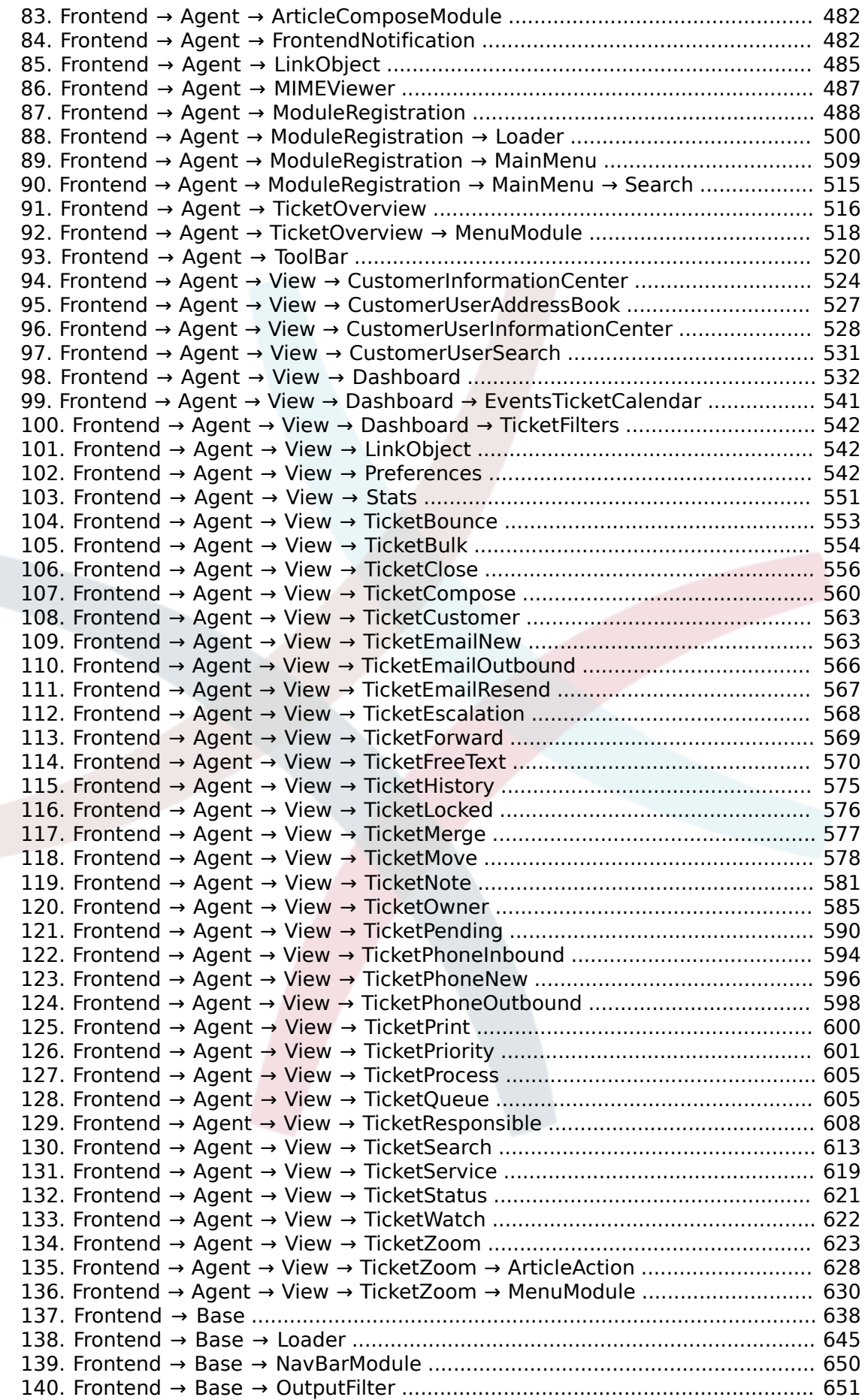

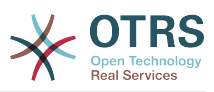

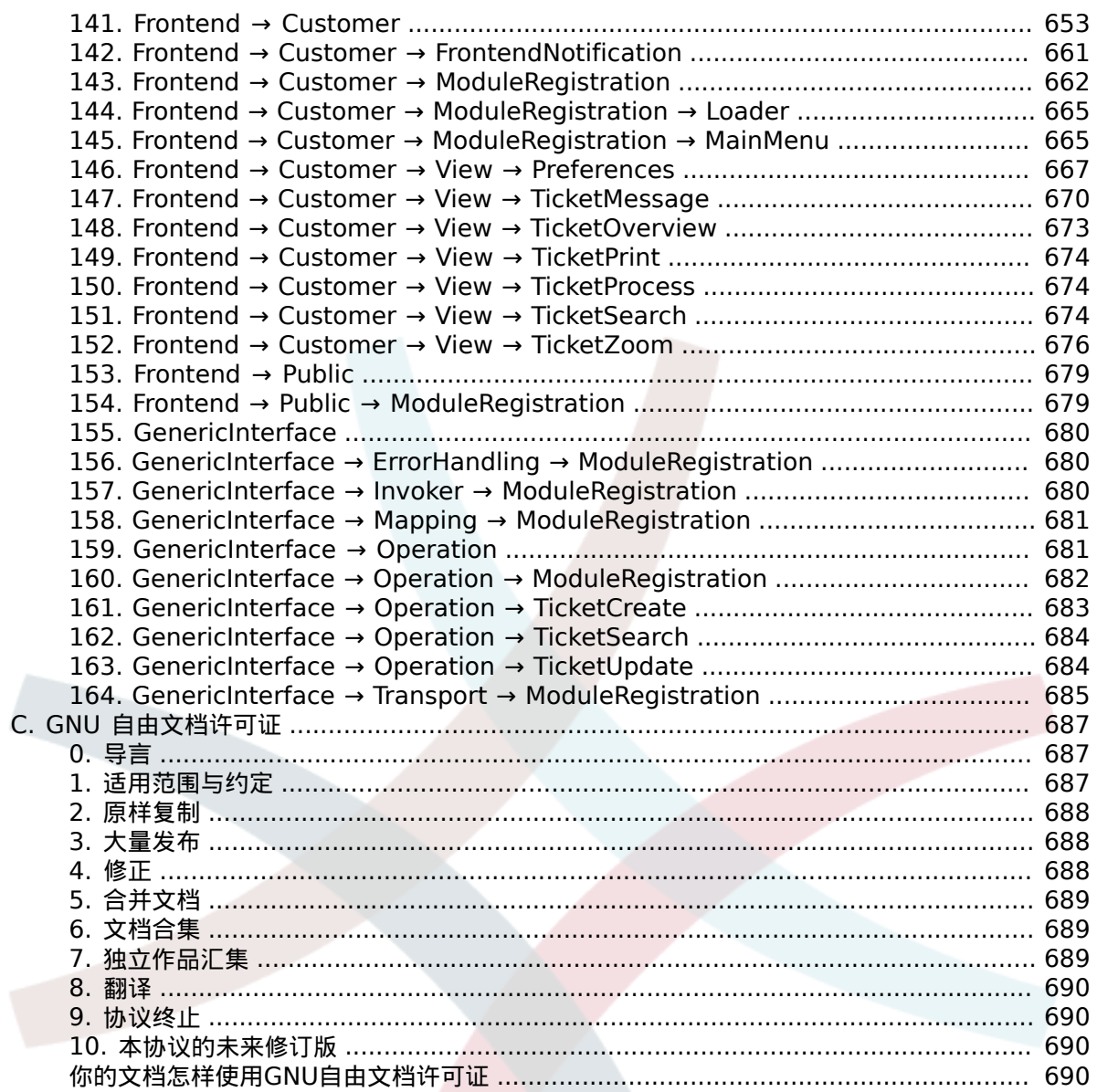

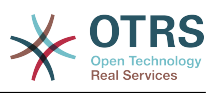

## 插图清单

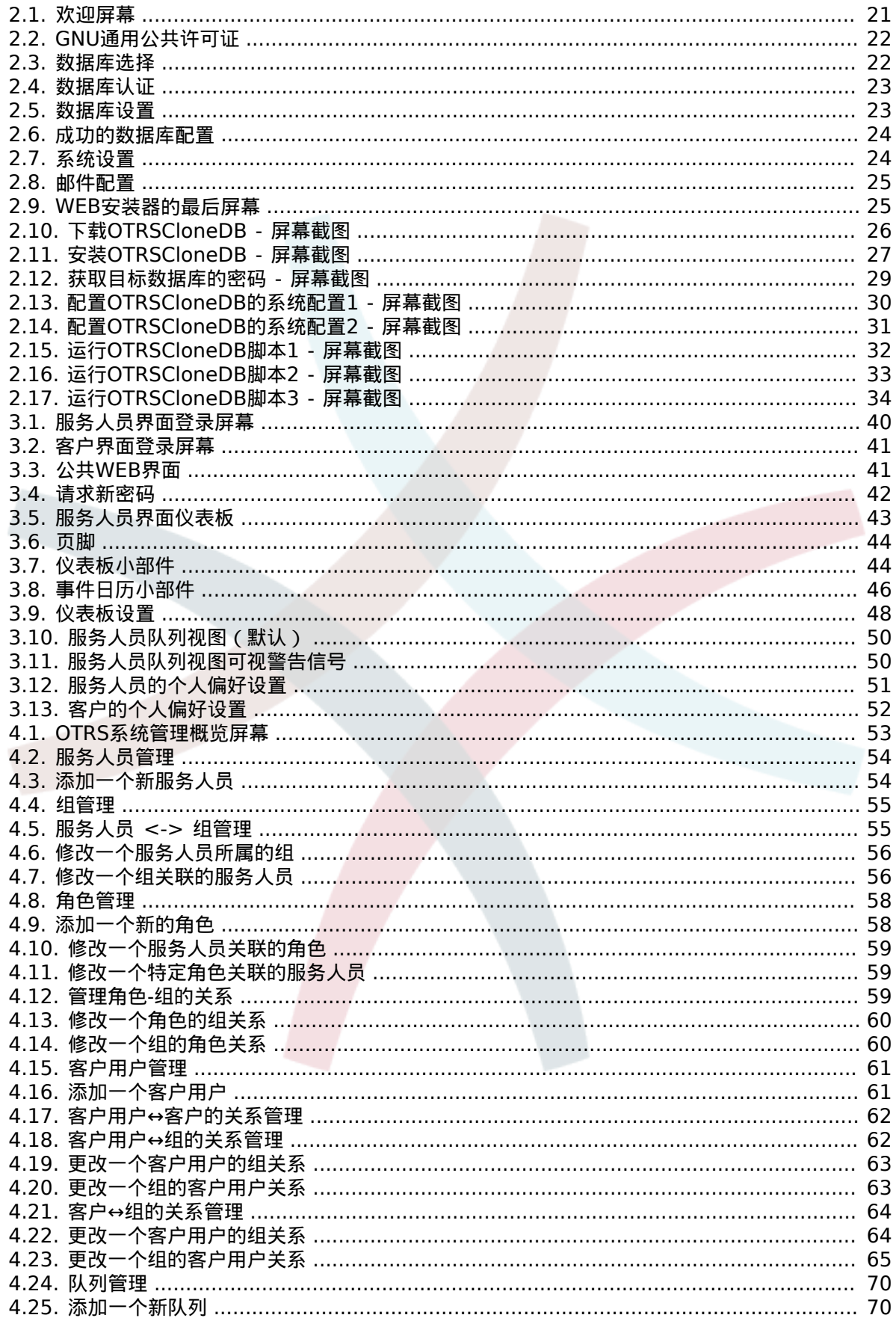

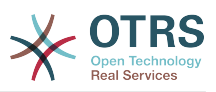

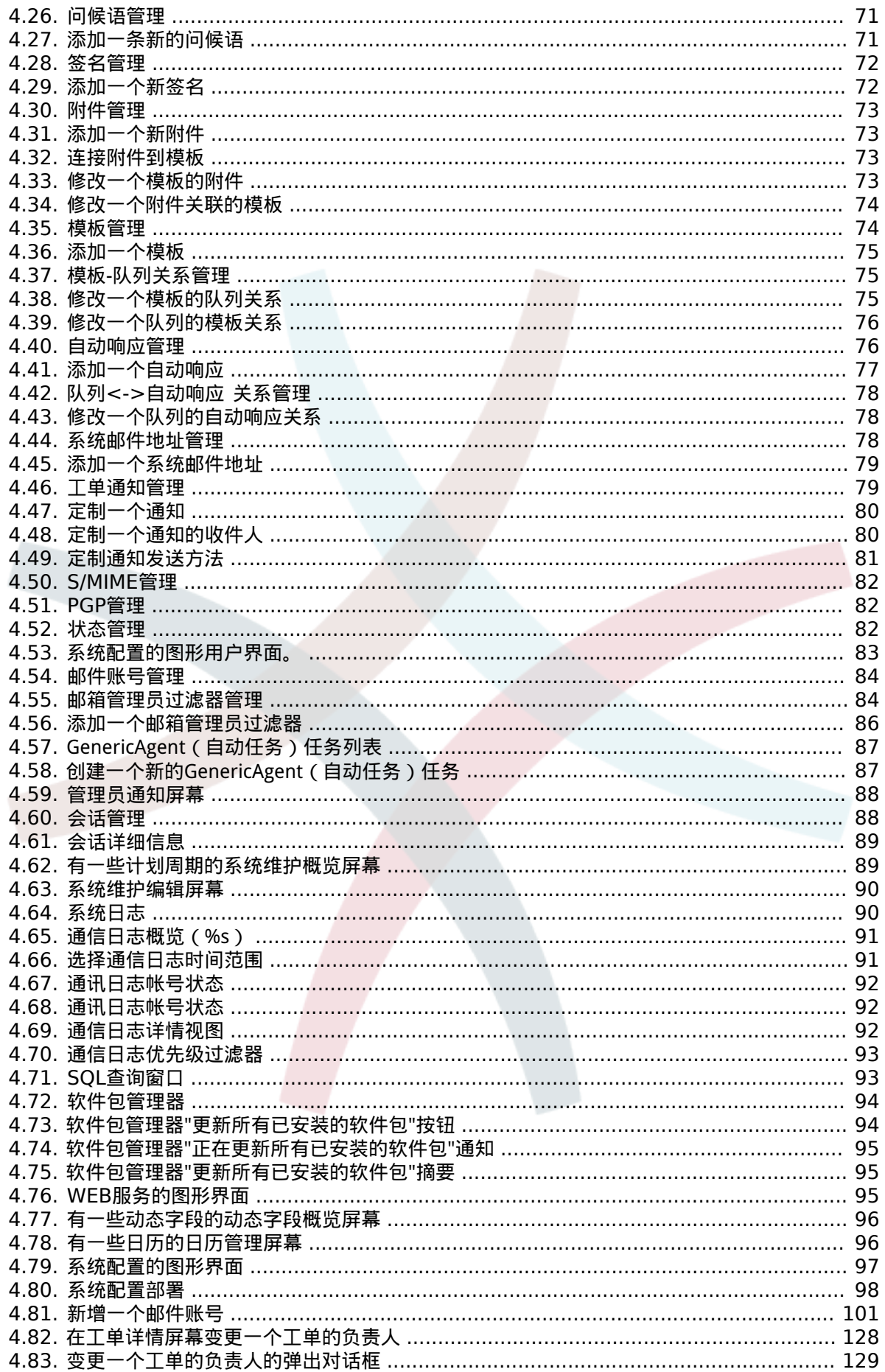

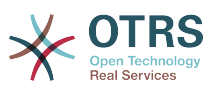

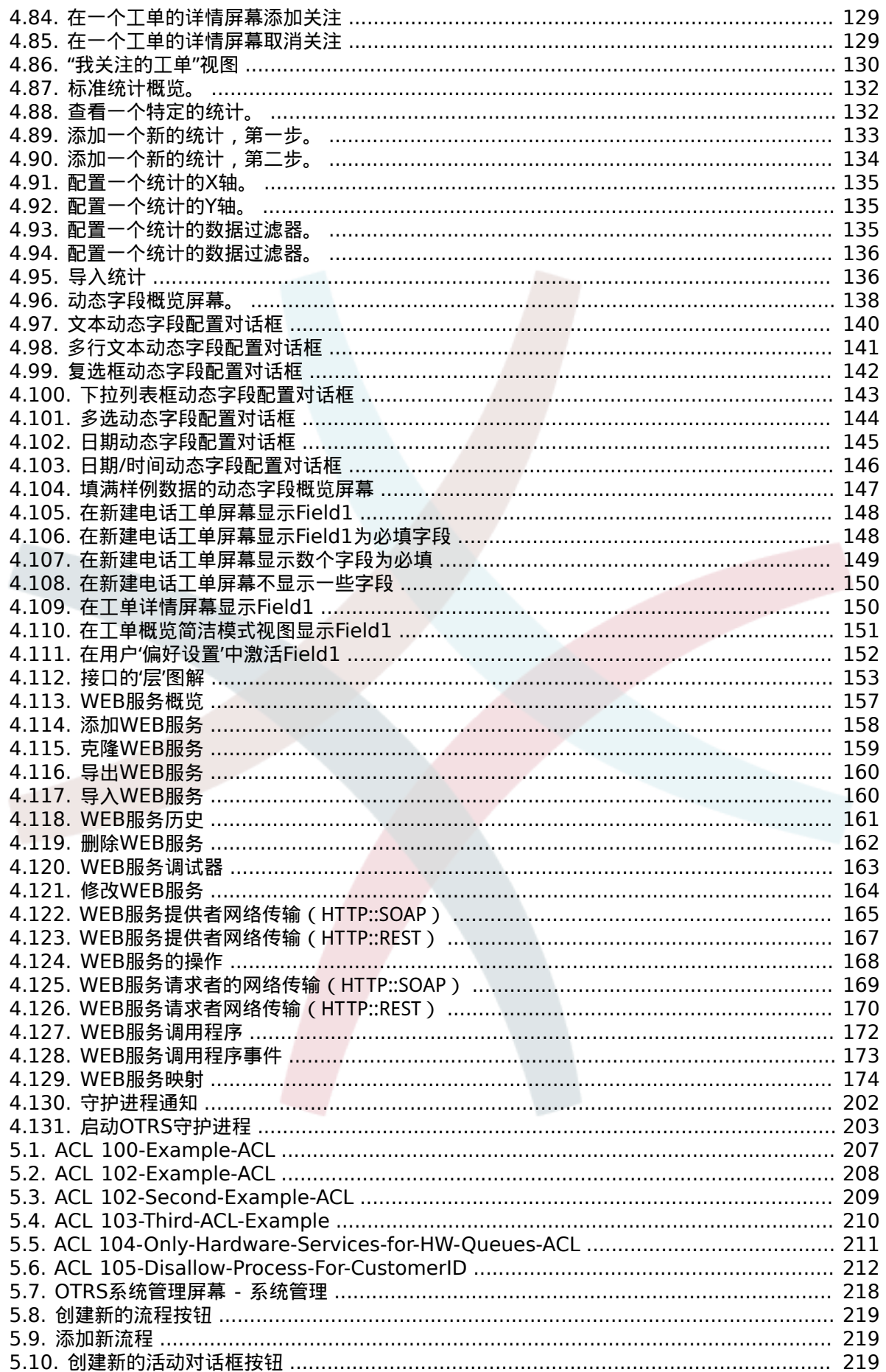

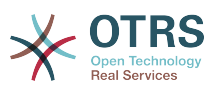

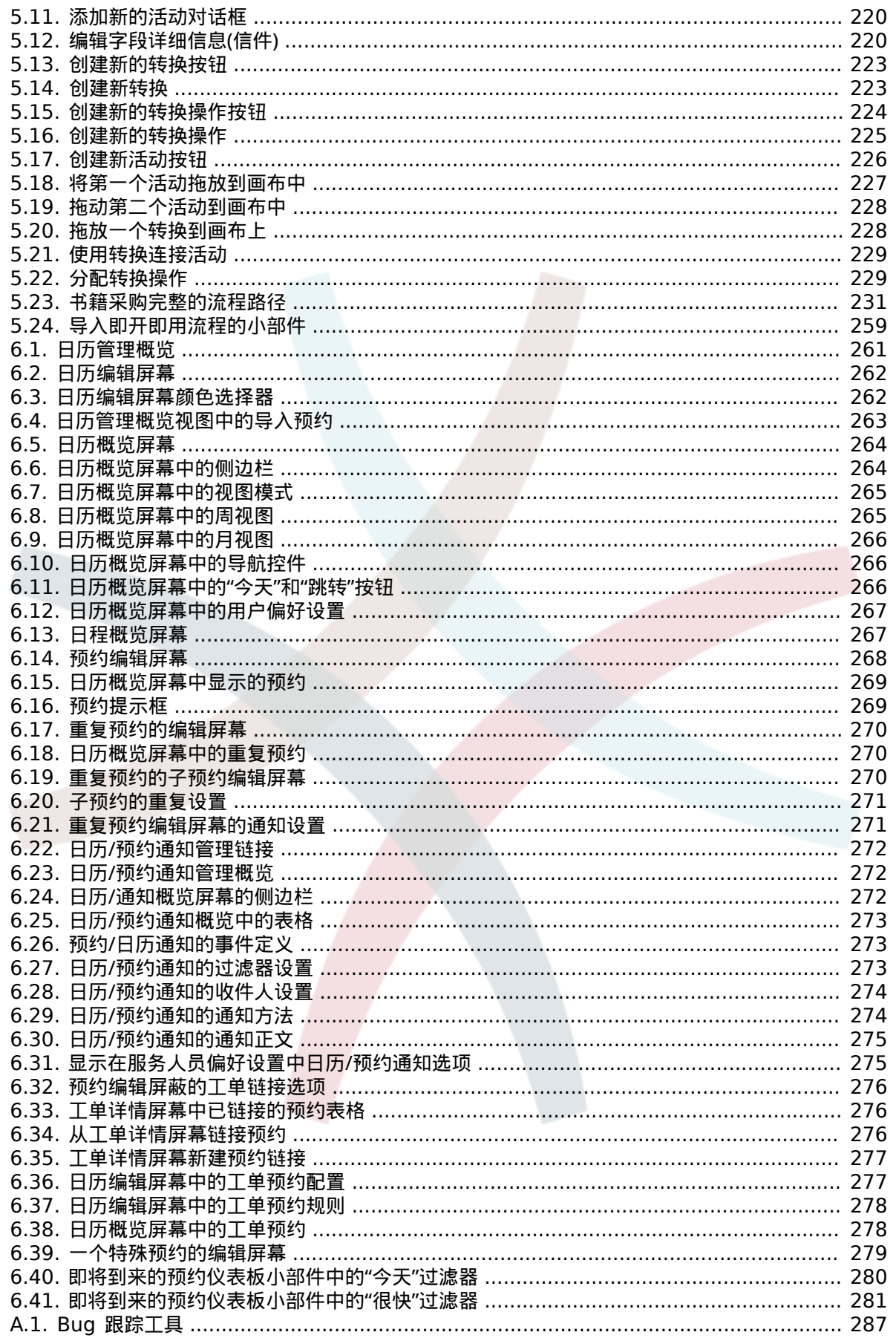

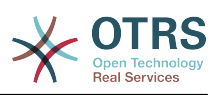

## 表格清单

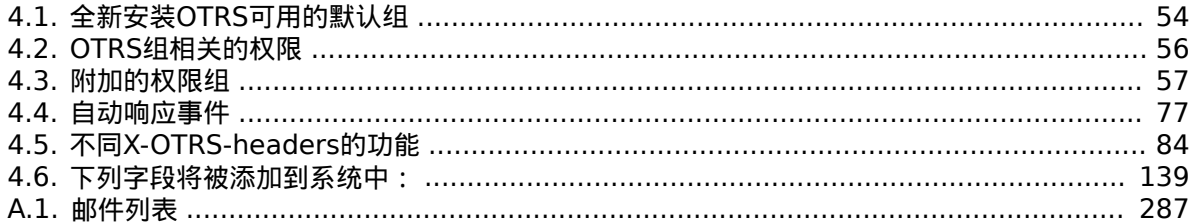

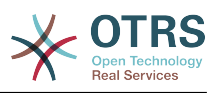

## 范例清单

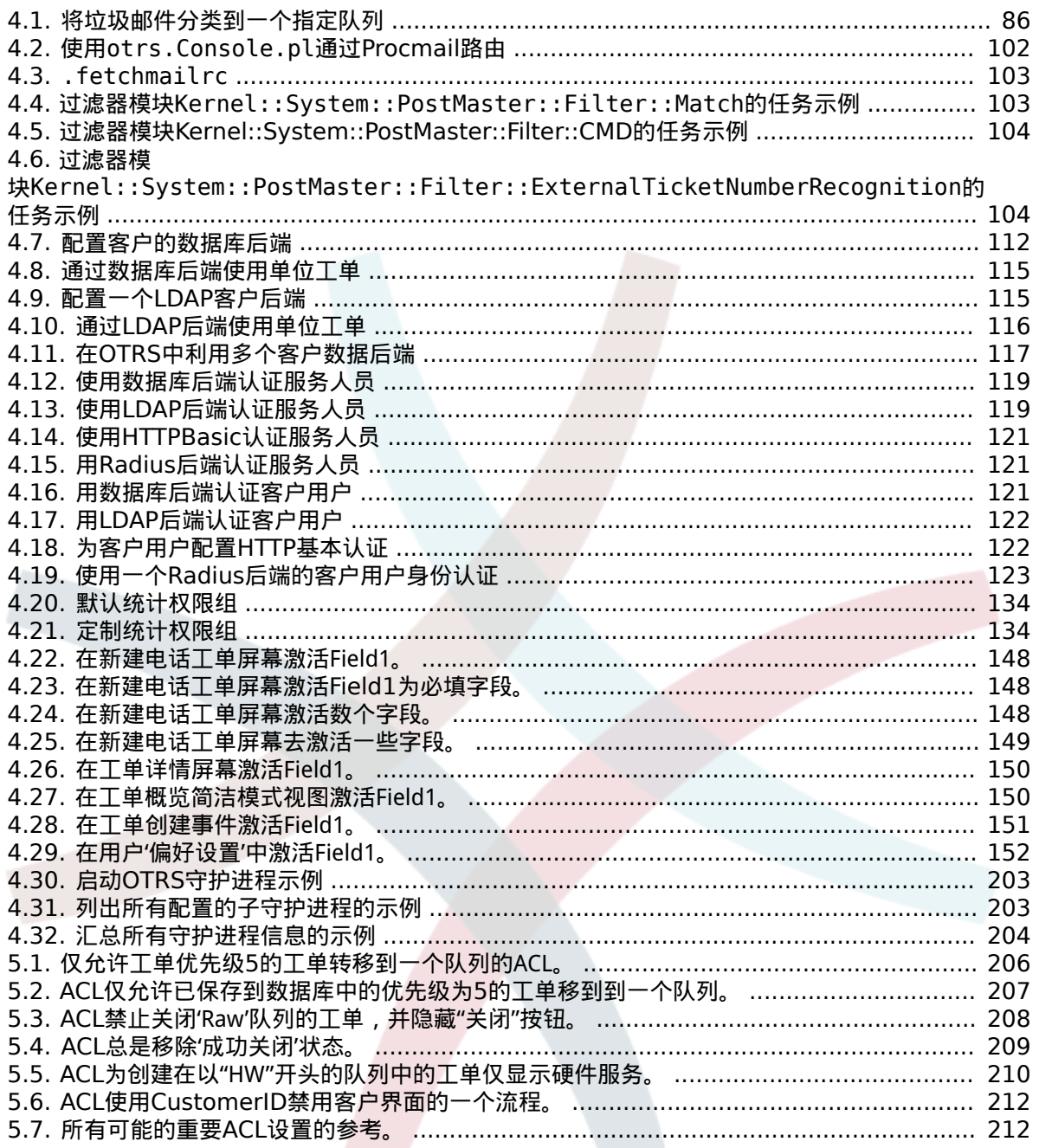

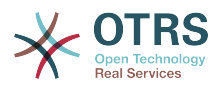

# <span id="page-14-0"></span>前言

本书是为OTRS系统管理员准备的,也是OTRS新手的一本好参考书。

下面的章节描述了OTRS软件的安装、配置和管理。本书的前三分之一用来描述OTRS的主要功能, 余下的部分是所有可配置参数的参考。

本书仍然是一个进展中的工作,正往新版本前进中。我们需要你的反馈以编制一本高质量的参考文档-- 可用、精确且完整的文档。如果你发现本书有内容缺失,或没有解释得足够清楚的事情,甚至发现了 拼写错误、语法错误、错别字,都请写给我们。通过我们的BUG跟踪系统<http://bugs.otrs.org>提交 任何反馈均高度赞赏。提前感谢你的贡献 !

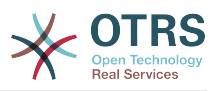

# <span id="page-15-0"></span>第 **1** 章 介绍

## <span id="page-15-1"></span>**1.** 问题单系统 **—** 基本介绍

本章会对问题单系统以及问题单系统的核心概念进行介绍。我们将通过一个虚拟案例来介绍系统的优 点。

### <span id="page-15-2"></span>1.1. 问题单系统是什么, 为何需要它?

下面的例子将叙述问题单系统是什么,公司将如何从这套系统中获益。

让我们假设Max是名录像机生产商。Max 会收到许多来自客户咨关于设备使用维修的咨询邮件。有时 Max无法及时回复或查阅这些邮件。一些客户等的没了耐心,会重复发送邮件咨询相同问题。所有的 支持请求邮件都保存在一个收件夹里。这些需求没有排序,所有邮件都由Max通过普通的邮件客户端 回复。

由于Max无法足够快的回复所有的消息,由开发人员Joe和John来协助他处理邮件。Joe和John使用相 同的邮件系统,访问同一个收件箱。他们并不知道Max经常会收到来自某个沮丧顾客发送的两封完全 相同请求的邮件。还有有时候他们还会对同一个请求邮件各自做出自己的回复,客户则会收到两封不 同回复的邮件。此外,Max无法知晓他们回复的细节。他也无法知道顾客问题和他们解决方案的细 节,例如如哪些问题经常发生,或者他在客户支持上花掉了多少时间与金钱。

在一次会议上,一个同事告知Max,问题单系统可以帮助解客户支持的问题。在通过互联网了解相关 信息后,Max决定在一台可以让他的顾客和雇员通过web访问的计算机上安装OTRS。现在,客户请求 再也不用发送至Max的私人收件箱了,而是发送到OTRS使用的的邮件账户。问题单管理系统将通过 收件箱获取所有需求邮件,并将其转存至数据库。每个新请求,系统将生成自动回复发送给客户,这 样客户知晓自己的需求已送达,服务人员会尽快被答复。OTRS系统会将为每个请求生成唯一的ID号, 即问题单号。现在,客户开心了,因为需求已经到达,只需耐心等待回复,也不用重复发送邮件 了。Max,John和Joe则可以通过登录OTRS来回复客户请求。系统会锁定被回复过的问题单,这样就 避免了重复回复。

想象一下,当Smith发送了一个请求邮件给Max的公司,被OTRS接收。John马上给了Smith一个简 单回复,但是Smith反馈想要更加详细的解答。此时John刚好有别的事情要做,Max便回复了Smith 的问题。历史查看功能使得Max可以很容易获知Smith的初始需求,以及John的回复内容,这样他可 以补充更为详尽的解答信息。而Smith并不知道其实有两个人参与回复了此需求,而Max最后的回 复,令他对问题得到解决而十分满意。

当然,这只是关于问题单系统的简单介绍。如果有大量客户请求(邮件和电话呼叫)需要响应,如果 不同服务需要区分不同响应时间,问题单系统可以助力组织提高服务质量。问题单系统可以协助完善 工作处理流程,提高效率并提高生产力。问题单系统可以协助组织创建并完善灵活的服务台支持环 境。客户与服务人员之间的沟通会更透明。最终结果就是提高服务效率。毋庸置疑,让客户满意,意 味着公司将获得更高的收益。

## <span id="page-15-3"></span>**1.2.** 什么事问题单?

问题单就像病人的病例。当病人第一次访问医院,医院会创建体检报告以保存他所有必要的个人和医 疗信息。多次看病后,因为他可能由相同或多名的医生诊治过,主诊医生会更新通过增加病人的健康 状况与持续治疗的相关信息来完善记录。这样一来,任何其他医生或护理人员都能获得一手完整的诊 疗记录。当患者恢复并离开医院后,所有的医疗信息都会被归档,报告也会关闭。

诸如OTRS这样的问题单系统,通过邮件处理工单。所有消息都会保存在系统中。当客户发送请求, 新问题单被系统自动创建,就像新开启病例一样。对新问题单的回复就像医生的诊断记录。当问题解 决,系统会发送关闭通知给客户,或者由系统关闭工单。如果客户往已关闭的工单中添加内容,则该 单会重新打开,新的信息被记录。所有的信息都会完整保存并归档。所有内容,如email、附件、注 解也会作为每封email的附加信息保存。不仅如此,其他附加信息如日期、参与人员、工作量等也都 有记录。在之后的任何阶段,工单可以排序归类,也可以通过搜索和过滤来分析所有信息。

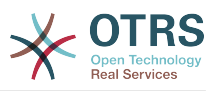

## <span id="page-16-0"></span>**2. OTRS** 服务台

本章介绍OTRS Help Desk(OTRS)的服务台功能。您将了解有关OTRS硬件与软件要求的信息。此 外,本章中您还能了解如何获得OTRS的社区和商业支持。

### <span id="page-16-1"></span>**2.1.** 基本介绍

OTRS Help Desk (OTRS) 是一款安装在服务器上的网站应用程序,可以通过浏览器访问。

OTRS由几个部分组成。OTRS的主模块是OTRS框架,它包含了应用程序和工单系统的所有核心功 能。还可以安装额外的应用,如ITSM模块,与网络监控解决方案集成,知识库(FAQ)等等。

### <span id="page-16-2"></span>**2.2.** 功能介绍

OTRS有许多功能。下面的列表给出了关于OTRS框架包含的主要功能概述。

#### **2.2.1.** 用户界面

- OTRS针对服务人员和客户分别提供了独立、现代的Web界面。
- 其可以被用于任何现代网页浏览器,包括移动平台并支持视网膜屏分辨率。
- WEB界面还可以自定义主题和皮肤。
- 拥有功能强大、可定制的服务人员仪表板,还有个人工单的总览与图形化的统计支持功能。
- 一个可扩展的报表引擎能提供多种统计和报告的调度计划选项。
- 使用流程管理(ProcessManagement)功能,可以定制基于工单的屏幕和流程(工单工作流)。
- OTRS内置有权限管理功能,可以配合细粒度的访问控制列表(ACL)扩展权限管理功能。
- 支持超过30种语言和不同时区。

#### **2.2.2.** 邮件界面

- 支持带附件的MIME邮件。
- 自动将HTML转化为普通文本信息(提高敏感内容安全性并提高搜索速度)。
- 新进邮件可以被过滤并按复杂规则预处理,如处理垃圾邮件或按队列分发。
- 支持PGP和S/MIME标准的密钥/证书管理和邮件处理。
- 自动响应,可以为每个队列单独设置。
- 新工单、跟进与工单解锁可以邮件通知服务人员。
- 可以定义工单标识符,以识别跟进,如根据Call#、Ticket#或Request#。工单编号可以根据多种规 则生成(基于时间和随机等。),还可以按自己的要求进行设计。跟进同样可以通过In-Reference-To 头部信息或扩展工单编号进行识别。

### **2.2.3.** 工单

- OTRS使用工单将内部与外部沟通信息整合在一起。这些工单以队列形式组织。
- 有多种方式查看系统中的工单(基于队列、状态、升级情况等),还可以根据级别查看详细信息(简洁/ 基本/预览)。
- 工单历史记录一张工单的所有变更。

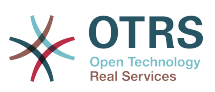

- 工单可以用很多方式修改,如回复、转发、退回、转换到另外一个队列、更新属性(状态、优先级 等)、锁定和计算工时。可以对多张工单进行批量修改(批量操作)。
- 挂起时间与升级时间/SLA管理支持针对工单基于时间的调度与限制。
- 工单可以被链接到其他工单或其他对象如FAQ文档。
- 可以通过自动任务("GenericAgent")自动化与定时操作工单。
- OTRS拥有强大的搜索引擎,支持针对工单的复杂和全文搜索。

#### **2.2.4.** 系统

- OTRS能运行于多种操作系统(Linux, Solaris, AIX, FreeBSD, OpenBSD,Mac OS 10.x),并且 后端支持多种数据库(MySQL, PostgreSQL, Oracle, MSSQL) 。
- 可以通过安装OTRS软件包扩展核心系统。有很多免费软件包可以使用(如FAQ、OTRS::ITSM 等),OTRS团队同样还提供了商业付费软件包,有需要的话可以联系相关商务。
- 客户数据还支持与其他后端验证方式集成,如AD、eDirectory或OpenLDAP。客户可以通过数据 库、LDAP、HTTPAuth或Radius进行验证。
- 使用通用接口可以很容易连接OTRS与其他的WEB服务。简单的WEB服务可以直接集成无须编 码,复杂的场景,可以自定义扩展插件。OTRS工单连接器(The OTRS Ticket connector)允许第三 方应用程序通过WEB服务创建、更新和搜索工单。

让我们看看最新几个版本的OTRS都有什么变化。

#### **2.2.5. OTRS 6**的新功能

#### **2.2.5.1.** 生产力

- 实现了完善的时区支持。 可以在系统范围内配置时区,也可以基于每个用户配置单独的时区。
- 改进了工单处理
	- 增加了将未完成的工单表单存储为草稿以供后期重复使用的可能。
	- 全新改版的工单详情屏幕,全新设计,重点突出内容。 已经引入了用户头像作为视觉辅助以便于 识别信件发送人。 现在信件显示设置显示在一个设置对话框中。
	- 丢弃了可疑且有些令人困惑的信件类型,并引入了通信渠道的概念作为工单信件的来源 ( 例如电 子邮件、电话、聊天等)。 现在可以通过简单的复选框确定客户对信件的可见性。
	- 改进了服务人员工单历史屏幕的可用性。
	- 合并了附加模块OTRSAdvancedTicketSplit(高级工单拆分)。 现在可以选择拆分信件的类型:电 话(默认)、电子邮件或流程工单。 对于流程工单,将提供额外的特定流程选择。 但是,只有 在第一个活动对话框中配置的字段才能在原始工单中采用。
	- 在工单合并和批量处理屏幕中添加了搜索工单编号和标题的支持。 只需单击一下,即可使用自动 完成列表填充工单编号字段,从而加快进程并减少出错空间。 在工单合并屏幕中,还有一个客户 ID搜索过滤器选项,可以将结果限制为与源工单相同的客户公司的工单。
	- 在工单概览中拆分最近发件人和工单标题列。
	- 现在可以直接在工单概览详细屏幕访问所有支持的信件操作。
	- 现在可以直接在工单详情视图中删除链接对象。
	- 工单搜索和统计现在可以使用挂起等待时间作为过滤器了。

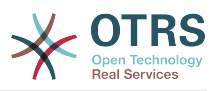

- 增加了在客户界面中使用ACL限制详情和打印屏幕的可能性。
- 在工单搜索结果屏幕上现在会显示使用的搜索模板。
- 添加了将新工单自动锁定到创建它们的服务人员的可能性。
- 增加了向创建工单的服务人员发送通知的可能性,感谢点通软件。
- 添加了新的收件人通知组"AllRecipientsFirstArticle"和"AllRecipientsLastArticle"。
- 可以配置在链接对象表中显示哪些工单状态类型,感谢Renée Bäcker#
- 可以将服务ID和服务级别协议ID作为默认显示的工单搜索属性,感谢Paweł Bogusławski。
- 合并了附加模块OTRSTicketCloseRedirect(关闭工单后重定向)。 现在可以通过一个新的系统配 置设置在关闭工单操作后停留在工单详情屏幕,而不是重定向到上一个概览屏幕或仪表板。 现在 可通过新的系统配置参数"Ticket::Frontend::RedirectAfterCloseDisabled"来控制。
- 合并了附加模块OTRSUserDefaultQueue(用户默认队列),现在使用一个新的系统配置参数可 以设置在创建新的电话、电子邮件和流程工单屏幕中预先选择一个队列。
- 合并了附加模块OTRSAppointmentCalendar ( 预约日历 ) 。 现在OTRS提供了一个日历实现, 允许 服务人员管理和显示多个日历及其预约。
- 客户使用的改进
	- 增加了客户用户和客户的动态字段支持。 这使得可以将额外的数据字段附加到客户用户和客户 (公司),而无需手动更改数据库。
	- 现代化的OTRS地址簿。 现在可以搜索所有已配置的自定义客户用户和客户字段。
	- 添加了客户用户信息中心前端。 它与现有的客户信息中心类似,但侧重于一个特定客户用户的所 有数据,而不是整个客户(公司)。
	- 通过添加自动完成字段,改进了各种屏幕中客户的选择。
- 添加了正确的中文姓名格式的支持,感谢点通软件。。
- 删除了自定义拼写检查程序,转而使用不同浏览器的内置拼写检查功能。
- 电子邮件信件现在支持在服务人员的工单详情屏幕中显示其传输状态。 有错误的邮件将被标记, 并 且将为相关服务人员触发自动通知。 可以使用电子邮件重发屏幕重新发送失败的消息。
- 添加了仪表板小部件选项以将其标记为必需。 借助此功能, 管理员可以配置各个服务人员无法禁用 的仪表板小部件。
- 添加了过滤CCI仪表板小部件内容的可能性。

#### **2.2.5.2.** 可用性和无障碍

- 为服务人员和客户界面添加了漂亮的拖放多文件上传功能。
- 为视障人士添加了高对比度皮肤。

#### **2.2.5.3.** 可扩展性和性能

- 改进的会话存储不再包含权限信息。 这会为具有许多服务人员和组的大型系统带来显着的性能提 升。
- 将工单编号计数器从TicketCounter.log文件移动到了数据库。 这使OTRS能够更快、并行地处理 传入的电子邮件。

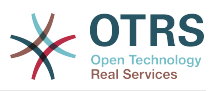

- 改进了Web上传缓存性能,感谢Paweł Bogusławski。
- 改进了自动任务在删除旧执行时间方面的性能,感谢noris network公司的Moritz Lenz!

#### **2.2.5.4.** 安全

- 可以配置服务人员和客户密码哈希 bcrypt 算法的cost 值,感谢Paweł Bogusławski。
- **2.2.5.5.** 与其他系统协同工作
	- WEB服务改进
		- 在REST和SOAP提供程序配置中添加了对额外响应标头的支持。
		- 添加了在调用调用程序之前过滤事件的可能性。
		- 添加了将工单数据包含在Web服务响应数据中的可能性。
		- 添加了旧的Web服务调试日志信息的自动清理。
		- 添加了新操作TicketHistoryGet ( 获取工单历史 ) 和SessionGet ( 获取会话 ) 。
		- 更新了默认的WEB服务配置。
		- 改进了SOAP和REST传输中的身份验证、代理和SSL处理。
		- 改进了调试器的可用性。
		- 添加了SOAPAction的命名灵活性。
		- 改进了SOAP输出的生成。
		- 防止在提供程序中使用无效的Web服务。
		- 将词语WEB服务从"webservice"全部更改为"web service"。
		- 添加了自动任务的错误处理。
		- 改进了XSLT的映射功能。
	- 电子邮件改进
		- 增加了为外发电子邮件 (Sendmail::DefaultHeaders)配置默认标头的可能性,感谢Renée Bäcker#
		- 增加了在邮箱管理员过滤器中使用多个命名捕获的可能性,感谢Renée Bäcker#
		- 增加了在邮箱管理员过滤器中设置工单标题的可能性,感谢Renée Bäcker#
		- 添加通过过滤器设置所有者和负责人也可用于设置跟进, 感谢Renée Bäcker#
		- 通过将X-OTRS-Loop设置为no/false,可以重新启用邮箱管理员过滤器的自动响应,感谢Paweł Bogusławski。
		- 所有的电子邮件通信现在都排队等待由专用的定时守护程序任务发送和处理。 如果出现错误,将 安排多次重试,以缓解临时问题。
		- 添加了在服务人员工单详情中添加外部链接到操作菜单的可能性,感谢Paweł Bogusławski。

#### **2.2.5.6.** 安装和管理

• 更新的系统配置机制,包括全新的图形用户界面。

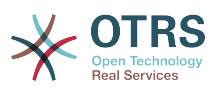

- 添加了在更改内容生效之前查看更改内容的可能性。
- 独占式地编辑设置,因此其他管理员无法同时更改相同的设置。
- 添加了定义喜好设置以便快速访问的可能性。
- 添加了新的控制台命令以显示和更新设置值 (Maint::Config::Dump 和 Maint::Config::Rebuild)。
- 添加了将配置状态分发到群集环境中的所有节点的可能性。
- 添加了新命令Admin::Package::UpgradeAll,它允许一次更新所有已安装的软件包。 这也可以从软 件包管理器屏幕触发。
- 更新了系统管理主屏幕。
- 更新了用户偏好设置屏幕。
- 添加了SHA-512作为服务人员和客户身份验证的新密码摘要法。
- 添加了对多层客户和客户用户关系的支持。
- 添加了在用户管理前端界面中使用自动完成搜索进行客户ID选择的可能性。
- 改进了命令Maint::Ticket::InvalidUserCleanup。 它现在不但可以解锁无效用户的工单,还可以更改 其状态(可选),以确保它们不会被忽视。感谢 noris networks公司的Moritz Lenz !
- 添加了基于地址的电子邮件环路保护配置(PostmasterMaxEmailsPerAddress),感谢Moritz Lenz。
- 添加了列出已配置队列的控制台命令,感谢Martin Burggraf。
- 为电子邮件通信添加了全新的日志机制。 仪表板式显示允许管理员快速查看系统中有关接收和发送 电子邮件的错误。 帐户概览可用于确定哪些邮件帐户可能存在问题以及原因。 详细日志有助于确 定在结束特定工单之前系统如何处理某个电子邮件。

#### **2.2.6. OTRS 5**的新功能

#### **2.2.6.1.** 生产力

- OTRS现已针对不同类型和不同尺寸的移动设备进行了优化。
- 单选和多选输入字段更现代化,并提供高级搜索和过滤功能(感谢Mühlbauer的Dusan Vuckovic)。
- 现在能通过复制/粘贴和从任意位置拖放的方式(在所有浏览器中均可支持,无需额外插件)添加/ 上传图片到WYSIWYG(所见即所得)编辑器。
- 改进的工单通知系统。现在能够使用自己的触发器条件和收件人配置定制工单通知。在OTRS商业 解决方案 ( OTRS Business Solution™)中, 还能通过短信和/或网页发送通知。
- 统计有了一个新的图形界面,更好理解并有助于更快更容易地创建好的统计。
- 此外,统计支持新的时间周期"季度"和"半年"。
- 现在支持工单详情屏幕菜单项分组。使用频率低的菜单项被分组到子菜单中,以改进屏幕使用和清 晰度。
- 工单概览现在能显示客户单位信息,感谢 Renée Bäcker#
- 工单流程转换操作"TicketCreate(创建工单)"现在能创建没有信件的工单。

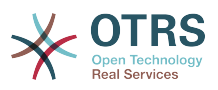

#### **2.2.6.2.** 可扩展性和性能

- 新的OTRS Daemon处理所有的异步和定期任务,替换了所有之前的OTRS cron任务。在群集环境 中负载自动分配到所有节点。
- 现在可以指定多个只读镜像(从)数据库用于开销大的计算如统计或全文搜索,以在这些数据库中 分配负载。

#### **2.2.6.3.** 安全

- 一种新的双因素身份验证层允许添加登录安全措施。
	- 如果输入固定的用户名和密码不能满足您的需求,您现在能够使用开放标准基于时间的一次性密 码([RfC6238](https://tools.ietf.org/html/rfc6238),即谷歌身份验证器)。
	- 在启用了双因素身份验证后,服务人员和客户能够添加一个共享密钥到他们的偏好设置中,并能 使用他们选择的兼容方法(例如安卓手机上的谷歌身份验证器APP)生成的一次性密码立即开始 登录系统。
- **2.2.6.4.** 与外部系统协同工作
	- 一个新的基于XSLT的通用接口映射模块允许任意复杂的用户定义数据映射。

#### **2.2.6.5.** 安装和管理

- 新的OTRS控制台使得命令行操作简单而有趣。所有的命令拥有一致的接口、实用的文档,并提供 有用的彩色输出结果。
- 系统管理员现在能够指定最低的日志级别, 以减少日志容量, 感谢Renée Bäcker#
- 系统管理概览屏幕现在显示无效条目为灰色,更容易将注意力集中在活动元素上。

#### **2.2.7. OTRS 4**新功能

#### **2.2.7.1.** 生产力

- 实现了一种更清晰的平面设计。
- 服务人员现在能够直接回复到一个工单备注,原始备注的正文内容在新的备注中引用。
- 服务人员现在能够在具有内部备注的所有屏幕使用模板。
- 工单操作屏幕(如备注、所有者等)现在允许执行操作而不用始终创建新信件(可配置)。
- 基于"我的服务"(服务人员能够关注的服务)的新的工单概览。新工单和跟进工单的通知选项现在 能基于"我的队列"、"我的服务"或两者组合来配置。
- OTRS现在能显示多达数千信件的工单。
- 仪表板中的客户在线列表现在直接链接到客户信息中心页面。
- 服务人员现在能够通过拖放永久地重排主菜单。
- 服务人员和客户现在能够通过附件名搜索工单。
- 新的仪表板小部件--执行中的流程工单。
- 新的搜索选项--工单的最后修改时间。
- 为没有回复的工单添加了新的外出邮件屏幕。

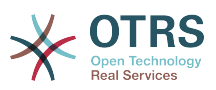

#### **2.2.7.2.** 可扩展性和性能

- OTRS 4在相同的硬件配置下能够处理更多的并发用户/请求,单个请求的响应时间更短,特别是有 大量数据的页面。
- **2.2.7.3.** 与其他系统协同工作
	- 通用接口现在还支持HTTP REST 作为网络传输协议。

#### **2.2.7.4.** 安装和管理

- 邮件管理员过滤器不再限制4条匹配字段,可以有大量可配置的字段(默认为12,最大99)。
- 新的配置选项Ticket::MergeDynamicFields可以指定在合并一个工单到另一工单时哪个动态字段 也将合并。
- 添加了新的选项来检查动态字段输入的文本,如果不匹配相关的模式则显示翻译了的错误消息。
- 添加了新的选项来限制动态字段输入将来或过去的日期/日期时间。
- 在添加了信件或所有者不在办公室时,OTRS能够配置自动解锁一个工单。
- 特定类型的链接工单(例如合并或已删除)现在能够通过系统配置选项隐藏起来。
- 改进了的ACL处理更加一致且更容易调试。
- 添加了新的ACL选项-PossibleAdd(可能添加),添加条目到可能的列表而不重置。
- 添加了新的ACL值修改器,[Not-非]、 [NotRegExp-非正则表达式]、[Notregexp-非正则表达 式],适用于所有ACL。
- 改进了的流程处理更加一致且更容易调试。
	- OTRS流程配置新的基于GUID(全球唯一标识符)的实体命名方案,可以将流程从一个系统安全 地传输到另一系统,而不用复制实体。
	- 添加了新的转换操作来创建一个新工单。
	- 添加了定义可变转换操作属性 ( 基于当前流程工单值 ) 的可能性。
- 从管理员界面的系统管理面板可以计划系统维护期了。
	- 系统维护期到来前的某个时间(可以配置)会显示一条通知消息。
	- 如果在系统维护期内,在服务人员和客户界面会显示一条通知消息,并且只有系统管理员能够登 录到系统。
	- 一个关于活动会话的概览屏幕,系统管理员可以一键结束所有会话或逐个结束会话。
- 通过配置可以禁止导入系统配置。
- 添加了Apache MD5作为一个新的哈希密码后端,感谢Norihiro Tanaka。
- 添加了客户自注册的邮件地址白名单或黑名单,感谢Renée Bäcker#
- 添加了新的仪表板模板来显示外部命令的结果,感谢ib.pl。

#### **2.2.7.5.** 开发

- 基于Template::Toolkit的新的强力模板引擎。
- 一个新的中央对象管理器使得创建和使用全局对象更容易,感谢noris network公司的Moritz Lenz。

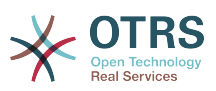

- 扩展了OPM软件包格式,增加了一个软件包已被合并到另一软件包的标志,允许软件包管理器在安 装或升级时能正确处理这种情形。
- 缓存被集中到一个全局缓存对象,也执行所有数据的内存缓存。
- 添加了缓存速度测试脚本,感谢ib.pl。

## <span id="page-23-0"></span>**2.3.** 硬件和软件要求

OTRS能够安装在许多不同的操作系统上。OTRS能够运行于Linux和其它的unix分支(如OpenBSD 或 FreeBSD)。OTRS没有过多的硬件需求,小型安装我们推荐使用一台至少3GHz的至强或类似的 CPU、8GB内存和256GB硬盘的主机。

运行OTRS同样还需要使用web服务器和数据库服务器。除此之外,还需要在OTRS主机上安装perl 以及其他相关的perl模块。web服务器与Perl必须安装在运行OTRS的主机上。数据库后端可以安装 在本地,也可以独立安装在另外主机上。

对于web服务器,我们建议使用Apache HTTP Server,因为可以利用mod\_perl模块极大地提升 OTRS性能。除此之外, OTRS可以在任何支持执行Perl脚本的web服务器上运行。

你可以用不同的数据库部署OTRS,可以选择MySQL、 PostgreSQL或Oracle。如果你使用MySQL 或 PostgreSQL,就有通过WEB界面 在安装过程中配置数据库和某些系统设置的优势。

对于Perl,你需要一些额外的模块,这些模块可以通过Perl shell和CPAN安装,也可以通过操作系统 的软件包管理器(rpm、yast、apt-get)安装。

软件要求

#### **2.3.1. Perl**支持

• Perl 5.16或更高版本

#### **2.3.2. Web**服务器支持

- Apache2 + mod\_perl2或更高版本(建议)
- 支持CGI的Web服务器(不建议使用CGI)

#### **2.3.3.** 数据库支持

- MySQL 5.0 或更高版本 ([不支持](https://bugs.otrs.org/show_bug.cgi?id=13866)MySQL 8+ )
- MariaDB
- PostgreSQL 9.2或更高版本
- Oraclr 10g或更高版本

#### 注意

OTRS 9将不再支持Oracle作为应用程序数据库。

本手册的[安装额外的](#page-31-0)perl模块部分有如何安装OTRS所需Perl模块的详细介绍。

如果使用为你的操作系统编译的二进制程序包安装OTRS,要么是包含所有所需Perl模块的软件包,要 么是操作系统的软件包管理器,均需要注意Perl模块的依赖性。

#### **2.3.4.** 浏览器支持

要使用OTRS,您使用启用了JavaScript支持的现代浏览器就可以了。支持的浏览器有:

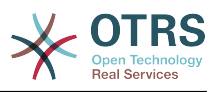

- Google Chrome
- Firefox 31及以上版本
- Safari 6及以上版本
- Internet Explorer 11
- Microsoft Edge

#### 注意

OTRS 9将不再支持Internet Explorer。

我们推荐你的浏览器保持更新。新版本的浏览器一直在改进JavaScript和渲染的性能。使用老版本浏 览器时大型系统会出现戏剧性的性能问题。我们乐于在此问题上为您提供咨询。

## <span id="page-24-0"></span>**2.4.** 社区

OTRS拥有一个大型的用户社区。用户和开发人员通[过邮件列表](#page-301-0)讨论OTRS并交换相关问题的信息。 你可以使用邮件列表来讨论OTRS的安装、配置、使用、本地化和开发方面的问题。你也可以通过我 们的bug[跟踪系统](#page-301-0)报告软件BUG。

OTRS社区主页是: <http://www.otrs.com/open-source/>。

## <span id="page-24-1"></span>**2.5. OTRS**专业服务

我们提供来自OTRS团队的最佳专业支持、可靠的OTRS安全、定期免费升级以[及独家的附加商业功](https://otrs.com/how-to-buy/packages/#feature-add-ons) [能集](https://otrs.com/how-to-buy/packages/#feature-add-ons),你可以根据不同的部署场景灵活地激活或'不激活'某些功能。

[OTRS](https://www.otrs.com/)集团为不同国家提供专业[的培训项目](https://www.otrs.com/public-otrs-trainings/)。可以加入我们定期举行的OTRS系统管理员培训,或者 联系我们安排根据需求定制的公司内部培训。

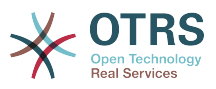

# <span id="page-25-0"></span>第 **2** 章 安装

本章描述了OTRS中央框架的安装和基本配置,涵盖了从源码或从二进制软件包如RPM安装OTRS的信 息。

这里涵盖的主题包括WEB和数据库服务器的配置、OTRS和数据库之间的接口、附件的Perl模块的安 装、设置合适的OTRS访问权限、设置OTRS的cron任务以及OTRS配置文件的一些基本设置。

跟随本章的详细步骤来安装OTRS到你的服务器中,然后你就可以使用它的WEB界面来登录并管理系统 了。

## <span id="page-25-1"></span>**1.** 简单方法 **-** 预构建软件包安装

如果你使用的系统平台有OTRS预构建软件包,你就应该优先用它来安装,因为这是最简单、最便捷 的方法。你可以在官网下载区[www.otrs.com](https://www.otrs.com/download-open-source-help-desk-software-otrs-free/)找到可用的预构建软件包。

### <span id="page-25-2"></span>**1.1.** 在**SUSE Linux**服务器上安装**RPM**包

本部分描述了在SUSE Linux服务器上安装RPM包。

#### **1.1.1.** 准备**OTRS**所需的数据库环境

你可以使用不同的数据库后端:MySQL、PostgreSQL或Oracle。部署OTRS最流行的数据库是 MySQL。本节描述了在基于SUSE的服务器上配置MySQL需要的步骤。当然如果你有伸缩性或其它方 面的需要,也可以将数据库安装到一台单独的数据库服务器上。

#### 注意

如果你在openSUSE 12.3以后的版本参照本节的步骤,实际上你不是安装MySQL而是 MariaDB,一个与MySQL代码兼容的MySQL分支。这并没有任何问题,它可以同样工作得 很好(在某些点上甚至更好那么一点点)。

以root用户执行下列的命令来安装MySQL:

linux:~ # zypper install mysql perl-DBD-mysql

这会按默认选项安装MySQL到系统中。你需要修改一些默认设置以便更适合OTRS运行。用文本编辑 器打开文件/etc/my.cnf并添加下列行到[mysqld]节:

```
max\_allowed\_packet = 64M<br>query cache size = 32M
query cache size
innodb log file size = 256M
```
#### 注意

请注意,OTRS需要utf8作为数据库存储编码。

现在执行命令**systemctl restart mysql.service**来重启数据库服务器并激活刚才的修改内容。 然后运行命令**/usr/bin/mysql\_secure\_installation**并根据屏幕提示来设置数据库的root用户密 码、移除匿名访问和移除test数据库。最后,运行命令**systemctl enable mysql.service**来确 保MySQL在服务器启动后自动运行。

#### **1.1.2.** 安装 **OTRS**

使用**zypper**通过命令行来安装OTRS,它还会拉入一些依赖包如Apache WEB服务器和一些Perl模 块。确保你已经将OTRS RPM文件复制到了当前目录。

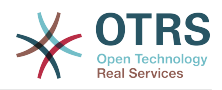

```
otrs-sles:~ # zypper install otrs*.rpm
....
Retrieving package otrs-x.x.x-01.noarch (1/26), 17.5 MiB (74.3 MiB unpacked)
Installing: otrs-x.x.x-01 [done]
Additional rpm output:
Check OTRS user ... otrs added.
...
otrs-sles:~ #
```
现在使用命令**systemctl restart apache2.service**重启Apache以便载入为OTRS修改的配 置。

#### **1.1.3.** 安装额外的**perl**模块

OTRS每次通过软件包管理器默认安装不会安装所有需要的模块,你可以在后面手动安装它们。运行 位于目录/opt/otrs/bin/下的脚本otrs.CheckModules.pl,可以知道缺失了哪些必须安装的 模块。可选的模块可能包括通过IMAP(S)与MTA通讯或生成PDF格式的输出。

在SLES操作系统中需要添加外部软件仓库来获得缺失的模块。从这里选择符合操作系统版本的软件 仓库:<http://download.opensuse.org/repositories/devel:/languages:/perl/>。例如,SLES 11 SP 3的软件仓库应按如下方式添加:

zypper ar -f -n perl http://download.opensuse.org/repositories/devel:/languages:/perl/ SLE 11 SP3 Perl

在openSUSE 12.3中只有Mail::IMAPClient才需要额外的软件仓库,这个模块只有当你要从用TLS 加密的IMAP邮件服务器收取邮件时才需要。相应的命令行像这个样子:

zypper ar -f -n perl http://download.opensuse.org/repositories/devel:/languages:/perl/ openSUSE\_12.3/ Perl

在添加了这个软件仓库后首次使用zypper时会提示添加它的密钥。现在你就可以像下面这样安装缺 失的模块。

```
otrs-sles:/opt/otrs # zypper install -y "perl(YAML::LibYAML)"
Refreshing service 'susecloud'.
Retrieving repository 'perl' metadata [\]
New repository or package signing key received:
Key ID: DCCA98DDDCEF338C
Key Name: devel:languages:perl OBS Project <devel:languages:perl@build.opensuse.org&gt;
Key Fingerprint: 36F0AC0BCA9D8AF2871703C5DCCA98DDDCEF338C
Key Created: Wed Oct 10 22:04:18 2012
Key Expires: Fri Dec 19 22:04:18 2014
Repository: perl
Do you want to reject the key, trust temporarily, or trust always? [r/t/a/?] (r): a
Retrieving repository 'perl' metadata [done]
Building repository 'perl' cache [done]
Loading repository data...
Reading installed packages...
'perl(YAML::LibYAML)' not found in package names. Trying capabilities.
Resolving package dependencies...
The following NEW package is going to be installed:
  perl-YAML-LibYAML
The following package is not supported by its vendor:
   perl-YAML-LibYAML
```
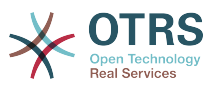

Retrieving package perl-YAML-LibYAML-0.38-12.4.x86\_64 (1/1), 75.0 KiB (196.0 KiB unpacked) Retrieving: perl-YAML-LibYAML-0.38-12.4.x86\_64.rpm [done (55.7 KiB/s)] Installing: perl-YAML-LibYAML-0.38-12.4 [done]

下一步是使用WEB安装器来配置OTRS,其过[程本章另有描述](#page-35-0)。

现在你可以启动OTRS守护进程并激活相应的监控此进程的cron任务(必须以otrs用户执行):

shell> /opt/otrs/bin/otrs.Daemon.pl start shell> /opt/otrs/bin/Cron.sh start

就这样了,恭喜搞定!

### <span id="page-27-0"></span>**1.2.** 在**Red Hat Enterprise Linux**或**CentOS**系统上 安装**OTRS**

本部分描述了在一台Red Hat Enterprise Linux (RHEL) 或 CentOS 服务器上RPM软件包的安装。

#### **1.2.1.** 准备:禁用**SELinux**

注意

如果你的系统使用了SELinux,你需要禁用它,否则OTRS无法正常工作。

下面是如何在RHEL/CentOS/Fedora中禁用SELinux:

• 在文件/etc/selinux/config中配置SELINUX=disabled:

# This file controls the state of SELinux on the system. # SELINUX= can take one of these three values: enforcing - SELinux security policy is enforced. permissive - SELinux prints warnings instead of enforcing. disabled - No SELinux policy is loaded. SELINUX=disabled # SELINUXTYPE= can take one of these two values: targeted - Targeted processes are protected, mls - Multi Level Security protection. SELINUXTYPE=targeted

• 重启系统。重启后确认命令getenforce返回为Disabled:

shell> getenforce Disabled

#### **1.2.2.** 准备**OTRS**所需的数据库环境

你可以使用不同的数据库后端:MySQL、PostgreSQL或Oracle。部署OTRS最流行的数据库是 MySQL。本节描述了在基于RHEL的服务器上配置MySQL需要的步骤。当然如果你有伸缩性或其它方 面的需要,也可以将数据库安装到一台单独的数据库服务器上。

以root用户执行下列的命令来安装MySQL(或MariaDB):

shell> yum -y install mariadb-server

这会在你的系统上使用默认选项安装MySQL,你需要修改默认设置以适用于OTRS。使用文本编辑器来 创建一个新文件/etc/my.cnf.d/zotrs.cnf,包含如下内容:

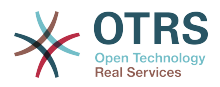

```
[mysqld]
max_allowed_packet = 64M
query cache size
                    = 32M\sinh(\theta) log file size = 256M
```
现在执行systemctl start mariadb来重启数据库服务器并激活刚才的修改内容。然后运行命令/ usr/bin/mysql secure installation,并按照屏幕上的指令来设置数据库的root密码、移除匿 名访问及删除test数据库。

#### 注意

请注意, OTRS需要utf8作为数据库存储编码。

### 1.2.3. 安装 OTRS

使用yum通过命令行来安装OTRS,它还会拉入一些依赖包如Apache WEB服务器和一些Perl模块。 确保你已经将OTRS RPM文件复制到了当前目录。

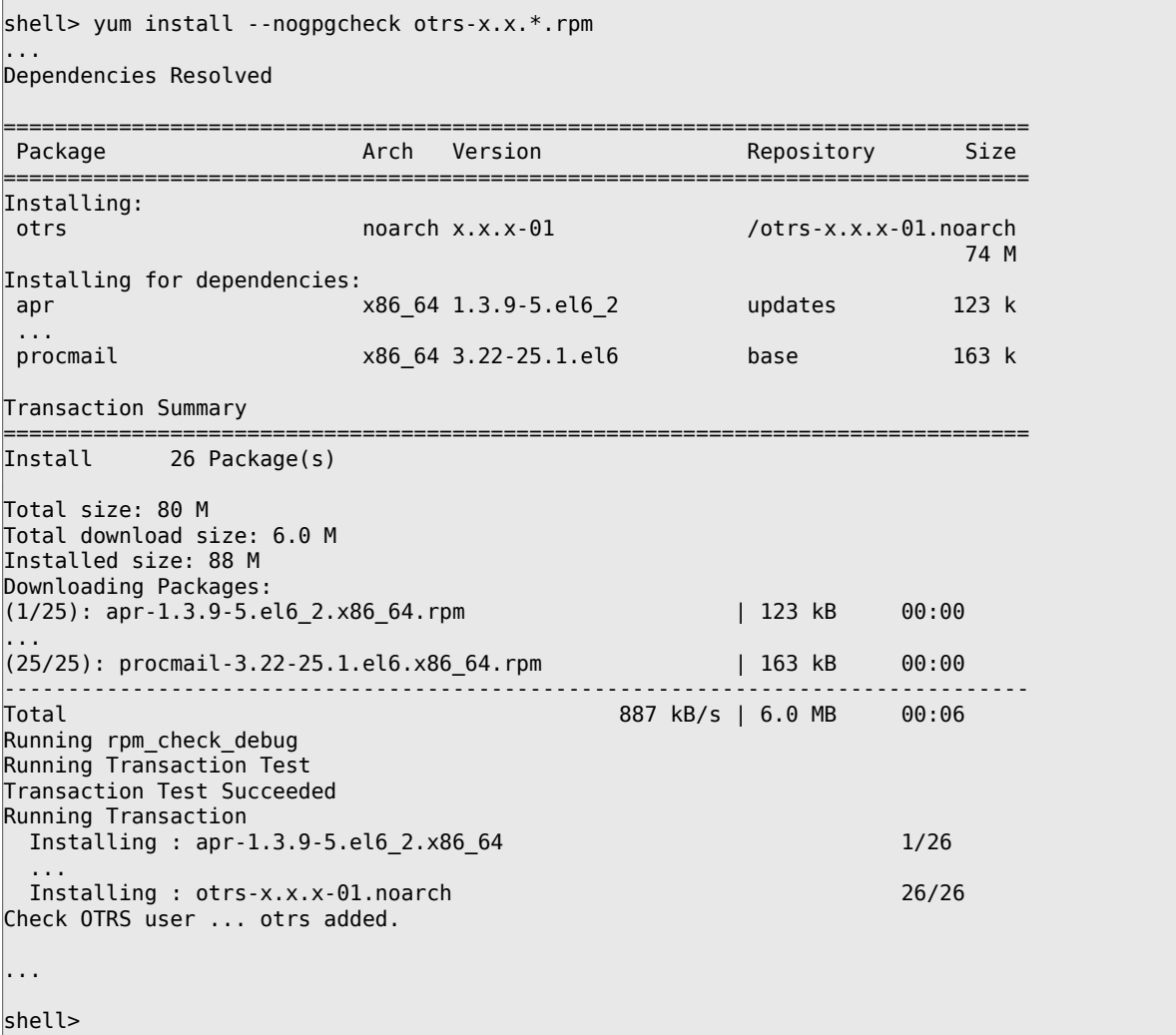

现在使用命令systemctl restart httpd.service重启Apache以载入为OTRS修改的配置。

#### 1.2.4. 安装额外的perl模块

除了通过RPM包安装的Perl模块外, OTRS还需要一些其它的Perl模块, 你可以手动安装。通过执行位 干目录/opt/otrs下的文件bin/otrs.CheckModules.pl来检查缺失的模块。一些模块只是可选

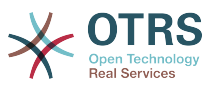

的功能才需要,比如与IMAP服务器通讯或生成PDF。在RedHat或CentOS上我们推荐从EPEL软件仓 库安装这些模块,EPEL是由Fedora项目维护的一个软件仓库,为RHEL及其分支提供高质量的软件 包。可在[EPEL](http://fedoraproject.org/wiki/EPEL)网站上查看更多信息。

如果你使用的是RHEL 7或CentOS 7 , 你可以[从这个网址](https://download.fedoraproject.org/pub/epel/7/x86_64/)获得最新的EPEL软件包。你可以执行下面 的命令添加EPEL软件仓库到yum源:

shell> yum -y install http://download.fedoraproject.org/pub/epel/7/x86\_64/e/epelrelease-7-8.noarch.rpm

...

```
Installed:
  epel-release.noarch 0:7-8
```
Complete!

添加这个软件仓库后首次使用yum,会提示你要添加它的密钥。现在你可以像下面这样安装缺失的模 块了。

```
shell> yum -y install "perl(Text::CSV_XS)"
...
Installed:
  perl-Text-CSV_XS.x86_64 0:0.85-1.el6
Complete!
```

```
shell>
```
下一步是使用WEB安装器来配置OTRS,其过[程本章另有描述](#page-35-0)。

现在你可以启动OTRS守护进程并激活相应的监控此进程的cron任务(必须以otrs用户执行):

```
shell> /opt/otrs/bin/otrs.Daemon.pl start
shell> /opt/otrs/bin/Cron.sh start
```
就这样了,恭喜搞定!

#### **1.2.5.** 在**RedHat**或**CentOS**上安装**Oracle**数据库驱动

如果你想在ORACLE数据库上部署OTRS,你需要编译并安装 DBD::Oracle数据库驱动。这比安装其 它软件稍微复杂了一点儿;这是因为Oracle是一个私有数据库,RedHat或CentOS项目都不允许在他 们的RPM软件仓库中分发这个驱动。

首先,我们需要安装gcc、make和CPAN,这样我们才能编译和安装这个驱动。你下面看到的命令适 用于CentOS,其它的版本可能有一点点不同。

shell> yum -y install gcc make "perl(CPAN)"

下一步是获取并安装数据库客户端。你需要到Oracle官网注册一个免费帐号,从网页: [http://](http://www.oracle.com/technetwork/database/features/instant-client/index-097480.html) [www.oracle.com/technetwork/database/features/instant-client/index-097480.html](http://www.oracle.com/technetwork/database/features/instant-client/index-097480.html)上可以 下载客户端驱动。请选择对应的'Linux x86 or x86-64'版本。你可以用命令**uname -i**检查架构,要么 是'x86\_64',要么是'i386'即x86。你应该下载软件包'Instant Client Package - Basic'、'Instant Client Package - SQL\*Plus'和'Instant Client Package - SDK'。将它们保存到磁盘的一个目录。现在用下面 的命令来安装这些软件包:

shell> yum install oracle-instantclient\*

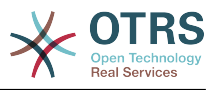

安装完成后你要设置两个环境变量并编译DBD::Oracle驱动。还是以root用户执行这些任务。步骤如 下。请注意:命令输出结果被省略了一些行。

```
shell> export ORACLE HOME=/usr/lib/oracle/11.2/client64
shell> export LD LIBRARY PATH=$ORACLE HOME/lib
shell> cpan
cpan[1]> look DBD::Oracle
...
Fetching with LWP:
  http://www.perl.org/CPAN/authors/id/P/PY/PYTHIAN/CHECKSUMS
Checksum for /root/.cpan/sources/authors/id/P/PY/PYTHIAN/DBD-Oracle-1.62.tar.gz ok
Scanning cache /root/.cpan/build for sizes
DONE
...
Working directory is /root/.cpan/build/DBD-Oracle-1.62-ZH6LNy
[root@localhost DBD-Oracle-1.62-ZH6LNy]# perl Makefile.PL
...
[root@localhost DBD-Oracle-1.62-ZH6LNy]# make
...
[root@localhost DBD-Oracle-1.62-ZH6LNy]# make install
...
cpan[2]> exit
Terminal does not support GetHistory.
Lockfile removed.
```
现在就该编辑文件Kernel/Config.pm来提供环境变量ORACLE\_HOME了。下一步是使用WEB安 装器来配置OTRS,其过[程本章另有描述](#page-35-0)。

#### 注意

请注意,OTRS需要utf8作为数据库存储编码。

### <span id="page-30-0"></span>**1.3.** 在**Debian**或**Ubuntu**系统上安装**OTRS**

#### 重要

请[从源码安装](#page-30-1)OTRS,不要使用Debian或Ubuntu提供的OTRS软件包。

如果你使用现成的软件来安装Perl模块会更容易一些:

```
apt-get install libapache2-mod-perl2 libdbd-mysql-perl libtimedate-perl libnet-dns-perl
 libnet-ldap-perl \
    libio-socket-ssl-perl libpdf-api2-perl libdbd-mysql-perl libsoap-lite-perl libtext-csv-
xs-perl \
     libjson-xs-perl libapache-dbi-perl libxml-libxml-perl libxml-libxslt-perl libyaml-perl \
     libarchive-zip-perl libcrypt-eksblowfish-perl libencode-hanextra-perl libmail-
imapclient-perl \
     libtemplate-perl
```
# <span id="page-30-1"></span>**2.** 从源码安装OTRS(Linux、Unix)

## **2.1.** 准备:禁用**SELinux**

#### 注意

如果你的系统使用了SELinux,你需要禁用它,否则OTRS无法正常工作。

下面是如何在RHEL/CentOS/Fedora中禁用SELinux:

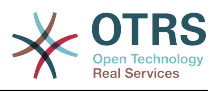

• 在文件/etc/selinux/config中配置SELINUX=disabled:

```
# This file controls the state of SELinux on the system.
# SELINUX= can take one of these three values:
        enforcing - SELinux security policy is enforced.
        permissive - SELinux prints warnings instead of enforcing.
        disabled - No SELinux policy is loaded.
SELINUX=disabled
# SELINUXTYPE= can take one of these two values:
        targeted - Targeted processes are protected,
       mls - Multi Level Security protection.
SELINUXTYPE=targeted
```
• 重启系统。重启后确认命令getenforce返回为Disabled:

```
shell> getenforce
Disabled
```
## **2.2.** 步骤1:安装 **.tar.gz**

如果你要从源码安装OTRS,首先从[https://www.otrs.com/download-open-source-help-desk](https://www.otrs.com/download-open-source-help-desk-software-otrs-free/)[software-otrs-free/](https://www.otrs.com/download-open-source-help-desk-software-otrs-free/)下载.tar.gz、.tar.bz2或 .zip格式的源文件。

解包这个档案文件(例如使用**tar**)到/opt目录,并将目录otrs-x.x.x 重命名为otrs(脚本如下)。

```
shell> tar xzf /tmp/otrs-x.x.x.tar.gz
shell> mv otrs-x.x.x /opt/otrs
```
## <span id="page-31-0"></span>**2.3.** 步骤2:安装附加的**Perl**模块

使用下面的脚本来得到所有已安装的和必需的CPAN模块概览。

```
shell> perl /opt/otrs/bin/otrs.CheckModules.pl
o CGI..............................ok (v3.60)
o Crypt::PasswdMD5.................ok (v1.3)
o Crypt::SSLeay....................Not installed! (Optional - Required for Generic Interface
 SOAP SSL connections.)
o CSS::Minifier....................ok (v0.01)
o Date::Format.....................ok (v2.22)
o Date::Pcalc......................ok (v1.2)
...
```
#### 注意

请注意:OTRS需要一个安装了所有核心模块(如version)、能工作的Perl。这些模块不在 脚本的检查范围,在某些系统上(如RHEL)默认没有安装这些核心模块,你可能需要安装一 个perl-core软件包。

要安装缺失的Perl模块,你可以:

#### **2.3.1. a)** 通过你的**Linux**分支的软件包管理器来安装需要的软件包

• 对RedHat、CentOS、Fedora或兼容的系统:

```
shell> yum install "perl(Digest::MD5)"
```
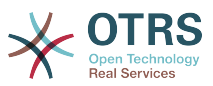

• 对SUSE Linux Enterprise Server、 openSUSE或兼容的系统:首先确定模块的软件包名称。通常 模块My::Module的软件包叫做"perl-My-Module"。

shell> zypper search Digest:: MD5

然后安装:

shell> zypper install perl-Digest-MD5

• 对Debian、Ubuntu或兼容的系统:首先确定模块的软件包名称。通常模块My::Module的软件包叫 做"libmy-module-perl"。

shell> apt-cache search Digest::MD5

然后安装:

shell> apt-get install libdigest-md5-perl

请注意:你可能在你的Linux分支的软件仓库中找不到所有的模块或模块所需的版本,在这种情况 下你只能选择通过CPAN安装这些模块(如下)。

#### **2.3.2. b)** 通过**CPAN Shell**安装需要的**Perl**模块

注意:如果是在Linux系统上,你要用超级用户(root)运行CPAN shell,因为这些模块需要由OTRS 帐户和WEB服务器运行时使用的帐户共同访问。

```
shell> perl -MCPAN -e shell;
...
install Digest::MD5
install Crypt::PasswdMD5
...
```
如果系统的某些特殊功能依赖于可选的模块,则脚本中列出的可选模块也应该安装上。

### **2.4.** 步骤3:创建**OTRS**用户

创建用户:

shell> useradd -d /opt/otrs -c 'OTRS user' otrs

将用户添加到WEB服务器所有组(如果WEB服务器不是以OTRS用户运行):

```
shell> usermod -G www otrs
(SUSE=www, Red Hat/CentOS/Fedora=apache, Debian/Ubuntu=www-data)
```
## **2.5.** 步骤4:激活默认的配置文件

OTRS自带了一个配置文件:\$OTRS\_HOME/Kernel/Config.pm.dist。你需要将它复制为不 带.dist扩展名的文件来激活它。

shell> cp /opt/otrs/Kernel/Config.pm.dist /opt/otrs/Kernel/Config.pm

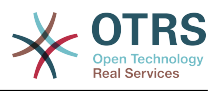

## **2.6.** 步骤5:检查所有需要的模块是否都已安装

shell> perl -cw /opt/otrs/bin/cgi-bin/index.pl /opt/otrs/bin/cgi-bin/index.pl syntax OK

shell> perl -cw /opt/otrs/bin/cgi-bin/customer.pl /opt/otrs/bin/cgi-bin/customer.pl syntax OK

shell> perl -cw /opt/otrs/bin/otrs.Console.pl /opt/otrs/bin/otrs.Console.pl syntax OK

"syntax OK"表示所有必须的模块都已安装。

## **2.7.** 步骤6:配置**Apache WEB**服务器

首先,你得安装Apache2 WEB服务器和mod\_perl模块;一般都通过系统的软件包管理器来安装。 下面你可以找到主流Linux分支安装Apache需要的命令。

# RHEL / CentOS: shell> yum install httpd mod\_perl

# SuSE: shell> zypper install apache2-mod\_perl

# Debian/Ubuntu: shell> apt-get install apache2 libapache2-mod-perl2

大部分的Apache安装都会包括一个conf.d目录。在Linux系统中这个目录一般在/etc/apache或/ etc/apache2目录下。以root用户登录,进入conf.d目录,并在Apache配置目录创建一个到/ opt/otrs/scripts/apache2-httpd.include.conf的软链接zzz\_otrs.conf(确保载入其 它配置之后再载入OTRS配置)。

# Debian/Ubuntu: shell> ln -s /opt/otrs/scripts/apache2-httpd.include.conf /etc/apache2/sites-enabled/ zzz\_otrs.conf

OTRS需要激活一些Apache模块来达到最佳运行状态。在大多数平台上你可以通过a2enmod工具来 确认已经激活了这些模块。

shell> a2enmod perl shell> a2enmod version shell> a2enmod deflate shell> a2enmod filter shell> a2enmod headers

现在你可以重启WEB服务器来载入新的配置设置了。在大多数系统你可以用**systemctl restart apache2.service**命令来重启Apache。

## **2.8.** 步骤7:文件权限

请以root用户身份执行以下命令,以设置OTRS的文件和目录权限。 它将尝试检测你的安装所需的正 确的用户和组设置。

shell> cd /opt/otrs/ shell> bin/otrs.SetPermissions.pl

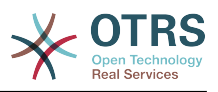

### **2.9.** 步骤8:数据库设置和系统基本配置

请使用WEB安装器 <http://localhost/otrs/installer.pl>(用你的OTRS主机名或IP地址替 换"localhost")来设置数据库和系统基本配置如邮件帐户。

#### 注意

下面的推荐配置设置是针对MySQL的。请添加下列行到文件 /etc/my.cnf 的[mysqld]部 分:

 $max\_allowed\_packet$  = 64M<br>query cache size = 32M query cache size  $innod\overline{b}$  log  $\overline{f}$ ile size = 256M

#### 注意

请注意,OTRS需要utf8作为数据库存储编码。

### **2.10.** 步骤9:首次登录

现在你可以在 <http://localhost/otrs/index.pl>登录系统了,使用在WEB安装程序中配置的认证信息 (用户:root@localhost)。

通过本步骤,完成了系统的基本配置。

## **2.11.** 步骤10:启动**OTRS**守护进程

新的OTRS守护进程负责处理OTRS中的所有异步和循环任务。之前在cron文件中定义的自动任务现 在都由OTRS守护进程处理。这个守护进程还处理所有的'GenericAgent自动任务'任务,它必须 以otrs用户运行。

shell> /opt/otrs/bin/otrs.Daemon.pl start

## **2.12.** 步骤11:**OTRS**用户的**Cron**任务

OTRS自带了两个不同的cron文件:/opt/otrs/var/cron/\*.dist,它们的目的是确保OTRS守 护正常运行。你需要将它们复制为不带.dist扩展名的文件名来激活它们。

shell> cd /opt/otrs/var/cron shell> for foo in \*.dist; do cp \$foo `basename \$foo .dist`; done

要在系统中安排这些cron作业,你可以用otrs用户运行脚本文件Cron.sh。

shell> /opt/otrs/bin/Cron.sh start

还可以用这个脚本来停止cron任务(系统维护时有用):

shell> /opt/otrs/bin/Cron.sh stop

## **2.13.** 步骤12:设置**bash**自动补齐(可选)

所有的常规OTRS命令操作现在都通过OTRS控制台接口 bin/otrs.Console.pl执行。它提供 bash的自动补齐功能,在查找正确的命令和选项时更容易些。

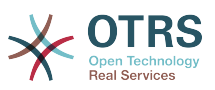

 $\lambda$  OTRS

 $\triangleright$ 

你可以安装软件包bash-completion来激活bash的自动补齐功能。它能为otrs用户自动检测到并 载入文件/opt/otrs/.bash\_completion。

重启shell后,你可以在输入bin/otrs.Console.pl后按TAB键,就会显示所有可用的命令。如果 你键入了命令的部分字符,按TAB键会列出所有匹配这些字符的命令。在输入完整的命令后,按TAB 键会列出所有可用的选项和参数。

### **2.14.** 步骤13:进一步信息

我们建议你参阅OTRS[性能调优章节](#page-296-0)。

如果安装遇到了问题,你可以给我们的邮件列表otrs@otrs.org[\(http://lists.otrs.org/](http://lists.otrs.org/))发送一个消 息。

你还可以请求OTRS集团帮助你规划或部署OTRS,或者检查你安装的OTRS系统。我们的[专业服务就](http://www.otrs.com/en/services/) 是用来帮助你更快地部署OTRS并从OTRS获得最大的收益。

## <span id="page-35-0"></span>**3.** 使用**Web**安装器

在安装完OTRS软件后,你可以使用OTRS的WEB安装器来设置和配置OTRS数据库。WEB安装器是 一个能通过浏览器访问的WEB页面。WEB安装器的地址是:<http://localhost/otrs/installer.pl> 。

启动WEB安装器后,请跟随下面的步骤来设置你的系统:

<span id="page-35-1"></span>1、检验OTRS办公室信息并点击'下一步'以继续(见下图)。

#### 图 **2.1.** 欢迎屏幕

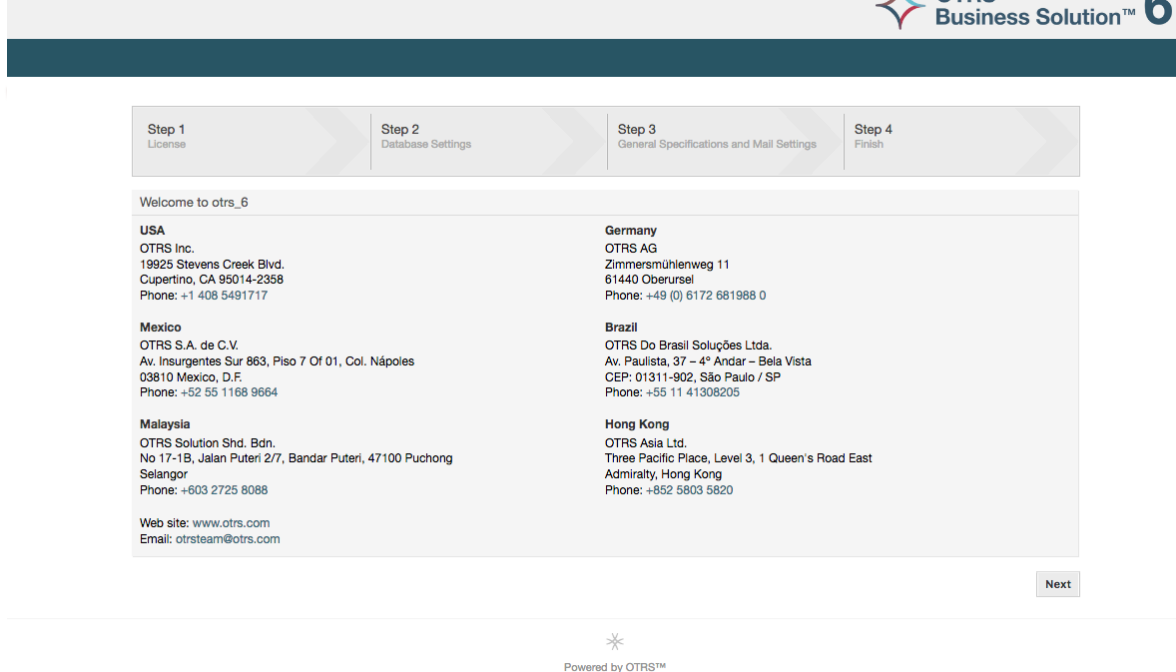

2. 阅读GNU通用公共许可证(见下图),并单击页面底部的相应按钮接受它。
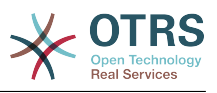

### 图 **2.2. GNU**通用公共许可证

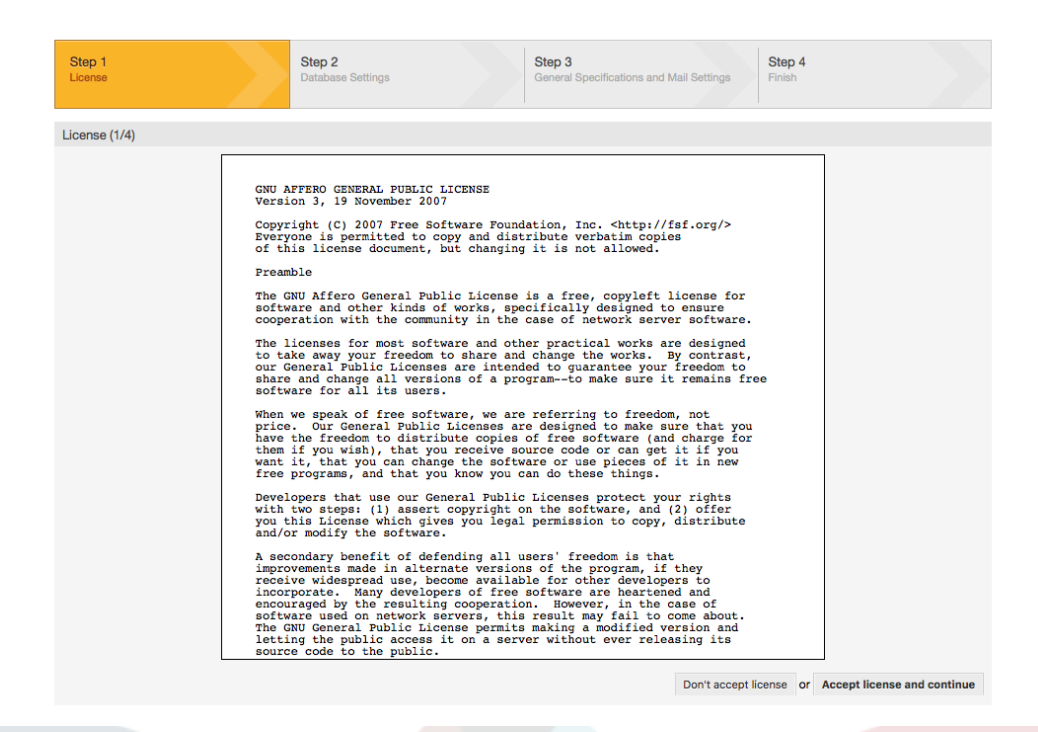

3、选择你要在OTRS中使用的数据库。如果你选择MySQL或PostgreSQL,你还能在这里选择是通过 WEB安装器新建一个数据库还是使用你的数据库管理员已经创建好的空数据库。

### 图 **2.3.** 数据库选择

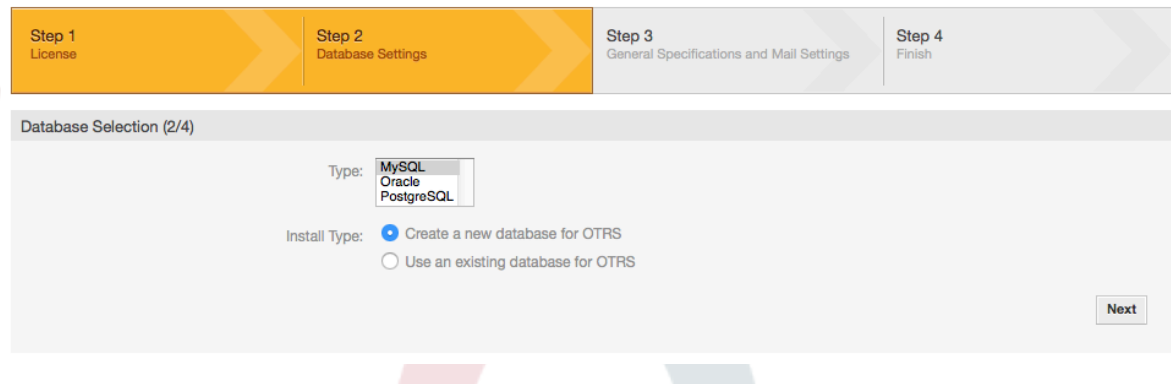

4、根据你选择的数据库的不同,以及在上一步中是用WEB安装器新建数据库还是使用已有数据库, 这个屏幕可用有一点点差异。在这个屏幕输入数据库认证信息。

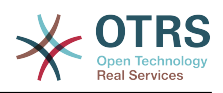

### 图 **2.4.** 数据库认证

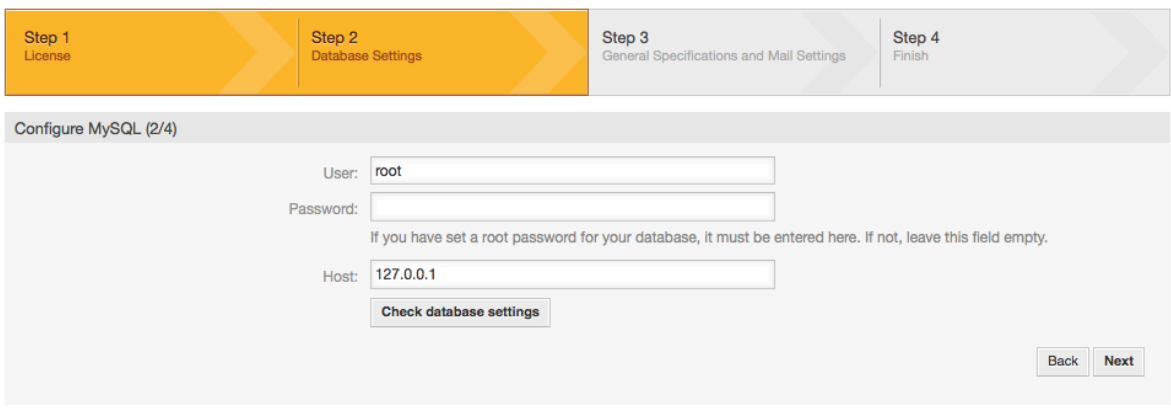

5、创建一个新的数据库用户,选择一个数据库名称,并点击'下一步'(见下图)。

### 警告

OTRS会为你生成一个强密码,当然如果你愿意也可以输入你自己的密码。这个密码会写入到 配置文件Kernel/Config.pm,所以无需记住这个密码。

### 图 **2.5.** 数据库设置

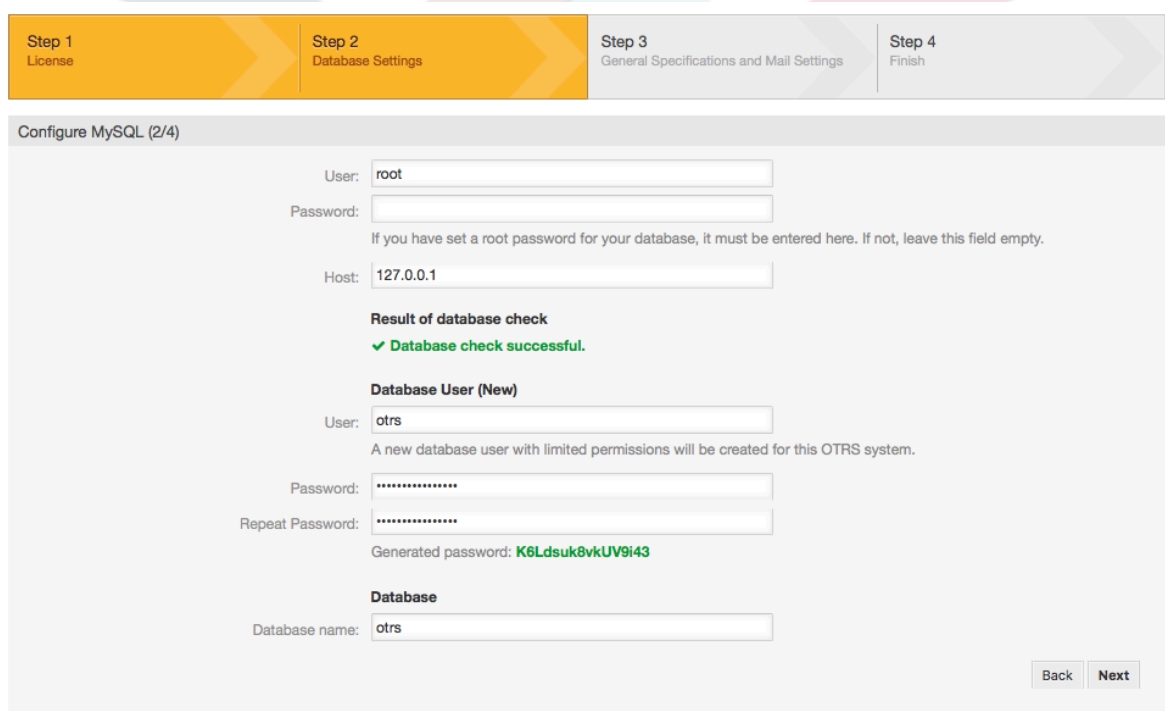

6、如果需要会创建数据库,并填充相应数据,如图所示。点击'下一步'进入下一个屏幕。

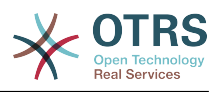

## 图 **2.6.** 成功的数据库配置

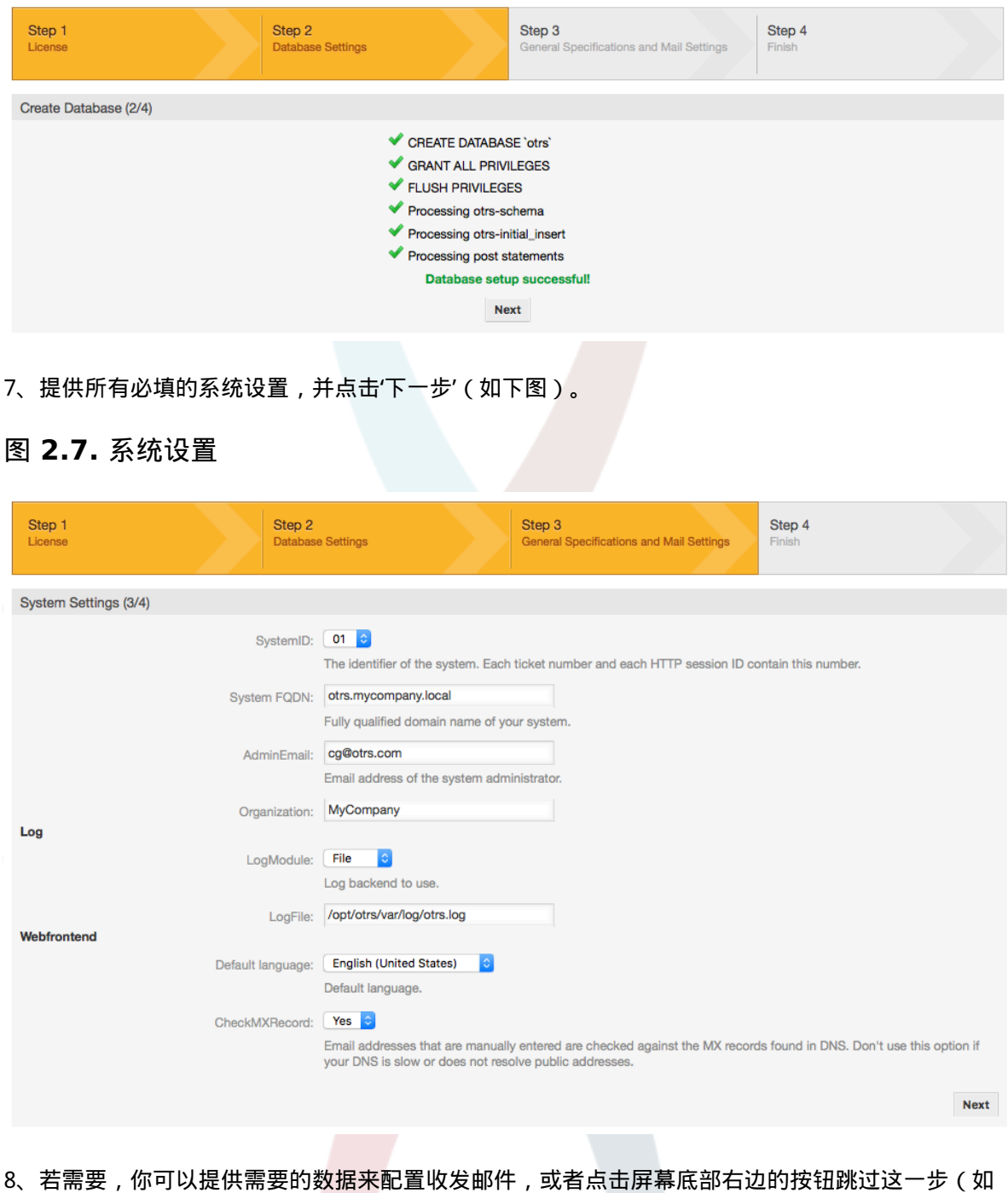

下图)。

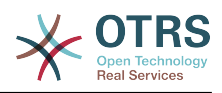

### 图 **2.8.** 邮件配置

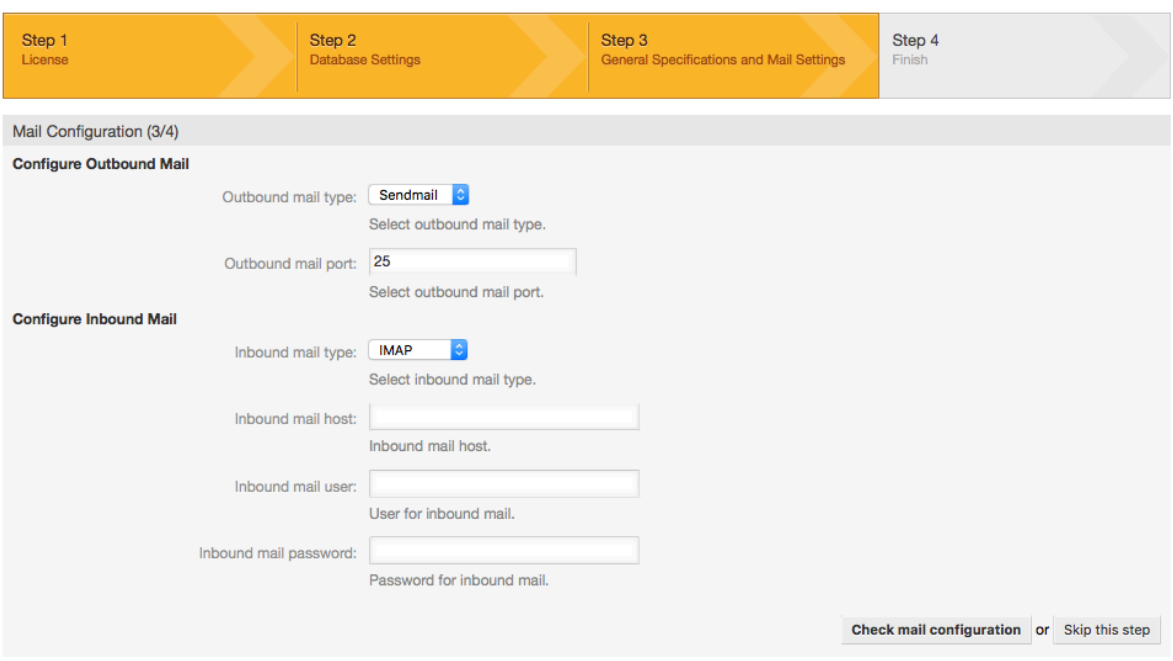

9、恭喜!现在OTRS的安装全部完成,你可以用这个系统工作了(见下图)。在浏览器中输入地 址<http://localhost/otrs/index.pl>即可登录到OTRS WEB界面。使用用户名'root@localhost '和刚生 成的密码以OTRS系统管理员登录,然后你就可以配置这个系统来满足你的需求了。

### 警告

请记下刚生成的'root@localhost'帐户密码。

### 图 **2.9. WEB**安装器的最后屏幕

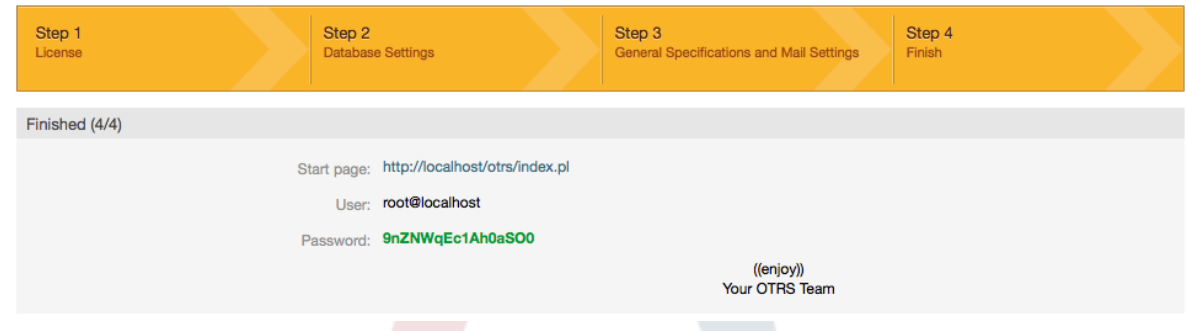

# **4.** 在**Windows**上使用**OTRS**

OTRS可以在各种不同的系统平台上运行,包括企业级Linux平台如OTRS on Windows和SUSE Linux Enterprise Server及一系列其它的Linux分支。

然而在Windows平台上运行OTRS时我们遭遇了反复的性能损失,尽管做过详尽的分析,但是由于技 术的差异,好像不可能解决这些性能问题到令人满意的程度。由于目前缺少其他供应商提供的必要的 第三方组件,因此带着一颗沉重的心,我们已经停止开发Windows安装程序和OTRS Appliance(OTRS 一体机,部署在虚拟机中无需安装可直接使用的OTRS系统)。

在这些情况下,我们不能保证OTRS能持续地运行于Windows平台,所以推荐将OTRS迁移到上面提 及的Linux平台或使用我们托管的**OTRS Business** [Solution™\(OTRS商业解决方案\)](https://www.otrs.com/solutions/managed-otrs/)。

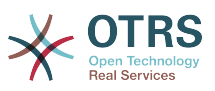

为了更容易地将OTRS从Windows迁移到Linux以获得最佳性能,我们在这里为你准备了详细的说 明。

## **4.1.** 如何迁移现有的**Windows**安装到**Linux**

### **4.1.1.** 说明和准备

如果你有了一个基于Windows的OTRS安装并想迁移到Linux系统,你需要安装一台Linux服务器或 虚拟主机并在系统中安装OTRS(参[阅安装说明章节](#page-25-0)),这将是迁移的目标系统。

## **4.1.2.** 取得**OTRSCloneDB**脚本以克隆数据库

进入Windows版的系统管理菜单,并安装最新版的OTRSCloneDB软件包到OTRS:

你可以从软件包管理器中直接安装OTRSCloneDB软件包。从左侧的下拉列表中选择"OTRS Extensions"并点击"更新软件仓库信息"按钮,然后会在一个列表中显示OTRSCloneDB软件包,点 击"安装"即可。

你还可以从OTRS的FTP服务器上手动下载这个软件包,并用下面的方法手动安装这个软件 包。<http://ftp.otrs.org/pub/otrs/packages/>

请下载最高版本号的软件包:

OTRSCloneDB-1.0.13.opm

### 图 **2.10.** 下载**OTRSCloneDB -** 屏幕截图

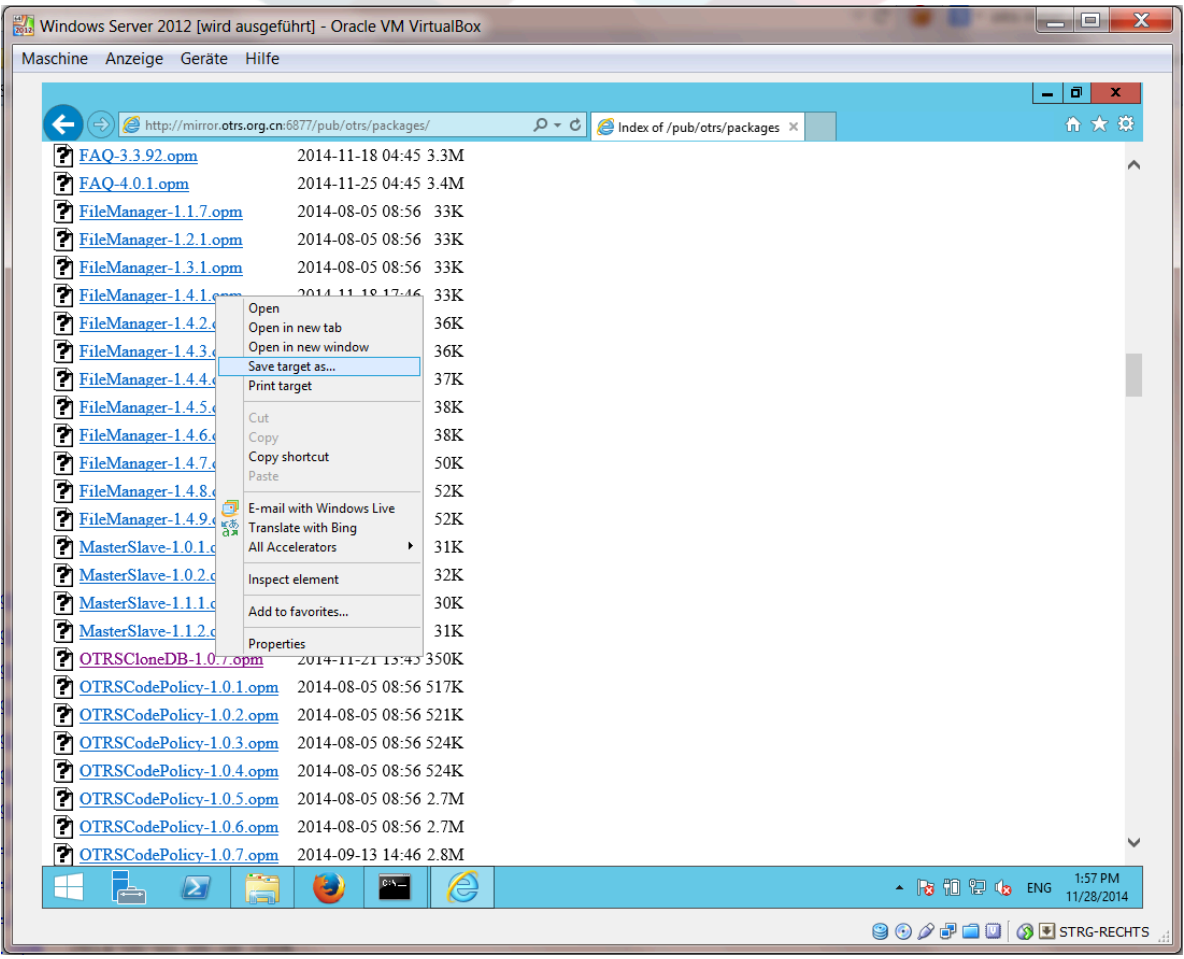

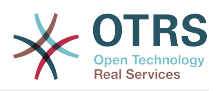

安装到Windows版的OTRS中:

### 图 **2.11.** 安装**OTRSCloneDB -** 屏幕截图

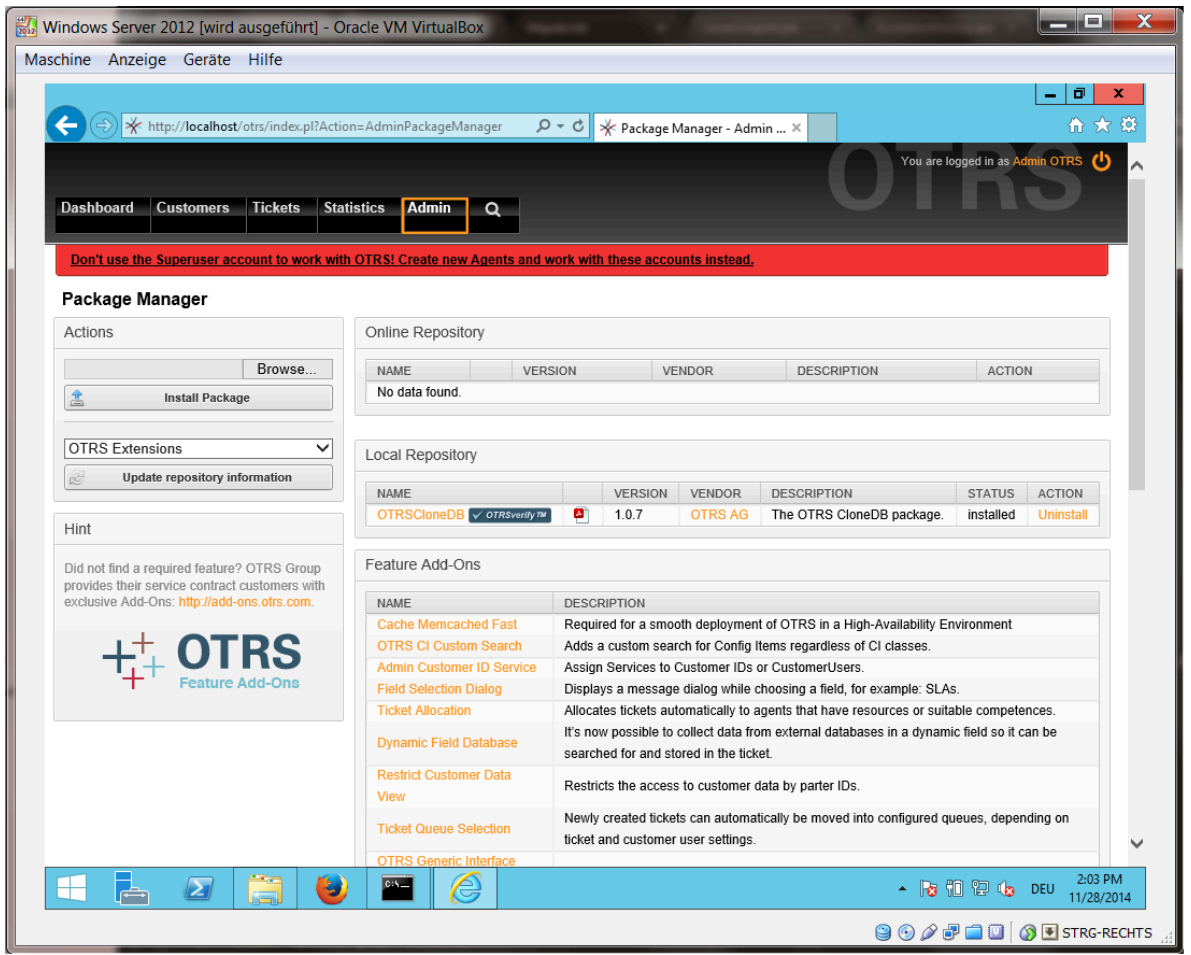

如果你安装了一些附加功能或对OTRS进行了定制开发也没有问题。你只需注意所有安装的软件也能 与Unix类的系统兼容就可以了,由OTRS提供的软件包就是这样。

## **4.1.3.** 允许目标系统**PostgreSQL**数据库的远程访问

OTRSCloneDB脚本通过网络复制数据库的数据,所以我们需要允许到数据库的远程访问。不同的数 据库设置方法不一样,我们在这里描述的是打开PostgreSQL数据库的远程访问。

通过SSH登录到目标系统后,切换到postgresql目录:

```
shell> cd /etc/postgresql/9.4/main
shell> vi postgresql.conf
```
将下列行添加到文件末尾:

listen addresses =  $'$ \*'

#### 保存文件。

shell> vi pg\_hba.conf

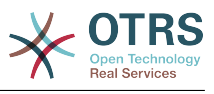

将下列行添加到文件末尾:

host all all 0.0.0.0/0 md5

保存文件。

重启PostgreSQL服务器:

shell> service postgresql restart

## **4.1.4.** 停止**OTRS**服务

停止目标系统所有运行的服务:

```
shell> service cron stop
shell> service apache2 stop
shell> su - otrs
shell> cd /opt/otrs/
shell> bin/Cron.sh stop
shell> bin/otrs.Daemon.pl -a stop
shell> exit
```
## **4.1.5.** 删除目标系统现有的数据库,为克隆数据腾空数据库

OTRSCloneDB脚本不会移除目标系统存在的otrs数据库的数据,所以我们需要手动删除:

切换到postgresql用户:

shell> su - postgres

删除已有的otrs数据库:

shell> dropdb otrs

为otrs用户创建一个新的otrs数据库:

shell> createdb --owner=otrs --encoding=utf8 otrs

返回到root用户:

shell> exit

## **4.1.6.** 获取数据库的**PostgreSQL**密码

进入目标系统的OTRS目录:

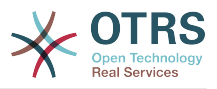

```
shell> cd /opt/otrs
```
查看目录系统的配置文件:

```
shell> less Kernel/Config.pm
```
你往下拉一点就能找到你的数据库密码:

图 **2.12.** 获取目标数据库的密码 **-** 屏幕截图

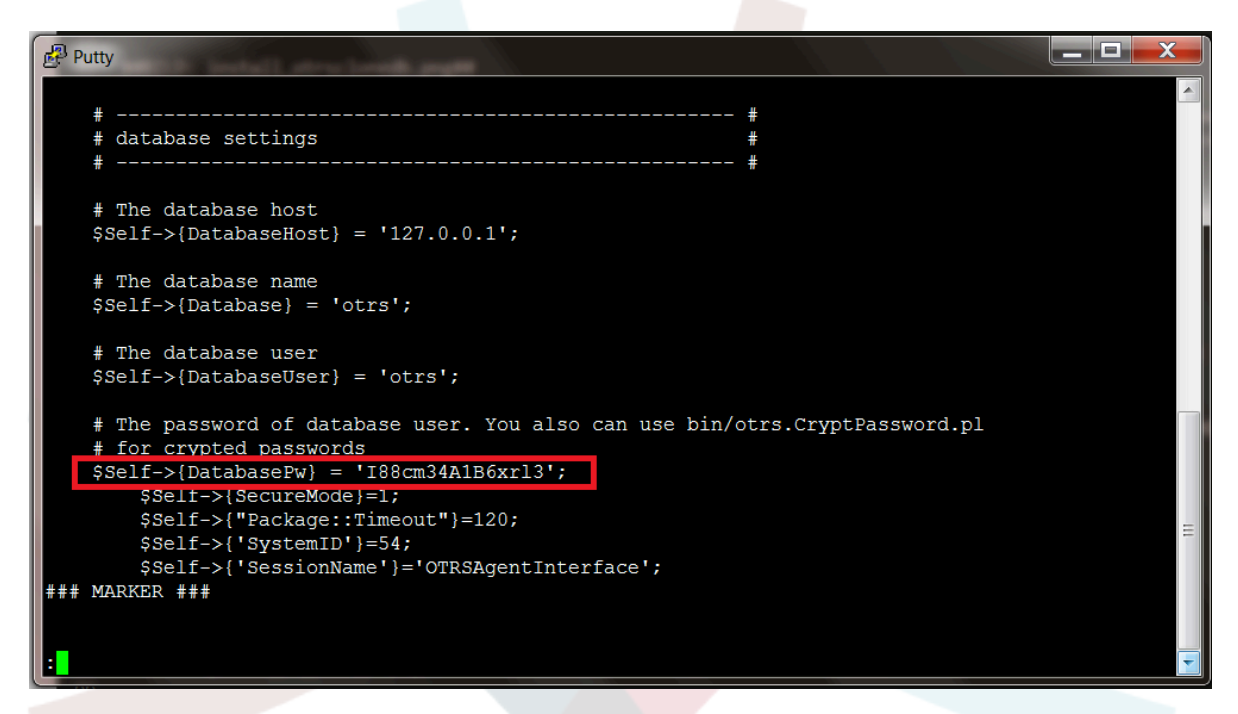

在我们的示例中:

I88cm34A1B6xrl3

把密码写在一张纸上。

## **4.1.7.** 克隆数据库到目标系统

切换回Windows版的OTRS,打开系统管理菜单中的系统配置。选 择"OTRSCloneDB"组-"Configuration"子组:

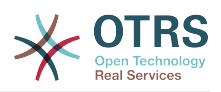

### 图 **2.13.** 配置**OTRSCloneDB**的系统配置**1 -** 屏幕截图

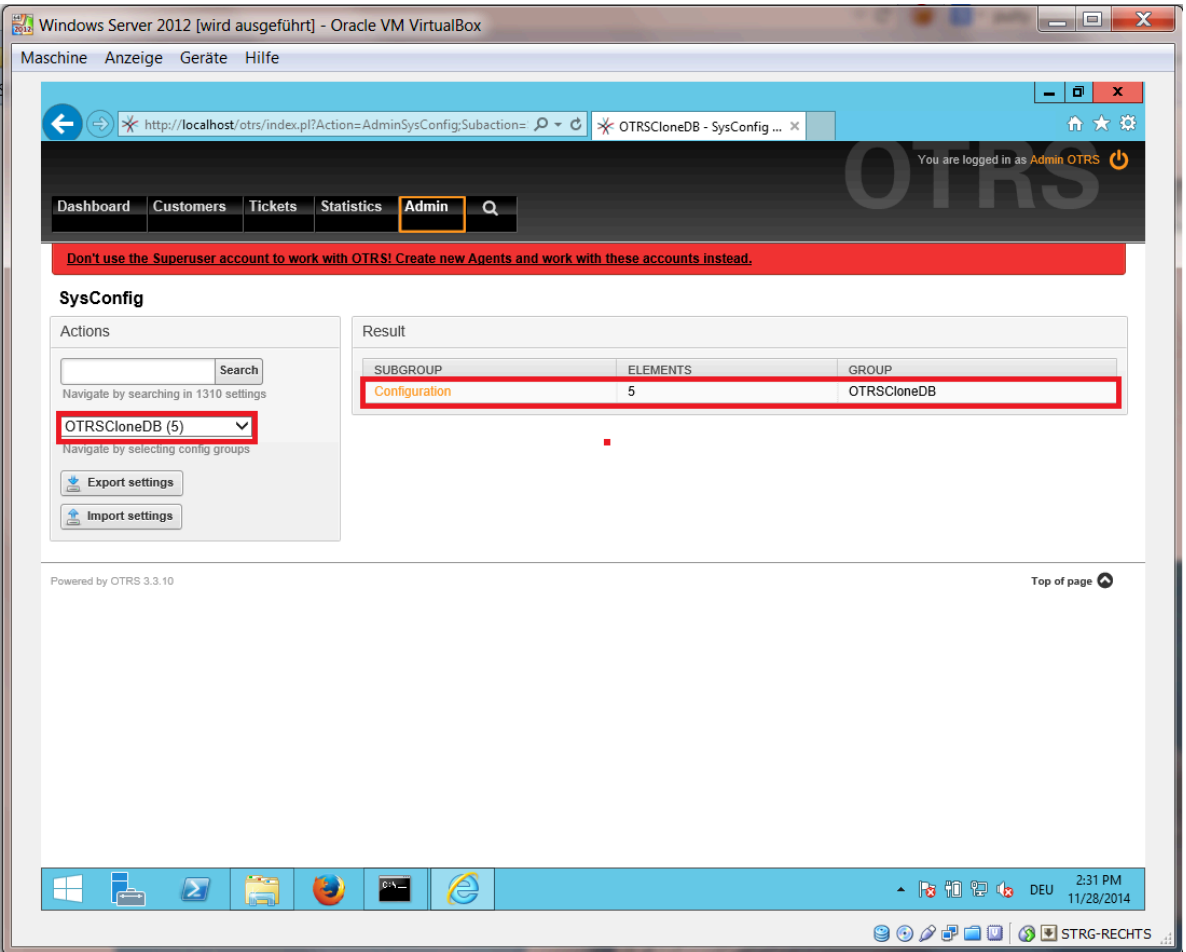

我们需要使用下列值来配置系统配置选项OTRSCloneDB::TargetSettings :

TargetDatabaseHost => 192.168.137.20 (Here you need to enter the ip address of your target system) TargetDatabase => otrs TargetDatabaseUser => otrs TargetDatabasePw => I88cm34A1B6xrl3 (Here you need to set the password of your target system) TargetDatabaseType => postgresql

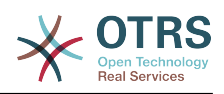

### 图 **2.14.** 配置**OTRSCloneDB**的系统配置**2 -** 屏幕截图

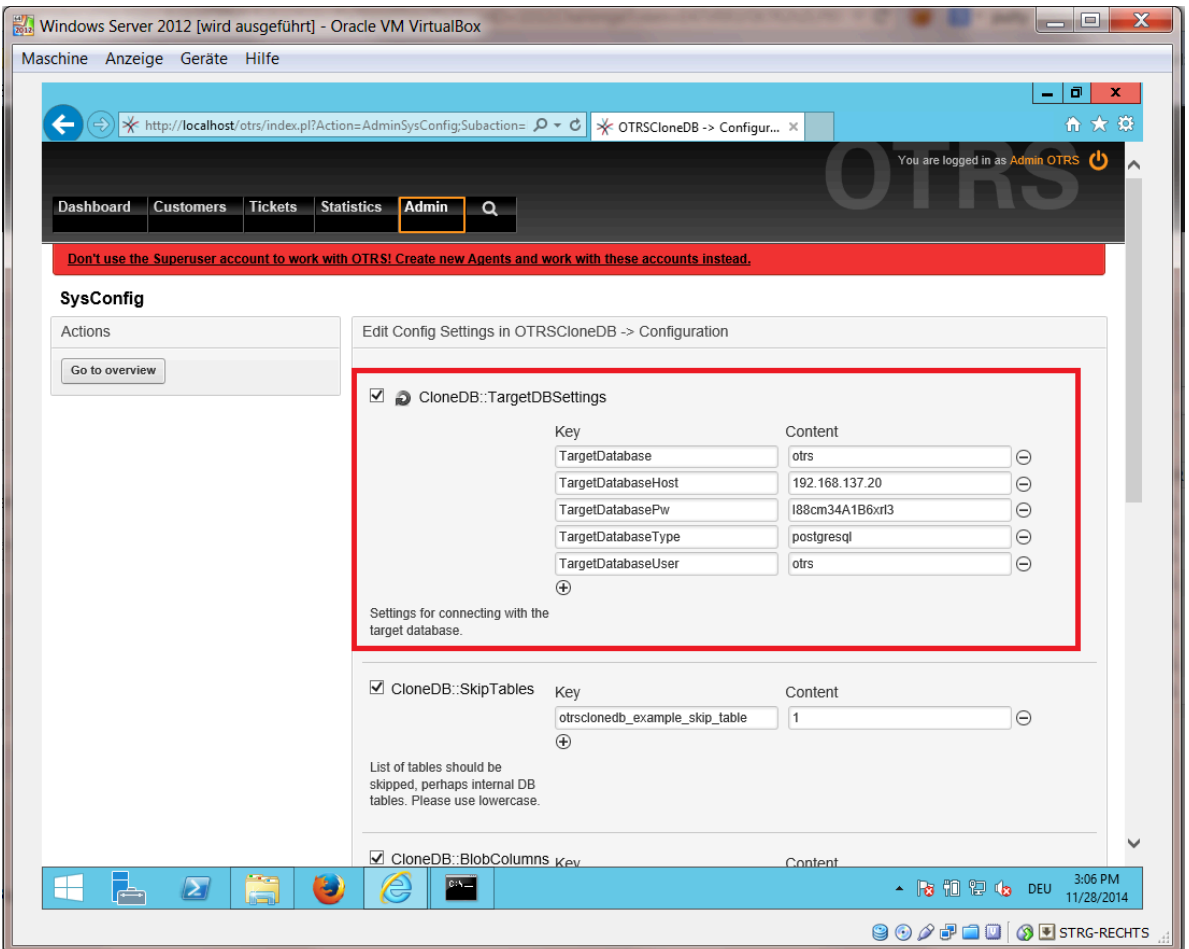

要运行OTRSCloneDB脚本我们需要切换到Windows版本的OTRS的命令行屏幕,并进入OTRS安装 的目录:

shell> cd "C:\otrs"

如果你使用的是StrawberryPerl,则你需要激活Perl shell:

shell> StrawberryPerl\portableshell.bat

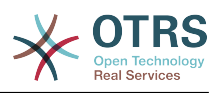

## 图 **2.15.** 运行**OTRSCloneDB**脚本**1 -** 屏幕截图

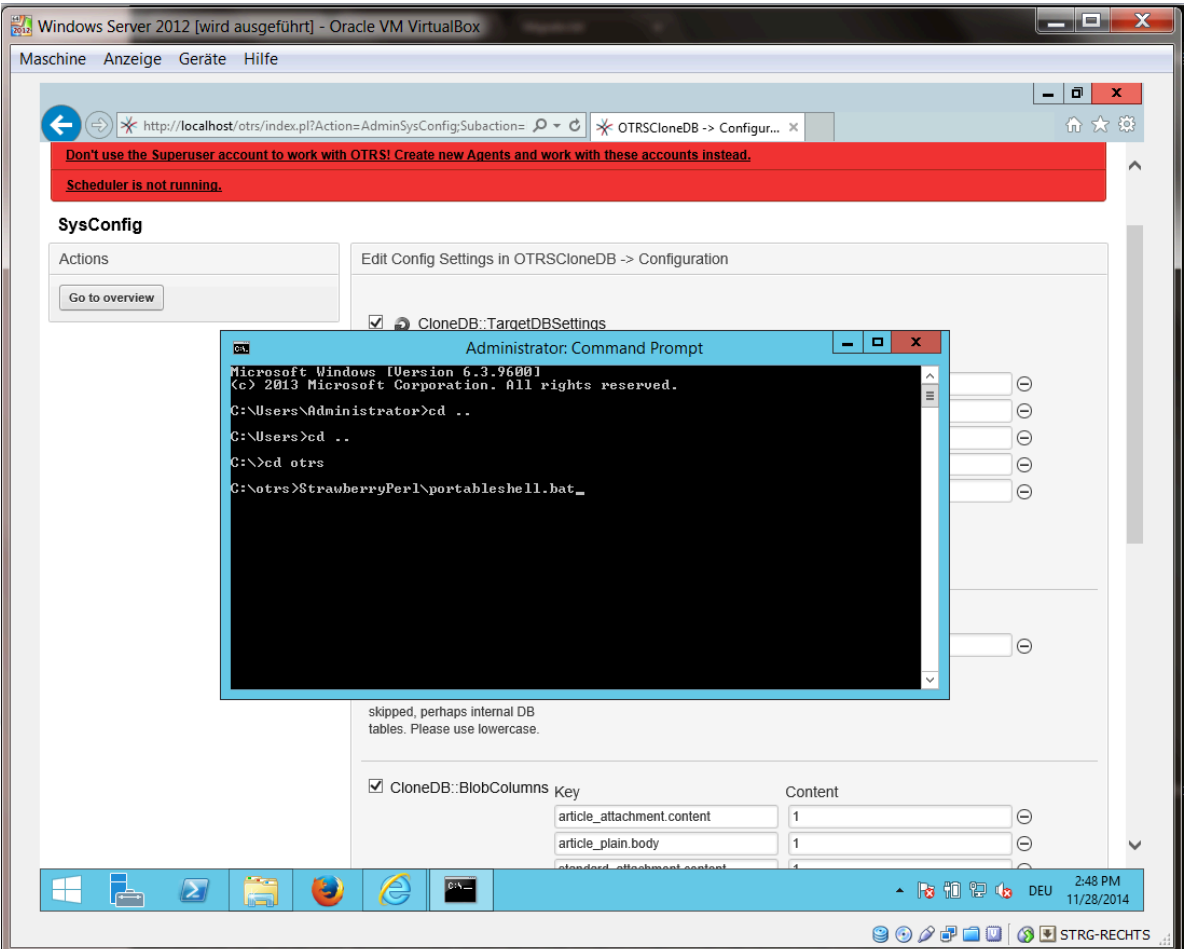

OTRSCloneDB脚本位于OTRS目录的bin目录。

shell> cd "OTRS\bin"

运行OTRSCloneDB脚本:

shell> perl otrs.CloneDB.pl

现在你应该能够看到关于这个脚本及其参数的一些信息。

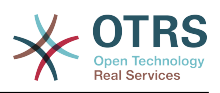

### 图 **2.16.** 运行**OTRSCloneDB**脚本**2 -** 屏幕截图

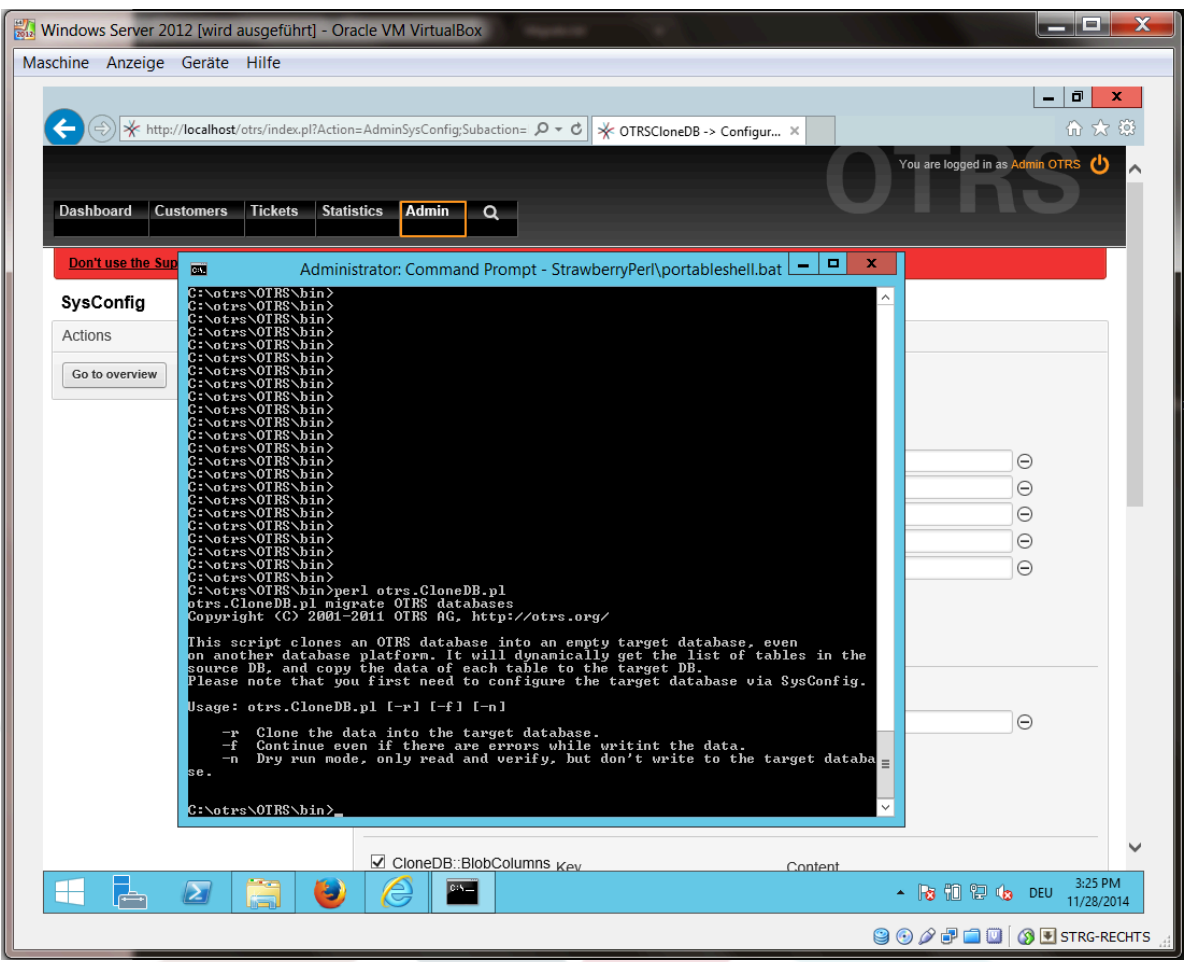

注意: 没加参数运行时出现错误可能与错误的数据库登录信息有关, 或者数据库连接有问题。

如果没有出现错误,检查试运行能否成功:

shell> perl otrs.CloneDB.pl -n

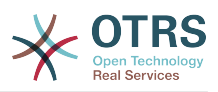

### 图 **2.17.** 运行**OTRSCloneDB**脚本**3 -** 屏幕截图

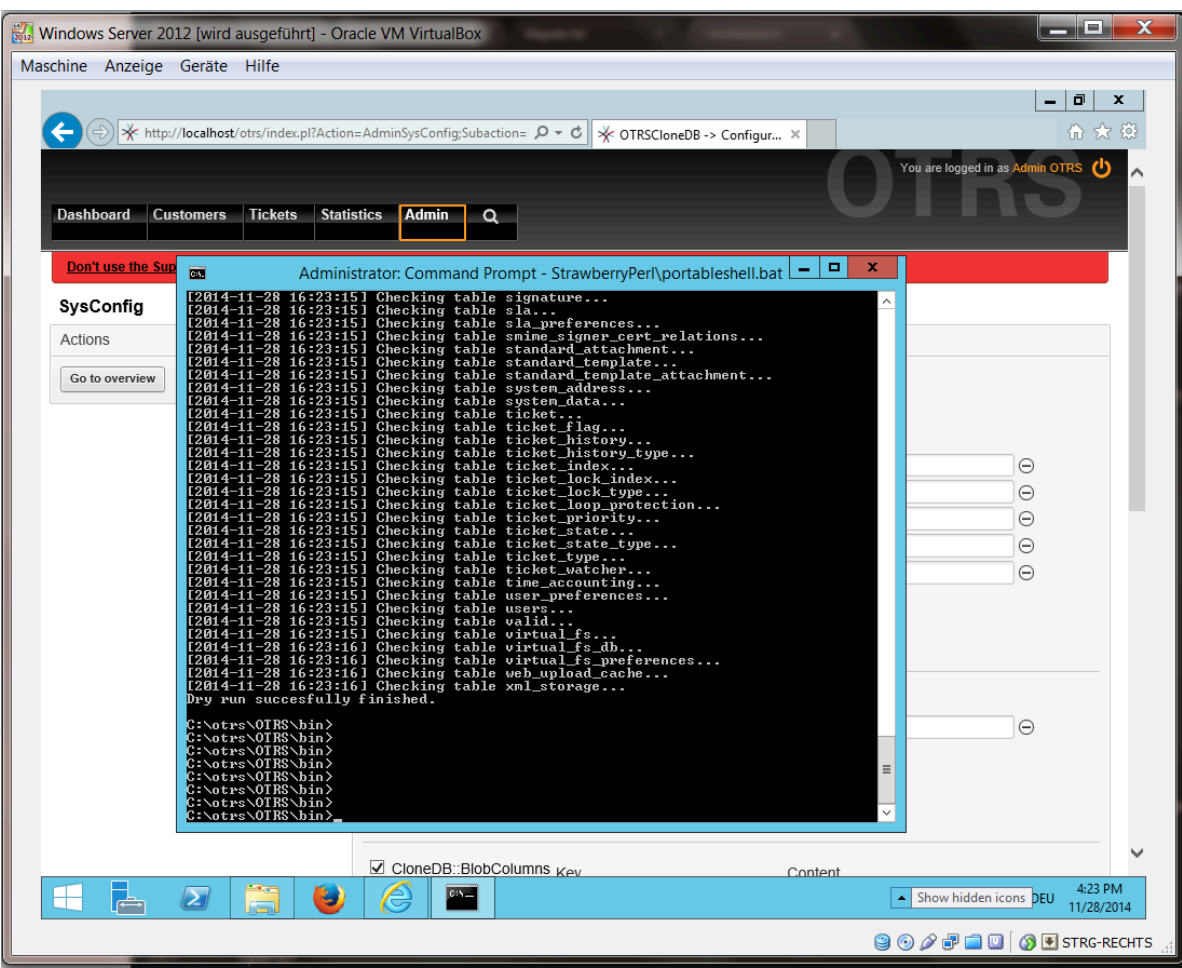

开始克隆数据库,交叉手指祈祷好运吧:

shell> perl otrs.CloneDB.pl -r

一个成功的运行就像这样:

```
Generating DDL for OTRS.
Generating DDL for package OTRSCloneDB.
Creating structures in target database (phase 1/2)
...
...
Creating structures in target database (phase 2/2)
...
done.
```
## **4.1.8.** 从**Windows**系统复制下列文件到目标系统

你需要从Windows系统复制一些文件到目标系统,你可以用一个免费工具软件如"WinSCP"(直接在 网上搜索"WinSCP"就行)。从Windows版本的OTRS中复制下列文件:

C:\otrs\OTRS\Kernel\Config\GenericAgent.pm C:\otrs\OTRS\Kernel\Config\Files\ZZZAuto.pm C:\otrs\OTRS\var\article\\* C:\otrs\OTRS\var\log\TicketCounter.log

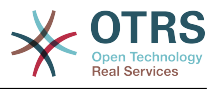

到目标系统:

```
/opt/otrs/Kernel/Config/GenericAgent.pm
/opt/otrs/Kernel/Config/Files/ZZZAuto.pm
/opt/otrs/var/article/*
/opt/otrs/var/log/TicketCounter.log
```
在目标系统中打开文件 /opt/otrs/Kernel/Config/Files/ZZZAuto.pm ,并将所有类似"C:/ otrs/OTRS/"格式的路径替换为"/opt/otrs/"格式的路径!

如果你手动修改过文件Kernel/Config.pm,请复制这些修改内容到目标系统的Kernel/ Config.pm。不要复制原样复制,因为你现在的数据库设置不同,并且文件路径在目标系统和原 Windows系统不一样!

## **4.1.9.** 重新安装所有软件包

用软件包管理器重新安装所有软件包,以获取所有定制的文件。

```
shell> bin/otrs.SetPermissions.pl --otrs-user=otrs --otrs-group=otrs --web-user=www-data --
web-group=www-data /opt/otrs
shell> su - otrs
shell> cd /opt/otrs
shell> perl bin/otrs.Console.pl Maint::Cache::Delete
shell> perl bin/otrs.Console.pl Maint::Loader::CacheCleanup
shell> perl bin/otrs.Console.pl Admin::Package::ReinstallAll
shell> exit
```
再次修复OTRS系统的所有权限:

```
shell> bin/otrs.SetPermissions.pl --otrs-user=otrs --otrs-group=otrs --web-user=www-data --
web-group=www-data /opt/otrs
```
## **4.1.10.** 禁用目标系统**PostgreSQL**数据库的远程访问

撤消在目标系统启用PostgreSQL数据库远程访问的所有步骤。

切换到postgresql目录:

```
shell> cd /etc/postgresql/9.4/main
shell> vi postgresql.conf
```
移除这个文件末尾的下列行:

```
listen addresses = '*'
```
保存文件。

shell> vi pg hba.conf

移除这个文件末尾的下列行:

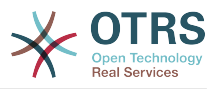

host all all 0.0.0.0/0 md5

保存文件。

重启PostgreSQL服务器:

shell> service postgresql restart

## **4.1.11.** 启动**OTRS**服务

启动目标系统的服务:

```
shell> service cron start
shell> service apache2 start
shell> su - otrs
shell> cd /opt/otrs/
shell> bin/Cron.sh start
shell> bin/otrs.Daemon.pl -a start
```
现在你就能在浏览器中打开复制了Windows版本数据的OTRS系统。

# **5.** 正在更新**OTRS**

### 注意

强烈建议在一台独立的测试主机上先进行升级测试。

从OTRS 5到6的数据库迁移对数据库表和数据进行了重大更改。 请确保有足够的存储空间可 用于这些操作(可能需要考虑暂时关闭归档日志或二进制日志以进行迁移)。

#### 从**OTRS 6**的早期版本更新

你可以直接从任何的先前版本升级到最新的补丁级别版本。

#### 从**OTRS 5**更新

你可以从任何的OTRS 5补丁级别更新到OTRS 6最新的可用补丁级别版本。

#### 从**OTRS 4**或更早版本更新

#### 警告

你不能从OTRS 4或更早版本直接更新到OTRS 6。必须依次对所有可用的次要版本进行 完全更新。 例如, 如果你从OTRS 3.0开始, 则首先必须完整更新到OTRS 3.1, 然后更 新到3.2、3.4、4、5,最后更新到OTRS 6。

## **5.1.** 步骤1:停止所有相关服务和**OTRS**守护进程

请确保没有任何运行中的服务或CRON计划任务还在试图访问OTRS。取决于你的服务配置,下面是一 个例子:

root> /etc/init.d/cron stop root> /etc/init.d/postfix stop root> /etc/init.d/apache stop

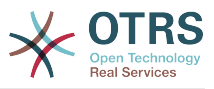

停止OTRS cron任务和守护进程 ( 按此顺序 ) :

otrs> cd /opt/otrs/ otrs> bin/Cron.sh stop otrs> bin/otrs.Daemon.pl stop

## **5.2.** 步骤2:备份文件和数据库

- Kernel/Config.pm
- Kernel/Config/Files/ZZZAuto.pm, 如果从OTRS 5更新
- var/\*
- 当然还有数据库

警告

如果没有系统的完整备份,请不要继续。

## **5.3.** 步骤3:安装新版本(tar包或**RPM**包)

### **5.3.1.** 步骤3.1:使用**tar**包:

```
root> cd /opt
root> mv otrs otrs-old
root> tar -xzf otrs-x.x.x.tar.gz
root> mv otrs-x.x.x otrs
```
### **5.3.1.1.** 恢复原配置文件

- Kernel/Config.pm
- Kernel/Config/Files/ZZZAuto.pm, 如果从OTRS 5更新

#### **5.3.1.2.** 恢复工单数据

如果你配置OTRS将信件数据存储在文件系统,你必须恢复article目录到/opt/otrs/var/或在 系统配置中指定的目录。

#### **5.3.1.3.** 恢复已安装的默认统计

如果你有其他包含默认统计,则必须将后缀为\*.installed的统计xml文件恢复到/opt/otrs/ var/stats。

```
root> cd OTRS-BACKUP/var/stats
root> cp *.installed /opt/otrs/var/stats
```
#### **5.3.1.4.** 设置文件权限

请以root用户身份执行以下命令,以设置OTRS的文件和目录权限。 它将尝试检测你的安装所需的正 确的用户和组设置。

root> cd /opt/otrs/ root> bin/otrs.SetPermissions.pl

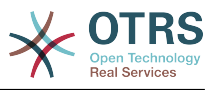

## **5.3.2.** 步骤3.2:使用**RPM**包:

root> rpm -Uvh otrs-x.x.x.-01.rpm

在这种情况下通过RPM升级会自动恢复原配置文件并设置文件权限。

## **5.4.** 步骤4:运行迁移脚本

#### 注意

如果您在Kernel/Config/Files中有任何自定义的Perl或XML配置文件,则需要在运行迁 移脚本之前将这些文件转换为OTRS 6[支持的新格式。](http://doc.otrs.com/doc/manual/developer/6.0/en/html/package-porting.html#packge-porting-5-to-6-configuration-files)

迁移脚本将对你的系统执行许多检查,并提供有关如何安装缺少的Perl模块等的建议(如果是必需的 模块)。 如果所有检查成功,将执行必要的迁移步骤。 如果是补丁级别更新,也请运行此脚本。

#### 注意

如果需要,迁移脚本将要求你为OTRS设置时区。 为数据存储设置正确的时区( OTRSTimeZone )并保留不变非常重要,否则更新后添加的数据(工单、信件等)的日期和 时间将与你的预先存在的数据具有不同的时区,导致输出不一致。

对于新系统,建议使用 UTC ,因为用户可以使用不同的个人时区来使用OTRS应用程序。 对 于现有的已迁移系统,如果底层操作系统未配置为 UTC 或OTRS以前使用时间偏移,则应使 用不同的 OTRSTimeZone 。

运行迁移脚本(用otrs用户,而不是root用户):

```
otrs> cd /opt/otrs/
otrs> scripts/DBUpdate-to-6.pl
```
### 警告

如果此脚本无法正常工作,请不要继续升级过程。 否则可能会发生故障或丢失数据。

## **5.5.** 步骤5:更新已安装的软件包

### 注意

OTRS 5的软件包与OTRS 6不兼容,必须进行更新。

你可以使用下面的命令来更新所有已安装的软件包。 这适用于从在线存储库提供的所有软件包。 您 稍后可以通过软件包管理器更新其他软件包(这需要OTRS守护进程在运行)。

otrs> cd /opt/otrs/ otrs> bin/otrs.Console.pl Admin::Package::UpgradeAll

## **5.6.** 步骤6:重启服务

这将取决于你的服务配置,这里是一个例子:

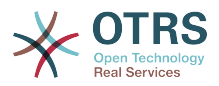

```
root> /etc/init.d/apache start
root> /etc/init.d/postfix start
root> /etc/init.d/cron start
```
## 注意

OTRS守护进程是正确操作OTRS所必需的,例如发送电子邮件。 请按照下一步中的说明激活 它。

## **5.7.** 步骤7:启动**OTRS**守护进程和**cron**任务

OTRS守护进程负责处理OTRS中任何异步和重复的任务。 守护进程及保持其存活的cron任务必须以 otrs 用户身份启动。

```
otrs> cd /opt/otrs/
otrs> bin/otrs.Daemon.pl start
otrs> bin/Cron.sh start
```
现有你可以登录到系统了。

# **6.** 附加的应用程序

你可以安装附件的应用程序包来扩展OTRS框架的功能[。系统管理页面](#page-67-0)的软件包管理器能从在线软件仓 库下载应用程序包,并管理软件包的依赖性,还可以从本地文件安装软件包。

## **6.1. FAQ**知识库

FAQ知识库是知识基础组件。它支持知识文章的编辑和查看。知识文章可以按服务人员、客户用户或 匿名用户来限制查看权限,还可以按'组'来组织并用不同的语言查看。

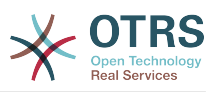

# 第 **3** 章 **OTRS**第一步

本章的目的是提供 OTRS 简短的概述及其 web 界面的结构,介绍术语'服务人员'、'客户'和'系统管理 员'。还以 OTRS 系统管理员登录,仔细看看每个用户帐户可用的偏好设置。

# <span id="page-54-0"></span>**1.** 服务人员**WEB**界面

### 注意

在第一次登录之前,请考虑激活Web服务器上的HTTPS,以便OTRS通过SSL/TLS协议提供 安全应用服务。 有关如何执行此操作的详细说明,请参阅Web服务器(如Apache2)的文 档。

激活HTTPS后,请在[系统配置中](#page-97-0)将配置选项 HttpType 设置为 *https* 。 这将确保OTRS中 的所有内部链接确实使用HTTPS。

好的做法是将所有HTTP流量重定向到HTTPS,以防有人试图通过不安全的链接访问OTRS。 这应该在Web服务器的配置级别上进行,以实现最大效果。 但是,如果这不可能,你可以 在[系统配置](#page-97-0)中将 HTTPSForceRedirect 设置为是,以便在应用程序级别实现HTTPS。

服务人员WEB界面允许服务人员答复客户请求、为客户或其它服务人员创建新工单、创建客户的电话 工单、编写FAQ知识库条目、编辑客户信息数据等等。

假设你的OTRS主机可以通过网址*[http://www.example.com](http://www.example.com/)*访问,则可以在WEB浏览器中输入地 址:<http://www.example.com/otrs/index.pl>访问OTRS登录屏幕。

图 **3.1.** 服务人员界面登录屏幕

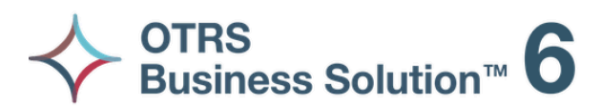

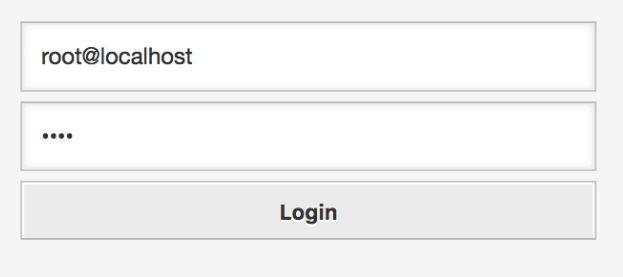

Lost your password?

# **2.** 客户**WEB**界面

在OTRS中客户有一个单独的WEB界面,可以创建新帐户、修改帐户设置、创建和编辑工单、查看他 们创建的工单概览等等。

继续上面的示例,通过在浏览器中输入网址<http://www.example.com/otrs/customer.pl>即可访问 客户登录屏幕。

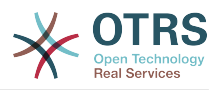

### 图 **3.2.** 客户界面登录屏幕

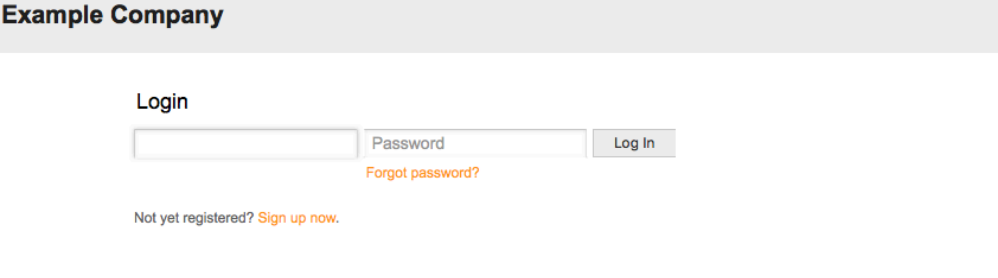

**3.** 公共**WEB**界面

作为服务人员和客户WEB界面的补充,OTRS还有一个访问FAQ知识库的公共WEB界面。FAQ知识库 模块需要单独安装。它提供了到FAQ知识库系统的公共访问,并让来访者无需特别授权即可搜索FAQ 知识库文章。

Switch to mobile mode

在我们的示例中,可以通过网址<http://www.example.com/otrs/faq.pl>或 [http://](http://www.example.com/otrs/public.pl) [www.example.com/otrs/public.pl](http://www.example.com/otrs/public.pl)访问公共WEB界面。

### 图 **3.3.** 公共**WEB**界面

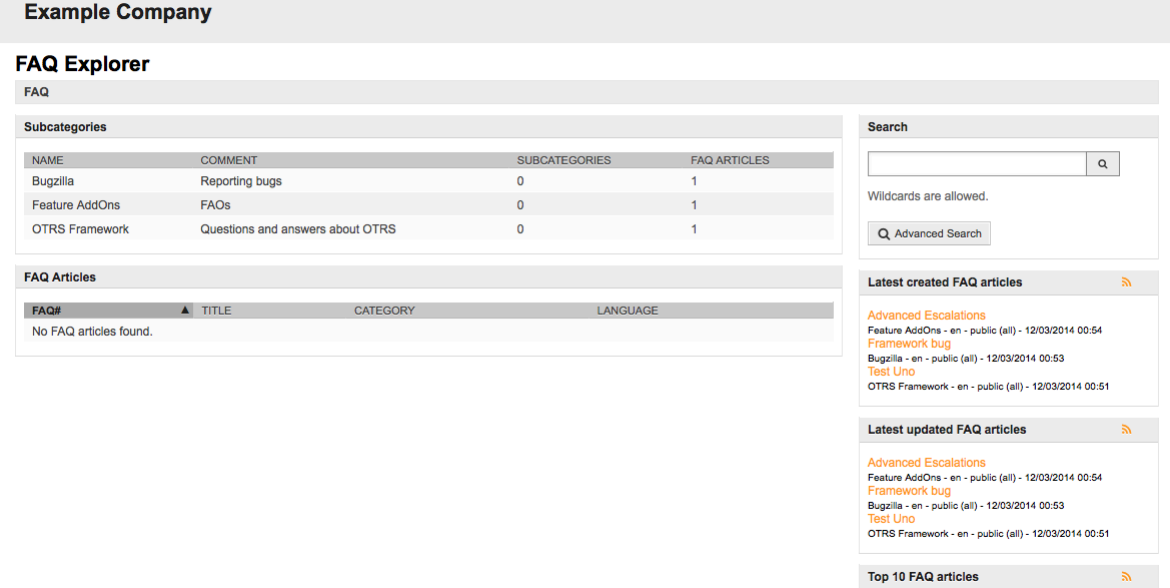

# **4.** 首次登录

按[服务人员界面](#page-54-0) 部分介绍的方法访问OTRS登录屏幕,输入用户名和密码。因为系统刚安装完毕且还 没有创建任何用户,首先以OTRS系统管理员登录,使用'root@localhost'作为用户名,密码是安装程 序最后一步生成的。

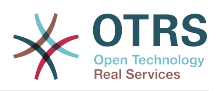

### 警告

这个帐户数据在每个新安装的OTRS系统都是有效的。你应该尽快修改这个OTRS系统管理员 **的密码!可以通过OTRS系统管理员帐户[的偏好设置](#page-65-0)来修改密码。** 

如果你不想以OTRS系统管理员登录,只需输入普通的服务人员帐户信息即可。

如果你忘记了你的密码,可以向系统请求一个新密码。只需点击"登录"按钮下方的链接,输入注册的 OTRS帐户的用户名,并点击"请求新密码"按钮即可(见下图)。

图 **3.4.** 请求新密码

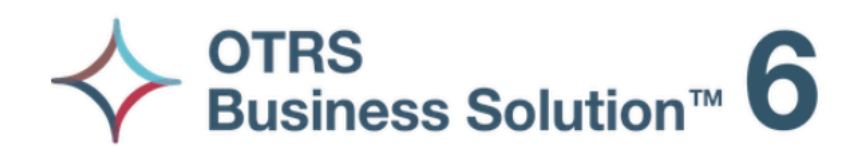

Username

**Request New Password** 

 $\leftarrow$  Back to login

# **5. WEB**界面概览

一旦成功登录到系统中,首先看到的就是仪表板页面(见下图)。它显示了你锁定的工单,允许通过 菜单直接访问队列视图、状态视图和升级视图,还保存了创建电话和邮件工单的选项。还提供了不同 条件的工单快速汇总数。

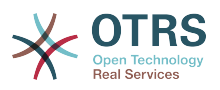

### 图 **3.5.** 服务人员界面仪表板

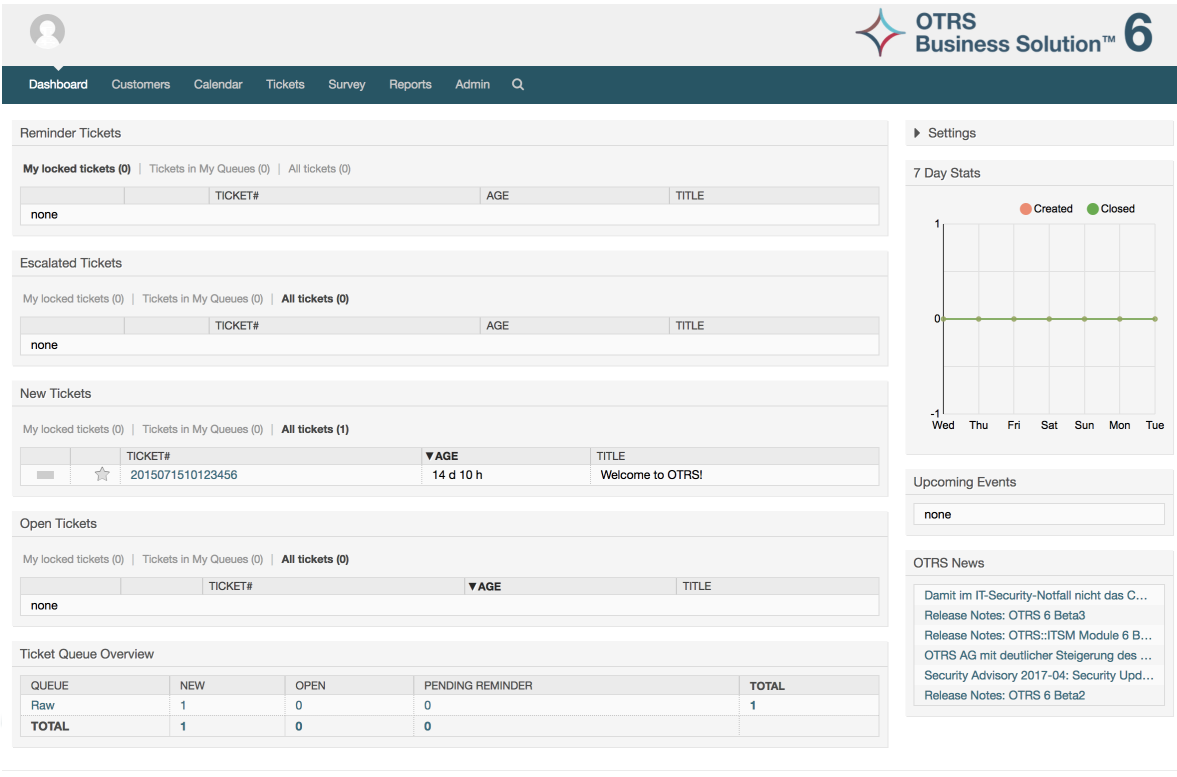

为了提高清晰度,通用WEB界面分成了不同的区域。每个页面的第一行显示一些通用信息比如退出按 钮、标有锁定工单数的图标(可直接访问锁定的工单)、创建新的电话/邮件工单的链接等等。还有 些图标可以进入队列视图、状态视图和升级视图。

Powered by OTRS Business Solution™

在这个图标行的下面就是导航栏。导航栏显示一个菜单,让你导航到系统中的不同区域或模块,及执 行一些全局操作。点击'仪表板'按钮就进入仪表板页面。如果你点击'工单'按钮,会得到一个子菜单, 让你切换工单的视图、创建一个新的电话/邮件工单或搜索一个特定的工单。点击'统计'按钮后会提供 一个菜单让你从已注册的统计概览中选择统计、创建一个新的统计或从已有文件中导入统计。'客 户'按钮让你进入客户管理屏幕。通过点击'系统管理'按钮,可能可以访问所有的系统管理员模块,允 许你创建新的服务人员、队列等等。还有一个'搜索'按钮用来搜索工单。

如果还安装相关的模块如FAQ知识库或调查,还会显示访问这些模块的按钮。

在导航栏下方区域中,可以显示不同的系统消息。如果你用默认的OTRS系统管理员帐号登录,就会 得到一个红色的消息,警告你不要使用该系统帐号干活。

在你当前所在区域/模块的标题下面,有几个包含你正在操作的屏幕的相关信息的子区域,每个子区 域都在一个单独的盒子中。

这些盒子包含了每个屏幕的主要部分,通常它们显示为一个或几个列,每个盒子都储存当前屏幕的相 关信息,比如使用说明、建议、概述等等。还会显示执行每个屏幕相关操作所需的表单或工具,比如 添加/更新/删除记录、检查日志、修改配置设置等等。

最后,在页面的底端,显示的是网站页脚(见下图)。它包含一个链接以便直接访问OTRS官方网站 或切换到移动模式。

一般地,图标行、导航栏和页脚在WEB界面的所有屏幕都是相同的。

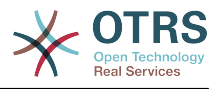

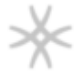

## Powered by OTRS Business Solution™

# **6.** 仪表板

仪表板是OTRS系统的主页,在这里你可以得到关于工单和工单活动的其它相关资料的概览。仪表板 是一个服务人员日常工作的起点,默认展示各类工单的快速汇总(处于挂起、升级、新建和处理中状 态的工单数),以及其它信息。

仪表板最重要的功能就是:它是完全可定制的。这意味着你可以根据需要配置每一个元素的显示或隐 藏。甚至在当前列内随意调整各部分的位置,只需点击元素顶部并施动,然后放到任意位置即可。每 个元素叫做"小部件",OTRS系统有一些开箱即用的小部件,但是模块化的设计使得在仪表板中集成定 制小部件很容易。

仪表板屏幕被分成了两个主要的列,左边的列通常是你看到工单按状态分类的信息,如提醒、升级、 新建和处理中。每个小部件上你可以过滤结果,以分别查看有权访问的所有工单、你锁定的工单、你 所属队列中的工单以及其它过滤条件的结果。这个列中还有其它类型的小部件,都在下面介绍。

### 图 **3.7.** 仪表板小部件

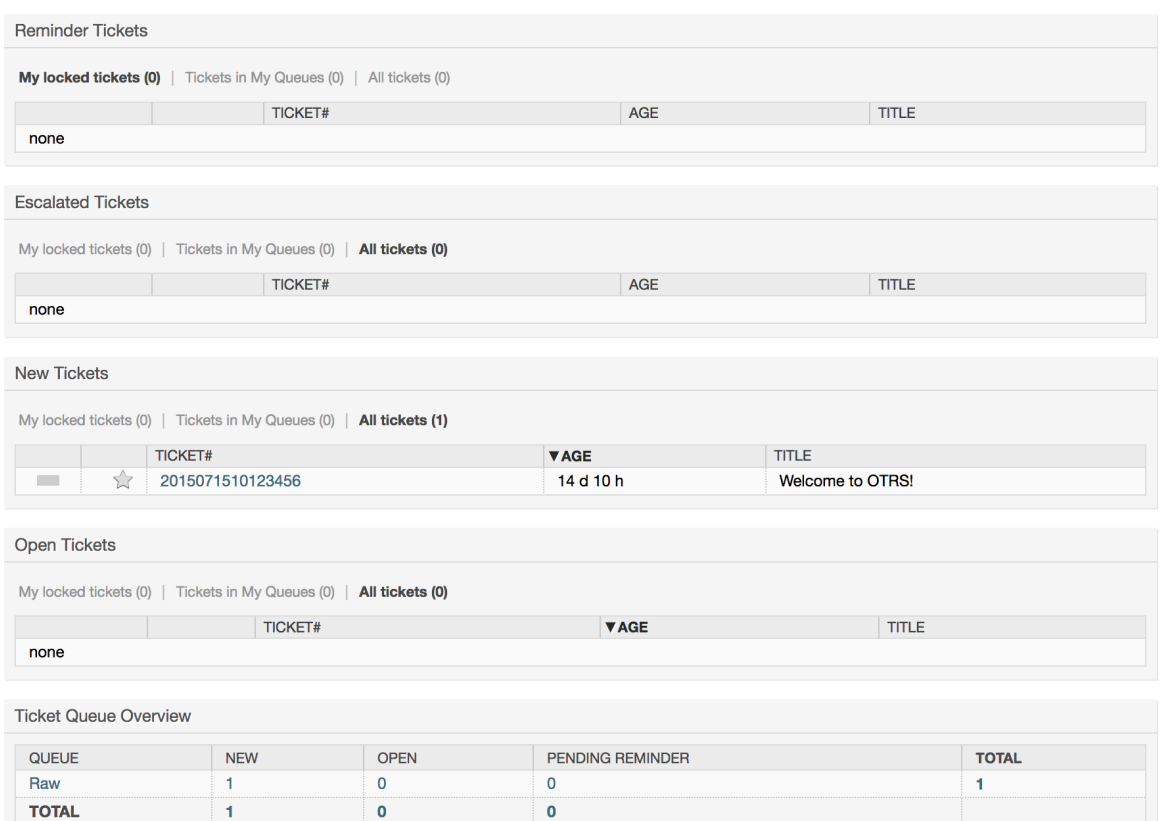

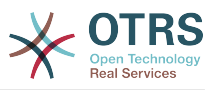

仪表板左边列的小部件。

• 工单列表小部件

在这个类别下的小部件共享一些相同的整体行为、外观和感觉。这些小部件显示不同状态的工单列 表。每个列表页面显示的工单数量可以在小部件设置(当你把鼠标移到到小部件的右上方时就会显 示)里配置。这些小部件支持下面的过滤器:

• 我锁定的工单

被当前登录的服务人员锁定的工单。

• 我关注的工单

登录的服务人员在他/她的关注列表中的工单,需要打开Ticket::Watcher设置才能显示。

• 我负责的工单

登录的服务人员设置为负责人的工单,需要打开Ticket::Responsible设置才能看到这个过 滤器。

• 我的队列中的工单

工单所属队列在服务人员定义的"我的队列"中的工单。

• 我服务的工单

工单分配的服务在服务人员定义的"我的服务"中且服务人员在队列中至少有只读权限的工单。

• 所有的工单

这个服务人员能访问的所有工单。

这些小部件是:

• 提醒的工单

被设置为挂起并且提醒时间已到的工单。

• 升级的工单

升级了的工单。

• 新建工单

状态是"新建"的工单。

• 处理中/需要回复的工单

状态是"处理中"且准备处理它们的工单。

• 事件日历

在创建一个新工单后就定义了一个日历事件(对这个小部件而言),需要启用事件日历功能,并且 还需要在工单创建屏幕显示两个新的字段,一个是事件开始时间,另一个是事件结束时间,这两个 时间用来确定事件的持续时间。

这个小部件包括下列视图:月、周和天。服务人员可能通过左右箭头按钮来滚动日历内容。

仅仅如前所述那样启用小部件还不够,还要添加一组工单的"日期/时间"动态字段到系统中(通 过"系统管理"面板的'动态字段'链接 ) , 并在系<mark>统</mark>配置中为这个小部件设置动态字段。既要配置创建 工单屏幕中显示动态字段,还要在工单创建屏幕或任何其它操作屏幕(如自定义字段屏幕)填写它

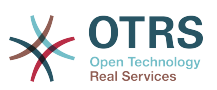

们的日期/时间值(日历事件的开始和结束时间);如果你认为有必要,还需要配置为在工单详情 屏幕显示这些动态字段。

## 图 **3.8.** 事件日历小部件

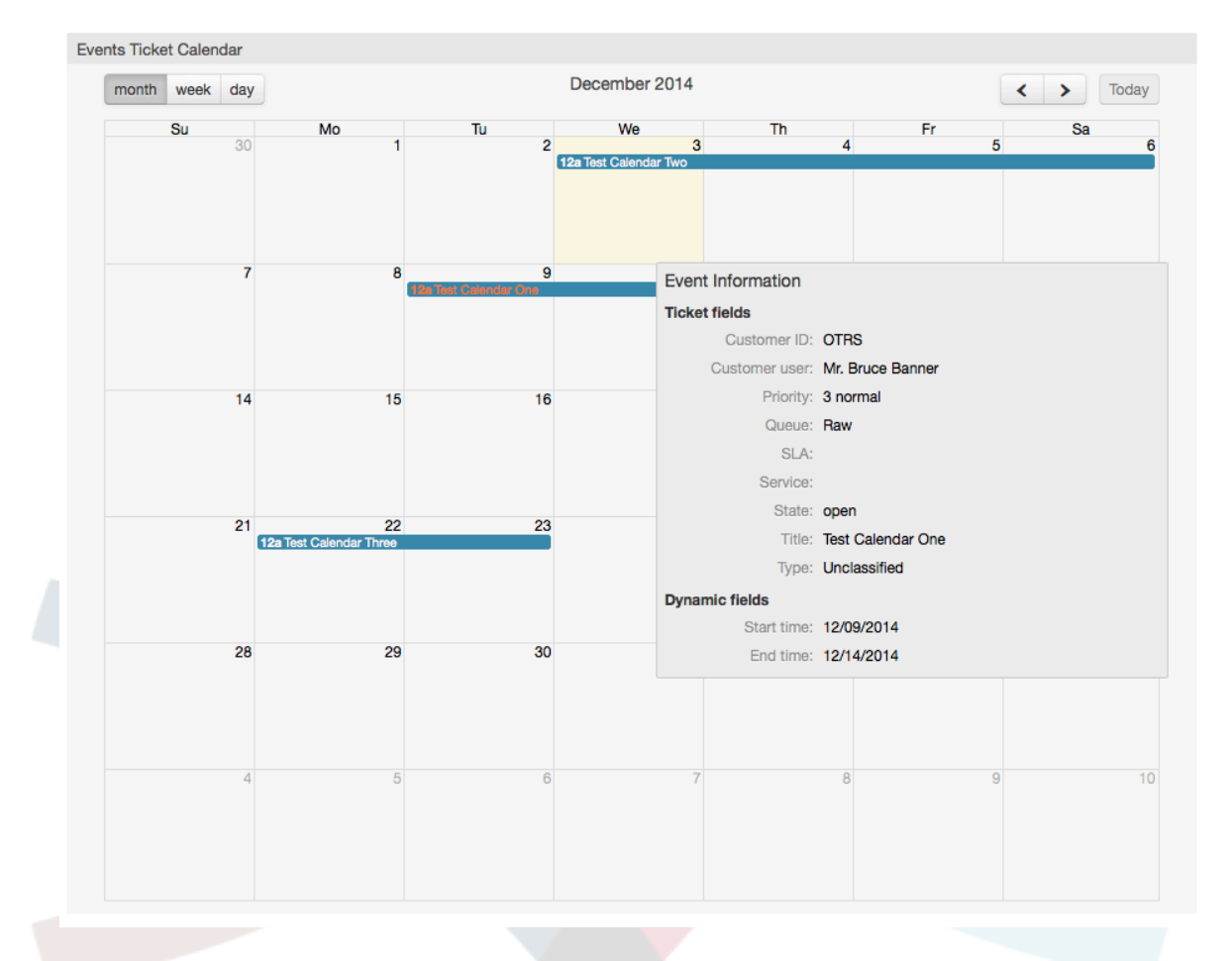

可以在系统配置中的Frontend::Agent::Dashboard::EventsTicketCalendar子组下找到 此小部件的其他配置:

• CalendarWidth(日历宽度)

定义日历的宽度(%),默认为95%。

• DynamicFieldStartTime (动态字段开始时间)

定义开始时间的动态字段名称。

• DynamicFieldEndTime(动态字段结束时间)

定义结束时间的动态字段名称。

• 队列

只有在这个设置中指定的队列中的工单才会显示在事件日历中。

• DynamicFieldsForEvents(事件的动态字段)

定义日历事件遮罩屏幕中显示的动态字段。

• TicketFieldsForEvents(事件的工单属性)

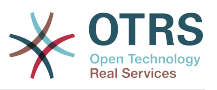

定义日历事件遮罩屏幕中显示的工单属性。

• 工单队列概览

这个小部件显示一个计数矩阵,行代表队列,列代表工单数统计,每个单元格显示的是指定状态的 工单在特定队列中的数量。

这个小部件还显示一个'合计'行和一个'合计'列,'合计'行显示每个状态在所有队列中的汇总数,'合 计'列代表每个队列中各种状态的工单汇总数。

显示的队列和状态可以通过'系统配置'修改。

点击小部件上的任何一个数字,都会打开一个工单搜索结果页面,以便让服务人员了解它们更详尽 的概览。

右栏中有一个特殊的小部件,可让你控制要显示或隐藏的小部件,这就是设置小部件。 点击它的顶部 展开该部分并查看所有可用的小部件,如图所示。 每个小部件名称都有一个复选框。 在你定义可见 性选项并单击保存以存储更改后,使用此复选框来定义仪表板中小部件的可见性(未选中的小部件将 不会显示)。 这个部分在屏幕上是固定的,你无法拖放它或关闭它。

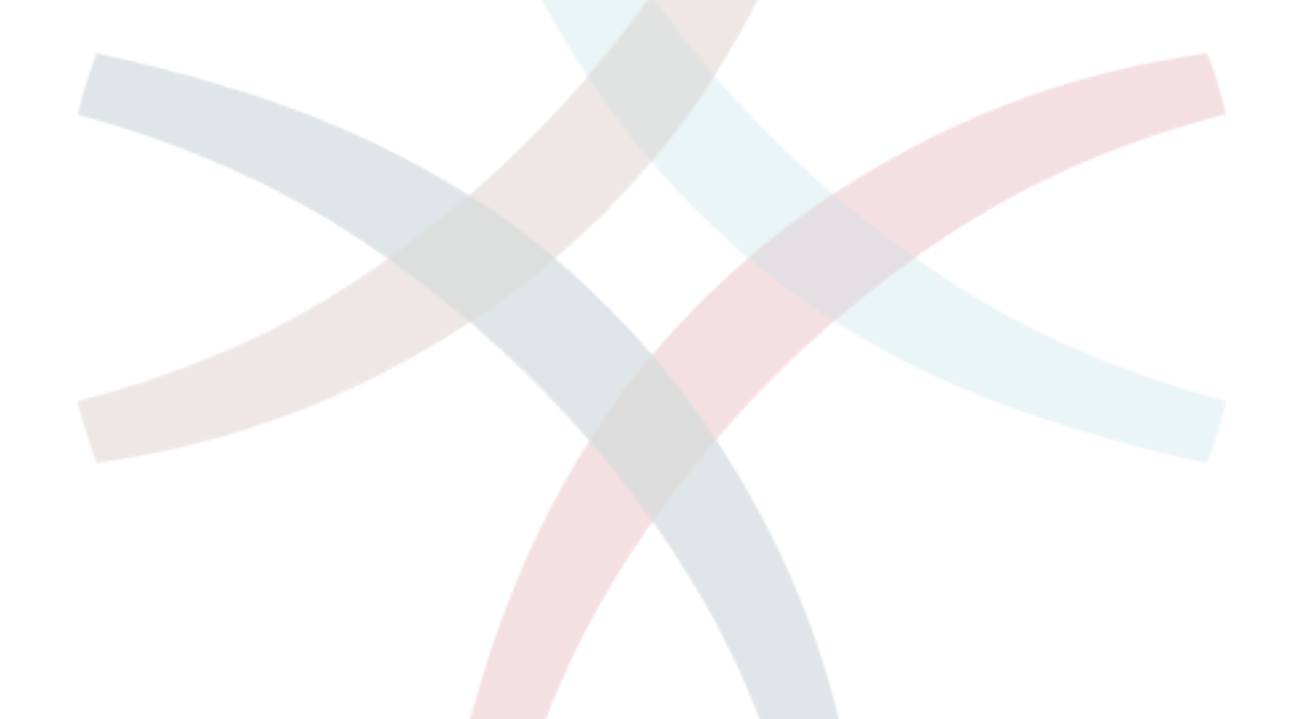

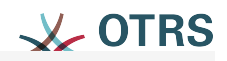

# ▼ Settings

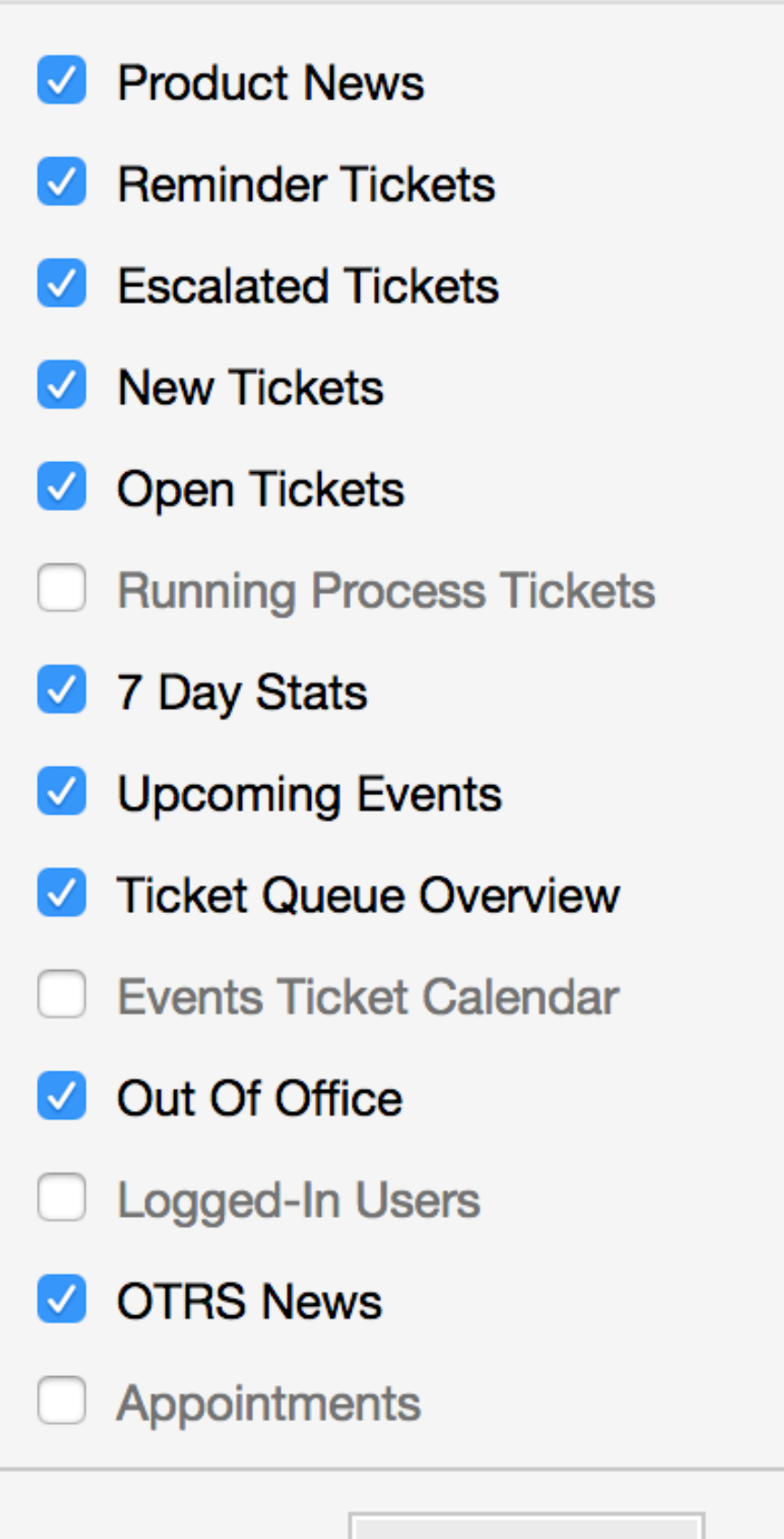

Save settings

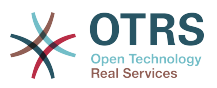

仪表板小部件右边的列。

• 最近7天统计

它用包括2条线的图形来显示最近7天的工单活动情况。一条线通常是绿色的,代表每天创建的工单 数,另一条线通常是橙色的,代表每天关闭的工单数。

• 即将发生的事件

这里列出很快就要升级或已经升级的工单,这个小部件显示的信息很有帮助,因为你有机会知道哪 些工单需要你特别注意,你也可以决定集中精力在哪个工单上,设置优先级或只是检查即将会发生 的事。

• OTRS新闻

关于OTRS活动的完整列表,关于新产品版本或补丁的重要信息。

• 在线

这里会显示一个关于当前登录的服务人员的汇总信息,还包括在线客户,请注意这个小部件通常是 隐藏着的,可以通过前面描述的'设置'小部件来显示它。

# **7.** 一个队列是什么?

在许多邮件系统中,所有消息流入一个收件箱文件(存储消息的地方)很常见。新消息附加到这个收 件箱文件的后面。用于读写邮件的邮件客户端程序读取这个收件箱文件并将内容呈现给用户。

OTRS中的队列在某种程序上就好比一个收件箱文件,因为它也能存储许多消息,一个队列还有一些 超越收件箱文件的功能。作为一个OTRS服务人员或用户,你需要记住一个工单存储在哪个队列。服 务人员能够处理或编辑一个队列中的工单,也能将工单从一个队列转移到另一个队列。但是他们为什 么要转移工单?

要解释得更实际些,想想Max公司的例子(在 [一个工单系统的例子](#page-15-0)。Max安装了OTRS来让他的团队 为购买了公司录像机的客户提供更好的支持。

在这个情况下一个队列就足够处理所有的请求了。但是,过了一段时间后,Max决定还要销售DVD录 像机。现在客户不仅有关于录像机的问题,还有关于新产品的问题。越来越多的邮件进入到Max的 OTRS系统的唯一队列中,很难对发生了什么有一个清晰的描述。

Max决定重建他的支持系统,并添加了两个新的队列。所以现有使用了3个队列。到达工单系统的新 消息都存储到原来名为"raw"的队列中。两个新的队列中,一个命名为"录像机"专门用来处理录像机的 请求,另外一个命名为"DVD录像机"则专门用于DVD录像机的请求。

Max要求Sandra关注"raw"队列,根据客户请求将消息分类(分派)到"录像机"或"DVD录像机"队 列,John只能访问"录像机"队列,而Joe只能答复"DVD录像机"队列中的工单,Max能够编辑所有队列 中的工单。

OTRS支持对用户、组和角色的访问管理,很容易设置只能由某些用户帐户访问的队列。Max还可以 使用另外一种方法来将请求分派到不同队列,那就是过滤器规则。否则如果使用了两个不同的邮件地 址,Sandra只需要分派这些邮件到两个其它不能被自动分派的队列。

将进入的消息分类到不同的队列有助于保持支持系统的结构化和整齐。因为你的服务人员被安排到不 同的组中,有不同的队列访问权限,系统还能进一步优化。队列可以用来定义工作流程或创建一个公 司的结构。例如Max可以部署另外一个叫"销售"的队列,包含"requests请求"、"offers报价"、"orders 订单"、"billing开票"等子队列。这样一个队列结构可以帮助Max优化他的订单事务。

改进的系统结构,例如通过合适的队列设计,可以带来明显的时间和成本节约。队列可以帮助优化你 公司的流程。

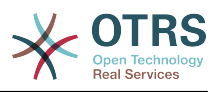

# **8.** 队列概览是什么?

队列概览提供了一个在其中存在工单且当前用户对其有RW权限的所有队列的视图。

图 **3.10.** 服务人员队列视图(默认)

## **QueueView: My Queues**

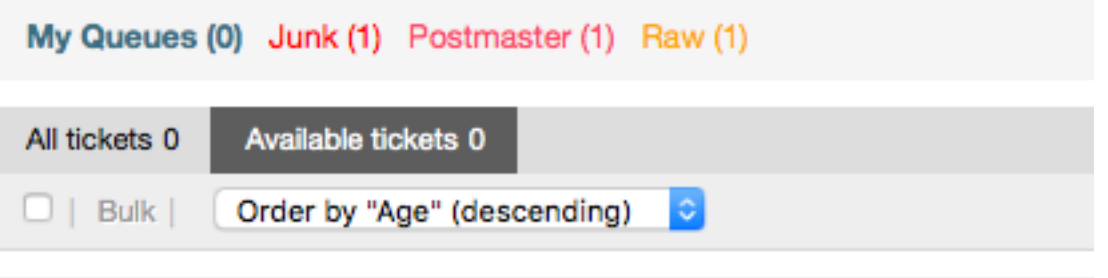

No ticket data found.

队列概览为OTRS的日常工作提供了多个选项。 其中第一个是"我的队列"。 在服务人员偏好设置中, 或在管理服务人员时,可以定义一组队列,将服务人员分配给这些队列。 当访问工单 *->* 队列视图 菜 单时,所有工单将显示在此默认视图中。

队列视图的第二个选项是一个向下导航到单独的队列和子队列,包含了在队列中的工单。

在这两种视图类型中,用户还具有查看所有未锁定工单(这是默认过滤器)的添加功能,或者用户可 以选择查看所有可用的工单。工单必须是队列视图中显示的可视状态类型的一种。 默认情况下, 这些 是处理中、新建、挂起提醒、等待自动。

有可视警告信号可以帮助用户。

图 **3.11.** 服务人员队列视图可视警告信号

## **QueueView: My Queues**

My Queues (0) Junk (1) Postmaster (1) Raw (1)

可视警告信号

- 突出显示总时长1:为突出显示包含未触及的工单的队列设置以分钟为单位的总时长(第一级)。 如上面看到的*Raw*队列。
- 突出显示总时长2:为突出显示包含未触及的工单的队列设置以分钟为单位的总时长(第二级)。 如上面看到的*Postmaster*队列。
- 闪烁:可以使用Ticket::Frontend::AgentTicketQueue###Blink激活包含最久的工单的队 列的闪烁机制,不是所有浏览器都支持。在这种情况下,队列名称只会以红色显示,如上面看到的 *Junk* 队列。

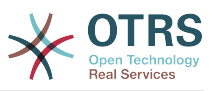

• 粗体:当前队列将加粗,如上面看到的"我的队列"。

# <span id="page-65-0"></span>**9.** 用户偏好设置

OTRS用户如客户、服务人员和OTRS系统管理员可以按他们的需要配置帐户偏好设置。服务人员可 以通过点击WEB界面顶部的齿轮图标(如下图)来访问配置屏幕,客户则必须点击"偏好设置"链接 (见下图)。

### 图 **3.12.** 服务人员的个人偏好设置

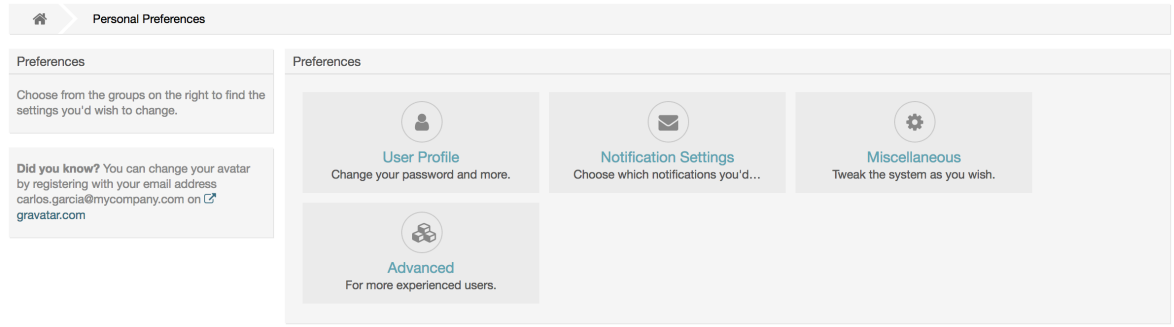

一个服务人员可以配置3个类别的偏好设置:用户资料、通知设置和其它设置。默认的可用项如下:

#### 用户资料

- 修改当前密码。
- 更改你的头像图片。
- 切换界面语言。
- 选择您的个人时区。
- 配置与激活"不在办公室"的时间。

#### 通知设置

- 选择你想要监控的队列到"我的队列"中。
- 选择你想要监控的服务到"我的服务"中。
- 配置你想要接收的工单通知(按传输方法)。
- 选择你要接收哪些预约变动的通知消息。

#### 杂项

- 切换前端界面皮肤。
- 设置各种概览视图的刷新周期(仪表板、队列视图等等)。
- 配置创建新工单后显示的界面。
- 为不同的概览屏幕(工单、动态字段和通信日志)定义每页显示数的限制。

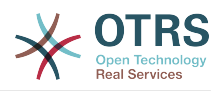

## 图 **3.13.** 客户的个人偏好设置

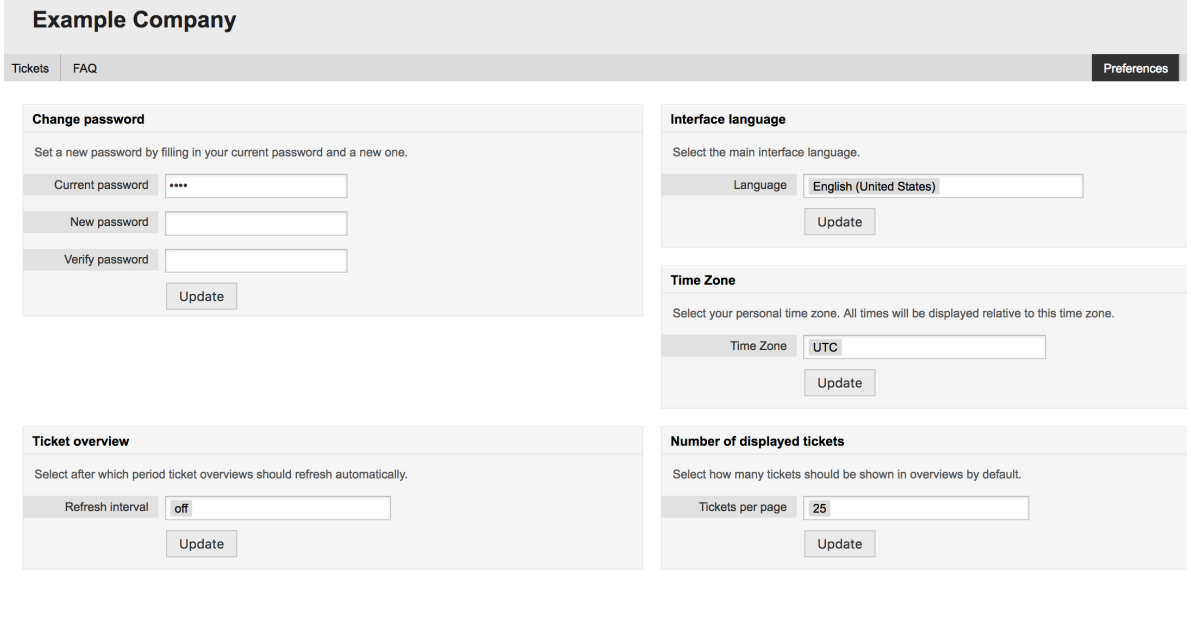

 $\frac{1}{\sqrt{2}}$ Powered by OTRS Business Solution™

一个客户可以选择WEB界面的语言、设置工单概览的刷新周期和选择显示工单的最大数,还可以设置 一个新的密码。

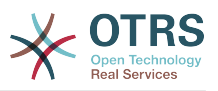

# 第 **4** 章 管理

# <span id="page-67-0"></span>**1. OTRS**系统管理区

## **1.1.** 基本介绍

通过OTRS WEB界面访[问系统管理页面](#page-67-0),下列的系统配置设置可用于OTRS系统管理员:添加服务人 员、客户和队列,工单和邮件设置,安装附加软件包如FAQ知识库和ITSM等等。

*admin*组成员的服务人员能够通过导航栏的系统管理链接访问系统管理区(如下图)。没有足够权限 的服务人员不能访问这个链接。

### 图 **4.1. OTRS**系统管理概览屏幕

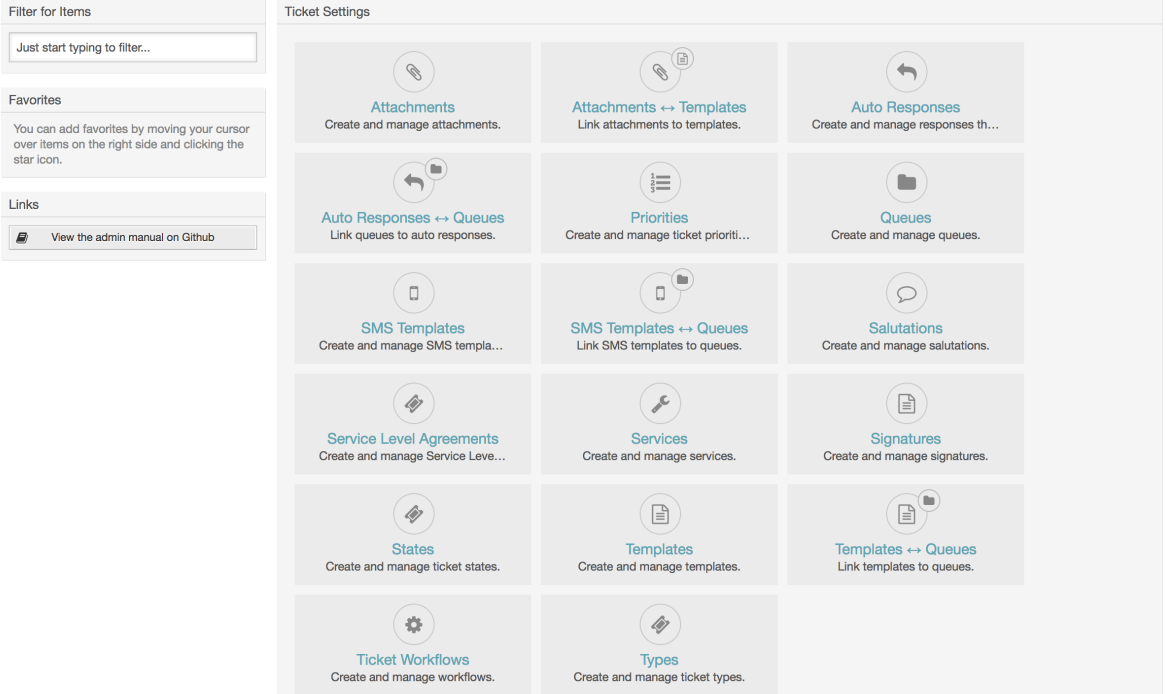

## **1.2.** 服务人员、组和角色

### **1.2.1.** 服务人员

点击服务人员链接后,你就OTRS的服务人员管理屏幕(如下图)。系统管理员可以添加、修改或'去 激活'服务人员帐户。此外还能管理服务人员的偏好设置包括个别服务人员界面的语言和通知设置。

### 注意

一个OTRS服务人员帐户可以'去激活'但不能删除。'去激活'通过设置有效性标记为无效或临时 无效来实现。

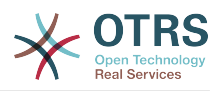

### 图 **4.2.** 服务人员管理

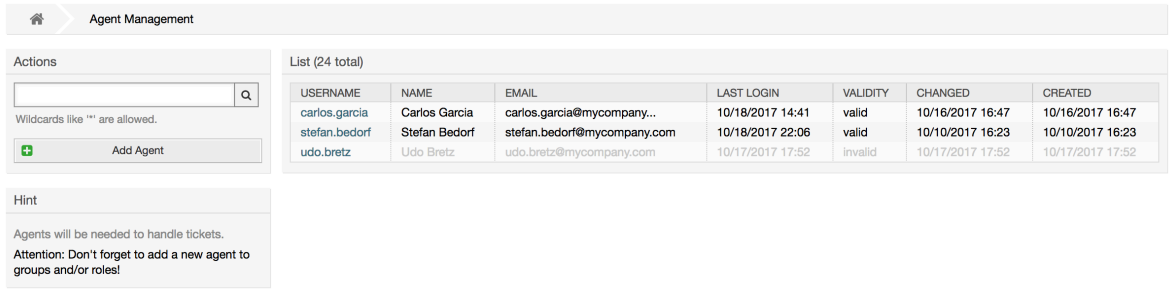

要注册服务人员,请点击添加服务人员按钮,输入所需的数据,然后按屏幕底部的提交按钮,如图所 示。

### 图 **4.3.** 添加一个新服务人员

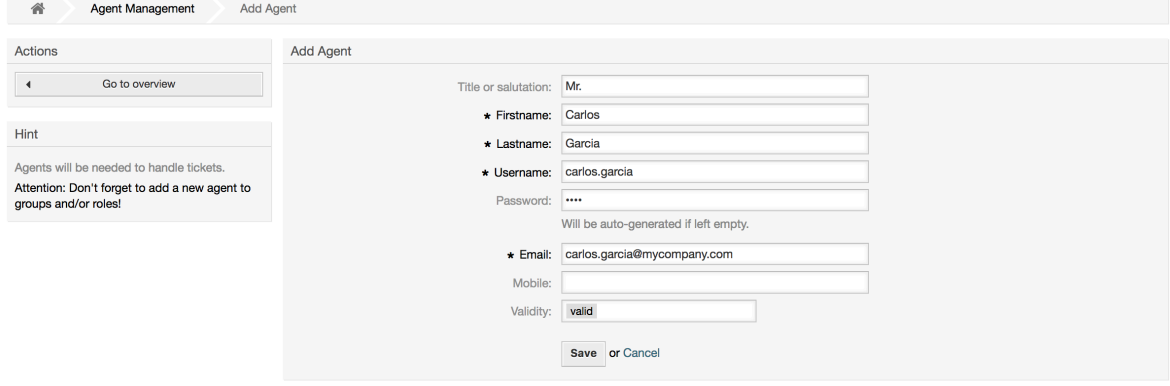

新的服务人员帐户创建后,你还设置服务人员到一个或多个组/角色。关于组和角色的信息在本章 的[组](#page-68-0)和[角色](#page-71-0)部分。

### <span id="page-68-0"></span>**1.2.2.** 组

每个服务人员帐户应该至少属于一个组或角色。在一个全新安装的系统中,有三个预告定义的组可 用,如表4-1所示。

#### 表 **4.1.** 全新安装**OTRS**可用的默认组

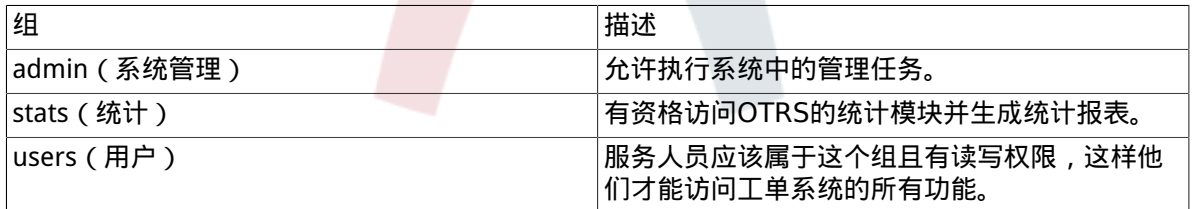

### 注意

在全新安装的OTRS中,服务人员'root@localhost'默认属于'admin'、'stats'和'users '组。

你可以在系统管理区通过点击组链接访问组管理页面(见下图)。

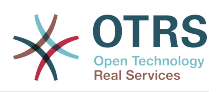

### 图 **4.4.** 组管理

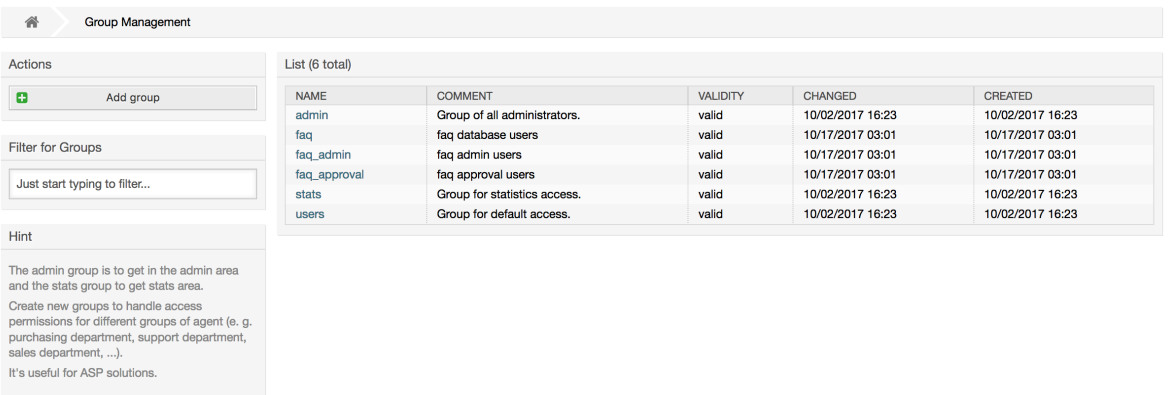

### 注意

与服务人员一样,OTRS的组只能'去激活'而不能删除。'去激活'通过设置有效性标记为无 效或临时无效来实现。

要添加一个服务人员到一个组中,或者修改这个服务人员所属的组,可以使用系统管理页面中的 服务 人员 *<->* 组链接(见下图)。

### 图 **4.5.** 服务人员 **<->** 组管理

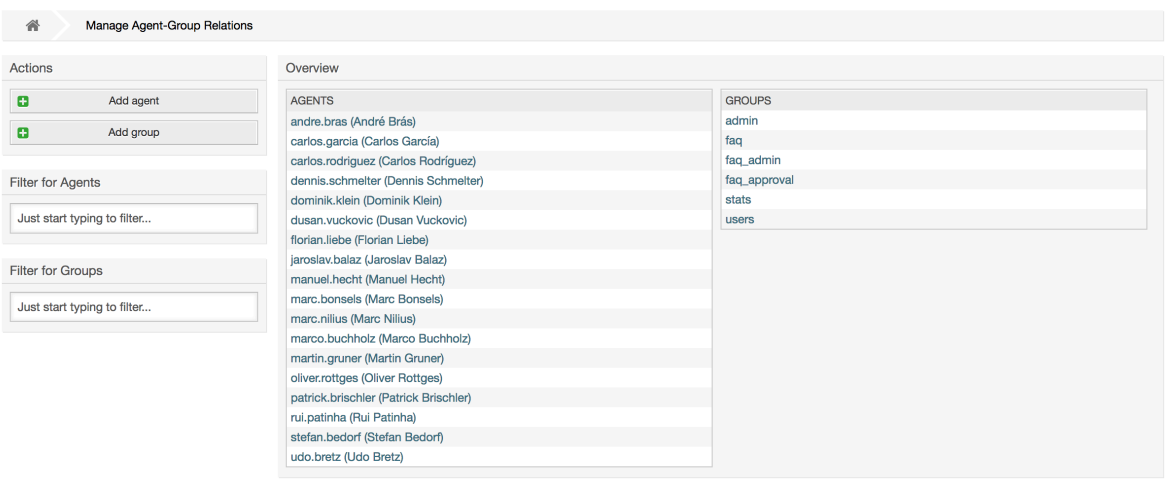

系统中所有组和服务人员概览显示在这个页面上。你还可以使用过滤器来查找一个特定的条目。如果 你想修改一个服务人员所属的组,只需点击服务人员的名称(见下图)。要修改一个组关联的服务人 员,只需点击你想编辑的组(见下图)。

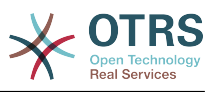

### 图 **4.6.** 修改一个服务人员所属的组

#### **Manage Agent-Group Relations**

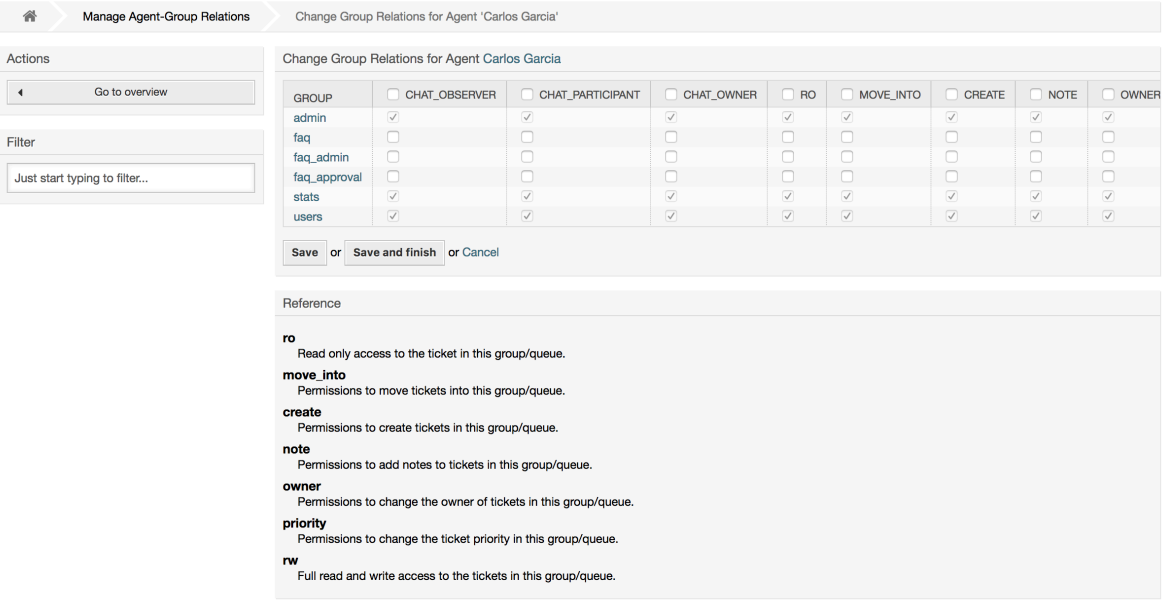

## 图 **4.7.** 修改一个组关联的服务人员

#### **Manage Agent-Group Relations**

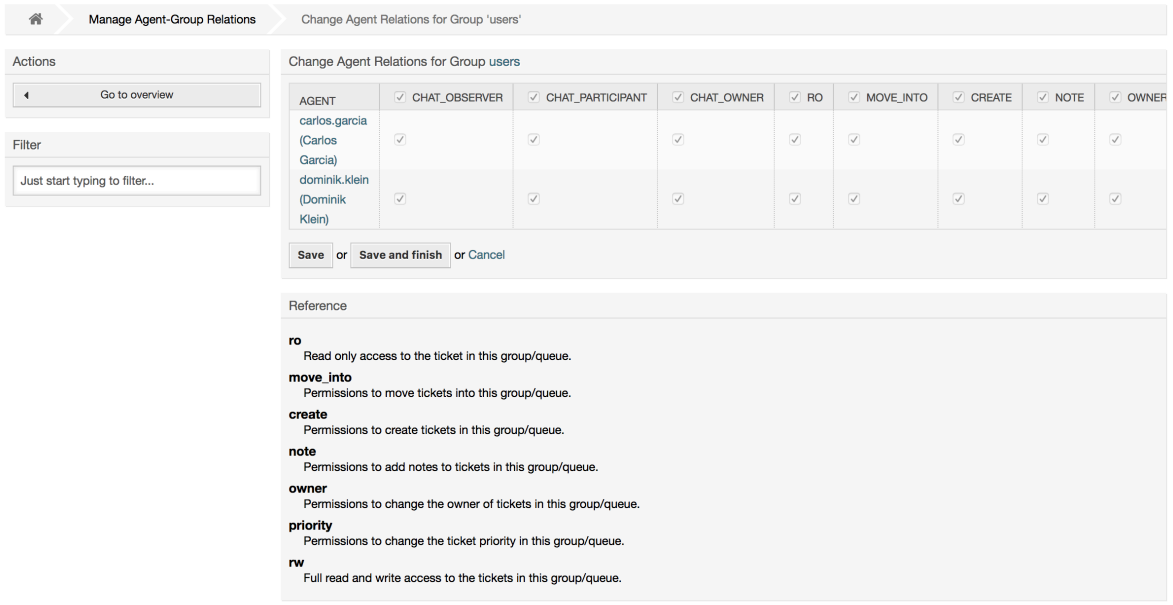

每个组都有一套相关的权限,每个组成员(服务人员)可能有这些权限的某种组合。权限清单如表 4-2所示。

#### 表 **4.2. OTRS**组相关的权限

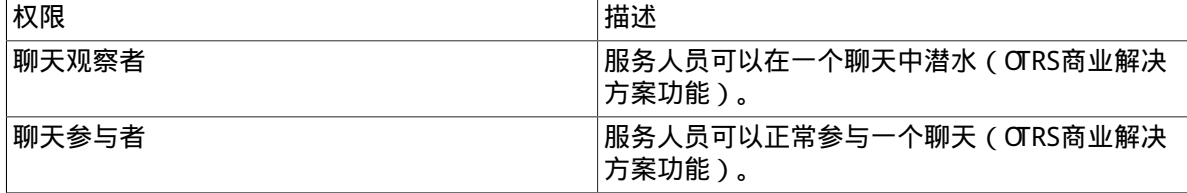

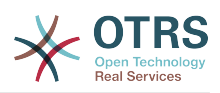

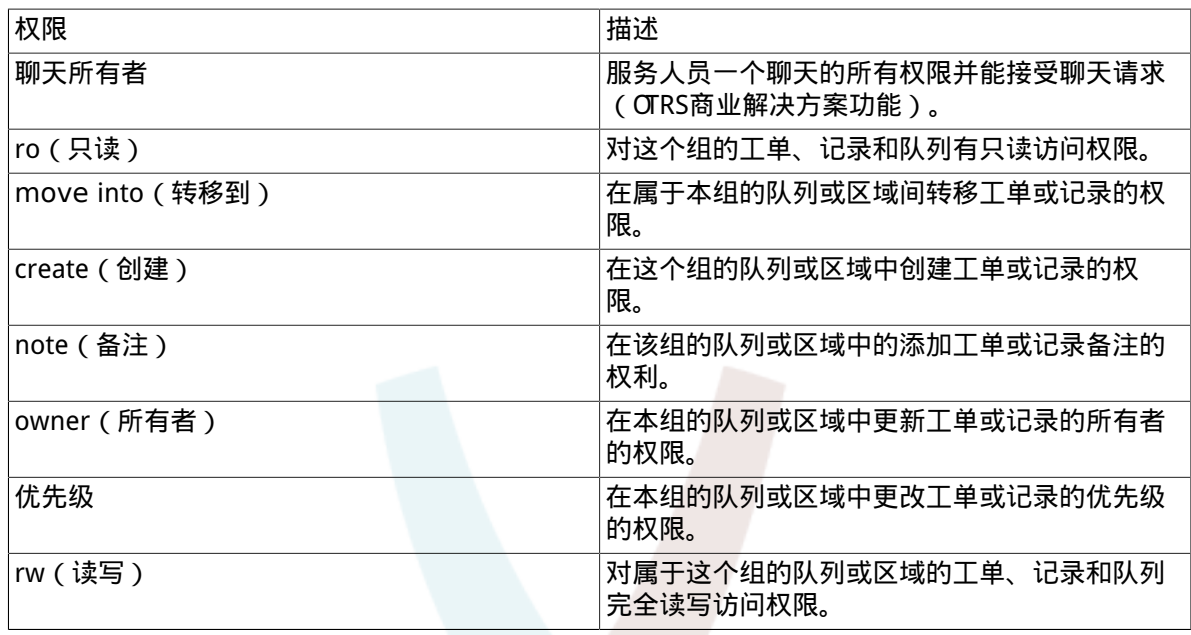

注意

默认情况下,队列视图仅列出服务人员具有 rw(读写) 访问权限的队列中的工 单,即服务人员需要处理的工单。 如果要更改此行为,可以将 Ticket::Frontend::AgentTicketQueue###ViewAllPossibleTickets 设置为是。

默认情况下不会显示所有可用的权限。这些附加的权限可以添加。

#### 表 **4.3.** 附加的权限组

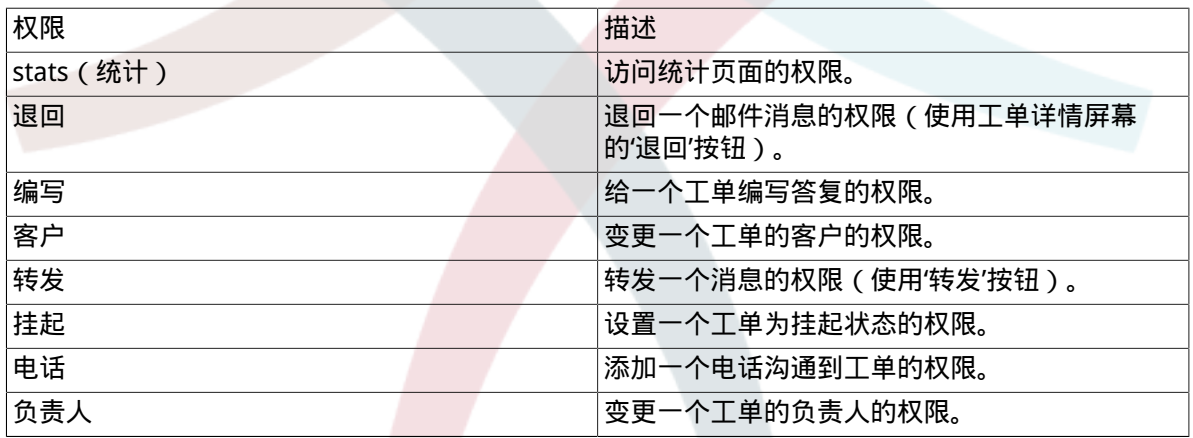

### 注意

可以通过更改[System::Permission](#page-350-0)添加这些权限。

## <span id="page-71-0"></span>**1.2.3.** 角色

角色是一个强大的功能,以一种非常简单、快速的方式管理大量服务人员的存取权限。在拥有大量服 务人员、组和队列的大型、复杂的支持系统中特别有用。下面的例子解释了何时应该使用角色。

假设你的系统有100个服务人员,其中有90个需要访问一个处理所有支持请求、叫"support"的队 列。这个"support"队列包含多个子队列。其它的10个服务人员有访问系统所有队列的权限。这10个 服务人员分派工单,关注'raw'队列并转移垃圾消息到"junk"队列。
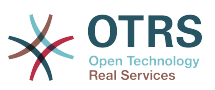

公司现在设置了一个销售某些产品的新部门。必须处理订单请求和接受、订单确认、开帐单等事宜 假定公司的一部分服务人员使用OTRS来做这些事情。不同的服务人员需要能够访问必须创建的新队 列。

因为手动逐个修改服务人员的访问权限需要花费大量时间,可以创建角色来定义不同的访问级别。服 务人员就可以添加到一个或多个角色中,然后他们的访问权限就自动修改了。如果创建了一个新的服 务人员帐户,还能将这个帐户添加到一个或多个角色。

#### 注意

角色在处理复杂的组织和维护较大的OTRS安装时非常有用。 不过请注意,混合使用服务人 员到组的映射和服务人员到角色的映射可以做出复杂的访问控制方案,这会难以理解和维 护。 如果您只想使用角色并禁用系统管理模块的服务人员 <->组选项,可以通过修改系统配 置中的 Frontend::Module###AdminUserGroup来实现。 请注意,这不会删除已经存在 的服务人员到组的分配!

可以在系统管理页面点击角色链接来访问角色管理部分(见下图)。

#### 图 **4.8.** 角色管理

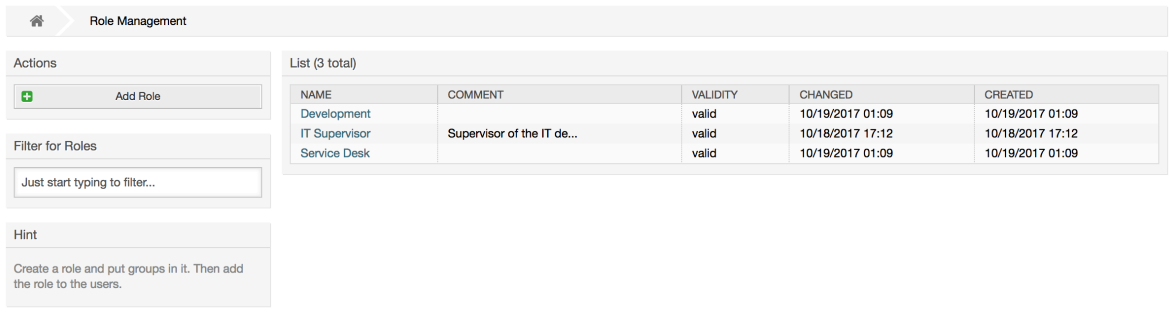

#### 注意

和服务人员、组一样,角色一旦创建就只能'去激活'而不能删除。要'去激活',设置有效性选项 为无效或临时无效。

显示系统中所有角色的概览。 要编辑角色的设置,请单击角色的名称。 在新的OTRS安装中,默认情 况下没有定义角色。 要注册一个角色,请点击添加角色按钮,提供所需的数据并提交(见下图)。

#### 图 **4.9.** 添加一个新的角色

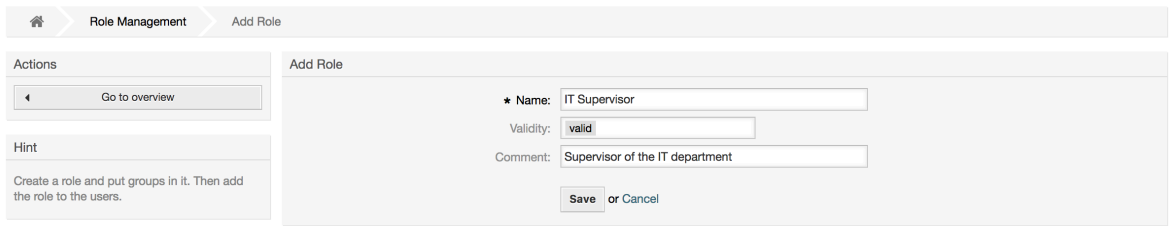

要获得系统中所有角色和服务人员概览,在[系统管理页面](#page-67-0)点击'角色<->服务人员''链接。你还可以使 用过滤器来查找一个特定元素。如果你想修改一个服务人员关联的角色,只需点击这个服务人员的姓 名(见下图)。要修改一个角色关联的服务人员,点击你想编辑的角色名称(见下图)。

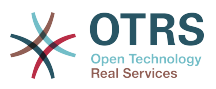

### 图 **4.10.** 修改一个服务人员关联的角色

#### **Manage Role-Agent Relations**

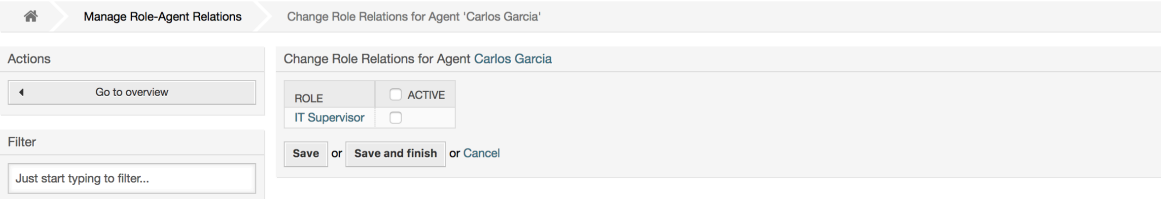

# 图 **4.11.** 修改一个特定角色关联的服务人员

#### **Manage Role-Agent Relations**

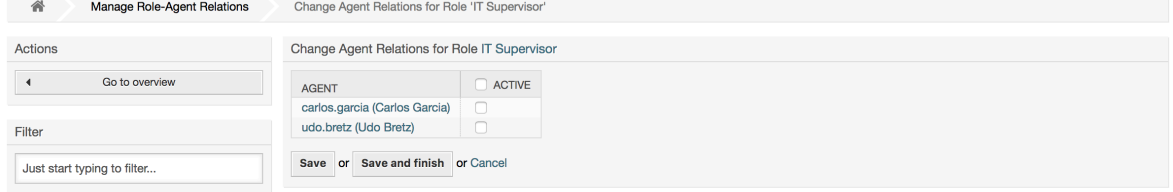

要获得系统中所有角色和组的概览,在[系统管理页面](#page-67-0)点击'角色<->组' 链接。你会看到一个类似下图 的屏幕。你还可以使用过滤器来查找一个特定的条目。

### 图 **4.12.** 管理角色-组的关系

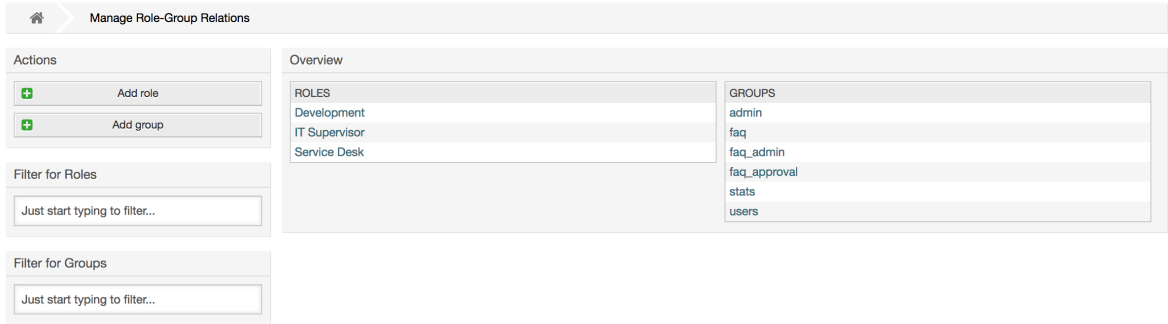

要定义一个角色的不同访问权限,点击一个角色或一个组名称(分别如图4.13和4.14所示)。

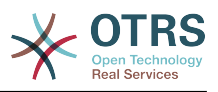

# 图 **4.13.** 修改一个角色的组关系

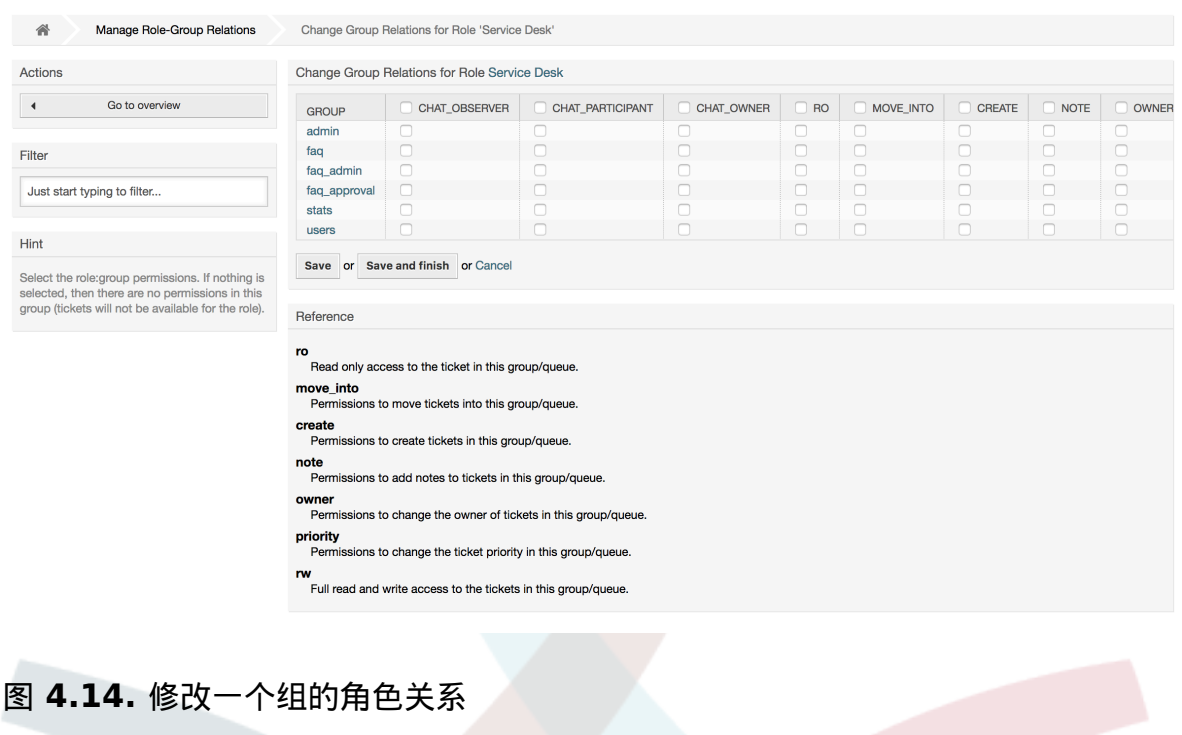

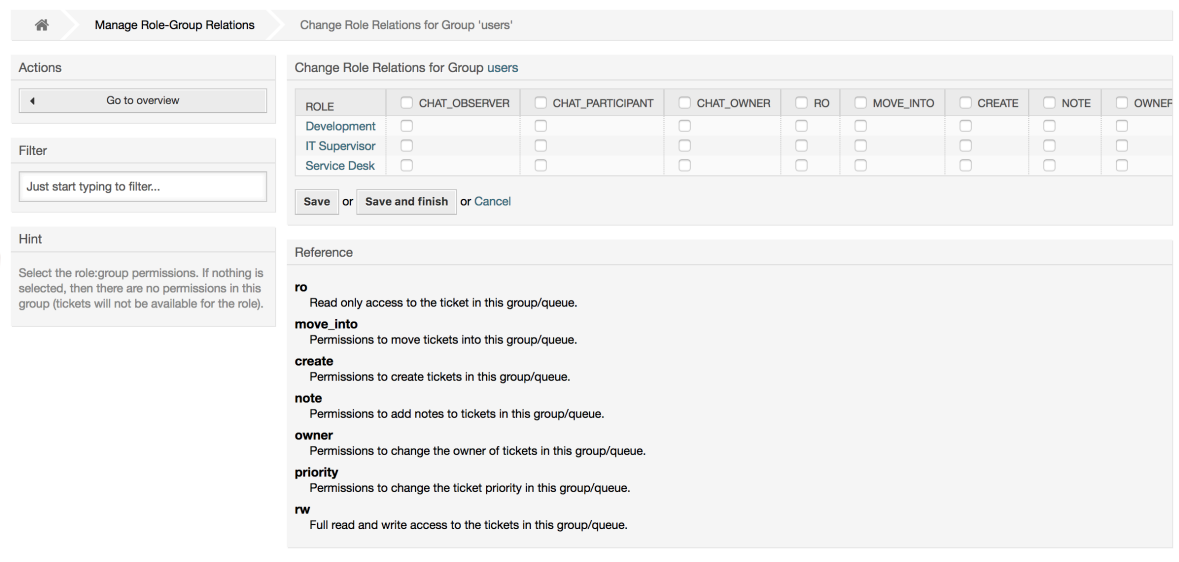

# **1.3.** 客户用户和客户

# **1.3.1.** 客户用户

OTRS支持不同类型的用户。 使用链接客户用户 ( 通过导航栏或管理页面 ) , 您可以管理客户用户的 帐户(见下图),谁可以通过客户用户界面登录系统(customer.pl)。 通过此界面,您的客户不 仅可以创建工单,还可以查看他们以前的工单以进行新的更新。 重要的是要知道系统中的工单历史记 录需要客户用户。

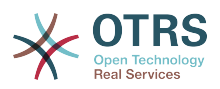

#### 图 **4.15.** 客户用户管理

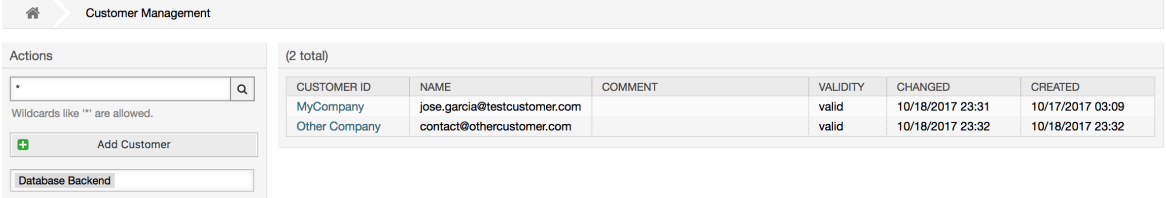

可以搜索注册的客户用户,或者通过点击其名称来编辑他们的设置。 还可以更改客户后端,有关更多 信息,请参阅有关[外部后端](#page-126-0)的章节。

要创建一个新的客户用户帐户,点击添加客户用户按钮(见下图)。 某些字段是强制性的,即它们必 须包含值,因此如果其中的一个留空不填,则将以红色突出显示。

### 图 **4.16.** 添加一个客户用户

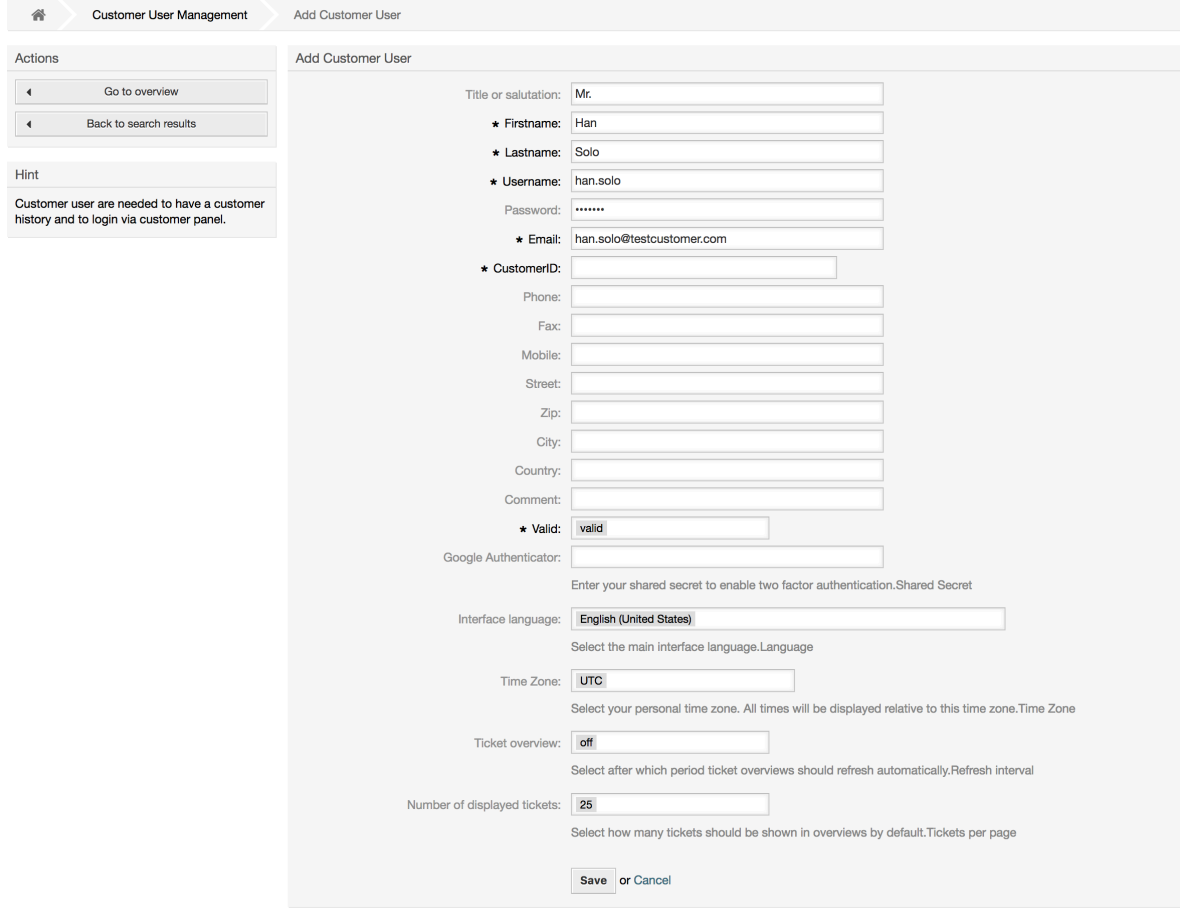

客户用户可以通过提供用户名和密码访问系统。 系统需要CustomerID来识别用户和相关的工单。 由于电子邮件地址是一个唯一的值,可以用作客户ID。

在系统管理系统配置中的[AdminCustomerUser::UseAutoComplete](#page-482-0)配置参数可以激活在添加或编 辑客户用户屏幕选择客户ID时的自动补齐功能。

#### 注意

与服务人员、组和角色一样,客户用户无法从系统中删除,只能通过将有效选项设置为无 效或临时无效来禁用。

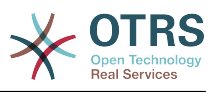

# **1.3.2.** 客户用户**↔**客户的关系

可以使用系统管理页面上的客户用户*↔*客户链接将客户用户分配给多个客户(反之亦然)。 除了自己 的(主要)客户之外,他们还将链接到与其定义了关系的任何其他客户。

这使他们能够访问这些客户的其它用户相关的工单。

### 图 **4.17.** 客户用户**↔**客户的关系管理

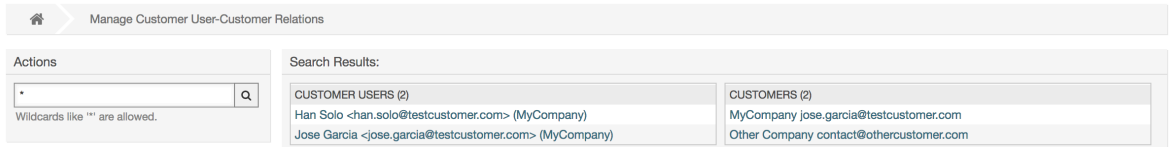

# **1.3.3.** 客户用户 **↔** 组

如果想添加同一个单位的客户用户访问一个或几个队列,也可以将客户用户添加到一个组中,这可能 很有用。 首先通[过组管理模块](#page-68-0)创建客户用户所属的组。 然后添[加队列](#page-83-0),并为该队列选择新建的组。

下一步是激活客户组支持。 这可以通过系统管理-系统配置选项中的配置参数 [CustomerGroupSupport\(客户组支持\)](#page-669-0)完成。可以使用参数[CustomerGroupAlwaysGroups](#page-668-0)指定 新添加的客户用户的默认组,以便将每个新帐户自动添加到这些组。

通过链接客户用户*↔*组可以管理哪个客户要属于不同的组(见下图)。

#### 图 **4.18.** 客户用户**↔**组的关系管理

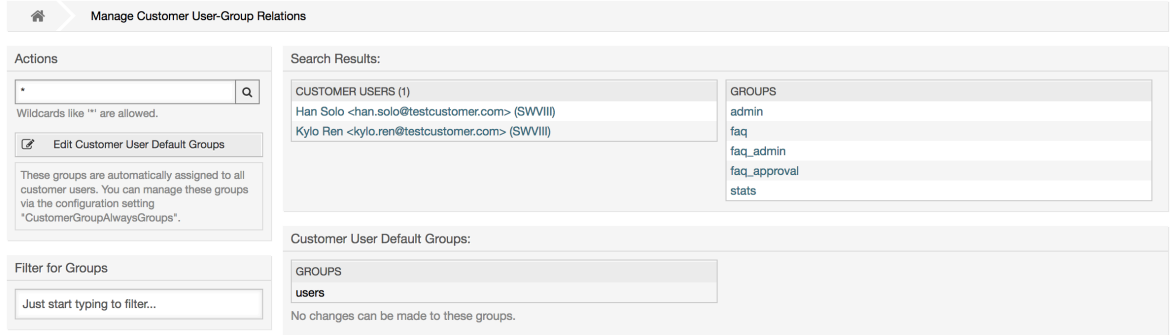

要给一个客户用户定义不同的组或者给一个组分配不同的客户用户,点击相应的客户用户或组名称 (分别如下图4.18和4.19)。

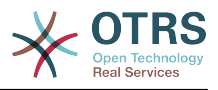

# 图 **4.19.** 更改一个客户用户的组关系

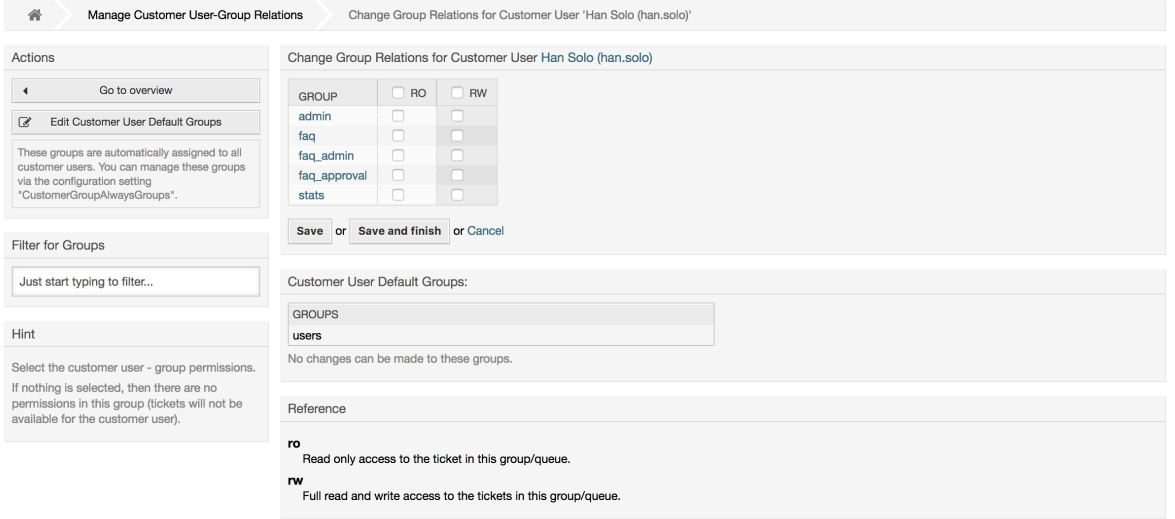

# 图 **4.20.** 更改一个组的客户用户关系

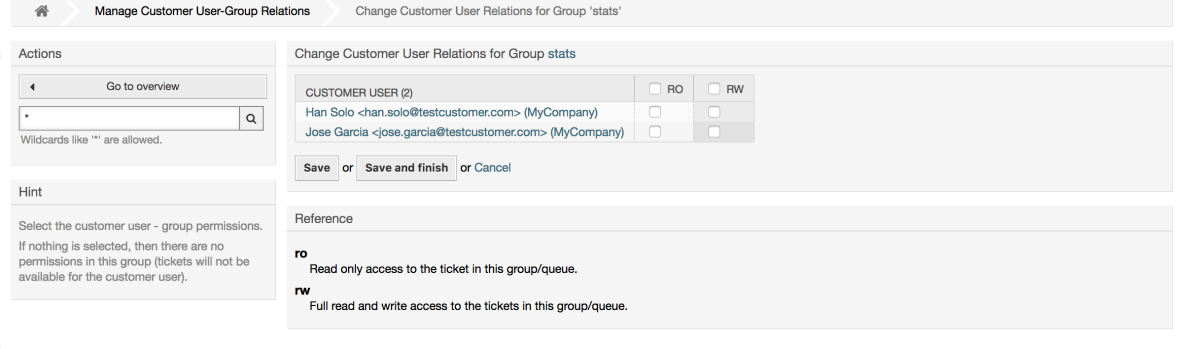

# **1.3.4.** 客户 **↔** 组

如果你不想为每个客户用户添加组关系,也可以将客户添加到一个组中,这可能很有用。 首先通[过组](#page-68-0) [管理模块](#page-68-0)创建客户所属的组。 然后添[加队列](#page-83-0),并为该队列选择新建的组。

下一步是激活客户组支持。 这可以通过系统管理-系统配置选项中的配置参数 [CustomerGroupSupport\(客户组支持\)](#page-669-0)完成。可以使用参数[CustomerGroupAlwaysGroups](#page-668-0)指定 新添加的客户的默认组,以便将每个新客户自动添加到这些组。可以通过配置更改可用权限级别。

分配的权限将在该客户的所有用户之间共享,因此不必为每个客户用户分配权限(尽管如果需要,这 仍然是可能的)。

权限分配的不同上下文是可用的,这将决定客户用户如何继承权限。

下列的上下文可用:

• 同一客户

组权限将由该客户的所有用户继承。 如果他们位于分配给这个组的队列中,则可以让他们访问来自 该客户的所有用户的工单。

• 其它客户

组权限将由该客户的所有用户继承。 如果他们位于分配给该组的队列中,并且其他客户也具有该组 的权限,则可以让他们访问来自其他客户的所有用户的工单。

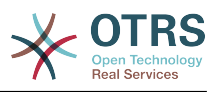

访问权限仅限于工单客户用户拥有的级别。

通过链接客户*↔*组可以管理哪个客户要属于不同的组(见下图)。

### 图 **4.21.** 客户**↔**组的关系管理

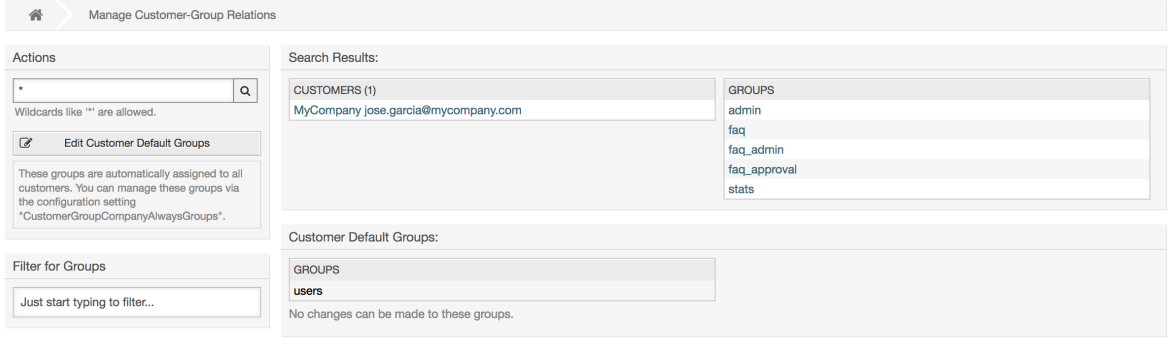

要给一个客户用户定义不同的组或者给一个组分配不同的客户用户,点击相应的客户用户或组名称 (分别如下图4.18和4.19)。

#### 图 **4.22.** 更改一个客户用户的组关系

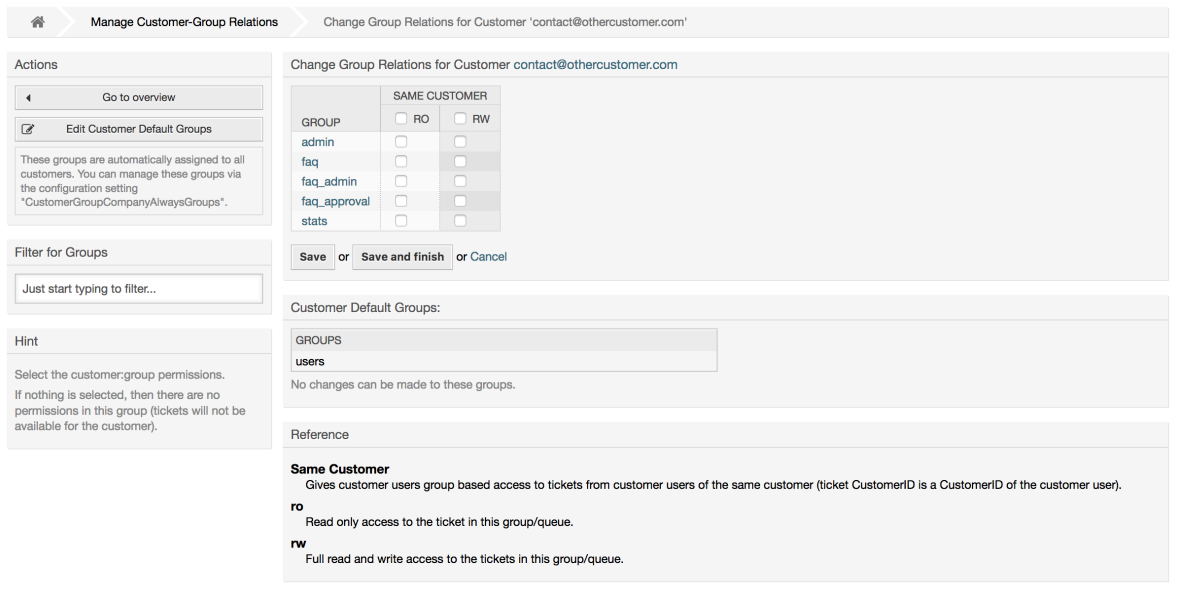

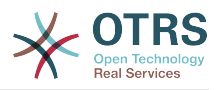

# 图 **4.23.** 更改一个组的客户用户关系

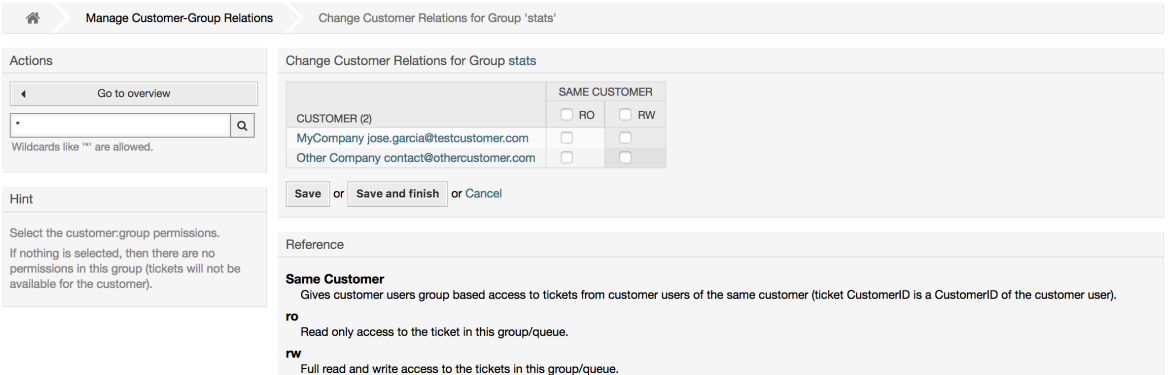

# **1.3.5.** 客户权限功能解释

在客户界面访问启用了组支持的工单主要通过组和个体(基于客户或客户用户)的权限组合进行评 估。 只有满足这两个条件,才能授予特定的访问权限。

如果生成的访问权限是 *rw* (读写),则客户用户可以查看和修改工单,如果访问权限是*ro*(只 读),则只能查看工单。

创建工单时仅使用组权限,一个客户用户可以为所有具有 *rw* 权限的队列创建工单(除非另有限制, 例如ACL或 CustomerPanelOwnSelection )。

组权限是累加的(意味着只需一种方法即可授予权限),并考虑以下可能性:

- 通过系统配置设置的客户用户默认组
- 通过客户用户*↔*客户系统管理前端分配给客户用户的组
- 通过系统配置设置的客户默认组
- 通过客户*↔*组系统管理前端分配给客户的组

上述方法均会使用与客户用户相关的所有客户。 这包括"主要"客户(在系统管理前端中的客户用户选 择),其他客户(在系统管理前端中的客户用户*↔*客户添加)和后端可能存在的其他客户。

个体权限检查需要满足以下条件之一:

- 工单已分配给客户用户
- 工单已分配给与该客户用户相关的一个客户(如上所述)
- 工单已分配给具有工单队列的组权限的客户,而与客户用户相关的客户具有对同一组的其他客户权 限

功能解释的最后一项的一个示例:

- 工单已分配给客户用户"Arvid Karlsson",其相关的客户是"Ericsson AB"
- 工单位于队列 'Support Sweden'
- 队列 'Support Sweden'在组 'support-se'中
- 客户 'Ericsson AB'具有组'support-se'的 'Same Customer' 上下文 'rw'权限
- 登录的客户用户 'Barry Smith'已关联到客户'Farmers Inc.'
- 客户'Farmers Inc.'具有组'support-se'的 'Same Customer' 的上下文 'ro'权限

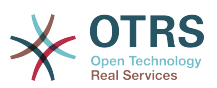

- 现在, 如果客户'Farmers Inc.'给了到组 'support-se'的 'Other Customers'上下文 'ro'权限,Barry Smith就能查看工单
- 为了让Barry修改工单, 'Same Customer' 组和 'Other Customers'组都需要 'rw'上下文权限

### **1.3.6.** 多层客户关系用法/设置示例

在此示例中,我们将创建一个具有生成工单权限的多层客户结构。 要获得相同的结果,需要一个相对 干净的、没有许多自定义的系统。

首先,通过前端界面"系统管理→客户"创建下列客户:

- 客户ID:de,客户:Graubrot AG
- 客户ID:mx,客户:Hernandez SA
- 客户ID:se,客户:Ericsson AB
- 客户ID:us,客户:Farmers Inc.

下一步,通过前端界面"系统管理 *→* 客户用户"创建下列客户用户,并将他们分配到已创建的客户。电 子邮件字段可以使用任何有效的电子邮件地址。

- 名: Arvid, 姓: Karlsson, 用户名: ak, 客户ID: Ericsson AB
- 名: Barry, 姓: Smith, 用户名: bs, 客户ID: Farmers Inc.
- 名:Christian,姓:Müller,用户名:cm,客户ID:Graubrot AG
- 名: Diego, 姓: Garcia, 用户名: dg, 客户ID: Hernandez SA

接下来,通过前端界面"系统管理 → 组"添加下列的新组:

- faq-amer
- faq-emea
- support-de
- support-mx
- support-se
- support-us

接下来,通过"系统管理 *→* 队列 "添加相应的队列以使用之前创建的组。对于系统地址可以使用任何可 用的电子邮件地址。

- 名称:FAQ Germany,组:faq-emea
- 名称:FAQ Mexico,组:faq-amer
- 名称:FAQ Sweden,组:faq-emea
- 名称:FAQ USA,组:faq-amer
- 名称:Support Germany,组:support-de
- 名称:Support Mexico,组:support-mx
- 名称:Support Sweden,组:support-se
- 名称:Support USA,组:support-us

通过前端界面"系统管理 *→* 客户用户 *↔* 客户 "分配客户用户到其它客户。

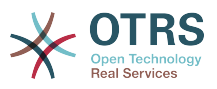

• Arvid Karlsson

de Graubrot AG → active {1}

• Diego Garcia

se Ericsson AB, us Farmers Inc. → active {2}

另外,通过前端界面"系统管理 *→* 客户用户 *↔* 组 "分配单个客户用户直接访问一个组的权限。

• Diego Garcia

faq-emea  $\rightarrow$  rw {3}

现在,通过前端界面"系统管理 *→* 客户 *↔* 组"按照下面的矩阵分配客户到组。确保为每个组和客户公司 选择适当的权限级别。

- de Graubrot AG
	- Same Customer {4}

faq-amer → ro

faq-emea → ro

support-de → rw

support-mx → ro

- mx Hernandex SA
	- Same Customer {5}

faq-amer → ro

faq-emea → ro

support-de → ro

support-mx → rw

• Other Customers {6}

support-de → rw (这是有意的展示对基本权限的限制)

support-mx → rw

- se Ericsson AB
	- Same Customer {7}

faq-amer → ro

faq-emea → ro

- support-se → rw
- us Farmers Inc.
	- Same Customer {8}

faq-amer → ro

faq-emea → ro

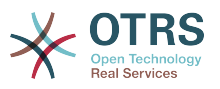

support-us → rw

• Other Customers {9}

faq-amer → ro

仅供参考,请参照下面的图片将所有的关系都用线条画出来:

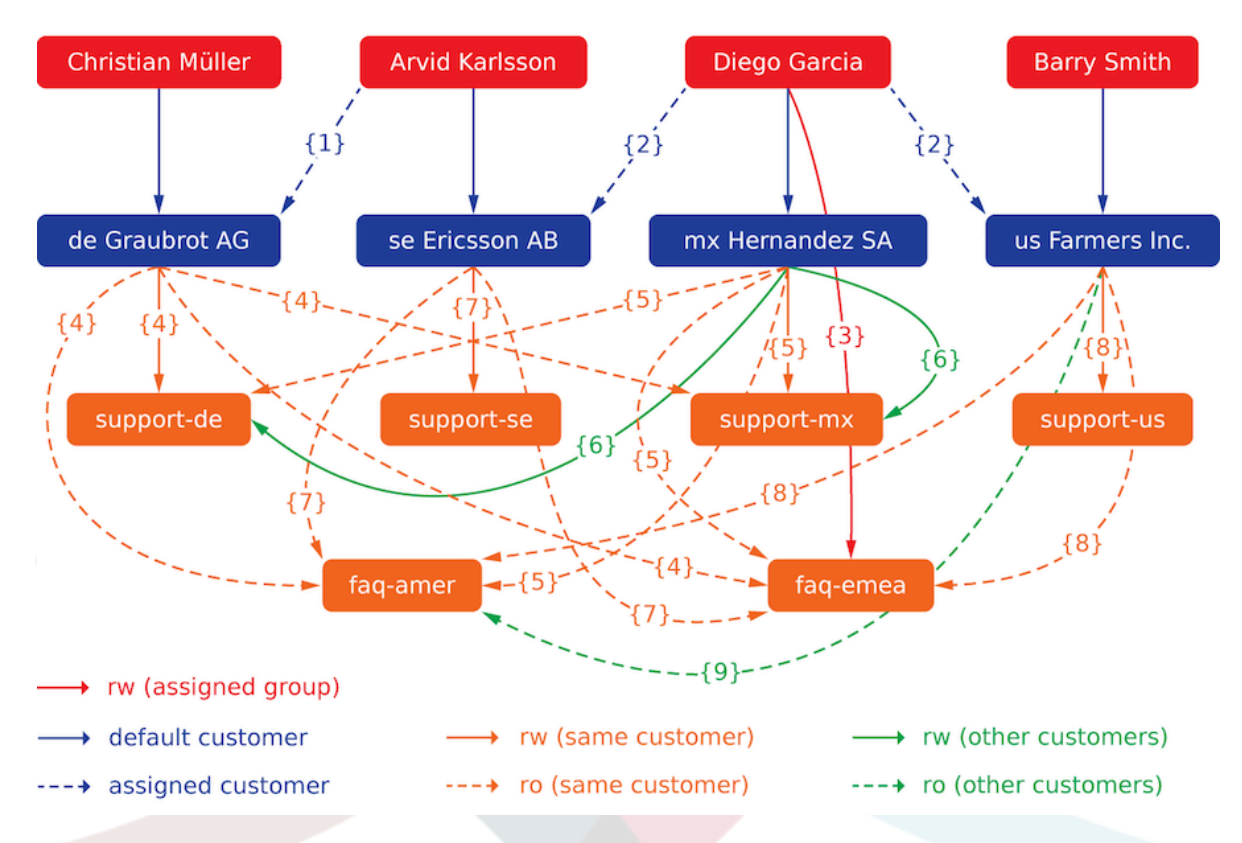

最后,我们来创建一些工单。 前往新建电话工单前端界面,并为每个客户用户和队列分别创建工单 (共32个)。 顺便说一下,这在服务人员界面是可能的,因为客户组限制只在客户界面有效。

为了检查对工单的访问权限,可以通过在系统配置中激活 切换到客户选项来轻松地切换到客户用 户。 然后只需转到 系统管理*→*客户用户 ,然后点击相应客户用户名称旁边的切换到客户链接。

你将立即以该客户用户身份登录,你可以访问工单*→*单位工单屏幕,以查看工单访问权限。 它应该符 合下面的矩阵。 点击一个工单,检查相应的权限级别是否被兑现:对于 *ro* 权限级别,你不应该看到 回复按钮。

这是每个客户用户的预期结果。 标记"{0}"是指相应设置在上方的位置(这显示了为何被授予访问权 限)。

客户用户Arvid Karlsson获得的访问权限

- 队列FAQ Germany: ro (通过{7}) + Christian的工单 ro (通过{1})
- 队列FAQ Mexico: ro (通过{7}) + Christian的工单 ro (通过{1})
- 队列FAQ Sweden: ro (通过{7}) + Christian的工单 ro (通过{1})
- 队列FAQ USA: ro (通过{7}) + Christian的工单 ro (通过{1})
- 队列Support Germany: rw (通过{1→6}) + Christian的工单 rw (通过{1})
- 队列Support Mexico: -

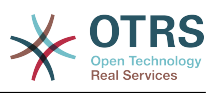

- 队列Support Sweden: rw (通过{7}) + Christian的工单 rw (通过{1})
- 队列Support USA: -

客户用户Barry Smith获得的访问权限

- 队列FAQ Germany: ro (通过 {8})
- 队列FAQ Mexico: ro (通过 {8}) + Arvid's, Christian's, Diego的工单 ro (通过 {9})
- 队列FAQ Sweden: ro (通过 {8})
- 队列FAQ USA: ro (通过 {8}) + Arvid's, Christian's, Diego的工单 ro (通过 {9})
- 队列Support Germany: -
- 队列Support Mexico: -
- 队列Support Sweden: -
- 队列Support USA: rw (通过 {8})

客户用户 Christian Müller获得的访问权限

- 队列FAQ Germany: ro (通过 {4})
- 队列FAQ Mexico: ro (通过 {4})
- 队列FAQ Sweden: ro (通过 {4})
- 队列FAQ USA: ro (通过 {4})
- 队列Support Germany: rw (通过 {4})
- 队列Support Mexico: ro (通过 {4})
- 队列Support Sweden: -
- 队列Support USA: -

客户用户Diego Garcia获得的访问权限

- 队列FAQ Germany: rw (通过 {3}) + Arvid's, Barry的工单 rw (通过 {2})
- 队列FAQ Mexico: ro (通过 {5}) + Arvid's, Barry的工单 ro (通过 {2}) + Christian的工单 ro (通过 {2→9})
- 队列FAQ Sweden: rw (通过 {3}) + Arvid's, Barry的工单 rw (通过 {2})
- 队列FAQ USA: ro (通过 {5}) + Arvid's, Barry的工单 ro (通过 {2}) + Christian的工单 ro (通 过 {2→9})
- 队列Support Germany: ro (通过 {5}) + Arvid's, Barry的工单 ro (通过 {2}) + Christian的 工单 ro (通过 {6})
- 队列Support Mexico: rw (通过 {5}) + Arvid's, Barry的工单 rw (通过 {2}) + Christian的工 单 rw (通过 {6})
- 队列Support Sweden: rw (通过 {2→4}) + Arvid's, Barry的工单 rw (通过 {2})
- 队列Support USA: rw (通过 {2→5}) + Arvid's, Barry的工单 rw (通过 {2})

# <span id="page-83-0"></span>**1.4.** 队列

在系统管理页面点击"队列"链接,可以管理系统中[的队列](#page-63-0)(见下图)。在新安装的OTRS系统中有4个 默认队列:Raw(原始)、Junk(垃圾)、Misc(杂项)和Postmaster(邮箱管理员)。如果没有定

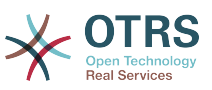

义过滤器规则,所有的进入邮件都将存储在"Raw(原始)"队列。用"Junk(垃圾)"队列存储垃圾邮 件。

#### 图 **4.24.** 队列管理

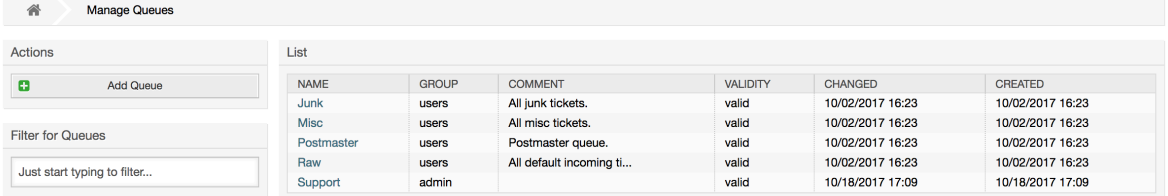

你可以在这里添加队列(如下图)和修改队列。你可以指定使用这个队列的组,还可以设置本队列为 一个现有队列的子队列。

### 图 **4.25.** 添加一个新队列

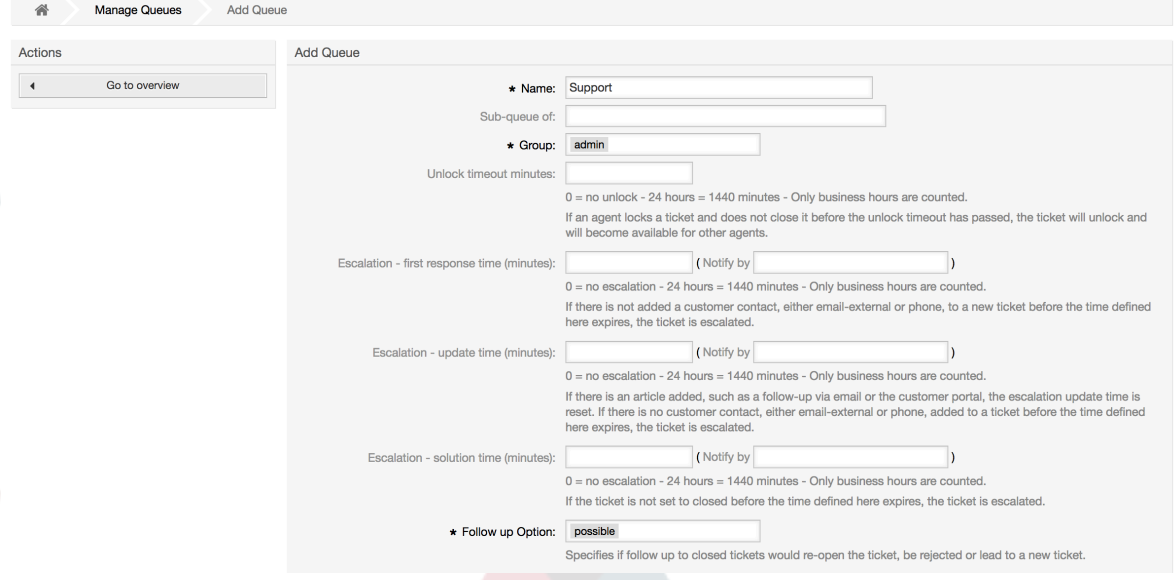

你可以定义一个队列的锁定超时时间,如果一个服务人员锁定了一个工单但没有在锁定超时时间内关 闭它,这个工单自动解锁以便其它服务人员可以处理。

与队列级别相关的有3个升级时间:

首次响应时间升级

• 创建工单后,如果这里定义的时间内没有与客户进行任何邮件或电话沟通,这个工单就会升级。

#### 更新时间升级

• 如果一个客户通过邮件或客户门户跟进工单(记录到工单中的才算),更新时间会重置。如果这里 定义的时间内没有客户联系,这个工单就会升级。

#### 解决时间升级

• 如果这里定义的时间内没有关闭工单,这个工单就会升级。

使用'一个跟进后锁定工单',你可以规定一个工单在关闭后被一个跟进重新处理时是否'锁定'给原来的 所有者,这可以确保一个工单的跟进仍由原来处理此工单的服务人员继续处理。

系统邮件地址参数指定这个队列用于外发邮件工单的邮件地址。还可以给一个队列的邮件答复关联一 个问候语和一个签名。详细信息请参考[邮件地址](#page-92-0)、[问候语](#page-85-0)和 [签名](#page-86-0)。

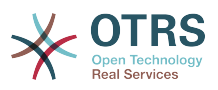

#### 注意

与服务人员、组、角色和客户一样,队列不能删除。只能通过设置有效性标记为无效或临时 无效来'去激活'。

# **1.5.** 问候语、签名、附件和模板

### <span id="page-85-0"></span>**1.5.1.** 问候语

问候语是一个模板的一个文本模块。问候语可以链接到一个或多个队列(参见 [队列](#page-83-0)部分)。问候语仅 用于其链接的队列在回复工单的时候。要管理系统中不同的问候语,可以使用系统管理页面中的"问 候语"链接(见下图)。

#### 图 **4.26.** 问候语管理

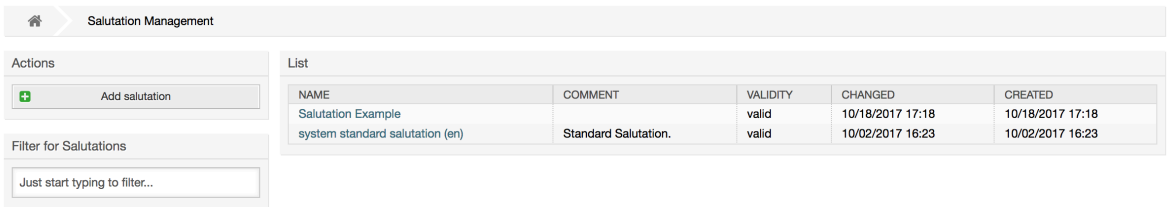

在一个默认安装的OTRS中有一条可用的问候语"system standard salutation (en)-系统标准问候语 (英语)"。

要创建一个新的问候语,点击按钮添加问候语,提供所需的数据并提交(见下图)。

#### 图 **4.27.** 添加一条新的问候语

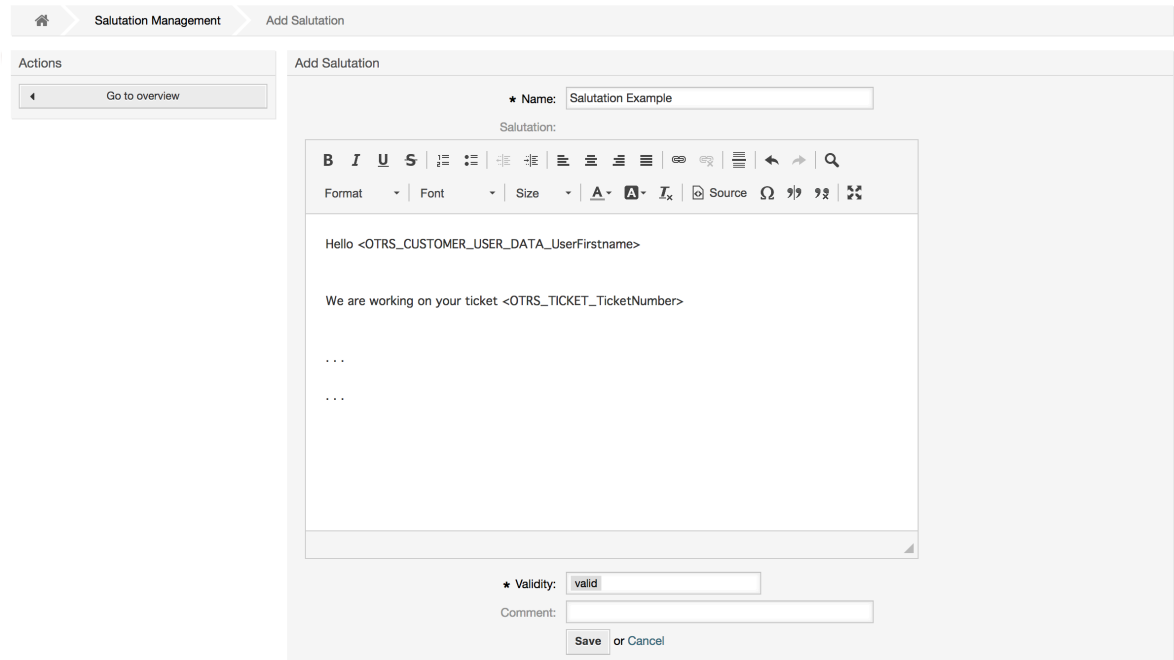

可以在问候语中使用变量。当你答复一个工单时,变量名将用它们的实际值替换。

可以在模板中使用的不同的变量名可以在问候语屏幕的下方找到。例如,如果你使用了变量 < OTRS\_LAST\_NAME>,则会在你的答复中包含工单发件人的姓。

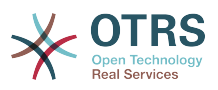

#### 注意

与OTRS其它条目一样,问候语不能删除,只能通过设置有效性标记为无效或临时无效来'去 激活'。

### <span id="page-86-0"></span>**1.5.2.** 签名

签名是一个模板的另一个文本模块。问签名可以链接到一个队列(参见 [队列](#page-83-0)部分)。签名仅在一个模 板链接到一个队列时才会追加为模板的文本。要管理系统中的签名,可以使用系统管理页面中的"签 名"链接(见下图)。

#### 图 **4.28.** 签名管理

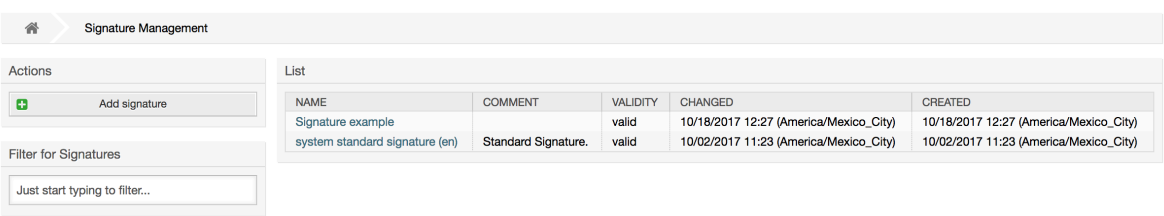

在一个新安装的OTRS中有一个预定义的签名-"system standard signature (en)-系统标准签名(英 语)"。

要创建一个新的签名,点击按钮添加签名,提供所需的数据并提交(见下图)。

#### 图 **4.29.** 添加一个新签名

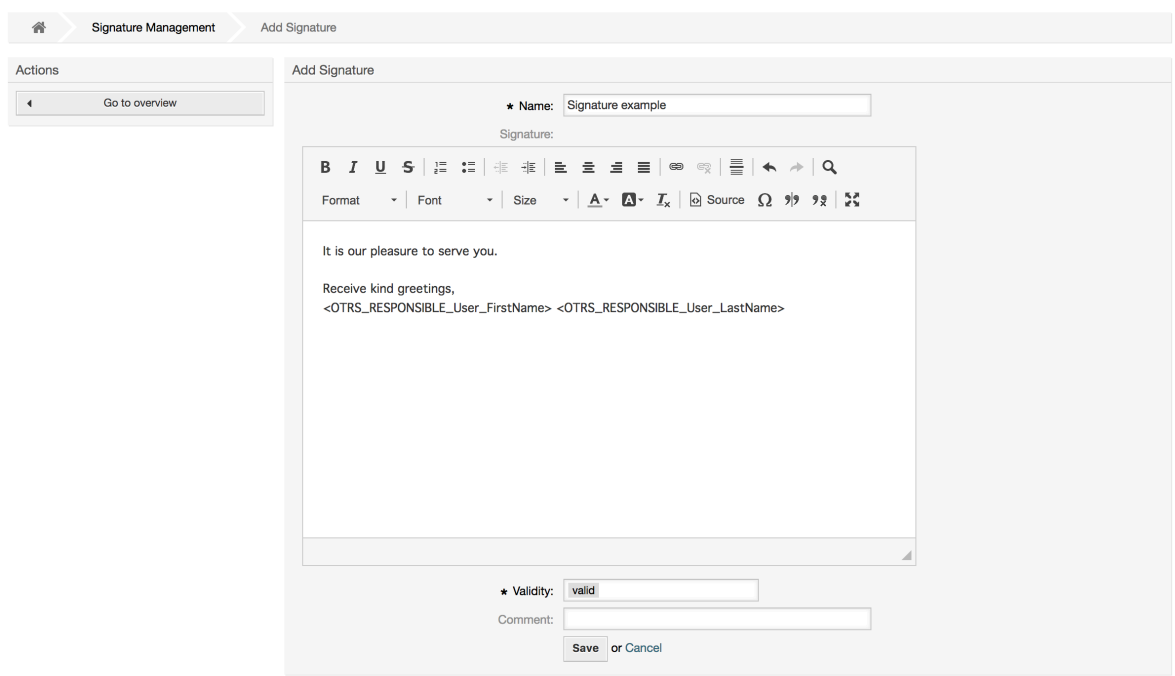

像问候语一样,签名也可以包含动态内容,如答复这个工单的服务人员的姓、名。这是也一样,变量 用来替换每个工单签名中的文本内容。查看签名屏幕下方可以找到能够使用的变量名。例如:你在一 个签名中包含了变量<OTRS\_LAST\_NAME>,则会用答复这个工单的服务人员的姓来替换它。

#### 注意

与问候语一样,签名不能删除,只能通过设置有效性标记为无效或临时无效来'去激活'。

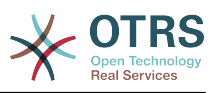

# **1.5.3.** 附件

你还可以添加一个或多个附件到一个模板中。如果 ( 编写消息时 ) 选择了一个模板, 这个附件就会附 加到消息编写屏幕。如果有必要的话,服务人员可以在发送给客户之前移除这个附件(不会影响到模 板的附件)。

通过[系统管理页面](#page-67-0)的"附件" 链接,你可以将附件载入到系统的数据库中(见下图)。

#### 图 **4.30.** 附件管理

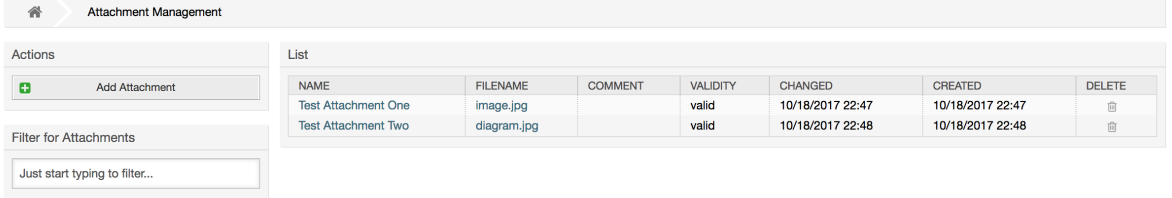

要创建一个新的附件,请点击按钮添加附件,提供所需的数据并提交(见下图)。

### 图 **4.31.** 添加一个新附件

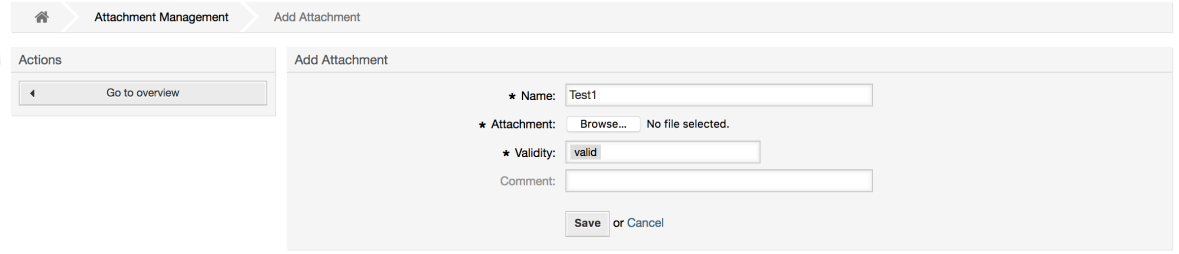

如果存储了一个附件,则可以将其链接到一个或多个模板。 点击系统管理页面附件<->的模板链接 (见下图)。

#### 图 **4.32.** 连接附件到模板

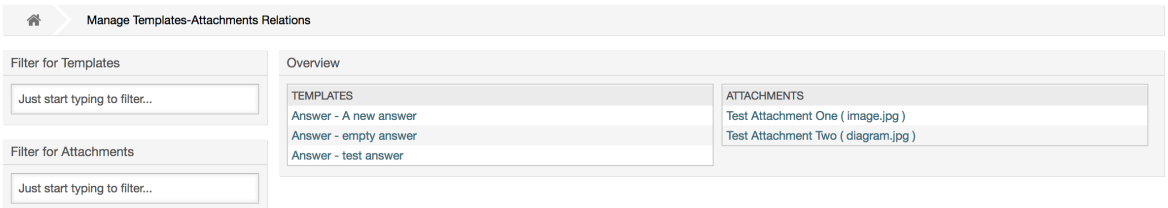

要给一个指定的模板关联不同的附件,或者将一个附件关联到不同的模板,点击相应的模板或附件名 称(分别见下面图4.29和4.30)。

#### 图 **4.33.** 修改一个模板的附件

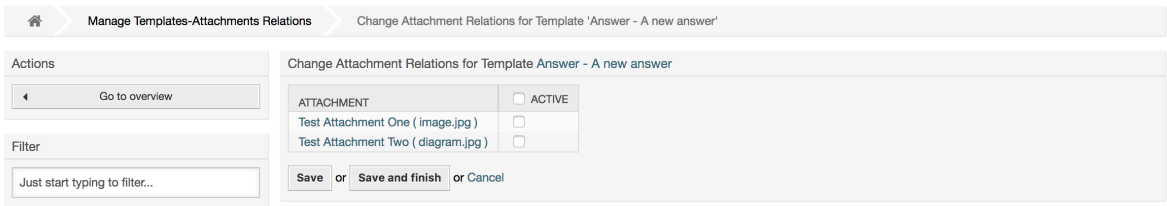

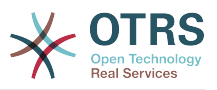

### 图 **4.34.** 修改一个附件关联的模板

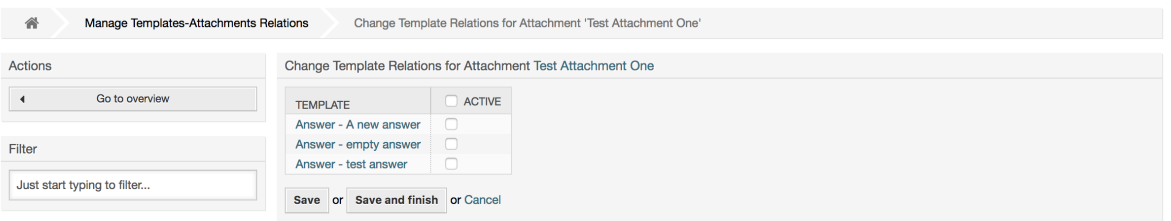

### **1.5.4.** 模板

为提升工单处理效率并使用答复样式标准化,你可以在OTRS中定义模板。一个模板可以链接到一个 或多个队列,反之亦然。

不同类型的模板用于OTRS的不同部分,它们都有自己的目的,下面是可用的模板类型列表:

- 答复:在答复或回复工单时使用
- 创建:在新的电话或邮件工单中使用
- 转发:在转发一个信件给其他人时使用
- 电话:在接入电话和拨出电话屏幕中使用

答复模板可以用两种方式访问,工单详情屏幕的信件菜单或者一个更快的方式:从任何工单概览详细 模式如状态视图或工单视图。在一个新安装的OTRS中, "empty answer-空白答复"模板 (答复)设 置为每个队列的默认模板。

一旦添加了转发模板并将它分配到队列,在工单详情屏幕的'转发'按钮就会变为转发模板下拉列表 框,选项是添加的转发模板,通过选择一个转发模板,弹出的转发屏幕就会显示模板中预先设置的文 本和附件(类似于答复模板的下拉列表框)。

创建了'创建'和'电话'类型的模板后在各自屏幕中会出现"文本模板"下拉列表框,从中选择一个模板后 会用模板中的"文本"和"附件"重填当前屏幕的字段。注意:选择模板后已经修改的文本和附件都会用 模板中的内容覆盖。

点击[系统管理页面](#page-67-0)的"模板"链接就能进入模板管理屏幕(见下图)。

#### 图 **4.35.** 模板管理

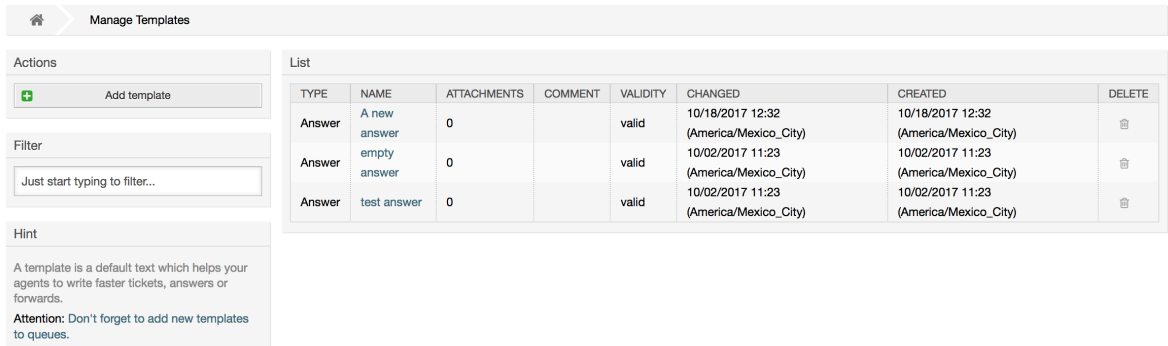

要创建一个新模板,请点击添加模板按钮,提供所需的数据(确保选择适当的模板类型)并提交(参 见下图)。

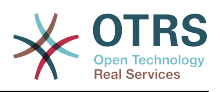

# 图 **4.36.** 添加一个模板

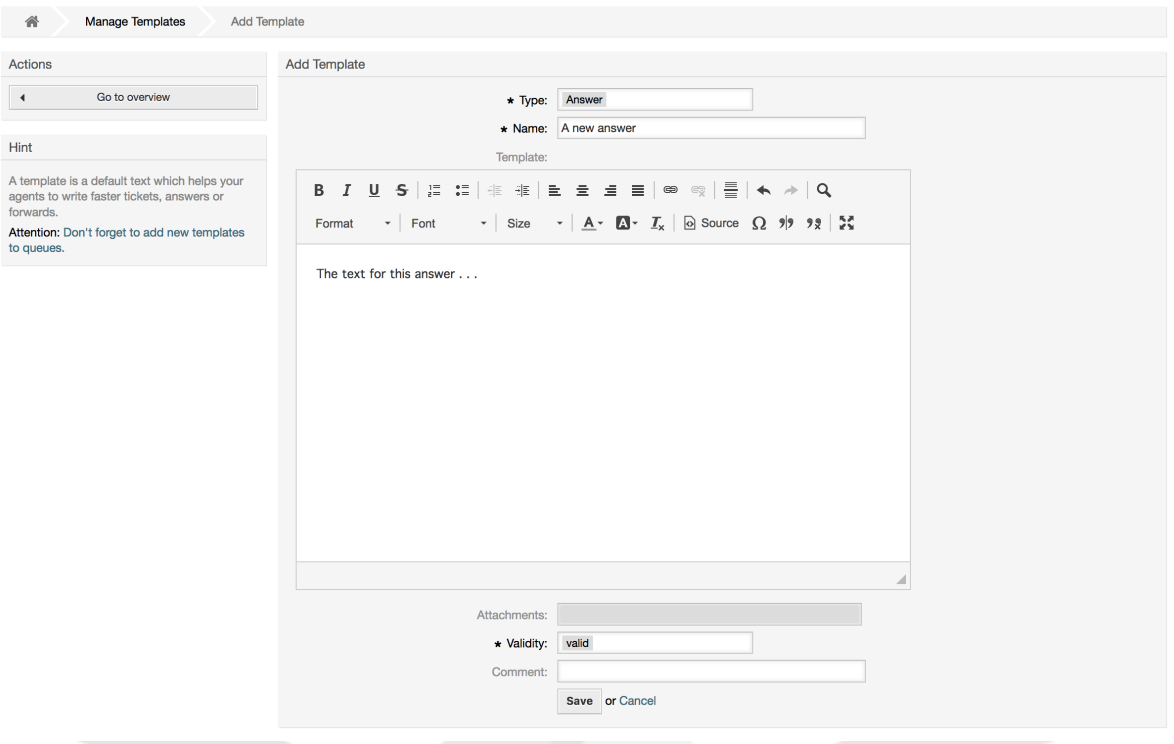

要给一个或多个队列添加/移除模板,在[系统管理页面点](#page-67-0)击"模板<->队列"链接(见下图)。你还可以 使用过滤器来查找一个特定条目。

### 图 **4.37.** 模板-队列关系管理

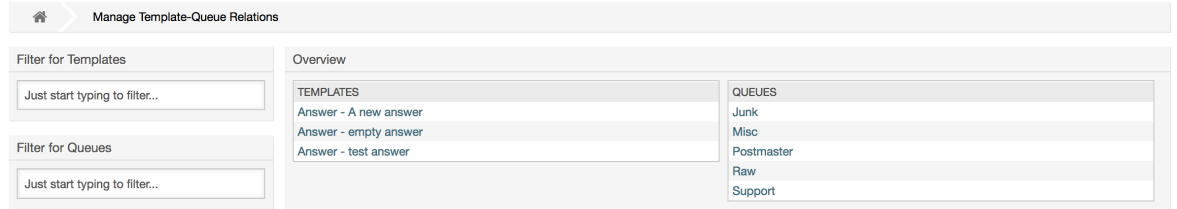

可以给一个队列定义不同的模板,反之亦然,点击相应模板或队列名称(分别见下面的图5.32和 5.33)。

#### 图 **4.38.** 修改一个模板的队列关系

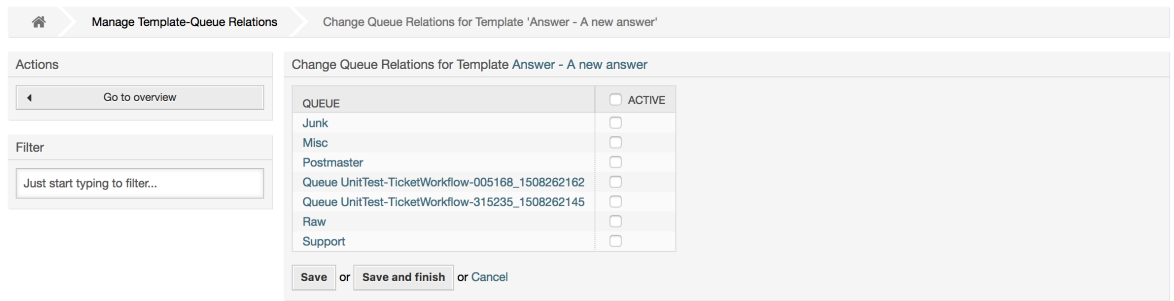

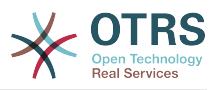

### 图 **4.39.** 修改一个队列的模板关系

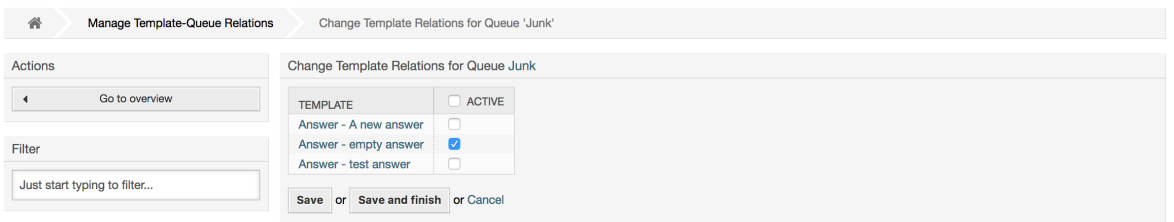

选择一个模板时,可以添加附加的信息到模板文本中,这取决于模板类型:

'电话'和'创建'模板不会添加任何内容到模板正文中,然而新建邮件工单屏幕会添加队列分配的签名到 邮件正文中(这个屏幕有一个单独的框来显示签名)。

选择答复模板时正文还包含队列关联的问候语,然后是模板正文,再然后是工单正文的引用,最后是 队列关联的签名。

转发模板与答复模板类似,但不包含问候语部分。

# **1.6.** 自动响应

OTRS允许在发生某些事件时发送自动响应给客户,比如在一个特定队列中创建了一个工单、收到相 关工单的一个跟进、关闭或拒绝一个工单等等。要管理这些响应,在[系统管理页面](#page-67-0)点击"自动响应"链 接(见下图)。

#### 图 **4.40.** 自动响应管理

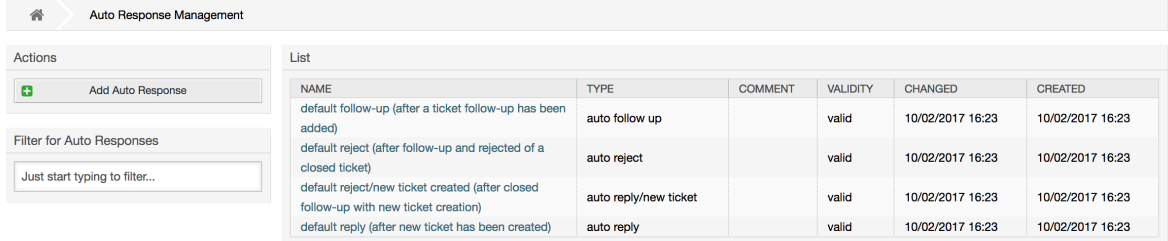

要创建一个自动响应,请点击按钮添加自动响应,提供所需的数据并提交(见下图)。

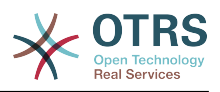

# 图 **4.41.** 添加一个自动响应

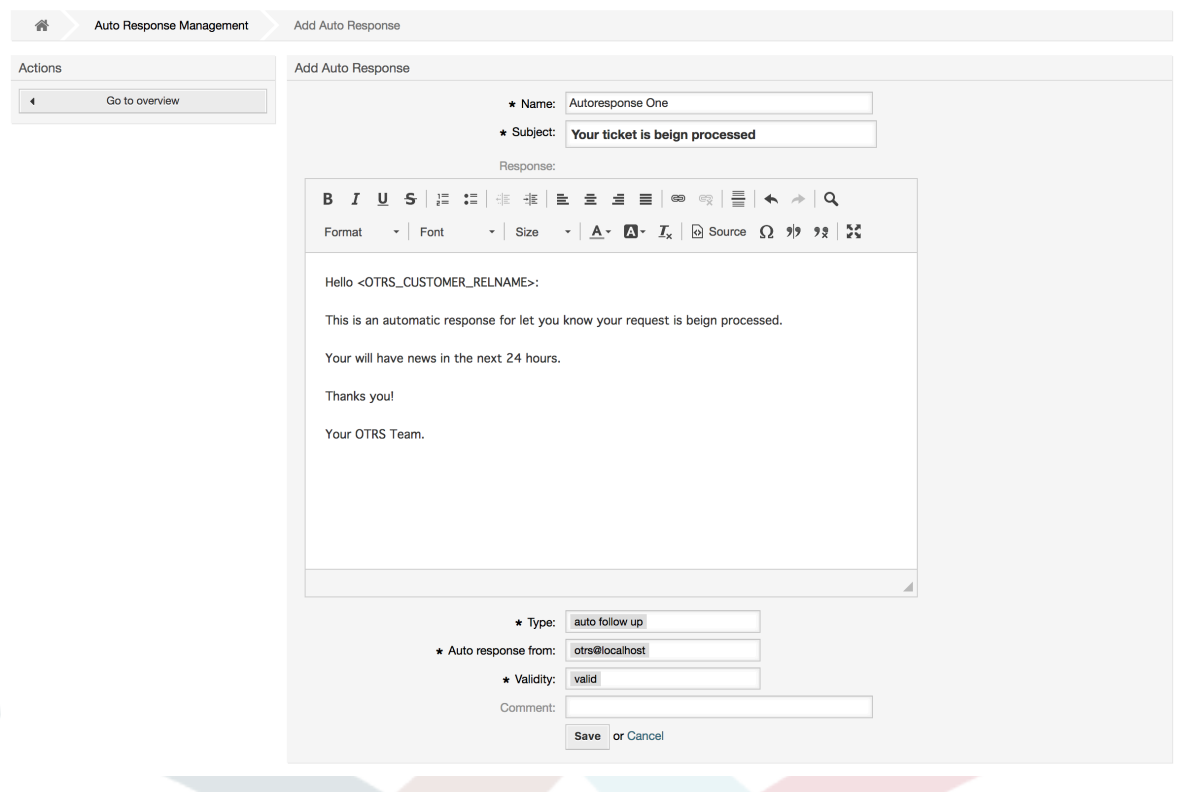

自动响应的主题和正文都可以通过变量生成,就如签名和问候语中一样。例如:如果你插入变量 <OTRS\_CUSTOMER\_EMAIL[5]>到自动答复的正文中,客户邮件正文的前5行内容就会插入到自动 答复中。一<br>你可以在图中屏幕下方找到有效变量的详细信息。

对每个自动响应,你都可以指定触发它的事件。默认安装后可用的系统事件在表4-4中描述。

#### 表 **4.4.** 自动响应事件

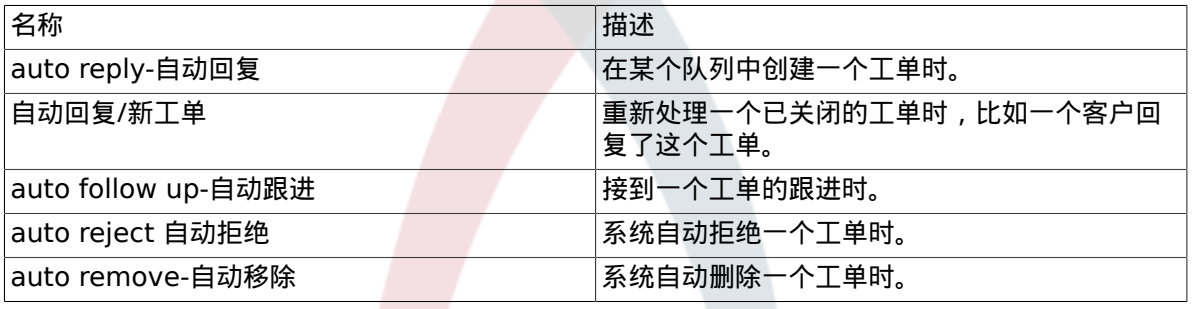

#### 注意

与其它OTRS条目一样,自动响应也不能被删除,只能通过设置有效性标记为无效或临时无 效来'去激活'。

要添加一个自动响应到一个队列,使用[系统管理页面](#page-67-0)的"自动响应<->队列"链接(见下图)。每个队 列会列出所有的系统事件,可以通过列表框选择或移除一个队列的自动响应。

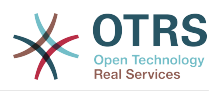

### 图 **4.42.** 队列**<->**自动响应 关系管理

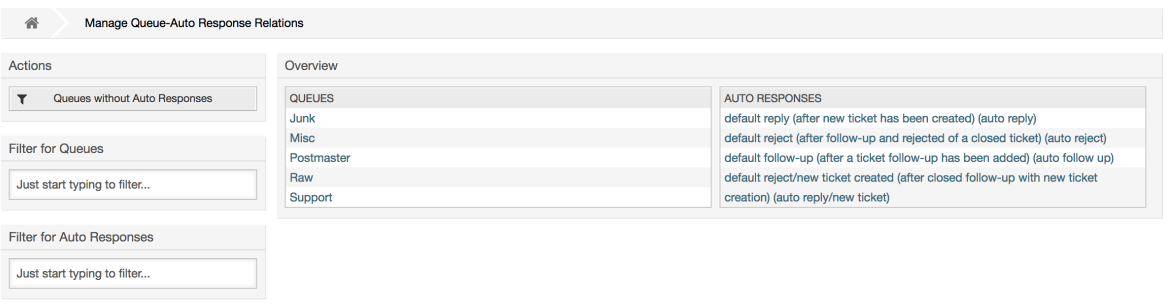

要定义一个队列不同的自动响应,点击相应的队列名称(见下图)。还可以编辑已有的自动响应,点 击自动响应名称并像创建一个新的自动响应一样编辑相关设置。

### 图 **4.43.** 修改一个队列的自动响应关系

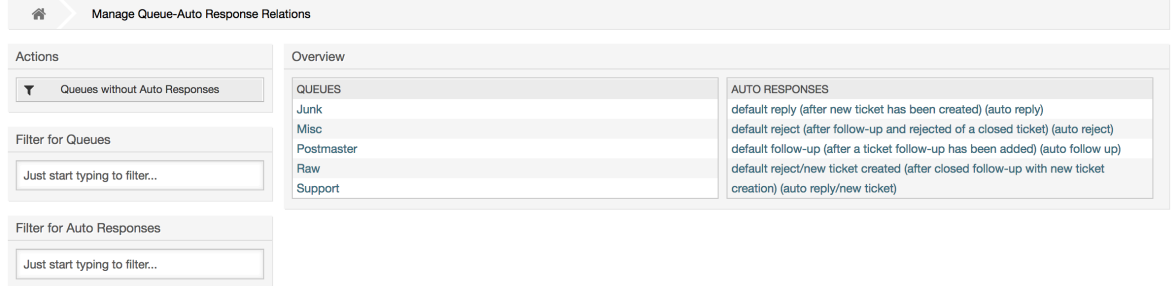

# <span id="page-92-0"></span>**1.7.** 系统邮件地址

要让OTRS发送邮件,你需要一个有效的系统邮件地址。因为许多支持系统需要使用不止一个地 址,OTRS可以使用多个邮件地址。一个队列可以链接到多个邮件地址,反之亦然。一个队列外发邮件 使用的邮件地址可以在创建队列时设置。使用[系统管理页面](#page-67-0)的"系统邮件地址"链接来管理系统中的所 有系统邮件地址(见下图)。

#### 图 **4.44.** 系统邮件地址管理

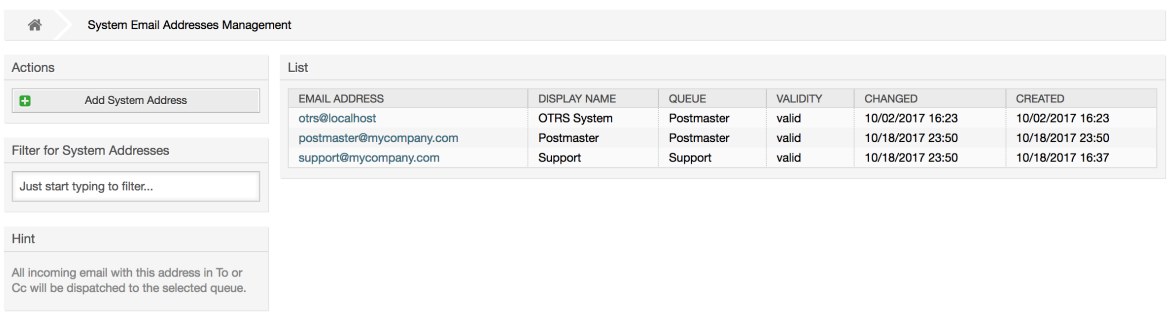

如果你创建一个新的系统邮件地址(见下图),你可以选择它链接的队列或子队列。这个链接允许系 统对进入的消息根据邮件的收件人字段邮件地址分类到正确的队列。

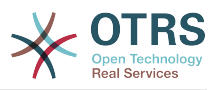

### 图 **4.45.** 添加一个系统邮件地址

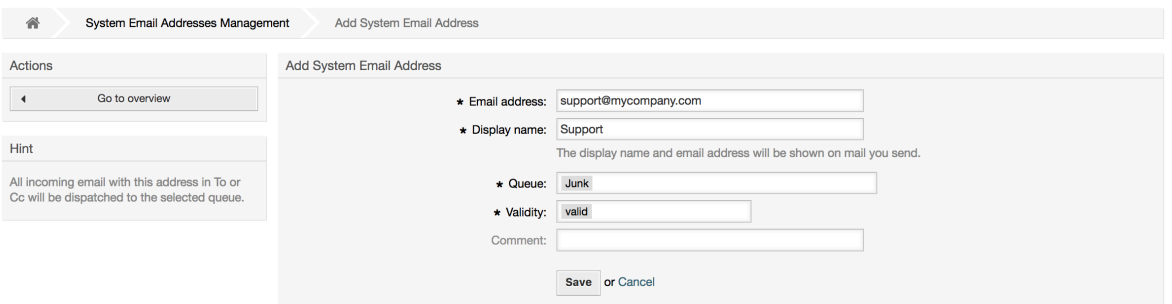

### 注意

与其它的OTRS条目一样,系统邮件地址也不能被删除,只能通过设置有效性标记为无效或临 时无效来'去激活'。

# **1.8.** 工单通知

OTRS允许在发生某些事件时发送工单通知给服务人员和客户。服务人员可以通[过偏好设置](#page-65-0)定制他们 的工单通知设置。

通过[系统管理页面](#page-67-0)的"工单通知"链接,你可以管理系统的工单通知(如下图)。OTRS自带了一系列的 预定义通知,涵盖范围广泛的用例。

#### 图 **4.46.** 工单通知管理

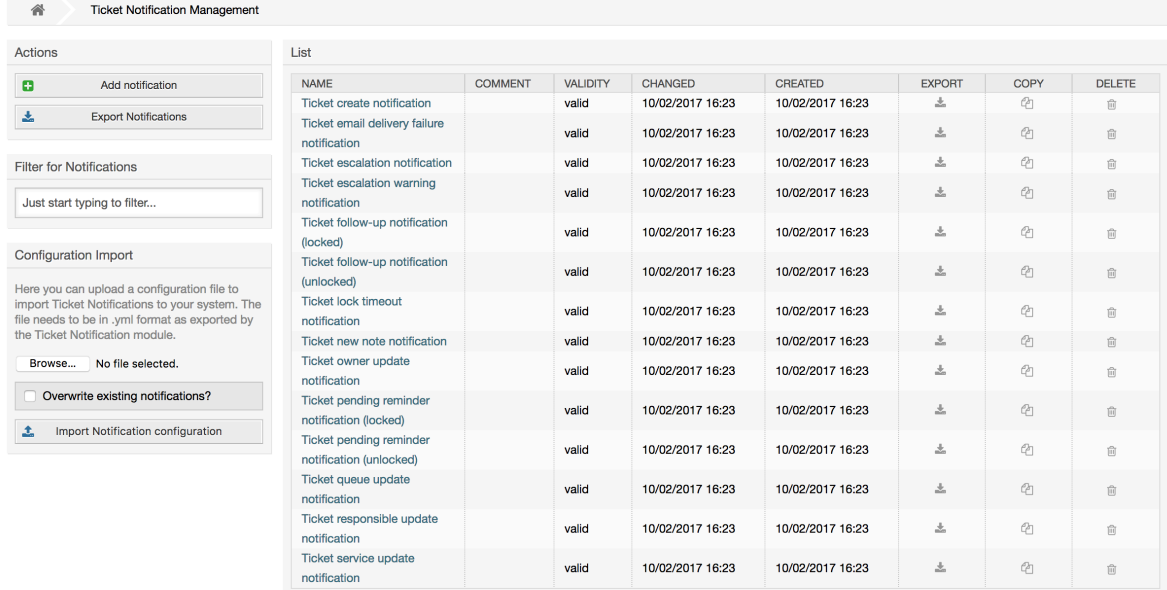

你可以定制通知的许多方面。点击你想修改的通知名称,就会进入编辑通知内容的屏幕(见下图)。

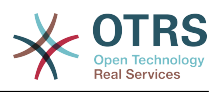

#### 图 **4.47.** 定制一个通知

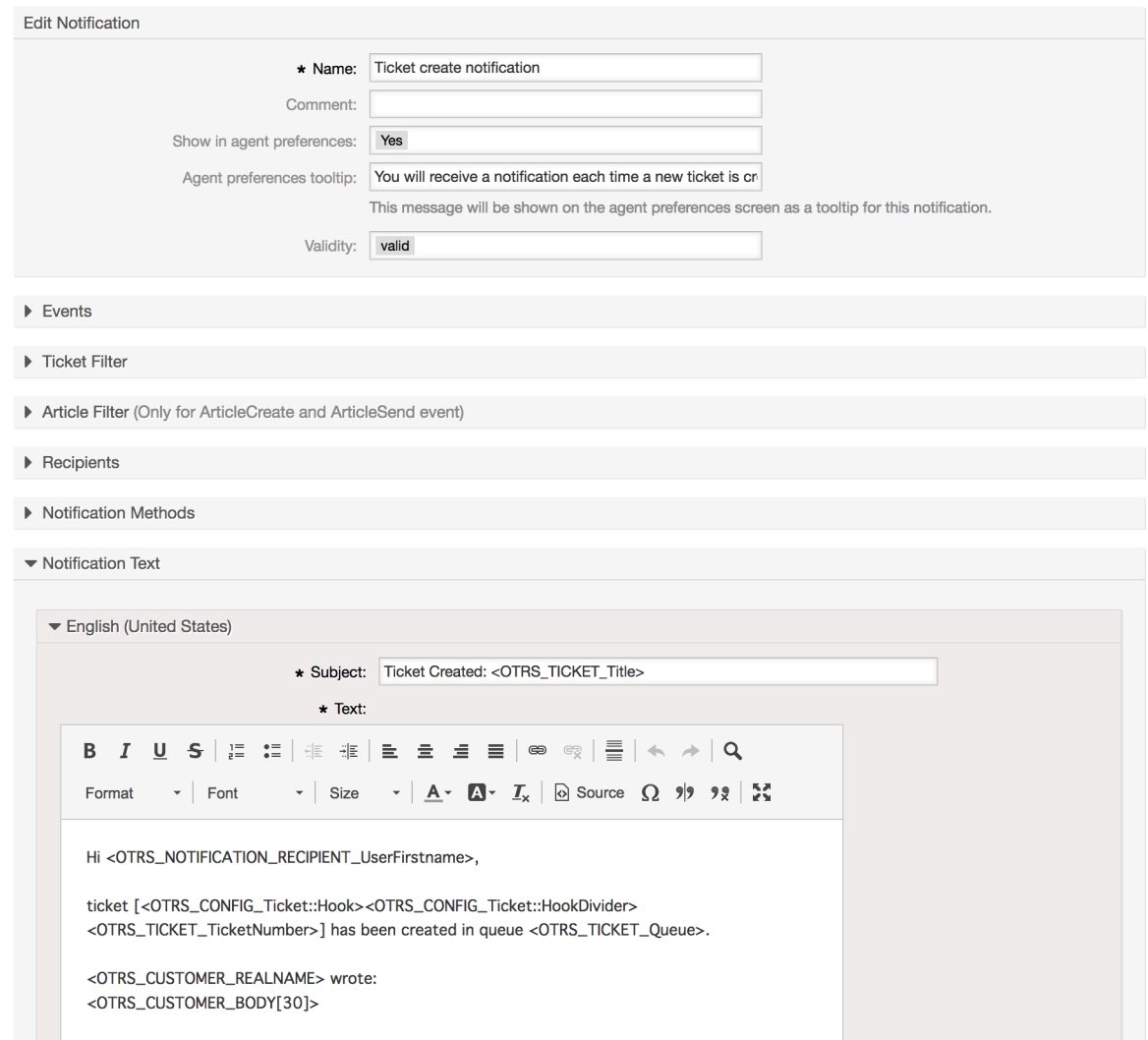

你可以编辑通知的基本信息如通知名称和注释,以及控制服务人员能否接收这个通知(按传输方 法)。可为每种语言添加/编辑实际发送的通知的主题和正文。

就如签名和问候语一样,也可以用特殊变量创建通知的动态内容。你可以在通知屏幕的底部找到可用 的变量清单。

你可以选择触发这个通知的事件,并限制匹配某些条件(工单和/或信件过滤器)的工单使用这个通 知。这可以让我们为不同的队列、优先级或其它与系统相关的条件创建不同的通知。

可以按不同的条件(组、角色、个别服务人员等)定义通知的收件人。所有配置的收件人都能收到这 个通知。

#### 图 **4.48.** 定制一个通知的收件人

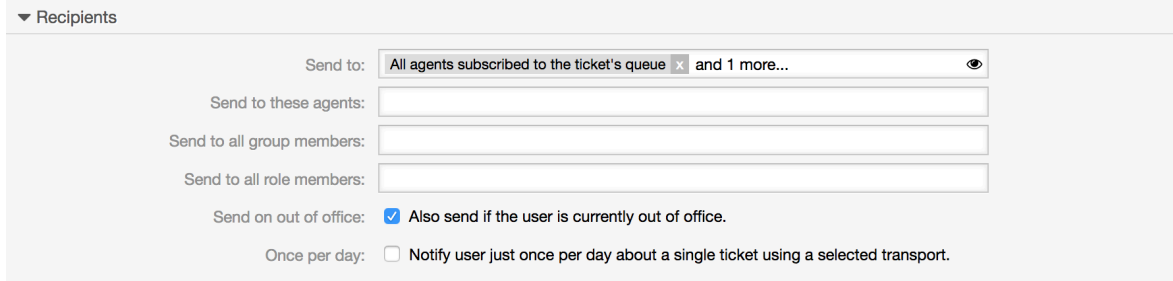

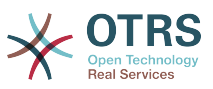

此外,你还可以指定是否给不在办公室的服务人员发送通知,并限制每个工单每天仅发送一次(例如 挂起提醒通知)。

可以用不同的发送方法来发送通知。"邮件"发送方法是OTRS中免费的,使用**OTRS Business Solution™(OTRS**商业解决方案)你还可以在数据库中存储和查看通知(这样使用OTRS就不需要邮 件客户端了),并通知短信发送通知(例如:对每个重要通知)。

### 图 **4.49.** 定制通知发送方法

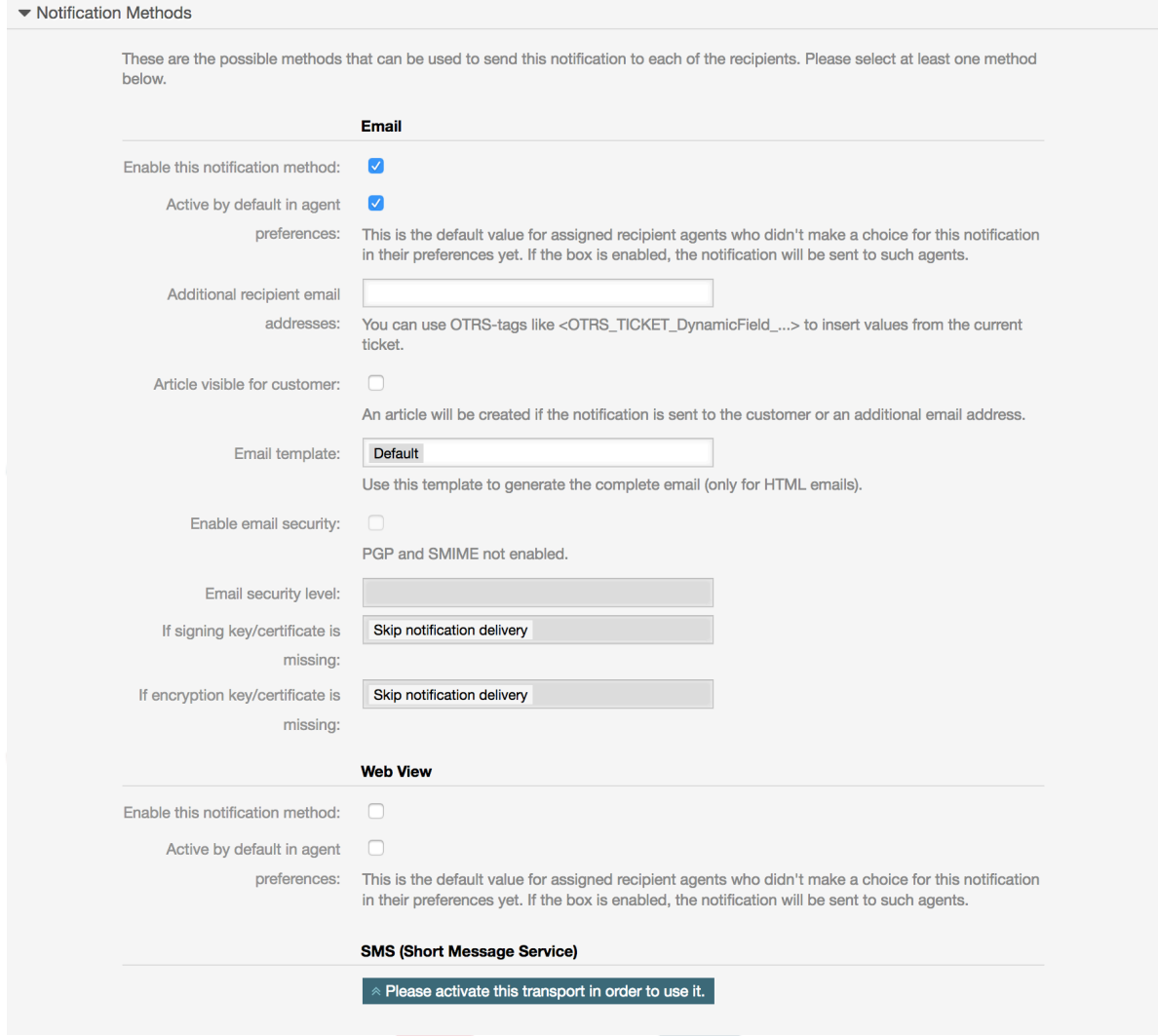

"附加的收件人电子邮件地址"字段提供了使用OTRS标签例如<OTRS\_TICKET\_DynamicField\_...> 从当前工单插入值的可能性。 相关的短信字段(仅在**OTRS**商业解决方案**™**中可用)也具有此功能。

从 OTRS 5s开始,每种通知的电子邮件传输包含了安全选项,包括使用 PGP 及 S/MIME来签名和加 密的可能性,以及决定在丢失密钥或证书的情况下做什么的机会。

# **1.9. S/MIME**

OTRS可以处理传入的S/MIME编码消息并签署外发邮件。 在使用此功能之前,你需要激活它,并在 系统配置中更改一些[配置参数](#page-317-0)。

在[系统管理页面](#page-67-0)的"S/MIME证书"链接允许你管理你的S/MIME证书(见下图)。你可以添加或移除证 书,还可以搜索SMIME数据。

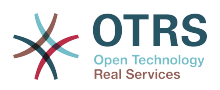

#### 图 **4.50. S/MIME**管理

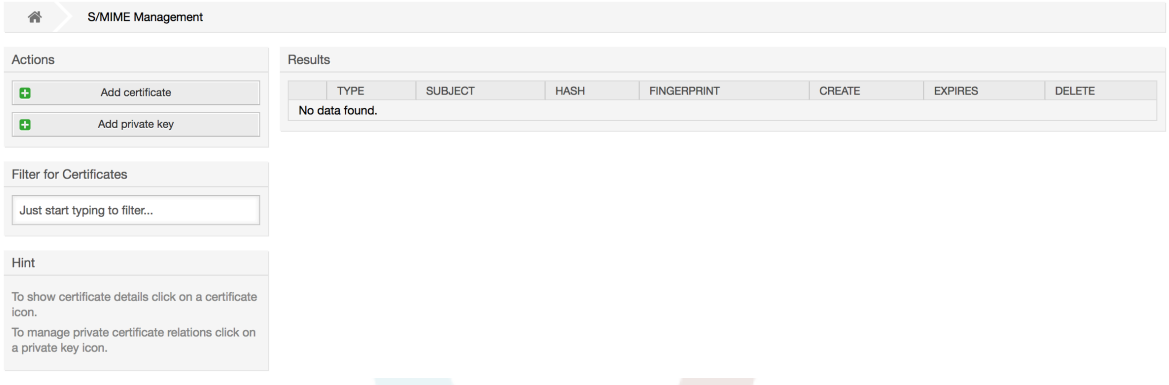

# **1.10. PGP**

OTRS可以处理用来加密/解密消息并签署外发邮件的PGP密钥。 在使用此功能之前,你需要激活它, 并在系统配置中更改一些[配置参数](#page-316-0)。

通过[系统管理页面](#page-67-0)的"PGP密钥"链接,可以管理OTRS中使用PGP的用户的密钥环(见下图),例如, 本地的OTRS用户或WEB服务器用户。可以添加和移除密钥和签名,以及在密钥环中搜索所有数据。

#### 图 **4.51. PGP**管理

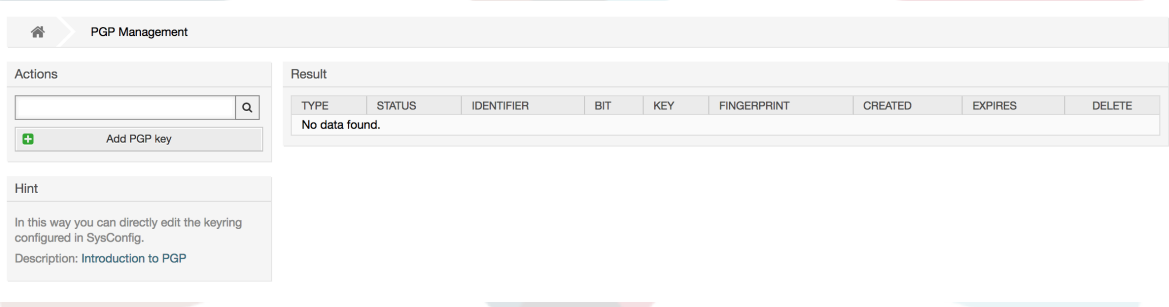

# **1.11.** 状态

通过[系统管理页面](#page-67-0)的"状态"链接,你可以管理想在系统中使用的不同的工单状态(见下图)。

#### 图 **4.52.** 状态管理 State Management  $\wedge$ Actions Liet  $\mathbf{c}$ Add State NAME TYPE COMMENT VALIDITY CHANGED CREATED 10/02/2017 11:23 10/02/2017 11:23 closed successful closed Ticket is closed ... valid (America/Mexico\_City) (America/Mexico\_City) Filter for States 10/02/2017 11:23 10/02/2017 11:23 closed unsuccessful Ticket is closed ... valid closed (America/Mexico City) (America/Mexico City) Just start typing to filter. 10/02/2017 11:23 10/02/2017 11:23 merged mergeo State for merged ... valid (America/Mexico City) (America/Mexico City) 10/02/2017 11:23 10/02/2017 11:23 Hint new New ticket create... valid (America/Mexico\_City) (America/Mexico\_City) Attention: Please also update the states in 10/02/2017 11:23 10/02/2017 11:23 Open tickets. valid oper oper SysConfig w (America/Mexico\_City) (America/Mexico\_City) See also: http://otrs.github.io/doc 10/02/2017 11:23 10/02/2017 11:23 pending auto closepending auto Ticket is pending... valid (America/Mexico City) (America/Mexico City) 10/02/2017 11:23 10/02/2017 11:23 pending auto close pending auto Ticket is pending... valid (America/Mexico\_City) (America/Mexico\_City) 10/02/2017 11:23 10/02/2017 11:23 pending pending reminder Ticket is pending... valid (America/Mexico\_City) (America/Mexico\_City) reminder Customer removed 10/02/2017 11:23 10/02/2017 11:23 moved removed valid (America/Mexico\_City) (America/Mexico\_City) task pending 10/17/2017 12:41 10/17/2017 12:40 removed Waiting on a requ... valid dependency (America/Mexico City) (America/Mexico City)

82

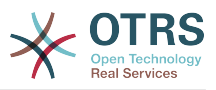

在默认安装后,有一些预定义的状态:

- closed successful-成功关闭
- closed unsuccessful-失败关闭
- merged-已合并
- new-新建
- open-处理中
- 挂起等待成功关闭
- 挂起等待失败关闭
- 挂起提醒
- removed-已删除

每个状态都链接到一个状态类型,需要在创建新状态时指定状态类型。默认的状态类型有:

- closed-已关闭
- merged-已合并
- new-新建
- open-处理中
- 等待自动
- 挂起提醒
- removed-已删除

# **1.12.** 系统配置

系统配置链接将导航到维护许多OTRS配置选项的部分。

管理页面上的系统配置链接加载系统配置的图形用户界面(参见下图)。你可以上传自己的系统配置 文件,也可以将所有当前设置备份到一个文件中。 OTRS框架和任何已安装的扩展的几乎所有配置参 数都可以使用此界面进行查看和更改。 所有的配置参数都是某个组的一部分,这使得可以快速导航到 大量的现有参数。 也可以对所有参数执行全文搜索。

#### 图 **4.53.** 系统配置的图形用户界面。

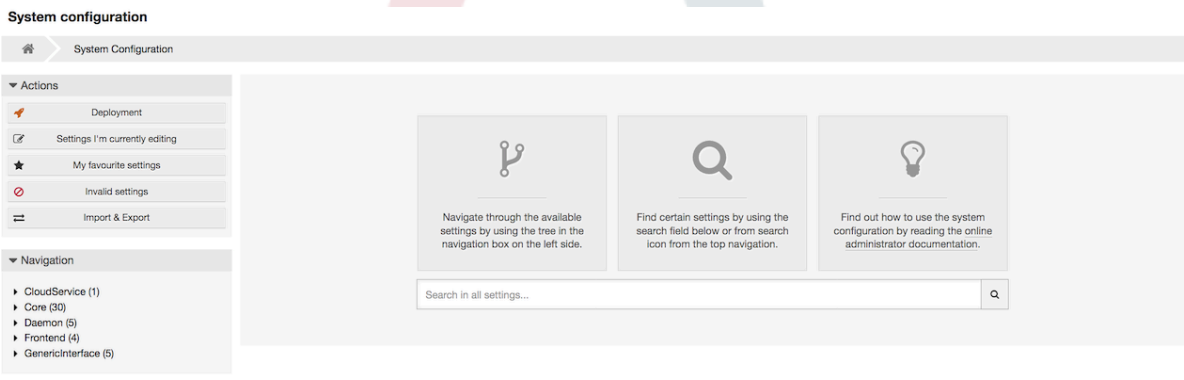

在 "通过WEB[界面配置系统"](#page-111-0)章节有系统配置的图形用户界面的详细描述。

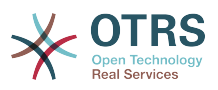

# **1.13.** 使用邮件帐户

要将一封邮件传输到工单系统中有几种方法。一个方法是使用一个本地的MTA (邮件传输代理),并 通过[otrs.PostMaster.pl](#page-116-0) 脚本将邮件直接管道传输进工单系统。另一个方法是使用邮件帐户(可以通 过WEB界面管理这些帐户)。在系统管理页面的"邮箱管理员邮件帐户"链接可以管理这些邮件帐户 (见下图)。OTRS支持以下邮件传输协议:POP3、POP3S, IMAP和 IMAPS。

### 图 **4.54.** 邮件账号管理

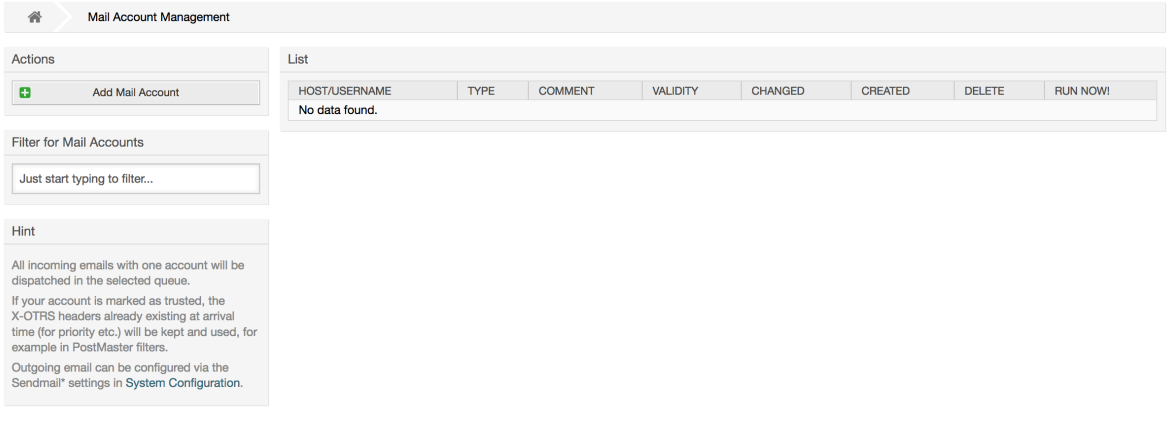

查看[邮箱管理员邮件帐户](#page-115-0)以获得更多详细信息。

# **1.14.** 过滤进入的邮件消息

OTRS可以过滤传入的电子邮件。 例如,可以将某些电子邮件自动放入指定的队列中,或者为某些邮 件设置特定的状态或工单类型。 过滤器适用于所有传入的邮件。 每个邮件头可以定义几个过滤条 件。 可以通过系统管理页面上的"邮箱管理员过滤器"链接来管理你的过滤器(见下图)。

#### 图 **4.55.** 邮箱管理员过滤器管理

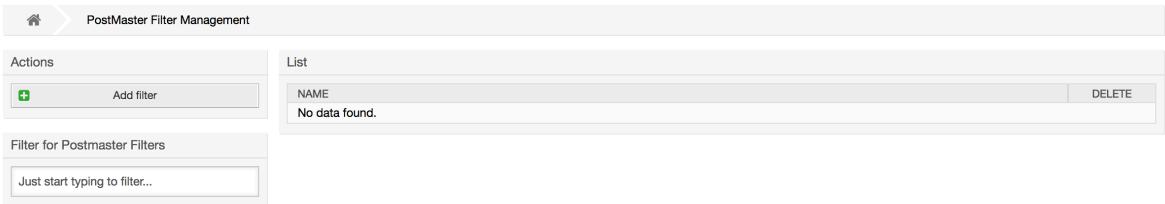

过滤器由一个或多个必须符合的条件组成,以便在电子邮件中执行定义的操作。 可以为电子邮件的标 头或正文定义过滤标准,例如,搜索特定的标头条目如发件人地址,或正文中的字符串。甚至可以用 正则表达式来扩展模式匹配。 如果您的过滤器匹配,您可以使用GUI中的 X-OTRS 标头设置字段的 值。 这些值将在OTRS中创建工单或跟进消息时应用。 下表列出了不同的 X-OTRS 标头及其含义。

#### 注意

你还可以使用X-OTRS-FollowUp-\*标头设置跟进电子邮件的值。

#### 表 **4.5.** 不同**X-OTRS-headers**的功能

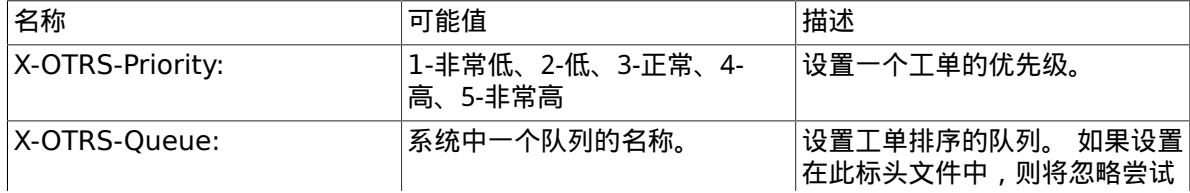

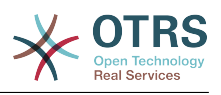

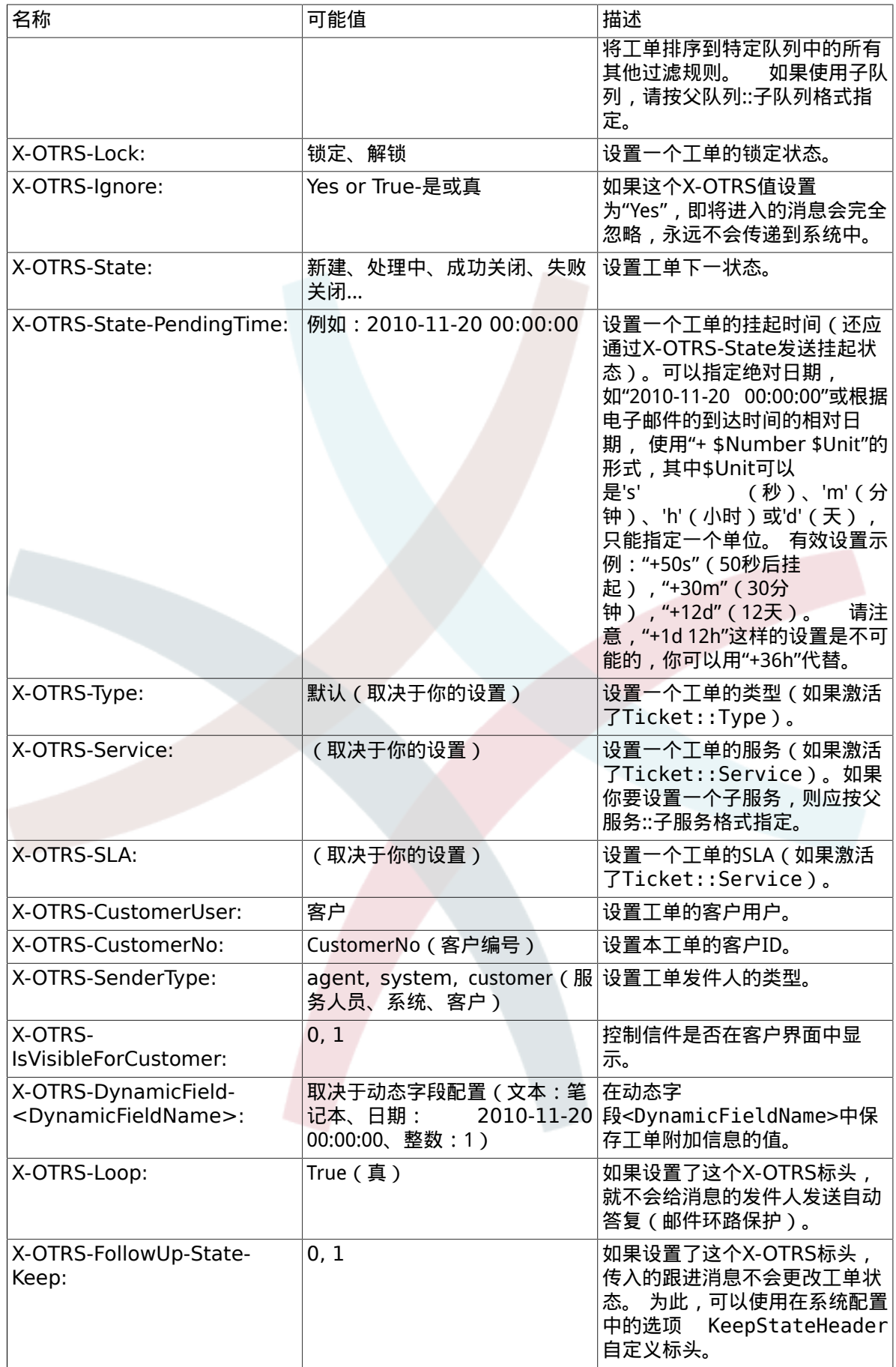

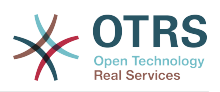

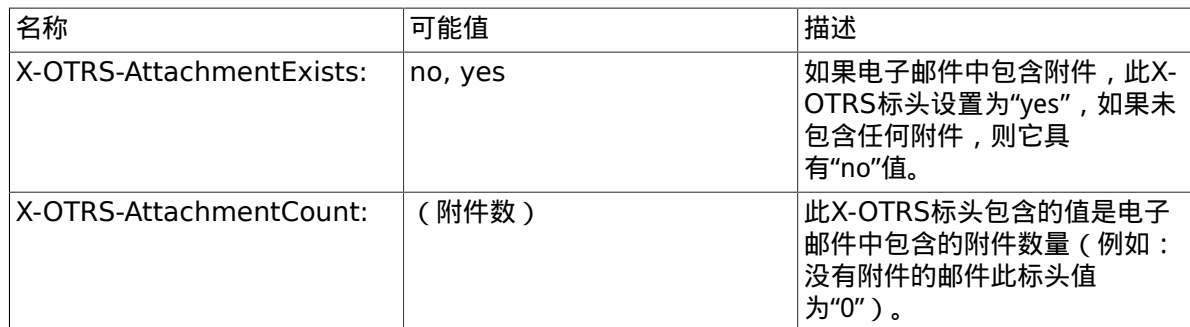

你应该为每个过滤规则指定一个名称。 过滤条件可以在"过滤条件"部分中指定。 通过"标头1"、"标 头2"等的列表框选择要搜索的消息的部分,并在右侧指定要过滤的值。 在"设置邮件标头"部分中,可 以选择过滤规则匹配时触发的操作。 您可以在"标头1"、"标头2"等处选择X-OTRS标头并设置相关值 (见下图)。

过滤器规则按字母顺序评估,除非设置了'在匹配后停止'为"是"(在这种情况下匹配一条规则后就忽略 其它的规则),否则会逐一评估所有的规则。

#### 图 **4.56.** 添加一个邮箱管理员过滤器

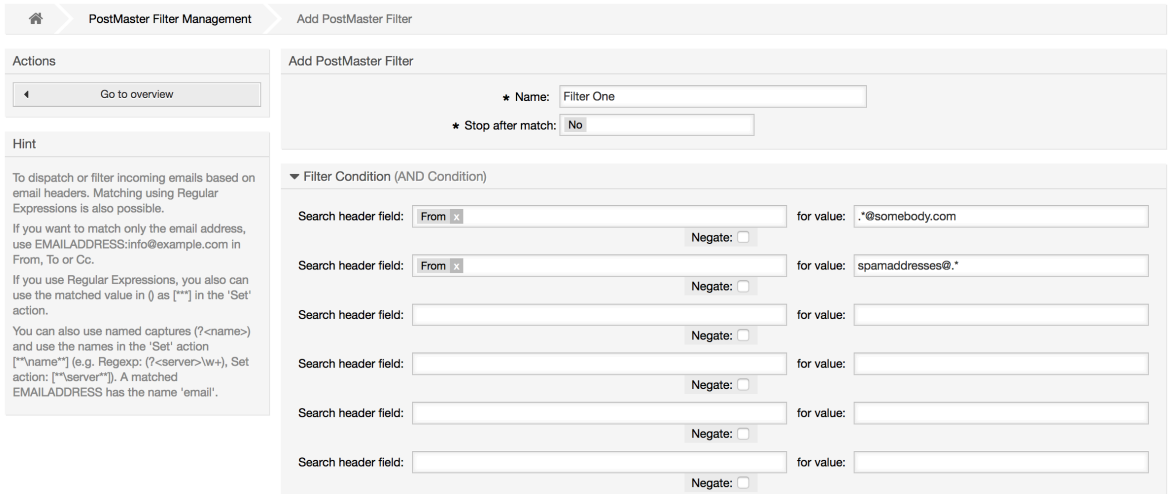

#### 例 **4.1.** 将垃圾邮件分类到一个指定队列

一个有用的过滤器规则可以让OTRS自动将标记为垃圾的邮件(通过垃圾邮件检测工具如 SpamAssassin)转移到"Junk"队列。SpamAssassin会给检查过的所有邮件添加"X-Spam-Flag"头,当 邮件被标记为垃圾邮件时,这个头的值被设置为"Yes"。所以这个过滤器条件就应该是:"X-Spam-Flag: Yes"。要使用这个条件创建一个过滤器,你可以将这个过滤器取名为诸如"spam-mails垃圾邮 件"之类,在"过滤器条件"部分,从第一行列表框中选择"X-Spam-Flag",并在右边的框中输入"Yes"作 为搜索的值。现在就指定了过滤器的条件。要确保所有的垃圾邮件被放入"lunk"队列,在"设置邮件 头"部分,为第一行选择"X-OTRS-Queue",并指定"Junk"作为这个头的值。最后保存这个新的过滤器 规则并用在系统新消息上。

还有一些额外的模块可以更有针对性地用于[过滤传入消息](#page-117-0)。 在处理更大、更复杂的系统时,这些模块 可能很有用。

# 1.15. 使用GenericAgent(自动任务)执行自动任务

GenericAgent(自动任务)是一个自动执行任务的工具。自动任务的例子有关闭或转移工单、发送升 级工单的通知等等。

[系统管理页面](#page-67-0)点击"自动任务"链接(见下图),会用表格显示系统中所有的自动任务。这些任务可以 被编辑、手动运行或完全删除。

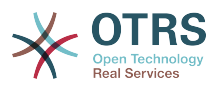

### 图 **4.57.** GenericAgent(自动任务)任务列表

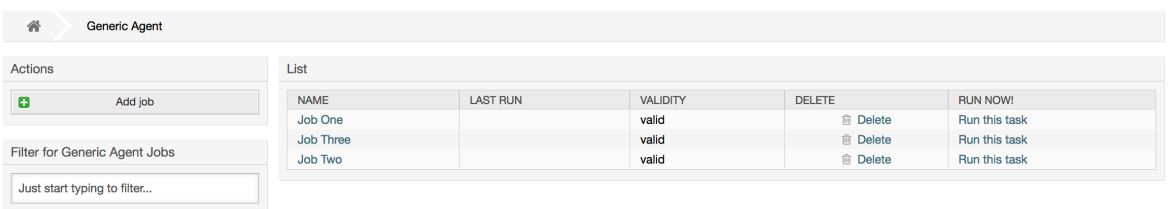

点击"添加任务"按钮来创建一个新的任务。你首先需要提供一个名称,然后可以指定这个任务如何执 行:在固定的时间自动执行(像一个cron任务,这个模式会对工单过滤器匹配到的所有工单起作用) 或基于工单事件执行(在一个匹配工单过滤器的特定工单被修改后立即执行)。注意:如果你从概览 屏幕手动运行基于事件的任务,则会对所有匹配工单过滤器的工单起作用。

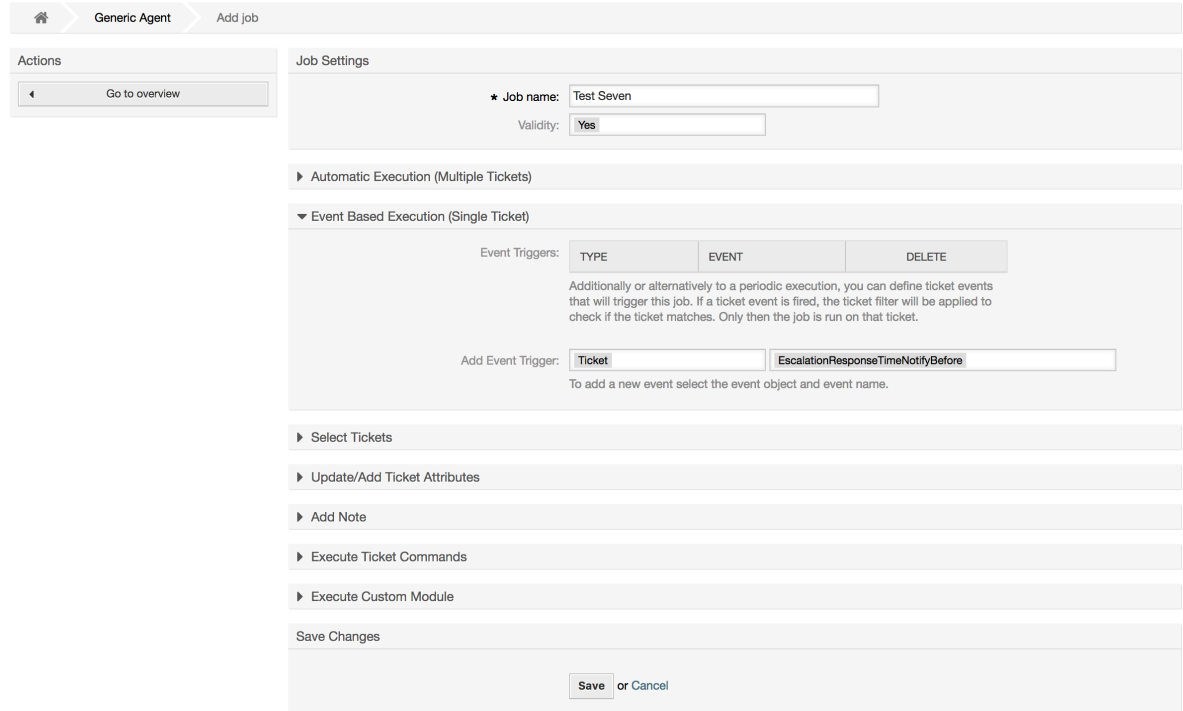

你可以给每个任务指定一个工单过滤器,例如只对某个队列里的工单起作用。一个工单上要运行的任 务必须满足所有过滤条件。

最后,可以通过设置不同的工单字段如一个新的队列或状态来修改工单;可以附加一个备注到工单或 运行一个定制的模块;你还能从数据库中删除这个工单,这对清除系统中过期的或无效的数据有用。

#### 警告

如果你使用了工单删除功能,所有影响的工单和它们的附件都将从数据库中删除并不可恢 复!

编辑完成一个自动任务后,OTRS返回到任务概览屏幕,你可以手动运行任何任务。如果运行一个任 务,你首先会看到任务实际运行时影响到的所有工单。这个清单有助于验证任务是否按预期工作。在 这个时候还没有对工单有任何修改,只有你在屏幕中确认后任务才会执行。

图 **4.58.** 创建一个新的GenericAgent(自动任务)任务

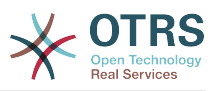

# **1.16.** 管理员消息

OTRS系统管理员可以给特定的用户或组发送消息。[在系统管理页面](#page-67-0)的"管理员通知"链接打开一个发 送管理员通知的屏幕,可以选择要通知的服务人员和组(见下图)。

#### 图 **4.59.** 管理员通知屏幕

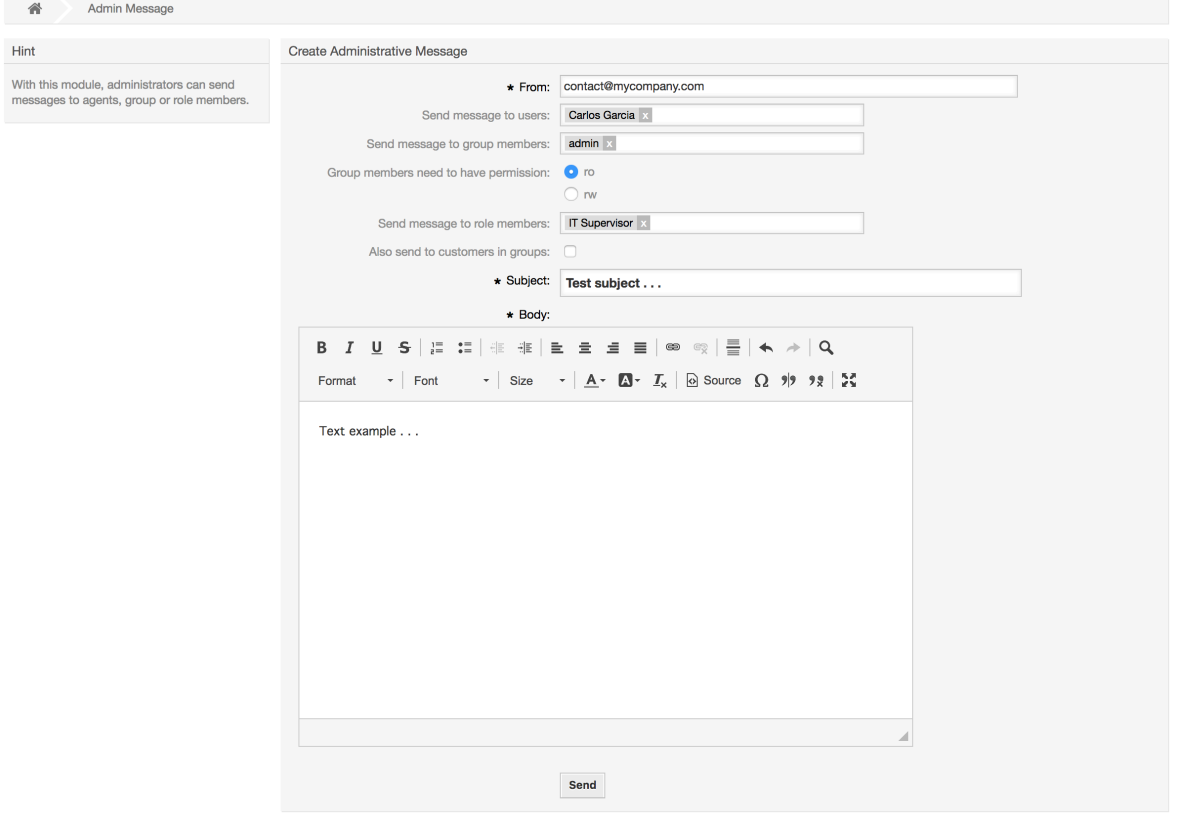

可以指定通知的发件人、主题和正文内容,还可以指定能收到这个消息的服务人员、组和角色。

# **1.17.** 会话管理

[系统管理页面](#page-67-0)的"会话管理"链接查看所有登录的用户及其会话详细信息(见下图)。

#### 图 **4.60.** 会话管理

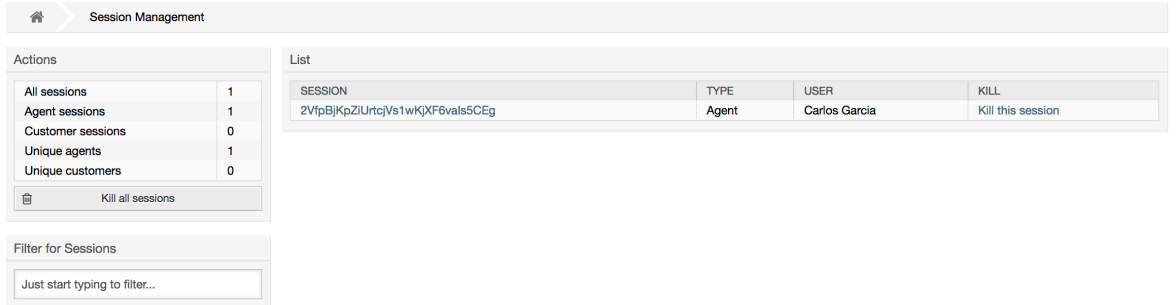

在左侧会显示有关活动会话的统计信息,如登录的服务人员数、客户用户数及活动的会话数。可以通 过点击列表右侧的 终止该会话移除单个会话。还能够终止所有会话,当你要让系统离线(如系统维护 等)时这个选项很有用。每个会话的详细信息也能看到(见下图)。

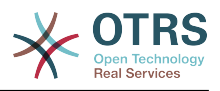

### 图 **4.61.** 会话详细信息

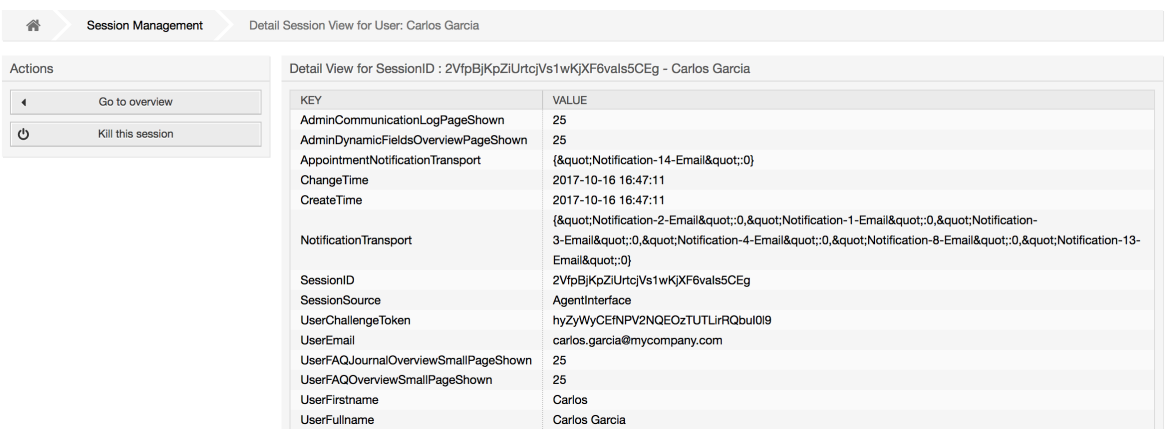

# **1.18.** 系统维护

系统维护可用来计划OTRS系统的一个或多个维护周期。在计划周期内服务人员或客户(除 了"admin"组中的服务人员)都不能登录系统。当前登录的用户会收到一个关于系统维护的通知消息 (在维护周期开始前和持续期间)。系统管理员可以选择终止登录的服务人员和客户会话,所有这些 准备工作使得我们可以在一个"安全"的环境中对系统进行修改(如系统更新)。

### 图 **4.62.** 有一些计划周期的系统维护概览屏幕

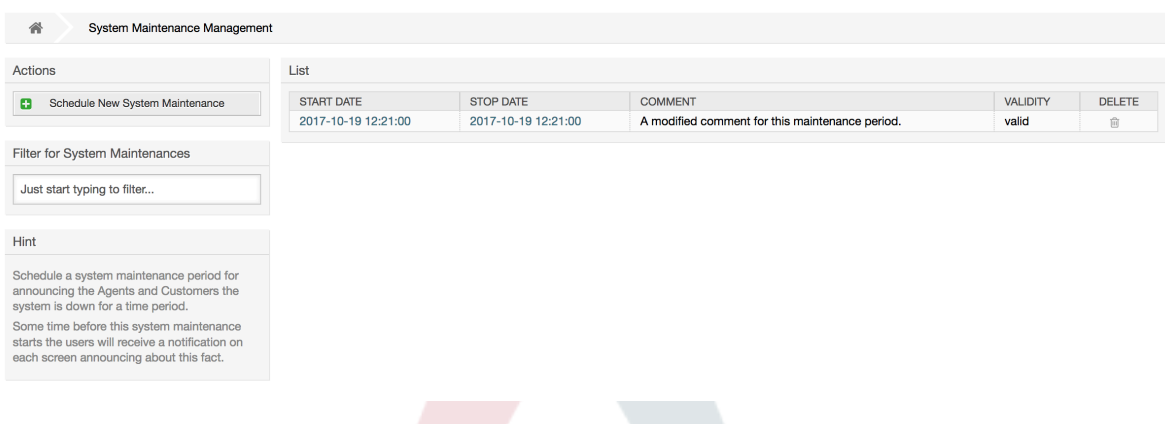

开始日期和停止日期是必填字段,唯一的组合规则是开始日期不能在停止日期之后。

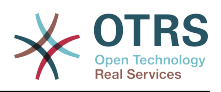

### 图 **4.63.** 系统维护编辑屏幕

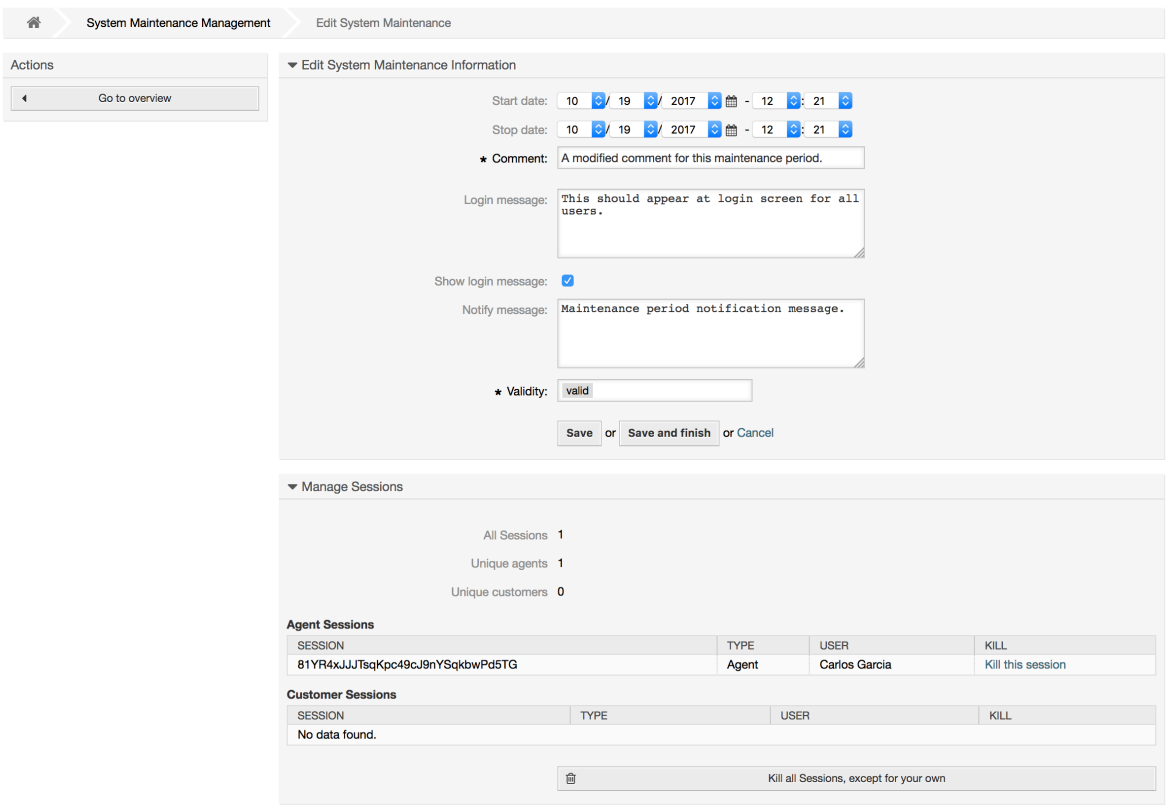

在定义了新的维护周期后会显示当前活动会话的概览和详细信息,系统管理员在这里能够根据需要逐 个终止会话或终止所有会话(除了当前会话)。

# **1.19.** 系统日志

[系统管理页面](#page-67-0)的"系统日志"链接显示系统中的日志条目,按时间倒序将最近的显示在最上面(见下 图)。

#### 图 **4.64.** 系统日志

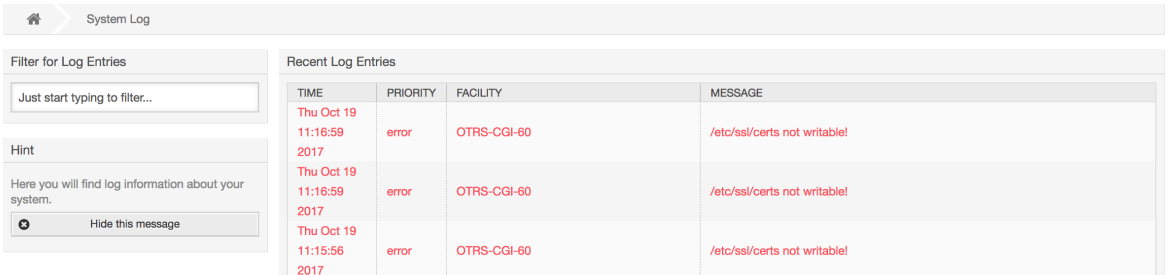

日志中每一行都包含一个时间戳、日志优先级、系统组件和日志内容。

#### 注意

WEB界面中的系统日志只在Linux/Unix系统上可用。

# **1.20.** 通信日志

在系统管理页面中的通讯日志界面允许你检查OTRS中通信处理的内部日志,如发送/接收电子邮件。

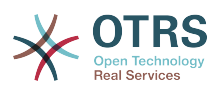

### 图 **4.65.** 通信日志概览(%s)

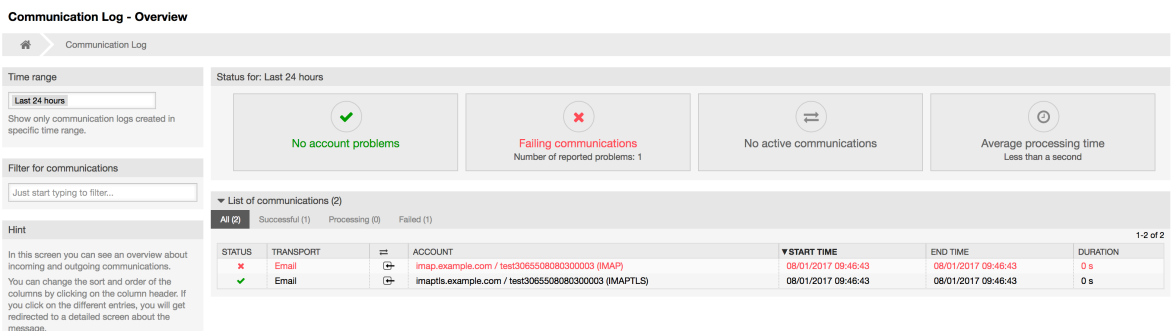

概览页面是一个仪表板式的屏幕,具有多个指标,指示系统的整体运行状况,具体取决于过滤的通 信。

- 如果已配置的用于提取或发送邮件的帐户有任何问题,帐户状态将会发出信号。
- 通信状态将通知你是否有任何帐户连接或消息处理错误。
- 通信状态屏幕小部件会显示系统中当前的任何活动通信。
- 平均处理时间是完成通信所需的累积时间统计。

可以从左侧栏选择时间范围,以便根据通信的创建时间进行过滤。 除此之外,还可以动态过滤任何关 键字、通信状态,并且可以通过任意列对概览表进行排序。

#### 图 **4.66.** 选择通信日志时间范围

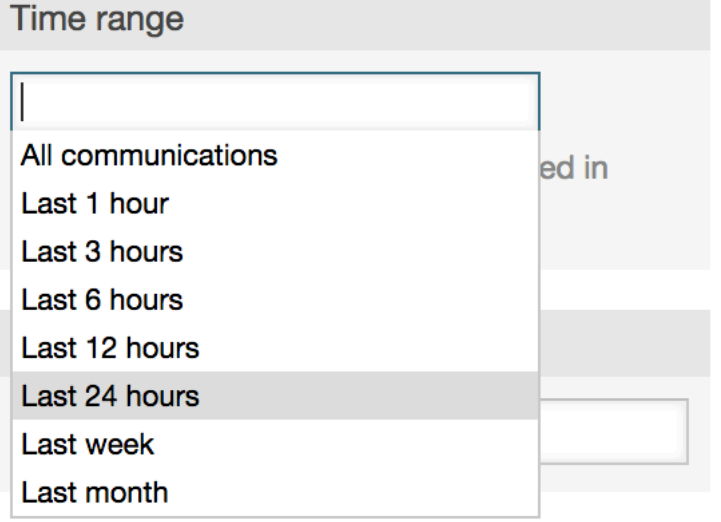

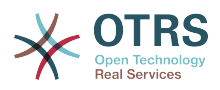

#### 图 **4.67.** 通讯日志帐号状态

**Communication Log - Account Status** 

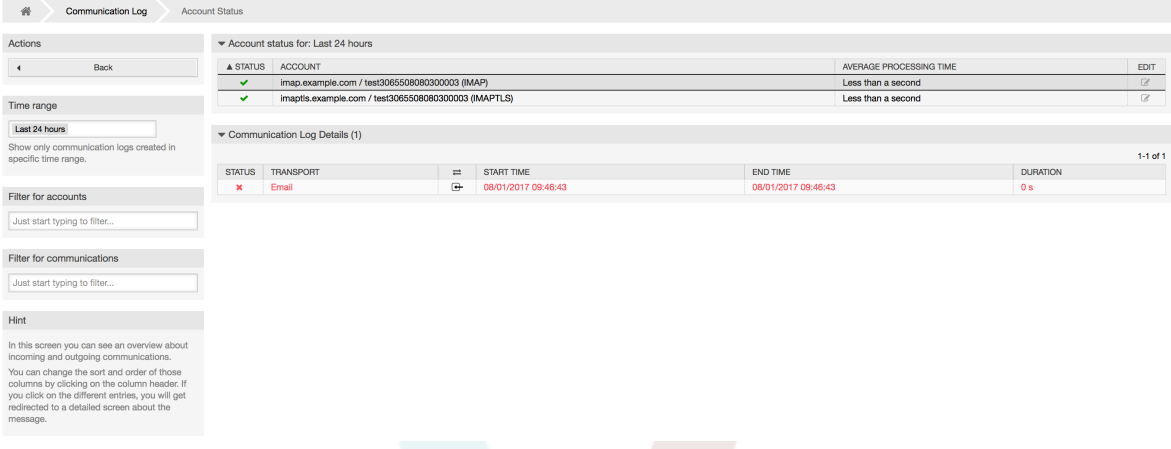

点击帐户小部件将进入帐户状态屏幕,可以在其中进一步过滤与特定帐户相关的通信。

#### 图 **4.68.** 通讯日志帐号状态 **Communication Log - Account Status**

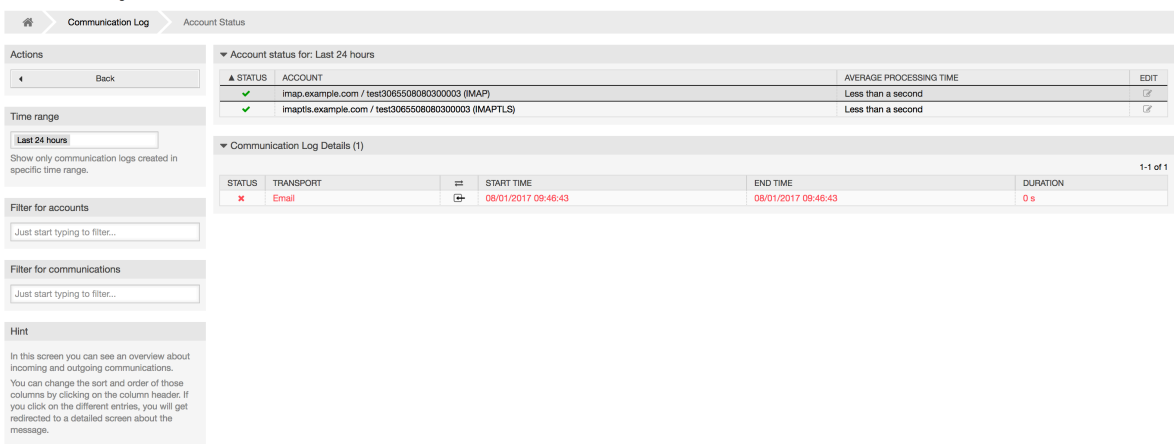

如果点击任何表格中的通讯行,将看到一个详情视图屏幕。

### 图 **4.69.** 通信日志详情视图

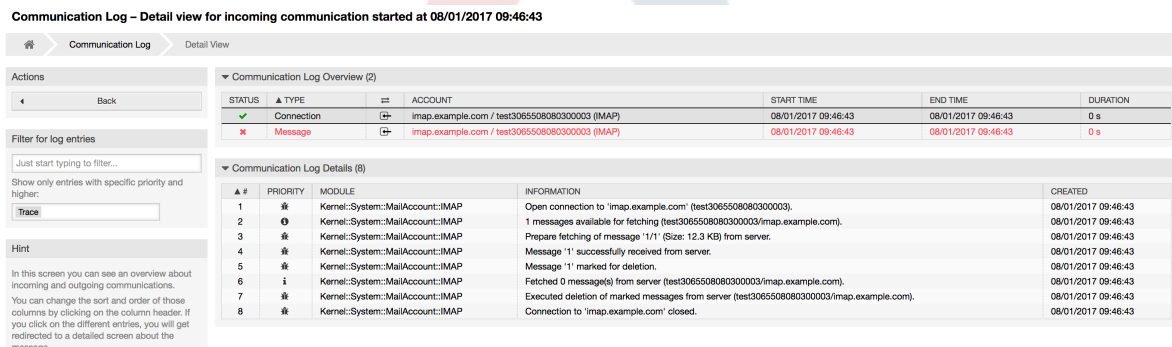

每个通信可以包含一个或多个日志,可以是Connection(连接)或Message(消息)类型。

- 连接日志包含来自负责连接到你的帐户并获取/接收邮件的模块的任何日志消息。
- 消息日志包含与特定消息处理相关的任何日志消息。 任何在消息本身上工作的模块都可以将其操作 记录在此日志中,以便你清楚地了解发生了什么。

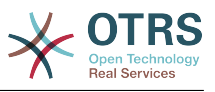

可以通过在左侧栏中选择所需的优先级来过滤日志条目。

#### 图 **4.70.** 通信日志优先级过滤器

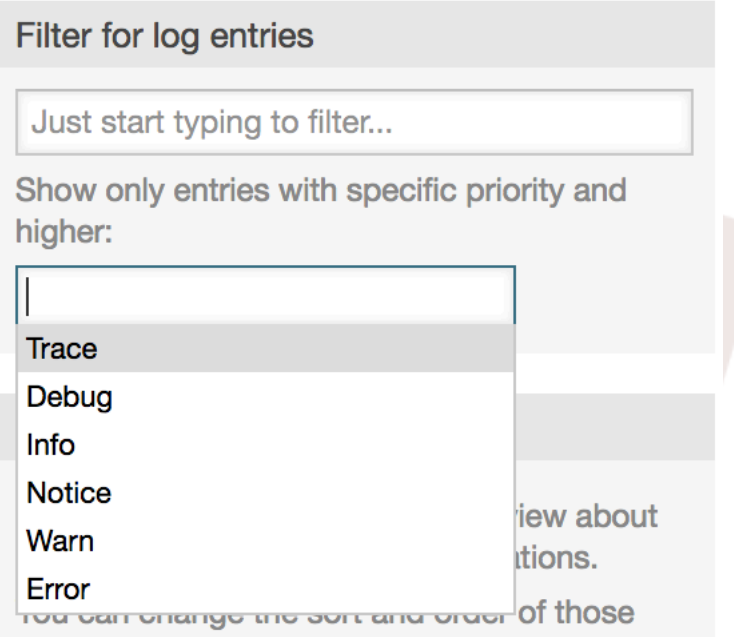

日志级别应用规则:通过选择特定优先级,你将获得具有设置的优先级和更高级别的日志条 目,*Error*是最高级别。

# **1.21.** 通过**SQL**查询屏幕执行**SQL**查询

[系统管理页面](#page-67-0)的"SQL查询屏幕"让你可以查询OTRS数据库中表的数据(见下图)。不能修改表的内 容,只允许执行"select"查询语句。

# 图 **4.71. SQL**查询窗口

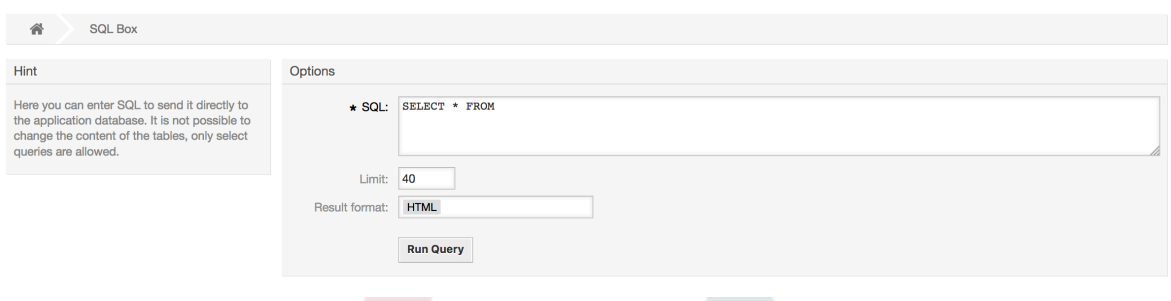

# **1.22.** 软件包管理器

使用系统管理页面的软件包管理器链接,你可以安装和管理用来扩展OTRS功能的软件包(见下 图)。查阅[附加的应用程序](#page-53-0)部分看看OTRS软件仓库中有哪些可用的扩展。
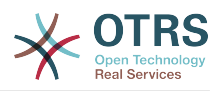

## 图 **4.72.** 软件包管理器

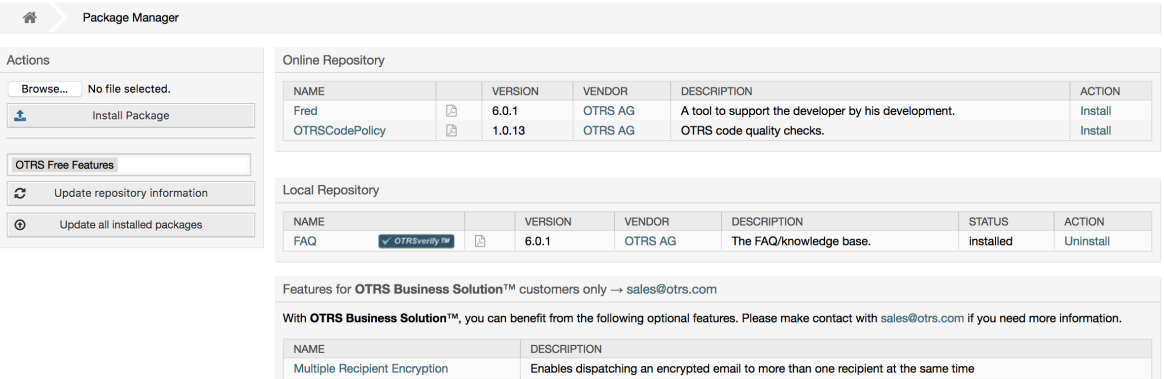

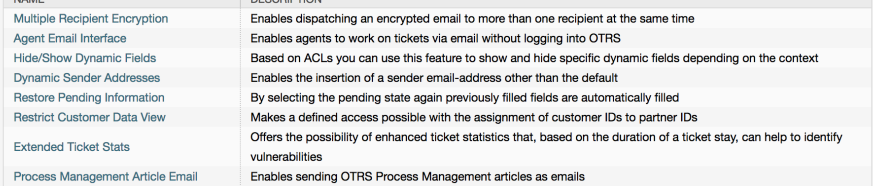

软件包管理器显示服务器上当前已经安装了的OTRS插件软件包以及它们的版本号。

你可以从远程主机安装软件包,选择在线软件仓库,点击更新软件仓库信息,则会显示可用的软件。 屏幕右侧显示可用的软件包。要安装一个软件包,点击安装即可。安装完成后,这个软件包就会在本 地软件仓库部分显示。

要更新已安装的软件包,在线软件仓库中会在操作列显示有高版本可用的软件包为更新。只需点击更 新即可将新版本的软件包安装到系统中。

在某些情况下,比如你的OTRS系统无法连接到Internet,你还可以安装下载到本地磁盘的软件包。 点击左侧的浏览按钮,并选择磁盘上软件包的.opm文件,点击打开,再点击安装软件包按钮。在安装 完成后,这个软件包就会在本地软件仓库部分显示。同样可以用这个方法来更新一个已经安装的软件 包。

在特殊情况下,你可能需要配置软件包管理器,例如使用代理或使用本地存储库。 只需看一下系统配 置中的[Core::Package](#page-347-0)下的可用选项。

## **1.22.1.** 更新所有已安装的软件包

从OTRS 6开始,软件包管理器屏幕的侧栏中添加了一个标签为所有安装的软件包的新按钮。 当点击 此按钮时,将安排OTRS守护进程任务来更新所有软件包。 或者,也可以使用控制台命 令Admin::Package::UpgradeAll从命令行界面发起此操作。

#### 图 **4.73.** 软件包管理器"更新所有已安装的软件包"按钮

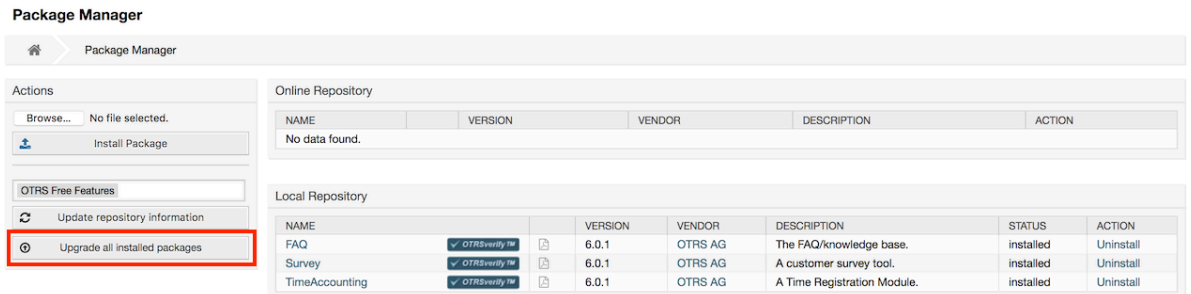

此功能读取所有定义的软件仓库的信息,以确定系统中每个已安装的软件包是否存在新版本,并计算 更新到这些软件包及其所有依赖软件包(即使现有软件包的新版本需要尚未安装在系统中的软件包) 的正确顺序。

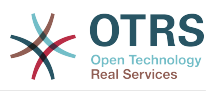

#### 注意

如果安装了没有在系统中定义的对应软件仓库的软件包,则不能通过此功能更新,并且将被 标记为失败(由于缺少在线软件仓库)。

当升级所有软件包的进程正在运行时,软件包管理器屏幕会添加一个通知栏以便于识别。 当点击通知 链接时,会显示包含当前进度的进度摘要。 此外,当正在运行诸如"安装"、"更新"、"卸载"和"重新安 装"之类的软件包操作进程时,屏幕上的某些操作可能会暂时禁用,以避免冲突。

图 **4.74.** 软件包管理器"正在更新所有已安装的软件包"通知

O There is a package upgrade process running, click here to see status information about the upgrade progress.  $\rightarrow$ 

#### **Package Manager**

 $\triangle$ Package Manager

当进程完成时(只有在图形用户界面中启动),进度通知将会更改,以指示新的状态:如果所有软件 包正确更新,那么它将变为绿色,如果出现任何故障则为红色。 点击此通知将显示最终摘要。 在汇 总表中,每个包的状态列的工具提示可以指示有关状态的更多详细信息。 关闭此屏幕后,软件包管理 器屏幕将刷新以显示已安装软件包的新版本。

#### 图 **4.75.** 软件包管理器"更新所有已安装的软件包"摘要

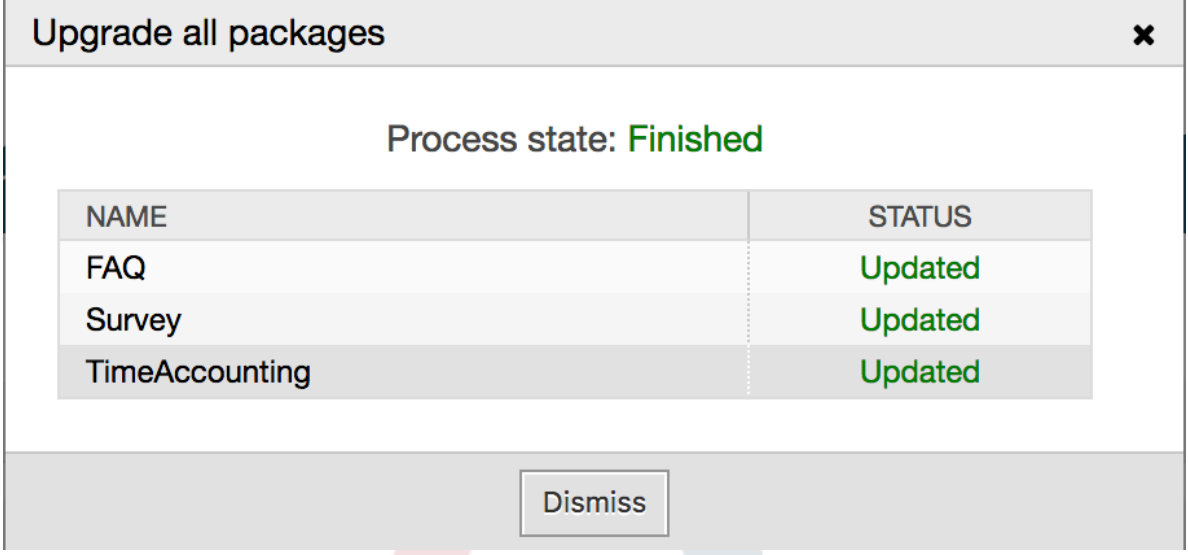

# **1.23. Web**服务

[系统管理页面](#page-67-0)的WEB服务链接引出创建和维护WEB服务(用于OTRS通用接口)的图形界面(见下 图)。

#### 图 **4.76. WEB**服务的图形界面

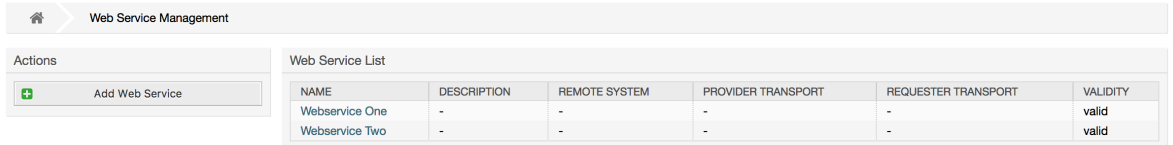

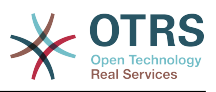

WEB服务配置的图形界面在"WEB[服务图形界面"部](#page-171-0)分有详细描述。

# **1.24.** 动态字段

动态字段是你设置和管理工单和信件的定制字段的地方(见下图)。

## 图 **4.77.** 有一些动态字段的动态字段概览屏幕

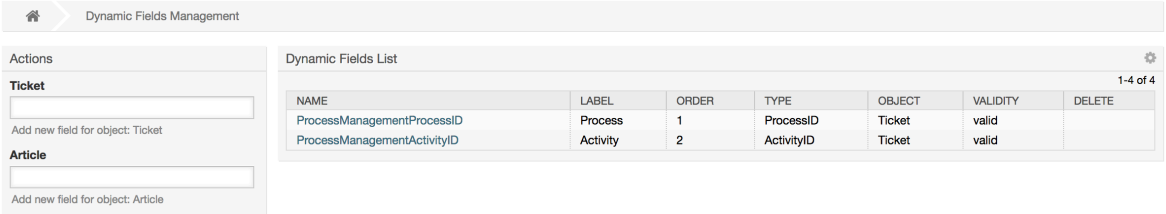

动态字段配置的详细描述在["动态字段"](#page-152-0)部分。

每个动态字段类型都有它自己的配置设置,因而有它自己的配置屏幕。

## 注意

在OTRS框架中,动态字段默认只能链接到工单和信件,但它们实际上同样可以扩展到其它的 对象。

# **1.25.** 日历

通过日历管理界面,可以添加和编辑多个日历。

## 图 **4.78.** 有一些日历的日历管理屏幕

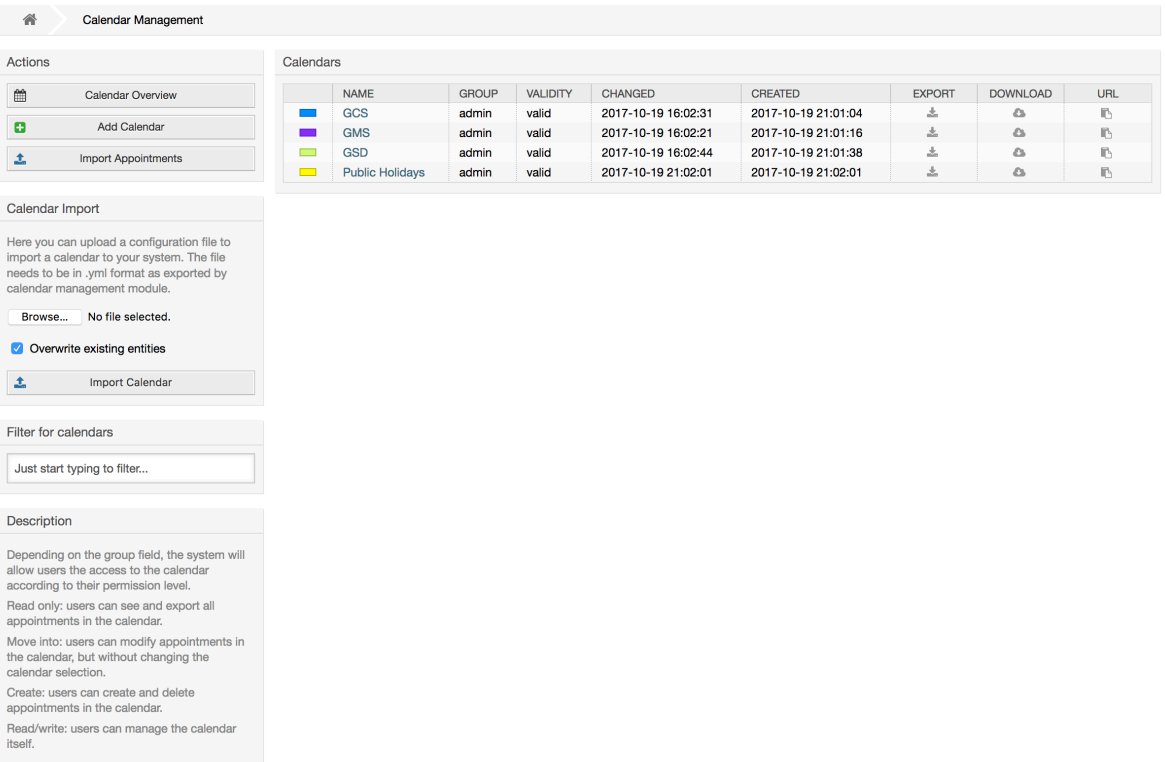

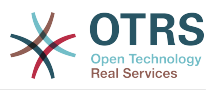

日历管理在[日历管理](#page-275-0)章节中有更详细的描述。

# **2.** 系统配置

# **2.1. OTRS** 配置文件

所有OTRS配置文件都存储在目录 Kernel 及其子目录中。 除了Kernel/Config.pm外不 需要手动更改任何其他文件,因为系统更新时其它的文件会被更改。 只需将配置参数从其他文件复制 到Kernel/Config.pm,然后根据需要进行更改参数。 在升级过程中永远不会更改此文件,所以你 的手动更改是安全的。

可以通过执行perl bin/otrs.Console.pl Maint::Config::Rebuild手动 重建配置,或通过安装程序、程序包操作(安装、更新、重新安装和卸载)等自动重建配置 。位 于Kernel/Config/Files/XML/中的所有 .xml 文件被解析,且其内容会传到OTRS数据 库。默认情况下,这个目录的大部分.xml文件都属于OTRS免费版,但是OTRS免费功能,如FAQ知 识库或调查(或任何其他OTRS扩展),也会将自己的配置文件添加到此目录。

要对配置进行任何更改,需要进行部署。 部署进程将从OTRS数据库中提取所有设置和相关值,将其 转换为OTRS可以自然理解的格式,并将其放入Kernel/Config/Files/ZZZAAuto.pm中。

如果访问OTRS Web界面,则包含在文件Kernel/Config/Files/ZZZAAuto.pm、Kernel/ Config/Files/ZZZACL.pm (如果有)、 Kernel/Config/Files/ZZZProcessManagement.pm (如果有) 和任何其他自定义 .pm 文件将按字母顺序进行评估。 这些文件由图形用户界面 用于缓存目的,不应手动更改。 最后,将解析包含单个设置和手动更改的配置参数的文件Kernel/ Config.pm。 按照此顺序读取这些配置文件,确保系统正确地考虑了您的特定配置设置。

# **2.2.** 通过**WEB**界面配置系统

## 图 **4.79.** 系统配置的图形界面

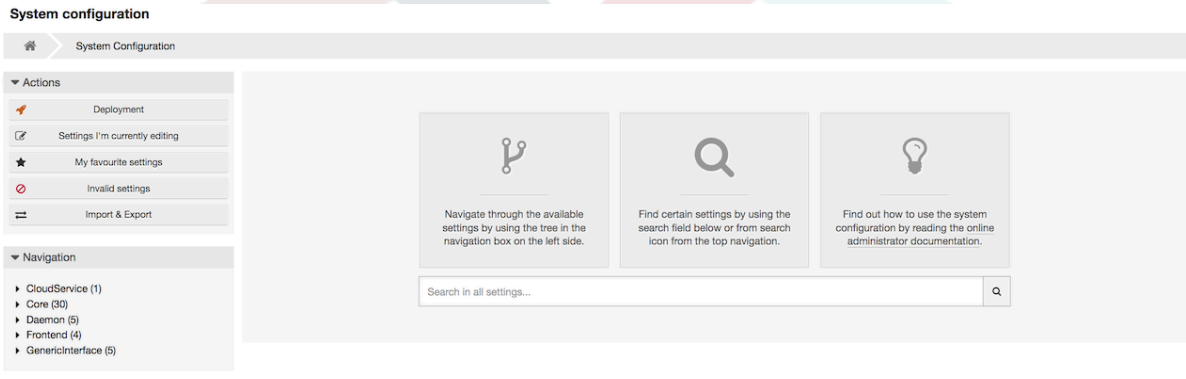

OTRS 免费版目前带来了1700多种配置设置,并且有不同的方法快速访问特定的配置设置。 使用全 文搜索,通过一个或多个关键字扫描所有的配置设置。 全文搜索不仅搜索配置设置的名称,还可以搜 索描述和值。 这样可以很容易地找到配置元素,即使不知道它的名称。

此外,每个配置设置由类别和导航组分类。 导航组是主导航树中的单个元素。 通过选择其中一个导 航条目,将显示分配给所选组的所有设置。 只要没有安装扩展名,类别选择就会被自动隐藏,但是一 旦安装了一个包含自己的配置设置的软件包(如FAQ知识库或调查),就会显示类别选择。 选择一个 类别使主导航树仅显示属于所选类别的导航组。

所有配置设置默认显示为只读。 要编辑设置,请将鼠标悬停在设置上后,单击"编辑这个设置"按 钮。 一旦进入编辑模式,可以通过点击右侧的保存按钮(或者按键盘上的回车键)来保存对设置内的 字段所做的更改。 如果当前有另一个管理员在编辑一个设置,则无法访问该设置的编辑模式,直到其 他管理员完成编辑工作。 可以通过点击右侧的取消按钮或者按键盘上的 *ESC* 键来取消编辑。 取消编 .<br>辑后,在当前编辑会话期间所做的所有更改都将被丢弃。

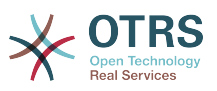

单击每个设置右上角的设置名称或菜单图标将显示一些具有更多选项的菜单(例如,启用/禁用设 置、将设置值重置为默认值、复制到设置的直接访问链接或添加一个设置到收藏夹中以便快速访 问)。

为了使更改生效,必须启动部署。 系统配置部署屏幕将显示要部署的设置清单。 单击每个设置左上 方的箭头图标或外部更改概览框中的箭头图标,可以显示当前状态(即将部署)与之前(或 默认)状 态的一对一比较情况。

#### 图 **4.80.** 系统配置部署

**System configuration** 备 System Configuration Changes Deployment Actions Changes Overview  $\overline{\textbf{A}}$  and  $\overline{\textbf{A}}$  and  $\overline{\textbf{A}}$  and  $\overline{\textbf{A}}$  and  $\overline{\textbf{A}}$  and  $\overline{\textbf{A}}$  and  $\overline{\textbf{A}}$  and  $\overline{\textbf{A}}$  and  $\overline{\textbf{A}}$  and  $\overline{\textbf{A}}$  and  $\overline{\textbf{A}}$  and  $\overline{\textbf{A}}$  and  $\overline{\textbf{A}}$  and  $\overline{\textbf{A}}$  a You have 1 changed settings which will be de  $\circ$ View deployment history AdminEmail NEW AdminEmail OLD User modification: disa<br>Setting state: enabled User modification: disa<br>Setting state: enabled Help and the contract of the contract of the contract of the contract of the contract of the contract of the contract of the contract of the contract of the contract of the contract of the contract of the contract of the c This is an overview of all settings which will be<br>part of the deployment if you start it now. You admin@example.com root@example.com part of the deployment if you start it how. You<br>can compare each setting to its former state by<br>clicking the icon on the top right. Default: admin@example.com Default: admin@example.com To exclude certain settings from a deployedick the checkbox on the header bar of a Deploy selected changes or Can etting

如果要保存对系统配置所做的所有更改(例如快速设置一个新实例),可以使用导出设置按钮,这将 提供一个 .yml 文件可供下载。 要恢复自己的设置,请使用导入设置,然后选择之前创建的 .yml文 件。

## 注意

出于安全考虑,在系统配置的图形用户界面中无法更改数据库连接的配置设置。 这些设置必 须在Kernel/Config.pm中手动设置。

# **3.** 备份系统

本章描述了ORTS数据的备份和恢复。

# **3.1.** 备份

有两种类型的数据需要备份:应用程序文件(如/opt/otrs目录下的文件)和存储在数据库中的数 据。

为了简化备份,在每个OTRS安装中已经包括了脚本scripts/backup.pl。运行它可以备份所有重 要的数据(见下面的脚本)。

```
linux:/opt/otrs# cd scripts/
linux:/opt/otrs/scripts# ./backup.pl --help
backup.pl - backup script
Copyright (C) 2001-2021 OTRS AG, https://otrs.com/
usage: backup.pl -d /data backup dir/ [-c gzip|bzip2] [-r 30] [-t fullbackup|nofullbackup|
dbonly]
linux:/opt/otrs/scripts#
```
脚本:获取关于*OTRS*备份机制的帮助。

执行下面脚本中指定的命令来创建一个备份:

linux:/opt/otrs/scripts# ./backup.pl -d /backup/ Backup /backup//2010-09-07\_14-28/Config.tar.gz ... done Backup /backup//2010-09-07\_14-28/Application.tar.gz ... done

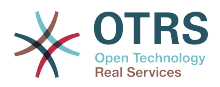

Dump MySQL rdbms ... done Compress SQL-file... done linux:/opt/otrs/scripts#

脚本:创建一个备份。

所有数据都保存在目录/backup/2010-09-07\_14-28/下(见下面的脚本)。另外,这些数据被保 存到一个.tar.gz文件。

linux:/opt/otrs/scripts# ls /backup/2010-09-07\_14-28/ Application.tar.gz Config.tar.gz DatabaseBackup.sql.gz linux:/opt/otrs/scripts#

脚本:检查备份文件。

**3.2.** 恢复

要恢复一个备份,保存的应用程序数据必须被写回到安装目录,如/opt/otrs。还必须要恢复数据 库。

每个OTRS安装都自带了一个脚本文件scripts/restore.pl(见下面的脚本),它简化了恢复过 程,支持MySQL和PostgreSQL。

linux:/opt/otrs/scripts# ./restore.pl --help restore.pl - restore script Copyright (C) 2001-2021 OTRS AG, https://otrs.com/ usage: restore.pl -b /data\_backup/<TIME>/ -d /opt/otrs/ linux:/opt/otrs/scripts#

脚本:获取关于*OTRS*恢复机制的帮助。

例如:数据保存在目录/backup/2010-09-07\_14-28/下,可以使用下面脚本中指定的命令来恢 复,假定OTRS安装在/opt/otrs目录。

```
linux:/opt/otrs/scripts# ./restore.pl -b /backup/2010-09-07_14-28 -d /opt/otrs/
Restore /backup/2010-09-07_14-28//Config.tar.gz ...
Restore /backup/2010-09-07\overline{1}14-28//Application.tar.gz ...
create MySQL
decompresses SQL-file
cat SQL-file into MySQL database
compress SQL-file...
linux:/opt/otrs/scripts#
```
脚本:恢复*OTRS*数据。

# **4.** 邮件设置

# **4.1.** 发送/接收邮件

**4.1.1.** 发送邮件

**4.1.1.1.** 通过Sendmail(默认)

OTRS可以通过 [Sendmail](http://www.sendmail.org/)、[Postfix](http://www.postfix.org/)、[Qmail](http://www.qmail.org) 或者[Exim](http://www.exim.org)发送电子邮件。 默认配置是使用Sendmail, 开箱即用。

你可以通过图形配置前端界面配置发送邮件设置 (Framework::Core::Sendmail)。

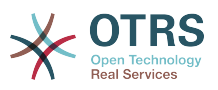

#### **4.1.1.2.** 通过**SMTP**或**SMTPS**服务器

OTRS可以通过SMTP ([Simple Mail Transfer Protocol /RFC 821](http://www.ietf.org/rfc/rfc821.txt))或Secure SMTP发送邮件。

SMTP服务器设置可以通过系统配置(Framework::Core::Sendmail)进行配置。 如果你没有看 到SMTPS选项,则缺少了所需的Perl模块。 在这种情况下,请参阅 "安装OTRS[所需的](#page-31-0)Perl模块"以获 取说明。

#### **4.1.1.3.** 邮件队列

 $\blacksquare$ 

OTRS在发送之前将所有电子邮件排队,并让一个守护进程任务在适当时候异步处理。 在正常安装 中,电子邮件将由OTRS守护进程每分钟发送一次。

要检查电子邮件发送的状态,可以使用控制台命令bin/otrs.Console.pl Maint::Email::MailQueue带 --list 参数。

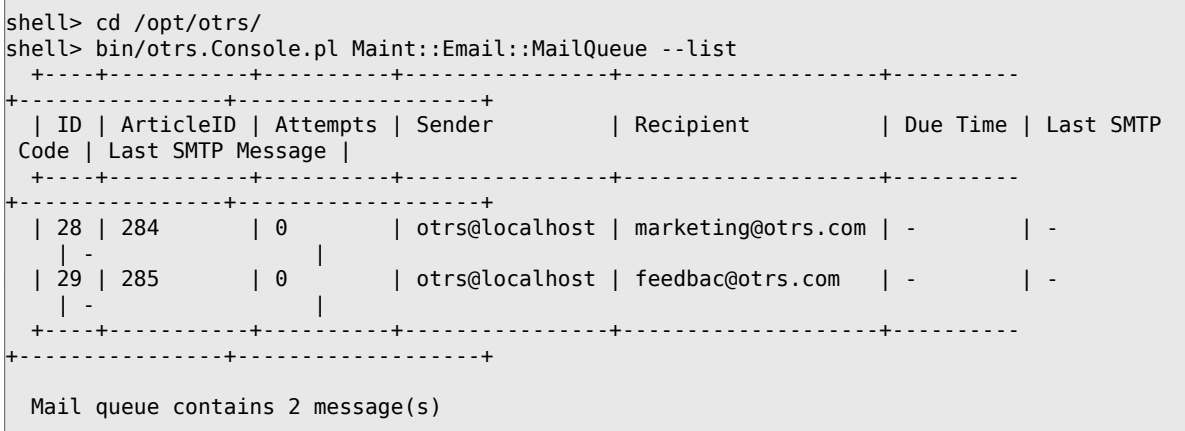

为了过滤结果表,可以使用 -filter 参数,例如使用发送作业的ID。

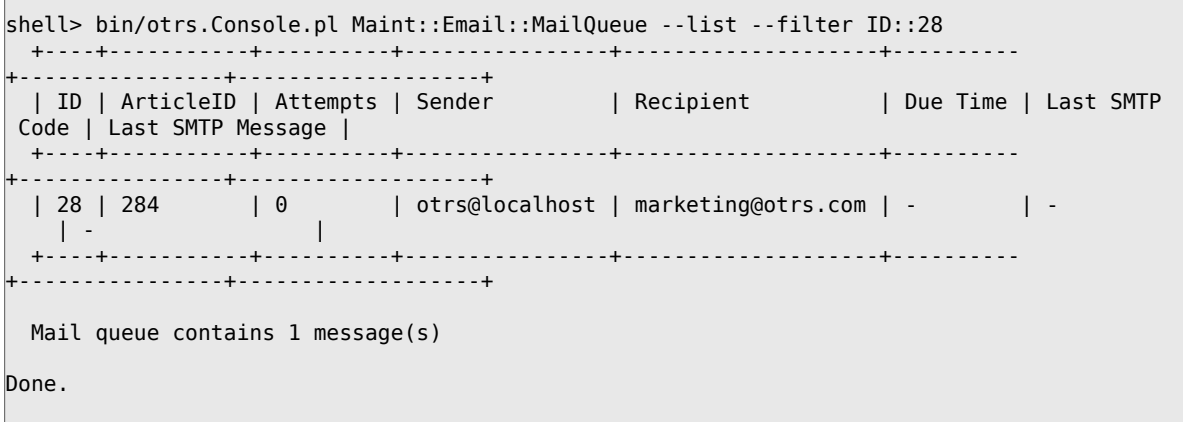

要删除排队等待发送的电子邮件,请指定--delete-all参数或带有一些活动的过滤器的- delete参数。

shell> bin/otrs.Console.pl Maint::Email::MailQueue --delete --filter ID::28 Deleted messages from mail queue. Done.

你也可以手动发送电子邮件,而无需等待OTRS守护进程任务开始生效。只需指定--send参数即 可。

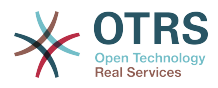

```
shell> bin/otrs.Console.pl Maint::Email::MailQueue --send
1 message(s) successfully sent!
Done.
```
# **4.1.2.** 接收邮件

#### **4.1.2.1.** 通过**OTRS**图形界面配置邮件帐户

OTRS能够从POP3、POP3S、IMAP和IMAPS的邮件帐户接收邮件。

通过系统管理页面的"邮箱管理员邮件帐户"链接配置你的邮件帐户。

如果要创建一个新的邮件帐户(见下图),必须指定邮件服务器名称、登录用户名和密码。另外,你 要选择邮件服务器的类型(可以是POP3、POP3S、IMAP或IMAPS)。如果你没有看到需要的类型, 说明系统中缺失需要的Perl模块。在这种情况下,请参考为OTRS[安装必需的](#page-31-0)Perl模块的说明。

## 图 **4.81.** 新增一个邮件账号

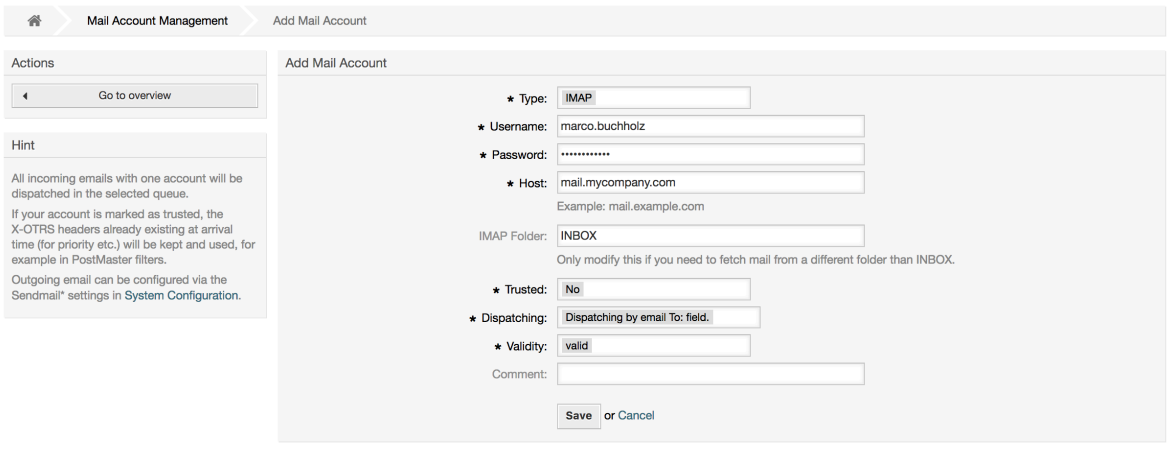

如果对"受信任"选项的值选择"是",则将计算并执行附加到传入邮件的所有X-OTRS邮件头。因为X-OTRS标头可以在工单系统中执行一些操作,所以您应该仅对已知的发件人将受信任选项设置 为是。X-OTRS-Headers由OTRS中的[过滤器模块使](#page-98-0)用。[本表](#page-98-1) 对X-OTRS标头进行了更详细的说明。 无论受信任选项的设置如何,都将执行创建的任何邮箱管理员过滤器规则。

如果需要按队列或"*To:*(收件人)"字段的内容排序,则可以控制传入消息的分发。 对于"*wv*分派"字 段,如果选择"按所选队列分派",则所有传入的消息都将被分类到指定的队列中,邮件收件人地址在 这种情况下被忽略。 如果选择"按收件人*(To:)*分派",则系统将检查队列是否与传入邮件的"*To:*(收件 人)"字段中的地址相关联。 你可以在系统管理页面[的电子邮件地址管理](#page-92-0)部分中将地址链接到队列。 如果*To:*(收件人)字段中的地址已与队列链接,则新消息将被分派到链接队列中。 如果在*To:*(收件 人)字段中的地址没有链接到任何队列,则消息流入系统中的"*Raw*"队列,这是默认安装后[的邮箱管](#page-333-0) [理员默认队列](#page-333-0)。

邮件帐户的所有数据都保存在OTRS数据库中。bin/otrs.Console.pl Maint::PostMaster::MailAccountFetch命令使用数据库中的设置来收取邮件。你可以手动执 行它来检查你的邮件设置是否能正常工作。

在一个普通安装的OTRS中,由OTRS守护进程每10分钟收取一次邮件。

## 注意

收取邮件时OTRS会从POP或IMAP服务器上删除邮件。没有选项来让服务器仍保留一份副 本。如果你想在服务器保留一份副本,你应当在邮件服务器上创建转发规则,请查阅你的邮 件服务器文档以获取详细信息。

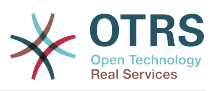

#### **4.1.2.2.** 通过命令行程序和**Procmail (**otrs.Console.pl Maint::PostMaster::Read**)**

如果你不能使用邮件帐户来收取邮件到OTRS,命令行程序 bin/otrs.Console.pl Maint::PostMaster::Read可能是一个解决这个问题的办法。它通过STDIN(标准输入)取走邮 件并通过管道直接输入到OTRS中,这意味着如果MDA(邮件投递代理,如procmail)执行这个程序 就能在OTRS中使用邮件。

为了测试不用MDA时bin/otrs.Console.pl Maint::PostMaster::Read的效果,执行下面的 脚本。

linux:/opt/otrs# cd bin linux:/opt/otrs/bin# cat ../doc/sample\_mails/test-email-1.box | ./otrs.Console.pl Maint::PostMaster::Read linux:/opt/otrs/bin#

脚本:测试没有*MDA*的邮箱管理员。

如果这封邮件显示在队列视图中,则你的设置能工作了。

#### 例 **4.2.** 使用otrs.Console.pl通过**Procmail**路由

为了在一个特定队列中路由邮件,按下面的例子使用otrs.Console.pl。

| \$SYS\_HOME/bin/otrs.Console.pl Maint::PostMaster::Read --target-queue=QUEUENAME

当分类到一个子队列时,你必须使用双冒号::来分隔父队列和子队列。

| \$SYS\_HOME/bin/otrs.Console.pl Maint::PostMaster::Read --target-queue=QUEUENAME::SUBQUEUE

Procmail是Linux平台非常通用的一个邮件过滤器。它已大部分系统中安装,如果没有安装,看 看*[procmail](http://www.procmail.org/)*主页。

要配置procmail用于OTRS(基于procmail配置的MTA如sendmail、postfix、exim或qmail),使 用~otrs/.procmailrc.dist文件,将它复制为.procmailrc,并添加下面脚本中的行到文件 中。

```
SYS_HOME=$HOME
PATH=/bin:/usr/bin:/usr/local/bin
# --
# Pipe all email into the PostMaster process.
# --
:0 :
| $SYS_HOME/bin/otrs.Console.pl Maint::PostMaster::Read
```
脚本:配置*procmail*用于OTRS。

所有发送给本地OTRS用户的邮件将通过管道传递给bin/otrs.Console.pl Maint::PostMaster::Read,然后显示在你的队列视图中。

**4.1.2.3.** 通过**POP3**或**IMAP**收取邮件并将**fetchmail**用于otrs.Console.pl Maint::PostMaster::Read

为了通过POP3或IMAP邮件中收取邮件到OTRS主机/本地OTRS帐户和procmail,使用[fetchmail](http://www.fetchmail.info/)。

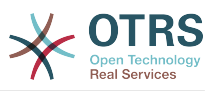

## 注意

OTRS主机上需要一个可以工作的SMTP配置。

你可以使用OTRS的home目录中的文件.fetchmailrc.dist,将它得到为.fetchmailrc。修改 为你需要的内容(见下面的例子)。

#### 例 **4.3.** .fetchmailrc

#poll (mailserver) protocol POP3 user (user) password (password) is (localuser) poll mail.example.com protocol POP3 user joe password mama is otrs

不要忘记设置文件.fetchmailrc的权限为710(**chmod 710 .fetchmailrc**)!

使用上面例子中的文件.fetchmailrc,如果执行了命令**fetchmail -a**,会转发所有的邮件到本地 OTRS帐户。如果你要定期收取邮件,用这个命令设置一个cron任务即可。

#### **4.1.2.4.** 通过**OTRS** 邮箱管理员模块过滤/分派(用于更复杂的分派)

如果你使用bin/otrs.Console.pl Maint::PostMaster::Read或bin/otrs.Console.pl Maint::PostMaster::MailAccountFetch方法,你可以使用邮箱管理员过滤器模块插入或修改 X-OTRS头信息。通过X-OTRS头信息,工单系统能够对进入的邮件执行一些操作,例如:分类到-个特定的队列、修改优先级或修改客户ID。关于X-OTRS头的更多信息请参阅系统管理页面的[添加邮](#page-98-2) [件帐户](#page-98-2)部分。

```
有一些默认的过滤器模块:
```
#### 注意

任务名称(如\$Self->{'PostMaster::PreFilterModule'}->{'JobName'})需要是唯一的!

Kernel::System::PostMaster::Filter::Match是一个匹配一些邮件头(如发件人、收件 人、主题等)的默认模块。如果匹配了一个过滤器规则,它可以设置新的邮件头(例如X-OTRS-Ignore: yes或X-OTRS-Queue: spam)。下面例子中的任务可以添加到文件Kernel/ Config.pm。

例 **4.4.**  过滤器模块Kernel::System::PostMaster::Filter::Match的任务 示例

```
# Job Name: 1-Match
# (block/ignore all spam email with From: noreply@)
$Self->{'PostMaster}:PreFilterModule' }->{'1-Match'} = { Module => 'Kernel::System::PostMaster::Filter::Match',
   Match \Rightarrow {
         From => 'noreply@',
     },
    Set \Rightarrow {
         'X-OTRS-Ignore' => 'yes',
     },
};
# Job Name: 2-Match
# (sort emails with From: sales@example.com and Subject: **ORDER**
# into queue 'Order')
$Self->{'PostMaster::PreFilterModule'}->{'2-Match'} = {
    Module => 'Kernel::System::PostMaster::Filter::Match',
 Match => {
 To => 'sales@example.com',
         Subject => '**ORDER**',
     },
```
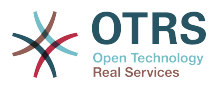

```
Set \Rightarrow {
            'X-OTRS-Queue' => 'Order',
      },
};
```
Kernel::System::PostMaster::Filter::CMD是一个将邮件通过管道传递到外部命令的默认 模块。输出为STDOUT(标准输出),如果结果为真,则设置新的邮件头(如X-OTRS-Ignore: yes 或 X-OTRS-Queue: spam)。下面例子中的内容可以添加到文件Kernel/Config.pm。

#### 例 **4.5.** 过滤器模块**Kernel::System::PostMaster::Filter::CMD**的任务示例

```
# Job Name: 5-SpamAssassin
# (SpamAssassin example setup, ignore spam emails)
$Self->{'PostMaster::PreFilterModule'}->{'5-SpamAssassin'} = {
    Module => 'Kernel::System::PostMaster::Filter::CMD',
     CMD => '/usr/bin/spamassassin | grep -i "X-Spam-Status: yes"',
    Set \Rightarrow {
         'X-OTRS-Ignore' => 'yes',
    },
};
```
Kernel::System::PostMaster::Filter::ExternalTicketNumberRecognition是一个 在邮件主题、正文或这两者中使用正则表达式解析外部标识的默认模块。它在一个定义的动态字段中 存储这个值。当一封邮件进入时,OTRS会首先搜索一个外部标识,当它找到一个外部标识,查询 OTRS中预定义的动态字段,如果它找到了一个存在的工单,它就会更新这个工单,否则它会创建-个新的工单并将这个外部引用号放入单独的字段。

OTRS系统配置已经提供了4种不同的设置来设置工单编号,如果还需要更多的设置就需要手动添 加。下面的示例可用于Kernel/Config.pm来扩展系统配置的设置。

例 **4.6.** 过滤器模 块Kernel::System::PostMaster::Filter::ExternalTicketNumberRecognition的 任务示例

```
# Job Name: ExternalTicketNumberRecognition
# External Ticket Number Reconition, check for Incident-<number> in incoming mails subject
 and
# body from the addeesses <sender>@externalticket.com, if number is found it will be stored
 in
# the dynamic field 'ExternalNumber' (that need to be setup in the Admin Panel).
$Self->{'PostMaster::PreFilterModule'}->{'000-ExternalTicketNumberRecognition'} = {
     'FromAddressRegExp' \implies '\\s*@external ticket.com',\n'NumberRegExp' \implies 'Incident-(\\d.*)',P = \text{'Incident-}(\lambda d.*),<br>=> '1',
      'SearchInSubject' => '1',
     'SearchInBody'
      'TicketStateTypes' => 'new;open'
      'DynamicFieldName' => 'ExternalNumber',
     'Module' \Rightarrow'Kernel::System::PostMaster::Filter::ExternalTicketNumberRecognition',<br>'Name' => 'Test External Ticket Number',
     'Name' => 'Test External Ticket Number',<br>'SenderType' => 'system',
                           => 'system',
\mathbf{R}:
```
#### 配置选项

• FromAddressRegExp(发件人地址正则表达式)

这是一个可选的设置。只有匹配这个"*From:*(发件人)"地址的邮件才会考虑使用这个过滤器。你 可以调整这个设置为外部系统用来发出邮件的发件人地址。在这种情况下这个地址可以不同,你可 以设置这个选项为空,这样OTRS不会检查发件人地址。

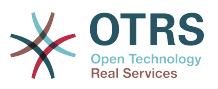

• NumberRegExp(数字正则表达式)

这是一个强制设置。这个设置包含了OTRS用来从主题或工单正文中提取工单编号的正则表达式。 默认的正则表达式会匹配出现的如'Incident-12354', 并把括号之间的部分放入动态字段, 此处 是'12354'。

• SearchInSubject(在主题中搜索)

如果这个设置为'1',会在邮件主题中搜索工单编号。

• SearchInBody(在正文中搜索)

如果这个设置为'1',会在邮件正文中搜索工单编号。

• TicketStateTypes(工单状态类型)

这是一个可选的设置。如果指定了,它将只搜索OTRS处理指定状态类型的外部工单。状态类型用分 号分隔。

• DynamicField (动态字段)

这是一个必填设置。它定义了用来存储外部编号的动态字段(字段名必须存在于系统并处于有效状 态)。

• SenderType(收件人类型)

这个参数定义OTRS中创建的用于信件的发件人类型。

Kernel::System::PostMaster::Filter::Decrypt是一个默认模块,能够将加密的传入电子 邮件(S/MIME或PGP)解密,将未加密的邮件正文放在电子邮件标头X-OTRS-BodyDecrypted中, 以便稍后处理。 此外,它还可以将电子邮件正文更新为未加密的版本。

要对电子邮件进行解密,系统需要正确地配置 S/MIME 和/或 PGP ,并且有解密信息所需的私钥。

本模块默认是禁用的,可以直接在系统管理面板的系统配置中进行配置。

#### 配置选项

• StoreDecryptedBody(存储解密正文)

设置本选项为"1"来更新邮件正文为未加密的版本(如果成功解密)。注意使用此选项后电子邮件将 存储为未加密格式且无法还原此操作。

当然你也可以开发你自己的邮箱管理员过滤器模块。

#### **4.1.2.5.** 邮件过滤器故障排除

这部分显示了在排查邮箱管理员过滤器的故障时一些共同问题及需要考虑的事情。

- 过滤器按它们名称的字母顺序按序匹配。如果某个条件匹配了两次,则最后匹配的过滤器生效。
- "匹配后停止"可以防止重复匹配。
- 确保正则表达式是有效的。
- 可以设置头信息来控制ORTS,但不会写入邮件中。
- 当匹配一个发件人、抄送、收件人时,使用EMAILADDRESS: <your@address>
- 邮箱必须是可信的。

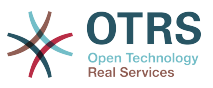

• 匹配条件是"与"条件。

• 邮箱管理员过滤器不能匹配工单属性。

#### 注意

有关邮箱管理员过滤器处理的详细信息也记录在通信日志中,可在系统管理中检查[通信日](#page-104-0) [志](#page-104-0)。

# **4.2.** 用**PGP**加密邮件

OTRS能够使用PGP来签名或加密外发消息。此外,进入的加密消息能被解密。加密和解密都通过 GPL工具GnuPG完成。要为OTRS设置GnuPG,需要执行以下步骤:

- 1. 通过操作系统的软件包管理器安装GnuPG。
- 2. 配置GnuPG用于OTRS。必须创建GnuPG需要的目录和私有密钥。下面脚本中显示的命令必须 以'otrs'用户执行。

```
 linux:~# su otrs
    linux:/root$ cd
    linux:~$ pwd
    /opt/otrs
    linux:~$ gpg --gen-key
    gpg (GnuPG) 1.4.2; Copyright (C) 2005 Free Software Foundation, Inc.
    This program comes with ABSOLUTELY NO WARRANTY.
    This is free software, and you are welcome to redistribute it
    under certain conditions. See the file COPYING for details.
    gpg: directory `/opt/otrs/.gnupg' created
    gpg: new configuration file `/opt/otrs/.gnupg/gpg.conf' created
    gpg: WARNING: options in `/opt/otrs/.gnupg/gpg.conf' are not yet active during t
    his run
 gpg: keyring `/opt/otrs/.gnupg/secring.gpg' created
 gpg: keyring `/opt/otrs/.gnupg/pubring.gpg' created
    Please select what kind of key you want:
        (1) DSA and Elgamal (default)
        (2) DSA (sign only)
        (5) RSA (sign only)
    Your selection? 1
    DSA keypair will have 1024 bits.
    ELG-E keys may be between 1024 and 4096 bits long.
    What keysize do you want? (2048)
    Requested keysize is 2048 bits
   Please specify how long the key should be valid.
        0 = \text{key does not expire} <n> = key expires in n days
      <n>w = key expires in n weeks
      <n>m = key expires in n months
      <n>y = key expires in n years
    Key is valid for? (0)
    Key does not expire at all
    Is this correct? (y/N) y
    You need a user ID to identify your key; the software constructs the user ID
    from the Real Name, Comment and Email Address in this form:
         "Heinrich Heine (Der Dichter) <heinrichh@duesseldorf.de>"
    Real name: Ticket System
    Email address: support@example.com
    Comment: Private PGP Key for the ticket system with address support@example.com
    You selected this USER-ID:
     "Ticket System (Private PGP Key for the ticket system with address support@examp
    le.com) <support@example.com>"
    Change (N)ame, (C)omment, (E)mail or (O)kay/(Q)uit? O
    You need a Passphrase to protect your secret key.
```
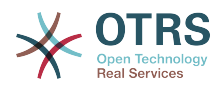

 Passphrase: secret Repeat passphrase: secret We need to generate a lot of random bytes. It is a good idea to perform some other action (type on the keyboard, move the mouse, utilize the disks) during the prime generation; this gives the random number generator a better chance to gain enough entropy. ++++++++++.+++++++++++++++++++++++++....+++++.+++++...+++++++++++++++++++++++++. +++++++++++++++++++++++++.+++++.+++++.+++++++++++++++++++++++++>++++++++++>+++++ .......>+++++<+++++................................+++++ Not enough random bytes available. Please do some other work to give the OS a chance to collect more entropy! (Need 280 more bytes) ++++++++++.+++++..++++++++++..+++++....++++++++++++++++++++.+++++++++++++++.++++ ++++++++++++++++++++++++++.++++++++++.+++++++++++++++.++++++++++.+++++++++++++++ ..+++++>.+++++....>+++++........................................................ ...........................................................>+++++<+++++......... . . . . . . . . . . . . . . ++++++^^^ gpg: /opt/otrs/.gnupg/trustdb.gpg: trustdb created gpg: key 7245A970 marked as ultimately trusted public and secret key created and signed. gpg: checking the trustdb gpg: 3 marginal(s) needed, 1 complete(s) needed, PGP trust model gpg: depth: 0 valid: 1 signed: 0 trust: 0-, 0q, 0n, 0m, 0f, 1u pub 1024D/7245A970 2006-02-03 Key fingerprint = 2ED5 BC36 D2B6 B055 7EE1 5833 1D7B F967 7245 A970 uid Ticket System (Private pgp key for ticket system with addre ss support@example.com) <support@example.com> sub 2048g/52B97069 2006-02-03

 $l$ inux:~\$

#### 脚本:配置GnuPG。

正如脚本中显示那样,大部分需要的参数使用默认设置即可。密钥所有者仅需正确输入这个密钥合 适的密码就行。

3. 在[PGP](#page-316-0)设置屏幕中,应为OTRS激活PGP(第一个选项)。此外,还应设置和检查gpg程序的路 径。

下一个配置设置(PGP::Options)可能也需要修改。通过这个配置设置,可以指定'otrs'用户每次 gpg执行时的参数。尤其是'otrs'用户的GnuPG配置文件目录很重要。在示例中使用的是/opt/ otrs/.gnupg目录,这个目录要在PGP配置过程之前创建。

通过下一个配置选项(PGP::Key::Password)可以指定密钥对的ID和它们私有密钥的密码。因为外 部的通信伙伴用你的公钥加密写给工单系统的消息, OTRS就能使用在这里指定的ID/密码来解密这 些消息。

如何取得你自己的私钥ID?你自己的私钥ID已经在生成密钥过程中显示过了(见前面的步骤1)。 可以通过'otrs'用户执行下面脚本中的命令来取得这个ID:

```
 linux:~# su otrs
    linux:/root$ cd
    linux:~$ pwd
    /opt/otrs
    linux:~$ gpg --list-keys
    /opt/otrs/.gnupg/pubring.gpg
 ----------------------------
    pub 1024D/7245A970 2006-02-03
                         Ticket System (Private pgp key for ticket system with
    address support@example.com) <support@example.com>
    sub 2048g/52B97069 2006-02-03
    linux:~$
```
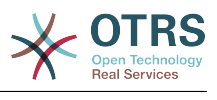

脚本:获取你自己的私钥ID。

私钥ID可以在以"sub"开头的行中找到,它是8个字符长度的十六进制字符串,在这个示例中它 是"52B97069"。在OTRS中需要指定的密码就是在生成密钥时输入的密码。

在输入这些数据后,点击"更新"按钮来保存设置。OTRS现在就准备好接收和解密加密过的消息了。

4. 最后,导入一个客户的公钥。这确保可以给这个客户发送加密消息。有两个方法来导入一个客户的 公钥。

第一个方法是在客户管理界面指定一个客户的公钥。

第二个方法是从系统管理页面通过PGP设置指定公钥。在屏幕右侧会显示所有已导入的客户公钥。 在激活了PGP且配置了OTRS的PGP后,你自己的公钥也应该在这里列出。在PGP设置屏幕的左侧 可以搜索密钥。此外,可以通过一个文件上传一个新的公钥。

需要导入到OTRS中公钥文件必须是GnuPGP兼容的密钥文件。大部分情况下,存储在一个文件中 的密钥是"ASCII码封装的密钥", OTRS能够处理这个格式。

# **4.3.** 用**S/MIME**加密邮件

乍一看,使用S/MIME加密似乎要比PGP复杂一点。首先,你必须为OTRS系统建立一个认证机构 (CA)。随后的步骤与PGP非常相似:配置OTRS、安装你自己的证书、导入其它需要的公共证书等 等。

S/MIME配置主要是在OTRS的WEB界面之外进行,需要用'otrs'用户在shell中执行。Linux下MIME配 置基于SSL(OpenSSL)。所以首先要检查你的系统中是否安装了OpenSSL软件包。OpenSSL中包括 了一个叫CA.pl的脚本文件,可以用它来执行创建证书的大部分重要步骤。为了简化过程,在文件系 统查找CA.pl的路径,并将这个路径临时加入当前shell的PATH变量(见下面的脚本)。

otrs@linux:~> rpm -ql openssl | grep CA /usr/share/ssl/misc/CA.pl otrs@linux:~> export PATH=\$PATH:/usr/share/ssl/misc otrs@linux:~> which CA.pl /usr/share/ssl/misc/CA.pl otrs@linux:~> mkdir tmp; cd tmp otrs@linux:~/tmp>

脚本:配置*S/*MIME。

上面的脚本显示创建了一个新的临时目录~/tmp,这是生成证书的位置。

要创建一个证书,在命令行中执行下面的操作(我们假定OTRS系统管理员已经为测试和学习目的创 建了一个SSL证书。如果你已经有一个验证过的用来加密的SSL证书,使用它就行了,可以跳过这些 步骤):

1. 建立你自己的SSL认证机构。你需要它来证明你自己的SSL证书请求(见下面的脚本)。

```
otrs@linux:~/tmp> CA.pl -newca
CA certificate filename (or enter to create)
Making CA certificate ...
Generating a 1024 bit RSA private key
...++++++
......++++++
writing new private key to './demoCA/private/cakey.pem'
Enter PEM pass phrase:
Verifying - Enter PEM pass phrase:
-----
You are about to be asked to enter information that will be incorporated
```
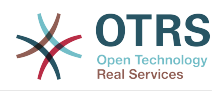

into your certificate request. What you are about to enter is what is called a Distinguished Name or a DN. There are quite a few fields but you can leave some blank For some fields there will be a default value, If you enter '.', the field will be left blank. ----- Country Name (2 letter code) [AU]:DE State or Province Name (full name) [Some-State]:OTRS-state Locality Name (eg, city) []:OTRS-town Organization Name (eg, company) [Internet Widgits Pty Ltd]:Your company Organizational Unit Name (eg, section) []: Common Name (eg, YOUR name) []:OTRS Admin Email Address []:otrs@your-domain.tld otrs@linux:~/tmp> ls -la demoCA/  $\frac{1}{2}$  total 8 1 otrs otrs 1330 2006-01-08 17:54 cacert.pem drwxr-xr-x 2 otrs otrs 48 2006-01-08 17:53 certs drwxr-xr-x 2 otrs otrs 48 2006-01-08 17:53 crl -rw-r--r-- 1 otrs otrs 0 2006-01-08 17:53 index.txt drwxr-xr-x 2 otrs otrs 48 2006-01-08 17:53 newcerts drwxr-xr-x 2 otrs otrs 80 2006-01-08 17:54 private -rw-r--r-- 1 otrs otrs 17 2006-01-08 17:54 serial otrs@linux:~/tmp>

脚本:建立一个*SSL*认证机构。

2. 生成一个证书请求(见下面的脚本)。

otrs@linux:~/tmp> CA.pl -newreq Generating a 1024 bit RSA private key ..........................................++++++ ....++++++ writing new private key to 'newreq.pem' Enter PEM pass phrase: Verifying - Enter PEM pass phrase: ----- You are about to be asked to enter information that will be incorporated into your certificate request. What you are about to enter is what is called a Distinguished Name or a DN. There are quite a few fields but you can leave some blank For some fields there will be a default value, If you enter '.', the field will be left blank. ----- Country Name (2 letter code) [AU]:DE\keyreturn State or Province Name (full name) [Some-State]:OTRS-state Locality Name (eg, city) []:OTRS-town Organization Name (eg, company) [Internet Widgits Pty Ltd]:Your company Organizational Unit Name (eg, section) []: Common Name (eg, YOUR name) []:OTRS admin Email Address []:otrs@your-domain.tld Please enter the following 'extra' attributes to be sent with your certificate request A challenge password []: An optional company name []: Request (and private key) is in newreq.pem otrs@linux:~/tmp> ls -la total 4 drwxr-xr-x 6 otrs otrs 232 2006-01-08 17:54 demoCA -rw-r--r-- 1 otrs otrs 1708 2006-01-08 18:04 newreq.pem otrs@linux:~/tmp>

脚本:创建一个证书请求。

3. 证书请求的签名。证书请求要么用你自己的CA证明签名,要么使用另外的外部认证过的CA以获取 更可信的签名(见下面的脚本)。

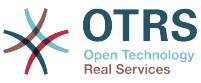

```
otrs@linux:~/tmp> CA.pl -signreq
Using configuration from /etc/ssl/openssl.cnf
Enter pass phrase for ./demoCA/private/cakey.pem:
Check that the request matches the signature
Signature ok
Certificate Details:
         Serial Number:
              fd:85:f6:9f:14:07:16:c8
         Validity
              Not Before: Jan 8 17:04:37 2006 GMT
              Not After : Jan 8 17:04:37 2007 GMT
         Subject:
             countryName = DE<br>stateOrProvinceName = OTRS-state
             stateOrProvinceName = OTRS-state<br>localityName = 0TRS-town
             localityName<br>organizationName
             organizationName = Your Company<br>
commonName = OTRS adminis
             commonName = 0TRS administrator<br>emailAddress = otrs@vour-domain.t
                                        = otrs@your-domain.tld
         X509v3 extensions:
             X509v3 Basic Constraints:
                 CAFAISF Netscape Comment:
                  OpenSSL Generated Certificate
              X509v3 Subject Key Identifier:
                  01:D9:1E:58:C0:6D:BF:27:ED:37:34:14:D6:04:AC:C4:64:98:7A:22
              X509v3 Authority Key Identifier:
                  keyid:10:4D:8D:4C:93:FD:2C:AA:9A:B3:26:80:6B:F5:D5:31:E2:8E:DB:A8
                  DirName:/C=DE/ST=OTRS-state/L=OTRS-town/O=Your Company/
                  CN=OTRS admin/emailAddress=otrs@your-domain.tld
                  serial:FD:85:F6:9F:14:07:16:C7
Certificate is to be certified until Jan 8 17:04:37 2007 GMT (365 days)
Sign the certificate? [y/n]:y
1 out of 1 certificate requests certified, commit? [y/n]y
Write out database with 1 new entries
Data Base Updated
Signed certificate is in newcert.pem
otrs@linux:~/tmp>
```

```
脚本:证书请求的签名。
```
4. 使用已经签名的证书请求生成你自己的证书和相关的所有数据。

```
otrs@linux:~/tmp> CA.pl -pkcs12 "OTRS Certificate"
Enter pass phrase for newreq.pem:
Enter Export Password:
Verifying - Enter Export Password:
otrs@linux:~/tmp> ls -la
total 12
drwxr-xr-x 6 otrs otrs 328 2006-01-08 18:04 demoCA
-rw-r--r-- 1 otrs otrs 3090 2006-01-08 18:13 newcert.p12
-rw-r--r-- 1 otrs otrs 3791 2006-01-08 18:04 newcert.pem
-rw-r--r-- 1 otrs otrs 1708 2006-01-08 18:04 newreq.pem
otrs@linux:~/tmp>
```

```
脚本:生成一个新证书。
```
现在已经执行了这些操作,还必须在OTRS中完成S/MIME设置。

这部分的设置在系统管理页面中进行,选择["S/MIME](#page-95-0)证书"链接。如果在OTRS中还没有启用S/MIME 支持,会弹出遮罩屏幕提示系统管理员并提供了启用它的链接。

通过系统配置组["Crypt::SMIME"](#page-317-0),你还可以启用和配置通用S/MIME支持。

在这里你可以激活S/MIME支持,并定义OpenSSL命令的路径和证书目录。前面创建的密钥文件必须 保存在这里指定的目录中,否则OpenSSL无法使用证书。

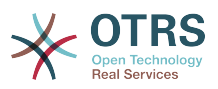

下一步是在系统管理页面的[S/MIME](#page-95-0)证书链接中执行。在这里,你可以导入OTRS系统的私钥和其它 通信伙伴的公钥。输入本节开始部分创建的公钥并添加到OTRS中。

显然,通信伙伴的所有公共S/MIME密钥也可以使[用客户用户管理工具](#page-74-0)导入。

## **4.3.1.** 在客户用户后端获取**S/MIME**证书

可以使用客户用户后端 (例如 LDAP) 作为公共S/MIME 证书的来源。这些证书可以导入到系统,并 在 OTRS[系统管理页面上的](#page-95-0)S/MIME 配置 显示。它们可用于从 OTRS 向客户发送加密的电子邮件。

为了启用此特性需要:

- 1. 在系统配置中启用SMIME
- 2. 在系统配置中启用 SMIME::FetchFromCustomer
- 3. 配置客户用户后端以提供属性 UserSMIMECertificate的客户用户的S/MIME 证书 (在 \$OTRS\_HOME/Kernel/Config/Defaults.pm文件中有一个 LDAP 客户用户映射的例子)。

该功能可通过三种不同的方式使用:

1. 收到的邮件:

一个专用的邮箱管理员过滤器(在系统配置PostMaster::PreFilterModule###000- SMIMEFetchFromCustomer 中)将提取每个传入的电子邮件的地址,并试图从客户清单中找到匹 配的电子邮件地址。如果发现匹配,它将尝试从客户用户属性获取S/MIME 证书,如果找到了证书 它会尝试将其导入(除非它已经导入)。

2. 特定的邮件地址或所有客户:

控制台命令Maint::SMIME::CustomerCertificate::Fetch可用来导入一个客户邮件地址的 S/MIME证书:

shell> perl /opt/otrs/bin/otrs.Console.pl Maint::SMIME::CustomerCertificate::Fetch - email customer@example.com

在这种情况下,控制台命令将尝试用提供的电子邮件地址与一个客户用户的邮件地址进行匹配。如 果发现匹配,它将尝试向系统中添加客户用户属性中找到的S/MIME 证书(如果证书还没有添 加)。

同样的控制台命令可用于导入所有客户用户(受限于客户用户后端 的CustomerUserSearchListLimit 属性) 的 S/MIME 证书。此选项是专为具有大量客户用户 的系统设计的,因为需要太多的时间来执行,根据限制它并不一定会获取所有的客户证书。在这种 模式下按如下执行控制台命令:

shell> perl /opt/otrs/bin/otrs.Console.pl Maint::SMIME::CustomerCertificate::Fetch --add $a11$ 

使用此选项后控制台命令将客户后端以获取所有可能的客户,检查找到的每个客户是否有S/MIME 证书。如果找到了证书,它将向系统中添加此S/MIME 证书(如果此证书还没有添加到系统)。

3. 更新已有的证书:

可以用另一个控制台命令 Maint::SMIME::CustomerCertificate::Renew 来检查系统中所 有现有的证书。这将验证客户用户现有的证书是否匹配通过客户用户属性查到的证书。并将在客户 用户后端中找到的任何新证书添加到系统 (在这一过程中不会删除证书)。

这个控制台命令由 OTRS 守护进程通过任务Daemon::SchedulerCronTaskManager::Task ###RenewCustomerSMIMECertificates(如系统配置中所示)每天自动执行一次,但它也可 以根据需要手动执行:

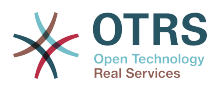

shell> perl /opt/otrs/bin/otrs.Console.pl Maint::SMIME::CustomerCertificate::Renew

# **5.** 使用外部后端

# **5.1.** 客户数据

OTRS会使用许多客户数据属性如用户名、邮件地址、电话号码等等,这些属性在服务人员和客户前 端界面都会显示,还用于客户的身份验证。

在OTRS中使用或显示的客户数据是高度可定制的,但下面的信息始终需要用于客户身份验证:

- 用户登录名
- 电子邮件地址
- 客户ID

如果你要在服务人员界面显示客户信息,使用下面的系统配置参数。

```
 # Ticket::Frontend::CustomerInfo*
 # (在编写电话/邮件工单、工单详情和队列视图屏幕显示客户信息)
 $Self->{'Ticket::Frontend::CustomerInfoCompose'} = 1;
 $Self->{'Ticket::Frontend::CustomerInfoZoom'} = 1;
```
脚本:系统配置参数

# **5.2.** 客户用户后端

你可以使用两种类型的客户后端:DB和LDAP。如果你已经有另外的客户后端(如SAP),当然可用 写一个模块来使用它。

## **5.2.1.** 数据库(默认)

下面的示例显示一个客户数据库后端的配置,使用了存储在OTRS数据库中的客户数据。

#### 例 **4.7.** 配置客户的数据库后端

```
# CustomerUser (customer database backend and settings)
$Self->{CustomerUser} = {
     Name => 'Database Datasource',
     Module => 'Kernel::System::CustomerUser::DB',
    Params \Rightarrow {
         # if you want to use an external database, add the required settings
             DSN => 'DBI:odbc:yourdsn',
             Type \Rightarrow 'mssql', # only for ODBC connections
             DSN => 'DBI:mysql:database=customerdb;host=customerdbhost',
             User \Rightarrow '',
             Password => 'Table => 'customer user',
             # CaseSensitive will control if the SQL statements need LOWER()
             # function calls to work case insensitively. Setting this to
                1 will improve performance dramatically on large databases.
            CaseSensitive \implies 0. },
# customer unique id
CustomerKey => 'login',
# customer #
CustomerID => 'customer_id',
```
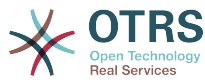

```
CustomerValid => 'valid id',
    CustomerUserListFields => ['first_name', 'last_name', 'email'],
 CustomerUserSearchFields => ['login', 'last_name', 'customer_id'],
 CustomerUserSearchPrefix => '',
   CustomerUserSearchSuffix => '*'
    CustomerUserSearchListLimit => 250,
    CustomerUserPostMasterSearchFields => ['email'],
    CustomerUserNameFields => ['title','first_name','last_name'],
    CustomerUserEmailUniqCheck => 1,
    # show not own tickets in customer panel, CompanyTickets
    CustomerUserimaryCustomerID => 0,
    # generate auto logins
# AutoLoginCreation => 0,<br># AutoLoginCreationPrefix<br># # admin can change cust<br># AdminSetPreferences =>
    AutoLoginCreationPrefix => 'auto',
    # admin can change customer preferences
    AdminSetPreferences => 1,
    # cache time to live in sec. - cache any database queries
    C^2 CacheTTL => 0,
    # just a read only source
    ReadOnly \implies 1,
   Map \Rightarrow \Gamma # note: Login, Email and CustomerID needed!
 # var, frontend, storage, shown (1=always,2=lite), required, storage-type, http-
link, readonly, http-link-target, link class(es)
 [ 'UserTitle', 'Title', 'title', 1, 0, 'var', '', 0 ],
 [ 'UserFirstname', 'Firstname', 'first_name', 1, 1, 'var', '', 0 ],
 [ 'UserLastname', 'Lastname', 'last_name', 1, 1, 'var', '', 0 ],
 [ 'UserLogin', 'Username', 'login', 1, 1, 'var', '', 0 ],
 [ 'UserPassword', 'Password', 'pw', 0, 0, 'var', '', 0 ],
 [ 'UserEmail', 'Email', 'email', 1, 1, 'var', '', 0 ],
# [ 'UserEmail', Translatable('Email'), 'email', 1, 1, 'var', '[%
 Env("CGIHandle") %]?Action=AgentTicketCompose;ResponseID=1;TicketID=[% Data.TicketID | uri
 %];ArticleID=[% Data.ArticleID | uri %]', 0, '', 'AsPopup OTRSPopup_TicketAction' ],
 [ 'UserCustomerID', 'CustomerID', 'customer_id', 0, 1, 'var', '', 0 ],
# [ 'UserCustomerIDs', 'CustomerIDs', 'customer_ids', 1, 0, 'var', '', 0 ],
 [ 'UserPhone', 'Phone', 'phone', 1, 0, 'var', '', 0 ],
 [ 'UserFax', 'Fax', 'fax', 1, 0, 'var', '', 0 ],
 [ 'UserMobile', 'Mobile', 'mobile', 1, 0, 'var', '', 0 ],
 [ 'UserStreet', 'Street', 'street', 1, 0, 'var', '', 0 ],
 [ 'UserZip', 'Zip', 'zip', 1, 0, 'var', '', 0 ],
 [ 'UserCity', 'City', 'city', 1, 0, 'var', '', 0 ],
 [ 'UserCountry', 'Country', 'country', 1, 0, 'var', '', 0 ],
 [ 'UserComment', 'Comment', 'comments', 1, 0, 'var', '', 0 ],
 [ 'ValidID', 'Valid', 'valid_id', 0, 1, 'int', '', 0 ],
        # Dynamic field example
        [ 'DynamicField_Name_X', undef, 'Name_X', 0, 0, 'dynamic_field', undef, 0, undef,
 undef, ],
    ],
    # default selections
   Selections \Rightarrow {
        UserTitle => {
            'Mr.' => 'Mr.',
           ....<br>'Mrs.' => 'Mrs.',
        },
    },
};
```
如果你要定制客户数据,修改OTRS数据库中customer\_user表的列标题或添加一个新列。作为一个 示例,下面的脚本显示了如果添加一个房间号的新列。

linux:~# mysql -p Enter password: Welcome to the MySQL monitor. Commands end with ; or \g. Your MySQL connection id is 116 to server version: 5.0.18-Debian 7-log Type 'help;' or '\h' for help. Type '\c' to clear the buffer. mysql> use otrs; Reading table information for completion of table and column names You can turn off this feature to get a quicker startup with -A

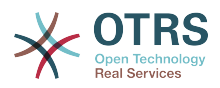

Database changed mysql> ALTER TABLE customer user ADD room VARCHAR (250); Query OK, 1 rows affected  $(\overline{0}.01 \text{ sec})$ Records: 1 Duplicates: 0 Warnings: 0 mysql> quit Bye

linux:~#

脚本:添加一个房间字段到*customer\_user*表。

现在添加新列到文件Kernel/Config.pm中的MAP数组,如下面的脚本所示。

 # var, frontend, storage, shown (1=always,2=lite), required, storage-type, http-link, readonly, http-link-target, link class(es) [...]<br>['UserRoom',  $'$ Room',  $'$ room', 0, 1, 'var', '', 0 ],

脚本:添加一个房间列到*Kernel/Config.pm*文件。

还可以在服务人员界面通过客户链接编辑所有的客户信息。

#### 注意

请注意,您可以忽略在映射中的数组元素http-link-target和link class键,如果他们 不被使用。 这些键分别将target=""和class=""属性添加到HTTP链接元素。 如果没有设 置http-link,则忽略它们。

#### **5.2.1.1.** 多个**ID**的客户(单位工单)

给一个客户分配多个ID是可能的。这在一个客户必须访问另一个客户的工单时很有用,例如:一名主 管想关注他的助手的工单。如果一个客户能够访问另一个客户的工单,需要使用OTRS的单位工单功 能。可通过客户界面的"单位工单"链接来访问单位工单。

要使用单位工单, 必须在OTRS数据库中的customer\_user表中添加一个可以被客户访问的ID的新 列,请参阅下面的脚本。

```
linux:~# mysql -p
Enter password:
Welcome to the MySQL monitor. Commands end with ; or \q.
Your MySQL connection id is 124 to server version: 5.0.18-Debian 7-log
Type 'help;' or '\h' for help. Type '\c' to clear the buffer.
mysql> use otrs;
Reading table information for completion of table and column names
You can turn off this feature to get a quicker startup with -A
Database changed
mysql> ALTER TABLE customer_user ADD customer_ids VARCHAR (250);
Query OK, 1 rows affected (\overline{0}.02 \text{ sec})Records: 1 Duplicates: 0 Warnings: 0
mysql> quit
Bye
linux:~#
```
脚本:给*customer\_user*表添加一个*customer\_ids*列。

现在必须将新列添加到文件Kernel/Config.pm中的MAP数组,如下面的脚本所示。

 # var, frontend, storage, shown (1=always,2=lite), required, storage-type, http-link, readonly, http-link-target, link class(es) [...]

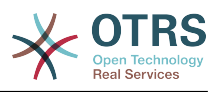

[ 'UserCustomerIDs', 'CustomerIDs', 'customer\_ids', 1, 0, 'var', '', 0 ],

脚本:在文件*Kernel/Config.pm*中添加*UserCustomerIDs*列。

现在,这个用于多个客户ID的新列能够通过服务人员界面客户管理部分进行编辑。

要确保一个客户能够访问其它客户的工单,将其它客户的ID添加到这个新列,每个ID要用分号分隔 (见下面的示例)。

例 **4.8.** 通过数据库后端使用单位工单

系统中有客户A、B和C,A想要通过客户界面访问B和C的工单,B和C不能访问其他人的工单。

要实现这个设置,修改表customer\_user并按以上描述修改文件Kernel/Config.pm中的映射。然 后在服务人员界面中或者通过系统管理页面载入客户A的设置,设置显示出来后,将CustomerIDs字 段输入值"B;C;"。

## **5.2.2. LDAP**

如果你有一个客户数据的LDAP目录,你可以用它作为OTRS的客户后端,如下面的例子所示。

#### 例 **4.9.** 配置一个**LDAP**客户后端

```
# CustomerUser
# (customer ldap backend and settings)
$Self->{CustomerUser} = {
     Name => 'LDAP Data Source',
     Module => 'Kernel::System::CustomerUser::LDAP',
    Params \Rightarrow {
         # ldap host
         Host => 'bay.csuhayward.edu',
         # ldap base dn
         BaseDN => 'ou=seas,o=csuh',
         # search scope (one|sub)
        SSC0PE => 'sub',
         # The following is valid but would only be necessary if the
        # anonymous user does NOT have permission to read from the LDAP tree UserDN => '',
 UserDN => '',
 UserPw => '',
         # in case you want to add always one filter to each ldap query, use
         # this option. e. g. AlwaysFilter => '(mail=*)' or AlwaysFilter =>
  '(objectclass=user)'
         AlwaysFilter => '',
            # if the charset of your ldap server is iso-8859-1, use this:
             SourceCharacter \implies 'iso-8859-1', # Net::LDAP new params (if needed - for more info see perldoc Net::LDAP)
            Params \Rightarrow {
                  port => 389,
                 timeout \Rightarrow 120,
                 async \Rightarrow \theta,
                 version \Rightarrow 3,
             },
     },
     # customer unique id
     CustomerKey => 'uid',
     # customer #
     CustomerID => 'mail',
     CustomerUserListFields => ['cn', 'mail'],
     CustomerUserSearchFields => ['uid', 'cn', 'mail'],
    CustomerUserSearchPrefix => '
    CustomerUserSearchSuffix => '*'
     CustomerUserSearchListLimit => 250,
     CustomerUserPostMasterSearchFields => ['mail'],
     CustomerUserNameFields => ['givenname', 'sn'],
     # show not own tickets in customer panel, CompanyTickets
     CustomerUserExcludePrimaryCustomerID => 0,
     # add an ldap filter for valid users (expert setting)
```
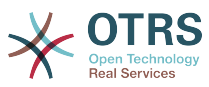

```
CustomerUserValidFilter => '(!(description=locked))',
     # administrator can't change customer preferences
    AdminSetPreferences => 0,
    # cache time to live in sec. - cache any database queries
    CacheTTL \implies 0.Map \implies # note: Login, Email and CustomerID are mandatory!
         # var, frontend, storage, shown (1=always,2=lite), required, storage-type, http-
link, readonly, http-link-target, link class(es)
 [ 'UserTitle', 'Title', 'title', 1, 0, 'var', '', 0 ],
 [ 'UserFirstname', 'Firstname', 'givenname', 1, 1, 'var', '', 0 ],
         UserLastname', 'Lastname', 'sn', 1, 1, 'var', '', 0 ],<br>'UserLogin', 'Username', 'uid', 1, 1, 'var', '', 0 ],<br>'UserEmail', 'Email', 'mail', 1, 1, 'var', '', 0 ],<br>'UserCustomerID', 'CustomerID', 'mail', 0, 1, 'var', '', 0 ],
 [ 'UserLogin', 'Username', 'uid', 1, 1, 'var', '', 0 ],
 [ 'UserEmail', 'Email', 'mail', 1, 1, 'var', '', 0 ],
 [ 'UserCustomerID', 'CustomerID', 'mail', 0, 1, 'var', '', 0 ],
# [ 'UserCustomerIDs', 'CustomerIDs', 'second_customer_ids', 1, 0, 'var', '', 0 ],
 [ 'UserPhone', 'Phone', 'telephonenumber', 1, 0, 'var', '', 0 ],
 [ 'UserAddress', 'Address', 'postaladdress', 1, 0, 'var', '', 0 ],
 [ 'UserComment', 'Comment', 'description', 1, 0, 'var', '', 0 ],
    ],
\mathbf{R}:
```
如果你的LDAP目录存储有附加的客户信息如经理的姓名、手机号或部分,并且你想在OTRS中显示这 些信息,只需用这些属性条目扩展文件Kernel/Config.pm中的MAP数组即可,如下面的脚本所 示。

 # var, frontend, storage, shown (1=always,2=lite), required, storage-type, http-link, readonly, http-link-target, link class(es) [...] [ 'UserPhone', 'Phone', 'telephonenumber', 1, 0, 'var', '', 0 ],

脚本:添加新的字段到 *Kernel/Config.pm*文件。

#### **5.2.2.1.** 多个**ID**的客户(单位工单)

使用LDAP后端时同样可以给一个客户分配多个ID。要使用单位工单,需要在LDAP中添加一个新的字 段以包含其它客户的ID。

如果这个新的字段已经在LDAP目录中创建成功,必须将新的条目添加到文件Kernel/Config.pm的 MAP数组中,如下面的脚本所示。

```
 # var, frontend, storage, shown (1=always,2=lite), required, storage-type, http-link,
 readonly
    [...]
```
'UserCustomerIDs', 'CustomerIDs', 'customer\_ids', 1, 0, 'var', '', 0 ],

脚本:映射新的字段到 *Kernel/Config.pm*文件中。

用于多ID的字段必须在LDAP目录中直接编辑。OTRS只能从LDAP读取数据,而不能写入数据。

要确保一个客户能够访问其它客户的工单,将其它客户的ID添加到这个在LDAP中的新字段,每个ID 要用分号分隔(见下面的示例)。

#### 例 **4.10.** 通过**LDAP**后端使用单位工单

系统中有客户A、B和C,A想要通过客户界面访问B和C的工单,B和C不能访问其他人的工单。

要实现这个设置,按上述方法修改LDAP目录和文件Kernel/Config.pm中的映射。然后在LDAP目 录中为客户A的新字段输入值"B;C;"。

## **5.2.3.** 在**OTRS**中使用多个客户后端

如果你要在OTRS中利用多个客户数据源(例如:一个LDAP和一个数据库后端),配置参数 CustomerUser的后面要加个数字后缀,如"CustomerUser1"、"CustomerUser2"(见下面的示 例)。

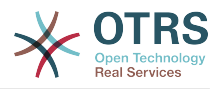

#### 例 **4.11.** 在**OTRS**中利用多个客户数据后端

下面的配置示例显示了OTRS中使用一个LDAP和一个数据库后端的用法。

```
# 1. Customer user backend: DB
# (customer database backend and settings)
$Self->{CustomerUser1} = {
    Name => 'Customer Database',
    Module => 'Kernel::System::CustomerUser::DB',
   Params \Rightarrow {
        # if you want to use an external database, add the
        # required settings
# DSN => 'DBI:odbc:yourdsn',<br># Type => 'mssql', # only fo<br># DSN => 'DBI:mysql:database<br># User => '',
        Type => 'mssql', # only for ODBC connections
        # DSN => 'DBI:mysql:database=customerdb;host=customerdbhost',
        User \Rightarrow '',
        Password => ' Table => 'customer_user',
    },
    # customer unique id
    CustomerKey => 'login',
    # customer #
    CustomerID => 'customer_id',
 CustomerValid => 'valid_id',
 CustomerUserListFields => ['first_name', 'last_name', 'email'],
 CustomerUserSearchFields => ['login', 'last_name', 'customer_id'],
 CustomerUserSearchPrefix => '',
   CustomerUserSearchSuffix => '*'
    CustomerUserSearchListLimit => 250,
 CustomerUserPostMasterSearchFields => ['email'],
 CustomerUserNameFields => ['title','first_name','last_name'],
    CustomerUserEmailUniqCheck => 1,
    # show not own tickets in customer panel, CompanyTickets
    CustomerUserExcludePrimaryCustomerID => 0,
    # generate auto logins
    AutoLoginCreation \Rightarrow 0,
    AutoLoginCreationPrefix => 'auto',
    # admin can change customer preferences
    AdminSetPreferences => 1,
    # cache time to live in sec. - cache any database queries
    CacheTTL \implies 0,# just a read only source
    ReadOnly => 1,
   Map \implies [ # note: Login, Email and CustomerID needed!
        # var, frontend, storage, shown (1=always,2=lite), required, storage-type, http-
link, readonly, http-link-target
 [ 'UserTitle', 'Title', 'title', 1, 0, 'var', '', 0 ],
 [ 'UserFirstname', 'Firstname', 'first_name', 1, 1, 'var', '', 0 ],
 [ 'UserLastname', 'Lastname', 'last_name', 1, 1, 'var', '', 0 ],
 [ 'UserLogin', 'Username', 'login', 1, 1, 'var', '', 0 ],
 [ 'UserPassword', 'Password', 'pw', 0, 0, 'var', '', 0 ],
 [ 'UserEmail', 'Email', 'email', 1, 1, 'var', '', 0 ],
 [ 'UserCustomerID', 'CustomerID', 'customer_id', 0, 1, 'var', '', 0 ],
 [ 'UserPhone', 'Phone', 'phone', 1, 0, 'var', '', 0 ],
 [ 'UserFax', 'Fax', 'fax', 1, 0, 'var', '', 0 ],
 [ 'UserMobile', 'Mobile', 'mobile', 1, 0, 'var', '', 0 ],
 [ 'UserStreet', 'Street', 'street', 1, 0, 'var', '', 0 ],
 [ 'UserZip', 'Zip', 'zip', 1, 0, 'var', '', 0 ],
 [ 'UserCity', 'City', 'city', 1, 0, 'var', '', 0 ],
 [ 'UserCountry', 'Country', 'country', 1, 0, 'var', '', 0 ],
 [ 'UserComment', 'Comment', 'comments', 1, 0, 'var', '', 0 ],
 [ 'ValidID', 'Valid', 'valid_id', 0, 1, 'int', '', 0 ],
    ],
    # default selections
    Selections => {
 UserTitle => {
 'Mr.' => 'Mr.',
 'Mrs.' => 'Mrs.',
        },
```
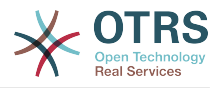

```
 },
\mathbf{R}:
# 2. Customer user backend: LDAP
# (customer ldap backend and settings)
$Self->{CustomerUser2} = {
    Name => 'LDAP Datasource',
    Module => 'Kernel::System::CustomerUser::LDAP',
   Params \Rightarrow {
        # ldap host
        Host => 'bay.csuhayward.edu',
        # ldap base dn
        BaseDN => 'ou=seas,o=csuh',
        # search scope (one|sub)
       SSCOPE \Rightarrow 'sub',
        # The following is valid but would only be necessary if the
        # anonymous user does NOT have permission to read from the LDAP tree
 UserDN => '',
 UserPw => '',
\qquad \qquad \# in case you want to add always one filter to each ldap query, use
 # this option. e. g. AlwaysFilter => '(mail=*)' or AlwaysFilter =>
  '(objectclass=user)'
        AlwaysFilter => '',
        # if the charset of your ldap server is iso-8859-1, use this:
        SourceCharset \Rightarrow 'iso-8859-1',
        # Net::LDAP new params (if needed - for more info see perldoc Net::LDAP)
       Params \Rightarrow {
           port \Rightarrow 389,
           timeout => 120,
           async \Rightarrow \theta,
           version \Rightarrow 3,
        },
    },
    # customer unique id
    CustomerKey => 'uid',
    # customer #
    CustomerID => 'mail',
    CustomerUserListFields => ['cn', 'mail'],
 CustomerUserSearchFields => ['uid', 'cn', 'mail'],
 CustomerUserSearchPrefix => '',
    CustomerUserSearchSuffix => '*',
    CustomerUserSearchListLimit => 250,
    CustomerUserPostMasterSearchFields => ['mail'],
    CustomerUserNameFields => ['givenname', 'sn'],
    # show not own tickets in customer panel, CompanyTickets
    CustomerUserExcludePrimaryCustomerID => 0,
    # add a ldap filter for valid users (expert setting)
    CustomerUserValidFilter => '(!(description=locked))',
    # admin can't change customer preferences
   AdminSetPreferences => 0,
   Map \Rightarrow f # note: Login, Email and CustomerID needed!
        # var, frontend, storage, shown (1=always,2=lite), required, storage-type, http-
link, readonly
 [ 'UserTitle', 'Title', 'title', 1, 0, 'var', '', 0 ],
 [ 'UserFirstname', 'Firstname', 'givenname', 1, 1, 'var', '', 0 ],
 [ 'UserLastname', 'Lastname', 'sn', 1, 1, 'var', '', 0 ],
 [ 'UserLogin', 'Username', 'uid', 1, 1, 'var', '', 0 ],
 [ 'UserEmail', 'Email', 'mail', 1, 1, 'var', '', 0 ],
 [ 'UserCustomerID', 'CustomerID', 'mail', 0, 1, 'var', '', 0 ],
# [ 'UserCustomerIDs', 'CustomerIDs', 'second_customer_ids', 1, 0, 'var', '', 0 ],
 [ 'UserPhone', 'Phone', 'telephonenumber', 1, 0, 'var', '', 0 ],
 [ 'UserAddress', 'Address', 'postaladdress', 1, 0, 'var', '', 0 ],
 [ 'UserComment', 'Comment', 'description', 1, 0, 'var', '', 0 ],
    ],
\mathbf{R}:
```
最多可以集成10个不同的客户数据后端,在OTRS中使用客户管理界面来查看或编辑(需要写入权 限)所有的客户数据。

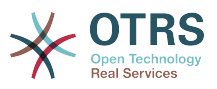

## **5.2.4.** 在动态字段中存储客户用户数据

有些时候在工单中直接存储客户用户数据也是很有用的,例如在这些数据上创建一些特殊的统计。

当创建一个工单或修改了工单的客户时设置动态字段的值。动态字段的值来源于客户数据,这适用于 所有的客户数据后端,但对LDAP后端特别有用。

要激活OTRS的这个可选功能,请激活设置 Ticket :: EventModulePost ### 950- DynamicFieldFromCustomerUser 和 DynamicFieldFromCustomerUser :: Mapping 。 后一个设置包含应该在哪个工单动态字段中存储 CustomerUser 字段条目的配置。 这些字段必 须存在于系统中,并且应启用 AgentTicketFreeText (服务人员工单自定义字段) ,以便可以手动设 置。 不能启用AgentTicketPhone、AgentTicketEmail和AgentTicketCustomer。 如果启用 了它们,它们将优先于自动设置的值。

# **5.3.** 服务人员和客户身份认证后端

OTRS提供了不同的服务人员和客户身份认证后端。

## **5.3.1.** 服务人员身份认证后端

**5.3.1.1.** 数据库认证(默认)

服务人员身份认证后端默认是OTRS数据库,可以通[过系统管理页面](#page-67-0)中[的服务人员管理界面](#page-67-1)来添加和 编辑服务人员(见下面的例子)。

#### 例 **4.12.** 使用数据库后端认证服务人员

\$Self->{'AuthModule'} = 'Kernel::System::Auth::DB';

#### **5.3.1.2. LDAP**

如果你所有的服务人员数据存储在LDAP目录中,你可以使用LDAP模块来对OTRS中的用户进行身份 认证(见下面例子)。这个模块只对LDAP树有读取权限,这意味着你不能通过[服务人员管理界面来](#page-67-1) 编辑用户数据。

#### 例 **4.13.** 使用**LDAP**后端认证服务人员

```
# This is an example configuration for an LDAP auth. backend.
# (Make sure Net::LDAP is installed!)
$Self->{'AuthModule'} = 'Kernel::System::Auth::LDAP';
$Self->{'AuthModule::LDAP::Host'} = 'ldap.example.com';
$Self->{'AuthModule::LDAP::BaseDN'} = 'dc=example,dc=com';
$Self->{'AuthModule::LDAP::UID'} = 'uid';
# Check if the user is allowed to auth in a posixGroup
# (e. g. user needs to be in a group xyz to use otrs)
$Self->{'AuthModule::LDAP::GroupDN'} = 'cn=otrsallow,ou=posixGroups,dc=example,dc=com';
$Self->{'AuthModule::LDAP::AccessAttr'} = 'memberUid';
# for ldap posixGroups objectclass (just uid)
# $Self->{'AuthModule::LDAP::UserAttr'} = 'UID';
# for non ldap posixGroups objectclass (with full user dn)
# $Self->{'AuthModule::LDAP::UserAttr'} = 'DN';
# The following is valid but would only be necessary if the
# anonymous user do NOT have permission to read from the LDAP tree
$Self->{'AuthModule::LDAP::SearchUserDN'} = '';
$Self->{'AuthModule::LDAP::SearchUserPw'} = '';
# in case you want to add always one filter to each ldap query, use
# this option. e. g. AlwaysFilter => '(mail=*)' or AlwaysFilter => '(objectclass=user)'
$Self->{'AuthModule::LDAP::AlwaysFilter'} = '';
```
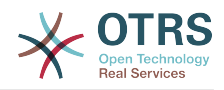

```
# in case you want to add a suffix to each login name, then
# you can use this option. e. g. user just want to use user but
# in your ldap directory exists user@domain.com
     # $Self->{'AuthModule::LDAP::UserSuffix'} = '@domain.com';
# Net::LDAP new params (if needed - for more info see perldoc Net::LDAP)
$Self->{'AuthModule::LDAP::Params'} = {
     port => 389,
    timeout => 120,
    async \Rightarrow 0.version \Rightarrow 3,
};
```
下面脚本中显示的配置参数可用来从LDAP目录同步用户数据到本地OTRS数据库。这减少了到LDAP 的请求时间,加快了OTRS身份认证的速度。当服务人员首次认证后就会完成数据同步。虽然数据已 经同步到本地的OTRS数据库,但LDAP目录是身份认证的最后实例,所以一个在LDAP中非活动的用 户是不能通过OTRS认证的,即使帐户数据已经存储到OTRS数据库中。不能通过OTRS的WEB界面 编辑LDAP中的服务人员数据,所以需要直接在LDAP目录中管理这些数据。

```
# defines AuthSyncBackend (AuthSyncModule) for AuthModule
# if this key exists and is empty, there won't be a sync.
# example values: AuthSyncBackend, AuthSyncBackend2
$Self->{'AuthModule::UseSyncBackend'} = 'AuthSyncBackend';
# agent data sync against ldap
$Self->{'AuthSyncModule'} = 'Kernel::System::Auth::Sync::LDAP';
$Self->{'AuthSyncModule::LDAP::Host'} = 'ldap://ldap.example.com/';
$Self->{'AuthSyncModule::LDAP::BaseDN'} = 'dc=otrs, dc=org';
$Self->{'AuthSyncModule::LDAP::UID'} = 'uid';
$Self->{'AuthSyncModule::LDAP::SearchUserDN'} = 'uid=sys, ou=user, dc=otrs, dc=org';
$Self->{'AuthSyncModule::LDAP::SearchUserPw'} = 'some_pass';
$Self->{'AuthSyncModule::LDAP::UserSyncMap'} = {
    # DB -> LDAP
 UserFirstname => 'givenName',
 UserLastname => 'sn',
    UserEmail => 'mail',
};
[...]
# AuthSyncModule::LDAP::UserSyncInitialGroups
# (sync following group with rw permission after initial create of first agent
# login)
$Self->{'AuthSyncModule::LDAP::UserSyncInitialGroups'} = [
     'users',
\vert :
```
脚本:同步*LDAP*目录中的用户数据到*OTRS*数据库。

做为选择,你可以使用LDAP组信息来确定OTRS中的组成员或角色。更多的信息和示例,请查 看Kernel/Config/Defaults.pm,这里有一个同步LDAP组信息到OTRS组的例子。

```
# Attributes needed for group syncs
# (attribute name for group value key)
$Self->{'AuthSyncModule::LDAP::AccessAttr'} = 'memberUid';
# (select the attribute for type of group content UID/DN for full ldap name)
# $Self->{'AuthSyncModule::LDAP::UserAttr'} = 'UID';
# $Self->{'AuthSyncModule::LDAP::UserAttr'} = 'DN';
AuthSyncModule::LDAP::UserSyncGroupsDefinition
# (If "LDAP" was selected for AuthModule and you want to sync LDAP
# groups to otrs groups, define the following.)
$Self->{'AuthSyncModule::LDAP::UserSyncGroupsDefinition'} = {
     # your ldap group
    'cn=agent,o=otrs' => {
        # otrs group(s)
        'admin' => {
             # permission
```
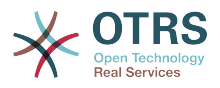

```
rw \Rightarrow 1.
                   \ln 2 = 1.
\begin{array}{ccc} \begin{array}{ccc} \end{array} & \end{array} 'faq' => {
r_w \implies \theta,
                   ro \Rightarrow 1,
             },
       },
 'cn=agent2,o=otrs' => {
 'users' => {
                  rw \Rightarrow 1.
                   ro \Rightarrow 1,
             },
       }
};
```
## **5.3.1.3.** 用于服务人员的**HTTPBasicAuth**模块

如果你要为所有的服务人员部署一套"单点登录"解决方案,可以使用HTTP基本认证(对所有需要单点 登录的系统)和OTRS的HTTPBasicAuth模块(见下面的例子)。

#### 例 **4.14.** 使用**HTTPBasic**认证服务人员

```
# This is an example configuration for an apache ($ENV{REMOTE USER})
# auth. backend. Use it if you want to have a singe login through
# apache http-basic-auth
$Self->{'AuthModule'} = 'Kernel::System::Auth::HTTPBasicAuth';
# Note:
#
# If you use this module, you should use as fallback
# the following configuration settings if the user is not authorized
# apache ($ENV{REMOTE USER})
$Self->{LoginURL} = 'http://host.example.com/not-authorised-for-otrs.html';
$Self->[Loop]</math> = 'http://host.example.com/thanks-for-sing-otrs.html':
```
## **5.3.1.4. Radius**

下面例子中显示的配置参数使用一个Radius服务器来认证服务人员。

#### 例 **4.15.** 用**Radius**后端认证服务人员

```
# This is example configuration to auth. agents against a radius server
$Self->{'AuthModule'} = 'Kernel::System::Auth::Radius';
$Self->{'AuthModule::Radius::Host'} = 'radiushost';
$Self->{'AuthModule::Radius::Password'} = 'radiussecret';
```
# **5.3.2.** 客户身份认证后端

**5.3.2.1.** 数据库(默认)

OTRS中客户身份认证后端默认是OTRS数据库,可以通过OTRS的WEB界面编辑所有的客户数据 (见下面的例子)。

#### 例 **4.16.** 用数据库后端认证客户用户

```
# This is the auth. module against the otrs db
$Self->{'Customer::AuthModule'} = 'Kernel::System::CustomerAuth::DB';
$Self->{'Customer::AuthModule::DB::Table'} = 'customer_user';
$Self->{'Customer::AuthModule::DB::CustomerKey'} = 'login';
$Self->{'Customer::AuthModule::DB::CustomerPassword'} = 'pw';
#$Self->{'Customer::AuthModule::DB::DSN'} =
 "DBI:mysql:database=customerdb;host=customerdbhost";
```
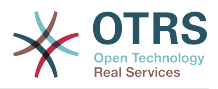

#\$Self->{'Customer::AuthModule::DB::User'} = "some\_user"; #\$Self->{'Customer::AuthModule::DB::Password'} = "some\_password";

## **5.3.2.2. LDAP**

如果你所有的客户数据在LDAP目录中,可以使用OTRS的LDAP模块来认证你的客户(见下面的例 子)。因为这个模块只有LDAP后端的只读权限,所以不能通过OTRS的WEB界面编辑客户数据。

#### 例 **4.17.** 用**LDAP**后端认证客户用户

```
# This is an example configuration for an LDAP auth. backend.
# (make sure Net::LDAP is installed!)
$Self->{'Customer::AuthModule'} = 'Kernel::System::CustomerAuth::LDAP';
$Self->{'Customer::AuthModule::LDAP::Host'} = 'ldap.example.com';
$Self->{'Customer::AuthModule::LDAP::BaseDN'} = 'dc=example,dc=com';
$Self->{'Customer::AuthModule::LDAP::UID'} = 'uid';
# Check if the user is allowed to auth in a posixGroup
# (e. g. user needs to be in a group xyz to use otrs)
$Self->{'Customer::AuthModule::LDAP::GroupDN'} =
  'cn=otrsallow,ou=posixGroups,dc=example,dc=com';
$Self->{'Customer::AuthModule::LDAP::AccessAttr'} = 'memberUid';
# for ldap posixGroups objectclass (just uid)
$Self->{'Customer::AuthModule::LDAP::UserAttr'} = 'UID';
# for non ldap posixGroups objectclass (full user dn)
#$Self->{'Customer::AuthModule::LDAP::UserAttr'} = 'DN';
# The following is valid but would only be necessary if the
# anonymous user does NOT have permission to read from the LDAP tree
$Self->{'Customer::AuthModule::LDAP::SearchUserDN'} = '';
$Self->{'Customer::AuthModule::LDAP::SearchUserPw'} = '';
# in case you want to add always one filter to each ldap query, use
# this option. e. g. AlwaysFilter => '(mail=*)' or AlwaysFilter => '(objectclass=user)'
$Self->{'Customer::AuthModule::LDAP::AlwaysFilter'} = '';
# in case you want to add a suffix to each customer login name, then
# you can use this option. e. g. user just want to use user but
# in your ldap directory exists user@domain.com
#$Self->{'Customer::AuthModule::LDAP::UserSuffix'} = '@domain.com';
# Net::LDAP new params (if needed - for more info see perldoc Net::LDAP)
$Self->{'Customer::AuthModule::LDAP::Params'} = {
     port => 389,
    timeout \Rightarrow 120,
    async \Rightarrow \theta,
    version \Rightarrow 3.
\mathbf{R}:
```
## **5.3.2.3.** 用于客户的**HTTPBasicAuth**模块

如果你要为所有的客户用户部署一套"单点登录"解决方案,可以使用HTTP基本认证(对所有需要单点 登录的系统)和OTRS的HTTPBasicAuth模块(客户使用OTRS不再需要登录),见下面的例子。

## 例 **4.18.** 为客户用户配置**HTTP**基本认证

```
# This is an example configuration for an apache ($ENV{REMOTE USER})
# auth. backend. Use it if you want to have a singe login through
# apache http-basic-auth
$Self->{'Customer::AuthModule'} = 'Kernel::System::CustomerAuth::HTTPBasicAuth';
# Note:
# If you use this module, you should use the following
# config settings as fallback, if user isn't login through
# apache ($ENV{REMOTE USER})
$Self->{CustomerPanelLoginURL} = 'http://host.example.com/not-authorised-for-otrs.html';
$Self->{CustomerPanelLogoutURL} = 'http://host.example.com/thanks-for-using-otrs.html';
```
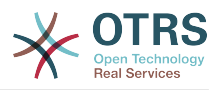

#### **5.3.2.4. Radius**

下面例子中显示的配置参数使用一个Radius服务器来认证客户。

#### 例 **4.19.** 使用一个**Radius**后端的客户用户身份认证

```
# This is a example configuration to auth. customer against a radius server
$Self->{'Customer::AuthModule'} = 'Kernel::System::Auth::Radius';
$Self->{'Customer::AuthModule::Radius::Host'} = 'radiushost';
$Self->{'Customer::AuthModule::Radius::Password'} = 'radiussecret';
```
# **5.4.** 定制客户自助注册

可以定制新的客户通过customer.pl面板访问的自助注册。可以添加新的可选或必填字段如房间号、 地址或状态等。

下面的例子显示了如何在客户数据库中指定一个必填字段,在这个例子中是存储客户的房间号。

# **5.4.1.** 定制**WEB**界面

要在WEB界面customer.pl中显示新的房间号字段,必须修改界面布局的.t t文件。编辑Kernel/ Output/HTML/Templates/Standard/CustomerLogin.tt文件,在130行附近添加新字段的内 容(见下面的脚本)。

```
[...]
<div class="NewLine">
     <label for="Room">[% Translate("Room{CustomerUser}") | html %]</label>
     <input title="[% Translate("Room Number") | html %]" name="Room" type="text"
 id="UserRoom" maxlength="50" />
</div>
[...]
```
脚本:在*WEB*界面显示一个新字段。

# **5.4.2.** 客户映射

下一步用新的房间号条目扩展客户映射。为确保OTRS更新后不会丢失自定义的修改内容, 将"CustomerUser"设置从文件Kernel/Config/Defaults.pm放到文件Kernel/Config.pm中。 现在修改MAP数组并添加新的房间号字段,如下面脚本所示。

```
# CustomerUser
# (customer database backend and settings)
$Self->{CustomerUser} = {
     Name => 'Database Backend',
     Module => 'Kernel::System::CustomerUser::DB',
    Params \Rightarrow {
         # if you want to use an external database, add the
          # required settings
# DSN => 'DBI:odbc:yourdsn',<br># Type => 'mssql', # only fo<br># DSN => 'DBI:mysql:database
          Type \Rightarrow 'mssql', # only for ODBC connections
# DSN => 'DBI:mysql:database=customerdb;host=customerdbhost',
          User \Rightarrow '',
          Password \Rightarrow ''
        Table => 'customer user',
     },
     # customer unique id
     CustomerKey => 'login',
     # customer #
    CustomerID => 'customer id',
    CustomerValid \implies 'valid\_id' CustomerUserListFields => ['first_name', 'last_name', 'email'],
# CustomerUserListFields => ['login', 'first_name', 'last_name', 'customer_id', 'email'],
```
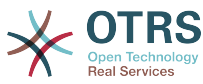

```
 CustomerUserSearchFields => ['login', 'last_name', 'customer_id'],
    CustomerUserSearchPrefix =>
     CustomerUserSearchSuffix => '*',
     CustomerUserSearchListLimit => 250,
 CustomerUserPostMasterSearchFields => ['email'],
 CustomerUserNameFields => ['title', 'first_name', 'last_name'],
     CustomerUserEmailUniqCheck => 1,
    # show not own tickets in customer panel, CompanyTickets
# CustomerUserExcludePrimaryCustomerID => 0,
# # generate auto logins<br># AutoLoginCreation => 0<br># AutoLoginCreationPrefi<br># # admin can change cus
    AutoloqinCreation \implies 0.
    AutologinCreationPrefix \implies 'auto',# # admin can change customer preferences<br># AdminSetPreferences => 1,<br># # cache time to live in sec. - cache da
    AdminSetPreferences => 1,
     # cache time to live in sec. - cache database queries
    CacheTTL \implies 0,
     # just a read only source
    ReadOnly \implies 1,
   Map => [# note: Login, Email and CustomerID needed!
         # var, frontend, storage, shown (1=always,2=lite), required, storage-type, http-
link, readonly, http-link-target
 [ 'UserTitle', 'Title', 'title', 1, 0, 'var', '', 0 ],
 [ 'UserFirstname', 'Firstname', 'first_name', 1, 1, 'var', '', 0 ],
 [ 'UserLastname', 'Lastname', 'last_name', 1, 1, 'var', '', 0 ],
 [ 'UserLogin', 'Username', 'login', 1, 1, 'var', '', 0 ],
 [ 'UserPassword', 'Password', 'pw', 0, 0, 'var', '', 0 ],
 [ 'UserEmail', 'Email', 'email', 1, 1, 'var', '', 0 ],
 [ 'UserCustomerID', 'CustomerID', 'customer_id', 0, 1, 'var', '', 0 ],
 [ 'UserPhone', 'Phone', 'phone', 1, 0, 'var', '', 0 ],
 [ 'UserFax', 'Fax', 'fax', 1, 0, 'var', '', 0 ],
 [ 'UserMobile', 'Mobile', 'mobile', 1, 0, 'var', '', 0 ],
 [ 'UserRoom', 'Room', 'room', 1, 0, 'var', '', 0 ],
 [ 'UserStreet', 'Street', 'street', 1, 0, 'var', '', 0 ],
        ן 'UserRoom', 'Nouite', "Houste', 1, 0, 'var', '', 0 ],<br>[ 'UserStreet', 'Street', 'street', 1, 0, 'var', '', 0 ],<br>[ 'UserZip', 'Zip', 'zip', 1, 0, 'var', '', 0 ],<br>[ 'UserCity', 'City', 'city', 1, 0, 'var', '', 0 ],
 [ 'UserCity', 'City', 'city', 1, 0, 'var', '', 0 ],
 [ 'UserCountry', 'Country', 'country', 1, 0, 'var', '', 0 ],
 [ 'UserComment', 'Comment', 'comments', 1, 0, 'var', '', 0 ],
 [ 'ValidID', 'Valid', 'valid_id', 0, 1, 'int', '', 0 ],
     ],
     # default selections
     Selections => {
 UserTitle => {
 'Mr.' => 'Mr.',
 'Mrs.' => 'Mrs.',
         },
    },
};
```
脚本:修改映射数组。

# **5.4.3.** 定制**OTRS**数据库中的customer\_user表

最后一步是将新的房间号列添加到OTRS数据库(见下面的脚本)。这个列会存储房间号信息。

```
linux:~# mysql -p
Enter password:
Welcome to the MySQL monitor. Commands end with ; or \g.
Your MySQL connection id is 6 to server version: 5.0.18-Debian_7-log
Type 'help;' or '\h' for help. Type '\c' to clear the buffer.
mysql> use otrs;
Reading table information for completion of table and column names
You can turn off this feature to get a quicker startup with -A
Database changed
mysql> ALTER TABLE customer user ADD room VARCHAR (200);
Query OK, 3 rows affected (\overline{0}.01 \text{ sec})
```
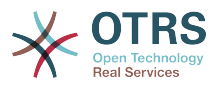

Records: 3 Duplicates: 0 Warnings: 0

```
mysql> quit
Bye
linux:~#
```
脚本: 添加一个新列到*customer\_user*表。

现在新的房间字段(若填写了)会在客户信息面板中显示,在客户管理屏幕也会显示。另外,新的客 户在注册新帐户时应该输入他们的房间号。

# **6.** 工单设置

# **6.1.** 工单状态

## **6.1.1.** 预定义状态

OTRS允许你修改预定义的工单状态和它们的类型,甚至添加新的状态。一个状态有两个重要属性: 状态名称和状态类型。

OTRS中默认状态有:'成功关闭'、'失败关闭'、'已合并'、'新建'、'处理中'、'挂起等待成功关闭'、'挂起 等待失败关闭'、'挂起提醒'和'已删除'。

#### **6.1.1.1.** New(新建)

从进入邮件创建的工单通常是这个状态。

#### **6.1.1.2.** Open(处理中)

工单分配到队列和服务人员后的默认状态。

#### **6.1.1.3. Pending** reminder(挂起提醒)

在挂起时间过期后,工单所有者会收到一个关于该工单的提醒邮件。如果工单没有锁定,这个提醒会 发送给队列中的所有服务人员。提醒工单只在上班时间发送,并每24小时重复发送直到服务人员修改 工单状态为止。工单在这个状态期间消耗的时间会计入升级时间。

#### **6.1.1.4. Pending auto close-**(挂起等待失败关闭)

这个状态的工单如果挂起时间过期会被设置为"失败关闭"。工单在这个状态期间消耗的时间会计入升 级时间。

#### **6.1.1.5. Pending auto close**+(挂起等待成功关闭)

这个状态的工单如果挂起时间过期会被设置为"成功关闭"。工单在这个状态期间消耗的时间会计入升 级时间。

#### **6.1.1.6.** Merged ( 已合并 )

这个状态表明该工单已与其它工单合并。

#### **6.1.1.7.** 已删除

这是工单已被客户删除的状态。工单不会真的被删除,它们只是不能再显示为处理。为了在客户界面 启用这个状态,你需要添加"已删除"的状态类型到系统配置设 置"Ticket::Frontend::CustomerTicketZoom ###StateType"中。

#### **6.1.1.8. Closed** Successful ( 成功关闭 )

这是已经成功解决了的工单的最终状态。取决于你的配置,可以或不可以重新处理已关闭的工单。

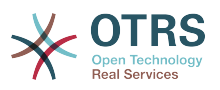

#### **6.1.1.9. Closed** Unsuccessful(失败关闭)

这是没有成功解决的工单的最终状态。取决于你的配置,可以或不可以重新处理已关闭的工单。

## **6.1.2.** 定制状态

每个状态有一个名称(状态名称)和一个类型(状态类型)。在系统管理页面点击[状态](#page-96-0)链接,并点击 按钮"添加状态"来创建一个新的状态。你可以随意选择一个新状态的名称。不能通过WEB界面修改状 态类型。如果你要添加新的状态类型或修改已有类型的名称必须通过数据库直接修改。通常不要修改 默认的状态类型,因为这可能产生不可预知的结果。比如说,升级计算和解锁功能都是基于特定的状 态类型。

通过这个屏幕可以修改已经存在的状态的名称或者添加新的状态。如果通过WEB界面修改了状态"新 建",这个修改还必须通过配置文件Kernel/Config.pm或通过系统配置界面进行配置。必须修改下 面脚本中指定的设置以确保OTRS能使用"新建"状态的修改内容正常工作。

```
 [...]
 # PostmasterDefaultState
 # (The default state of new tickets.) [default: new]
 $Self->{PostmasterDefaultState} = 'new';
 # CustomerDefaultState
 # (default state of new customer tickets)
 $Self->{CustomerDefaultState} = 'new';
 [...]
```
脚本:修改文件*Kernel/Config.pm*中的设置。

如果要添加一个新的状态,需要使用一个数据库客户端修改OTRS数据库中的ticket\_state\_type表, 如下面脚本所示。

```
linux:~# mysql -p
Enter password:
Welcome to the MySQL monitor. Commands end with ; or \g.
Your MySQL connection id is 23 to server version: 5.0.16-Debian 1-log
Type 'help;' or '\h' for help. Type '\c' to clear the buffer.
mysql> use otrs;
Reading table information for completion of table and column names
You can turn off this feature to get a quicker startup with -A
Database changed
mysql> insert into ticket_state_type (name,comments) values ('own','Own
state type');
Query OK, 1 row affected (0.00 sec)
mysql> quit
Bye
linux:~#
```
脚本:修改*OTRS*数据库。

现在就可以使用你刚刚创建的新状态类型了。在一个状态已经链接到这个新状态类型后,OTRS配置还 必须修改以确保这个新状态可用。只需通过系统配置修改下面的选项即可:

Frontend::Agent::Ticket::ViewPhoneNew > AgentTicketPhone###StateDefault - 为"新建 电话工单"定义默认的下一个状态。

Frontend::Agent::Ticket::ViewPhoneNew > AgentTicketPhone###StateType - 为"新建电 话工单"定义可用的下一个状态。

Frontend::Agent::Ticket::ViewEmailNew > AgentTicketEmail###StateDefault - 为"新建邮 件工单"定义默认的下一个状态。

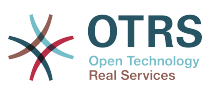

Frontend::Agent::Ticket::ViewEmailNew > AgentTicketEmail###StateType -为"新建邮件 工单"定义可用的下一个状态。

Frontend::Agent::Ticket::ViewPhoneOutbound > AgentTicketPhoneOutbound###State -为"新建电话拨出信件"定义默认的下一个状态。

[Frontend::Agent::Ticket::ViewPhoneOutbound >](#page-614-1) AgentTicketPhoneOutbound###StateType -为"新建电话拨出信件"定义可用的下一个状态。

Frontend::Agent::Ticket::ViewMove > AgentTicketMove###State - 为"移动工单"定义默认 的下一个状态。

Frontend::Agent::Ticket::ViewMove > AgentTicketMove###StateType - 为"移动工单"定义 可用的下一个状态。

[Frontend::Agent::Ticket::ViewBounce > StateDefault](#page-567-0) - 定义退回一个工单后默认的下一个状 态。

[Frontend::Agent::Ticket::ViewBounce > StateType](#page-567-1) - 定义退回一个工单后可用的下一个状态。

[Frontend::Agent::Ticket::ViewBulk > StateDefault](#page-569-0) - 定义工单批量处理操作中默认的下一个状 态。

[Frontend::Agent::Ticket::ViewBulk > StateType](#page-569-1) - 定义工单批量处理操作中可用的下一个状态。

[Frontend::Agent::Ticket::ViewClose > StateDefault](#page-573-0) - 定义关闭工单后默认的下一个状态。

[Frontend::Agent::Ticket::ViewClose > StateType](#page-574-0) - 定义关闭工单后可用的下一个状态。

[Frontend::Agent::Ticket::ViewCompose > StateDefault](#page-575-0) - 定义撰写(回复)工单屏幕中默认 的下一个状态。

[Frontend::Agent::Ticket::ViewCompose > StateType](#page-575-1) - 定义撰写(回复)工单屏幕中默认的下 一个状态。

[Frontend::Agent::Ticket::ViewForward > StateDefault](#page-584-0) - 定义转发一个工单后默认的下一个状 态。

[Frontend::Agent::Ticket::ViewForward > StateType](#page-584-1) - 定义转发一个工单后可用的下一个状态。

[Frontend::Agent::Ticket::ViewForward > StateDefault](#page-588-0) - 定义工单自定义字段屏幕中默认的下 一个状态。

[Frontend::Agent::Ticket::ViewForward > StateType](#page-588-1) - 定义工单自定义字段屏幕中可用的下一 个状态。

[Core::PostMaster > PostmasterDefaultState](#page-333-1) - 定义从电子邮件创建的工单的状态。

[Core::PostMaster > PostmasterFollowUpState](#page-333-2) - 定义工单在收到一个跟进后的状态。

[Core::PostMaster > PostmasterFollowUpStateClosed](#page-333-3) - 定义工单在关闭后收到一个跟进后的 状态。

[Core::Ticket > ViewableStateType](#page-368-0) - 定义在系统不同地方(如在队列视图中)显示的状态类型。

[Core::Ticket > UnlockStateType](#page-367-0) - 定义解锁工单的状态类型。

[Core::Ticket > PendingReminderStateType](#page-365-0) - 定义提醒工单的状态类型。

[Core::Ticket > PendingAutoStateType](#page-365-1) - 定义自动挂起工单的状态类型。

[Core::Ticket > StateAfterPending](#page-366-0) - 定义配置的状态自动挂起计时器过期后工单要设置的状态。

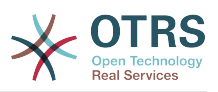

# **6.2.** 工单优先级

OTRS自带5个默认的优先级级别,可以通过系统管理页面的"优先级"链接修改。当创建优先级的定制 列表时,请牢记它们在用户界面的优先级选择框中是按字母顺序排序的。此外,OTRS在队列视图中是 通过优先级的数据库内部ID对工单排序的。

#### 注意

与OTRS其它条目一样,优先级不能删除,只能通过设置有效性标记为无效或临时无效来'去 激活'。

#### 重要

如果添加了一个新的优先级或修改了一个已有的优先级,你还要修改系统配置中的一些值:

- [Core::Postmaster::PostmasterDefaultPriority](#page-333-4)  定义所有传入电子邮件的默认优先 级。
- [Frontend::Agent:Ticket::ViewPhoneNew:Priority](#page-611-0)  定义服务人员界面"新建电话工 单"屏幕中的默认优先级。
- [Frontend::Agent:Ticket::ViewEmailNew:Priority](#page-578-0)  定义服务人员界面"新建邮件工 单"屏幕中的默认优先级。
- [Frontend::Customer:Ticket::ViewNew:PriorityDefault](#page-685-0) 定义客户界面的"新建工单"屏 幕中的默认优先级。

# **6.3.** 工单负责人 **&** 工单关注

从OTRS 2.1开始, 可以指定一个人来负责一个工单, 除了它的所有者之外。另外, 所有与工单相关 联的活动都能被除了工单所有者之外的人关注。这两个功能被部署为TicketResponsible(工单负责 人)和TicketWatcher(工单关注人),它们使任务分配更容易且更适合分层的团队架构。

## **6.3.1.** 工单负责人

工单负责人功能使一个工单所有者之外的服务人员容易完成一个工单处理。这样一个锁定了一个工单 的服务人员可以将工单传递给另一个不是工单所有者的服务人员,以便作为第二个响应客户请求的人 员。在请求被处理完成后,第一个服务人员可以从第二个服务人员收回工单负责人。

通过配置参数[Ticket::Responsible](#page-365-2),可以激活工单负责人功能。 这将导致3个新的链接出现在服务 人员界面工单详情屏幕的工单活动菜单中。

在服务人员界面工单详情屏幕的菜单中点击"人员"-"负责人"链接可以指定工单负责人(见下图)。

## 图 **4.82.** 在工单详情屏幕变更一个工单的负责人

#### Ticket#2015071510123456 - Welcome to OTRS

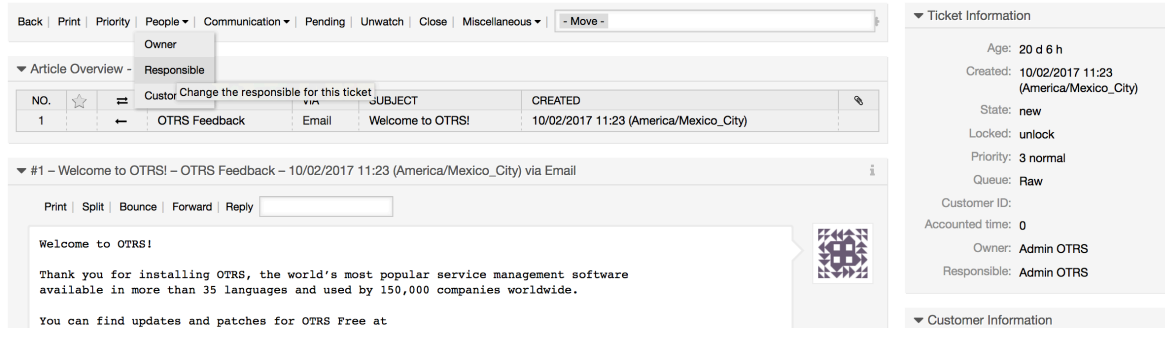

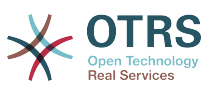

点击"负责人"后,会打开一个弹出屏幕以变更处理该工单的负责人(见下图)。这个对话框还可以用 来给新的负责人发送一个消息。

## 图 **4.83.** 变更一个工单的负责人的弹出对话框

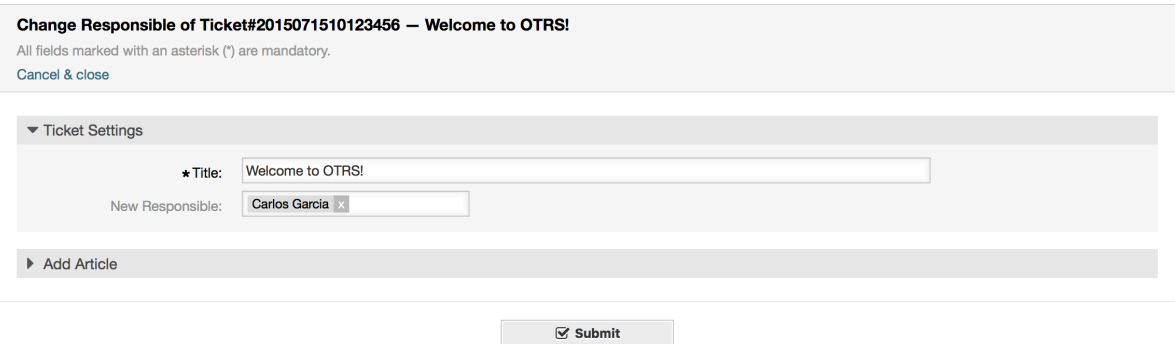

一旦激活了工单负责人功能,就可以通过服务人员界面仪表板上各个小部件的"我负责的工单"视图查 看一个服务人员负责的工单列表。

## **6.3.2.** 工单关注

从OTRS 2.1开始,通过工单关注人功能,服务人员如主管可以关注系统中某些不是由他们处理的工 单。

工单关注人功能可以通过配置参数[Ticket::Watcher](#page-368-1)激活,激活后会在操作工具栏添加新的链接。 还 可以使用[Ticket::WatcherGroup](#page-368-2)定义一个或多个具有关注工单权限的用户组。

为了关注一个工单,进入该工单的详情屏幕并点击菜单中的"关注"链接(见下图)。

## 图 **4.84.** 在一个工单的详情屏幕添加关注

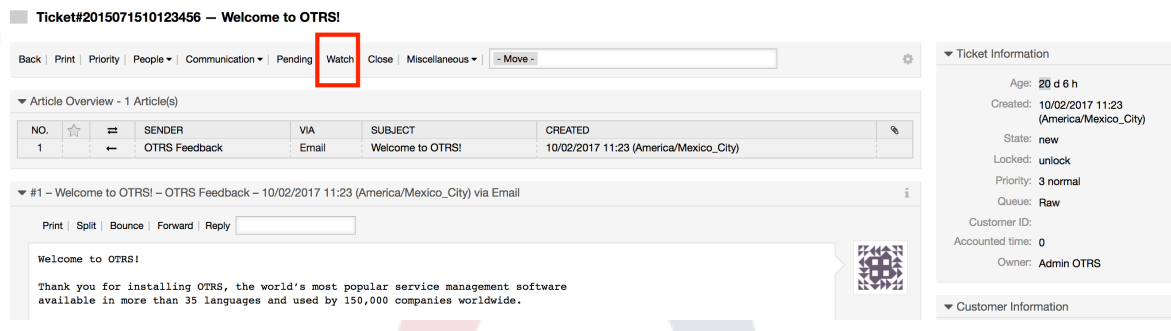

如果你不再关注一个特定的工单,进入它的详情屏幕并点击菜单中的"取消关注"链接(见下图)。

## 图 **4.85.** 在一个工单的详情屏幕取消关注

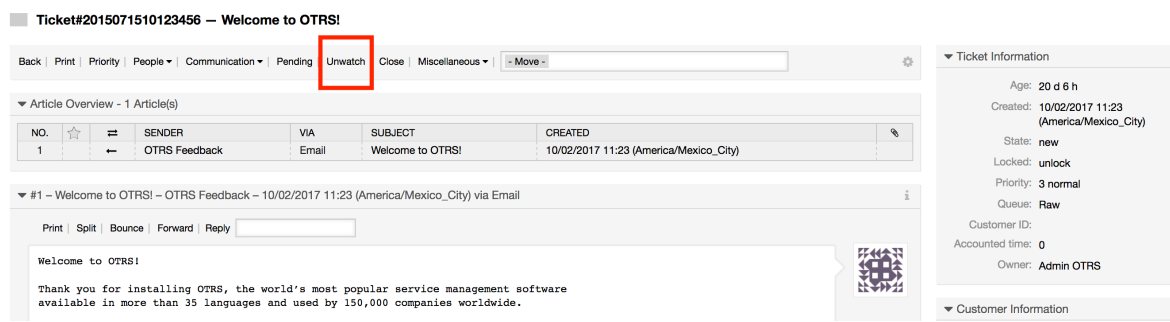
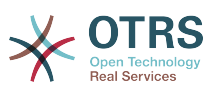

一旦激活了工单关注人功能,就可以通过服务人员界面仪表板上各个小部件的"我关注的工单"视图查 看一个服务人员关注的工单列表。

## 图 **4.86.** "我关注的工单"视图

#### My Watched Tickets: All

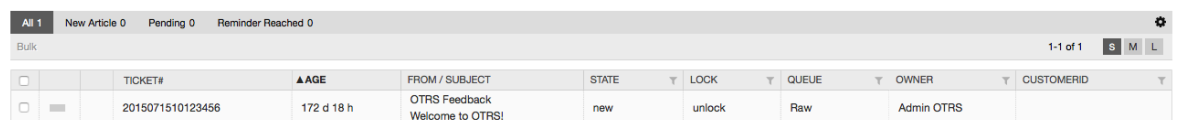

# **7.** 日期和时间相关功能

# **7.1.** 设置上班时间、假期和时区

OTRS中的一些功能如升级[和工单自动解锁](#page-145-0),取决于适当的上班时间、时区和假期配置。你可以通 过[系统配置界面](#page-111-0)中的[Core::Time](#page-392-0)定义这些设置。还可以将不同的上班时间、假日和时区集合指定为 单独的"日历": 从[Core::Time::Calendar1](#page-396-0)到[Core::Time::Calendar9](#page-412-0)。日历可以[由队列设置](#page-83-0)或SLA 级别定义。例如,你可以为"标准"SLA指定一个具有5 x 8个上班时间的日历,但为"金牌"SLA创建一个 具有7 x 24支持的单独日历;也可以为'Support-USA' 队列设置一个与 'Support-Japan'队列不同的时 间屏幕的日历。 OTRS可以处理多达99个不同的日历。

# **7.1.1.** 时区

OTRS需要知道应该使用哪个时区在数据库中存储日期和时间相关的数据。 你可以 在[Core::Time:OTRSTimeZone](#page-393-0)中进行设置。 默认值为UTC,如果你是新安装的OTRS,强烈建议你 将其保留。如果从OTRS 6之前的版本升级,则必须确保将OTRSTimeZone设置为与之前的设置相匹 配的时区。 否则,新数据将以与现有数据不同的时区存储。 一旦决定了使用某个时区且已经存储了 数据(工单等),就不应该改变时区,否则你存储的数据就在不同的时区。

你可以通过[Core::Time:UserDefaultTimeZone](#page-395-0)为新服务人员和客户用户设置默认时区。 该时区将 用于所有未在其首选项中选择时区的用户。

# **7.1.2.** 上班时间

在系统配置 [Core::Time:TimeWorkingHours](#page-394-0)中设置系统的上班时间,或者在日历配置中为你的特 定日历设置上班时间。 OTRS可以处理一小时的粒度。选择框中的标记8、9、10 ... 17对应于上午 8:00至下午5:00的上班时间。

只有在上班时间内才会升级工单、发送升级和挂起工单的通知和解锁工单。

# **7.1.3.** 固定日期的假日

可以在[TimeVacationDays](#page-394-1)中或在日历1-9的相应部分中指定每年固定日期的假日(如元旦或国 庆)。

在TimeVacationDays中定义的日期内不会升级或解锁工单。

注意

OTRS默认安装使用的是德国假日。

## **7.1.4.** 浮动假日

可以在[TimeVacationDaysOneTime](#page-394-2)中指定诸如中秋节、春节等不具有年度固定日期而是每年变化 的假日。

在TimeVacationDaysOneTime中定义的日期内不会升级或解锁工单。

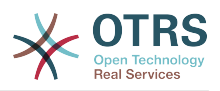

#### 注意

OTRS没有预置一次性假日,这意味着你需要添加这些节日如春节、重阳节等到OTRS系统配 置中。

# <span id="page-145-0"></span>**7.2.** 自动解锁

锁定的工单可以由系统自动解锁。这个功能可能很有用,举例来说,如果一个服务人员锁定了一些需 要处理的工单,但由于某些原因而不能处理它们,比如因紧急情况不在办公室。自动解锁功能会在一 个给定的时间内解锁工单,确保没有锁定的工单被遗忘,从而允许其它服务人员可以处理它们。

在[队列设置](#page-83-0)中指定一个工单被解锁前的时间值。命令bin/otrs.Console.pl Maint::Ticket::Unlock作为一个cron任务定期执行,完成工单的自动解锁。

解锁工单的通知只发送给"我的队列"中包含了解锁工单所属队列且在个[人偏好设置](#page-65-0)中激活了解锁工单 通知的服务人员。

如果满足了下列所有条件,就会解锁工单:

- 在工单所在队列定义有一个解锁超时。
- 工单被设置为锁定。
- 工单状态是处理中。

如果一个服务人员添加了一封新的外部信件到工单,解锁计时器会被重置。可以是下列任意类型的信 件:邮件-外部、电话、传真、短信或备注-外部。

此外,如果工单中最近的信件由一个服务人员创建,并且一个客户添加了另外一封信件(不管是通过 WEB还是邮件响应),解锁计时器都将被重置。

最后一个会重置解锁计时器的事件是当工单被分配给另外的服务人员时。

# **8.** 定制**PDF**输出

这部分处理OTRS中PDF输出相关的可配置选项。

如果你在OTRS界面的任何地方使用打印操作,都将生成一个格式化的PDF文件。

你可以通过创建自己的LOGO并将其添加到[PDF::LogoFile](#page-345-0)来调整OTRS生成的文件的外观。 您可以 使用[PDF::PageSize](#page-346-0)定义生成的PDF文件 (DIN-A4或Letter) 的标准页面大小,还可以使 用[PDF::MaxPage](#page-345-1)指定PDF文件的最大页数,如果用户错误地生成了一个巨大的输出文件,这个设置 就非常有用了。

# **9.** 统计

OTRS统计模块支持跟踪操作的统计和生成定制的OTRS使用情况的报告的功能。OTRS系统使用"统 计"术语一般指一个呈现各种指标的报表。

#### 注意

对**OTRS Business** [Solution™\(OTRS商业解决方案\)](https://www.otrs.com/solutions/) 的客户,还有一个专用的报表生成器 可用。这里的"报表"指在一个PDF文档中数个统计的集合,可以轻松配置并自动生成和分发 PDF文档。请在**[OTRS Business Solution™](https://doc.otrs.com/doc/manual/otrs-business-solution/6.0/en/html/index.html)**(OTRS商业解决方案)手册中查找更详细的 信息。

OTRS统计模块的合理配置与大量的需求和考量相关,包括评估多种OTRS模块、用户权限设置、计 算指标及其复杂性级别、统计模块配置的易用性、计算的速度和效率以及支持一组丰富的输出变量。

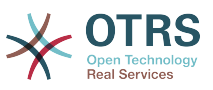

统计的元素如文件(增补了统计模块特定需求的功能)可以集成来计算复杂的统计数据。

# **9.1.** 统计配置和用法

作为服务人员登录时,可以通过选择主菜单中的"报表"和"统计"来打开统计模块。

## **9.1.1.** 概览

从导航栏选择"统计"然后点击子菜单"概览"可以调出概览屏幕。概览屏幕提供了该服务人员能够使用 的预配置报表的列表(见下图)。

#### 图 **4.87.** 标准统计概览。

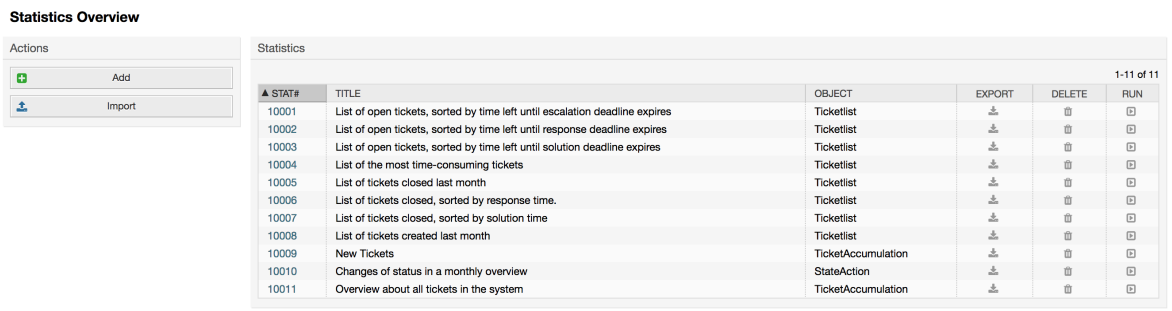

统计模块安装后,它预先加载了导入到系统中的一些示例统计,这些统计在概览屏幕显示为一个列 表。如果单个列表扩展为多面显示的列表,服务人员可以在不同的页面切换浏览。点击列表上期望排 序的列标题,统计列表可以按期望排序。要生成一个特定的统计,在这个统计上点击"立即运行"链接 即可。

## **9.1.2.** 生成统计

查看统计界面提供了统计的配置设置(见下图)。

图 **4.88.** 查看一个特定的统计。

tistics » View Stat#10001 — List of onen tickets, sorted by tin

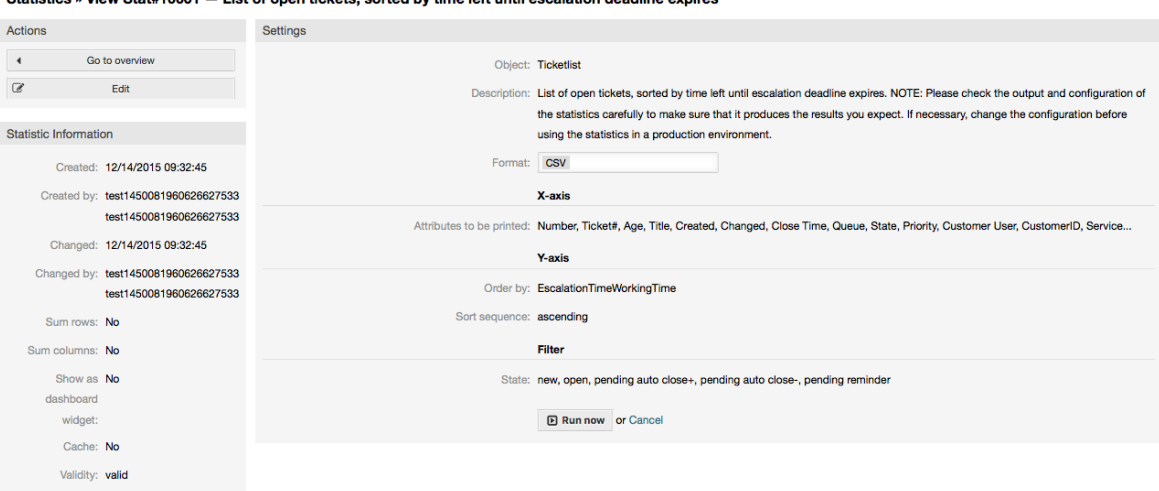

可以在编辑屏幕设置一个特定统计有限的配置选项。统计创建者或其它有合适权限的人员可以编辑这 些设置。

点击"立即运行"按钮(在屏幕左侧)可以生成这个统计。

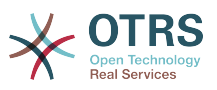

## **9.1.3.** 配置

有写入权限的服务人员可以在统计模块的编辑界面编辑一个已有的报表配置。另外,他们也可以创建 一个新的报表。

配置一个统计有4个可能的步骤:一般预设数据、配置X轴、配置Y轴和可能的报表数据过滤器(或限 制)。让我们创建一个新的示例统计,在概览屏幕点击"添加"按钮。我们的目标是获取每个队列(X 轴)和每个状态(Y轴)有多少工单优先级是非常高的列表。

#### 图 **4.89.** 添加一个新的统计,第一步。

**Add New Statistic** 

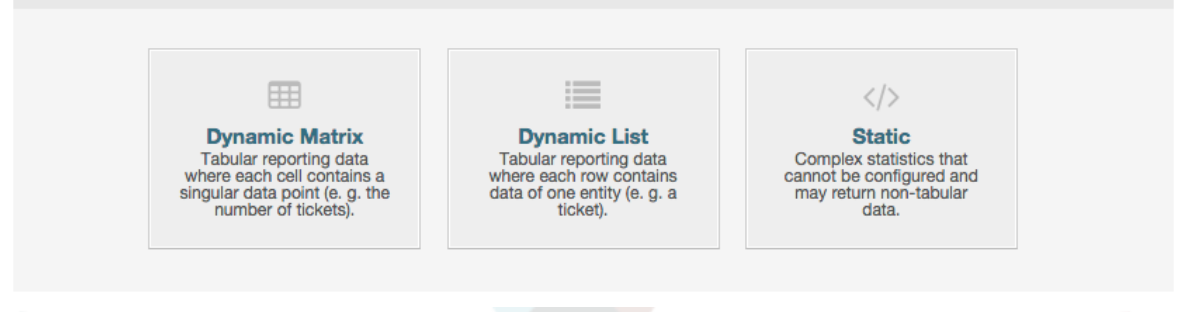

在开始页面我们必须选择要添加的统计的类型。有3个可用的类型:

动态矩阵统计

这个类型的统计会生成一个计算值的矩阵(例如:月度和队列每天的新工单)。矩阵中所有的单 元格值类型相同(数字、平均时间等等)。值通过系统中的条目(例如:工单)计算而来。一些 矩阵统计支持一个汇总列和/或汇总行(只对某些数据有用)。

#### 动态列表统计

这种统计会生成一个表格,表格的每一行(不是单元格)代表系统中的一个实体(例如:一个工 单) , 这一行的每列通常是可以配置的(X轴,见下)并包含这个对象的数据(例如:工单属 性)。一列的所有单元格值的类型相同。

#### 静态统计

这种统计很少配置,通常用于非常特殊和/或复杂的计算。

所以在本示例中让我们选择"动态矩阵"。然后在统计类型下会出现"一般设定"的配置。

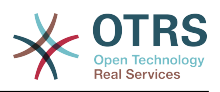

## 图 **4.90.** 添加一个新的统计,第二步。

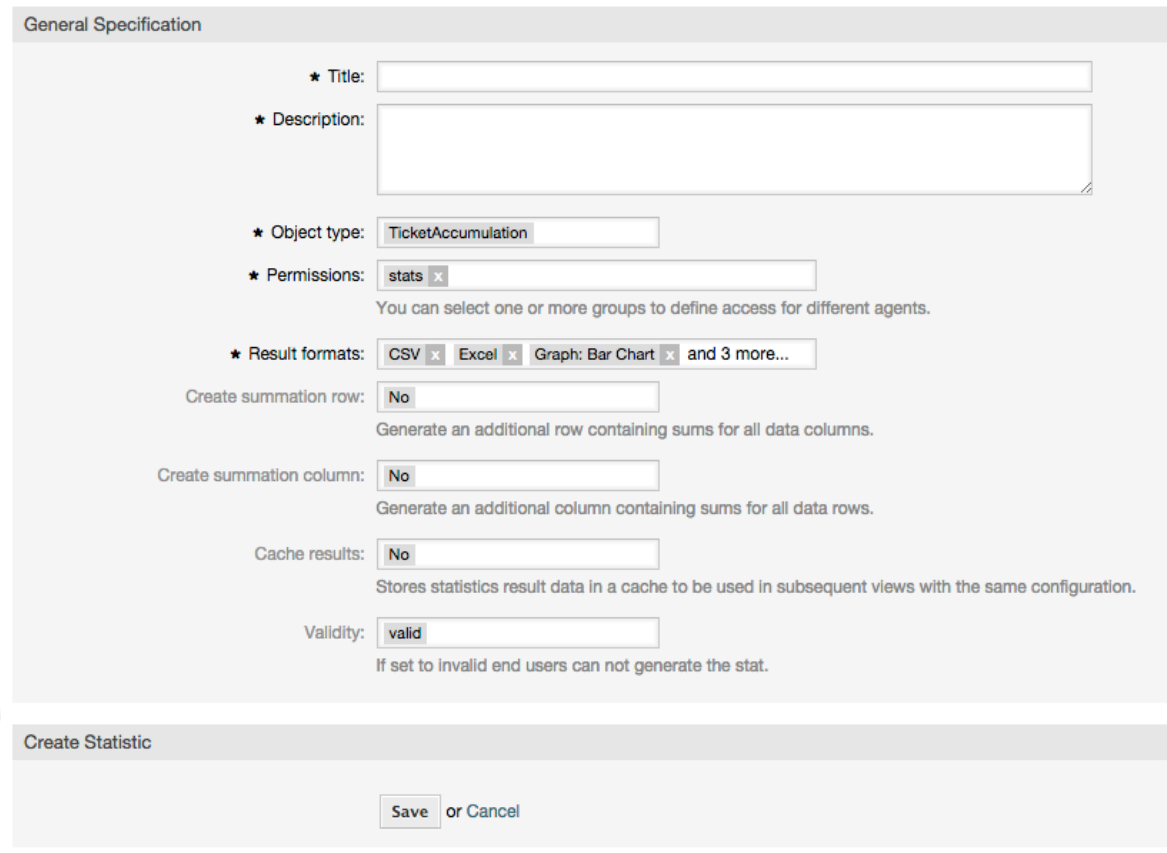

提供新统计的标题和描述后,我们必须选择要使用的统计后端。这是负责收集和分析统计数据的实际 后端模块。在我们的例子中我们选择"TicketAccumulation(累积工单)"。

通过配置权限组,我们能够促进谁可以在后面查看和生成预配置的统计的组限制(也就是服务人 员)。所以可以给需要统计的不同部门和工作组分配多个不同的统计。也可以将一个统计分配给多个 组。

#### 例 **4.20.** 默认统计权限组

选择"stats"组,对"stats"组至少有'只读'权限的用户均可查看这个报表。这个访问权限是默认可用的。

例 **4.21.** 定制统计权限组

选择一个名为"sales"的组,对"sales"组有'只读'权限的用户均可查看并生成这个报表。但是其它用户无 法查看这个报表。

此外,还可以选择输出格式。在这里我们只需保持所有输出格式并在实际生成统计时再选择一个输出 格式。现在让我们保存这个统计。

"保存"统计后会出现下一个屏幕:配置X轴。点击"X轴"按钮,出现一个对话框,我们可以选择用于X 轴的元素。在我们的例子中就是'队列':

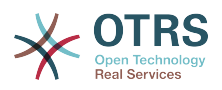

#### 图 **4.91.** 配置一个统计的**X**轴。

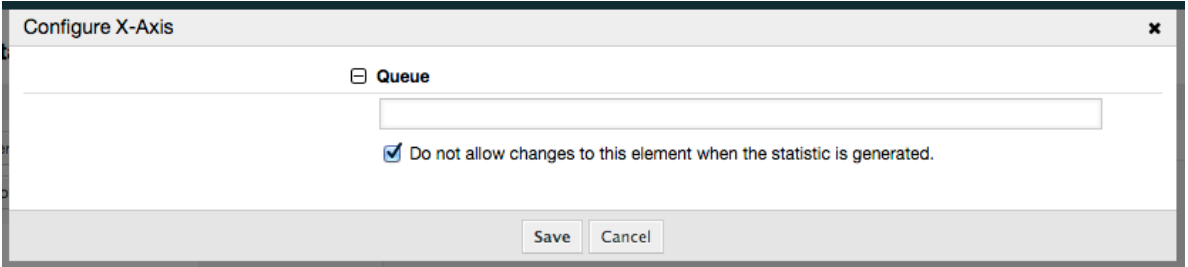

通过在队列字段选择一些队列,我们可以随意地限制要显示的队列。通过复选框我们能够控制服务人 员生成统计时是否可以修改选择的队列。我们保持默认并点击"保存"按钮。

现在我们可以通过相同的方法配置Y轴:选择'状态'字段。

#### 图 **4.92.** 配置一个统计的**Y**轴。

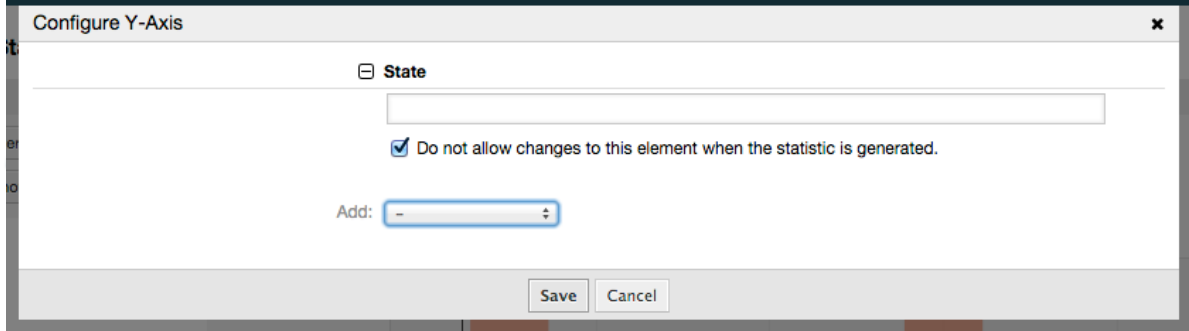

在这里可以选择一个或两个元素。一个元素时,元素的每个值就是Y轴的一个元素。如果选择了两个 元素,它们的排列就是值系列(Y轴)的元素。例如你可以选择"状态"和"优先级",结果元素就是"新 建-1-非常低"、"新建-2-低" ... "处理中-1-非常低"等等。让我们仅使用"状态"并点击"保存"。

现在最后一步,我们可以添加数据过滤器以便只统计属于某个客户某个优先级等条件的工单。我们添 加一个'非常高'优先级的工单过滤器:

#### 图 **4.93.** 配置一个统计的数据过滤器。

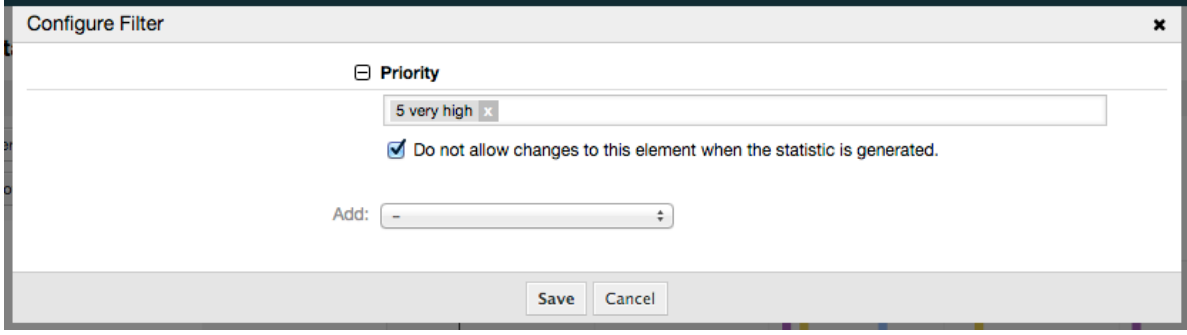

现在再次点击"保存"按钮,配置就完成了。

你可以已经注意到了,在配置对话框有一个统计预览区域,我们可以在这里检查配置设置的效果。

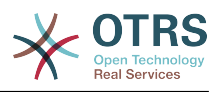

## 图 **4.94.** 配置一个统计的数据过滤器。

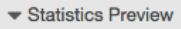

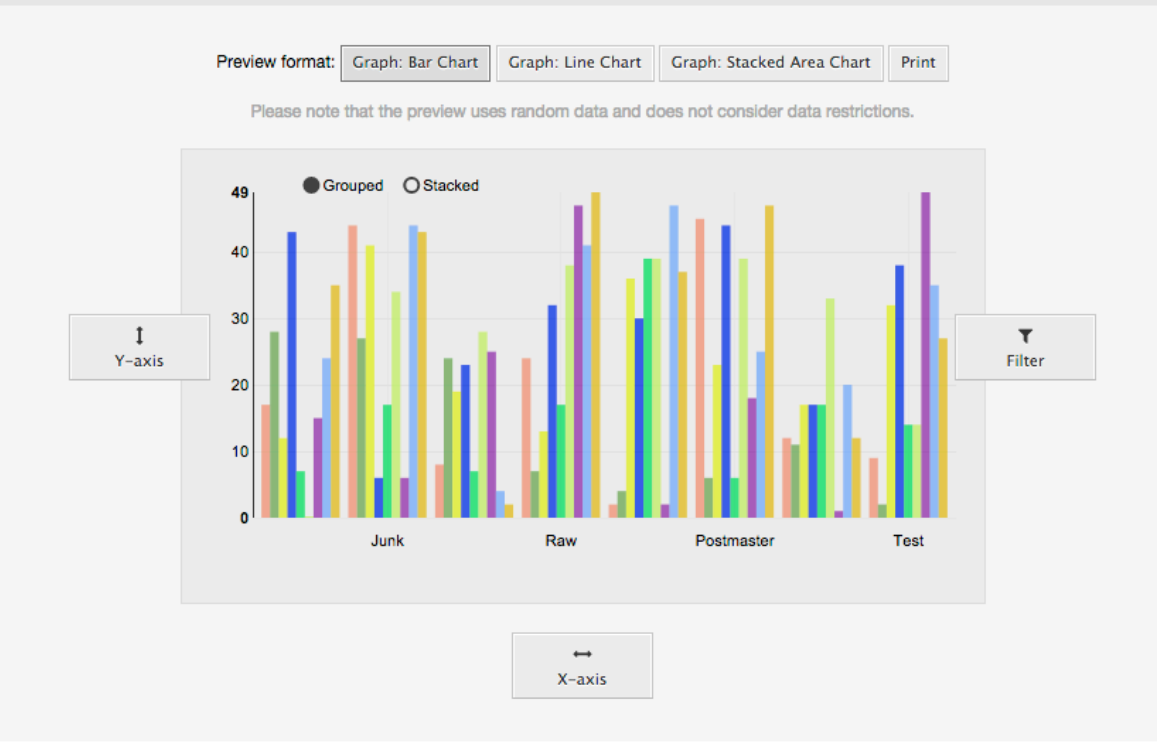

#### 注意

请注意预览使用的是随机数据且没有考虑数据过滤器。

统计已经配置好了,点击"立即运行"按钮,我们能够进入查看屏幕选择输出格式,统计可以用不同格 式生成。

# **9.1.4.** 导入

可以通过点击统计概览屏幕的"导入"按钮访问导入界面,需要统计模块的"读写"权限。

#### 图 **4.95.** 导入统计

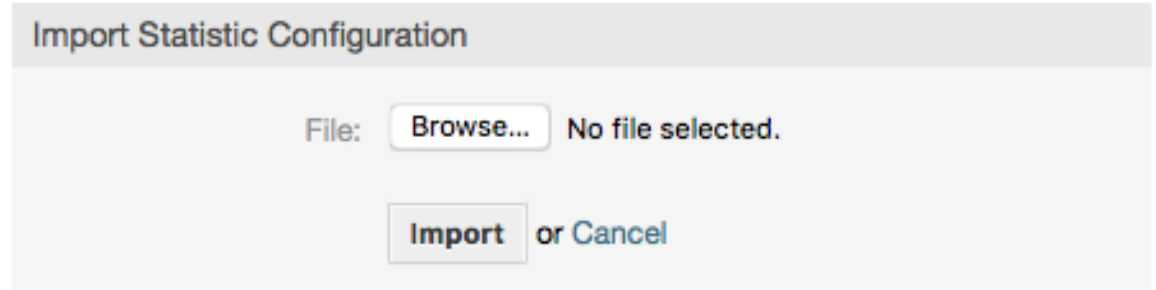

促进统计模块的报表导入与导出功能结合使用,是一个非常方便的功能。可以在测试系统中方便地创 建和测试统计,然后导入到生产系统。

# **9.2.** 统计系统管理员

本部分提供系统管理员处理统计模块的任务和职责的信息。

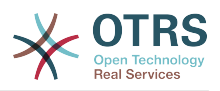

# **9.2.1.** 权限设置、组和队列

统计模块注册的默认配置给所有服务人员有"stats"组权限来访问统计模块。

根据权限设置的访问:

- rw(读写),允许配置统计。
- ro(只读),允许生成预先配置的统计。

OTRS系统管理员决定是将有权限生成预先配置的报表服务人员分配"stats"组的'只读'权限,还是将他 们各自的组加入系统配置中的模块注册信息。

## **9.2.2.** 系统配置设置

系统配置组[Core::Stats](#page-357-0) 和[Frontend::Agent::View::Stats](#page-565-0)包含统计模块基本设置的所有配置参 化外,配置参数[\\$Self->{'Frontend::Module'}->{'AgentStats'}](#page-505-0)控制模块的布置和注册,以 及统计模块内的图标。

# **9.2.3.** 用命令行生成统计

可以在命令行执行命令bin/otrs.Console.pl Maint::Stats::Generate来生成统计。举个例 子,查看下面脚本中的命令行调用。

```
shell> bin/otrs.Console.pl Maint::Stats::Generate --number 10004 --target-directory /tmp
Generating statistic number 10004...
  Writing file /tmp/List_of_the_most_time-consuming_tickets_Created_2015-09-08_14-51.csv.
Done.
```
从统计配置"Stat#10004"生成报表并保存为一个CSV文件到/tmp目录。

生成的报表还可以作为邮件发送,可以执行下面脚本中的命令获取更多信息。

shell> bin/otrs.Console.pl Maint::Stats::Generate --help

通常通过命令行手动生成报表没有什么意义,因为统计模块有一个便利的图形界面。但是,结合一个 cron任务来手动生成报表就有意义了。

想像下列场景:每月的第一天,部门领导要收到一份过去一月的报表。通过结合cron任务和命令行生 成报表可以通过邮件自动将报表发送给他们。

# **10.** 动态字段

# **10.1.** 介绍

动态字段是OTRS中一种特殊种类的字段,创建来扩展信息,存储在工单或信件中。这些字段不是固 定在系统中的,它们可能仅在特定的屏幕中出现,它们可以是必填的或可选的,它们在屏幕中的呈现 方式取决于创建时根据该字段存储的数据定义的字段类型。例如,存储一行文本、一个日期、一个选 择项等等的动态字段。

动态字段是由TicketFreeText(工单自定义文本)、TicketFreeKey(工单自定义 键)、TicketFreeTime(工单自定义时间)、ArticleFreeText(信件自定义文本)和 ArticleFreeKey(信件自定义键)字段(一般在OTRS 3.0之前中使用)演变而来。这些"自定义字 段"的限制是:一个工单最多定义16个(文本或下拉)字段和6个时间字段,每个信件3个(文本或下 拉)字段,不能更多。

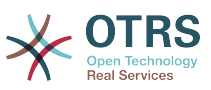

现在使用动态字段后每个工单或信件的这种字段数量限制被移除了,你可以为工单或信件创建想要的 任意数量的动态字段。除此之外,动态字段背后的框架已经准备好处理其它对象的定制字段了,而不 仅仅是工单和信件。

这个新的处理动态字段的框架使用了模块化方法来构建,每种动态字段可以被看作是这个框架的插件 模块。这意味着通过公共的OTRS模块、OTRS功能插件、OTRS定制开发和其它定制开发,可以轻易扩 展大量的动态字段。

这个版本包括了下列动态字段类型:

- 文本(一行文本)
- 多行文本(多行文本)
- 复选框
- 下拉列表框(单个选择*,*多个值)
- 多选框(多个选择,多个值)
- 日期
- 日期 / 时间

# **10.2.** 配置

默认情况下,OTRS的干净安装带有两个预安装的内部动态字段,无法删除。 如果你打算在工单、信 件、客户用户或客户单位中使用这些字段,则需要创建新的自定义动态字段。

请注意,客户用户和公司的动态字段需要在CustomerUser和CustomerCompany映射中进行相应<br>配置,通常在OTRS安装的Kernel/Config.pm中找到。 可以在Kernel/Config/ 配置,通常在OTRS安装的Kernel/Config.pm中找到。 Defaults.pm中找到这些配置的示例。

动态字段的配置分为两个部分,通过系统管理页面的"动态字段"链接添加一个新的动态字段或管理已 有的动态字段。要在一个屏幕中显示、强制显示或隐藏一个动态字段,你需要在系统配置屏幕中修改 OTRS设置。

#### **10.2.1.** 新增一个动态字段

点击导航栏中的"系统管理"按钮,然后点击"动态字段"链接(位于屏幕中下的工单设置框中),就会 显示动态字段概览,如下图所示:

#### 图 **4.96.** 动态字段概览屏幕。

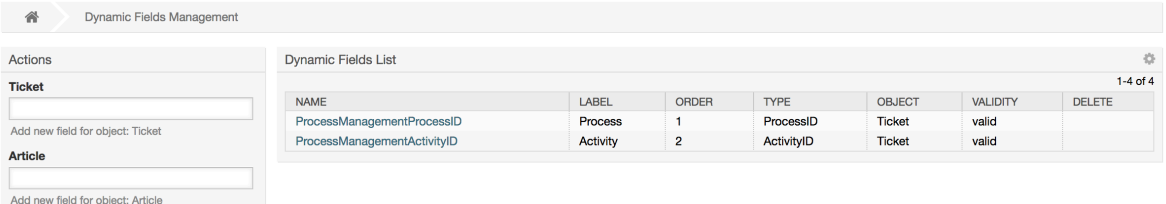

注意:这个屏幕的内容会随着你添加更多的动态字段而改变,如果系统是从老版本的OTRS升级而来 可能已经有一些动态字段。

屏幕左侧边栏中的操作描述了四种可能性:信件、工单、客户用户和客户单位,每个都有自己的动态 字段下拉列表选择框。

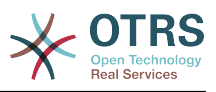

#### 注意

随着安装的OTRS软件包还会有更多的对象出现在操作栏中。

创建一个动态字段的一般流程是:

- 在操作栏点击期望的动态字段下拉列表框。
- 点击你想从列表中添加的动态字段类型。
- 填写相关配置信息。
- 保存。

动态字段配置对话框分为两个部分,上部分是所有动态字段的通用设置,下部分则根据动态字段类型 可能不同。

动态字段常规设置:

• 名称:强制、唯一,只允许字母和数字。

这是动态字段的内部名称,用于在一个屏幕中显示或隐藏一个动态字段。对一个动态字段名称的任 何修改(不推荐)都需要手动更新使用了该字段的系统配置。

• 标签:强制。

这是显示在屏幕中的动态字段名称,它可以翻译。

注意

标签的翻译必须手动添加到语言翻译文件中。

• 字段顺序:强制。

定义动态字段显示在屏幕的相对顺序,每个新字段默认都在最后的位置,这个设置会影响其它已创 建的动态字段顺序。

• 有效性:强制。

一个无效的动态字段不能在任何屏幕中显示,不管它是否配置为显示。

• 字段类型:强制,只读。

显示当前选择的动态字段类型。

• 对象类型:强制,只读。

显示动态字段所属的模块范围。

#### 注意

为了描述每个特定的动态字段类型的设置,我们的例子中包含了几个不同的字段。这些新字 段在后面部分详细描述。

下面的例子创建的所有动态字段的类型属于工单对象。如果你需要创建一个信件对象的动态 字段,只需从信件下拉列表中选择你要的动态字段类型即可。

表 **4.6.** 下列字段将被添加到系统中:

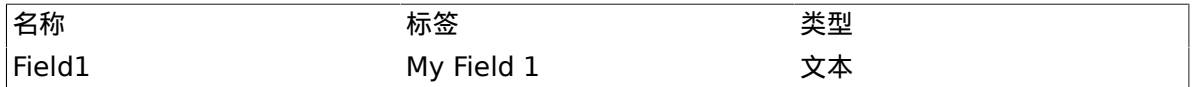

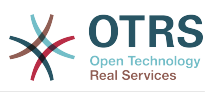

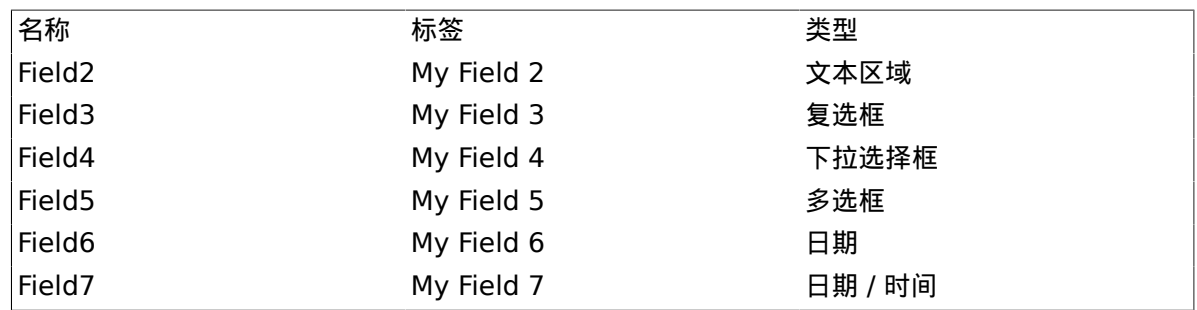

## **10.2.2.** 文本动态字段配置

文本动态字段用于存储一个单行字符串。

文本动态字段设置:

• 默认值:可选。

这是在编辑屏幕(如新建电话工单或工单编写)显示的默认值。

• 显示链接:可选。

如果设置了,这个字段的值会在显示屏幕(如工单详情屏幕或工单概览屏幕)被转化成一个可点击 的链接。

例如,如果"显示链接"设置为"ht tp://www.otrs.com",点击这个字段填充的值会让你的浏览器打开 OTRS网站。

#### 注意

在设置链接的值中使用[% Data.NameX | uri %](NameX是字段的名称),会将字段的 值添加到链接引用中作为其一部分。

#### 图 **4.97.** 文本动态字段配置对话框

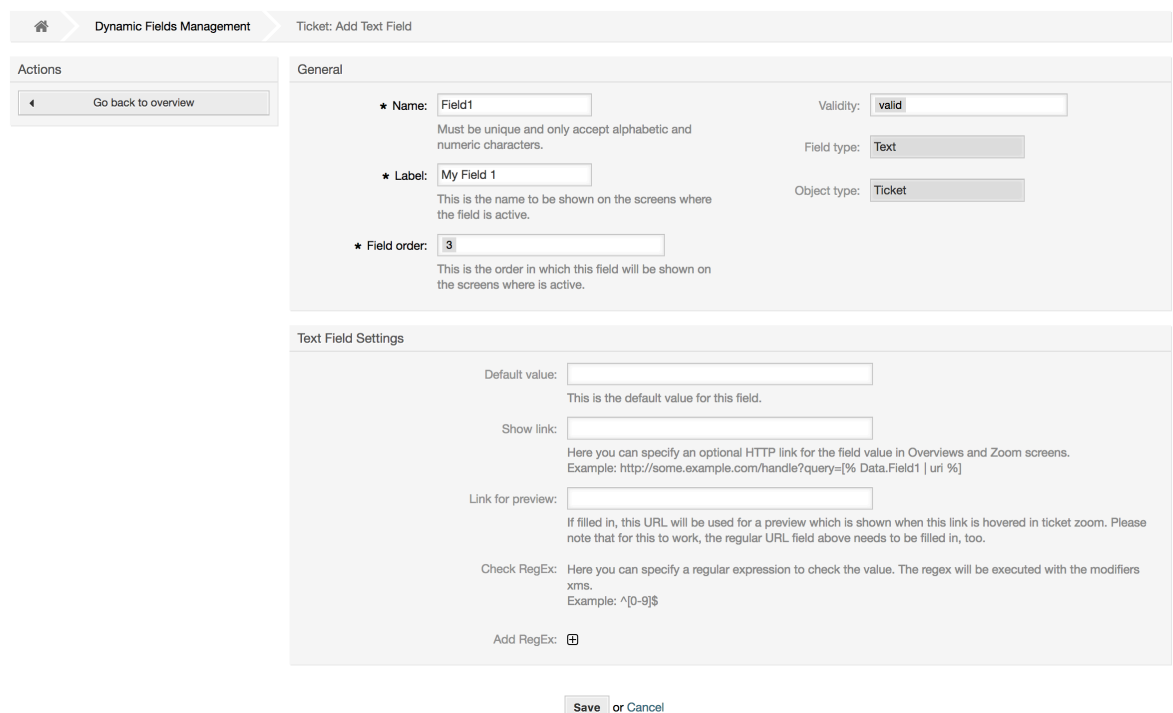

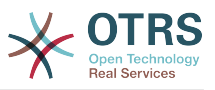

## **10.2.3.** 多行文本动态字段配置

多行文本动态字段用于存储一个多行的字符串。

多行文本动态字段设置:

• 行数:可选,整数。

用于定义该字段在编辑屏幕(如新建电话工单或工单编写)高度。

• 列数:可选,整数。

这个值用于定义该字段在编辑屏幕中的宽度。

• 默认值:可选。

这是在编辑屏幕显示的默认值(可以是多行文本)。

#### 图 **4.98.** 多行文本动态字段配置对话框

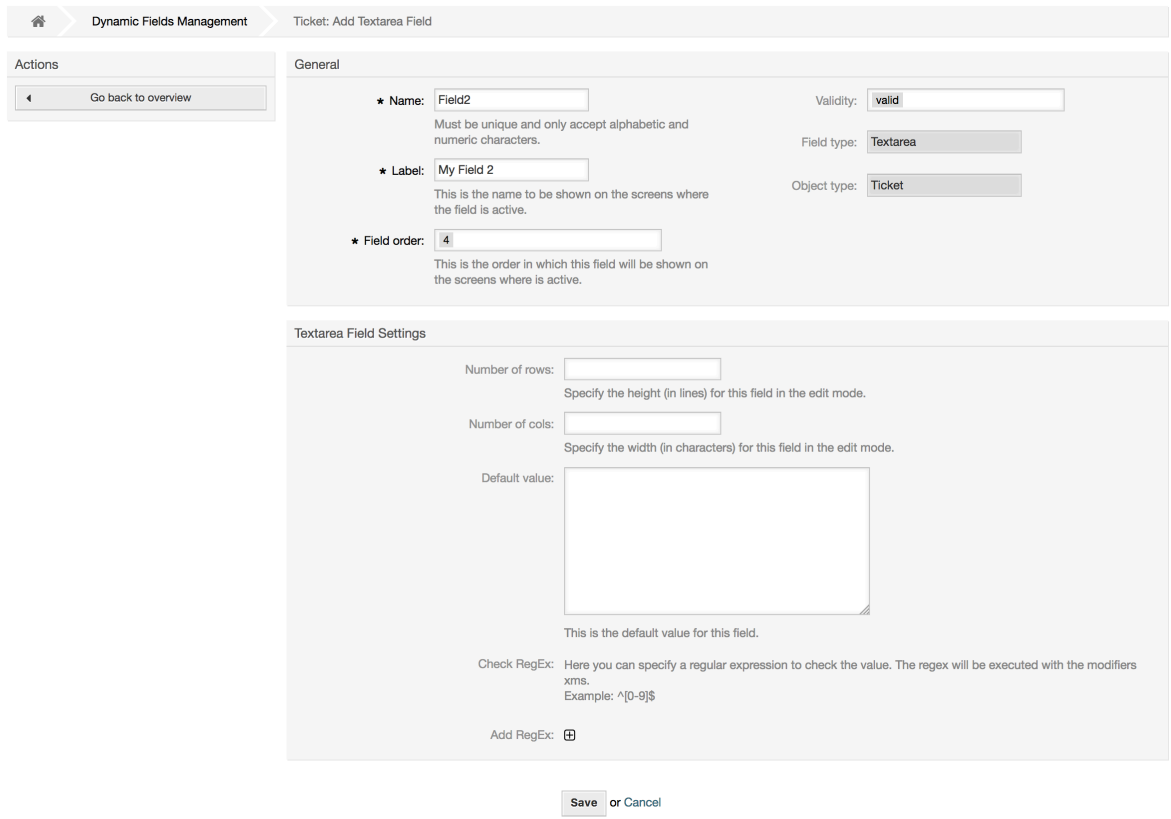

### **10.2.4.** 复选框动态字段配置

复选框动态字段用于存储'真'或'假'值,代表一个选中或未选中的复选框。

复选框动态字段设置:

• 默认值:强制。

这是在编辑屏幕(如新建电话工单或工单编写)显示的默认值,该字段的默认值只能是选中或未选 中。

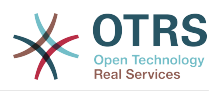

### 图 **4.99.** 复选框动态字段配置对话框

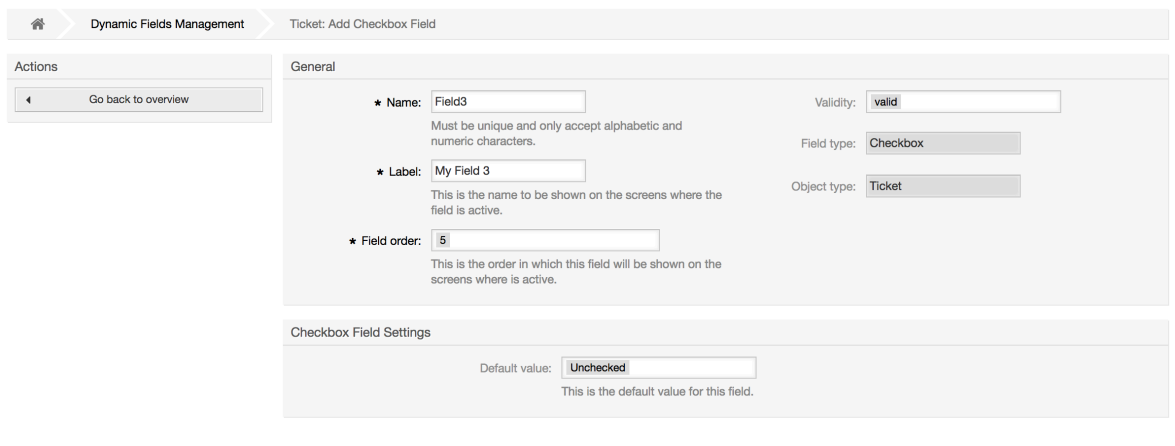

Save or Cancel

# **10.2.5.** 下拉列表框动态字段配置

下拉列表框动态字段用于存储从一个固定列表中选择的单个值。

下拉列表框动态字段设置:

• 可能的值:强制。

选择值的列表。如果使用了,一个新值需要指定键(内部值)和值(显示值)。

• 默认值:可选。

这是在编辑屏幕(如新建电话工单或工单编写)显示的默认值,默认值只能从定义的可能值中选 择。

• 添加empty值:强制,(是/否)。

如果激活了这个选项,在可能的值之外会定义一个额外的值,显示为"-",这个特殊值在内部是 empty。

• 可翻译的值:强制,(是/否)。

这个设置用来标记这个动态字段可能的值是否可以翻译。只有显示的值才能翻译,内部值不受影 响,值的翻译需要手动添加到语言文件。

• 显示链接:可选。

如果设置了,这个字段的值会在显示屏幕(如工单详情屏幕或工单概览屏幕)被转化成一个可点击 的链接。

例如,如果"显示链接"设置为"ht tp://www.otrs.com",点击这个字段填充的值会让你的浏览器打开 OTRS网站。

#### 注意

在设置链接的值中使用[% Data.NameX | uri %](NameX是字段的名称),会将字段的 值添加到链接引用中作为其一部分。

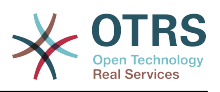

### 图 **4.100.** 下拉列表框动态字段配置对话框

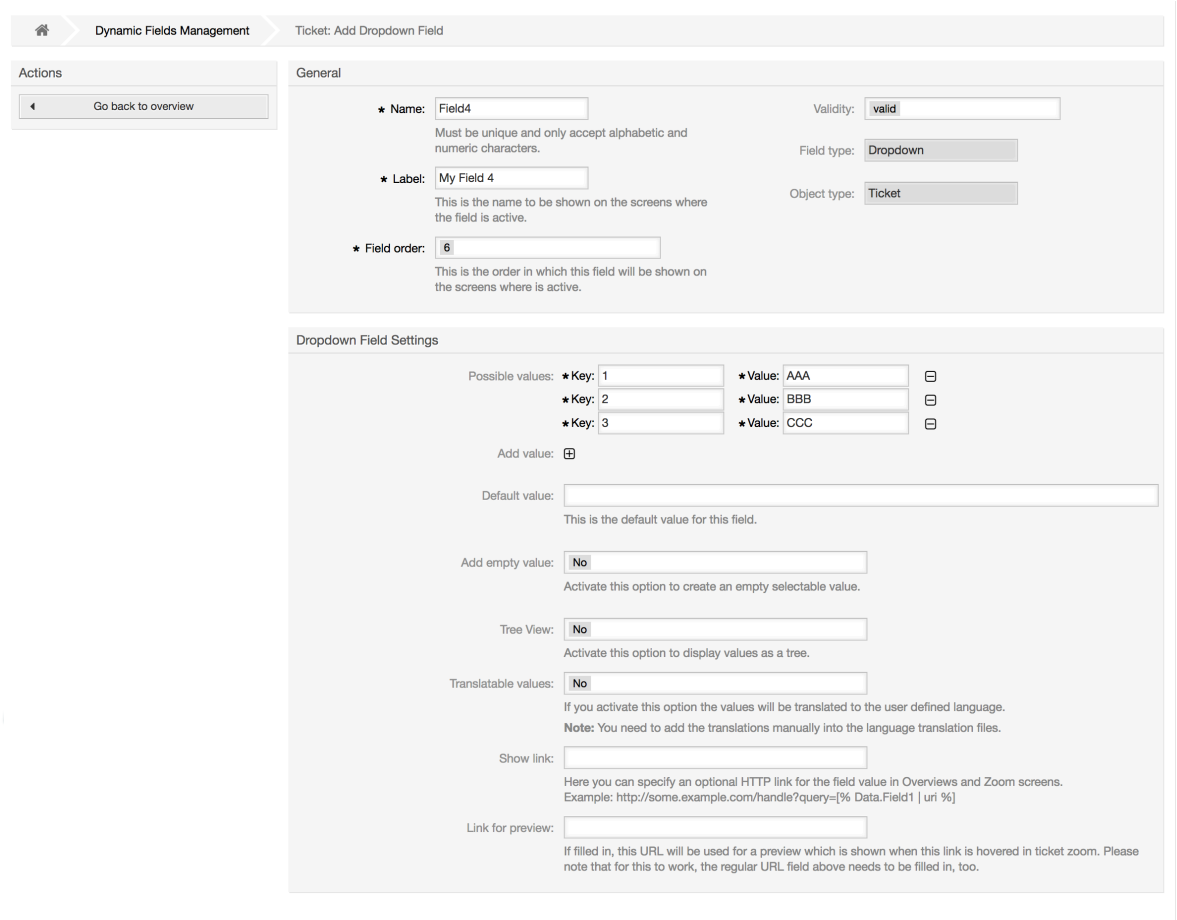

Save or Cancel

# **10.2.6.** 多选动态字段配置

多选动态字段用来存储一个固定列表中的多个值。

多选动态字段设置:

• 可能的值:强制。

从中选择值的列表。当添加附件的列表项目时,需要指定键(内部值)和值(显示值)。

• 默认值:可选。

这是在编辑屏幕(如新建电话工单或工单编写)显示的默认值,默认值只能从定义的可能值中选 择。

• 添加empty值:强制,(是/否)。

如果激活了这个选项,在可能的值之外会定义一个额外的值,显示为"-",这个特殊值在内部是 empty。

• 可翻译的值:强制,(是/否)。

这个设置用来标记这个动态字段可能的值是否可以翻译。只有显示的值才能翻译,内部值不受影 响,值的翻译需要手动添加到语言文件。

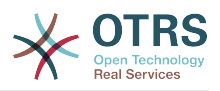

## 图 **4.101.** 多选动态字段配置对话框

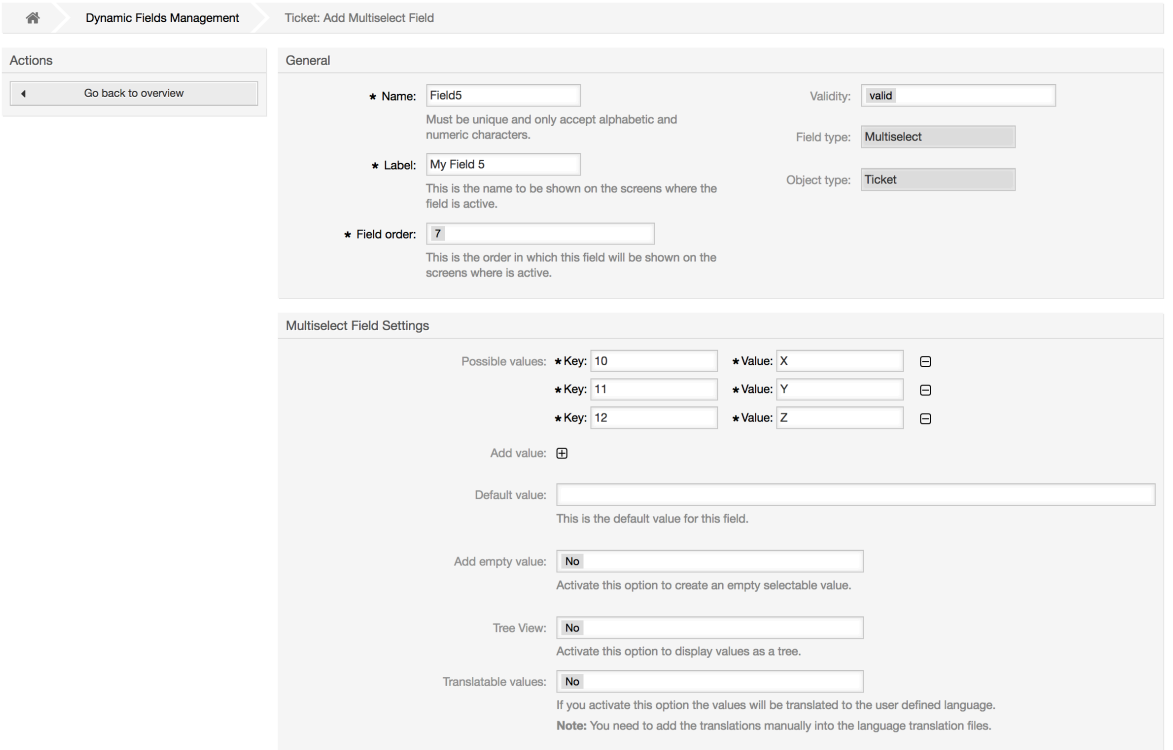

Save or Cancel

# **10.2.7.** 日期动态字段配置

日期动态字段用来存储一个日期值(年、月、日)。

日期动态字段设置:

• 默认日期差:可选,整数。

在编辑屏幕(如新建电话工单或工单编写)默认显示的时间与当前时间之间相差的秒数(正或 负)。

• 定义年份周期:强制,(是/否)。

用来设置在选择这个字段的年份时,是否限定可以选择使用的年份。如果设置为'是',则下列选项 可用:

• 过去的几年:可选,正整数。

在编辑屏幕选择这个动态字段的年份时,能选择从当天算过去的几年。

• 未来的几年:可选,正整数。

在编辑屏幕选择这个动态字段的年份时,能选择从当天算未来的几年。

• 显示链接:可选。

如果设置了,这个字段的值会在显示屏幕(如工单详情屏幕或工单概览屏幕)被转化成一个可点击 的链接。

例如,如果'显示链接'设置为"ht tp://www.otrs.com",点击这个字段填充的值会让你的浏览器打开 OTRS网站。

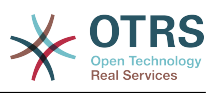

#### 注意

在设置链接的值中使用[% Data.NameX | uri %](NameX是字段的名称),会将字段的 值添加到链接引用中作为其一部分。

#### 图 **4.102.** 日期动态字段配置对话框

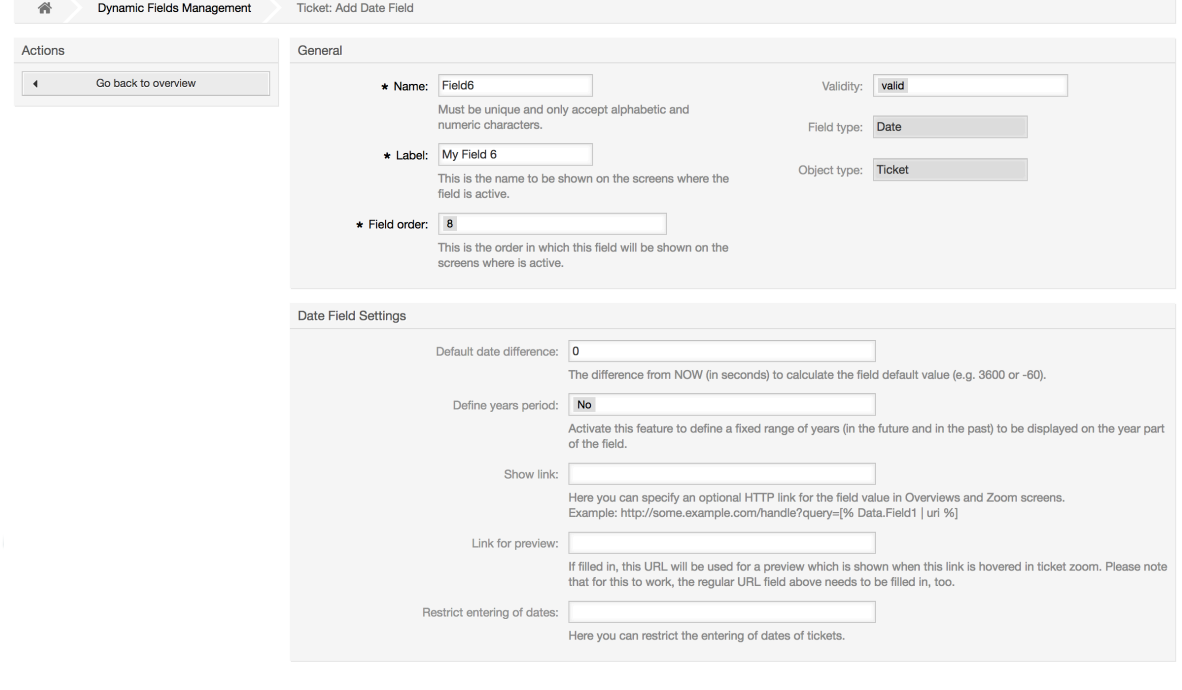

Save or Cancel

# **10.2.8.** 日期/时间动态字段配置

日期/时间动态字段用来存储一个日期时间值(年、月、日、时、分和秒)。

日期/时间动态字段设置:

• 默认日期差:可选,整数。

在编辑屏幕(如新建电话工单或工单编写)默认显示的时间与当前时间之间相差的秒数(正或 负)。

• 定义年份周期:强制,(是/否)。

用来设置在选择这个字段的年份时,是否限定可以选择使用的年份。如果设置为'是',则下列选项 可用:

• 过去的几年:可选,正整数。

在编辑屏幕选择这个动态字段的年份时,能选择从当天算过去的几年。

• 未来的几年:可选,正整数。

在编辑屏幕选择这个动态字段的年份时,能选择从当天算未来的几年。

• 显示链接:可选。

如果设置了, 这个字段的值会在显示屏幕(如工单详情屏幕或工单概览屏幕)被转化成一个可点击 的链接。

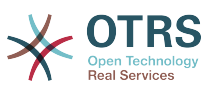

例如,如果'显示链接'设置为"ht tp://www.otrs.com",点击这个字段填充的值会让你的浏览器打开 OTRS网站。

#### 注意

在设置链接的值中使用[% Data.NameX | uri %](NameX是字段的名称),会将字段的 值添加到链接引用中作为其一部分。

#### 图 **4.103.** 日期/时间动态字段配置对话框

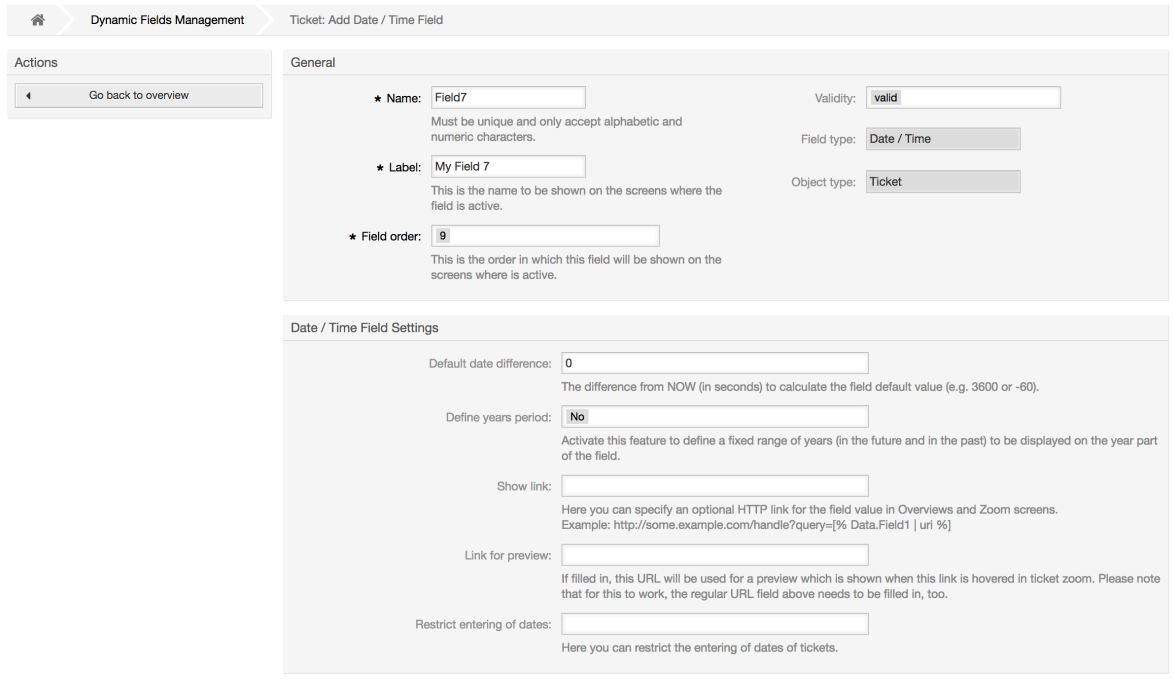

Save or Cancel

# **10.2.9.** 编辑一个动态字段

一个(用前面的例子)填满动态字段概览屏幕像这个样子:

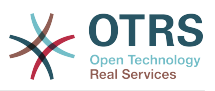

#### 图 **4.104.** 填满样例数据的动态字段概览屏幕

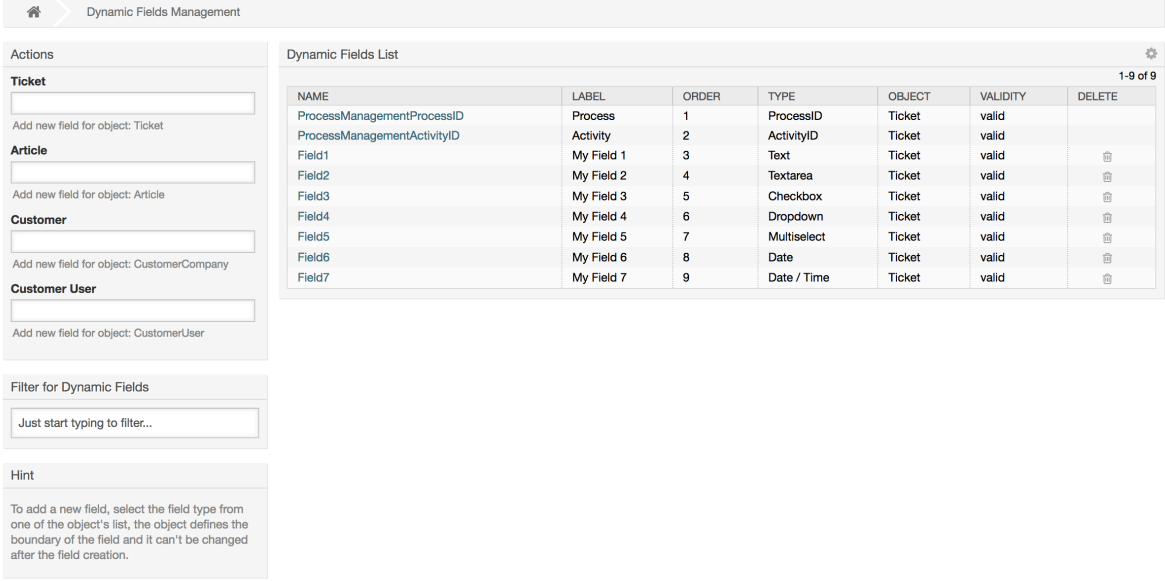

要修改或编辑一个动态字段,你必须至少定义了一个动态字段,从动态字段概览屏幕选择一个已经添 加的字段然后更新它的设置。

注意

不是所有的动态字段设置都可以修改的,字段类型和对象类型是从选择字段时就固定了的, 它们都无法被修改。

不推荐去修改字段的内部名称,但可以随时修改标签。如果修改了内部名称,所有系统配置 中使用了该字段的设置都需要更新,同时还有用户偏好设置(如果定义了该动态字段)。

## **10.2.10.** 在一个屏幕中显示一个动态字段

要在一个特定的屏幕显示一个动态字段,有两个强制条件:

- 1. 动态字段必须有效。
- 2. 在这个屏幕的配置中动态字段必须设置为1或2。

按照下列步骤在一个屏幕中显示一个动态字段

- 确保动态字段设置为有效,你可以从动态字段概览屏幕查看这个字段的有效性。如需要可以通过编 辑该字段设置为有效。
- 打开系统配置并从屏幕左侧操作栏的下拉列表框中选择"Ticket(工单)"。

#### 注意

你还可以在上面的搜索框中搜索"DynamicField"或准确的系统配置项(如果你已经知 道)。

- 定位你要查找的屏幕设置所在的子组然后点击它。例 如"Frontend::Agent::Ticket::ViewPhoneNew"。
- 搜索以"###DvnamicField"结尾的设置, 例 如"Ticket::Frontend::AgentTicketPhone###DynamicField"。
- 如果这个设置为空或者没有需要的动态字段名称,点击"+"按钮来添加一个新的条目。例如,键: Field1,值:1。

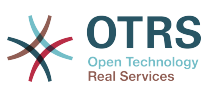

如果这个设置已经列出了这个动态字段的名称,确保对应值设置为1-设置这个字段或2-显示为强制 (必填)。

• 通过点击屏幕正文的"更新"按钮来保存配置,然后导航到你要显示这个字段的屏幕。

#### **10.2.10.1.** 显示动态字段的例子

下面是在不同屏幕中显示或隐藏动态字段的系统配置的配置示例。

例 **4.22.** 在新建电话工单屏幕激活Field1。

- 主组:Ticket
- 子组:Frontend::Agent::Ticket::ViewPhoneNew
- 设置: Ticket::Frontend::AgentTicketPhone###DynamicField
- 值:

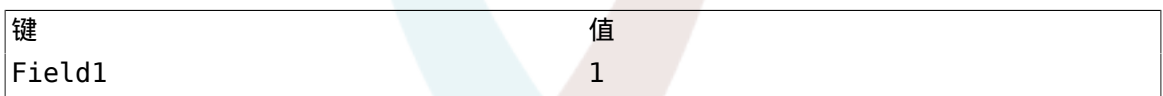

图 **4.105.** 在新建电话工单屏幕显示**Field1**

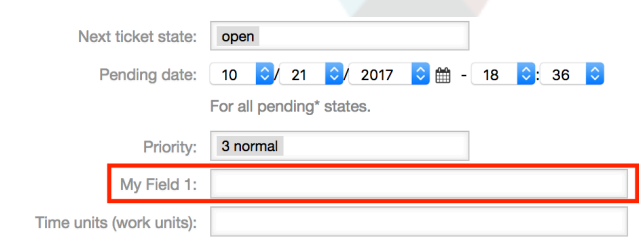

## 例 **4.23.** 在新建电话工单屏幕激活**Field1**为必填字段。

- 主组:Ticket
- 子组:Frontend::Agent::Ticket::ViewPhoneNew
- 设置: Ticket::Frontend::AgentTicketPhone###DynamicField
- 值:

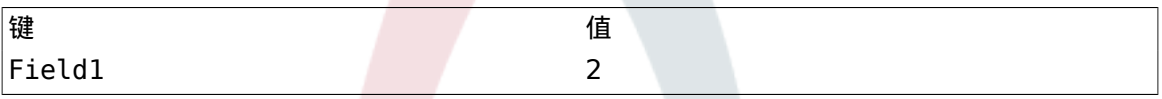

图 **4.106.** 在新建电话工单屏幕显示**Field1**为必填字段

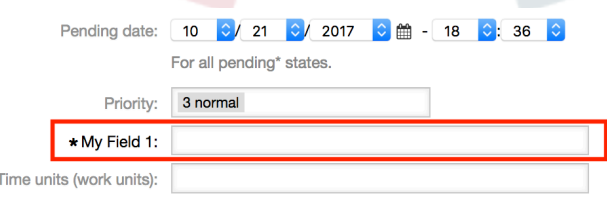

例 **4.24.** 在新建电话工单屏幕激活数个字段。

• 主组:Ticket

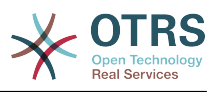

- 子组:Frontend::Agent::Ticket::ViewPhoneNew
- 设置: Ticket::Frontend::AgentTicketPhone###DynamicField
- 值:

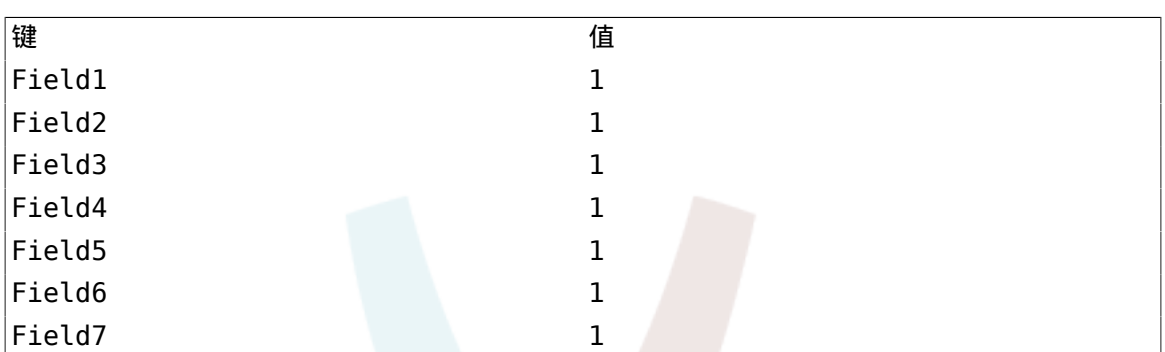

## 图 **4.107.** 在新建电话工单屏幕显示数个字段为必填

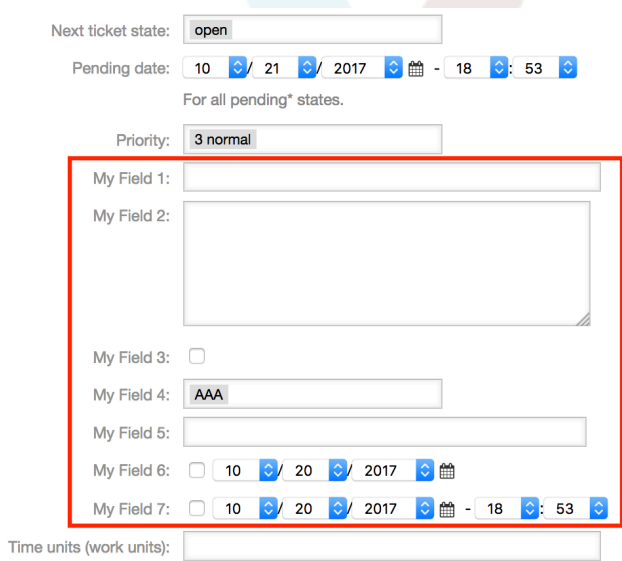

## 例 **4.25.** 在新建电话工单屏幕去激活一些字段。

- 主组:Ticket
- 子组:Frontend::Agent::Ticket::ViewPhoneNew
- 设置: Ticket::Frontend::AgentTicketPhone###DynamicField
- 值:

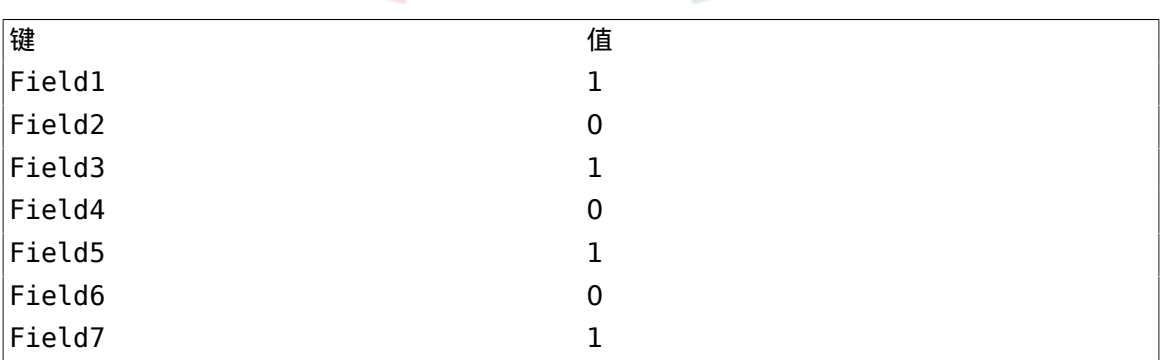

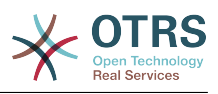

#### 图 **4.108.** 在新建电话工单屏幕不显示一些字段

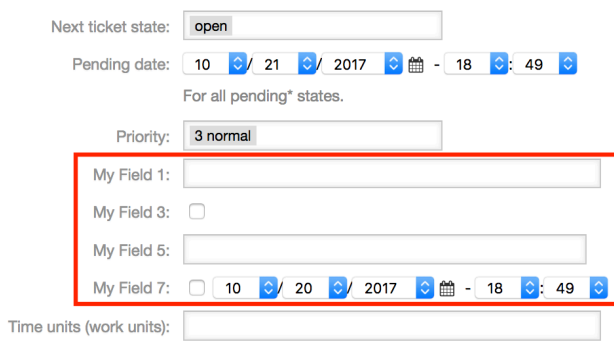

## 例 **4.26.** 在工单详情屏幕激活Field1。

- 主组:Ticket
- 子组:Frontend::Agent::Ticket::ViewZoom
- 设置: Ticket::Frontend::AgentTicketZoom###DynamicField
- 值:

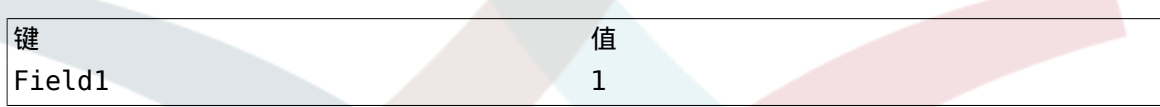

# 图 **4.109.** 在工单详情屏幕显示**Field1**

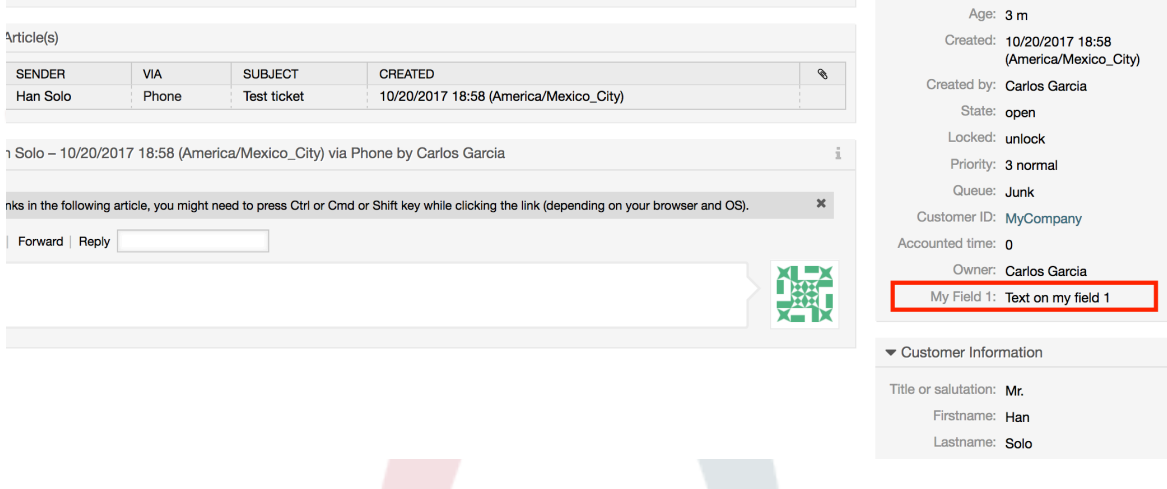

#### 例 **4.27.** 在工单概览简洁模式视图激活Field1。

- 主组:Ticket
- 子组:Frontend::Agent::TicketOverview
- 设置: Ticket::Frontend::OverviewSmall###DynamicField
- 值:

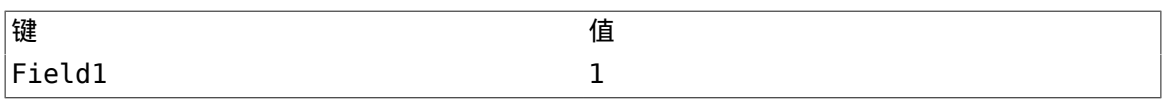

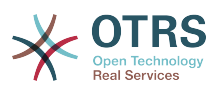

#### 图 **4.110.** 在工单概览简洁模式视图显示**Field1**

QueueView: Junk

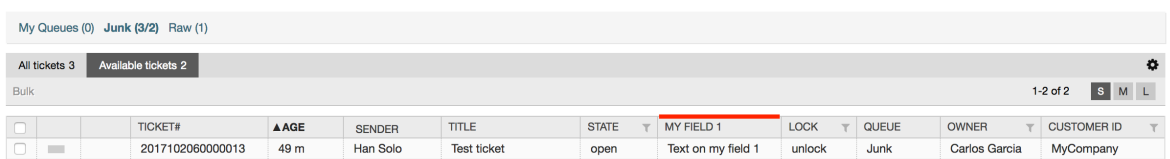

这个设置影响:升级视图、锁定视图、队列视图、负责人视图、状态视图、服务视图和状态视图屏 幕。

# **10.2.11.** 通过一个工单事件模块设置动态字段的默认值

一个工单事件(如工单创建)可以触发设置某个字段的值(如果该字段还没有一个值)。

#### 注意

通过使用这个方法,在编辑屏幕(例如新建电话工单)无法看到这个默认值,因为它是在工 单创建之后设置的。

要激活这个功能,需要启用下列的设 置:"Ticket::EventModulePost###TicketDynamicFieldDefault"。

例 **4.28.** 在工单创建事件激活Field1。

- 主组:Ticket
- 子组:Core::TicketDynamicFieldDefault
- 设置: Ticket::TicketDynamicFieldDefault###Element1

注意

这个配置可以在16个Ticket::TicketDynamicFieldDefault###Element设置中的任意 一个里面设置。

如果超过16个动态字段,需要设置一个定制的XML文件并放于目录\$OTRS\_HOME/ Kernel/Config/files下来扩展这个功能。

• 值:

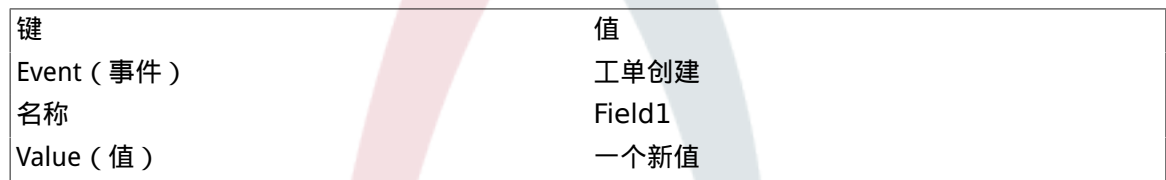

# **10.2.12.** 通过用户'偏好设置'设置默认值

动态字段默认值可以被用户定义在偏好设置中的值覆盖。

使用这个方法,这个动态字段将在所有激活了它的屏幕显示这个默认值(如果该字段没有一个不同的 值)。

系统配置中的"PreferencesGroups###DynamicField"设置位于子组"Frontend::Agent::Preferences"。 这个设置是一个例子,关于如何为一个选定的用户在用户偏好设置屏幕创建一个条目来设置一个独有 的动态字段默认值。这个设置的限制是它只允许使用一个动态字段。如果2个或更多的字段需要使用 这个功能,需要创建一个定制的XML配置文件来添加多个类似于这个的设置。

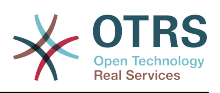

## 注意

记住:如果在一个新的XML文件中添加更多的设置,每个设置的名称需要是系统唯一的,且 不能是"PreferencesGroups###DvnamicField"。例如: PreferencesGroups###101-DynamicField-Field1、PreferencesGroups###102-DynamicField-Field2、PreferencesGroups###My-Field1、 PreferencesGroups###My-Field2等等。

#### 例 **4.29.** 在用户'偏好设置'中激活Field1。

- 主组:Ticket
- 子组:Frontend::Agent::Preferences
- 设置: PreferencesGroups###101-DynamicField-Field1
- 值:

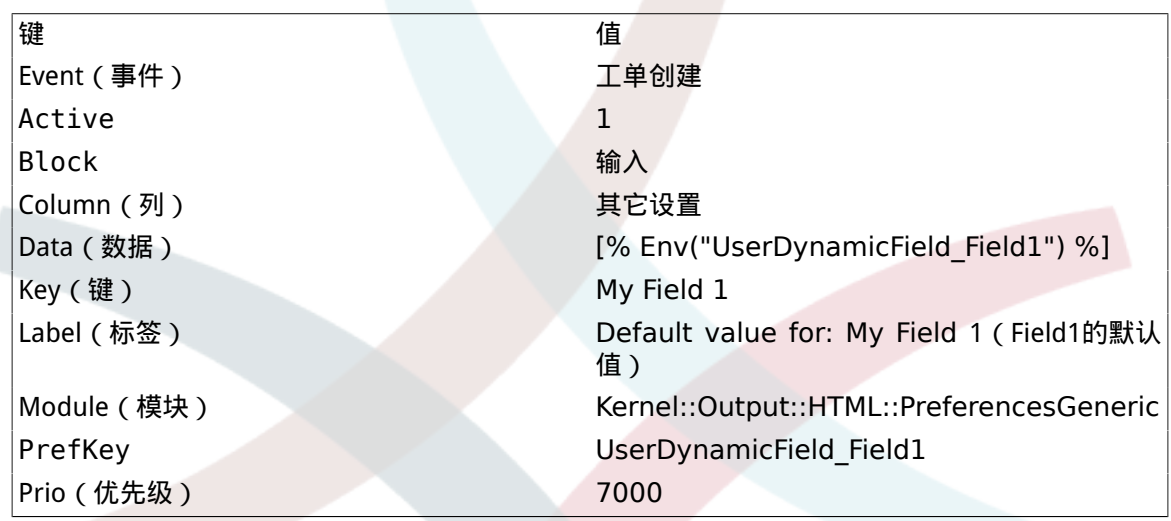

## 图 **4.111.** 在用户'偏好设置'中激活**Field1**

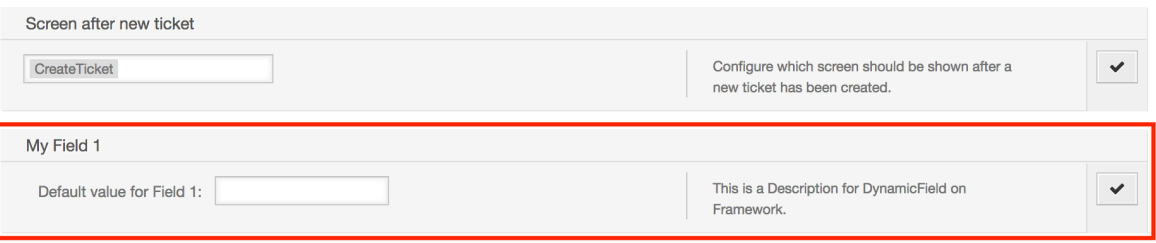

# **11.** 通用接口

OTRS通用接口包含一个多层框架,让OTRS能够通过一个WEB服务与其它系统通讯,这个通讯可以 是双向的:

- *OTRS*作为提供者:OTRS作为一个服务器运行,监听来自外部系统的请求、处理信息、执行请求 的操作并答复请求。
- *OTRS*作为请求者:OTRS作为一个客户端运行,收集信息、发送请求到远程系统并等待答复。

# **11.1.** 通用接口层

通用接口是基于层构建的模型,使用灵活且易于定制。

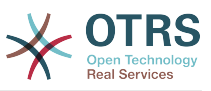

层是一个文件的集合,控制通用接口如何执行一个WEB服务的不同部分。使用正确的配置,你可以给 不同的外部系统构建不同的WEB服务,而不用创建新的模块。

#### 注意

如果远程系统不支持目前通用接口捆绑的模块,需要为那个特定的WEB服务开发特殊的模 块。

OTRS自带的通用接口模块随着时间流逝会更新和增长。

图 **4.112.** 接口的'层'图解

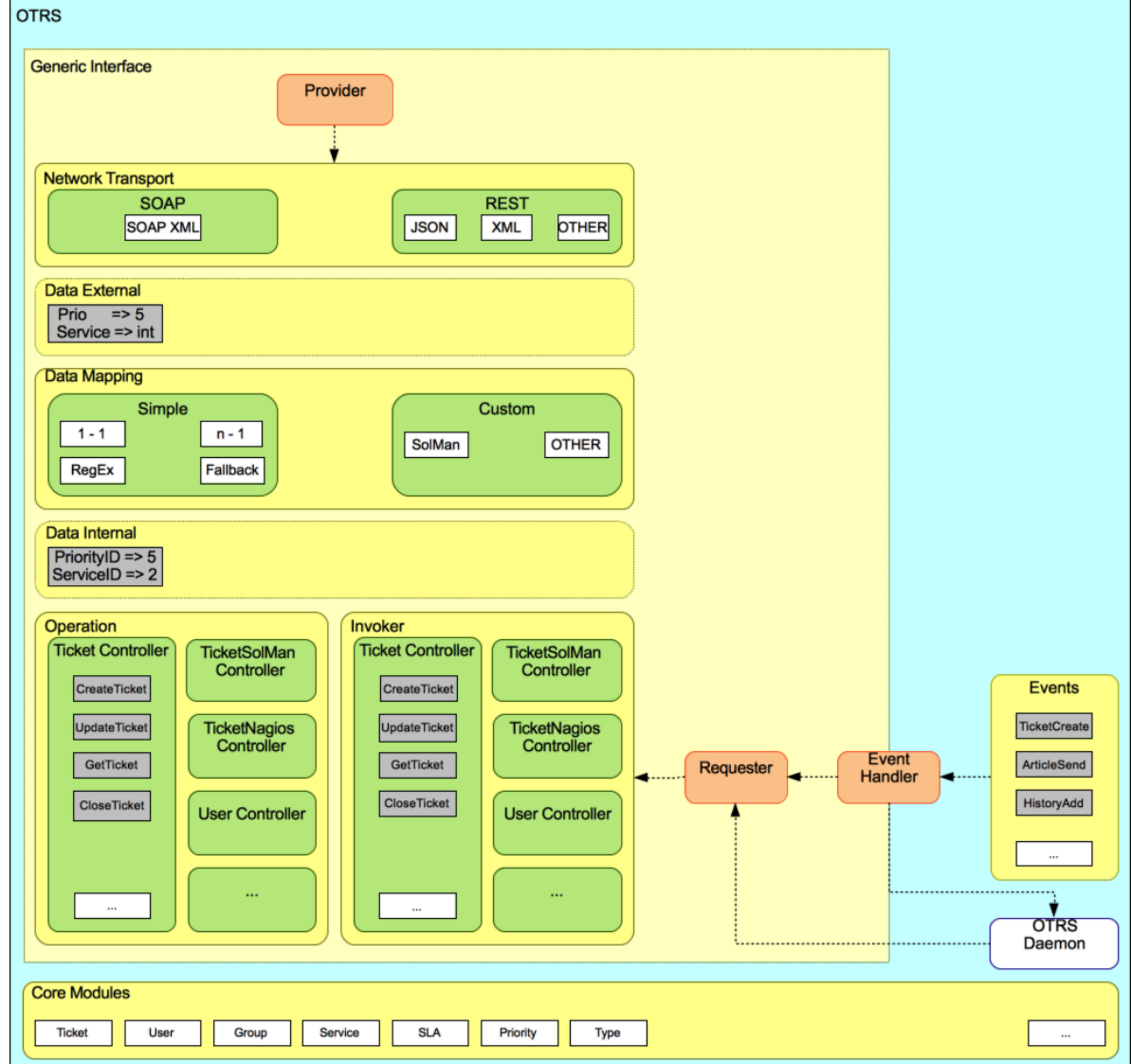

## **11.1.1.** 网络传输

本层负责与远程系统的正确通讯。它在OTRS作为提供者时接收请求并生成响应,在OTRS作为请求 者时生成请求并接收响应。

提供者通讯由一个新的WEB服务处理程序"nph-genericinterface.pl"处理。

请求者通讯可以在一个通用接口模块或其它任何OTRS模块触发事件过程中初始化。这个事件由事件 处理程序捕获,取决于配置,这个事件由请求者对象直接处理或委派给计划程序(一个单独的守护进 程,设计来异步处理任务)处理。

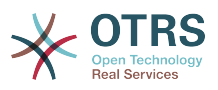

### **11.1.2.** 数据映射

本层负责在OTRS和远程系统之间转化数据结构(内部数据和外部数据层)。通常远程系统拥有与 OTRS不同的数据结构(包括不同的值和这些值的名称),这就是本层的重要性:将收到的信息转为 OTRS能够理解的东西,在相反的方向上将这些信息使用远程系统的数据字典发送给每个远程系统。

示例:OTRS中的"Priority(优先级)"在远程系统中可能叫做"Prio",它的值"1-低"(OTRS)应当映射 为远程系统中的"Information"。

### **11.1.3.** 控制器

控制器是相似的操作或调用程序的合集。例如,一个工单控制器可能包含数个标准工单操作。可以定 制控制器,例如,一个"TicketExternalCompany"控制器可能包含与标准工单控制器相似的功能,但 有不同的数据接口或函数名称(适应远程系统的函数名称)或完全不同的代码。

一个通用接口应用可以与一个远程系统同步信息,只可以跟另一个相同类型的远程系统。在这种情况 下,需要开发新的控制器,并且操作和调用程序必须模拟远程系统行为,这样OTRS暴露的接口就类似 于远程系统的接口。

## **11.1.4.** 操作(OTRS作为提供者)

操作是一个能在OTRS内执行的单个动作。所有的操作有相同的编程接口,它们接收数据到一个指定 的参数,并返回一个数据结构,包含成功状态、潜在的错误消息和返回数据。

通常操作使用已经映射的数据(内部)来调用核心模块并执行OTRS中的动作如:创建一个工单、更 新一个用户、使一个队列无效、发送一个通知等等。一个操作有OTRS API的全部权限以执行这个动 作。

### **11.1.5.** 调用程序(OTRS作为请求者)

调用程序是OTRS在一个远程系统上执行的动作。调用程序使用OTRS核心模块来处理和收集需要的 信息以创建一个请求。当信息准备好后它必须映射到远程系统格式以便发送给远程系统,远程系统处 理这个信息、执行动作并发回响应,要么处理成功要么处理错误。

# **11.2.** 通用接口通讯流程

通用接口有定义的流程来执行作为提供者和请求者的操作。

这些流程描述如下:

### **11.2.1. OTRS**作为提供者

11.2.1.1. 远程请求:

- 1. HTTP请求
	- OTRS接收到HTTP请求并传递它。
	- 提供者模块负责执行和控制这些操作。
- 2. 网络传输
	- 网络传输模块解码数据有效载荷并从剩余数据中分离操作的名称。
	- 操作名称和操作数据都返回给提供者。
- 3. 外部数据
	- 从远程系统发来的数据(这不是一个基于模块的层)。
- 4. 映射

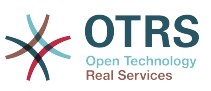

- 按这个操作指定的映射配置(进入的请求数据映射)将数据从外部系统格式转化为OTRS内部格 式。
- 已转化的数据返回给提供者。
- 5. 内部数据
	- 数据已经转化并准备传递到操作(这不是一个基于模块的层)。
- 6. 操作
	- 接收并验证数据。
	- 执行用户访问控制。
	- 执行操作。

### **11.2.1.2. OTRS**响应:

- 1. 操作
	- 返回结果数据到提供者。
- 2. 内部数据
	- 数据从操作返回。
- 3. 映射
	- 数据按映射配置中指定的映射(出站响应数据的映射)转化回远程系统的格式。
	- 已转化的数据返回给提供者。
- 4. 外部数据
	- 转化的数据准备传递给网络传输作为响应。
- 5. 网络传输
	- 接收远程系统格式的数据。
	- 为这个网络传输类型构建一个有效的响应。
- 6. HTTP响应
	- 响应发送回WEB服务客户端。
	- 如果出现一个错误(例如SOAP错误、HTTP错误等等), 发送一个错误响应给远程系统。

## **11.2.2. OTRS**作为请求者

#### **11.2.2.1. OTRS**请求:

- 1. 事件触发器处理程序
	- 基于WEB服务配置确定请求是同步还是异步。
		- 同步
			- 直接调用请求者以便创建一个新的请求,并通过这个层传递。
		- 异步

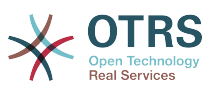

- 为OTRS守护进程创建一个新的通用接口(请求者)任务,通过委派该请求执行到计划程序 进程,大大改善了用户体验。否则准备该请求和远程执行需要的所有时间都会加到触发这些 请求的OTRS事件上。
- 在下一个循环中OTRS守护进程读取新任务并创建一个到请求者的调用,请求者会创建一个 新的请求并通过这个层传递它。
- 2. 调用程序
	- 接收来自事件的数据。
	- 验证收到的数据(如果需要)。
	- 调用核心模块来补足数据(如果需要)。
	- 返回请求数据结构,或发送一个中止通讯信号给请求者以取消这个请求。
- 3. 内部数据
	- 自请求者传来的数据(这不是一个基于模块的层)。
- 4. 映射
	- 按映射配置(出站响应数据的映射)指定的格式将数据转化为远程系统的格式。
	- 已经转化的数据返回给请求者。
- 5. 外部数据
	- 转化后的数据准备发送给远程系统。
- 6. 网络传输
	- 从请求者接收远程操作名称和已经转化为远程系统格式的数据。
	- 为网络传输构建一个有效的请求。
	- 将请求发送给远程系统并等待响应。

#### **11.2.2.2.** 远程响应:

- 1. 网络传输
	- 接收响应并解码数据的有效载荷。
	- 将数据返回给请求者。
- 2. 外部数据
	- 从远程系统收到的数据。
- 3. 映射
	- 数据已用这个操作的映射配置指定的映射(进入的响应数据映射)从外部系统格式转化为OTRS 内部格式。
	- 已经转化的数据返回给请求者。
- 4. 内部数据
	- 已经转化的数据返回给请求者。
- 5. 调用程序

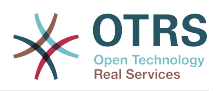

- 接收返回的数据。
- 根据每个调用程序的特殊需要处理数据(包括可能有的错误处理)。
- 返回调用程序结果和数据到请求者。

6. 事件处理程序或OTRS守护进程

• 接收来自请求的数据。在使用OTRS守护进程的情况下,将来在数据中可能还包含了创建一个任 务的信息。

# **11.3. Web**服务

一个WEB服务是两个系统(在我们的例子中,就是OTRS和一个远程系统)间进行通讯的方法。

WEB服务的核心是它的配置,在配置中定义了WEB服务能够在内部执行什么操作(Operation)、OTRS 请求能够在远程系统执行什么操作(Invokers),数据如何从一个系统转换到另外的系统(Mapping)以 及通过什么协议进行通讯 (Transport)。

通用接口是一个框架,使得在OTRS中能够用预定义的方法、使用已经构建的相互独立且可互换的块 来创建WEB服务。

# **11.4. WEB**服务图形界面

WEB服务图形界面是一个工具,允许你在用户友好、便捷的界面构建复杂的WEB服务配置。它允 许:

- 创建和删除WEB服务。
- 导入和导出已有WEB服务的配置(用YAML文件格式)。
- 在WEB服务历史屏幕查看、还原和导出已有WEB服务的老配置。
- 在调试屏幕跟踪每个WEB服务所有的通讯日志。

## **11.4.1. WEB**服务概览

在系统管理页面系统管理员部分的"*WEB*服务"链接通向WEB服务概览屏幕,你可以管理WEB服务的 配置。你可以在这个屏幕中添加新的WEB服务或修改已有WEB服务的配置。

每个WEB服务配置屏幕的上部分有一行'面包条'风格的导航路径,通过这个导航路径可以知道我们在 WEB服务配置中的准确位置,还可以让用户随时跳回到配置流程的任何位置(这个跳回操作不会保存 任何修改内容)。

注意

要创建一个新的WEB服务,点击"添加*WEB*服务"按钮,并输入需要的信息。

#### 图 **4.113. WEB**服务概览

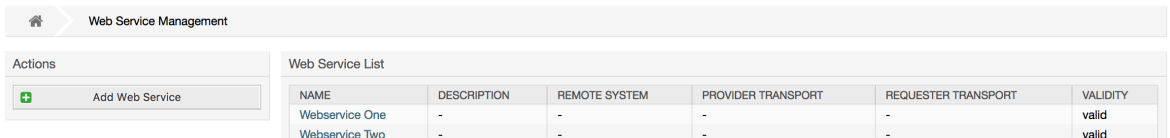

# **11.4.2.** 添加**WEB**服务

这部分必填的字段只有WEB服务的"名称",要求系统唯一且不得留空。其它字段也是配置需要的 如"调试阈值"和"有效性",但是这些字段已经有默认值了。

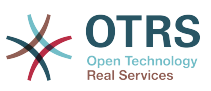

"调试阈值"的默认值是"debug(调试)",当配置为这个方式时所有的通讯日志都会记录到数据库中。每 个随后的调试阈值都有更多的限制并会丢弃比当前阈值级别低的通讯日志。

调试阈值级别(从低到高)

- Debug(调试)
- Info(信息)
- Notice(注意)
- Error(错误)

还可以为"*OTRS*作为服务提供方"和"*OTRS*作为服务请求方"定义网络传输协议。

点击"保存"按钮来将新的WEB服务注册到数据库中,或点击"取消"按钮丢弃这个操作。现在可以返回 到WEB服务概览屏幕。

如果你已经有一个YAML格式的WEB服务配置文件,你可以点击屏幕左侧的"导入*WEB*服务"按钮。导 入WEB服务的更多信息请检查下一部分的"修改*WEB*服务"。

#### 注意

要为一个WEB服务添加或修改更多细节,点击WEB服务概览屏幕中WEB服务的名称。

### 图 **4.114.** 添加**WEB**服务

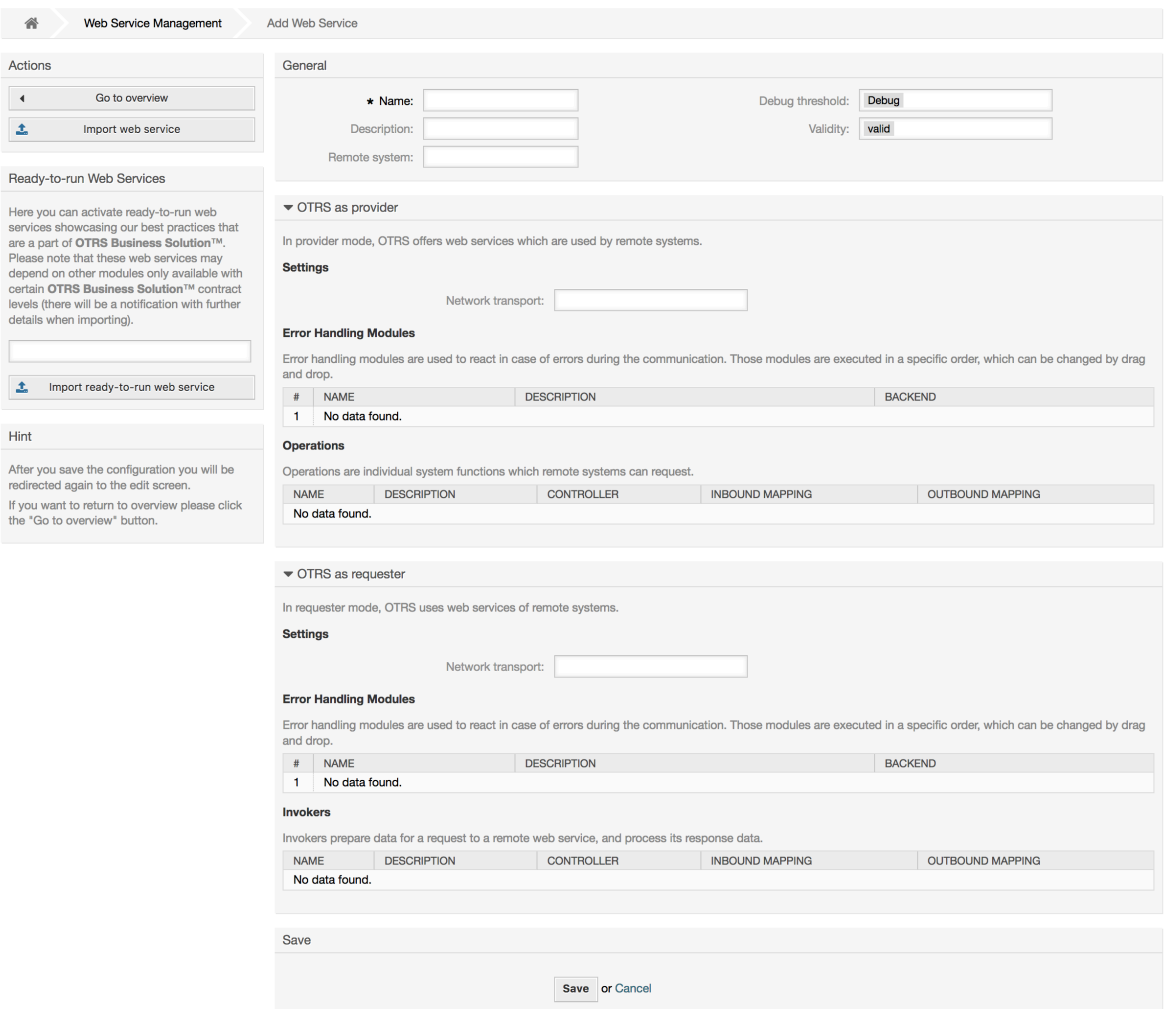

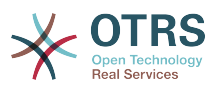

# **11.4.3.** 导入**WEB**服务样例

你知道在 OTRS Business [Solution™\(OTRS商业解决方案\)](https://doc.otrs.com/doc/manual/otrs-business-solution/6.0/en/html/import-example-web-service.html)中有可用的Web服务示例吗?

## **11.4.4.** 修改**WEB**服务

在这个屏幕你有处理一个WEB服务所有部分的完整功能集。在左侧的操作栏中你可以找到一些按钮, 允许你在一个WEB服务上执行所有可能的操作:

- 克隆WEB服务。
- 导出WEB服务。
- 导入WEB服务。
- 配置历史。
- 删除WEB服务。
- 调试器。

注意

"配置历史"和"调试器"会打开不同的屏幕。

#### **11.4.4.1.** 克隆**WEB**服务

要克隆一个WEB服务,你需要点击"克隆*WEB*服务"按钮。在打开的对话框中你可以为这个克隆的 WEB服务使用默认的名称或设置一个新名称。

注意

记住:WEB服务的名称必须是系统中唯一的。

点击"克隆"按钮来创建这个WEB服务的克隆或"取消"按钮关闭这个对话框。

#### 图 **4.115.** 克隆**WEB**服务

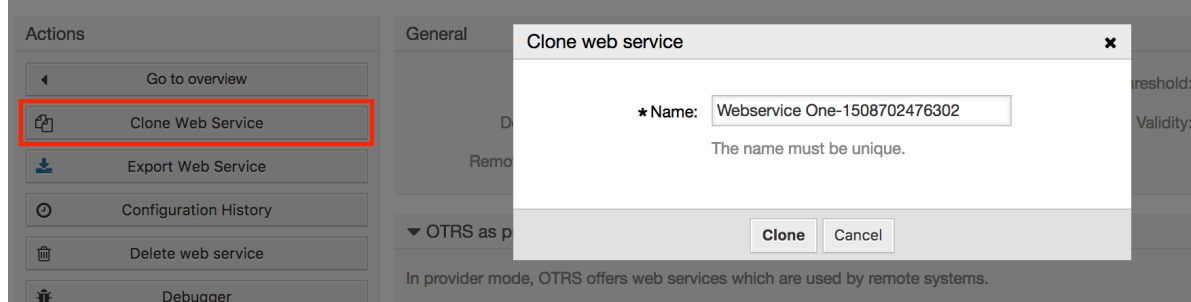

#### **11.4.4.2.** 导出**WEB**服务

"导出*WEB*服务"按钮让你转储当前WEB服务配件到一个YAML文件,下载并保存到你的文件系统中。 这在你要从一个服务器迁移WEB服务到另外的服务器时特别有用,例如从测试环境到生产系统。

#### 警告

所有存储在WEB服务配置中的密码都将以纯文本格式导出。

在点击"导出*WEB*服务"按钮后,你的浏览器会出现一个保存文件对话框,就像你在网页上点击了一个 文件下载链接一样。

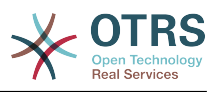

### 注意

不同操作系统中不同浏览器有它自己的保存对话框屏幕和风格。取决于浏览器和它的配置 可能不会显示对话框而是直接将文件保存到一个默认目录中。如有需要请检查你的浏览器文 档以获取更多的特定说明。

## 图 **4.116.** 导出**WEB**服务

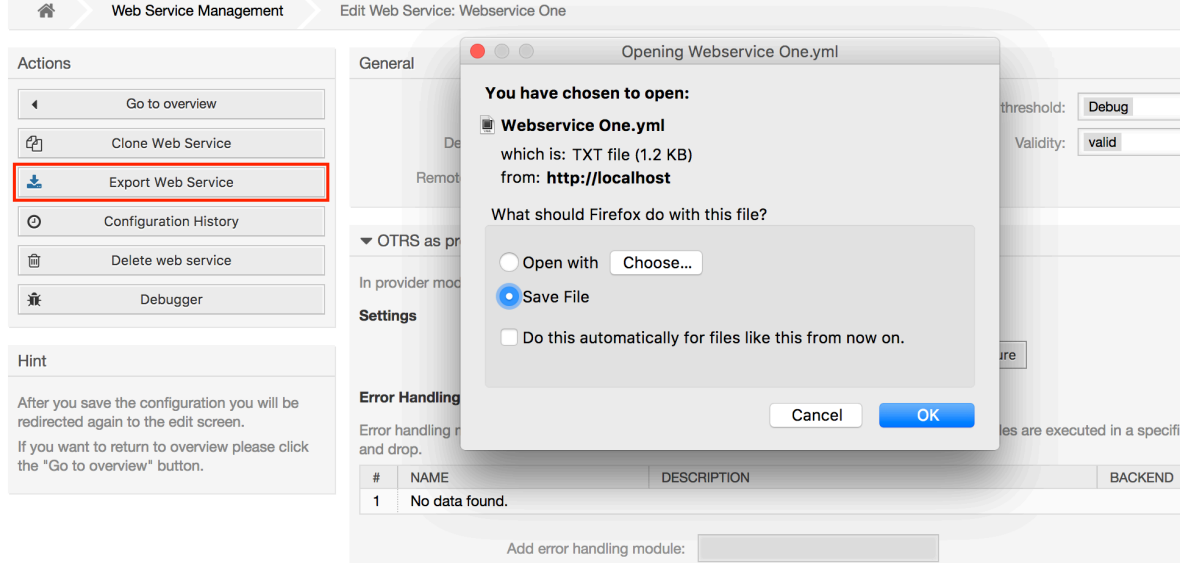

#### **11.4.4.3.** 导入**WEB**服务

导入WEB服务功能必须使用一个有效的WEB服务配置的YAML文件。点击"导入*WEB*服务"按钮,浏览 配置文件或在输入框中输入文件的完整路径。

点击"导入"按钮以从一个文件创建一个新的WEB服务或"取消"关闭这个对话框。

#### 注意

WEB服务的名称会使用配置文件的文件名(例如文件是MyWebservice.yml,则WEB服务 将命名为*MyWebservice*)。如果在系统中已经有一个与之同名的WEB服务,系统会打开修 改WEB服务屏幕,让你修改导入的WEB服务的名称。

#### 图 **4.117.** 导入**WEB**服务

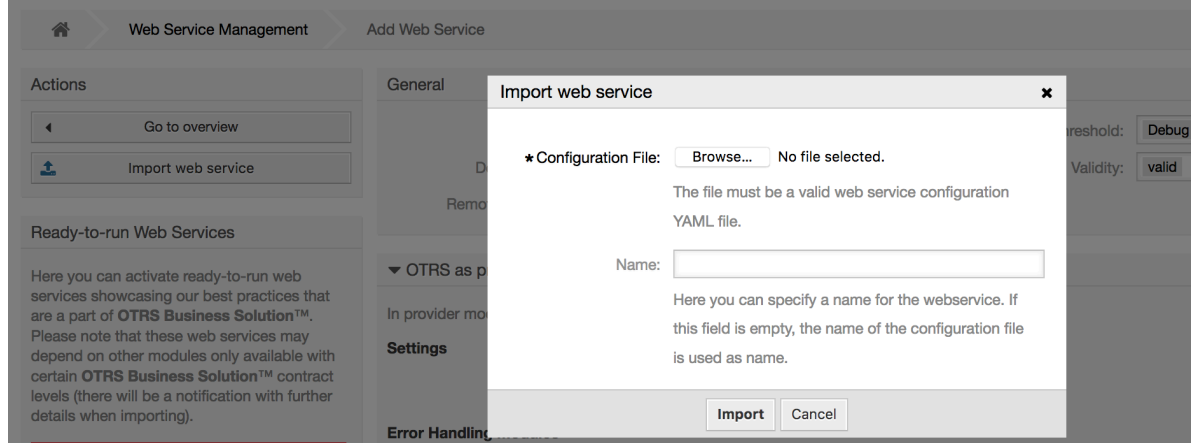

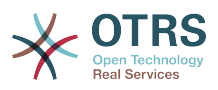

#### **11.4.4.4. WEB**服务历史

对WEB服务配置所做的每个修改都会在WEB服务历史中创建一条新条目(就像一个日志)。WEB服 务历史屏幕显示一个WEB服务配置所有版本的列表。在"配置历史列表"中的每一行(每个版本)代表 WEB服务历史中一个单独的修订。

点击一行可以显示在特定日期/时间的整个配置,这个配置会显示在本屏幕的"历史详细信息"部分。你 还可以在这里导出选定的WEB服务配置版本或者恢复这个版本到当前的WEB服务配置。

导出*Web*服务配置的行为与修改Web服务屏幕中的"导出Web服务"功能完全相同。 有关更多信息, 请参阅该部分。

如果对当前WEB服务配置的修改没有按预期工作,可以手动轻易恢复修改内容到原状,你可以点 击"恢复*WEB*服务配置"按钮。这会打开一个对话框问你是否确定恢复到这个WEB服务配置。点击对 话框中的"恢复*WEB*服务配置"按钮用选定版本替换当前的配置,或点击"取消"直接关闭对话框。

#### 警告

记住:存储在WEB服务配置中的任何密码都将以纯文本格式导出。

恢复一个配置时请一定小心,因为这个过程是不可逆的。

#### 图 **4.118. WEB**服务历史

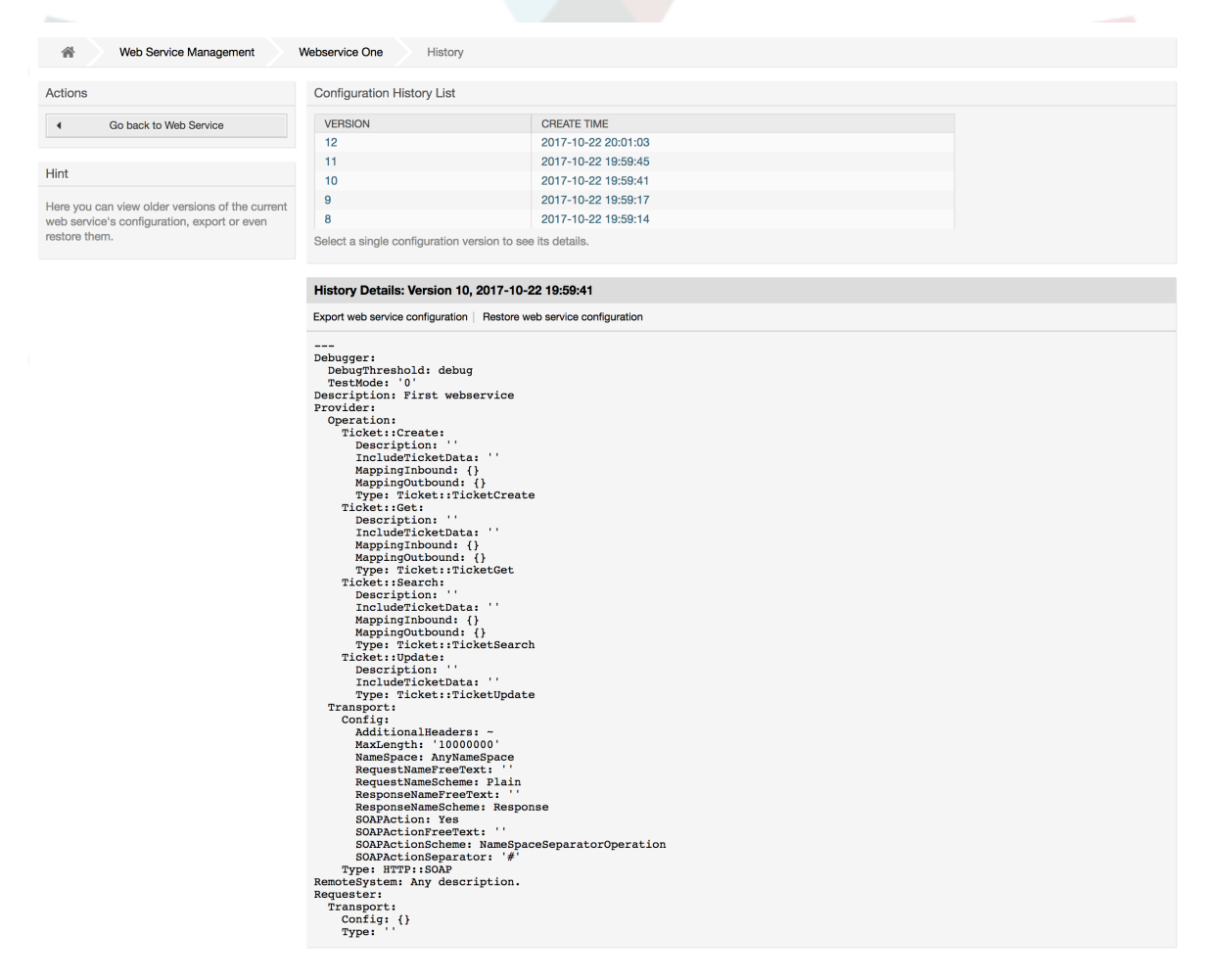

#### **11.4.4.5.** 删除**WEB**服务

有时需要完全删除一个WEB服务,如要这样做你可以点击"删除*WEB*服务",会弹出一个确认对话 框。

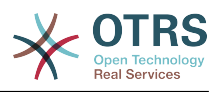

点击"删除"按钮来确认删除这个WEB服务或点击"取消"关闭此对话框。

#### 警告

删除一个WEB服务后无法撤销,请在删除一个WEB服务时一定要小心。

#### 图 **4.119.** 删除**WEB**服务

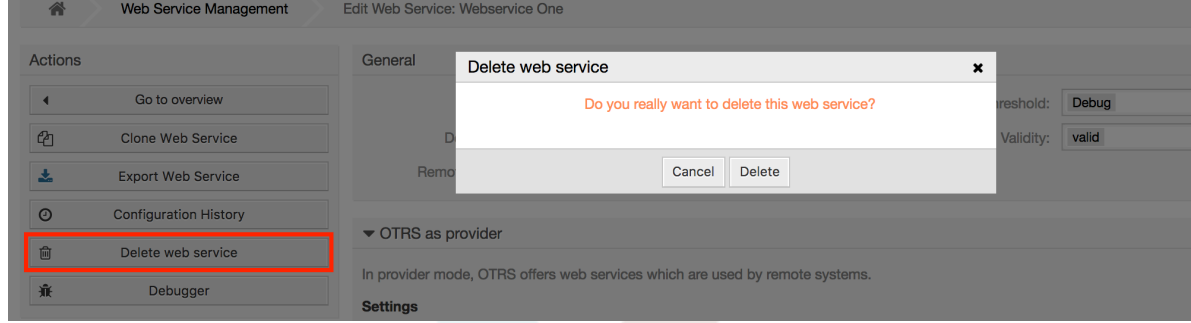

#### **11.4.4.6. WEB**服务调试器

调试器存储了一个WEB服务的日志。在调试器屏幕你可以跟踪该WEB服务作为提供者或请求者类型 的所有通讯日志。

显示这个屏幕后,请求列表开始载入。在列表完全载入后你可以选择一行(即一条通讯序列)来检查 它的详细信息,这个详细信息显示在屏幕下方。

你可以使用屏幕右边的过滤器来收缩通讯列表,你可以过滤的内容有:

- 通讯类型(提供者或请求者)
- 日期:在一个特定日期之前或之后
- 远程IP地址
- 以上所有组合

在设置了过滤器后,点击"刷新"按钮,就会显示满足搜索条件的新列表。

#### 注意

取决于过滤器的搜索条件,新列表可能无返回结果。

在屏幕左侧的操作栏中你可以选择"返回WEB服务",或点击"清除"按钮清空调试器日志,这会打开一 个对话框确认清除日志,点击对话框中的"清除"按钮执行清除操作或点击"取消"关闭此对话框。

在"请求的详细信息"部分你可以看到选定通讯的所有详细信息。在这里你可以跟踪完整流并检查可能 的错误或确认成功响应。

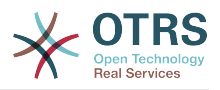

#### 图 **4.120. WEB**服务调试器

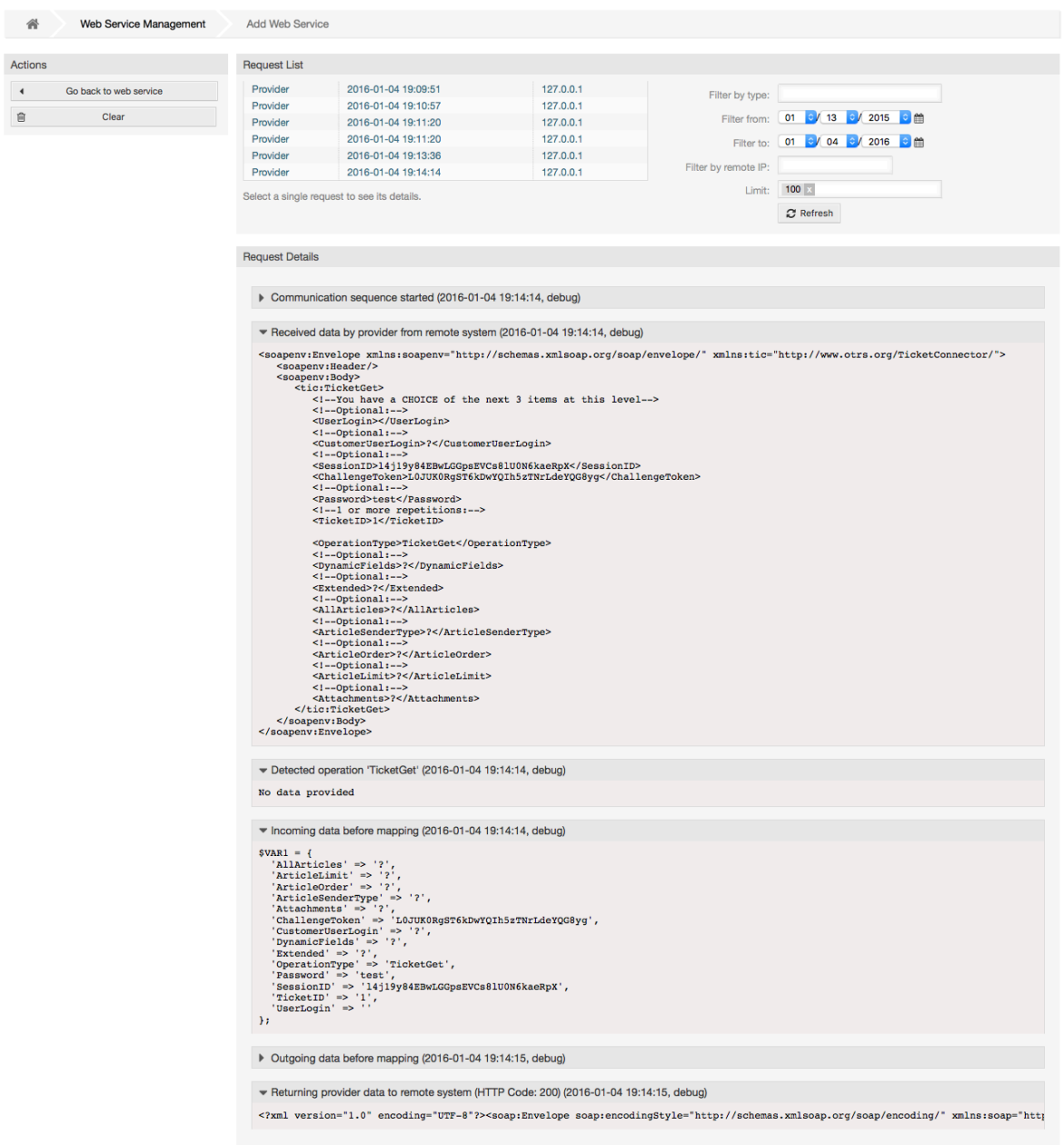

#### **11.4.4.7.** 修改**WEB**服务配置

回到修改WEB服务屏幕,现在我们准备回顾屏幕右侧。在这里我们可以修改一个WEB服务的所有通 用信息如名称、描述、调试阈值等等。此外下面还有两个部分允许我们修改通讯类型"*OTRS*作为提供 方"和"*OTRS*作为请求方"的特定参数。

WEB服务配置需要在每个级别保存,这意味着如果修改了一个设置,到其它部分(这个配置更深层次 的部分)的链接将被禁用,强迫你保存当前的配置级别。在保存后禁用了的链接会被重新启用,允许 你使用这个配置继续。

在"*OTRS*作为提供方"部分可以设置或配置网络传输协议,只有注册了的网络传输后端才会显示在列 表中。要配置网络传输,点击"配置"按钮。在这部分还可以添加新操作,从"添加操作"列表中选择一 个可用的操作,这会引领你到操作配置屏幕。在保存了这个新操作后它就会在上面的表格里列出。

在"*OTRS*作为请求者"部分与前面非常类似,但你可以在这里添加调用程序而不是"操作"。

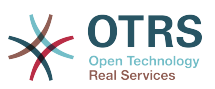

点击"保存"按钮以保存并继续配置这个WEB服务,"保存并完成"以保存并返回到WEB服务概览屏幕, 或者"取消"以丢弃当前配置级别的修改内容并返回到WEB服务概览屏幕。

## 图 **4.121.** 修改**WEB**服务

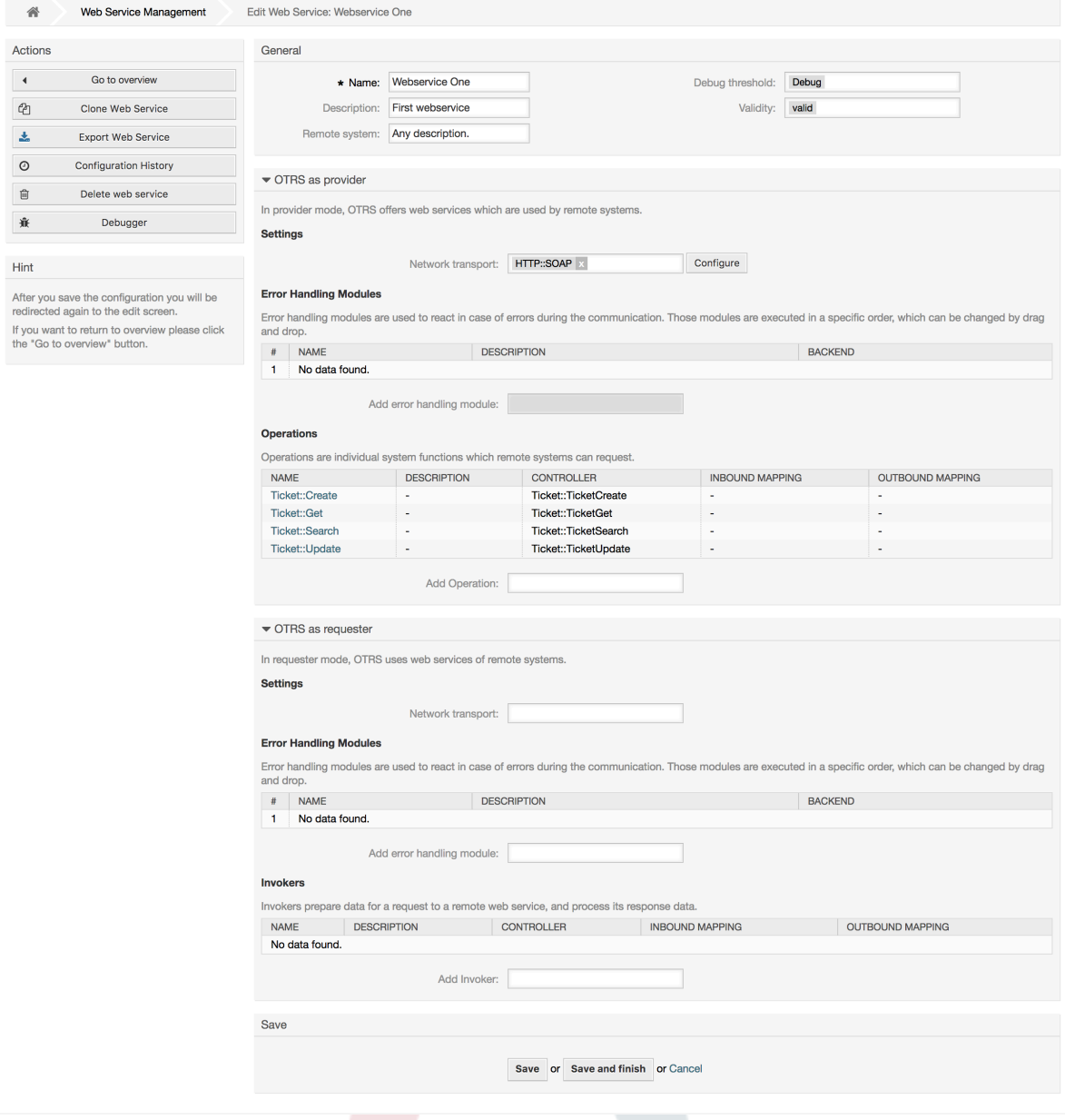

## 注意

如同其它的通用接口配置屏幕(如网络传输、操作、调用程序和映射屏幕)一样,初始化配 置(添加)屏幕仅提供了两个选项"保存"和"取消"。如果是重新查看这个配置,会出现新的选 项"保存并完成"。这个功能的行为定义如下。

"保存"将存储当前配置级别到数据库,并且会返回到之前的屏幕以查看修改内容,或配置更 深的设置。

"保存并完成"将存储当前配置级别到数据库,并且会返回到配置层次之前的屏幕(到上一个 配置级别)。

"取消"将丢弃当前配置级别的任何配置修改内容,并且会返回到配置层次之前的屏幕(到上 一个配置级别)。

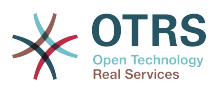

#### **11.4.4.7.1. WEB**服务提供都网络传输

将来可用的网络传输列表可能会增加,目前只有"*HTTP::SOAP*"和"*HTTP::REST*"传输可用。每个传输 有不同的配置选项,并且可能使用不同的前端界面来配置它们。

配置"*HTTP::SOAP*"作为提供者很简单。只有两个设置"命名空间"和"消息的最大长度"。这些字段是必 填的,第一个是一个URI(统一资源标识符),为SOAP方法指定一个上下文,减少歧义;第二个是你 可以指定OTRS能够处理SOAP消息的最大尺寸(单位:字节)。

图 **4.122. WEB**服务提供者网络传输(HTTP::SOAP)

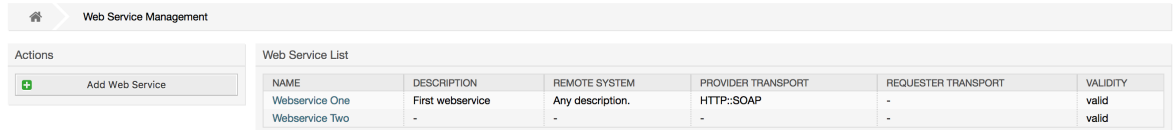

或者,你可能需要定义附加的响应头,它们可用于为每个响应添加静态标头值。 只需点击"添加响应 头"并填充键和值字段。 附加的标头行的数量没有限制。

对于"HTTP::REST",配置可能要稍微复杂一些,因为它的设置会根据配置的操作而动态增长,给每 个操作添加两个设置:操作 *'<*操作名称*>*的路由映射':和操作 *'<*操作名称*>* 的有效请求方法':到默认 的传输设置"消息的最大长度:"和"发送*Keep-*Alive(保持连接):"之前。

• 路由映射,用于操作 '<操作名称>':

在这个设置中设置一个资源路径,这个路径必须根据WEB服务考虑的需求来定义,这个路径与 HTTP请求方法相结合来确定要执行的通用接口操作。

路径中可以包含变量,格式为':<VariableName>'。在变量位置的每个路径字符串会用这个设置中定 义的变量名称替换后添加到请求的有效载荷中。

例子:

路由映射:/Resource

• 有效的请求:

http://localhost/otrs/nph-genericinterface.pl/Webservice/Test/Resource

http://localhost/otrs/nph-genericinterface.pl/Webservice/Test/Resource? Param1=One

• 无效的请求:

http://localhost/otrs/nph-genericinterface.pl/Webservice/Test/Resource/

http://localhost/otrs/nph-genericinterface.pl/Webservice/Test/Resource/ **OtherResource** 

http://localhost/otrs/nph-genericinterface.pl/Webservice/Test/Resource/ OtherResource?Param1=One

路由映射:/Resource/:ID

• 有效的请求:

http://localhost/otrs/nph-genericinterface.pl/Webservice/Test/Resource/1

http://localhost/otrs/nph-genericinterface.pl/Webservice/Test/Resource/1? Param1=One
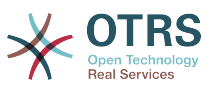

在这两种情况下,ID=1都会发送到操作作为有效载荷的一部分。在这2种情况还添加了 Param1=One,取决于HTTP请求方法还会添加其它参数(如果它们在请求头字段中作为一个 JSON字符串)。

• 无效的请求:

http://localhost/otrs/nph-genericinterface.pl/Webservice/Test/Resource

http://localhost/otrs/nph-genericinterface.pl/Webservice/Test/Resource? Param1=One

路由映射:/Resource/OtherResource/:ID/:Color

• 有效的请求:

http://localhost/otrs/nph-genericinterface.pl/Webservice/Test/Resource/ OtherResource/1/Red

http://localhost/otrs/nph-genericinterface.pl/Webservice/Test/Resource/ OtherReosurce/123/Blue?Param1=One

在第一个例子中,ID = 1且Color = Red,第二个例子中ID = 123且Color = Blue。

• 无效的请求:

http://localhost/otrs/nph-genericinterface.pl/Webservice/Test/Resource/1

http://localhost/otrs/nph-genericinterface.pl/Webservice/Test/Resource/ OtherResource/1

http://localhost/otrs/nph-genericinterface.pl/Webservice/Test/Resource/ OtherResource/1?Param1=One

在第一个例子中,路径缺失了'/OtherResource'和:Color变量,在第二个例子中只缺失了:Color变 量。

• 有效的请求方法,用于操作'<操作名称>':

HTTP请求方法结合路由映射来确定要使用的操作,可能的选项有: CONNECT、DELETE、GET、HEAD、OPTIONS、PATCH、POST、PUT和TRACE。

完全不同的操作可以共享完全相同的映射路径,但是为了正确地确定使用的操作,每个操作的请求 方法必须是唯一的。

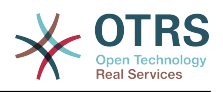

## 图 **4.123. WEB**服务提供者网络传输(HTTP::REST)

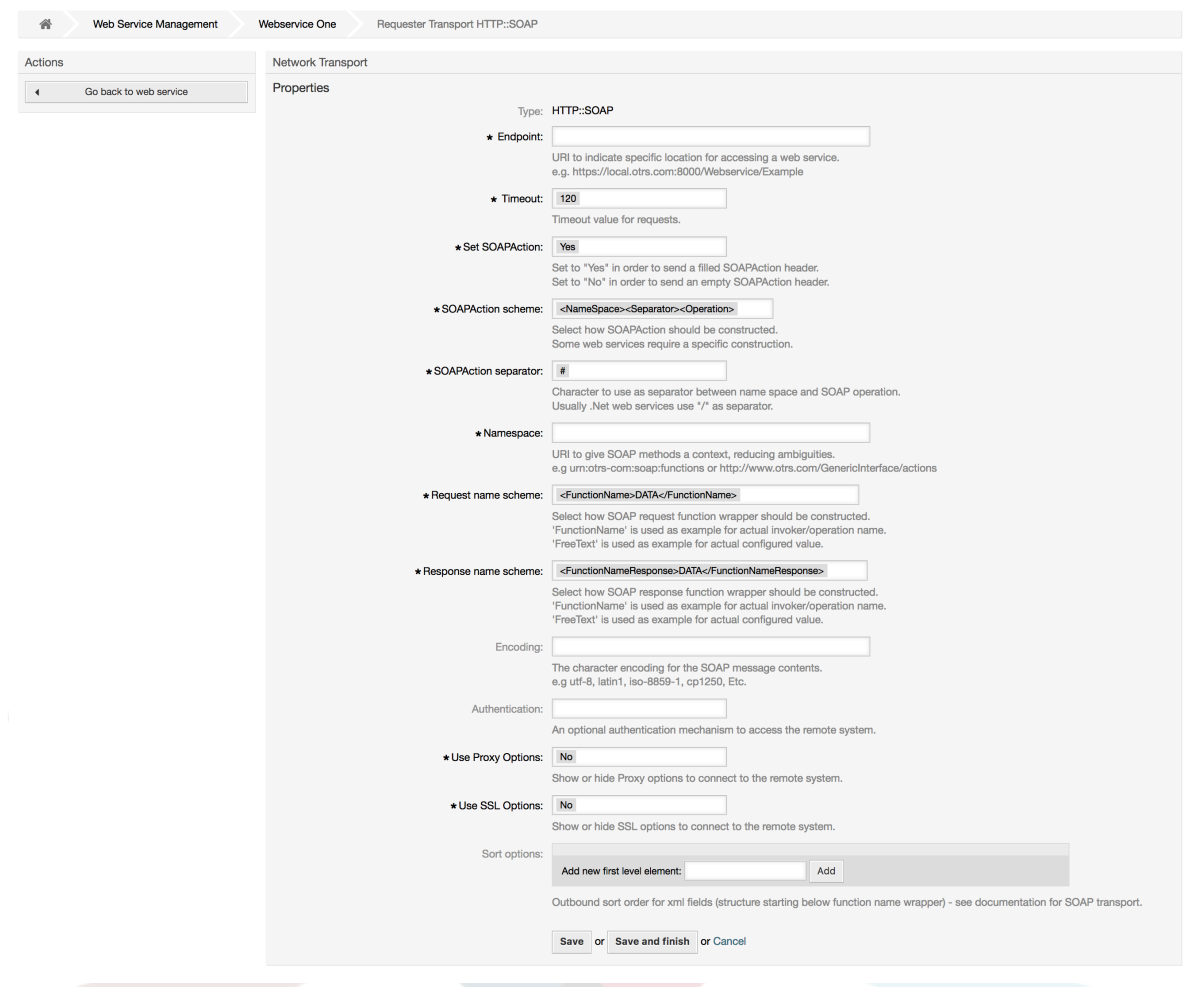

#### **11.4.4.7.2. WEB**服务操作

当你使用OTRS作为一个WEB服务提供者时可以完执行的动作叫"操作"。每个操作属于一个控制器。 控制器是操作或调用程序的集合,一般地,同一控制器中的操作需要类似的设置并共享相同的配置对 话框,但是如果需要每个操作可以有独立的配置对话框。

一般出现在操作中的字段是Name(名称)、Description(描述)、Backend(后 端)和Mappings(映射),其它特殊字段可以出现在非默认配置对话框中以达到操作的特殊需要。

每个操作一般有两个映射配置部分,一个是进入数据映射,另外一个是出站数据映射。你可以为每个 映射方向选择不同的映射类型(后端),因为它们的配置是彼此独立的,并且操作后端也是独立的。 通常和最普遍的做法是操作在这两种情况下(反向的配置)使用相同的映射类型。完整的映射配置在 一个单独的屏幕(取决于映射类型)中完成。

操作后端是预先选择的,不能编辑。如果在WEB服务编辑屏幕选择了该操作你就会看到这个参数。这 个字段仅用于提供信息。

在屏幕左侧的操作栏中你有这些选项:"返回到*WEB*服务"(丢弃上次保存后的所有修改内容)和"删 除"。如果你点击了"删除",会打开一个对话框问你是否要删除这个操作,点击"删除"按钮确认删除该 操作和它的配置,或点击"取消"关闭此删除对话框。

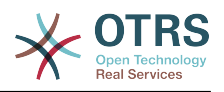

## 图 **4.124. WEB**服务的操作

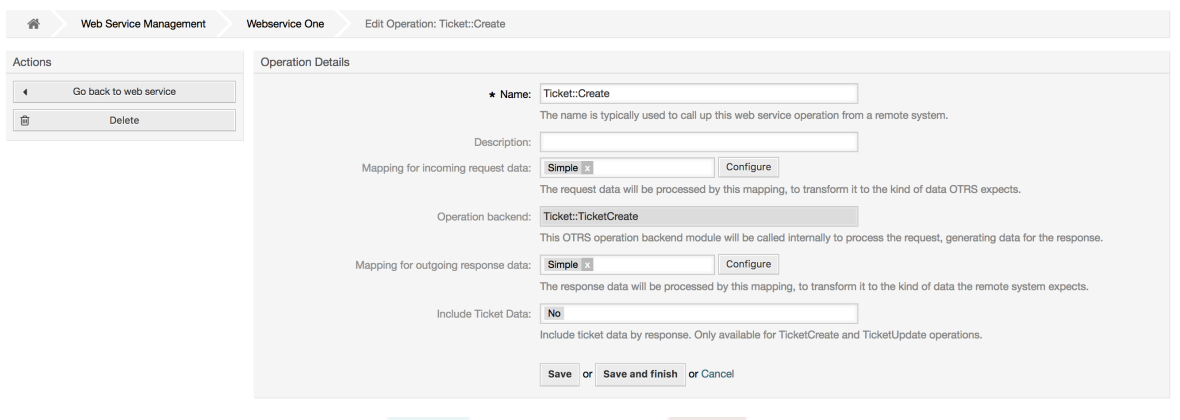

#### **11.4.4.7.3. WEB**服务请求者网络传输

WEB服务请求者的网络传输配置类似于提供者的配置。对于请求者的"*HTTP::SOAP*"网络传输需要设 置更多的字段。

除了"Endpoint ( 端点 ) " ( 远程系统上的WEB服务用来接受请求的URI ) 和"Namespace ( 命名空 间)"是必填字段外,你还可以指定:

- SOAP消息的编码 (如utf-8、latin1、iso-8859-1、cp1250等)。
- SOAPAction 头:你可以使用这个来发送一个空的或填满的SOAPAction头。设置为"否"则SOAP消 息中的SOAPAction 头会是一个空的字符串,或者设置为"是"以发送Namespace#Action格式的 SOAP操作并定义分隔符(通常.NET WEB服务是"/",REST是"#")。
- 身份认证:设置身份认证机制,设置为"-"不使用任何身份认证,或从列表中选择一个身份认证后会 出现相关的详细字段。

## 注意

目前只实现了*BasicAuth*(HTTP基本认证)机制。你可以根据远程系统配置决定是否要用 它。如果要使用BasicAuth,你必须提供用户名和密码来访问远程系统。

## 警告

如果你提供了一个身份认证密码并且随后你导出这个WEB服务到一个YAML文件,这个密码 会以明文字符串导出到YAML文件中。请知悉这一点并在需要时采取必要的预防措施。

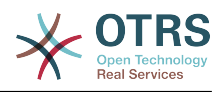

## 图 **4.125. WEB**服务请求者的网络传输(HTTP::SOAP)

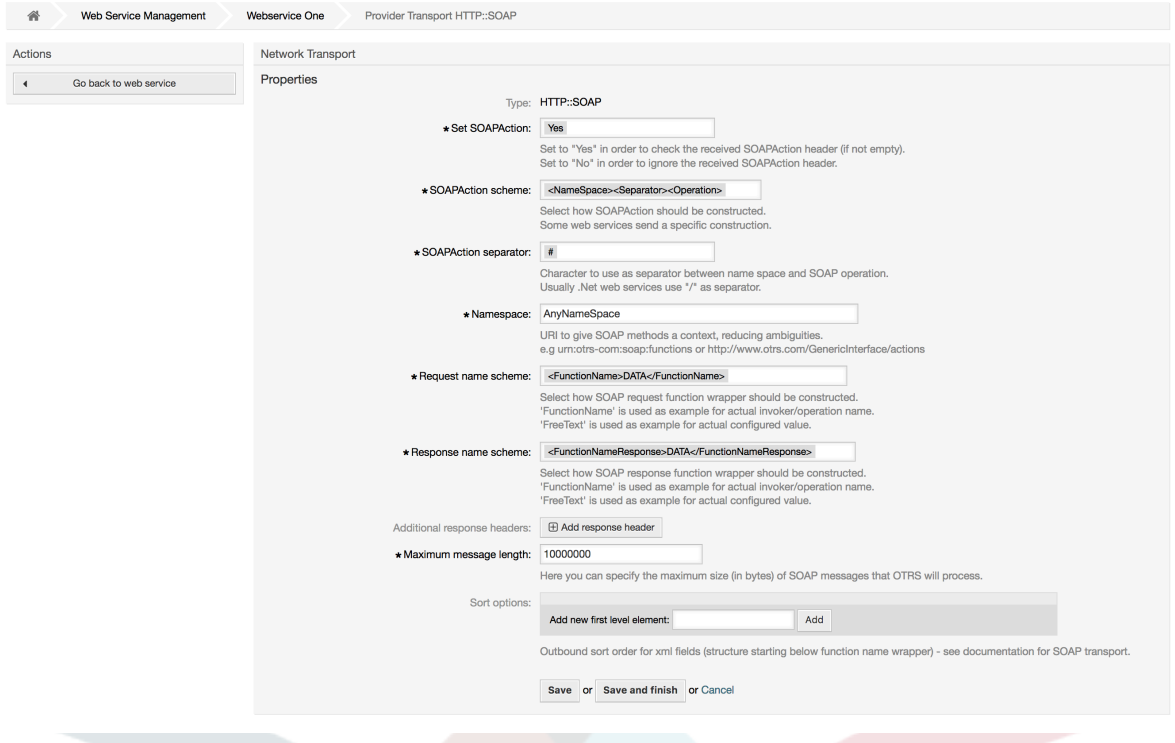

至于HTTP::REST,这个配置也会根据配置的调用程序动态增长,给每个调用程序添加两个设置:"调 用程序 *'<*调用程序名称*>*的控制器映射:"和"调用程序 *'<*调用程序名称>'的有效请求命令:"。身份认证 和SSL选项类似于HTTP::SOAP。

• 主机

远程系统的主机名称或IP地址和端口号,如果没有端口号,默认使用80端口。

• 控制器映射,用于调用程序<调用程序名称>:

在这个设置中设置一个资源路径,这个路径必须根据远程WEB服务的需求来定义,并遵从它的规 定。

路径可以包含':<变量名称>'格式的变量,每个变量名称匹配(要发送的)当前数据将被对应的数据 值替换。匹配的变量名称和值将从当前数据中移除。取决于HTTP请求命令,剩余的数据可以在请 求正文中作为一个JSON字符串或在URI中作为查询参数发送。

例子:

当前数据:Var1 = One, Var2 = Two, Var3 = Three and Var4 = Four。

控制器映射:/Resource

• 替换后:

/Resource

• 剩余数据:

 $Var1 = One$ ,  $Var2 = Two$ ,  $Var3 = Three$  and  $Var4 = Four$ 

控制器映射:/Resource/:Var1

• 替换后:

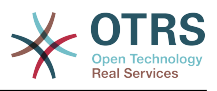

/Resource/One

• 剩余数据:

 $Var2 = Two$ ,  $Var3 = Three$  and  $Var4 = Four$ 

控制器映射:/Resource/:Var1?Param1=:Var2&Var3=:Var3

• 替换后:

/Resource/One?Param1=Two&Var3=Three

• 剩余数据:

 $Var4 = Four$ 

• 有效的请求命令,用于调用程序 '<调用程序名称>':

这个字段确定使用的HTTP请求方法,可能的选项有: CONNECT、DELETE、GET、HEAD、OPTIONS、PATCH、POST、PUT和TRACE。如果没有选择命 令,则使用默认命令。

• 默认命令

用作所有没有定义请求命令的调用程序的最后依靠。

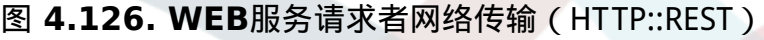

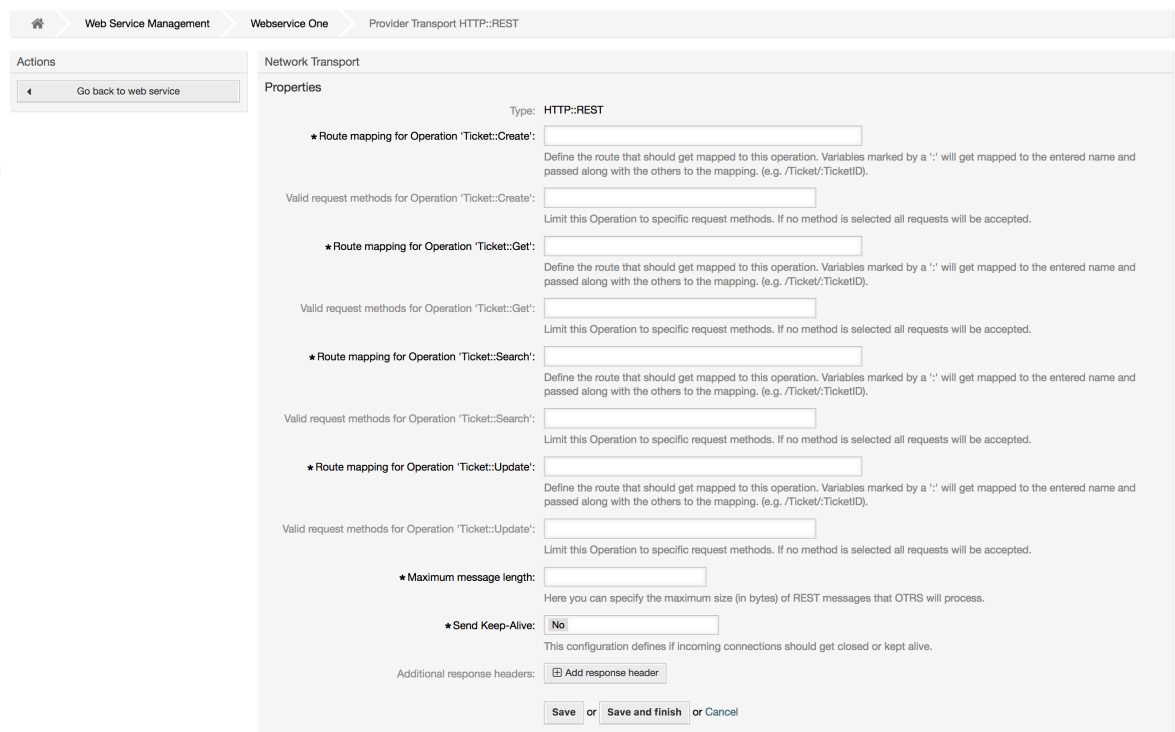

#### **11.4.4.7.4. WEB**服务调用程序

当你使用OTRS作为一个WEB服务请求者时能够执行的操作称之为调用程序。每个调用程序属于一个 控制器(控制器是操作或调用程序的集合)。通常在相同控制器中的调用程序需要类似的设置和共同 相同的配置对话框。每个调用程序如果需要可以有独立的配置对话框。

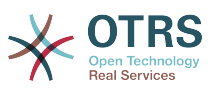

一般出现在每个调用程序中的字段是Name(名称)、Description(描述)、Backend(后 端 ) 和Mappings(映射 ) , 其它特殊字段可以出现在非默认配置对话框中以达到调用程序的特殊需 要。

每个调用程序通常有两个映射配置部分,一个是对进入的数据,另外一个是对发出的数据。你可以给 每个映射方向选择不同的映射类型(后端),因为它们的配置是彼此独立的,调用程序后端也是独立 的。通常和最普遍的做法是调用程序在这两种情况下(反射的配置)使用相同的映射类型。完整的映 射配置在一个单独的屏幕(取决于映射类型)中完成。

操作后端是预先选择的,不能编辑。如果在WEB服务编辑屏幕选择了该调用程序你就会看到这个参 数。这个字段仅用于提供信息。

事件触发器是OTRS中的事件,如TicketCreate(创建工单)、ArticleSend(发送信件)等。它们可 以作为执行调用程序的触发器。 每个调用程序需要至少注册一个事件触发器,否则调用程序将无用, 因为它永远不会被调用。 另外,可以定义每个事件的一组规则(条件)以更好地控制事件的触发。这 些规则取决于与事件相关联的对象数据。 事件触发器的异步属性定义是由OTRS进程处理调用程序, 还是将调用程序委托给OTRS守护进程。

#### 注意

OTRS守护进程是一个执行后台任务的单独的进程集,使用守护进程就不会影响OTRS进程本 身,比如服务不可用或有网络问题,远程系统花费大量时间才响应。如果你不使用OTRS守护 进程,则使用WEB服务会导致OTRS变慢或无法响应。所以强烈推荐尽可能使用异步事件触 发器。

要添加一个事件触发器,首先从第一个列表中选择事件家族,然后从第二个列表中选择事件名称,然 后设置异步属性(未选中即意味着事件触发器不是异步的),最后点击"+"按钮。就会创建一个新的事 件触发器,会在调用程序的事件触发器列表中列出。

从事件触发器列表中,每个事件显示是否包含条件。 条件属性旁边的编辑按钮允许添加或编辑事件的 当前条件。

要删除一个事件触发器,简单定位到"事件触发器"列表中要删除的事件触发器,点击行尾的垃圾桶图 标即可。这会打开一个对话框问你是否确认删除该事件触发器,点击删除从列表中删除这个事件触发 器,或取消关闭此对话框。

在屏幕左侧操作栏你有两个选项:返回到*WEB*服务(放弃上次保存以来的所有修改内容)和删除。如 果你点击了删除按钮,会弹出一个对话框问你是否要删除这个调用程序,点击删除按钮删除这个调用 程序和它的配置,或取消关闭此删除对话框。

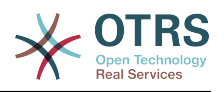

## 图 **4.127. WEB**服务调用程序

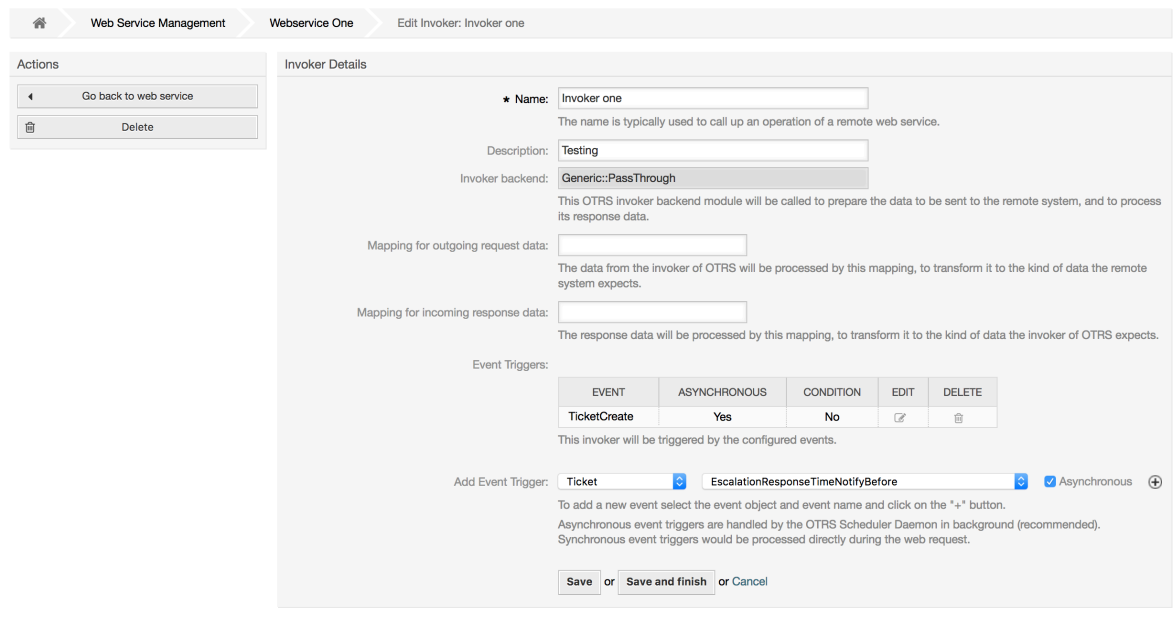

#### **11.4.4.7.5. WEB**服务调用程序事件

有时定义一个事件来触发一个调用程序可能会导致对远程服务器的许多不必要或错误的请求。 在这种 情况下,可以设置事件条件来限制调用程序的触发。

要访问可以定义条件的事件设置屏幕,需要在调用程序屏幕中,并从中点击此条件生效的事件条件状 态旁边的编辑图标。

在操作栏的事件设置屏幕中,有一个按钮返回到调用者屏幕以及一个按钮来删除所有事件条件。 默 认情况下,屏幕预先填充第一个条件。 如果计划了多个条件,则更新条件之间的链接类型;如果 一个条件内计划了多个字段,则从条件*1*开始更改字段之间的链接类型。 两个链接类型字段的都接 受and(与)、or(或)或xor(异或)。

填写字段名称,设置匹配类型(*String*是完全匹配,*Regexp*是正则表达式,或验证模块),并设置 要匹配的值(在使用验证模块时需要完整的类名称 如:Kernel::GenericInterface::Event::Validation::ValidateDemo)。

要向条件添加更多字段,请单击字段标题中的*+*按钮。 要删除字段,请单击字段行中的 *-* 按钮。 每个 条件必须至少保留一个字段。

要添加更多条件,请点击最后一个条件框下面的按钮。 要删除某个条件,请单击条件标题中的 *-* 按 钮。 集合中需要保留至少一个条件。 要删除所有条件,请使用侧边栏中的按钮。

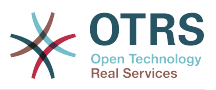

 $\oplus$ 

## 图 **4.128. WEB**服务调用程序事件

GenericInterface Invoker Event Settings for Web Service Webservice One 备 Web Service Management Webservice One Invoker: Invoker one Event: TicketCreate Actions **General Settings** Event: TicketCreate  $\mathbf{A}^{\mathrm{max}}$ Go back to invoker Event type: Ticket Delete all conditions 俞 Asynchronous: Ticket Event Conditions Conditions can only operate on non-empty fields Type of Linking between Conditions: and Condition 1 Type of Linking: and Fields Name: Type: String Value l e Add New Condition Save Save or Save and finish or Cance

#### **11.4.4.7.6. WEB**服务映射

有这种情况:你需要将一种格式的数据转化为另外的格式(映射或修改数据结构),因为通常一个 WEB服务用来与一个远程系统交互,很可能不是另外一个OTRS系统并且/或者不能理解OTRS数据结 构和值。在这些情况下一些或所有值必须被修改,有些时候甚至值的名称(键)或整个结构都需要修 改,才能匹配另外一端期望的数据。

每个远程系统都有它自己的数据结构,可以为每种情况创建新的映射模块(例如:OTRS自带有一个 为SAP Solution Manager定制的映射模块),但并不总是需要这样单独定 制,Mapping::Simple模块可以涵盖大部分的映射需求。

#### 注意

当Mapping::Simple无法处理一个WEB服务所有的映射需求时,就需要创建一个映射模 块。要学习关于如何创建一个新的映射模块的更多内容,请参阅OTRS开发手册。

这个模块让你有机会设置默认值来映射整个通讯数据中的每个键或值。

在屏幕的开始部分你会看到一个通用部分,在这里你可以设置默认规则,适用于所有没有映射的键和 值。还有3个选项可用,如下列表:

- 保持(保持不变):不对键或值做任何改动。
- 忽略(丢弃键/值对):当这个选项用于键时它会删除键和值,因为当一个键被删除时结果就是键 相关的值也被删除。当这个选项用于值时,只有这个值被删除,保留键(现在会关联一个空值)。
- 映射到(使用提供键或值为默认):所有没有定义映射规则的键和/或值,使用这个映射作为默认 映射,当你选择这个选项后会出现一个新的文本字段,用来设置默认键或值。

点击 *+* 按钮来添加新的键映射,会显示一个新框用于一个特定映射配置。你可以根据需要的随意添加 键映射。只需再次点击 *+* 按钮,在已有映射的下面会出现一个新的映射框。从这个映射你可以定义一 个特定键的映射,有下列选项:

• 准确值:如果原键完全匹配,原键字符串会变为一个新的键。

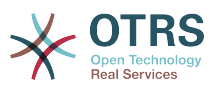

• 正则表达式:键字符串会按照一个正则表达式规则进行替换。

点击新增值映射的 *+* 按钮,会显示一个新行用于值映射。在这里也有键映射那样的选项(准确值和正 则表达式)来定义每个值映射。你可以根据需要随意添加值映射,如果你要删除一个值映射,只需点 击每个值映射行后面的 *-* 按钮即可。

可以删除完整的键映射部分(框),只需点击要删除的键映射框右上角的 *-* 按钮即可。

如果你要删除一个完整的映射配置,返回到相应的操作或调用程序屏幕,找到之前选择的映射方向并 设置其值为 *-* ,然后保存配置即可。

## 图 **4.129. WEB**服务映射

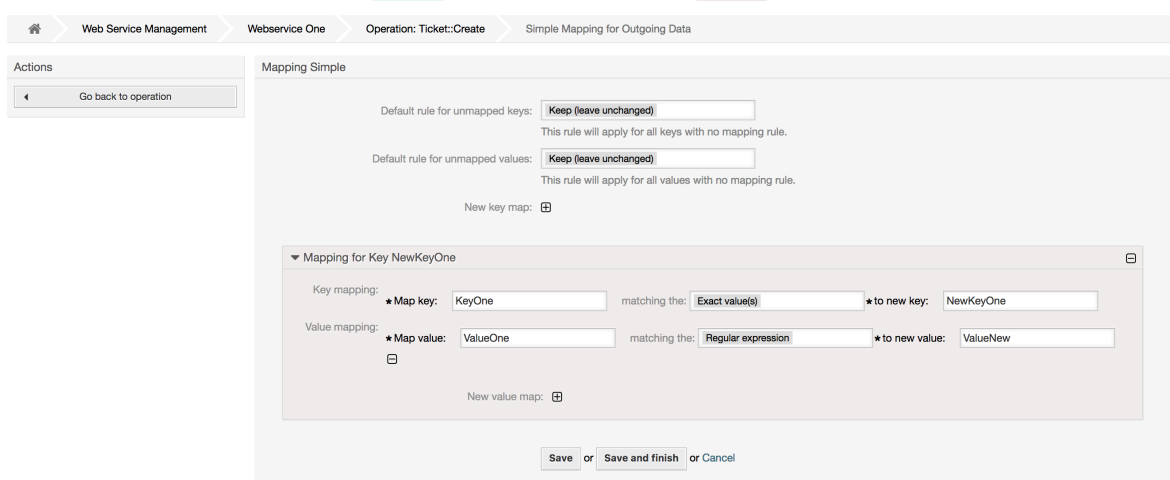

## **11.5. WEB**服务命令行接口

bin/otrs.Console.pl Admin::WebService::\*系列命令被设计为一组基本但快速、强大的的 工具以处理WEB服务配置。它们让你能够执行下列操作:

- Add(添加):使用一个YAML文件作为配置源来创建WEB服务。
- Update(更新):修改一个已有的WEB服务,使用一个不同的或修改过的YAML文件来修改WEB 服务的配置。
- Dump ( 转储 ) : 将当前的WEB服务的配置保存到一个文件。
- List ( 列表 ) :获取当前系统中注册的所有WEB服务的完整清单。
- Delete(删除):从系统中删除一个WEB服务。使用它的时候要小心,因为这个操作无法复原。

例子:创建一个新的WEB服务配置:

```
shell> bin/otrs.Console.pl Admin::WebService::Add --name <webservice_name> --source-path /
path/to/yaml/file
```
## **11.6. WEB**服务配置

从WEB服务的设计来说,它主要考虑从一个OTRS系统到另外一个OTRS系统的可移植性,例如从一 个测试或开发环境移植到生产系统。所以需要有一种容易的方式来从数据库提取WEB服务配置,并将 它导入到另外一个系统。为完成这个任务,通用接口使用YAML文件作为WEB服务的配置基础。

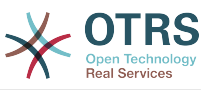

为什么是YAML?YAML是一种标记语言,设计为人类友好的读和写(它比JSON更容易理解)。它没 有XML的一些限制如数字标签,它是开放的和标准化的,并且完全足够用来存储整个WEB服务配 置。

### 注意

要学习关于YAML的更多内容,请访问<http://www.yaml.org/>。

下面是一个YAML格式的WEB服务配置文件例子:

```
---
Debugger:
  DebugThreshold: debug
Description: This an example of a web service configuration
Provider:
  Operation:
     CloseIncident:
       Description: This is a test operation
       MappingInbound: {}
       MappingOutbound: {}
      RemoteSystemGuid:
       Type: Test::Test
     Test:
       Description: This is a test operation
       MappingInbound:
         Config:
           KeyMapDefault:
            MapTo: MapType: Keep
           KeyMapExact:
             Prio: Priority
           ValueMap:
             Priority:
               ValueMapExact:
                 Critical: 5 Very High
                 Information: 1 Very Low
                 Warning: 3 Normal
           ValueMapDefault:
             MapTo: 3 Normal
             MapType: MapTo
         Type: Simple
       MappingOutbound:
         Config:
           KeyMapDefault:
             MapTo: ''
             MapType: Ignore
           KeyMapExact:
             Priority: Prio
           ValueMap:
             Prio:
               ValueMapExact:
 1 Very Low: Information
 3 Normal: Warning
                 5 Very High: Critical
           ValueMapDefault:
            MapTo: MapType: Ignore
         Type: Simple
       Type: Test::Test
  Transport:
     Config:
       MaxLength: 10000000
       NameSpace: http://www.example.com/actions
     Type: HTTP::SOAP
RemoteSystem: remote.system.description.example.com
Requester:
  Invoker:
     Test:
       Description: This is a test invoker
```
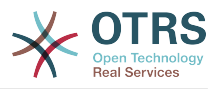

 Events: - Asynchronous: 1 Condition: Condition: '1': Fields: Queue: Match: Raw Type: String Type: and ConditionLinking: and Event: TicketCreate - Asynchronous: 0 Event: ArticleUpdate MappingInbound: Type: Simple MappingOutbound: Type: Simple Type: Test::Test Transport: Config: Authentication: Password: '\*\*\*\*\*\*\*' Type: BasicAuth User: otrs Encoding: utf-8 Endpoint: http://www.example.com:8080/endpoint NameSpace: http://www.example.com/actions SOAPAction: Yes SOAPActionSeparator: '#' Type: HTTP::SOAP

## **11.6.1.** 配置详细信息

## **11.6.1.1.** 一般

- Description (描述):描述WEB服务的简短文本。
- RemoteSystem(远程系统):远程系统的简短描述。
- Debugger(调试器):调试器设置的一个容器。
- Provider(提供者):提供者设置的一个容器。
- Requester(请求者):请求者设置的一个容器。

## **11.6.1.2.** Debugger(调试器)

• DebugThreshold (调试阈值):调试器的级别。

## 可能值

- debug(调试):所有日志都存储到数据库。
- info(信息):info(信息)、notice(注意)和error(错误)级别的日志存储到数据库。
- notice(注意):notice(注意)和error(错误)级别的日志存储到数据库。
- error ( 错误): 只有error ( 错误) 级别的日志存储到数据库。

## **11.6.1.3. Provider (提供者)**

• Operation(操作):有每个操作设置的一个容器。

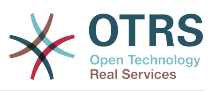

- Transport (传输): 提供者网络传输设置的一个容器。
- **11.6.1.3.1.** Operation (操作)
	- <0perationName操作名称> : 操作的唯一名称, 它自己的操作设置的容器 ( 可以加基数0..n, 但 不能重复)。
- **11.6.1.3.1.1.** <OperationName操作名称>

这部分基于来自Test::Test类型的操作,其它操作可能包含更多或不同的设置。

- Description(描述):描述操作的简短文本。
- MappingInbound(入站映射):进入的请求数据的映射设置容器。
- MappingOutbound (出站映射): 外发的响应数据的映射设置容器。
- Type(类型):操作后端,格式为Controller::Operation。
- **11.6.1.3.1.1.1.** MappingInbound(入站映射)

本部分内容基于映射类型Simple(简单), 其它映射类型可能包含更多或不同的设置。

- Config(配置):这个映射设置的容器。
- Type(类型):映射后端。

#### **11.6.1.3.1.1.1.1.** Config(配置)

- KeyMapDefault(默认的键映射):所有未映射的键的设置的容器。
- ValueMapDefault(默认的值映射):所有未映射的值的设置的容器。
- KeyMapExact(准确的键映射):所有准确的键映射(基数0 .. 1)的容器。
- KeyMapRegEx(正则键映射):所有正则表达式的键映射(基数0 .. 1)的容器。
- ValueMap(值映射):所有值映射(基数0 .. 1)的容器。

**11.6.1.3.1.1.1.1.1.** KeyMapDefault(默认的键映射)

- MapTo(映射到):要使用的新值(只适用于映射类型设置为MapTo)。
- MapType(映射类型):映射的规则。

可能值

- Keep(保持):保持不变。
- Ignore(忽略): 丢弃。
- MapTo(映射到):修改为MapTo的值。

#### **11.6.1.3.1.1.1.1.2.** ValueMapDefault(默认的值映射)

类似于KeyMapDefault(默认的键映射)。

#### **11.6.1.3.1.1.1.1.3.** KeyMapExact(准确的键映射)

• <oldkey原键>: <newkey新键>(基数 0 .. n,但不能重复)。

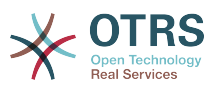

**11.6.1.3.1.1.1.1.4.** KeyMapRegEx(正则表达式键映射)

- <oldkey原键>: <newkey新键>(基数 0 .. n,但不能重复)。
- **11.6.1.3.1.1.1.1.5.** ValueMap(值映射)
	- <newkey(新键)>:这个新键的值映射容器(基数取决于来自KeyMapExact和KeyMapRegEx的 新键)。
- **11.6.1.3.1.1.1.1.5.1.** <newkey新键>
	- ValueMapExact(准确的值映射):所有准确的值映射容器(基数 0 .. 1)。
	- KeyMapRegEx(正则表达式键映射):所有正则表达式的键映射(基数0 .. 1)的容器。
- **11.6.1.3.1.1.1.1.5.1.1.** ValueMapExact(准确的值映射)
	- <oldvalue原值>: <newvalue新值> (基数 0 .. n, 但不能重复)。
- **11.6.1.3.1.1.1.1.5.1.2.** ValueMapRegEx(正则表达式值映射)
	- <oldvalue(RegEx)正则原值>: <newvalue新值> (基数 0 .. n, 但不能重复)。
- 11.6.1.3.1.1.2. MappingOutbound (出站映射)

同MappingInbound(入站映射)。

#### **11.6.1.3.1.1.3.** Transport(传输)

本部分基于提供者的网络传输HTTP::SOAP,其它的传输可能包含更多或不同的设置。

- Config(配置):这个特定的网络传输配置的容器。
- Type(类型):提供者网络传输后端。

#### **11.6.1.3.1.1.3.1.** Config(配置)

- MaxLength(最大长度): OTRS中一个SOAP消息能够读取的最大长度(单位: 字节)。
- NameSpace(命名空间):一个URI,给定一个属于这个WEB服务所有操作的上下文环境。

#### **11.6.1.4.** Requester(请求者)

- Invoker(调用程序):每个调用程序的设置的容器。
- Transport (传输): 请求者网络传输设置的容器。

#### **11.6.1.4.1.** Invoker(调用程序)

• <InvokerName调用程序名称>:该调用程序的唯一名称,它自己的调用程序设置的容器(基数 0 .. n,但不能重复)。

#### **11.6.1.4.1.1.** <InvokerName调用程序名称>

这部分基于来自Test::Test类型的调用程序,其它调用程序可能包含更多或不同的设置。

- Description(描述):描述调用程序的简短文本。
- Events(事件):事件触发器的未命名列表的容器。

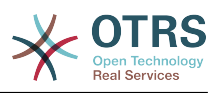

- MappingInbound (入站映射): 进入的响应数据的映射设置的容器。
- MappingOutbound(出站映射):外发的请求数据的映射设置容器。
- Type(类型):调用程序后端,格式为Controller::Invoker。

#### **11.6.1.4.1.1.1.** Events(事件)

- 列表元素:(基数 0 .. n)。
	- Asynchronous(异步):设置是否委托给OTRS守护进程执行调用程序。

可能值

- 0:不由OTRS守护进程执行调用程序。
- 1:由OTRS守护进程执行调用程序。
- Condition (条件): 触发调用程序的事件条件的容器, 如果没有条件, 事件总是会触发调用程 序。
- Event(事件):事件触发器的名称。

可能的值(用于工单事件)

- TicketCreate(创建工单)
- TicketDelete(删除工单)
- TicketTitleUpdate(工单标题更新)
- TicketUnlockTimeoutUpdate(工单解锁超时更新)
- TicketQueueUpdate (工单队列更新)
- TicketTypeUpdate(工单类型更新)
- TicketServiceUpdate (工单服务更新)
- TicketSLAUpdate (工单SLA更新)
- TicketCustomerUpdate (工单客户更新)
- TicketPendingTimeUpdate (工单挂起时间更新)
- TicketLockUpdate (工单锁定更新)
- TicketArchiveFlagUpdate (工单归档标识更新)
- TicketStateUpdate(工单状态更新)
- TicketOwnerUpdate(工单所有者更新)
- TicketResponsibleUpdate(工单负责人更新)
- TicketPriorityUpdate(工单优先级更新)
- HistoryAdd(添加历史)
- HistoryDelete (删除历史)
- TicketAccountTime (工单用时) 179

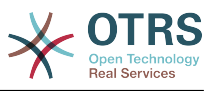

- TicketMerge (工单合并)
- TicketSubscribe(关注工单)
- TicketUnsubscribe(取消关注工单)
- TicketFlagSet (设置工单标识)
- TicketFlagDelete(删除工单标识)
- TicketSlaveLinkAdd(添加从工单链接)
- TicketSlaveLinkDelete(删除从工单链接)
- TicketMasterLinkDelete(删除主工单链接)

### 可能的值(用于信件事件)

- ArticleCreate (创建信件)
- ArticleUpdate (更新信件)
- ArticleSend (发送信件)
- ArticleBounce(信件退回)
- ArticleAgentNotification (服务人员通知信件)
- ArticleCustomerNotification (客户通知信件)
- ArticleAutoResponse(自动响应信件)
- ArticleFlagSet(设置信件标识)
- ArticleFlagDelete (删除信件标识)
- **11.6.1.4.1.1.1.1.** Condition(条件)
	- Condition(条件):实际的事件条件的容器。
	- ConditionLinking(条件链接):定义多重条件如何相互影响。

可能的值(用于条件链接)

- and
- or
- xor

**11.6.1.4.1.1.1.1.1.** Condition **->** Condition

• <ConditionName(条件名称)>:条件元素的容器。

#### 11.6.1.4.1.1.1.1.1.1.1.< ConditionName>

调用程序和事件中的条件的唯一名称,图形用户界面从1开始分配连续的整数作为条件名称。

- Fields(字段):字段条件的容器。
- Type(类型):定义一个条件下的多个字段如何交互。

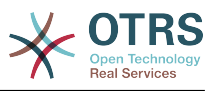

可能的值(用于条件链接)

- and
- or
- xor
- **11.6.1.4.1.1.1.1.1.1.1.** Fields(字段)
	- <FieldName(字段名称)>:字段属性的容器。

#### **11.6.1.4.1.1.1.1.1.1.1.1.** <FieldName>

来自事件对象的字段的名称,例如:对于工单事件,字段可以是Queue(队列)、 Priority(优先 级)、 Type(类型)等。

- Match(匹配):使用Type (类型)修饰符从所选的对象与事件对象匹配的值。
- Type(类型):到Match(匹配)值的修饰符。

可能的值(用于类型修饰符)

- String(字符串):直接比较对象字段的值和Match(匹配)值。
- Regexp(正则表达式):将对象字段的值与Match(匹配)值定义的正则表达式进行比较。
- Module (模块): 使用Match (匹配)中定义的模块比较对象数据。

**11.6.1.4.1.1.2.** MappingInbound(入站映射)

同Operation(操作)和MappingInbound(入站映射)。

**11.6.1.4.1.1.3.** MappingOutbound(出站映射)

同Operation(操作)和MappingInbound(入站映射)。

#### **11.6.1.4.1.1.4.** Transport(传输)

本部分基于请求者的网络传输HTTP::SOAP,其它的传输可能包含更多或不同的设置。

- Config(配置):这个特定的网络传输配置的容器。
- Type(类型):请求者网络传输后端。

#### **11.6.1.4.1.1.4.1.** Config(配置)

- Authentication(身份认证):身份认证设置的容器。
- Encoding(编码):SOAP消息请求的编码。
- Endpoint(端点):远程服务器WEB服务的URI,用来接受OTRS的请求。
- NameSpace(命名空间): 一个URI, 给定一个属于这个WEB服务所有调用程序的上下文环境。
- SOAPAction:在SOAP消息中发送一个空的或填充的SOAPAction头(用<NameSpace> <Separator> <Action>格式)。

#### 可能值

- Yes(是):发送填充的SOAPAction头。
- No(否):发送一个空的SOAPAction头。

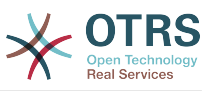

• SOAPActionSeparator(SOAP操作分隔符):设置填满的SOAPAction头的<分隔符>。

### 可能值

- '/':用于.NET WEB服务。
- '#':用于所有的REST WEB服务。
- 11.6.1.4.1.1.4.1.1. Authentication ( 身份认证)
	- User(用户名):有权访问远程WEB服务的用户名。
	- Password(密码):特权用户的纯文本密码。
	- Type(类型):身份认证的类型。

## **11.7.** 连接器

连接器本质上是动作(在OTRS作为WEB服务提供者时叫操作,在OTRS作为WEB服务请求者时啊调 用程序)的集合。但是它也可以包含特殊的映射或传输。

一个连接器可以只有操作、只有调用程序或者两者都有。一个连接器甚至可以使用其它连接器的一部 分如映射或传输(如果它们不是部署为特定的连接器的话)。

换句话说,连接器不局限于控制器层,在需要时还能扩展到数据映射或网络传输层。

由于通用接口的模块化设计,连接器可以看作是一个插件;这意味着通过添加连接器,通用接口的能 力可以扩展使用在:OTRS功能插件、OTRS定制模块、第三方模块等等。

## **11.7.1.** 捆绑的连接器

在当前版本的OTRS中有下列连接器可以使用:

- 会话
- 工单

## **11.7.1.1.** 会话连接器

这个连接器可以创建一个有效的会话ID,能够用在其它任何操作中。

提供:

- 操作:
	- SessionCreate (创建会话)
	- SessionGet (获取会话)

### **11.7.1.1.1.** 操作

**11.7.1.1.1.1.** SessionCreate(创建会话)

创建一个新的有效会话ID,用在其它连接器比如创建工单的其它操作中。

注意

要在其它连接器的其它操作中使用这个会话ID,需要该操作通过会话ID部署身份认证。所有 剩下的捆绑操作都有能力接受一个有效的会话ID作为一个身份认证方法。

可能的属性:

<SessionCreate>

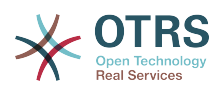

```
 <!--You have a MANDATORY CHOICE of the next 2 items at this level-->
    <!--Optional:-->
    <UserLogin>?</UserLogin>
    <!--Optional:-->
    <CustomerUserLogin>?</CustomerUserLogin>
    <!--Optional:-->
    <Password>?</Password>
 </SessionCreate>
```
**11.7.1.1.1.2.** SessionCreate(创建会话)

从一个有效的会话搜集数据,不包括用户密码或质疑令牌等敏感信息。

## 注意

如果它的任何值是一个复杂的结构,那么它将自动转换为一个JSON字符串。

可能的属性:

```
 <SessionGet>
    <SessionID>?</SessionID>
 </SessionGet>
```
## **11.7.1.2.** 工单连接器

这个连接器提供与工单交互的基本功能。

提供:

- 操作:
	- 工单创建
	- TicketUpdate(更新工单)
	- TicketGet(获取工单)
	- TicketSearch(搜索工单)
	- TicketHistoryGet ( 获取工单历史 )

#### **11.7.1.2.1.** 操作

#### **11.7.1.2.1.1.** 工单创建

提供一个接口以在OTRS中创建一个工单。一个工单必须包含一个信件并包含数个附件,所有定义的 动态字段也可以在创建工单操作时设置。

```
 <TicketCreate>
    <!--You have a MANDATORY CHOICE of the next 3 items at this level-->
    <!--Optional:-->
    <UserLogin>?</UserLogin>
    <!--Optional:-->
    <CustomerUserLogin>?</CustomerUserLogin>
    <!--Optional:-->
    <SessionID>?</SessionID>
    <!--Optional:-->
    <Password>?</Password>
    <Ticket>
```
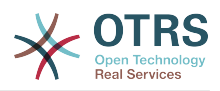

```
 <Title>?</Title>
   <!--You have a MANDATORY CHOICE of the next 2 items at this level-->
   <!--Optional:-->
   <QueueID>?</QueueID>
   <!--Optional:-->
   <Queue>?</Queue>
   <!--You have a CHOICE of the next 2 items at this level-->
   <!--Optional:-->
   <TypeID>?</TypeID>
    <!--Optional:-->
   <Type>?</Type>
   <!--You have a CHOICE of the next 2 items at this level-->
   <!--Optional:-->
    <ServiceID>?</ServiceID>
    <!--Optional:-->
   <Service>?</Service>
    <!--You have a CHOICE of the next 2 items at this level-->
   <!--Optional:-->
   <SLAID>?</SLAID>
   <!--Optional:-->
   <SLA>?</SLA>
   <!--You have a MANDATORY CHOICE of the next 2 items at this level-->
   <!--Optional:-->
   <StateID>?</StateID>
   <!--Optional:-->
   <State>?</State>
   <!--You have a MANDATORY CHOICE of the next 2 items at this level-->
   <!--Optional:-->
   <PriorityID>?</PriorityID>
   <!--Optional:-->
   <Priority>?</Priority>
   <!--You have a CHOICE of the next 2 items at this level-->
   <!--Optional:-->
   <OwnerID>?</OwnerID>
   <!--Optional:-->
   <Owner>?</Owner>
   <!--You have a CHOICE of the next 2 items at this level-->
   <!--Optional:-->
   <ResponsibleID>?</ResponsibleID>
   <!--Optional:-->
    <Responsible>?</Responsible>
   <CustomerUser>?</CustomerUser>
    <!--Optional:-->
   <CustomerID>?</CustomerID>
    <!--Optional:-->
    <PendingTime>
       <!--You have a CHOICE of the next and the other 5 items at this level-->
       <Diff>?</Diff>
       <Year>?</Year>
       <Month>?</Month>
       <Day>?</Day>
       <Hour>?</Hour>
       <Minute>?</Minute>
   </PendingTime>
 </Ticket>
 <Article>
   <!--You have a CHOICE of the next 2 items at this level-->
   <!--Optional:-->
   <CommunicationChannelID>?</CommunicationChannelID>
   <!--Optional: Possible values Email, Internal or Phone-->
   <CommunicationChannel>?</CommunicationChannel>
    <IsVisibleForCustomer>?</IsVisibleForCustomer>
   <!--You have a CHOICE of the next 2 items at this level-->
   <!--Optional:-->
   <SenderTypeID>?</SenderTypeID>
    <!--Optional:-->
    <SenderType>?</SenderType>
   <!--Optional:-->
    <From>?</From>
   <Subject>?</Subject>
   <Body>?</Body>
    <!--You have a CHOICE of the next 2 items at this level-->
```
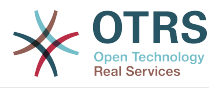

```
 <!--Optional:-->
       <ContentType>?</ContentType>
       <Charset>?</Charset>
       <MimeType>?</MimeType>
       <!--Optional:-->
       <HistoryType>?</HistoryType>
       <!--Optional:-->
       <HistoryComment>?</HistoryComment>
       <!--Optional:-->
       <AutoResponseType>?</AutoResponseType>
       <!--Optional:-->
       <TimeUnit>?</TimeUnit>
       <!--Optional:-->
       <NoAgentNotify>?</NoAgentNotify>
       <!--Zero or more repetitions:-->
       <ForceNotificationToUserID>?</ForceNotificationToUserID>
       <!--Zero or more repetitions:-->
       <ExcludeNotificationToUserID>?</ExcludeNotificationToUserID>
       <!--Zero or more repetitions:-->
       <ExcludeMuteNotificationToUserID>?</ExcludeMuteNotificationToUserID>
    </Article>
    <!--Zero or more repetitions:-->
    <DynamicField>
       <Name>?</Name>
       <!--1 or more repetitions:-->
       <Value>?</Value>
    </DynamicField>
    <!--Zero or more repetitions:-->
    <Attachment>
       <Content>cid:61886944659</Content>
       <ContentType>?</ContentType>
       <Filename>?</Filename>
    </Attachment>
 </TicketCreate>
```
#### **11.7.1.2.1.2.** TicketUpdate(更新工单)

'更新工单'操作用来修改已有工单的属性或者添加一个新的信件(包括附件和所有定义的工单和信件 的动态字段)。

## 注意

没有必要创建一个信件来修改一个工单的属性。

```
 <TicketUpdate>
   <!--You have a MANDATORY CHOICE of the next 3 items at this level-->
    <!--Optional:-->
   <UserLogin>?</UserLogin>
   <!--Optional:-->
    <CustomerUserLogin>?</CustomerUserLogin>
   <!--Optional:-->
    <SessionID>?</SessionID>
   <!--Optional:-->
   <Password>?</Password>
   <!--You have a CHOICE of the next 2 items at this level-->
   <TicketID>?</TicketID>
   <TicketNumber>?</TicketNumber>
   <!--Optional:-->
    <Ticket>
       <!--Optional:-->
       <Title>?</Title>
       <!--You have a CHOICE of the next 2 items at this level-->
       <!--Optional:-->
       <QueueID>?</QueueID>
       <!--Optional:-->
```
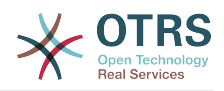

```
 <Queue>?</Queue>
    <!--You have a CHOICE of the next 2 items at this level-->
    <!--Optional:-->
    <TypeID>?</TypeID>
    <!--Optional:-->
    <Type>?</Type>
    <!--You have a CHOICE of the next 2 items at this level-->
    <!--Optional:-->
    <ServiceID>?</ServiceID>
    <!--Optional:-->
    <Service>?</Service>
    <!--You have a CHOICE of the next 2 items at this level-->
    <!--Optional:-->
    <SLAID>?</SLAID>
    <!--Optional:-->
    <SLA>?</SLA>
    <!--You have a CHOICE of the next 2 items at this level-->
    <!--Optional:-->
    <StateID>?</StateID>
    <!--Optional:-->
    <State>?</State>
    <!--You have a CHOICE of the next 2 items at this level-->
    <!--Optional:-->
    <PriorityID>?</PriorityID>
    <!--Optional:-->
    <Priority>?</Priority>
    <!--You have a CHOICE of the next 2 items at this level-->
    <!--Optional:-->
    <OwnerID>?</OwnerID>
    <!--Optional:-->
    <Owner>?</Owner>
    <!--You have a CHOICE of the next 2 items at this level-->
    <!--Optional:-->
    <ResponsibleID>?</ResponsibleID>
    <!--Optional:-->
    <Responsible>?</Responsible>
    <!--Optional:-->
    <CustomerUser>?</CustomerUser>
    <!--Optional:-->
    <CustomerID>?</CustomerID>
    <!--Optional:-->
    <PendingTime>
       <!--You have a CHOICE of the next and the other 5 items at this level-->
       <Diff>?</Diff>
       <Year>?</Year>
       <Month>?</Month>
       <Day>?</Day>
       <Hour>?</Hour>
       <Minute>?</Minute>
    </PendingTime>
 </Ticket>
 <!--Optional:-->
 <Article>
    <!--You have a CHOICE of the next 2 items at this level-->
    <!--Optional:-->
    <CommunicationChannelID>?</CommunicationChannelID>
    <!--Optional: Possible values Email, Internal or Phone-->
    <CommunicationChannel>?</CommunicationChannel>
    <IsVisibleForCustomer>?</IsVisibleForCustomer>
    <!--You have a CHOICE of the next 2 items at this level-->
    <!--Optional:-->
    <SenderTypeID>?</SenderTypeID>
    <!--Optional:-->
    <SenderType>?</SenderType>
    <!--Optional:-->
    <From>?</From>
    <Subject>?</Subject>
    <Body>?</Body>
    <!--You have a CHOICE of the next 2 items at this level-->
    <!--Optional:-->
    <ContentType>?</ContentType>
    <Charset>?</Charset>
```
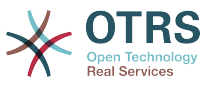

 <MimeType>?</MimeType> <!--Optional:--> <HistoryType>?</HistoryType> <!--Optional:--> <HistoryComment>?</HistoryComment> <!--Optional:--> <AutoResponseType>?</AutoResponseType> <!--Optional:--> <TimeUnit>?</TimeUnit> <!--Optional:--> <NoAgentNotify>?</NoAgentNotify> <!--Zero or more repetitions:--> <ForceNotificationToUserID>?</ForceNotificationToUserID> <!--Zero or more repetitions:--> <ExcludeNotificationToUserID>?</ExcludeNotificationToUserID> <!--Zero or more repetitions:--> <ExcludeMuteNotificationToUserID>?</ExcludeMuteNotificationToUserID> </Article> <!--Zero or more repetitions:--> <DynamicField> <Name>?</Name> <!--1 or more repetitions:--> <Value>?</Value> </DynamicField> <!--Zero or more repetitions:--> <Attachment> <Content>cid:166861569966</Content> <ContentType>?</ContentType> <Filename>?</Filename> </Attachment> </TicketUpdate>

#### **11.7.1.2.1.3.** TicketGet(获取工单)

这个操作用来获取一个工单的所有属性,包括动态字段、所有信件和属于工单的所有附件。

```
 <TicketGet>
   <!--You have a MANDATORY CHOICE of the next 3 items at this level-->
    <!--Optional:-->
   <UserLogin>?</UserLogin>
    <!--Optional:-->
   <CustomerUserLogin>?</CustomerUserLogin>
   <!--Optional:-->
   <SessionID>?</SessionID>
   <!--Optional:-->
    <Password>?</Password>
   <!--1 or more repetitions:-->
    <TicketID>?</TicketID>
    <!--Optional:-->
   <DynamicFields>?</DynamicFields>
   <!--Optional:-->
   <Extended>?</Extended>
    <!--Optional:-->
   <AllArticles>?</AllArticles>
   <!--Optional:-->
    <ArticleSenderType>?</ArticleSenderType>
   <!--Optional:-->
   <ArticleOrder>?</ArticleOrder>
   <!--Optional:-->
    <ArticleLimit>?</ArticleLimit>
    <!--Optional:-->
   <Attachments>?</Attachments>
    <!--Optional:-->
    <GetAttachmentContents>?</GetAttachmentContents>
    <!--Optional:-->
    <HTMLBodyAsAttachment>?</HTMLBodyAsAttachment>
```
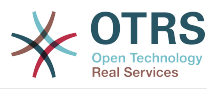

</TicketGet>

#### **11.7.1.2.1.4.** TicketSearch(搜索工单)

'搜索工单'操作返回匹配一个预定义条件的工单编号列表。

可能的属性:

 <TicketSearch> <!--You have a MANDATORY CHOICE of the next 3 items at this level--> <!--Optional:--> <UserLogin>?</UserLogin> <!--Optional:--> <CustomerUserLogin>?</CustomerUserLogin> <!--Optional:--> <SessionID>?</SessionID> <!--Optional:--> <Password>?</Password> <!--Optional:--> <Limit>?</Limit> <!--Zero or more repetitions:--> <TicketNumber>?</TicketNumber> <!--Zero or more repetitions:--> <Title>?</Title> <!--Zero or more repetitions:--> <Queues>?</Queues> <!--Zero or more repetitions:--> <QueueIDs>?</QueueIDs> <!--Optional:--> <UseSubQueues>?</UseSubQueues> <!--Zero or more repetitions:--> <Types>?</Types> <!--Zero or more repetitions:--> <TypeIDs>?</TypeIDs> <!--Zero or more repetitions:--> <States>?</States> <!--Zero or more repetitions:--> <StateIDs>?</StateIDs> <!--Zero or more repetitions:--> <StateType>?</StateType> <!--Zero or more repetitions:--> <StateTypeIDs>?</StateTypeIDs> <!--Zero or more repetitions:--> <Priorities>?</Priorities> <!--Zero or more repetitions:--> <PriorityIDs>?</PriorityIDs> <!--Zero or more repetitions:--> <Services>?</Services> <!--Zero or more repetitions:--> <ServiceIDs>?</ServiceIDs> <!--Zero or more repetitions:--> <SLAs>?</SLAs> <!--Zero or more repetitions:--> <SLAIDs>?</SLAIDs> <!--Zero or more repetitions:--> <Locks>?</Locks> <!--Zero or more repetitions:--> <LockIDs>?</LockIDs> <!--Zero or more repetitions:--> <OwnerIDs>?</OwnerIDs> <!--Zero or more repetitions:--> <ResponsibleIDs>?</ResponsibleIDs> <!--Zero or more repetitions:--> <WatchUserIDs>?</WatchUserIDs> <!--Zero or more repetitions:--> <CustomerID>?</CustomerID> <!--Zero or more repetitions:--> <CustomerUserLogin>?</CustomerUserLogin>

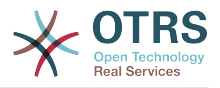

 <!--Zero or more repetitions:--> <CreatedUserIDs>?</CreatedUserIDs> <!--Zero or more repetitions:--> <CreatedTypes>?</CreatedTypes> <!--Zero or more repetitions:--> <CreatedTypeIDs>?</CreatedTypeIDs> <!--Zero or more repetitions:--> <CreatedPriorities>?</CreatedPriorities> <!--Zero or more repetitions:--> <CreatedPriorityIDs>?</CreatedPriorityIDs> <!--Zero or more repetitions:--> <CreatedStates>?</CreatedStates> <!--Zero or more repetitions:--> <CreatedStateIDs>?</CreatedStateIDs> <!--Zero or more repetitions:--> <CreatedQueues>?</CreatedQueues> <!--Zero or more repetitions:--> <CreatedQueueIDs>?</CreatedQueueIDs> <!--Zero or more repetitions:--> <DynamicField> <Name>?<Name> <!--You have a MANDATORY CHOICE of the next 6 items at this level--> <!--Optional:--> <Equals>?</Equals> <!--Optional:--> <Like>?</Like> <!--Optional:--> <GreaterThan>?</GreaterThan> <!--Optional:--> <GreaterThanEquals>?</GreaterThanEquals> <!--Optional:--> <SmallerThan>?</SmallerThan> <!--Optional:--> <SmallerThanEquals>?</SmallerThanEquals> </DynamicField> <!--Optional:--> <Ticketflag> <!--Optional:--> <Seen>?</Seen> </Ticketflag> <!--Optional:--> <From>?</From> <!--Optional:--> <To>?</To> <!--Optional:--> <Cc>?</Cc> <!--Optional:--> <Subject>?</Subject> <!--Optional:--> <Body>?</Body> <!--Optional:--> <FullTextIndex>?</FullTextIndex> <!--Optional:--> <ContentSearch>?</ContentSearch> <!--Optional:--> <ConditionInline>?</ConditionInline> <!--Optional:--> <ArticleCreateTimeOlderMinutes>?</ArticleCreateTimeOlderMinutes> <!--Optional:--> <ArticleCreateTimeNewerMinutes>?</ArticleCreateTimeNewerMinutes> <!--Optional:--> <ArticleCreateTimeNewerDate>?</ArticleCreateTimeNewerDate> <!--Optional:--> <ArticleCreateTimeOlderDate>?</ArticleCreateTimeOlderDate> <!--Optional:--> <TicketCreateTimeOlderMinutes>?</TicketCreateTimeOlderMinutes> <!--Optional:--> <ATicketCreateTimeNewerMinutes>?</ATicketCreateTimeNewerMinutes> <!--Optional:--> <TicketCreateTimeNewerDate>?</TicketCreateTimeNewerDate> <!--Optional:--> <TicketCreateTimeOlderDate>?</TicketCreateTimeOlderDate>

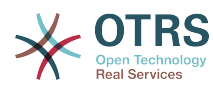

```
 <!--Optional:-->
    <TicketLastChangeTimeOlderMinutes>?</TicketLastChangeTimeOlderMinutes>
    <!--Optional:-->
   <TicketLastChangeTimeNewerMinutes>?</TicketLastChangeTimeNewerMinutes>
   <!--Optional:-->
    <TicketLastChangeTimeNewerDate>?</TicketLastChangeTimeNewerDate>
    <!--Optional:-->
   <TicketLastChangeTimeOlderDate>?</TicketLastChangeTimeOlderDate>
    <!--Optional:-->
    <TicketChangeTimeOlderMinutes>?</TicketChangeTimeOlderMinutes>
    <!--Optional:-->
    <TicketChangeTimeNewerMinutes>?</TicketChangeTimeNewerMinutes>
    <!--Optional:-->
    <TicketChangeTimeNewerDate>?</TicketChangeTimeNewerDate>
    <!--Optional:-->
   <TicketChangeTimeOlderDate>?</TicketChangeTimeOlderDate>
    <!--Optional:-->
    <TicketCloseTimeOlderMinutes>?</TicketCloseTimeOlderMinutes>
    <!--Optional:-->
    <TicketCloseTimeNewerMinutes>?</TicketCloseTimeNewerMinutes>
    <!--Optional:-->
    <TicketCloseTimeNewerDate>?</TicketCloseTimeNewerDate>
   <!--Optional:-->
    <TicketCloseTimeOlderDate>?</TicketCloseTimeOlderDate>
    <!--Optional:-->
   <TicketPendingTimeOlderMinutes>?</TicketPendingTimeOlderMinutes>
    <!--Optional:-->
   <TicketPendingTimeNewerMinutes>?</TicketPendingTimeNewerMinutes>
    <!--Optional:-->
   <TicketPendingTimeNewerDate>?</TicketPendingTimeNewerDate>
    <!--Optional:-->
   <TicketPendingTimeOlderDate>?</TicketPendingTimeOlderDate>
   <!--Optional:-->
    <TicketEscalationTimeOlderMinutes>?</TicketEscalationTimeOlderMinutes>
   \leq! --Optional: --
   <TTicketEscalationTimeNewerMinutes>?</TTicketEscalationTimeNewerMinutes>
    <!--Optional:-->
    <TicketEscalationTimeNewerDate>?</TicketEscalationTimeNewerDate>
   <!--Optional:-->
   <TicketEscalationTimeOlderDate>?</TicketEscalationTimeOlderDate>
    <!--Optional:-->
   <ArchiveFlags>?</ArchiveFlags>
    <!--Zero or more repetitions:-->
    <OrderBy>?</OrderBy>
    <!--Zero or more repetitions:-->
    <SortBy>?</SortBy>
    <!--Zero or more repetitions:-->
    <CustomerUserID>?</CustomerUserID>
 </TicketSearch>
```
#### **11.7.1.2.1.5.** TicketHistoryGet(获取工单历史)

这个操作用于从一个或多个工单中获取所有历史记录。

```
 <TicketHistoryGet>
    <!--You have a MANDATORY CHOICE of the next 2 items at this level-->
    <!--Optional:-->
    <UserLogin>?</UserLogin>
    <!--Optional:-->
    <SessionID>?</SessionID>
    <!--Optional:-->
    <Password>?</Password>
    <!--1 or more repetitions:-->
    <TicketID>?</TicketID>
 </TicketHistoryGet>
```
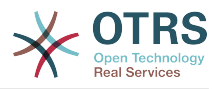

## **11.7.2.** 例子:

## **11.7.2.1. WEB**服务配置

下面是一个基本但完整的YAML格式的WEB服务配置文件,通过SOAP网络传输方法使用了所有的工 单连接器操作。为了在OTRS中使用它,你需要复制它的内容到一个

叫GenericTicketConnectorSOAP.yml的文件,并且在系统管理页面进入WEB服务屏幕,然后 在WEB服务概览屏幕点击"添加WEB服务"按钮,然后在添加WEB服务屏幕点击"导入WEB服务"按 钮,将这个文件导入到OTRS中。

```
---
Debugger:
   DebugThreshold: debug
   TestMode: 0
Description: Ticket Connector SOAP Sample
FrameworkVersion: 3.4.x git
Provider:
   Operation:
     SessionCreate:
       Description: Creates a Session
       MappingInbound: {}
       MappingOutbound: {}
       Type: Session::SessionCreate
     TicketCreate:
       Description: Creates a Ticket
      MappingInbound: {}
       MappingOutbound: {}
       Type: Ticket::TicketCreate
     TicketUpdate:
       Description: Updates a Ticket
       MappingInbound: {}
       MappingOutbound: {}
       Type: Ticket::TicketUpdate
     TicketGet:
       Description: Retrieves Ticket data
       MappingInbound: {}
       MappingOutbound: {}
       Type: Ticket::TicketGet
     TicketSearch:
       Description: Search for Tickets
       MappingInbound: {}
       MappingOutbound: {}
       Type: Ticket::TicketSearch
     TicketHistoryGet:
       Description: Retrieves history of a Ticket
       MappingInbound: {}
       MappingOutbound: {}
       Type: Ticket::TicketHistoryGet
   Transport:
     Config:
       MaxLength: 100000000
       NameSpace: http://www.otrs.org/TicketConnector/
     Type: HTTP::SOAP
RemoteSystem: ''
Requester:
   Transport:
     Type: ''
```
类似的例子可以用REST网络传输做到,REST WEBLAND MOND WEB服务使用HTTP操作比 如"POST"、"GET"、"PUT"、"PATCH"等等。这个操作连同一个叫做资源的URI路径一起定义一个OTRS 通用接口操作或调用程序(取决于通讯方式)。

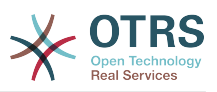

下列的例子为'创建会话'使用/Session资源,为搜索工单和创建工单使用 /Ticket资源,为获取工单和 更新工单使用/Ticket/{TicketID}郑源(这里{TicketID}是一个工单的实际工单ID,例如/ Ticket/123)。为了在OTRS中使用它,你需要复制它的内容到一个 叫GenericTicketConnectorREST.yml的文件,并且在系统管理页面进入WEB服务屏幕,然后 在WEB服务概览屏幕点击"添加WEB服务"按钮,然后在添加WEB服务屏幕点击"导入WEB服务"按 钮,将这个文件导入到OTRS中。

#### ---

Debugger: DebugThreshold: debug TestMode: '0' Description: Ticket Connector REST Sample FrameworkVersion: 3.4.x git Provider: Operation: SessionCreate: Description: Creates a Session MappingInbound: {} MappingOutbound: {} Type: Session::SessionCreate TicketCreate: Description: Creates a Ticket MappingInbound: {} MappingOutbound: {} Type: Ticket::TicketCreate TicketGet: Description: Retrieves Ticket data MappingInbound: {} MappingOutbound: {} Type: Ticket::TicketGet TicketSearch: Description: Search for Tickets MappingInbound: {} MappingOutbound: {} Type: Ticket::TicketSearch TicketUpdate: Description: Updates a Ticket MappingInbound: {} MappingOutbound: {} Type: Ticket::TicketUpdate TicketHistoryGet: Description: Retrieves history of a Ticket MappingInbound: {} MappingOutbound: {} Type: Ticket::TicketHistoryGet Transport: Config: KeepAlive: '' MaxLength: '100000000' RouteOperationMapping: SessionCreate: RequestMethod:  $-DOST$  Route: /Session TicketCreate: RequestMethod: - POST Route: /Ticket TicketGet: RequestMethod: - GET Route: /Ticket/:TicketID TicketSearch: RequestMethod: - GET Route: /Ticket TicketUpdate: RequestMethod: PATCH

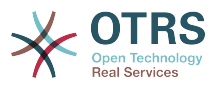

 Route: /Ticket/:TicketID TicketHistoryGet: RequestMethod: - GET Route: /TicketHistory/:TicketID Type: HTTP::REST RemoteSystem: '' Requester: Transport:  $Type:$ 

## **11.7.2.2. Perl SOAP**请求者

下列代码是一个Perl脚本,可以通过通用接口连接到OTRS。为了执行工单连接器提供的操作,它使用 了两个Perl的CPAN模块:SOAP::Lite和Data::Dumper。在你尝试运行这个脚本之前,请确保你的环 境能够使用这些模块。

```
#!/usr/bin/perl -w
# --
# otrs.SOAPRequest.pl - sample to send a SOAP request to OTRS Generic Interface Ticket
 Connector
# Copyright (C) 2001-2021 OTRS AG, https://otrs.com/
# --
# This program is free software: you can redistribute it and/or modify
# it under the terms of the GNU General Public License as published by
# the Free Software Foundation, either version 3 of the License, or
# (at your option) any later version.
#
# This program is distributed in the hope that it will be useful,
# but WITHOUT ANY WARRANTY; without even the implied warranty of
# MERCHANTABILITY or FITNESS FOR A PARTICULAR PURPOSE. See the
# GNU General Public License for more details.
#
# You should have received a copy of the GNU General Public License
# along with this program. If not, see https://www.gnu.org/licenses/gpl-3.0.txt.
# --
use strict;
use warnings;
# use ../ as lib location
use File::Basename;
use FindBin qw($RealBin);
use lib dirname($RealBin);
use SOAP::Lite;
use Data::Dumper;
# -# Variables to be defined.
# this is the URL for the web service
# the format is
# <HTTP_TYPE>:://<OTRS_FQDN>/nph-genericinterface.pl/Webservice/<WEB_SERVICE_NAME>
# or
# <HTTP_TYPE>:://<OTRS_FQDN>/nph-genericinterface.pl/WebserviceID/<WEB_SERVICE_ID>
my $URL = 'http://localhost/otrs/nph-genericinterface.pl/Webservice/GenericTicketConnector';
# this name space should match the specified name space in the SOAP transport for the web
 service.
my $NameSpace = 'http://www.otrs.org/TicketConnector/';
# this is operation to execute, it could be TicketCreate, TicketUpdate, TicketGet,
 TicketSearch
# or SessionCreate. and they must to be defined in the web service.
my $Operation = 'TicketCreate';
```
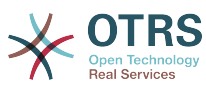

```
# this variable is used to store all the parameters to be included on a request in XML
 format. Each
# operation has a determined set of mandatory and non mandatory parameters to work
 correctly. Please
# check the OTRS Admin Manual in order to get a complete list of parameters.
my $XMLData = '
<UserLogin>some user login</UserLogin>
<Password>some password</Password>
<Ticket>
     <Title>some title</Title>
     <CustomerUser>some customer user login</CustomerUser>
     <Queue>some queue</Queue>
     <State>some state</State>
     <Priority>some priority</Priority>
</Ticket>
<Article>
     <Subject>some subject</Subject>
     <Body>some body</Body>
     <ContentType>text/plain; charset=utf8</ContentType>
</Article>
 ';
# ---
# create a SOAP::Lite data structure from the provided XML data structure.
my $SOAPData = SOAP::Data
     ->type( 'xml' => $XMLData );
my $SOAPObject = SOAP::Lite
     ->uri($NameSpace)
     ->proxy($URL)
     ->$Operation($SOAPData);
# check for a fault in the soap code.
if ( $SOAPObject->fault ) {
     print $SOAPObject->faultcode, " ", $SOAPObject->faultstring, "\n";
}
# otherwise print the results.
else {
     # get the XML response part from the SOAP message.
    my $XMLResponse = $SOAPObject->context()->transport()->proxy()->http_response()-
>content();
     # deserialize response (convert it into a perl structure).
     my $Deserialized = eval {
         SOAP::Deserializer->deserialize($XMLResponse);
     };
     # remove all the headers and other not needed parts of the SOAP message.
    my $Body = $Deserialized->body();
     # just output relevant data and no the operation name key (like TicketCreateResponse).
    for my $ResponseKey ( keys %{$Body} ) {
         print Dumper( $Body->{$ResponseKey} );
     }
}
```
## **11.7.2.3. Perl REST**请求者

下列的代码是一个Perl脚本,可以通过通用接口连接到OTRS。为了执行工单连接器提供的操作,它使 用了三个Perl的CPAN模块: ISON、REST::Client和Data::Dumper。在你尝试运行这个脚本之前,请 确保你的环境能够使用这些模块。

#!/usr/bin/perl  $-$ 

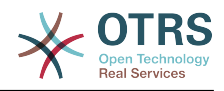

```
# Copyright (C) 2001-2021 OTRS AG, https://otrs.com/
# --
# This program is free software: you can redistribute it and/or modify
# it under the terms of the GNU General Public License as published by
# the Free Software Foundation, either version 3 of the License, or
# (at your option) any later version.
#
# This program is distributed in the hope that it will be useful,
# but WITHOUT ANY WARRANTY; without even the implied warranty of
# MERCHANTABILITY or FITNESS FOR A PARTICULAR PURPOSE. See the
# GNU General Public License for more details.
#
# You should have received a copy of the GNU General Public License
# along with this program. If not, see https://www.gnu.org/licenses/gpl-3.0.txt.
# --
use strict;
use warnings;
use utf8;
## nofilter(TidyAll::Plugin::OTRS::Perl::Dumper)
# use ../ as lib location
use File::Basename;
use FindBin qw($RealBin);
use lib dirname($RealBin);
use JSON;
use REST::Client;
# This is the HOST for the web service the format is:
# <HTTP_TYPE>:://<OTRS_FQDN>/nph-genericinterface.pl
\overline{m} $Host = 'http://localhost/otrs/nph-genericinterface.pl';
my $RestClient = REST::Client->new(
     {
        host \Rightarrow $Host,
     }
\vert);
# These are the Controllers and Providers the format is:
# /Webservice/<WEB_SERVICE_NAME>/<RESOURCE>/<REQUEST_VALUE>
# or
# /WebserviceID/<WEB_SERVICE_ID>/<RESOURCE>/<REQUEST_VALUE>
#
# See the documentation on how to setup Providers.
#
# This example will retrieve the Ticket with the TicketID = 1 (<REQUEST_VALUE>)
my $GetControllerAndRequest = '/Webservice/GenericTicketConnectorREST/Ticket/1';
# This example is the base URL for Ticket Create
my $CreateControllerAndRequest = '/Webservice/GenericTicketConnectorREST/Ticket';
# This example will update the Ticket with the TicketID = 1 (<REQUEST_VALUE>)
my $UpdateControllerAndRequest = '/Webservice/GenericTicketConnectorREST/Ticket/1';
# This is the base URL for Ticket Search
my $SearchControllerAndRequest = '/Webservice/GenericTicketConnectorREST/Ticket';
# This is the base URL for Ticket history with the TicketID = 1 (<REQUEST VALUE>)
my $HistoryControllerAndRequest = '/Webservice/GenericTicketConnectorREST/TicketHistory/1';
# TicketGet Example
# See the documentation of OTRSGenericInterfaceREST on how to setup
    - webservice
    - transport
   - operations
my $GetParams = {
 UserLogin => "some agent user login", # to be filled with valid agent login
    Password => "some agent user password", # to be filled with valid agent password
};
```
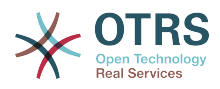

```
# Build GetParams as part of the URL for REST-GET requests
my $QueryParams = $RestClient->buildQuery( %{$GetParams} );
$GetControllerAndRequest .= $QueryParams;
$RestClient->GET($GetControllerAndRequest);
my $GetResponseCode = $RestClient->responseCode();
if ( $GetResponseCode ne '200' ) {
     print "Get request failed, response code was: $GetResponseCode\n";
}
else {
     # If the request was answered correctly, we receive a JSON string here.
    my $ResponseContent = $RestClient->responseContent();
     my $Data = decode_json $ResponseContent;
    # Just to print out the returned Data structure:
     use Data::Dumper;
     print "Get response was:\n";
     print Dumper($Data);
}
# TicketSearch Example
# See the documentation of OTRSGenericInterfaceREST on how to setup
    - webservice
    - transport
    - operations
my $SearchParams = {
                                                # to be filled with valid agent login
    Password => "some agent user password", # to be filled with valid agent password
    Queues \Rightarrow ['Raw'],
};
# Build SearchParams as part of the URL for REST-GET requests
$QueryParams = $RestClient->buildQuery( %{$SearchParams} );
$SearchControllerAndRequest .= $QueryParams;
$RestClient->GET($SearchControllerAndRequest);
# If the host isn't reachable, wrong configured or couldn't serve the requested page:
my $SearchResponseCode = $RestClient->responseCode();
if ( $SearchResponseCode ne '200' ) {
     print "Search request failed, response code was: $SearchResponseCode\n";
}
else {
     # If the request was answered correctly, we receive a JSON string here.
    my $ResponseContent = $RestClient->responseContent();
    my $Data = decode_json $ResponseContent;
     # Just to print out the returned Data structure:
     use Data::Dumper;
     print "Search Response was:\n";
     print Dumper($Data);
}
# TicketCreate Example
# See the documentation of OTRSGenericInterfaceREST on how to setup
# - webservice
# - transport
# - operations
my $CreateOrUpdateParams = {
   UserLogin => "some agent user login", # to be filled with valid agent login<br>Password => "some agent user password", # to be filled with valid agent passw
                                               # to be filled with valid agent password
     Ticket => {
                     => 'some ticket title',
```
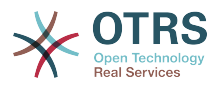

```
Queue => 'Raw',
         Lock \qquad \qquad \qquad \qquad \qquad \qquad \qquad \qquad \qquad \qquad \qquad \qquad \qquad \qquad \qquad \qquad \qquad \qquad \qquad \qquad \qquad \qquad \qquad \qquad \qquad \qquad \qquad \qquad \qquad \qquad \qquad \qquad \qquad \qquad \qquad \qquad  Type => 'Unclassified',
         State = > 'new',<br>Priority = > '3 nor
                       \Rightarrow '3 normal',
 Owner => 'some agent user login',
 CustomerUser => 'customer-1',
     },
    Article \nightharpoonup f<br>
SubjectSubject => 'some subject',<br>Body => 'some body'.
                      \Rightarrow 'some body'.
          ContentType => 'text/plain; charset=utf8',
     },
};
my $CreateJSONParams = encode_json $CreateOrUpdateParams;
my @CreateRequestParam = (
     $CreateControllerAndRequest,
     $CreateJSONParams
\vert);
# We have to use REST-POST requests in order to send UserLogin and Password correctly
# though other REST methods would fit better.
$RestClient->POST(@CreateRequestParam);
# If the host isn't reachable, wrong configured or couldn't serve the requested page:
my $CreateResponseCode = $RestClient->responseCode();
if ( $CreateResponseCode ne '200' ) {
     print "Create request failed, response code was: $CreateResponseCode\n";
}
else {
     # If the request was answered correctly, we receive a JSON string here.
     my $ResponseContent = $RestClient->responseContent();
     my $Data = decode_json $ResponseContent;
     # Just to print out the returned Data structure:
     use Data::Dumper;
     print "Create Response was:\n";
     print Dumper($Data);
}
# TicketUpdate Example
# See the documentation of OTRSGenericInterfaceREST on how to setup
    - webservice
    - transport
    - operations
my $UpdateJSONParams = encode_json $CreateOrUpdateParams;
my @UpdateRequestParam = (
     $UpdateControllerAndRequest,
     $UpdateJSONParams
\vert);
# We have to use REST-PATCH requests in order to send UserLogin and Password correctly
# though other REST methods would fit better.
$RestClient->PATCH(@UpdateRequestParam);
# If the host isn't reachable, wrong configured or couldn't serve the requested page:
my $UpdateResponseCode = $RestClient->responseCode();
if ( $UpdateResponseCode ne '200' ) {
     print "Update request failed, response code was: $UpdateResponseCode\n";
}
else {
    # If the request was answered correctly, we receive a JSON string here.
     my $ResponseContent = $RestClient->responseContent();
```
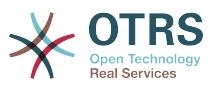

```
 my $Data = decode_json $ResponseContent;
    # Just to print out the returned Data structure:
    use Data::Dumper;
    print "Update response was:\n";
     print Dumper($Data);
}
# TicketHistoryGet Example
# See the documentation of OTRSGenericInterfaceREST on how to setup
    - webservice
    - transport
    - operations
my $HistoryParams = {
 UserLogin => "some agent user login", # to be filled with valid agent login
 Password => "some agent user password", # to be filled with valid agent password
   TicketID => [1],
};
# Build SearchParams as part of the URL for REST-GET requests
$QueryParams = $RestClient->buildQuery( %{$HistoryParams} );
$HistoryControllerAndRequest .= $QueryParams;
$RestClient->GET($HistoryControllerAndRequest);
# If the host isn't reachable, wrong configured or couldn't serve the requested page:
my $HistoryResponseCode = $RestClient->responseCode();
if ( $HistoryResponseCode ne '200' ) {
    print "History request failed, response code was: $HistoryResponseCode\n";
}
else {
     # If the request was answered correctly, we receive a JSON string here.
    my $ResponseContent = $RestClient->responseContent();
    my $Data = decode_json $ResponseContent;
    # Just to print out the returned Data structure:
    use Data::Dumper;
    print "History Response was:\n";
     print Dumper($Data);
}
```
## **11.7.2.4. REST**请求的**cURL**例子

用上面给出的通用工单连接器REST配置的例子,我们可以:

创建工单:在/Ticket路径上使用POST方法。

搜索工单:在/Ticket路径上使用GET方法。

更新工单:在/Ticket/{TicketID}路径上使用PATCH方法,{TicketID}是代表传输配置中:TicketID的 模板。

获取工单:在/Ticket/{TicketID}路径上使用GET方法,{TicketID}是代表传输配置中:TicketID的模 板。

获取工单历史: 在/TicketHistory/{TicketID}路径上使用GET方法,{TicketID}是代表传输配置 中:TicketID的模板。

**11.7.2.4.1.** 创建一个新工单

cURL命令:

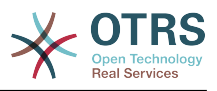

```
shell> curl "http://localhost/otrs/nph-genericinterface.pl/Webservice/
GenericTicketConnectorREST/Ticket?UserLogin=agent&Password=123" -H "Content-Type:
 application/json" -d "{\"Ticket\":{\"Title\":\"REST Create Test\", \"Type\": \"Unclassified
\", \"Queue\":\"Raw\",\"State\":\"open\",\"Priority\":\"3 normal\",\"CustomerUser\":
\"customer\"},\"Article\":{\"Subject\":\"Rest Create Test\",\"Body\":\"This is only a test
\",\"ContentType\":\"text/plain; charset=utf8\"}}" -X POST
```
响应:

```
{
  "ArticleID":5484,
 "TicketNumber":"1001936",
 "TicketID":"1686"
}
```
#### **11.7.2.4.2.** 获取工单详细信息

cURL命令:

```
curl "http://localhost/otrs/nph-genericinterface.pl/Webservice/GenericTicketConnectorREST/
Ticket/1686?UserLogin=agent&Password=123"
```
响应:

```
{
  "Ticket": [
    {
      "Age": 777,
 "PriorityID": 3,
 "ServiceID": "",
      "Type": "Unclassified",
      "Responsible": "root@localhost",
      "StateID": 4,
      "ResponsibleID": 1,
      "ChangeBy": 2,
      "EscalationTime": 0,
      "Changed": "2014-06-30 19:08:14",
      "OwnerID": 2,
      "RealTillTimeNotUsed": 0,
 "GroupID": 1,
 "Owner": "agent",
      "CustomerID": "OTRS",
 "TypeID": 1,
 "Created": "2014-06-30 19:08:12",
 "Priority": "3 normal",
      "UntilTime": 0,
      "EscalationUpdateTime": 0,
 "QueueID": 2,
 "Queue": "Raw",
 "State": "open",
 "Title": "REST Create Test",
      "CreateBy": 2,
 "TicketID": 1686,
 "StateType": "open",
      "EscalationResponseTime": 0,
      "UnlockTimeout": 0,
      "EscalationSolutionTime": 0,
      "LockID": 1,
 "TicketNumber": "1001936",
 "ArchiveFlag": "n",
```
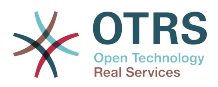

```
 "Lock": "unlock",
       "CreateTimeUnix": 1404173292,
       "SLAID": "",
       "CustomerUserID": "customer"
     }
   ]
1
```
#### **11.7.2.4.3.** 更新工单

cURL命令:

```
curl "http://localhost/otrs/nph-genericinterface.pl/Webservice/GenericTicketConnectorREST/
Ticket/1686?UserLogin=agent&Password=123" -H "Content-Type: application/json" -d "{\"Ticket
\":{\"Queues\":\"Postmaster\"}}" -X PATCH
```
响应:

```
{
  "TicketNumber":"1001936",
  "TicketID":"1686"
}
```
#### **11.7.2.4.4.** 搜索工单

cURL命令:

```
curl "http://localhost/otrs/nph-genericinterface.pl/Webservice/GenericTicketConnectorREST/
Ticket?UserLogin=agent&Password=123&Queue=Postmaster"
```
响应:

```
{
   "TicketID": [
      "1686",
      "102",
      "100",
     \frac{1}{1}"
   ]
}
```
#### **11.7.2.4.5.** 获取工单历史详情

cURL命令:

```
curl "http://localhost/otrs/nph-genericinterface.pl/Webservice/GenericTicketConnectorREST/
TicketHistory/1686?UserLogin=agent&Password=123"
```
响应:

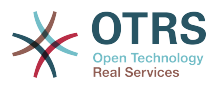

```
\mathbf{R} "TicketHistory":[
      {
        "History":[
           {
             "CreateBy":1,
             "HistoryType":"NewTicket",
             "TicketID":"1",
             "CreateTime":"2017-06-08 22:44:48",
             "TypeID":1,
             "OwnerID":1,
             "QueueID":1,
             "Name":"New Ticket [2015071510123456] created.",
             "StateID":1,
             "PriorityID":3,
            "ArticleID":"1"
             "HistoryTypeID":1
          }
\begin{array}{ccc} \end{array},
        "TicketID":"1"
     }
   ]
}
```
# **12. OTRS**守护进程

OTRS守护进程是一组计划和执行后台任务(循环任务或事件触发任务)的独立的系统进程。OTRS守 护进程是正确系统操作的基础保障。

在OTRS之前的版本中(从3.1到4)有另外的进程叫做OTRS调度器,它做了OTRS 5中OTRS守护进 程的一部分工作。原来的进程被OTRS守护进程替换,从底重写的OTRS守护进程比它的前任更稳 定、更具伸缩性和更健壮。

OTRS守护进程能够同时处理多达10个任务,还能与群集中不同前端服务器的OTRS守护进程进行协 同工作。

OTRS守护进程在空闲时包含6个进程:

• 主守护进程(bin/otrs.Daemon.pl)

这个进程负责启动其它子进程并保持其正常运行。

• 任务工作者守护进程(Kernel/System/Daemon/DaemonModules/ SchedulerTaskWorker.pm)

这个进程负责按先进先出的原则执行列表中的所有任务。它可以通过创建子进程来处理同时的任 务,并每秒检查几次任务列表。任务列表可以由任务管理器进程、事件处理器和系统的其它部分填 充。

它的主要使命是尽可能快地处理任务列表中的所有任务。

• 未来任务管理器守护进程(Kernel/System/Daemon/DaemonModules/ SchedulerFutureTaskManager.pm)

这个守护进程检查在未来某个时间执行的非循环任务(例如:当一个通用接口调用程序试图抵达一 个服务器时而不能抵达时,会产生一个5分钟后执行的计划任务)。在到达正确的时间时它将这个 任务发送给任务工作者守护进程。

• Cron任务管理器守护进程(Kernel/System/Daemon/DaemonModules/ SchedulerCronTaskManager.pm)

这个守护进程计算所有循环任务的下一次执行时间(例如:每周清理一次缓存)。这种任务在系统 配置中指定。在每个任务合适的时间它将需要的信息发送给任务工作者守护进程以执行它们。
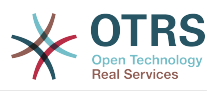

#### 注意

如果在系统配置中修改了一个任务执行时间定义,OTRS守护进程可能要花最多1个小时才 能自动获得修改后的时间。另外也可以通过重启OTRS守护进程来立即应用修改了的执行时 间。

• 自动任务管理器守护进程(Kernel/System/Daemon/DaemonModules/ SchedulerGenericAgentTaskManager.pm)

这个守护进程扫描存储在数据库中的定时自动任务(丢弃所有事件触发的自动任务)。当自动任务 运行时间到了时,它将需要的信息发送给任务工作者守护进程以处理任务。

• 系统配置同步管理器守护进程(Kernel/System/Daemon/DaemonModules/ SystemConfigurationSyncManager.pm)

这个守护进程验证配置文件Kernel/Config/Files/ZZZAAuto.pm是否与数据库中的部署信息 保持同步,否则将更新此文件。 并通知主守护进程使用更新后的配置重新启动所有守护进程。

此外,如果在守护进程运行时修改了Kernel/Config/Files/中的任何其他.pm文件,它还将通 知主守护进程重新启动所有守护进程模块。

#### 注意

活动进程数取决于一个时间点上OTRS守护进程同时执行的任务数。

默认每个守护进程在一个单独的文件(位于 /opt/otrs/var/log/Daemon/\*.log)中记录所有错 误消息的日志。这些日志在系统中保留一个预定义的周期。要修改保留时间和/或还要记录非错误消 息,请更新系统配置Daemon -> Core::Log中的设置参数。

当一个任务因为某个原因不能成功执行时,会给预定义的收件人发送一封邮件来报告这个问题,邮件 内容包括错误消息和可用的跟踪信息。

OTRS守护进程是一个自动进程,通常不需要人工交互。但是也可以在需要时查询它的状态和启动/停 止它。

为了确保OTRS守护进程正常运行,有一个Cron任务持续检查这个进程是活的。主守护进程甚至在没 有数据库连接时就能工作,所以在系统启动时数据库进程启动之前Cron任务就启动OTRS守护进程是 完全没有问题的,它还能容忍数据库失连。

如果因为某个原因需要停止OTRS守护进程(例如在系统维护期间),会保存所有未处理的任务,一 旦这个进程重新启动它会继续执行所有保存的任务,对于循环任务它只执行最近一次的任务(如果它 的到期时间是在停机时间内的话)。

# **12.1. OTRS**守护进程图形界面

除非OTRS守护停止运行,否则它在OTRS图形界面中不可见。

当系统检测到OTRS守护进程没有运行时,会给预定义组(默认是"admin"组)的用户显示一条通知消 息。

要禁用这个通知(不推荐),修改或添加通知的组,请在系统配置中编 辑Frontend::NotifyModule###800-Daemon-Check的设置。

#### 图 **4.130.** 守护进程通知

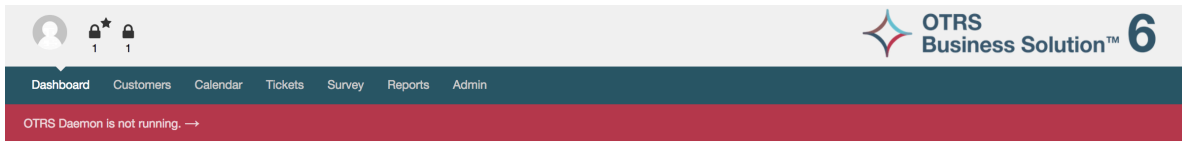

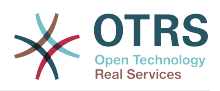

 $\boldsymbol{\mathsf{x}}$ 

点击这个通知系统会显示一个重叠屏幕来解释启动OTRS守护进程的步骤。

## 图 **4.131.** 启动**OTRS**守护进程

Information about the OTRS Daemon

The OTRS Daemon is a daemon process that performs asynchronous tasks, e.g. ticket escalation triggering, email sending, etc.

A running OTRS Daemon is mandatory for correct system operation

Starting the OTRS Daemon

- . Make sure that the file '/ws/otrs\_6/var/cron/otrs\_daemon' exists (without .dist extension). This cron job will check every 5 minutes if the OTRS Daemon is running and start it if needed.
- Execute '/ws/otrs\_6/bin/Cron.sh start' to make sure the cron jobs of the 'otrs' user are active
- After 5 minutes, check that the OTRS Daemon is running in the system ('bin/otrs, Daemon, pl status')

x Close dialog

# **12.2. OTRS**守护进程命令行接口

OTRS守护进程命令行工具能让你控制主守护进程(启动或停止)或查询它的状态。还有获取其它四 个子进程的详细信息的工具。

## **12.2.1.** 主守护进程工具

要启动、停止或查询守护进程状态,使用bin/otrs.Daemon.pl脚本。

例 **4.30.** 启动**OTRS**守护进程示例

```
shell> cd /opt/otrs/
shell> OTRS_HOME/bin/otrs.Daemon.pl start
```
#### 可用的选项

- **start** 启动OTRS守护进程。
- **stop** 停止OTRS守护进程。
- **status** 查询OTRS守护进程状态。
- **start --debug** 以调试模式启动OTRS守护进程。

在这个模式下每个守护进程报告不同的消息(取决于已经执行的操作)。这个模式不推荐在生产环 境中使用。

• **stop --force** - 不等待子进程完成立即停止OTRS守护进程。

强制停止减少了主守护进程等待其它子进程成功完成的时间,从30秒(正常)减少到5秒(强 制)。

#### **12.2.2.** 其它守护进程的工具

列出所有配置的子守护进程,即主守护进程要使用控制台命令Maint::Daemon::List启动并保持 其运行的。

例 **4.31.** 列出所有配置的子守护进程的示例

```
shell> cd /opt/otrs/
shell> bin/otrs.Console.pl Maint::Daemon::List
```
要列出所有守护进程的详细信息,使用控制台命令:Maint::Daemon::Summary。

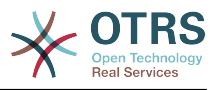

### 例 **4.32.** 汇总所有守护进程信息的示例

shell> cd /opt/otrs/ shell> bin/otrs.Console.pl Maint::Daemon::Summary

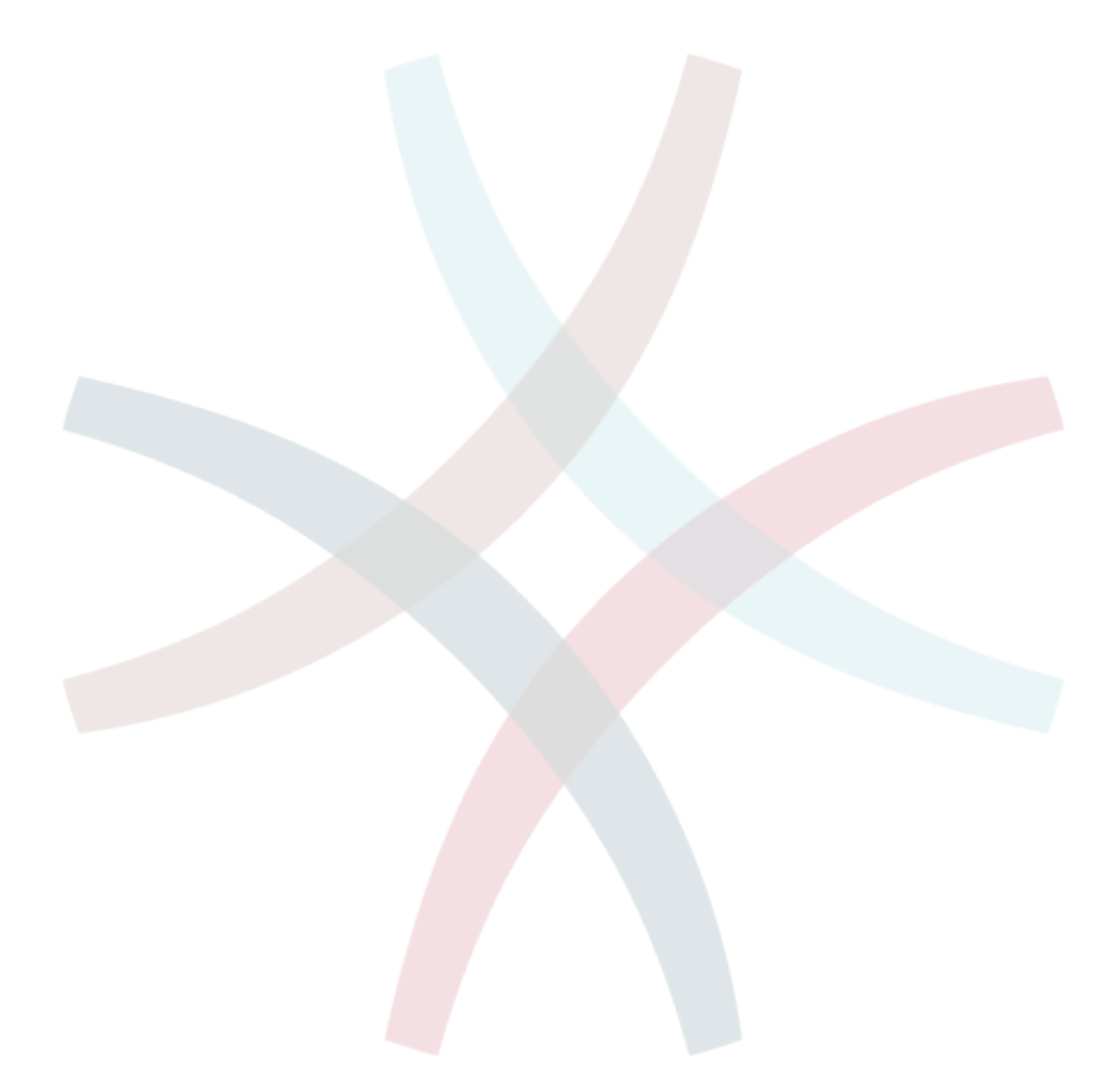

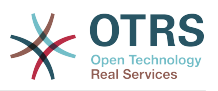

# 第 **5** 章 定制

# **1.** 访问控制列表(ACL)

# **1.1.** 介绍

从OTRS 2.0开始, 访问控制列表 (ACL)能用来控制到工单、模块、队列等的访问权限, 或在某些状 况下影响工单操作(关闭、转移等)。ACL可以作为现有系统权限[角色和](#page-71-0)[组的](#page-68-0)补充。使用ACL在系统 中映射基本的基于工单属性的工作流。

一般来说,ACL用基于一个预定义的规则集来减少一个工单可能的选项。

ACL定义可以直接写入文件 Kernel/Config.pm。但是现在不再推荐这种方式,因为在系统管理面 板[Access Control Lists](#page-68-0)访问控制列表图形界面允许首先将ACL保存到数据库中,然后在准备使用时 部署到一个文件。

本章有一些ACL示例可以帮助你熟悉定义ACL的流程,还有ACL所有可能重要的设置的参考说明。

#### 警告

默认用户'root@localhost '不受工单ACL的影响

# **1.2.** 定义

ACL定义可以拆分为两大部分:'匹配'和'修改'。在ACL匹配部分包含用来满足使用ACL的属性,如果 ACL中定义的属性不匹配传递过来的属性,则ACL不会产生任何影响,但匹配了ACL就会产生影响。 修改部分包含减少工单可能选项的规则。

#### 匹配部分

• Properties(属性)

本部分包含可动态修改的匹配选项。例如:在一个工单创建时随着服务人员设置工单信息而动态修 改工单数据。如果一条ACL匹配了一个工单属性,则只有当匹配的属性被选择时ACL将会激活并可 能减少其它的工单属性,但只要选择了另一个值,ACL就不会产生任何影响。

• PropertiesDatabase(属性数据库)

本部分类似于属性,但不会更改未保存到数据库中的工单属性,这意味着更改属性而不提交将不会 产生任何影响。 本部分内容不用于创建工单屏幕(因为工单尚未在数据库中创建)。

#### 更改部分

• Possible(可能的)

'可能的'部分重置数据,以便将数据减少为只有在本部分列出的元素。

• PossibleAdd(可添加的)

在'添加可能的'部分的元素添加因在其它ACL减少而缺失的元素。'添加可能的'只能连同其它有'可能 的'或'不可能的'部分的ACL使用。

• PossibleNot (不可能的)

本部分用于从当前数据中移除特定元素。它可以单独使用,也可以与连同其它有'可能的'或'添加可 能的'部分的ACL使用。

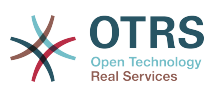

为了使ACL的开发更容易且更强大,每个部分还有一些所谓的属性'修改器'。这个修改器的解释如下:

#### 修改器

• [Not]非

这个修改器用来取反一个值,例如:有关工单优先级的'[Not]2-低',与以下结果相同:'1-非常低'、 '3-正常'、 '4-高'、 '5-非常高'。

• [RegExp]正则表达式(区分大小写)

用来定义一个正则表达式以匹配多个值,例如:关于工单优先级的 '[RegExp]low'就是 '1 very low' $\langle$  '2 low'.

• [regexp]正则表达式(忽略大小写)

它与[RegExp]正则表达式(区分大小写)很相似,但它是不区分大小写的。

• [NotRegExp]-正则表达式取反

对正则表达式取反,如关于工单优先级的'[NotRegExp]低'就相当于是'3-正常'、'4-高'、'5-非常高'。

• [Notregexp]-正则表达式取反(忽略大小写)

它与[NotRegExp]-正则表达式取反很相似,但它是不区分大小写的。

# **1.3.** 示例

下面的示例按图形界面和文本格式两种方式展示。

#### 例 **5.1.** 仅允许工单优先级**5**的工单转移到一个队列的ACL。

本示例为你展示一条ACL的基本结构。首先,ACL需要有一个名称。本案例中,ACL的名称是"100- Example-ACL"。注意:ACL在执行前会按数字排序,所以你要斟酌命名。

其次,你要有一个"Properties属性"部分作为工单的过滤器。这部分的所有条件都用来确定ACL是否适 用或不适用一个工单。在我们的示例中,如果工单在队列"RAW"中且优先级为"5-非常高"就匹配ACL, 这还会受屏幕中数据变更的影响(例如:此时工单在队列"RAW"中且优先级为"3-正常"就不会匹配 ACL,但随后选择了优先级下拉菜单并将优先级变更为"5-非常高"后就匹配了ACL)。

最后,"Possible可能的"部分定义屏幕中的修改内容。在本示例中,在工单屏幕可用的队列只能选择 队列"Alert"。

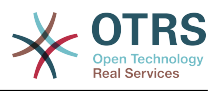

#### 图 **5.1. ACL 100-Example-ACL**

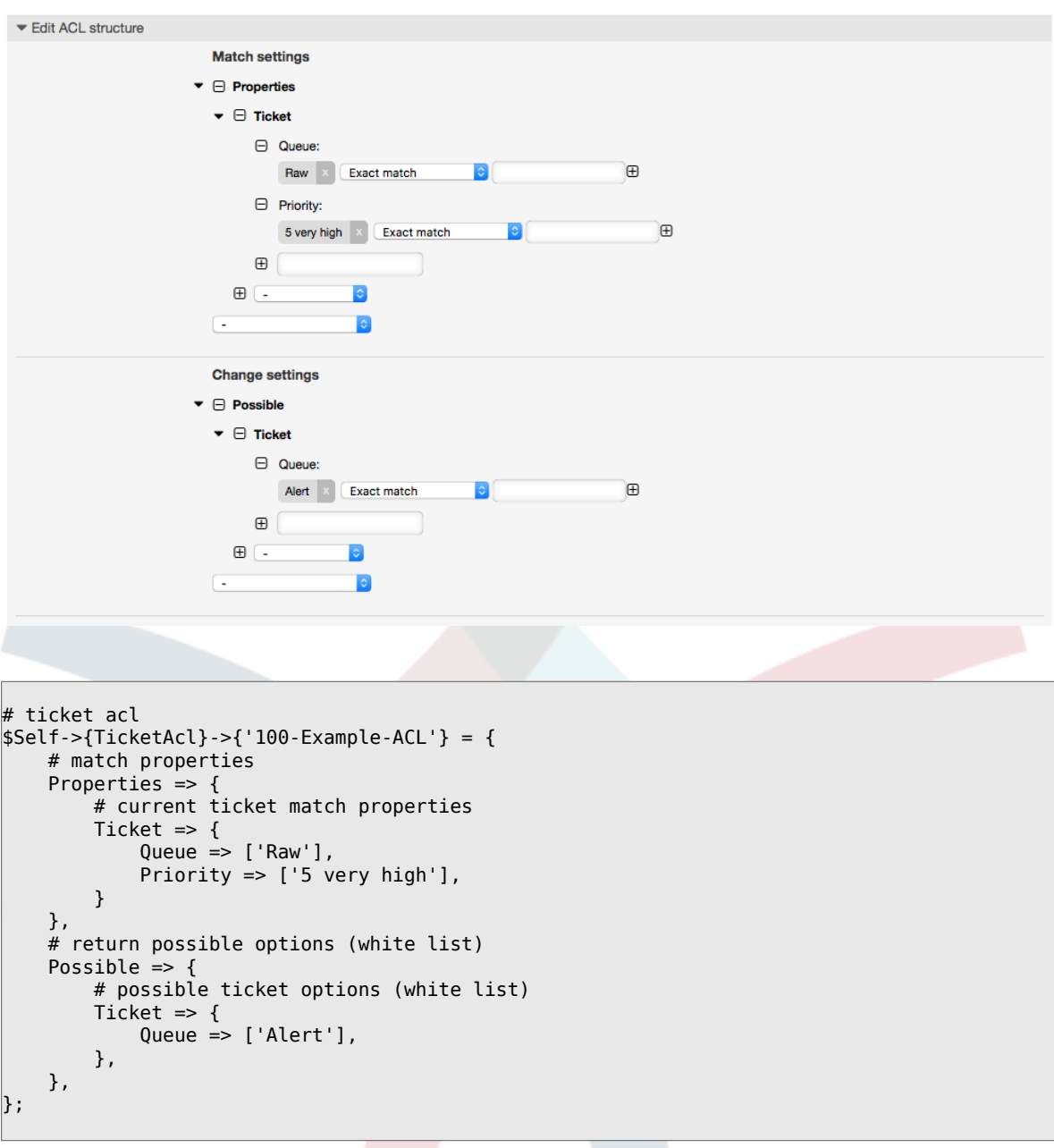

例 **5.2. ACL**仅允许已保存到数据库中的优先级为**5**的工单移到到一个队列。

本示例与上一个示例很相似,但本示例仅匹配已保存到数据库在队列"Raw"中且优先级为"5-非常高"的 工单。这种ACL在工单的修改内容真正更新到数据库之前不会在屏幕中对工单有任何修改。

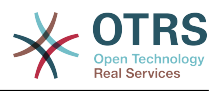

### 图 **5.2. ACL 102-Example-ACL**

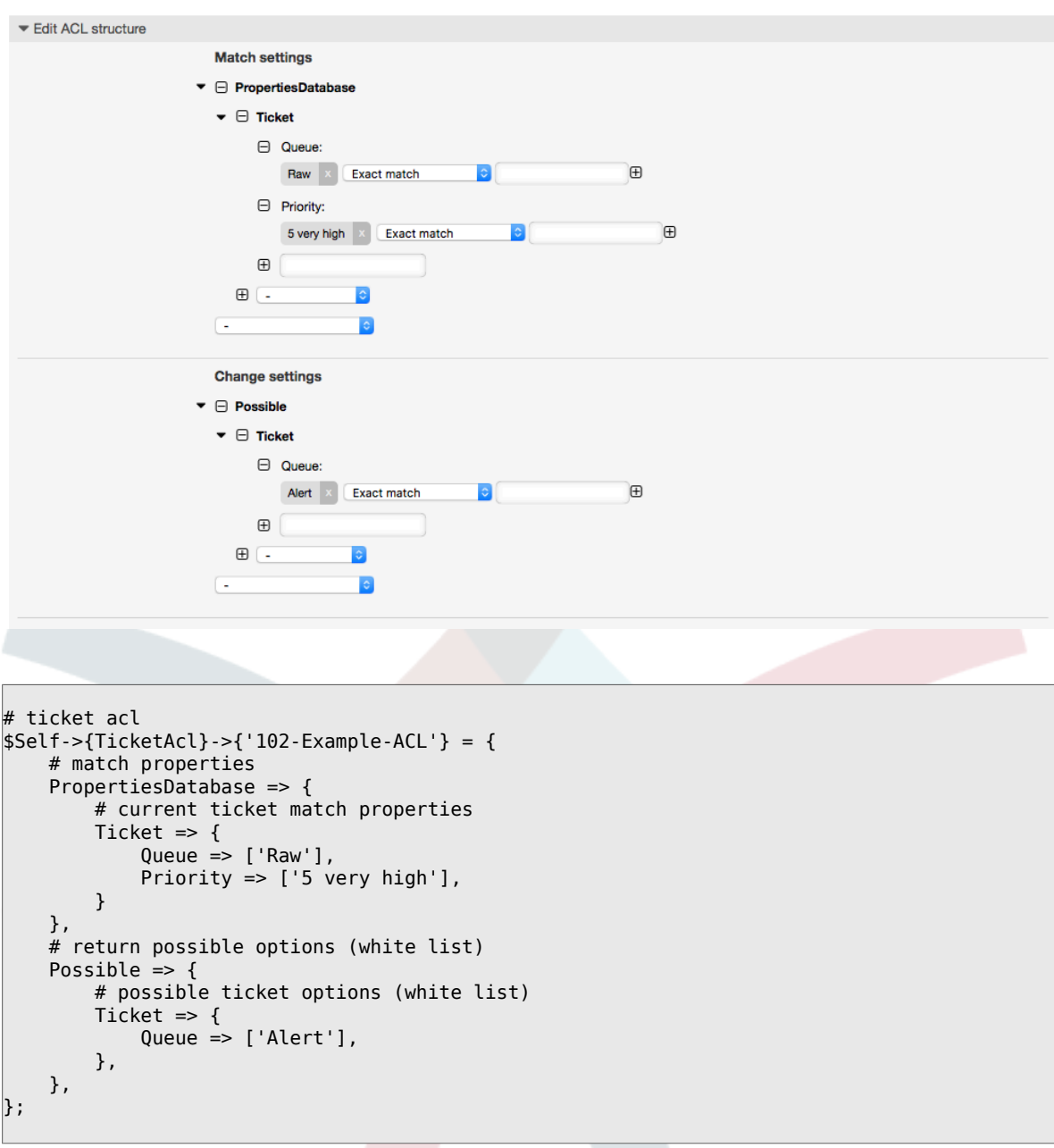

例 **5.3. ACL**禁止关闭'Raw'队列的工单,并隐藏"关闭"按钮。

在这里可以看到一个工单字段(状态)用多个可能值过滤选择。还可以限制某些工单能够执行的操 作。在本示例中,工单不能被关闭。

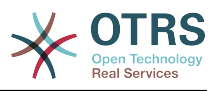

#### 图 **5.3. ACL 102-Second-Example-ACL**

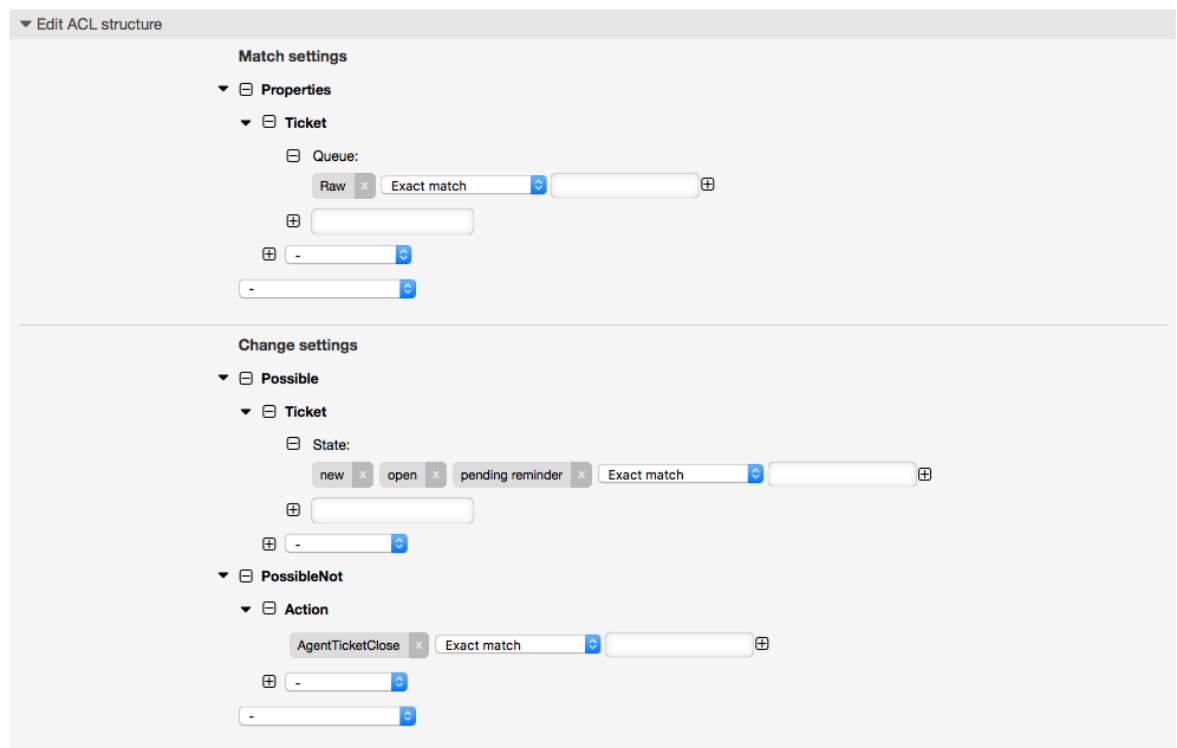

```
$Self->{TicketAcl}->{'102-Second-Example-ACL'} = {
     # match properties
     Properties => {
         # current ticket match properties当前工单匹配属性
        Ticket \Rightarrow {
            Queue \Rightarrow ['Raw'],
         }
     },
    -.<br># return possible options (white list)返回可能的选项 (白名单)
    Possible \Rightarrow {
         # possible ticket options (white list)可能的选项(白名单)
        Ticket \Rightarrow {
             State => ['new', 'open', 'pending reminder'],
         },
     },
    # return also not possible options (black list)还返回不可能的选项 (黑名单)
     PossibleNot => {
         # not possible action options不可能的选项(黑名单)
         Action => [ 'AgentTicketClose' ],
     },
};
```
#### 例 **5.4. ACL**总是移除'成功关闭'状态。

本示例展示如何定义取反过滤器(移除'成功关闭'状态)。还可以看到没有定义工单属性将匹配任意 工单,如ACL总是被应用到工单。如果你要默认隐藏某些值时很有用,只在特殊情况下启用这些值 (例如在特殊组中的服务人员)。

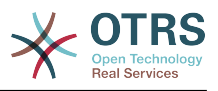

#### 图 **5.4. ACL 103-Third-ACL-Example**

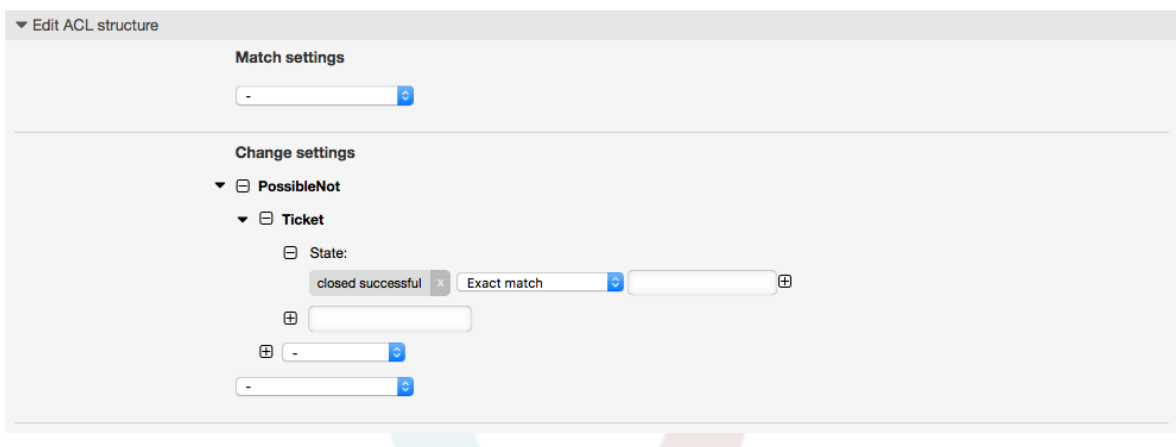

```
$Self->{TicketAcl}->{'103-Third-ACL-Example'} = {
   # match properties匹配属性
   Properties => {
        # current ticket match properties (match always)
    },
    # return possible options返回可能的选项
 PossibleNot => {
     # possible ticket options可能的工单选项
 Ticket => {
 State => ['closed successful'],
        },
    },
\vert };
```
例 **5.5. ACL**为创建在以"HW"开头的队列中的工单仅显示硬件服务。

本示例还展示了如何使用正则表达式来匹配工单和过滤可用选项。

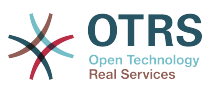

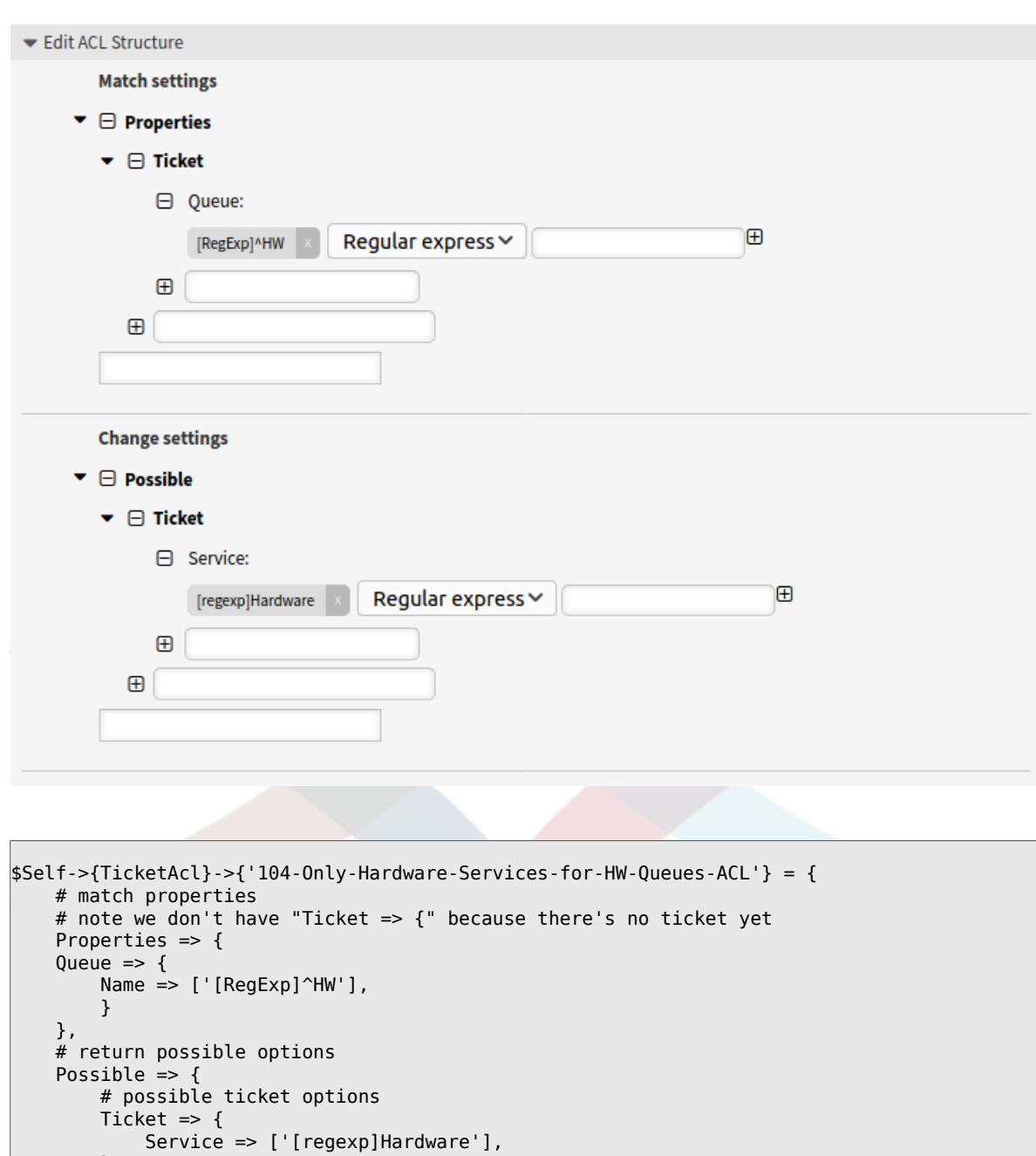

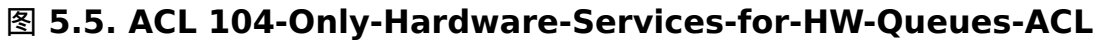

 $\begin{array}{ccc} \begin{array}{ccc} \end{array} & \end{array}$  $\vert \hspace{.8cm} \vert$ , };

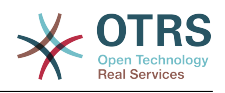

例 **5.6. ACL**使用**CustomerID**禁用客户界面的一个流程。

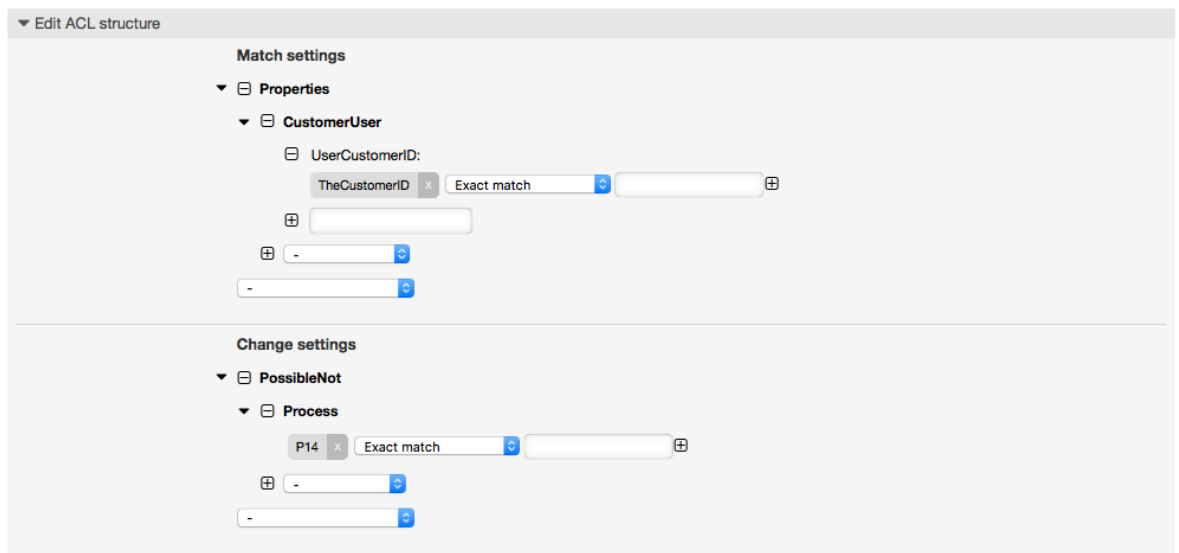

#### 图 **5.6. ACL 105-Disallow-Process-For-CustomerID**

```
$Self->{TicketAcl}->{"105-Disallow-Process-For-CustomerID"} = {
    Possible' => {},
    'PossibleNot' => {
 'Process' => [
 'P14'
        ]
    },
     'Properties' => {
        'CustomerUser' => {
            'UserCustomerID' => [
            'CustomerID'
 ]
        }
    },
     'PropertiesDatabase' => {},
    'StopAfterMatch' => 0
};
```
# **1.4. ACL**设置参考

下面的示例列出了能用于ACL的所有参数。

关于流程工单如何使用ACL的详细描述,请参[阅流程管理](#page-229-0)那一章[的访问控制列表\(ACL\)部分](#page-270-0)。

例 **5.7.** 所有可能的重要**ACL**设置的参考。

```
# ticket acl
$Self->{TicketAcl}->{'200-ACL-Reference'} = {
    # match properties (current values from the form)
     # 匹配属性(屏幕中的当前值)
     Properties => {
         # the used frontend module
        Frontend \Rightarrow {
             Action => ['AgentTicketPhone', 'AgentTicketEmail'],
         },
         # the logged in agent登录的服务人员
        User \Rightarrow {
             UserLogin => ['some login'],
```
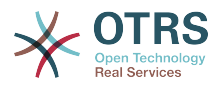

```
Group rw = > 1 'hotline',
 ],
            Role \Rightarrow [
                 'admin',
             ],
            # \ldots },
         # the logged in customer登录的客户
         CustomerUser => {
            UuserLogin => ['some login'],
             UserCustomerID => ['some customer id'],
            Group_{rw} \Rightarrow [ 'hotline',
             ],
             # ...
        },
        # process properties流程属性
        Process => {<br>ProcessEntityID
                                   => ['Process-9c378d7cc59f0fce4cee7bb9995ee3eb'],
 # the Process that the current ticket is part of
             ActivityEntityID => ['Activity-f8b2fdebe54eeb7b147a5f8e1da5e35c'], 
 # the current Activity of the ticket
            ActivityDialogEntityID => ['ActivityDialog-aff0ae05fe6803f38de8fff6cf33b7ce'], 
 # the current ActivityDialog that the Agent/Customer is using
        },
         # ticket properties工单属性
        Queue => {<br>Name
                    \Rightarrow ['Raw'],
            QueueID => ['some id'],
 GroupID => ['some id'],
 Email => ['some email'],
 RealName => ['OTRS System'],
             # ...
         },
        Service \Rightarrow {
 ServiceID => ['some id'],
 Name => ['some name'],
            ParentID => ['some id'],
            # \ldots },
 Type => {
ID \implies [ ' some id' ],
            Name \Rightarrow ['some name'],
             # ...
         },
 Priority = {
ID \implies [ ' some id' ],
 Name => ['some name'],
            # \dots\begin{array}{ccc} \begin{array}{ccc} \end{array} & \end{array}| SLA = {
 SLAID => ['some id'],
 Name => ['some name'],
             Calendar => ['some calendar'],
             # ...
         },
        State = \{<br>ID
            ID => ['some id'],<br>Name => ['some name'
                   \Rightarrow ['some name'],
 TypeName => ['some state type name'],,
 TypeID => ['some state type id'],
            # \ldots },
        Owner \Rightarrow {
             UserLogin => ['some login'],
            Group rw \Rightarrow [
                 'some group',
             ],
```
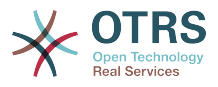

```
Role \Rightarrow [
                 'admin',
             ],
            # \dots },
         Responsible => {
             UserLogin => ['some login'],
            Group_rw \implies [ 'some group',
 ],
            Role \Rightarrow [
                 'admin',
           \vert \cdot \vert# . . .
         },
       DynamicField \Rightarrow {
             # Names must be in DynamicField_<field_name> format.名称必须是
DynamicField_<field_name>格式。
             # Values in [ ... ] must always be the untranslated internal data keys
             # specified in the dynamic field definition and
             # not the data values shown to the user.
            #[...]中括号里的值必须是没有翻译的定义动态字段的内部数据,而不是显示给用户看的数据。<br>DynamicField_Field1      => ['some value'],
 DynamicField_Field1 => ['some value'],
 DynamicField_OtherField => ['some value'],
             DynamicField_TicketFreeText2 => ['some value'],
             # ...
        },
        # alternatively, ticket properties can be specified in the ticket hash或者,可以用工单
哈希表来指定工单属性
        Ticket => \{Queue \Rightarrow ['Raw'],<br>State \Rightarrow ['new',
                                 \Rightarrow ['new', 'open'],
            Priority \Rightarrow ['some priority'],
            Lock \Rightarrow ['lock'],<br>CustomerID \Rightarrow ['some id
            CustomerID => ['some id']<br>CustomerUserID => ['some id']
                                 \Rightarrow ['some id'],
 Owner => ['some owner'],
 DynamicField_Field1 => ['some value'],
             DynamicField_MyField => ['some value'],
             # ...
        },
    },
    # match properties (existing values from the database)匹配属性(数据库中存在的值)
     PropertiesDatabase => {
        # See section "Properties", the same config can be used here.参阅"Properties"部分,那里的
。<br>配置完全适用于此处。
       # . . .
    }
    # reset possible options (white list)重置可用的选项(白名单)
   Possible \Rightarrow {
         # possible ticket options (white list)可用的选项(白名单)
        Ticket => \{ Queue => ['Hotline', 'Coordination'],
             State => ['some state'],
             Priority => ['5 very high'],
 DynamicField_Field1 => ['some value'],
 DynamicField_MyField => ['some value'],
             # ...
 NewOwner => ['some owner'],
 OldOwner => ['some owner'],
             # ...
        },
         # Limit the number of possible ActivityDialogs the Agent/Customer
         # can use in a process ticket.
        #限制服务人员/客户在一个流程工单中可用的活动对话框数量
         ActivityDialog => ['AD1', 'AD3'],
         # Limit the number of possible Processes that can be started限制能启动的可用流程数量
```
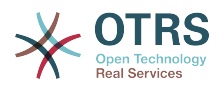

```
 Process => ['Process-9c378d7cc59f0fce4cee7bb9995ee3eb',
  'Process-12345678901234567890123456789012'],
          # possible action options (white list)可用的操作选项(白名单)
         Action => [ 'AgentTicketBounce',
              'AgentTicketPhone'. # only used to show/hide the Split action<br>'AgentLinkObject', # only used to show/hide the Link action
                                        # only used to show/hide the Link action
              # ...
          ],
     },
     # add options (white list)添加选项(白名单)
    PossibleAdd \Rightarrow {
         # See section "Possible"参阅"Possible"部分
          # ...
     },
     # remove options (black list)移除选项(黑名单)
     PossibleNot => {
          # See section "Possible"参阅"Possible"部分
          # ...
     },
};
```
#### 注意

匹配ACL时,如果传递了CustomerUserID参数,ACL机制会使用提供的CustomerUserID 来比较的ACL定义,以便收集客户用户的详细信息来填充客户用户哈希表,在'Properties'匹 配时还会覆盖工单哈希表中的客户信息。另一方面,在'PropertiesDatabase'匹配时也会计 算,但是用工单客户为依据来收集信息数据。

注意:在客户界面,始终会传递当前登录的客户用户的CustomerUserID。

要知道在工单搜索屏幕(AgentTicketSearch和CustomerTicketSearch)唯一受ACL影响的就 是动态字段。这意味着在工单搜索屏幕你不能限制其它任何属性比如工单类型、状态、队列 等等。

从OTRS 4开始,'操作'参数不再是一个哈希表,而是一个数组引用,并能使用任何修改器用 于'修改'部分。

# <span id="page-229-0"></span>**2.** 流程管理

# **2.1.** 介绍

可以利用OTRS系统定制流程(工作流)模型。基本思路在于定义可重复执行的流程,并将工作内容指派 给不同的人员,同时确保流程按照预期进入不同阶段并最终顺利完成。

# **2.2.** 流程示例

让我们看一个例子,更易于阐述流程管理。我们将定义一个订书流程:

#### **2.2.1.** 记录需求

在生成订单之前,雇员对书籍的需求将被记录。下列书籍是我们示例中所需要的:

```
标题: Prozessmanagement für Dummies
作者: Thilo Knuppertz
ISBN: 3527703713
```
#### **2.2.2.** 经理审批

部门经理需要确认需求。若经理拒绝,需要记录决定原因。若同意,流程将会跳转到采购部。

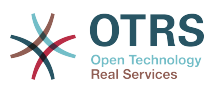

#### **2.2.3.** 采购部处理

现在采购人员需要找出如何以最好的条件购买所需书籍。若书籍缺货,需要在工单中进行记录。如果 成功下单,将需要记录供应商、售价与交货时间。

#### **2.2.4.** 收发室处理

这批货物将到达公司。进货部门负责检查货物,并记录货品到达日期。接着员工将被告知他们的订单 已经到达,并已准备好进行接收。

# **2.3.** 实施示例

假设在这个工作流中,工单可以像随同文档一样接收变更记录,那么我们就有了很清晰的工单处理流 程图。

通过示例流程分析,我们可以确定下列需要的条目:

- 数据记录功能,我们称其为*Activity Dialogs* (活动对话框),
- 根据数据变化自动反应的检查, 我们称之为Transitions ( 转换 ),
- 在流程单成功转换后,对流程工单的变更,我们称之为 *Transition Actions* 转换操作。

我们同样还需要一些不那么复杂的额外项:

• 可能存在不止一个活动对话框(Activity Dialog)。在示例中,经理必须在"Approve 同意" 与 "Deny 拒绝"中做出决定。我们称之为*Activity* 活动。

现在,结合活动(Activities)、活动对话框(Activity Dialogs)、转换(Transitions)与转换操作 (Transition Actions),我们可以对示例的各个独立步骤进行建模。现在还缺少为每个工作流步骤设置 具体顺序。我们称之为*Process* 流程。为了能在之后指代所有这些实体,我们将分配给他们括号中的 缩写。这个缩写基于内部识别机制EntityID。

EntityID以1~2个字母开头(取决于流程组件或实体),接着跟随连续编号,例如:

- 流程: 'P1', 'P2' ... 'Pn'.
- 活动: 'A1', 'A2' ... 'An'.
- 活动对话框: 'AD1', 'AD2' ... 'ADn'.
- 转换: 'T1', 'T2' ... 'Tn'.
- 转换操作: 'TA1', 'TA2' ... 'TAn'.

在新建流程和相关内容之前,需要提前准备好系统,我们需要定义一些队列、用户和动态字段,还需 要在系统配置中设置一些参数。

创建如下队列:

- 管理
- 员工
- 采购
- 邮局

创建如下用户:

- 经理
- 员工

创建如下动态字段:

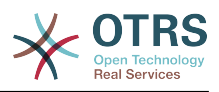

• 标题

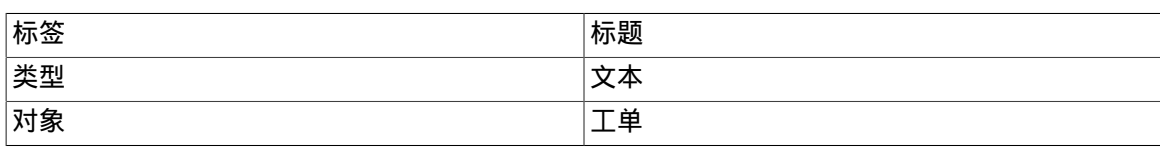

• 作者

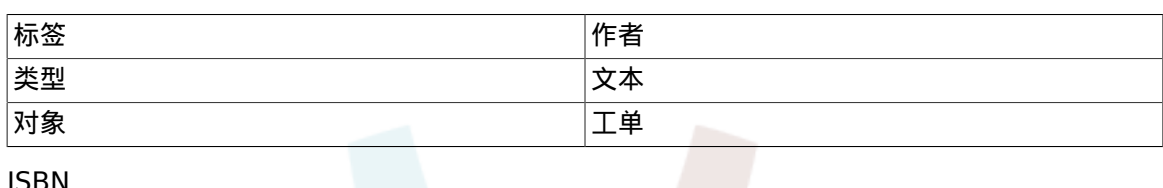

• ISBN

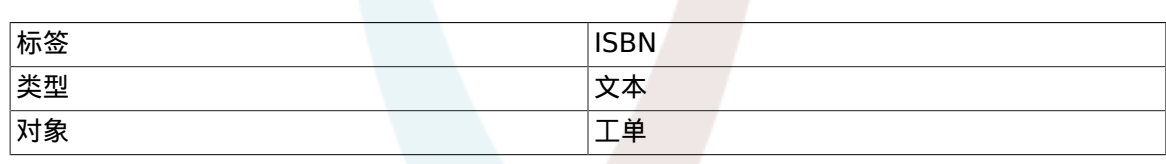

• 状态

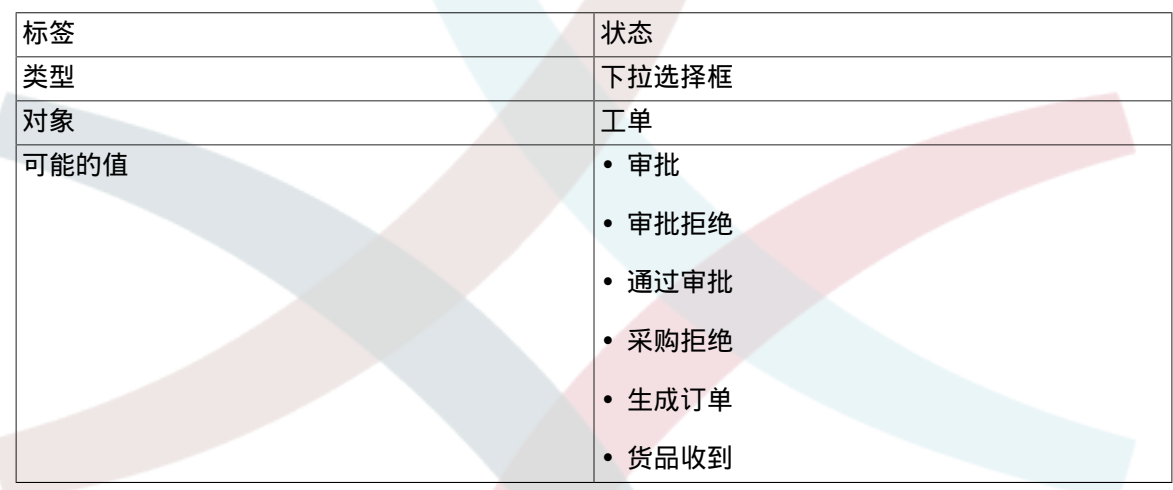

注意:需要在创建动态字段的"键"和"值"时尽可能使用最接近的值。

• 供应商

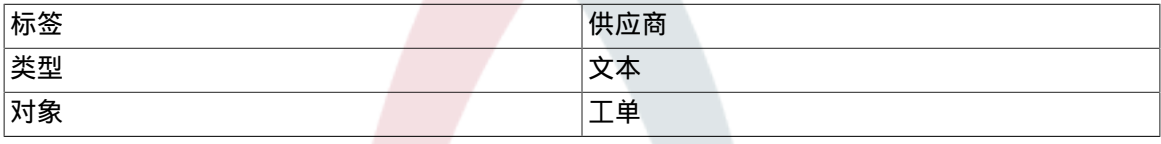

• 价格

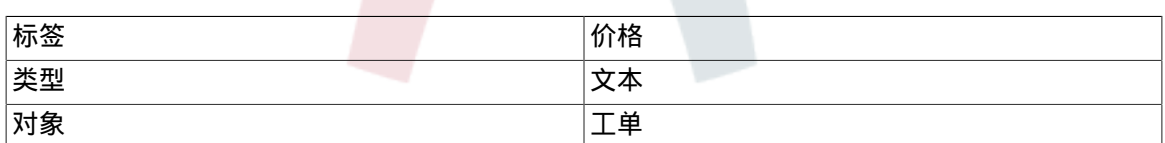

#### • 交货日期

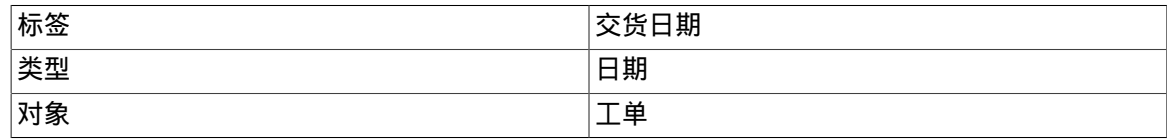

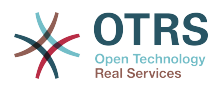

• 收货日期

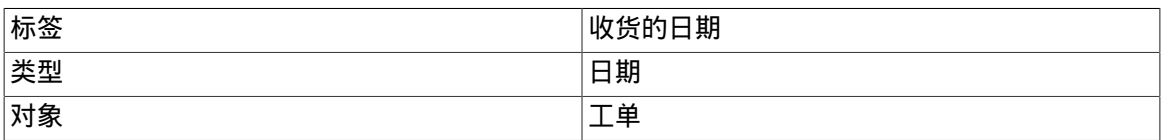

在系统配置(SysConfig)中设置:

- 'Ticket::Responsible': 是
- 'Ticket::Frontend::AgentTicketZoom###ProcessWidgetDynamicFieldGroups':

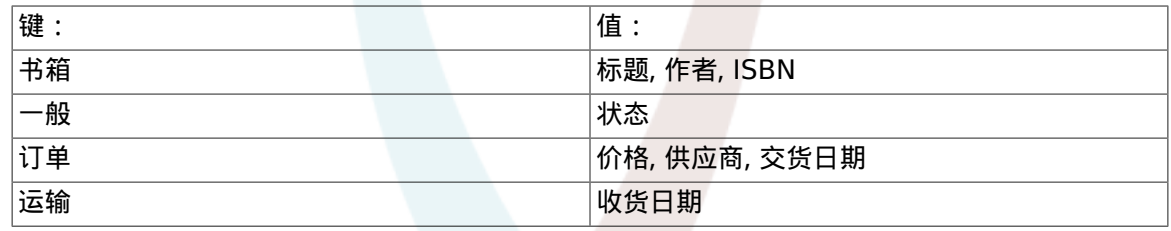

• 'Ticket::Frontend::AgentTicketZoom###ProcessWidgetDynamicField':

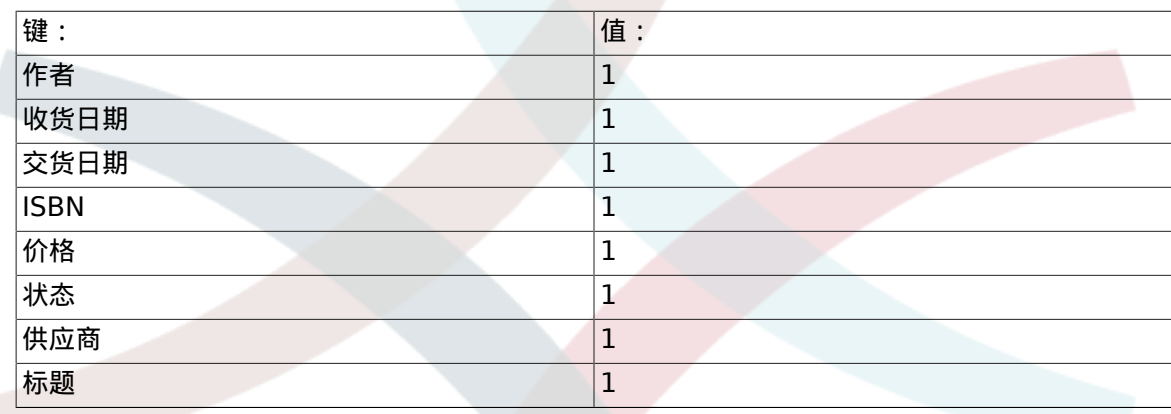

现在我们可以开始真正的流程管理配置了。下一步,我们将定义所需的独立实体。

## **2.3.1.** 流程(作为容器)

创建一个新流程,需要点击管理员面板中系统管理的"Process Management 流程管理",我们会进入 流程管理概览屏幕。在创建流程后,我们就可以创建其他全部实体(或流程组件)。

#### 注意

一个流程中所定义的Activitiy(活动)、Activity Dialog(活动对话框)、Transition(转换) 与 Transition Action(转换操作),都可以被系统中的所有流程使用。

#### 图 **5.7. OTRS**系统管理屏幕 **-** 系统管理

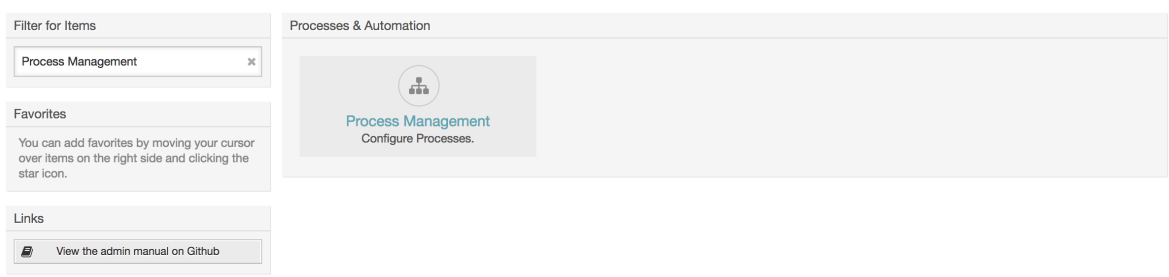

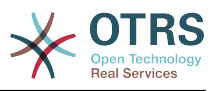

点击左侧操作框的"创建新的流程"按钮。

#### 图 **5.8.** 创建新的流程按钮

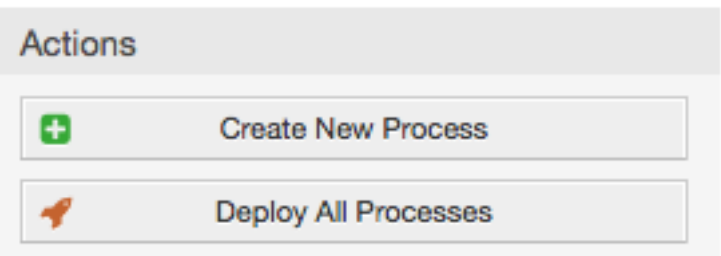

填写流程信息、设置流程名与描述,我们在完成所有配置任务之前,我们先把流程状态设为"非活 动"。

图 **5.9.** 添加新流程

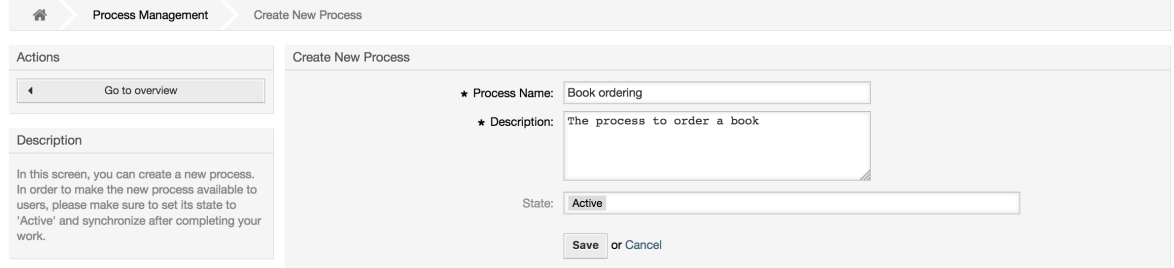

# **2.3.2.** 活动对话框

在流程管理概览屏幕点击新建的流程名称,然后在"可用的流程元素"中点击"活动对话框"(点击会展 开活动对话框选项,并收起其它具有可折叠效果的选项),再点击"创建新的活动对话框"。

图 **5.10.** 创建新的活动对话框按钮

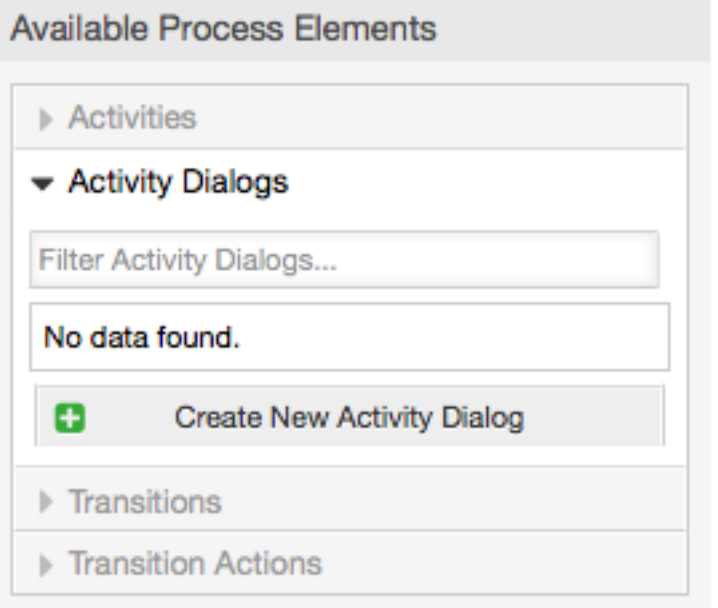

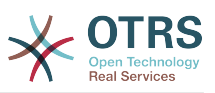

在打开的弹出屏幕中填写"活动对话框名称"和"描述(简短)"相同内容,本例中我们将其它字段都保 持默认值,要给活动对话框分配字段,仅需从"可用的字段"池中拖动必填字段,并放到"分配的字 段"池中即可。"分配的字段"池中的字段顺序为将字段放进去的先后顺序,可通过拖放操作进行字段重 新排序。

#### 图 **5.11.** 添加新的活动对话框

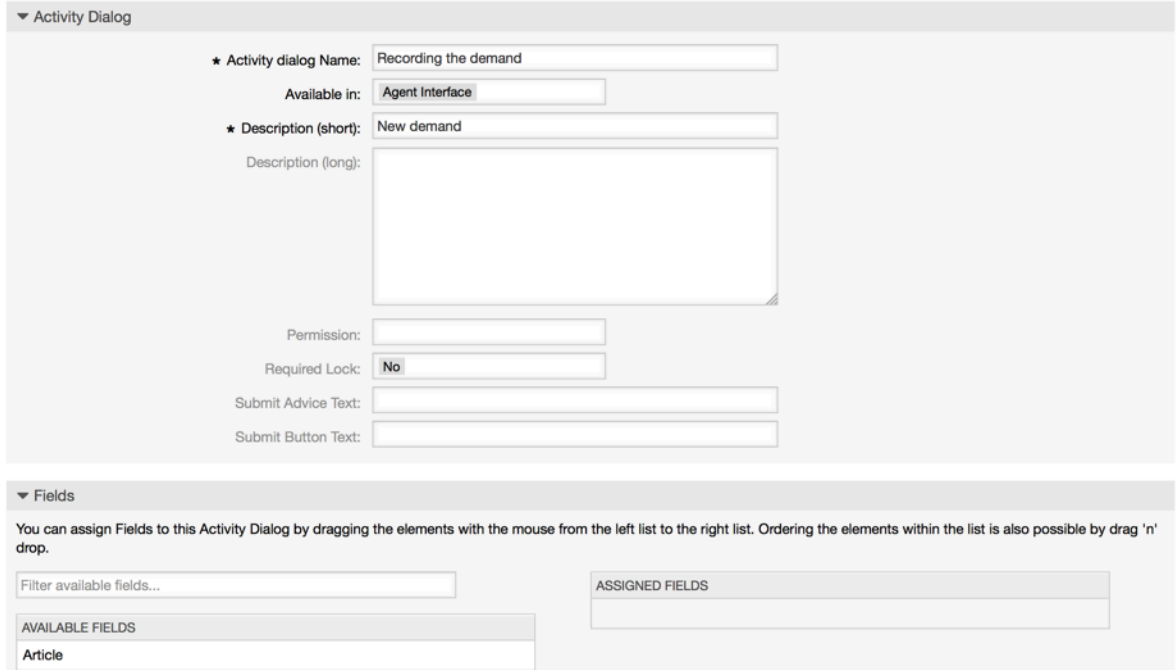

将选择的字段拖入"分配的字段"池后,会弹出另一个屏幕,显示该字段详细信息,保留默认选项即 可,接着将通信通道字段的信件字段设置为 "内部",且不选中"是否对客户可见"。

#### 图 **5.12.** 编辑字段详细信息(信件)

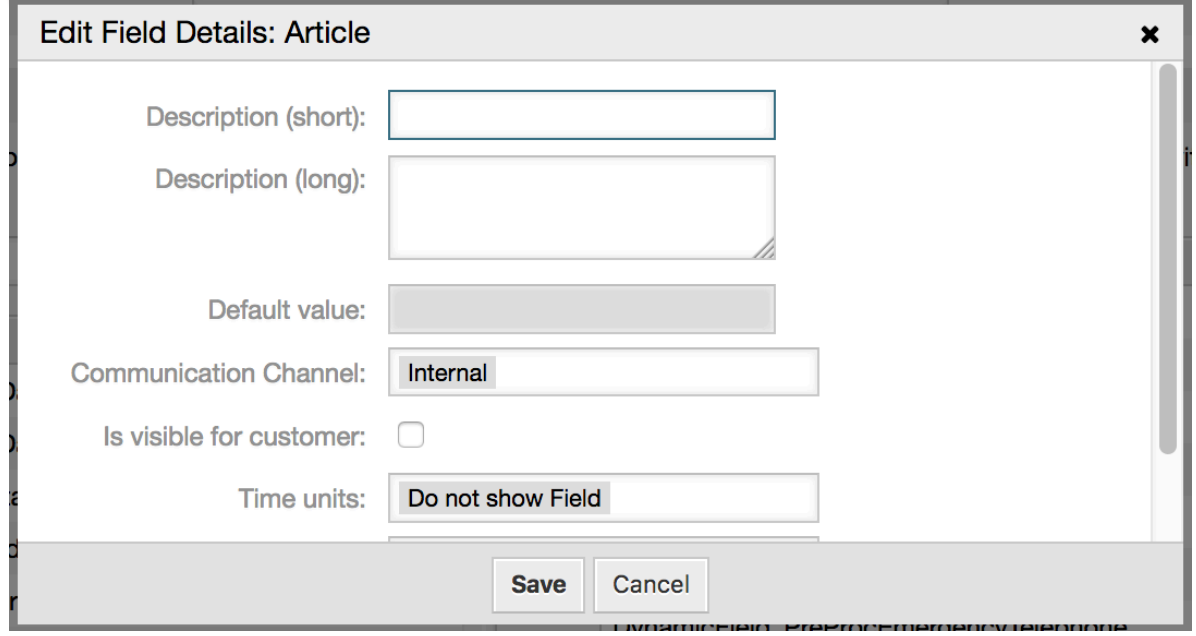

在所有字段都分配好之后,点击主弹出屏幕的提交按钮,保存修改记录。

本例中,我们将使用信件字段来记录备注,但是可以用另外一个选项创建一个多行文本类型的动态字 段,在下面的行中上述剩余的字段是我们之前定义好的动态字段。

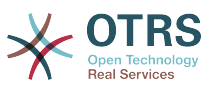

请注意本屏幕中的所有动态字段都有"DynamicField\_"前缀如"DynamicField\_Title",不要与工单标题的 字段"Title(标题)"搞混淆了。

创建如下活动对话框:

• "记录需求" (AD1)

此活动对话框包含了订单所需的所有数据字段(标题、作者与ISBN号),以及一个标识审批状态的字 段"审批"。

• "审批拒绝" (AD2)

此活动对话框拥有一个用于注释的字段 (信件)与一个选择"审批拒绝"状态的字段"审批拒绝"。

• "通过审批" (AD3)

只需要一个状态字段,选项为"通过审批"。

• "采购拒绝" (AD4)

此活动对话框设计来拒绝一笔无效的采购单(书籍缺货)。这里同样需要一个注释字段与一个状态字 段选项"采购拒绝"。

• "生成订单" (AD5)

活动对话框中包含了采购涉及的供应商、价格与发货日期字段以及状态字段选项 "生成订单"。

• "货品收到" (AD6)

此活动需要为收发室添加一个收到日期的字段,还需要一个状态字段选项"货品收到"。

为了限制每个活动对话框的状态字段值,我们需要在Kernel/Config.pm或一个新的Perl文 件Kernel/Config/Files中添加一些ACL。

```
 $Self->{TicketAcl}->{'P1-AD1-1'} = {
     Properties => {
         Process \Rightarrow {
               ActivityDialogEntityID => ['AD1'],
          },
     },
    Possible \Rightarrow {
          Ticket => {
               DynamicField_Status => ['Approval'],
          },
     },
 };
 $Self->{TicketAcl}->{'P1-AD2-1'} = {
     Properties => {
         Process \Rightarrow {
              ActivityDialogEntityID => ['AD2'],
          },
     },
    Possible => {
         Ticket \Rightarrow {
             DynamicField Status => ['Approval denied'],
          },
     },
 };
 $Self->{TicketAcl}->{'P1-AD3-1'} = {
     Properties => {
         Process \Rightarrow {
               ActivityDialogEntityID => ['AD3'],
          },
```
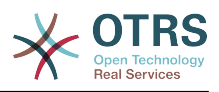

```
\begin{array}{|c|c|c|c|c|}\n\hline\n\text{,} & \text{,} & \text{.} \end{array} Possible => {
               Ticket \Rightarrow {
                     DynamicField_Status => ['Approved'],
               },
          },
     };
     $Self->{TicketAcl}->{'P1-AD4-1'} = {
          Properties => {
              Process \Rightarrow {
                     ActivityDialogEntityID => ['AD4'],
               },
           },
         Possible \Rightarrow {
              Ticket \Rightarrow {
                     DynamicField_Status => ['Order denied'],
               },
          },
     };
     $Self->{TicketAcl}->{'P1-AD5-1'} = {
          Properties => {
               Process => {
                   ActivityDialogEntityID => ['AD5'],
               },
          },
          Possible => {
              Ticket \Rightarrow {
                    DynamicField_Status => ['Order placed'],
               },
          },
     };
     $Self->{TicketAcl}->{'P1-AD6-1'} = {
          Properties => {
              Process \Rightarrow {
                     ActivityDialogEntityID => ['AD6'],
               },
          },
         Possible \Rightarrow {
              Ticket \Rightarrow {
                     DynamicField_Status => ['Shipment received'],
               },
          },
     };
```
# **2.3.3.** 转换

在"可用的流程元素"中点击"转换", 接着点击"创建新的转换"。

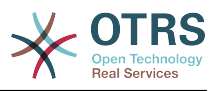

#### 图 **5.13.** 创建新的转换按钮

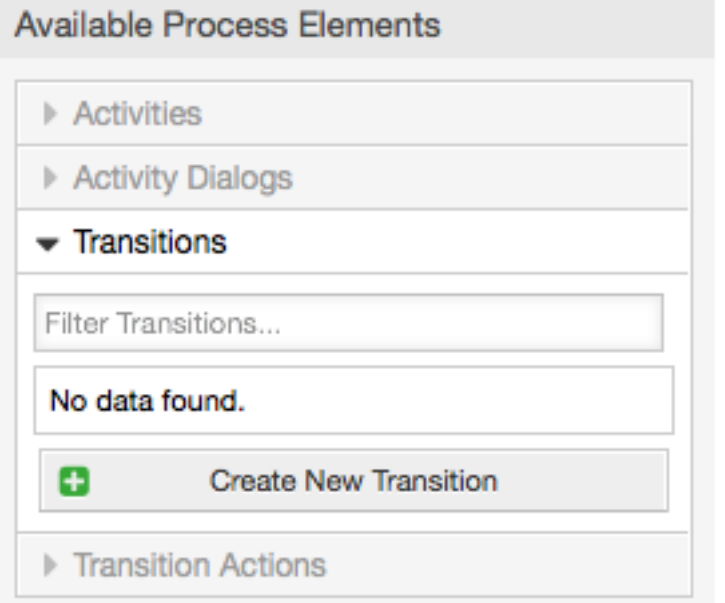

在弹出屏幕填写"转换名称",接着我们需要配置条件选项,本例中只需要设置一个条件和一个字段, 可以设置链接类型为"与"以及字段匹配类型值为"字符串"。

### 图 **5.14.** 创建新转换

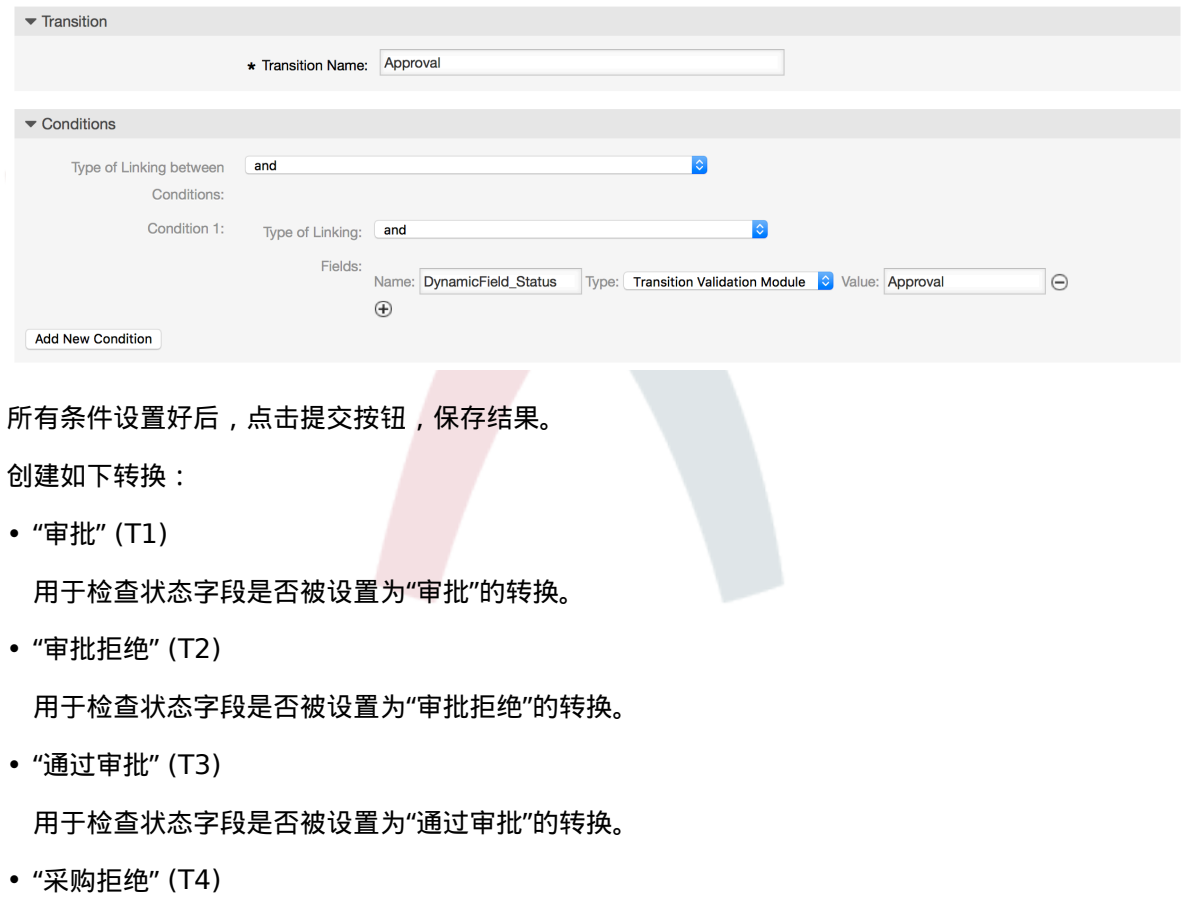

用于检查状态字段是否被设置为"采购拒绝"的转换。

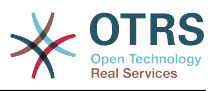

```
• "生成订单" (T5)
```
用于检查状态字段是否被设置为"生成订单"的转换。

• "货品收到" (T6)

用于检查状态字段是否被设置为"货品收到"的转换。

### **2.3.4.** 转换操作

点击"可用的流程元素"中的"转换操作",接着点击"创建新的转换操作"。

#### 图 **5.15.** 创建新的转换操作按钮

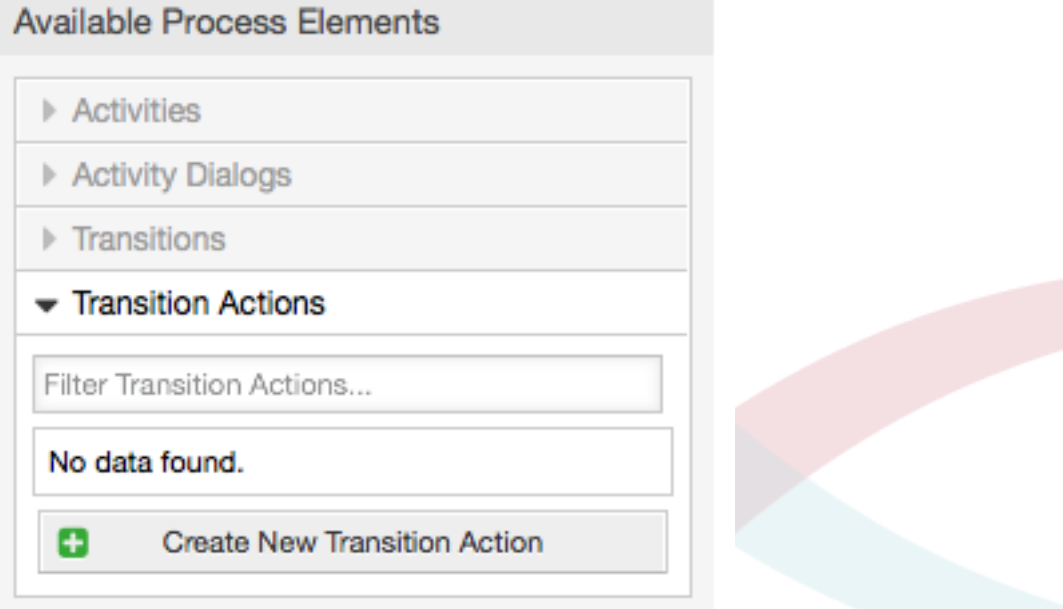

在弹出屏幕填写"转换操作名称"和"转换操作模块",然后添加必填的和可选的参数名和参数值。

所有的转换操作模块位于文件Kernel/System/ProcessManagement/TransitionAction中, 下面是本版本中捆绑的转换操作清单:

- DynamicFieldSet动态字段设置
- TicketArticleCreate工单信件创建
- 工单创建
- TicketCustomerSet工单客户设置
- TicketLockSet工单锁定设置
- TicketOwnerSet工单所有者设置
- TicketQueueSet工单队列设置
- TicketResponsibleSet工单负责人设置
- TicketServiceSet工单服务设置
- TicketSLASet工单SLA设置
- TicketStateSet工单状态设置

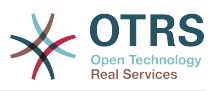

• TicketTitleSet工单标题设置

• TicketTypeSet工单类型设置

每个模块都拥有其独立与不同的参数。请查阅[module documentation](#page-263-0) 模块文档来了解所有必填与 可选参数。

注意

从OTRS 4.0.1开始,参数不再强制使用固定值,而是通过格式<OTRS Ticket\_property> 从原始工单继承。

从OTRS 4.0.6开始支持格式<OTRS\_TICKET\_property>, 老格式仍然可以使用, 但是会在将来 的版本中废弃。

#### 图 **5.16.** 创建新的转换操作

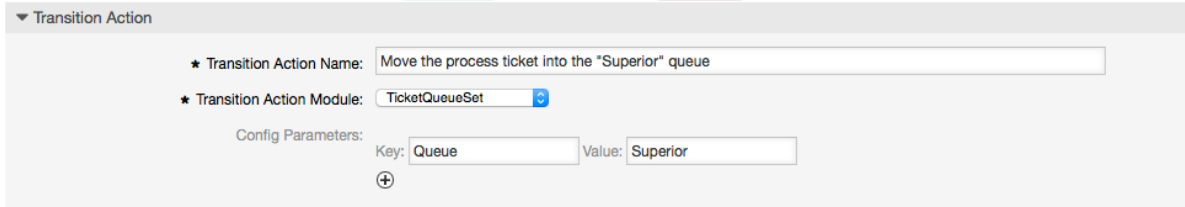

当所有参数与数值都配置好后,点击提交按钮保存变更。

新建如下转换操作:

- "将工单移入'管理'队列" (TA1) 此动作预计在转换"审批" (T1)应用后执行。
- "变更工单负责人为'经理' " (TA2) 此动作在转换"审批" (T1)应用后执行。
- "移动流程工单到'员工'队列" (TA3) 当遇到如下情况时执行:

• 已应用转换"审批拒绝" (T2)

- 已应用转换 "采购拒绝" (T4)
- 已应用转换 "货品收到" (T6)
- "变更工单负责人为'员工'" (TA4) 当遇到如下情况时执行:
	- 已应用转换"审批拒绝" (T2)
	- 已应用转换 "采购拒绝" (T4)
	- 已应用转换 "货品收到" (T6)
- "将工单转入'采购'队列" (TA5) 当应用了转换 "通过审批" (T3)时执行。
- "移动工单至'邮局'队列" (TA6)

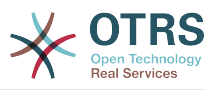

当应用了"生成订单" (T5)时执行。

• "工单成功关闭" (TA7)

当遇到如下情况时执行:

- 已应用转换"货品收到" (T6)
- "工单失败关闭" (TA8)

当遇到如下情况时执行:

- 已应用转换"审批拒绝" (T2)
- 已应用转换 "采购拒绝" (T4)

正如你所见,相同的转换操作会在很多地方被执行。因此设计允许转换操作与转换自由连接,是为了 更好的复用资源。

#### **2.3.5.** 活动

我们选择将活动(Activities)看作一个篮子,这个篮子可以包含一个或多个活动对话框(Activity Dialogs)。

点击"可用的流程元素"中的"活动",接着点击"创建新活动"。

#### 图 **5.17.** 创建新活动按钮

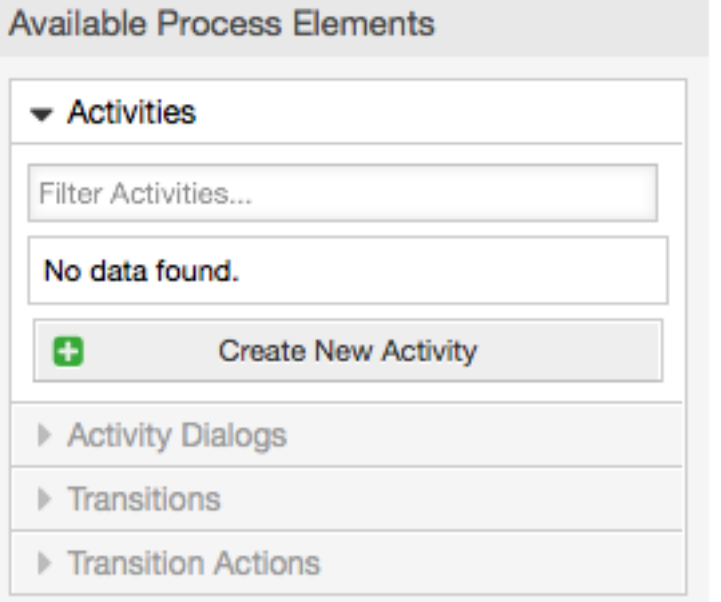

在打开的弹出屏幕中填写"活动名称",然后仅需从"可用的活动对话框"池中拖动需要的活动对话框, 并放到"分配的活动对话框"池中即可。这些对话框会在工单详情屏幕按本屏幕定义的从上到下、从左 到右的顺序显示出来。

在第一个活动中这个顺序特别重要,因为流程开始后唯一显示的就是这个活动的第一个活动对话框。

创建下列活动:

• "记录需求" (A1)

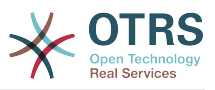

包含活动对话框"记录需求" (AD1)

• "审批" (A2)

包含活动对话框"审批拒绝" (AD2)和"通过审批" (AD3)

• "订单" (A3)

包含活动对话框"采购拒绝" (AD4)与"生成订单" (AD5)

• "即将到达" (A4)

包含活动对话框"货品收到" (AD6)

• "流程结束" (A5): 这是一个没有活动对话框的活动。它需要被设置在"审批拒绝"、"采购拒绝"或 者"货品收到"之后,代表流程结束。

现在我们可以清晰地看到,活动是一个流程工单精确定义的状态。在转换成功后,流程工单会从一个 活动移动到另外一个。

#### **2.3.6.** 书籍采购流程路径

让我们用拼图所缺失的最后一块来结束我们的示例-将流程作为流记录器。在我们的例子中,就是完整 的订购工作流。其他流程可能还有办公用品订购或其他完全不同的流程。

此流程有一个起始点,它包括了初始活动和初始活动对话框。对于任何新书采购,初始活动对话框(第 一个活动的第一个活动对话框)是最先显示的。如果这个活动完成并保存,流程工单将被创建并可以根 据配置好的工作流进行处理。

流程中还包含了流程工单在流程中如何移动的方向。我们称之为"路径"。它由初始活动、一个或多个 转换(可能包含转换操作)、以及其他活动组成。

假设该活动已经指派了相关的活动对话框,将其从折叠区域(屏幕的左侧部分)拖放到画布区域(在流程 信息下面)。请注意,流程起始(绿色圆圈)会自动放置一个到该活动的箭头。(这是第一个活动,并且其 第一个活动对话框会在流程开始后在屏幕第一个显示)。

#### 图 **5.18.** 将第一个活动拖放到画布中

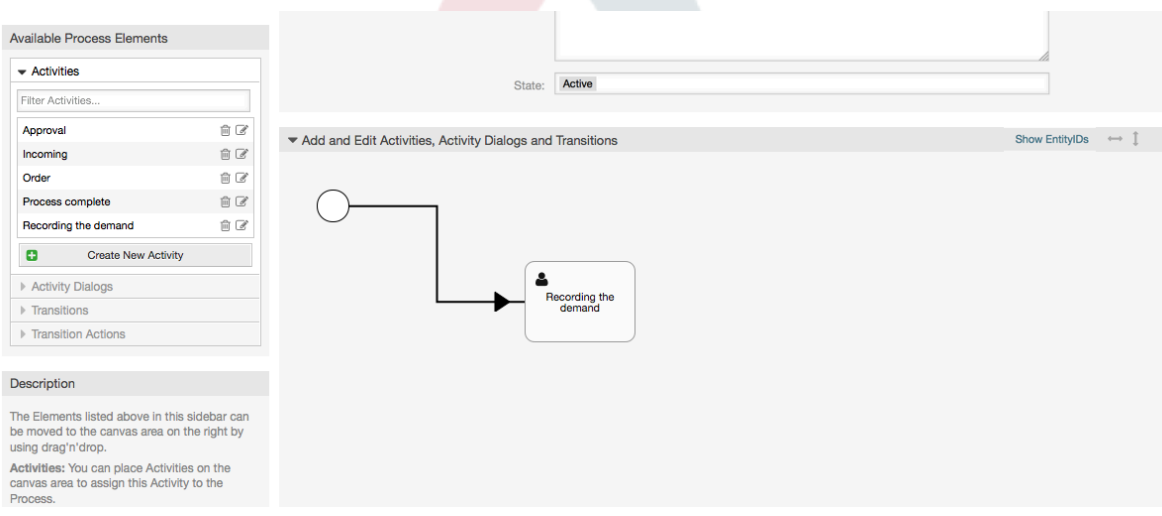

下一步,将另一个活动也拖放到画布中。现在画布中我们有了两个活动。第一个活动连接到起始点, 第二个活动还没有连接。你可以将鼠标移动到活动上,会显示它们自己的活动对话框。

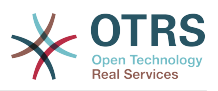

#### 图 **5.19.** 拖动第二个活动到画布中

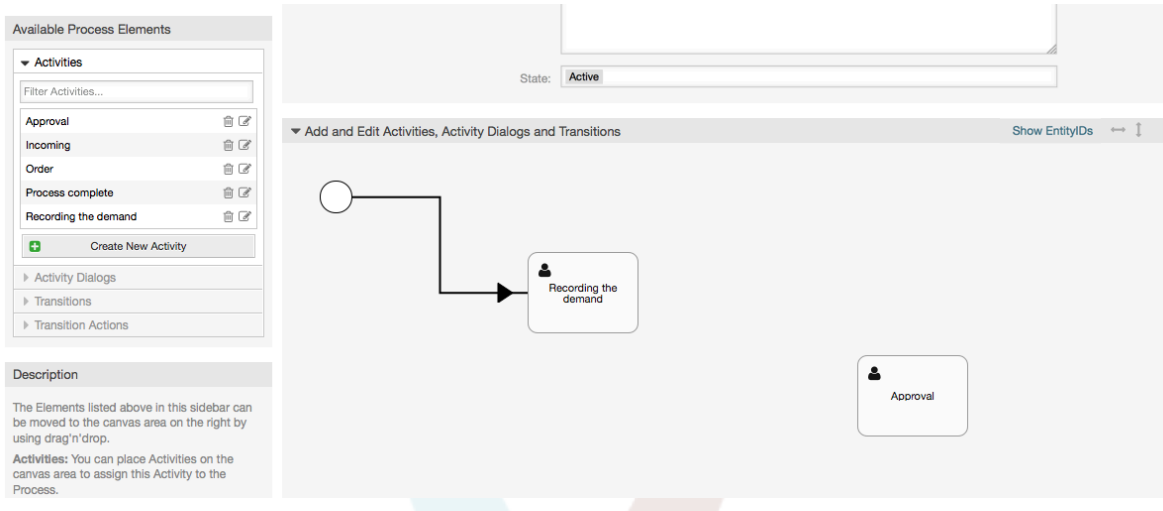

接下来让我们在这两个活动间创建"路径"(连接) , 创建路径需要使用转换。在折叠区域点击"转 换"并拖动一个转换到第一个活动里面放下。注意活动变化了颜色,表示附上了转换。转换一放下, 转换箭头的终点就放置在邻近流程的起始点位置。拖动转换的箭头终点到另一活动里面来创建这两**个** 活动的连接。

#### 图 **5.20.** 拖放一个转换到画布上

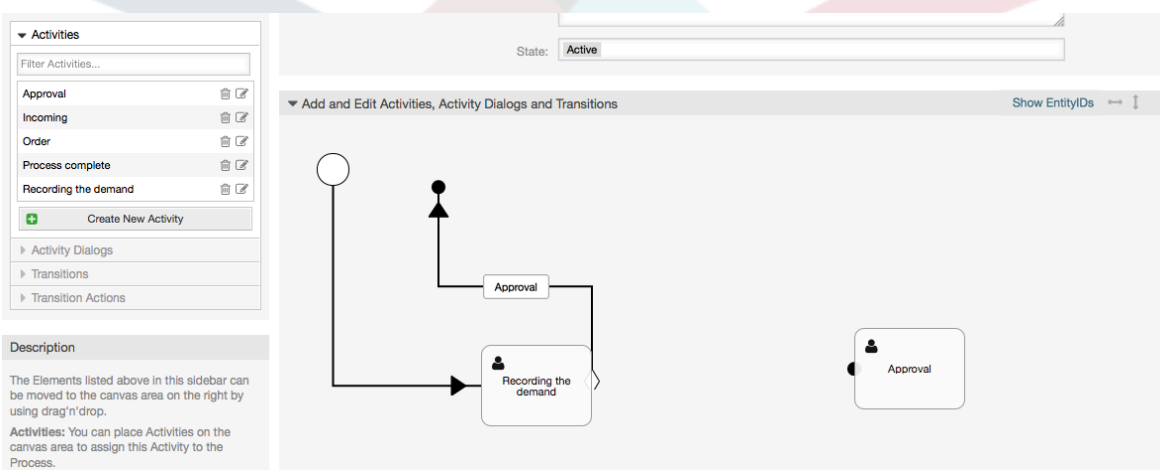

现在操作之间的"路径"已经定义好了,接下来我们需要分配转换操作到这个转换上,在画布中双击转 换标签,这会弹出新屏幕。

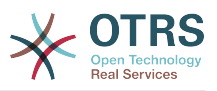

#### 图 **5.21.** 使用转换连接活动

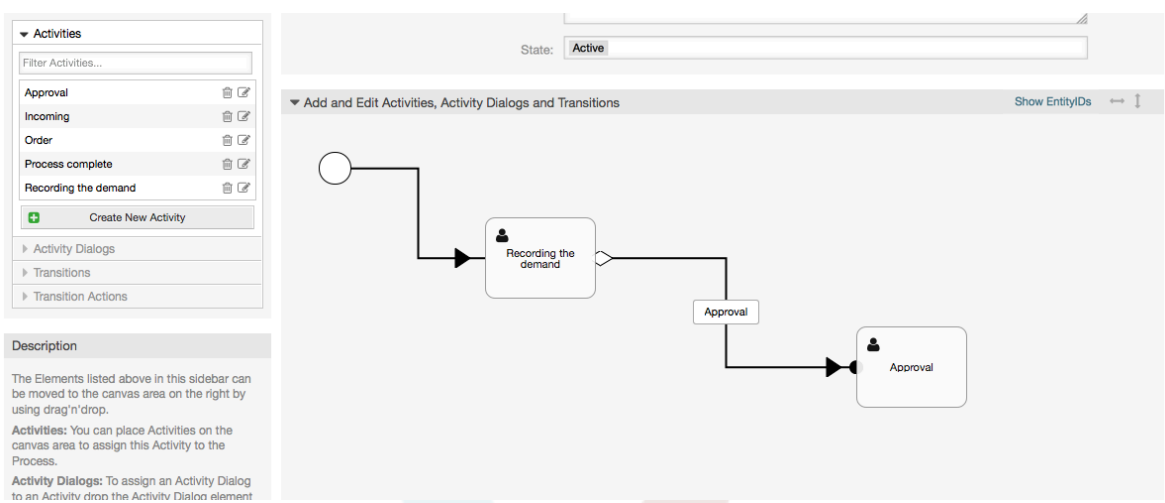

从'可用的转换操作'池中拖动所需的转换活动,并将其放置在'分配的转换操作'池中,点击提交按钮。

### 图 **5.22.** 分配转换操作

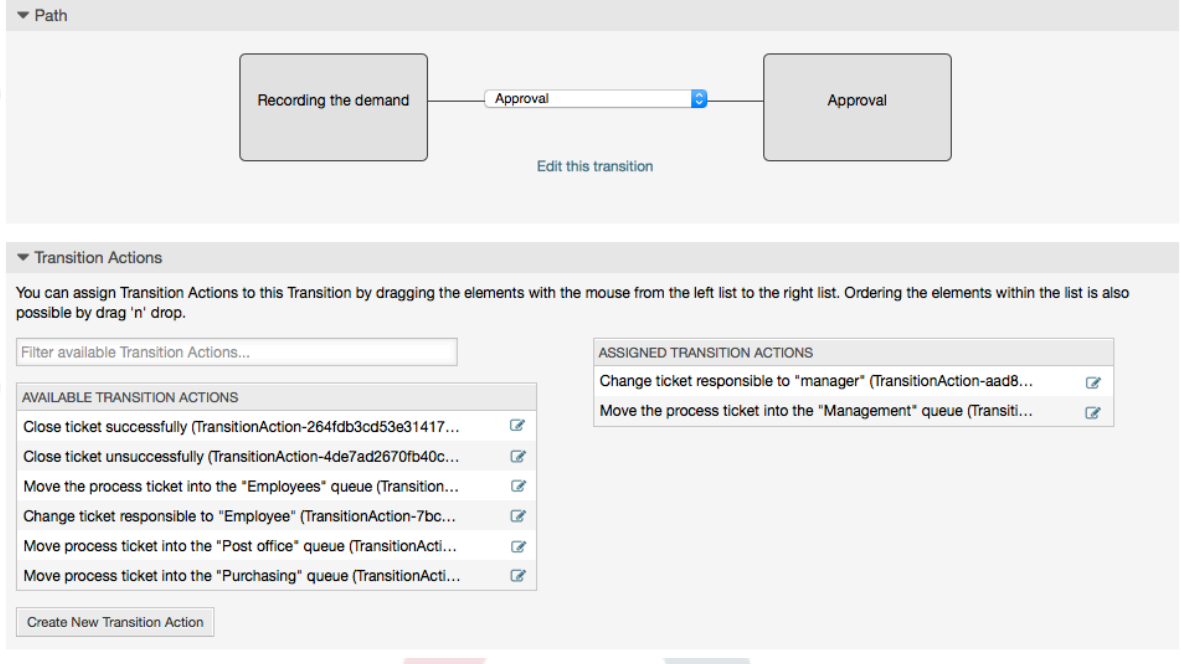

接着回到流程编辑主屏幕,点击画布下的保存按钮,保存所有其他的修改。

添加下列活动、转换和转换操作以完成"路径":

记录需求直到"批准"

- 起始点:活动"记录需求" (A1)
- 可能的转换:"审批" (T1)
	- 如果这个活动的条件满足,该工单将移动到活动"审批" (A2)
	- 此外,还会执行下列的转换操作:
		- "将工单移入'管理'队列" (TA1)
		- "变更工单负责人为'经理' " (TA2)

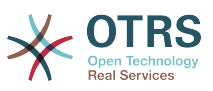

活动:"记录需求" (A1)是流程工单预定义步骤,以确认转换:"审批" (T1)的可能性。如果适用,工 单将移动到下一个活动:"审批"(A2),并且执行转换操作"移动到'管理'队列"(TA1)和"变更工单负责人 为'经理' (TA2)。在活动"审批" (A2)中,活动对话框"审批拒绝" (AD2) 和"通过审批" (AD3) 可用。

审批

- 起始点:活动"审批" (A2)
- 可能的转换:
	- "审批拒绝" (T2)
		- 如果匹配这个,流程工单就移动到活动"流程结束" (A5)。
		- 此外,还会执行下列的转换操作:
			- "移动流程工单到'员工'队列" (TA3)
			- "变更工单负责人为'员工'" (TA4)
			- "工单失败关闭" (TA8)
	- "通过审批" (T3)
		- 如果匹配这个,流程工单就移动到活动"订购" (A3)。
		- 此外,还会执行下面的转换操作::
			- "将工单转入'采购'队列" (TA5)

我们可以看到,定义流程工单的当前活动有一个或多个转换的可能性,转换有一个目标活动(和可能 的一个或多个转换操作)。

订单

- 起始点:活动"订购" (A3)
- 可能的转换:
	- "采购拒绝" (T4)
		- 如果匹配这个,流程工单就移动到活动"流程结束" (A5)。
		- 此外,还会执行下列的转换操作:
			- "移动流程工单到'员工'队列" (TA3)
			- "设置工单负责人为'员工'" (TA4)
			- "工单失败关闭" (TA8)
	- "生成订单" (T5)
		- 如果匹配这个,流程工单就移动到活动"即将到达" (A4)。
		- 此外,还会执行下面的转换操作::
			- "移动工单至'邮局'队列" (TA6)

即将到达

- 起始点:活动"即将到达" (A4)
- 可能的转换:

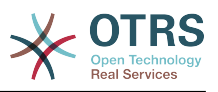

- "货品收到" (T6)
	- 如果匹配这个,流程工单就移动到活动"流程结束" (A5)。
	- 此外,还会执行下列的转换操作:
		- "移动流程工单到'员工'队列" (TA3)
		- "设置工单负责人为'员工'" (TA4)
		- "工单成功关闭" (TA7)

书籍采购流程完整路径看上去就像这样:

图 **5.23.** 书籍采购完整的流程路径

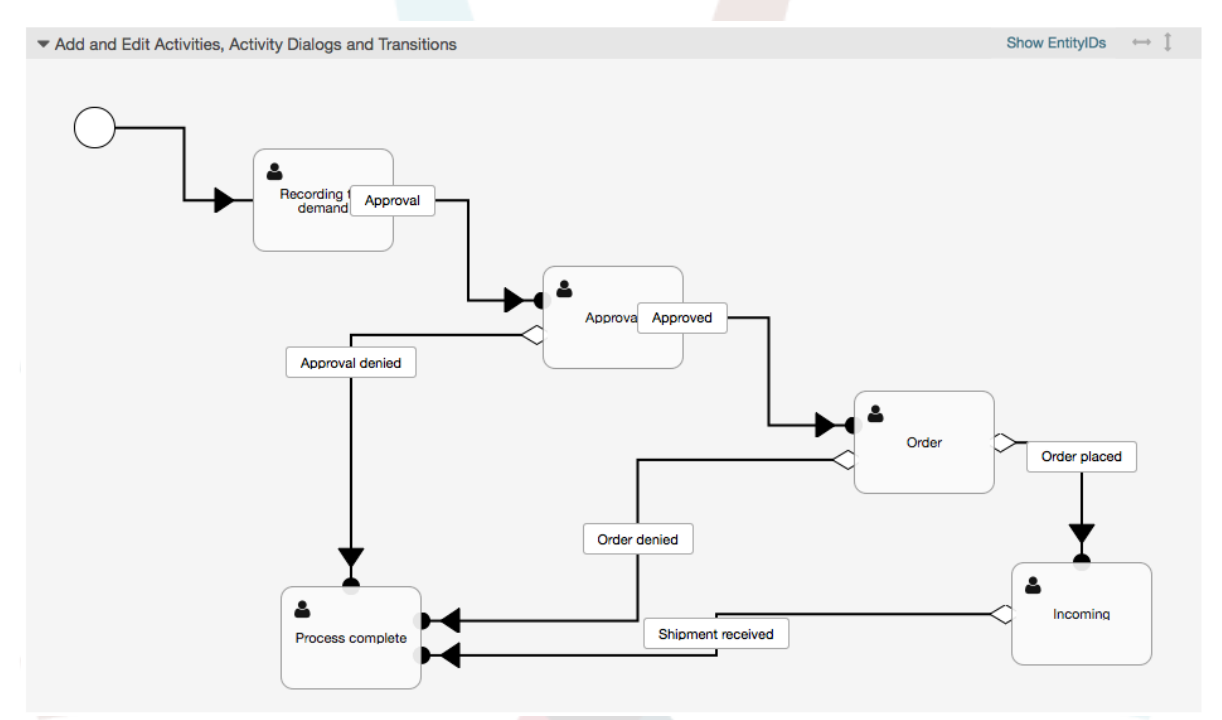

在完成流程路径后,请点击画布正文的"保存"按钮,然后再点击"同步所有流程"按钮。这将收集所有 的流程信息到数据库并创建一个缓存文件(用Perl语言)。这个缓存文件就是实际的流程配置,系统 将用它来创建或处理流程工单。

任何流程变更(通过GUI界面)都需要重新同步缓存文件,才可以确保将变更映射到系统。

也可以从一个YAML文件导入整个流程,但是在导入前,仍然需要创建每个流程需要的所有动态字 段、用户、队列等等。

注意:如果流程需要使用ACL,这些ACL也需要手动设置好。

下面是书籍采购流程示例的完整YAML文件内容:

```
---
Activities:
  A1:
    ActivityDialogs:
      - AD1
     ChangeTime: 2012-11-23 14:49:22
    Config:
      ActivityDialog:
 1: AD1
 CreateTime: 2012-11-23 11:49:38
```
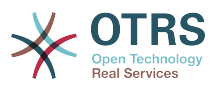

```
 EntityID: A1
     ID: 151
     Name: Recording the demand
  A2:
     ActivityDialogs:
       - AD2
       - AD3
     ChangeTime: 2012-12-13 00:55:12
     Config:
       ActivityDialog:
         1: AD2
         2: AD3
     CreateTime: 2012-11-23 11:50:11
     EntityID: A2
     ID: 152
     Name: Approval
  A3:
     ActivityDialogs:
       - AD4
       - AD5
     ChangeTime: 2012-11-23 18:12:14
     Config:
       ActivityDialog:
         1: AD4
         2: AD5
     CreateTime: 2012-11-23 11:50:35
     EntityID: A3
     ID: 153
    Name: Order
  A4:
     ActivityDialogs:
       - AD6
     ChangeTime: 2012-11-23 18:12:35
     Config:
       ActivityDialog:
         1: AD6
     CreateTime: 2012-11-23 11:51:00
     EntityID: A4
     ID: 154
    Name: Incoming
  A5:
     ActivityDialogs: []
     ChangeTime: 2012-11-23 11:51:33
     Config: {}
     CreateTime: 2012-11-23 11:51:33
     EntityID: A5
     ID: 155
     Name: Process complete
ActivityDialogs:
  AD1:
     ChangeTime: 2012-12-06 02:16:21
     Config:
       DescriptionLong: ''
       DescriptionShort: Recoding the demand
       FieldOrder:
         - DynamicField_Author
         - DynamicField_ISBN
 - DynamicField_Title
 - DynamicField_Status
       Fields:
         DynamicField_Author:
          DefaultValue:
           DescriptionLong: ''
           DescriptionShort: ''
           Display: 1
         DynamicField_ISBN:
          DefaultValue: '
 DescriptionLong: ''
 DescriptionShort: ''
           Display: 1
         DynamicField_Status:
          DefaultValue:
```
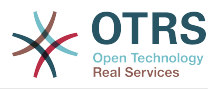

 DescriptionLong: '' DescriptionShort: '' Display: 1 DynamicField\_Title: DefaultValue: DescriptionLong: '' DescriptionShort: '' Display: 1 Interface: - AgentInterface Permission: '' RequiredLock: 0 SubmitAdviceText: '' SubmitButtonText: '' CreateTime: 2012-11-23 14:34:43 EntityID: AD1 ID: 154 Name: Recording the demand AD2: ChangeTime: 2012-11-23 14:57:41 Config: DescriptionLong: '' DescriptionShort: Approval denied FieldOrder: - Article - DynamicField\_Status Fields: Article: Config: CommunicationChannel: 'Internal' IsVisibleForCustomer: '0' DefaultValue: '' DescriptionLong: '' DescriptionShort: '' Display: 1 DynamicField\_Status: DefaultValue: '' DescriptionLong: '' DescriptionShort: '' Display: 1 Interface: - AgentInterface Permission: '' RequiredLock: 0 SubmitAdviceText: '' SubmitButtonText: Deny Request CreateTime: 2012-11-23 14:36:39 EntityID: AD2 ID: 155 Name: Approval denied AD3: ChangeTime: 2012-12-14 03:14:23 Config: DescriptionLong: '' DescriptionShort: Approved FieldOrder: DynamicField Status Fields: DynamicField\_Status: DefaultValue: '' DescriptionLong: '' DescriptionShort: '' Display: 1 Interface: - AgentInterface Permission: '' RequiredLock: 0 SubmitAdviceText: '' SubmitButtonText: Approve Request CreateTime: 2012-11-23 14:37:35 EntityID: AD3 ID: 156

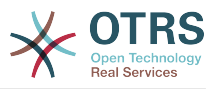

```
 Name: Approved
 AD4:
   ChangeTime: 2012-11-23 14:58:52
   Config:
     DescriptionLong: ''
     DescriptionShort: Order rejected
     FieldOrder:
       - Article
       - DynamicField_Status
     Fields:
       Article:
         Config:
           CommunicationChannel: 'Internal'
           IsVisibleForCustomer: '0'
        DefaultValue:
         DescriptionLong: ''
         DescriptionShort: ''
         Display: 1
       DynamicField_Status:
        DefaultValue: '
         DescriptionLong: ''
         DescriptionShort: ''
         Display: 1
     Interface:
       - AgentInterface
    Permission:
     RequiredLock: 0
     SubmitAdviceText: ''
     SubmitButtonText: Reject Order
   CreateTime: 2012-11-23 14:38:48
   EntityID: AD4
   ID: 157
   Name: Order rejected
 AD5:
   ChangeTime: 2012-12-06 02:20:12
   Config:
     DescriptionLong: ''
     DescriptionShort: Order placed
     FieldOrder:
       - DynamicField_DeliveryDate
        DynamicField Price
       - DynamicField_Supplier
        - DynamicField_Status
     Fields:
       DynamicField_DeliveryDate:
        DefaultValue: '
         DescriptionLong: ''
         DescriptionShort: ''
         Display: 1
       DynamicField_Price:
        DefaultValue:
         DescriptionLong: ''
         DescriptionShort: ''
         Display: 1
       DynamicField_Status:
        DefaultValue: ''
         DescriptionLong: ''
         DescriptionShort: ''
         Display: 1
       DynamicField_Supplier:
        DefaultValue:
         DescriptionLong: ''
         DescriptionShort: ''
         Display: 1
     Interface:
        - AgentInterface
    Permission:
     RequiredLock: 0
     SubmitAdviceText: ''
     SubmitButtonText: Place Order
   CreateTime: 2012-11-23 14:41:28
   EntityID: AD5
```
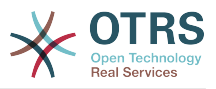

```
 ID: 158
     Name: Order placed
   AD6:
     ChangeTime: 2012-11-23 14:42:43
     Config:
       DescriptionLong: ''
       DescriptionShort: Shipment received
       FieldOrder:
          - DynamicField_DateOfReceipt
         - DynamicField Status
       Fields:
         DynamicField_DateOfReceipt:
          DefaultValue: ''
           DescriptionLong: ''
           DescriptionShort: ''
           Display: 1
         DynamicField_Status:
          DefaultValue: ''
           DescriptionLong: ''
           DescriptionShort: ''
           Display: 1
       Interface:
 - AgentInterface
 Permission: ''
       RequiredLock: 0
       SubmitAdviceText: ''
       SubmitButtonText: ''
     CreateTime: 2012-11-23 14:42:43
     EntityID: AD6
     ID: 159
     Name: Shipment received
Process:
   Activities:
     - A1
     - A2
     - A3
     - A4
     - A5
   ChangeTime: 2012-12-06 02:31:59
   Config:
     Description: The process to order a book
     Path:
       A1:
         T1:
           ActivityEntityID: A2
           TransitionAction:
             - TA2
              - TA1
       A2:
         T2:
           ActivityEntityID: A5
          TransitionAction:
             - TA3
             - TA4
              - TA8
         T3:
           ActivityEntityID: A3
          TransitionAction:
              - TA5
       A3:
         T4:
           ActivityEntityID: A5
          TransitionAction:
             - TA3
              - TA4
              - TA8
         T5:
           ActivityEntityID: A4
           TransitionAction:
              - TA6
       A4:
         T6:
```
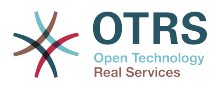

```
 ActivityEntityID: A5
           TransitionAction:
             - TA3
              - TA4
              - TA7
       A5: {}
     StartActivity: A1
     StartActivityDialog: AD1
   CreateTime: 2012-11-23 11:45:12
   EntityID: P1
   ID: 94
   Layout:
    A1:
       left: 172
       top: 63
    A2: left: 402
       top: 156
     A3:
 left: 649
 top: 255
     A4:
       left: 774
       top: 391
     A5:
       left: 194
       top: 410
   Name: Book ordering
   State: Active
   StateEntityID: S1
   TransitionActions:
     - TA1
     - TA2
     - TA3
     - TA4
     - TA8
     - TA5
     - TA3
     - TA4
     - TA8
     - TA6
     - TA3
     - TA4
     - TA7
   Transitions:
     - T1
     - T2
     - T3
     - T4
     - T5
     - T6
TransitionActions:
   TA1:
     ChangeTime: 2012-11-23 16:01:37
     Config:
       Config:
         Queue: Management
       Module: Kernel::System::ProcessManagement::TransitionAction::TicketQueueSet
     CreateTime: 2012-11-23 15:50:59
     EntityID: TA1
     ID: 61
     Name: Move the process ticket into the "Management" queue
   TA2:
     ChangeTime: 2012-11-23 16:02:12
     Config:
       Config:
         Responsible: manager
       Module: Kernel::System::ProcessManagement::TransitionAction::TicketResponsibleSet
     CreateTime: 2012-11-23 15:58:22
     EntityID: TA2
     ID: 62
     Name: Change ticket responsible to "manager"
```
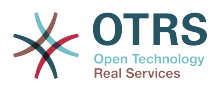

```
 TA3:
     ChangeTime: 2012-11-24 14:27:02
     Config:
       Config:
         Queue: Employees
       Module: Kernel::System::ProcessManagement::TransitionAction::TicketQueueSet
     CreateTime: 2012-11-23 16:02:54
     EntityID: TA3
     ID: 63
     Name: Move the process ticket into the "Employees" queue
  TA4:
     ChangeTime: 2012-11-23 16:04:06
     Config:
       Config:
         Responsible: Employee
       Module: Kernel::System::ProcessManagement::TransitionAction::TicketResponsibleSet
     CreateTime: 2012-11-23 16:04:06
     EntityID: TA4
     ID: 64
     Name: Change ticket responsible to "Employee"
  TA5:
     ChangeTime: 2012-12-06 02:18:34
     Config:
       Config:
         Queue: Purchasing
       Module: Kernel::System::ProcessManagement::TransitionAction::TicketQueueSet
     CreateTime: 2012-11-23 16:04:54
     EntityID: TA5
     ID: 65
     Name: Move process ticket into the "Purchasing" queue
  TA6:
     ChangeTime: 2012-12-06 02:18:48
     Config:
       Config:
         Queue: Post office
       Module: Kernel::System::ProcessManagement::TransitionAction::TicketQueueSet
     CreateTime: 2012-11-23 16:06:20
     EntityID: TA6
     ID: 66
     Name: Move process ticket into the "Post office" queue
  TA7:
     ChangeTime: 2012-12-06 02:29:55
     Config:
       Config:
         State: closed successful
       Module: Kernel::System::ProcessManagement::TransitionAction::TicketStateSet
     CreateTime: 2012-12-06 02:29:27
     EntityID: TA7
    ID: 67
     Name: Close ticket successfully
  TA8:
     ChangeTime: 2012-12-06 02:31:12
     Config:
       Config:
         State: closed unsuccessful
       Module: Kernel::System::ProcessManagement::TransitionAction::TicketStateSet
     CreateTime: 2012-12-06 02:31:12
     EntityID: TA8
     ID: 68
     Name: Close ticket unsuccessfully
Transitions:
  T1:
     ChangeTime: 2012-11-23 15:12:20
     Config:
       Condition:
         1:
           Fields:
             DynamicField_Status:
               Match: Approval
               Type: String
           Type: and
       ConditionLinking: and
```
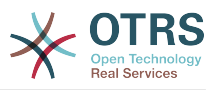

```
 CreateTime: 2012-11-23 11:53:52
     EntityID: T1
     ID: 94
    Name: Approval
  T2:
     ChangeTime: 2012-11-23 15:12:50
     Config:
       Condition:
         1:
           Fields:
             DynamicField_Status:
               Match: Approval denied
               Type: String
           Type: and
       ConditionLinking: and
    CreateTime: 2012-11-23 11:54:26
     EntityID: T2
    ID: 95
    Name: Approval denied
  T3:
    ChangeTime: 2012-11-23 15:13:29
     Config:
       Condition:
         1:
           Fields:
             DynamicField_Status:
               Match: Approved
               Type: String
           Type: and
 ConditionLinking: and
 CreateTime: 2012-11-23 11:54:54
     EntityID: T3
    ID: 96
    Name: Approved
  T4:
     ChangeTime: 2012-11-23 15:14:08
     Config:
       Condition:
         1:
           Fields:
             DynamicField_Status:
              MMatch: Order denied
               Type: String
           Type: and
       ConditionLinking: and
     CreateTime: 2012-11-23 11:55:25
     EntityID: T4
     ID: 97
    Name: Order denied
  T5:
     ChangeTime: 2012-11-23 18:30:33
     Config:
       Condition:
         1:
           Fields:
             DynamicField_Status:
               Match: Order placed
               Type: String
           Type: and
       ConditionLinking: and
    CreateTime: 2012-11-23 11:56:15
    EntityID: T5
    ID: 98
    Name: Order placed
  T6:
     ChangeTime: 2012-11-23 15:15:30
     Config:
       Condition:
         1:
           Fields:
             DynamicField_Status:
               Match: Shipment received
```
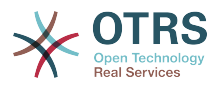

 Type: String Type: and ConditionLinking: and CreateTime: 2012-11-23 11:56:48 EntityID: T6 ID: 99 Name: Shipment received

## **2.4.** 流程配置参考

### **2.4.1.** 流程

一个流程就是工作流/流程的路径。路径上的路标可以是活动或转换(后面再讨论转换)。

### **2.4.1.1.** 流程配置

流程配置可以放在文件Kernel/Config.pm中,但强烈推荐创建一个新文件如Kernel/Config/ Files/MyProcess.pm。注意图形界面生成的文件为Kernel/Config/File/ ZZZProcessManagement,请一定不要使用这个文件名,否则在同步流程时会被覆盖。让我们来看 一个示例流程配置(从流程缓存文件):

```
$Self->{'Process'} = {
 'P1' => {
         Name = + 'Book order'<br>CreateTime = + 16-02-2012
                                 = \frac{16-02-2012}{13:37:00},<br>= \frac{1}{1},
         CreateBy
         ChangeTime = \frac{17}{92}-2012 13:37:00',<br>ChangeBy = '1',
         ChangeBy<br>State
                                => 'Active',<br>=> 'Al',
         StartActivity
          StartActivityDialog => 'AD1',
| Path => {
'A1' => {
                   'T1' => {
                        ActivityEntityID => 'A2',
                    },
\begin{array}{ccc} \end{array},
'AS' \implies \{'T2' \Rightarrow {}ActivityEntityID => 'A3',
                    },
               },
          },
\vert \hspace{.8cm} \vert,
 'P2' => {
         Name => 'IT order',<br>CreateTime => '26-02-2012
                                = 26-02-2012 13:37:00',
         CreateBy<br>ChangeTime
                                 = > ^{11},<br>= > '27-02-2012 13:37:00',<br>= > '1',
         ChangeBy<br>State
                                 \Rightarrow 'Active',
 StartActivity => 'A2',
 StartActivityDialog => 'AD2',
         Path \Rightarrow {
'A2' => {
\qquad \qquad 'T3' => {
                       ActivityEntityID => 'A4',
                    },
               },
         },
     }
};
```
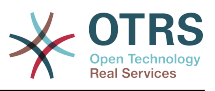

**2.4.1.2.** 名称

流程的名称,服务人员在创建流程工单时可以选择的流程名。

**2.4.1.3.** CreateTime (创建时间)

流程创建的时间。

**2.4.1.4.** CreateBy(创建人)

创建流程的用户UID。

**2.4.1.5.** ChangeTime(修改时间)

流程被修改的时间。

### **2.4.1.6.** 修改人

最后修改流程的用户UID。

### **2.4.1.7.** 状态

定义的流程状态。可用值为:

- 激活可以在新的流程工单中使用的所有流程。
- 逐渐消失是不能在新工单中使用,但是现有工单仍然在使用的流程。
- 未激活流程没有激活,不能在新工单或现有工单中使用。

**2.4.1.8.** StartActivity (起始活动)

当创建一个新的流程工单时,必须定义一个'起始活动'。一旦创建了工单,这个活动就被设置并作为 第一个转换检查的基础。

**2.4.1.9.** StartActivityDialog(起始活动对话框)

对新的流程工单,必须定义一个'起始活动对话框'。这将在创建一个流程工单时显示(在选定流程 后)。在这个时间点,工单还不存在,工单会在'起始活动对话框'提交之后创建。

**2.4.1.10.** Path (路径)

路径包含了当前流程的活动及活动间可能的转换。还有在转换时发生的转换操作。这个方式控制了流 程工单发生的路径。例如:

```
\mathsf{A1'} \Rightarrow \{'T1' => {
           ActivityEntityID => 'A2',
\vert \hspace{.8cm} \vert,
 'T2' => {
           ActivityEntityID => 'A3',
\vert \hspace{.8cm} \vert,
     'T3' => {
 ActivityEntityID => 'A4',
 TransitionAction => ['TA1', 'TA2'],
     },
\mathcal{E}
```
如果一个流程工单位于活动A1,它有3个可能的方法获取另一个活动。在转换T1到T3中已经定义了流 程工单到移动(转换)到另一个活动必须要满足的条件。

在这个案例中,如果转换T2所需的所有流程工单及其动态字段的值都是正确的,则工单将从"活 动"A1移动到> A3。 在提交了活动对话框之后,或者对工单进行了任何其他更改,将检查当前活 动中是否有可能的转换。 如果可以进行多个转换,则将使用第一个转换(基于TransitionID的数值排 序)。

此外,还可以在路径配置中给转换分配转换操作。这些转换操作就是在成功转换后执行的模块。在示 例流程中它们用数组表单方式分配,我们会在后面讨论这些细节。

### **2.4.2.** 活动

活动包含一个或多个活动对话框,并模拟该流程的一个步骤。 当前活动的所有活动对话框都显示在工 单详情中,可以在满足转换条件之后使用。

### **2.4.2.1.** 活动配置

让我们看一个活动配置样例:

```
$Self->{'Process::Activity'} =
{
      'Al' \implies \{<br>Name
                            => 'Activity 1 optional',
             CreateTime => '16-02-2012 13:37:00',
            CreateBy \Rightarrow '1', ChangeTime => '17-02-2012 13:37:00',
            ChangeBy => '1,
             ActivityDialog => {
                  1 \Rightarrow 401',
             },
\vert \hspace{.8cm} \vert,
 'A2' => {
            Name => 'Activity 2 optional',
             CreateTime => '16-02-2012 13:37:00',
\sqrt{C} \sqrt{C} \sqrt{C} \sqrt{C} \sqrt{C} \sqrt{C} \sqrt{C} \sqrt{C} \sqrt{C} \sqrt{C} \sqrt{C} \sqrt{C} \sqrt{C} \sqrt{C} \sqrt{C} \sqrt{C} \sqrt{C} \sqrt{C} \sqrt{C} \sqrt{C} \sqrt{C} \sqrt{C} \sqrt{C} \sqrt{C} \sqrt{C} \sqrt{C} \sqrt{C} \sqrt{C ChangeTime => '17-02-2012 13:37:00',
            ChangeBy \Rightarrow '1',
             ActivityDialog => {
1 \implies 'AD5',2 \implies 'AD6',3 \implies 401',
             },
      },
};
```
### **2.4.2.2.** 名称

活动的名称。

### **2.4.2.3.** CreateTime(创建时间)

活动创建的时间。

**2.4.2.4.** CreateBy(创建人)

创建该活动用户UID。

### **2.4.2.5.** ChangeTime(修改时间)

最后修改的时间。

### **2.4.2.6.** 修改人

最后修改该流程的用户UID。

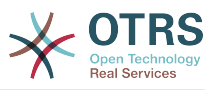

### **2.4.2.7.** ActivityDialog(活动对话框)

活动对话框包含当前活动的活动对话框列表。当前活动的所有活动对话框都显示在工单详情中。它们 的顺序是由配置中的顺序设置的,此处AD5会显示在AD6 和AD1之前。

### **2.4.3.** 活动对话框

一个活动对话框是一个特别的屏幕,能在不同的活动中使用。

#### **2.4.3.1.** 活动对话框配置

让我们看一个活动配置样例:

```
$Self->{'Process::ActivityDialog'} = {
     AD1' \implies \{<br>Name
                             => 'ActivityDialog 1 optional',
          DescriptionShort => 'Basic info',
         DescriptionLong => 'Please insert the necessesary basic information for IT orders',<br>CreateTime => '28-02-2012 13:37:00'
                             \Rightarrow '28-02-2012 13:37:00',<br>=> '1',
         CreateBy<br>ChangeTime
                             = \frac{29}{92}-02-2012 13:37:00',<br>= \frac{11}{9},
         ChangeBy
         Fields \stackrel{?}{=} {
               PriorityID => {
                    DescriptionShort => 'Priority ID',
\Box . DescriptionLong => 'Enter the priority here',
Display \implies 2,
               },
         },<br>FieldOrder
                            => [ 'PriorityID' ],
          SubmitAdviceText => 'Note: If you submit the form...',
          SubmitButtonText => 'Send request',
\vert \hspace{.8cm} \vert,
 'AD2' => {
 Name => 'ActivityDialog 2 optional',
 DescriptionShort => 'Basic info',
          DescriptionLong => 'Please insert the necessesary basic information for Book
  orders',
                             = \frac{128-02-2012}{13:37:00},<br>= \frac{11}{1},
         CreateBy
         ChangeTime \implies '29-02-2012 13:37:00',<br>ChangeBy \implies '1',
         ChangeByFields \approx {
              StateID \Rightarrow {
 DescriptionShort => 'State ID',
 DescriptionLong => 'Enter the state here',
                   Display => 2,<br>DefaultValue => 2,
                   DefaultValue
               },
              Oueue \Rightarrow {
                    DescriptionShort => 'Queue ID',
                    DescriptionLong => 'Enter the queue here',
                   Display => 2,<br>Display => 2,<br>DefaultValue => 'Raw'.
                   DefaultValue
               },
              Title \Rightarrow {
                    DescriptionShort => 'Title',
                   DescriptionLong \Rightarrow 'Enter the title here',<br>Display \Rightarrow 1.
                   Display<br>DefaultValue
                                      \Rightarrow 'Default Title',
               },
 DynamicField_Anzahl => {
 DescriptionShort => 'Amount',
                   DescriptionLong \Rightarrow 'Enter the amount here',<br>Display \Rightarrow 2,
                   Display \Rightarrow 2,<br>DefaultValue \Rightarrow '4'.
                   DefaultValue
               },
         },<br>FieldOrder
                             => [ 'DynamicField Anzahl', 'StateID', 'Queue', 'Title' ],
```
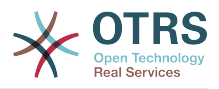

```
 SubmitAdviceText => 'Note: If you submit the form...',
     SubmitButtonText => 'Send request',
 },
```
### **2.4.3.2.** 名称

};

活动对话框的名称。

### **2.4.3.3.** CreateTime(创建时间)

活动创建的时间。

### **2.4.3.4.** CreateBy(创建人)

创建该活动对话框的用户UID。

**2.4.3.5.** ChangeTime(修改时间)

最后修改的时间。

**2.4.3.6.** 修改人

最后修改这个活动对话框的用户UID。

**2.4.3.7.** Fields(字段)

包含所有能在活动对话框中显示的字段。目前能使用下列字段:

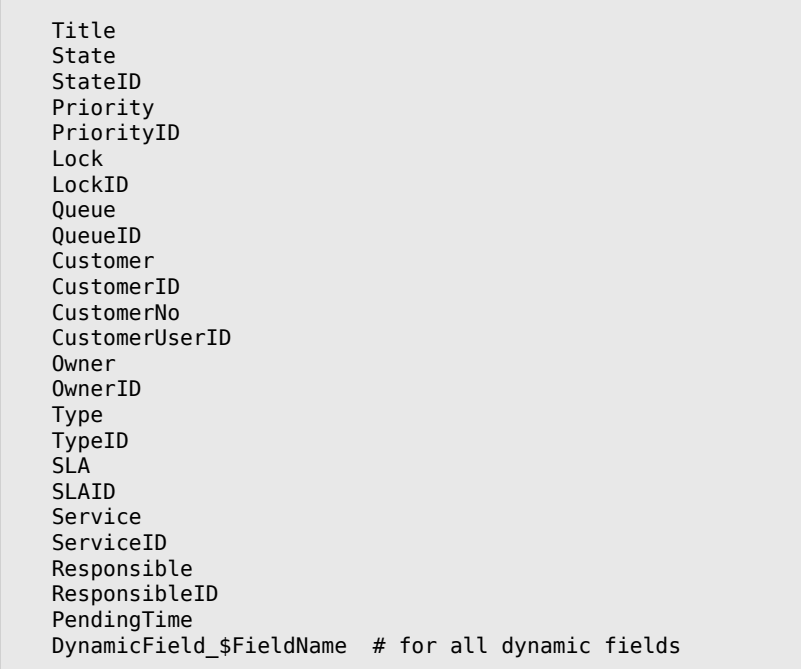

#### 单个字段配置的样例:

```
StateID => {
 DescriptionShort => 'State ID',
 DescriptionLong => 'Enter the state here',
\qquad \qquad \text{Display} \qquad \qquad \text{=} \qquad \text{2} DefaultValue => '2',
```
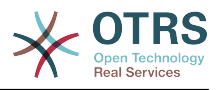

},

字段Article(信件)是一个特例。 如果它存在于 Fields(字段)配置中, 则活动对话框将包含一个完 整的富文本编辑器,其中包含主题字段和附件处理。 输入的文本将作为信件添加到工单。 我们来看 一个示例Article(信件)字段配置:

```
Article \Rightarrow {
      DescriptionShort => 'Please insert your comment here.',
     DescriptionLong => '',<br>DescriptionLong => '',<br>Display => 1,
     Display \implies 1,<br>Config \implies {
     Config
            CommunicationChannel => 'Internal'
            IsVisibleForCustomer => '0'
           LabelSubject => ''<br>LabelBodv => ''
           LabelBody
      },
},
```
让我们看看这个字段的配置选项:

**2.4.3.7.1.** DescriptionShort(简短描述)

(可选)显示在字段标题下方的简短描述。

**2.4.3.7.2.** DescriptionLong(详细描述)

(可选)鼠标移到到字段上时显示的详细描述信息,比如怎样填写这个字段的建议。

**2.4.3.7.3.** Display(显示)

控制这个字段是否显示和/或必填,可能的值有:

- 0 : 字段不可见。如果字段值应该自动设置,这就很有用。 在这种情况下,存储配置 的DefaultValue(默认值)。
- 1:字段是可见的,但可选。
- 2:字段是可见且强制的。 以下字段只能是不可见或强制性的:

 QueueID Queue State StateID Lock LockID Priority PriorityID Type TypeID

这个字段配置为可选的,并且用户没有提交值,当用户提交活动对话框时将使用默认值保存。

#### **2.4.3.7.4.** DefaultValue(默认值)

用于带 ID (如QueueID, OwnerID)的字段,这是指该值的数据库ID。 对于无 ID (如 Queue、Owner)的其他字段, DefaultValue(默认值) 必须包含该值本身。 例如:

```
Queue => {
     DescriptionShort => 'Queue',
    DescriptionLong => 'Enter the queue here',
```
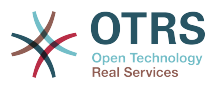

```
Display \Rightarrow 2,<br>DefaultValue \Rightarrow 'Raw'.
      DefaultValue
},
```
**2.4.3.8.** FieldOrder(字段排序)

在这里配置字段显示的顺序。重要:不可见字段也必须在这里配置,因为只有配置了的字段才会考虑 保存,没有配置的字段不会被保存。

**2.4.3.9.** SubmitAdviceText(提交建议文本)

(可选)显示在提交按钮右上方的文本,提供附加的帮助或建议信息。

**2.4.3.10.** SubmitButtonText ( 提交按钮文本)

(可选)提交按钮的可定制文本。

### **2.4.4.** 转换

一个转换(基于配置的条件)决定使用流程中的哪一个路径,例如:一个流程工单可以移动到哪个活 动对话框。

#### **2.4.4.1.** 转换配置

让我们看一个转换配置的样例:

```
$Self->{'Process::Transition'} = {
      TI' => {
           Name => 'Transition 1',
            CreateTime => '14-03-2012 13:37:00', # optional
 CreateBy => '1', # optional
 ChangeTime => '15-03-2012 13:37:00', # optional
            ChangeBy => '15-03-2012 13:37:00', # optional
 Condition => {
\text{Cond1} \;\; \text{=}\; \text{=}\; \{Fields \Rightarrow {
                             StateID \Rightarrow {
 Type => 'String',
\blacksquare Match \spadesuit \spadesuit \blacksquare \blacksquare },
                        },
                  },
            },
      },
       'T2' => {
                          => 'Transition 2 optional',
            CreateTime => 'DATE', # optional
 CreateBy => 'USERID', # optional
 ChangeTime => 'DATE', # optional
 ChangeBy => 'USERID', # optional
           Condition \implies \{Cond1 \Rightarrow {
                       Queue \qquad \qquad \Rightarrow 'Raw',
                        DynamicField_Farbe => '2',
                        DynamicField_Anzahl => '1',
                  },
           },
      },
};
```
### **2.4.4.2.** 名称

转换的名称。

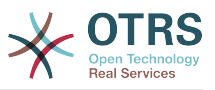

### **2.4.4.3.** CreateTime(创建时间)

创建转换的时间。

### **2.4.4.4.** CreateBy(创建人)

创建转换的用户UID。

### **2.4.4.5.** ChangeTime(修改时间)

最后修改转换的时间。

#### **2.4.4.6.** 修改人

最后修改转换的用户UID。

### **2.4.4.7.** Condition(条件)

包含这个转换生效所需的所有条件。例如:

```
Condition \Rightarrow {
 Type => 'and',
 Cond1 => {
        Type \Rightarrow 'and',Fields \Rightarrow {
              StateID => {
                  Type => 'String',
                 Match => '1',
              },
              DynamicField_Marke => {
                 Type \Rightarrow 'String',
                 Match => 'W',
         },
     },
    Cond2 => \{Type \Rightarrow 'and',
        Fields => {
             Queue \Rightarrow {
 Type => 'String',
 Match => 'Raw',
             },
         },
    },
},
```
让我们看看这个条件配置的详细信息。

**2.4.4.7.1.** Condition(条件)中的Type(类型)

指定不同的条件元素互相连接的方式,可能的值有:

- and ( 与 ) : 这是默认值。 必须满足所有条件才能使转换生效。
- or(或):至少有一个条件必须匹配。
- xor(异或):必须只匹配一个条件,没有其它条件匹配。
- **2.4.4.7.2.** Cond1

这是一个示例条件的名称。可以随便选择条件名称,条件按排好的顺序进行评估。

**2.4.4.7.3.** Cond(条件) 中的Type(类型)

指定这个条件内单个字段的测试结果互相连接的方式,可能的值有:

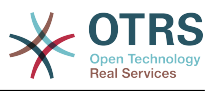

- and(与):这是默认值。 所有字段的测试必须都匹配此条件才能匹配。
- or(或):至少有一个字段测试必须匹配。
- xor(异或):必须只匹配一个字段测试,没有其它匹配。

#### **2.4.4.7.4.** Fields(字段)

指定要测试其值的特殊字段。在我们的例子中:

```
Fields \Rightarrow {
     StateID => {
           Type \Rightarrow 'String',
           Match \Rightarrow '1',
      },
```
**2.4.4.7.5.** StateID(状态ID)

字段名的例子。可以使用下列工单字段:

```
 Title
 State
 StateID
 Priority
 PriorityID
 Lock
 LockID
 Queue
 QueueID
 Customer
 CustomerID
 CustomerNo
 CustomerUserID
 Owner
 OwnerID
 Type
 TypeID
 SLA
 SLAID
 Service
 ServiceID
 Responsible
 ResponsibleID
 DynamicField_$FieldName # for all DynamicFields
```
当测试一个含有'ID'(如SLAID)的字段时,这个字段的数据库ID将用于测试,而其它字段则使用实际 值来测试。

**2.4.4.7.6.** Type(类型)

确定字段测试的类型,可能的值有:

- String (字符串) : 将字段值与 Match (匹配) 中指定的字符串进行比较, 如果它们完全一样则 匹配。
- Hash (哈希):将字段值(hash)与 Match (匹配) 中指定的哈希进行比较,所有哈希值必须相 同。
- Array (数组) : 将字段值 (数组) 与 Match (匹配) 中指定的数组进行比较, 两个列表必须相 同。
- Regex(正则表达式):可以使用正则表达式测试字段值。 重要的是, Match(匹配) 包含 *qr {} xms* 作为基础条件,在大括号之间才是实际的正则表达式。

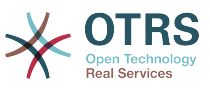

• Module ( 模块 ) : 允许使用perl模块进行条件检查。 如果返回1 , 检查结果是正的。 您可以 在Kernel/System/ProcessManagement/TransitionValidation/ValidateDemo.pm中 找到一个示例模块。

### **2.4.5.** 转换操作

转换操作是成功应用转换后触发的操作(当一个流程工单从一个活动移动到另一活动时)。这些转换 操作用来对工单执行不同的变更,如变更工单的队列或所有者,你还可以创建你自己的转换操作来执 行其它的复杂变更。

### **2.4.5.1.** 转换操作配置

```
让我们看一个转换配置的样例:
```

```
$Self->{'Process::TransitionAction'} = {
     'TA1' => {<br>Name
               \Rightarrow 'Oueue Move'.
         Module => 'Kernel::System::ProcessManagement::TransitionAction::TicketQueueSet',
 Config => {
 Queue => 'Junk',
             UserID \implies 123,
         },
     },
\vert } ;
```
### **2.4.5.2.** 名称

转换操作的名称。

### **2.4.5.3.** Module(模块)

指定使用的Perl模块。

### **2.4.5.4.** Config(配置)

这个参数包含模块所需的所有设置。它的内容取决于使用的特定的转换操作模块。请参阅单独的模块 文档以了解详细信息。在我们的示例中,仅需指定队列,不过我们还需使用UserID来发送UserID参 数,转换操作将使用给定的UserID来模拟用户执行。

从OTRS 3.2.4开始,所有的转换操作都可以使用 Config(配置) 参数中的UserID。 在本示例中, 如果触发转换的用户没有权限将工单移动到队列 Junk , 而UserID 为123的用户可能具有此权限, 这是非常重要的。

### **2.4.5.5.** 重复使用转换操作模块

要重复使用转换操作模块,只需在配置中指定多个转换操作。例如:

```
 $Self->{'Process::TransitionAction'} = {
     'TA1' => {
         Name => 'Queue Move Junk',
         Module => 'Kernel::System::ProcessManagement::TransitionAction::TicketQueueSet',
        Config \Rightarrow {
             Queue \equiv 'Junk',
         },
     },
     'TA2' => {
        Name \Rightarrow 'Queue Move Raw',
         Module => 'Kernel::System::ProcessManagement::TransitionAction::TicketQueueSet',
        Config \Rightarrow {
              Queue => 'Raw',
         },
```
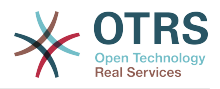

 }, };

这里使用同一个模块将流程单移动到 Raw 队列中,另一次将其移动到 junk 队列中。 必须用于特定 转换的转换操作由流程配置的 Path(路径) 设置确定。

#### **2.4.5.6.** 可用的转换操作

OTRS自带了多个可在你的流程中使用的转换操作。在这里你可以找到它们的文档以及需要如何配置 它们。

**2.4.5.6.1.** DynamicFieldSet(动态字段设置)

在一个流程工单中设置一个或多个动态字段,示例:

```
$Self->{'Process::TransitionAction'} = {
     'TA1' => {
         Name \left( \right) => 'Set DynamicField MasterSlave to Master and Approved to 1',
           Module => 'Kernel::System::ProcessManagement::TransitionAction::DynamicFieldSet',
          Config \Rightarrow {
              MasterSlave => 'Master',<br>Approved => '1',
              Approved
          },
     },
\vert \cdot \rangle
```
Name指定配置的转换操作的名称。

MasterSlave 和Approved是指定动态字段名称的示例。 这两个字段的值 ( Master和 1 )通过 此转换操作设置。

**2.4.5.6.2.** TicketArticleCreate(创建工单信件)

```
创建一个信件,%DataPayload参数取决于给定的通信通道,默认情况下使用Internal(内部)。 示
例:
```

```
$Self->{'Process::TransitionAction'} = {
    TAI' \implies \{<br>Name
                => 'Article Create Note',
          Module =>
  'Kernel::System::ProcessManagement::TransitionAction::TicketArticleCreate',
        Config \Rightarrow {
         Config => {<br>SenderType => 'agent',
                                                              # (required) agent|system|customer<br># 0 or 1
             IsVisibleForCustomer => 1,<br>CommunicationChannel => 'Internal',
                                                              # Internal|Phone|Email|..., default:
  Internal
             %DataPayload, \# some parameters depending of each
  communication channel
         },
     },
\mathbf{R}:
```
下面是基于MIME的通信通道的%DataPayload(Email(电子邮件)、Internal(内部) 和Phone(电话))。

SenderType  $\Rightarrow$  'agent',  $\Rightarrow$   $\Rightarrow$  'agent',  $\Rightarrow$   $\Rightarrow$  '  $\Rightarrow$  '  $\Rightarrow$  agent|system|customer

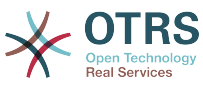

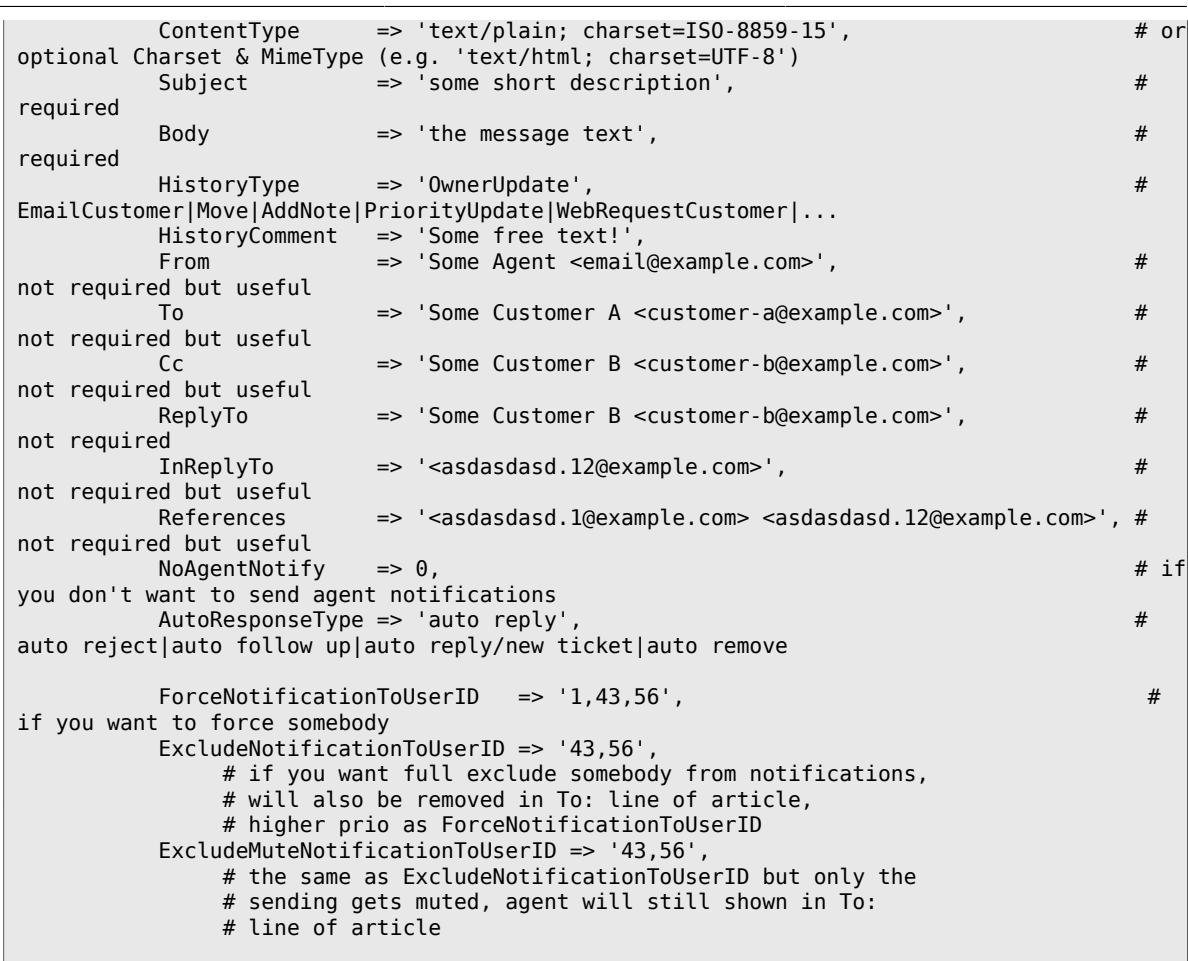

Name指定配置的转换操作的名称,可以随意选择,但应反映出操作的意图。

SenderType定义信件的发件人类型,可能的值有:服务人员、系统、客户。

IsVisibleForCustomer定义信件是否应显示在客户界面中。

CommunicationChannel(通信通道)定义要创建的信件类型,可能的值有:Email、Internal 和Phone。还可以通过OTRS软件包安装新的通信通道来扩展此列表。

ContentType定义信件的内容类型,可能的值有: text/plain; charset=ISO-8859-15或其它 任何有效的字符集和MIME类型。

Subject定义信件标题,必填。

Body定义信件的正文内容,必填。

HistoryType定义历史条目的类型,可能的值有: AddNote (添加备注)、 ArchiveFlagUpdate ( 归 档标记更新)、 Bounce(退回)、 CustomerUpdate(客户更新)、 EmailAgent(服务人员邮 件)、 EmailCustomer(客户邮件)、 EscalationResponseTimeNotifyBefore(升级响应时间通知之 前)、 EscalationResponseTimeStart(升级响应时间开始)、 EscalationResponseTimeStop(升级 响应时间停止)、 EscalationSolutionTimeNotifyBefore(升级解决时间通知之前)、 EscalationSolutionTimeStart(升级解决时间开始)、 EscalationSolutionTimeStop(升级解决 时间停止)、 EscalationUpdateTimeNotifyBefore(升级更新时间通知之前)、 EscalationUpdateTimeStart(升级更新时间开始)、 EscalationUpdateTimeStop(升级更新时间停 止)、 FollowUp(跟进)、 Forward(转发)、 Lock(锁定)、 LoopProtection(环路<br>保护)、 Merged(合并)、 Misc(杂项)、 Move(移动)、 NewTicket(新建工单)、 保护)、 Merged(合并)、 Misc(杂项)、 Move(移动)、 NewTicket(新建工单)、<br>OwnerUpdate(所有者更新)、 PhoneCallAgent(服务人员电话)、 PhoneCallCustomer(客 PhoneCallAgent(服务人员电话)、<br>先级更新)、 Remove(移除)、 户电话)、 PriorityUpdate(优先级更新)、 Remove(移除)、 ResponsibleUpdate(负<br>责人更新)、 SendAgentNotification(发送服务人员通知)、 SendAnswer(发送答复)、 责人更新)、 SendAgentNotification(发送服务人员通知)、

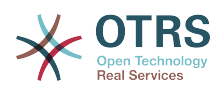

SendAutoFollowUp(发送自动跟进)、 SendAutoReject(发送自动拒绝)、 SendAutoReply(发 送自动回复 ) 、 SendCustomerNotification(发送客户通知 ) 、 ServiceUpdate(服务更 新)、 SetPendingTime(设置挂起时间)、 SLAUpdate(SLA更新)、 StateUpdate(状态更 新)、 Subscribe(关注)、 SystemRequest(系统请求)、 TicketDynamicFieldUpdate(工 单动态字段更新)、 TicketLinkAdd(添加工单链接)、 TicketLinkDelete(删除工单链接)、 TimeAccounting(工时管理)、 TypeUpdate(类型更新)、 Unlock(解锁)、 Unsubscribe(取消 关注)、 WebRequestCustomer(客户WEB请求)。

HistoryComment定义历史条目的内容。

From、 To、 Cc 和ReplyTo为上面指定的内容给出相应的电子邮件地址。

InReplyTo 和References指定邮件消息的一些标识。

NoAgentNotify-如果设置为1,不会发送服务人员的电子邮件通知。

AutoResponseType(自动响应类型)可以是下面的值:auto follow up(自动跟进)、auto reject(自动拒绝)、auto remove(自动移除)、auto reply(自动回复)、auto reply/new ticket(自动回复/新建工单)。

ForceNotificationToUserID、ExcludeNotificationToUserID和ExcludeMuteNotificationToUserID用 于分别指定始终会通知的UserID列表、不通知的UserID列表和列出但实际不发送通知电子邮件的 UserID列表。

**2.4.5.6.3.** TicketCreate(创建工单)

创建一个有信件的工单,这个新工单能够链接到流程工单。例如:

```
$Self->{'Process::TransitionAction'} = {
     'TA1' => {
       Name => 'Ticket Create',
         Module => 'Kernel::System::ProcessManagement::TransitionAction::TicketCreate',
        Config \Rightarrow {
             # ticket required:
            Title \Rightarrow 'Some Ticket Title',<br>Queue \Rightarrow 'Raw',
                                                   # or QueueID => 123,
            Lock => 'unlock',<br>Priority => '3 normal',<br>State => 'new'.
                                                   # or PriorityID => 2,
            State \bar{z} => 'new', \bar{z} + or StateID => 5,
            CustomerID => '123465',
 CustomerUser => 'customer@example.com',
 OwnerID => 'someuserlogin', # or OwnerID => 123,
             # ticket optional:
                     TN => $TicketObject->TicketCreateNumber(), # optional
\begin{array}{lll} \text{Type} & =& >& \text{Incident}\ ,\ \end{array} # or TypeID => 1, not required
 Service => 'Service A', # or ServiceID => 1, not required
            SLA => 'SLA A', \qquad # or SLAID => 1, not required<br>ResponsibleID => 123, \qquad # not required
            ResponsibleID => 123, # not required<br>ArchiveFlag => 'y', # (y|n) not required
            ArchiveFlag => 'y',<br>PendingTime => '201
            PendingTime \Rightarrow '2011-12-23 23:05:00', # optional (for pending states)<br>PendingTimeDiff => 123, \qquad # optional (for pending states)
                                                        # optional (for pending states)
             # article required:
 SenderType => 'agent', # agent|system|customer
 CommunicationChannel => 'Internal' # Internal|Phone|Email|..., default:
 Internal
             IsVisibleForCustomer => '0'
             %DataPayload, # some parameters depending of each
 communication channel
             # article optional:
            TimeUnit \implies 123
```
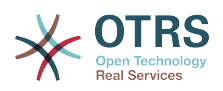

```
 # other:
                   DynamicField_NameX => $Value,
                  LinkAs => $LinkType, \qquad \qquad \qquad \qquad \qquad \qquad \qquad \qquad \qquad \qquad \qquad \qquad \qquad \qquad \qquad \qquad \qquad \qquad \qquad \qquad \qquad \qquad \qquad \qquad \qquad \qquad \qquad \qquad \qquad \qquad \qquad \qquad \qquad \q Child, etc. (respective original ticket)
                  Use TID \implies 123, \# optional, to
  override the UserID from the logged user
             },
       },
};
```
Name指定配置的转换操作的名称,可以随意选择,但应反映出操作的意图。

Title 工单的标题。

Queue 或QueueID指定用于新建工单的队列名称或ID。

Lock或 LockID设置工单的锁定状态。

Priority或PriorityID指定用于新建工单的优先级名称或ID。

State或 StateID指定用于新建工单的状态名称或ID。

CustomerID是新建工单的客户ID。

CustomerUser工单分配的客户用户登录名。

OwnerID或 OwnerID指定新建工单所有者的服务人员登录名或ID。

TN是新建工单的自定义编号。

Type或 TypeID 指定用于新建工单的工单类型名称或ID。

Service或 ServiceID指定用于新建工单的服务名称或ID。

SLA或 SLAID指定用于新建工单的SLA名称或ID。

ResponsibleID是新建工单负责人的服务人员ID。

PendingTime是当该工单处于一种挂起状态类型时设置工单挂起时间的一个预定义日期。

PendingTimeDiff是当该工单处于一种挂起状态类型时设置工单挂起时间的一个动态日期(从当前 日期/时间开始的秒数)。

SenderType定义信件的发件人类型,可能的值有:服务人员、系统、客户。

IsVisibleForCustomer定义信件是否应显示在客户界面中。

CommunicationChannel(通信通道)定义要创建的信件类型,可能的值有:Email、Internal 和Phone。还可以通过OTRS软件包安装新的通信通道来扩展此列表。

请检查不同信件渠道的附加参数。

TimeUnit投入在当前工单信件的时间,以秒、分、小时等表示。

DynamicField\_NameX其中DynamicField\_是必需的前缀,NameX是要在新建工单中设置的动态字 段的名称(在工单级别,而不是信件级别)。

LinkAs从新建工单的角度定义新工单与原工单的关系,比如普通、父、子等。

现在可以在转换操作TicketCreate中使用OTRS智能标签如<OTRS\_CUSTOMER\_BODY>或 <OTRS\_CUSTOMER\_REALNAME>。这些智能标签可用于创建新工单,并将流程工单中的数据插入此 子工单。 OTRS智能标签的用法与 TicketNotifications(工单通知) 中的文本模板相同。

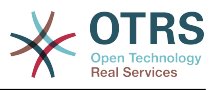

#### **2.4.5.6.4.** TicketCustomerSet(工单客户设置)

设置一个流程工单的客户。例如:

```
$Self->{'Process::TransitionAction'} = {
     'TAI' \implies \{<br>Name
                \sum_{n=1}^{\infty} => 'Customer Set Customer to test',
           Module => 'Kernel::System::Process::TransitionAction::TicketCustomerSet',
          Config \Rightarrow {<br>No
                        \Rightarrow 'test',
               User => 'client-user-123',
               # or in other words
               # CustomerID => 'client123',
               # CustomerUserID => 'client-user-123',
          },
     },
\vert \cdot \rangle
```
Name指定配置的转换操作的名称。

No或CustomerID设置客户的ID。

User或 CustomerUserID设置客户的用户名。

**2.4.5.6.5.** TicketLockSet(工单锁定设置)

```
变更一个流程工单的锁定状态。例如:
```

```
$Self->{'Process::TransitionAction'} = {
     TAI' \implies \{<br>Name
                  \Rightarrow 'Set Lock to lock',
           Module => 'Kernel::System::ProcessManagement::TransitionAction::TicketLockSet',
          Config \implies \{ \text{Lock } =\Rightarrow 'lock',
                # or
               LockID \implies 2,
           },
     },
};
```
Name指定配置的转换操作的名称。

```
Lock定义该流程工单的新的锁定。
```
LockID定义新的锁定的内部ID。

**2.4.5.6.6.** TicketOwnerSet(工单所有者设置)

变更一个流程工单的所有者。例如:

```
$Self->{'Process::TransitionAction'} = {
     TAI' => {<br>Name
               \frac{1}{1} => 'Owner Set root@localhost',
          Module => 'Kernel::System::ProcessManagement::TransitionAction::TicketOwnerSet',
         Config \Rightarrow {
              Owner => 'root@localhost',
              # or
             0wnerID => 1,
          },
     },
};
```
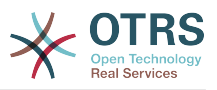

Name指定配置的转换操作的名称。

Owner 指定新所有者的登录名。

OwnerID指定新所有者的内部ID。

**2.4.5.6.7.** TicketQueueSet(工单队列设置)

移动工单到目标队列。例如:

```
$Self->{'Process::TransitionAction'} = {
     'TA1' => {
         Name => 'Queue Move Raw',
         Module => 'Kernel::System::ProcessManagement::TransitionAction::TicketQueueSet',
        Config \Rightarrow {
            Queue => 'Raw',
             # or
             # QueueID => '2',
         },
    },
};
```
Name指定配置的转换操作的名称。

Queue指定目标队列的名称。

QueueID指定目标队列的内部ID。

**2.4.5.6.8.** TicketResponsibleSet(工单负责人设置)

变更一个流程工单的负责人。例如:

```
$Self->{'Process::TransitionAction'} = {
    'TA1' => {<br>Name
               = 'Responsible Set root@localhost',
          Module =>
  'Kernel::System::ProcessManagement::TransitionAction::TicketResponsibleSet',
         Config \Rightarrow {
              Responsible => 'root@localhost',
              # or
              ResponsibleID => 1,
          },
     },
\vert \cdot \rangle
```
Name指定配置的转换操作的名称。

Responsible指定新负责人的登录名。

ResponsibleID指定新负责人的内部ID。

**2.4.5.6.9.** TicketResponsibleSet(工单服务设置)

给一个流程工单分配一个服务。工单必需有一个客户且该服务必须已分配给那个客户。例如:

```
$Self->{'Process::TransitionAction'} = {
    TA1' \implies \{<br>Name
              = > 'Set MyService service',
         Module => 'Kernel::System::ProcessManagement::TransitionAction::TicketServiceSet',
         Config => {
                      => 'MyService',
             # or
```
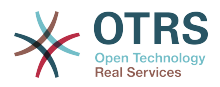

```
ServiceID => 123,
          },
     },
};
```
Name指定配置的转换操作的名称。

Service定义该流程工单的新服务,需要服务全称(例如: GramdFatherService::FatherService::SonService)。

ServiceID定义新服务的内部ID。

**2.4.5.6.10.** TicketSLASet(工单SLA设置)

给一个流程工单分配一个服务级别协议。工单需要有一个服务,SLA(服务级别协议)必须分配给那 个服务。例如:

```
$Self->{'Process::TransitionAction'} = {
     'TAI' \implies \{<br>Name
                => 'Set MySLA SLA',
          Module => 'Kernel::System::ProcessManagement::TransitionAction::TicketSLASet',
         Config \Rightarrow {
              SLA => 'MySLA',
               # or
              SLAID \implies 123,
          },
     },
};
```
Name指定配置的转换操作的名称。

SLA定义该流程工单的服务级别协议(SLA)。

SLAID定义新SLA的内部ID。

**2.4.5.6.11.** TicketStateSet(工单状态设置)

变更一个流程工单的状态。例如:

```
$Self->{'Process::TransitionAction'} = {
     'TA1' => {
         Name => 'Set State to open',
         Module => 'Kernel::System::ProcessManagement::TransitionAction::TicketStateSet',
         Config => {
                      \Rightarrow 'open',
              # or
             StateID \Rightarrow 4,
              PendingTimeDiff => 123,
         },
     },
};
```
Name指定配置的转换操作的名称。

State定义该流程工单的新状态。

StateID定义新状态的内部ID。

PendingTimeDiff仅用于挂起类型的状态,定义相对时间秒数(相对于转换操作执行时间)来设置 工单挂起时间(例如:3600意味着挂起时间是在转换操作执行后的1小时)。

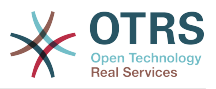

#### **2.4.5.6.12.** TicketTitleSet(工单标题设置)

设置一个流程工单的标题。例如:

```
$Self->{'Process::TransitionAction'} = {
 'TA1' => {
        Name => 'Set Ticket Title to Ticket-title',
         Module => 'Kernel::System::ProcessManagement::TransitionAction::TicketTitleSet',
        Config \Rightarrow {
             Title => 'Ticket-title',
         },
    },
};
```
Name指定配置的转换操作的名称。

Title指定该工单的新标题。

**2.4.5.6.13.** TicketTypeSet(工单类型设置)

设置一个流程工单的工单类型。例如:

```
$Self->{'Process::TransitionAction'} = {
    'TA1' => {
         Name => 'Set Ticket Type to default',
         Module => 'Kernel::System::ProcessManagement::TransitionAction::TicketTypeSet',
        Config \Rightarrow {
            Type => 'default',
             # or
             # TypeID => '1',
         },
    },
};
```
Name指定配置的转换操作的名称。

Type指定工单类型的名称。

TypeID指定工单类型的内部ID。

### **2.4.6.** 访问控制列表(ACL)

在ACL的帮助下,你可以在流程工单中限制可选择的值。另请参阅ACL[参考](#page-226-0)以获取全部工单ACL语法 的描述。

### **2.4.6.1. ACL** 配置

只可以在文件Kernel/Config.pm中定义ACL。例如:

```
$Self->{TicketAcl}->{'001-ACL-ProcessProperties'} = {
     Properties => {
          Process => {
              ProcessEntityID => ['P1'],<br>ActivityEntityID => ['A1'],
              ActivityEntityID
               ActivityDialogEntityID => ['AD1'],
          }
     },
    Possible \Rightarrow {
          ActivityDialog => ['AD1', 'AD3'],
     },
     PossibleNot => {
          ActivityDialog => ['AD3'],
     },
```
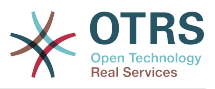

};

**2.4.6.2.** 001-ACL-ProcessProperties

ACL规则的名称。ACL规则的更多的信息,请查阅ACL[手册](#page-219-0)。

**2.4.6.3.** Process(流程)

这部分用于检查是否必须应用一个ACL。如果指定了值,就是应用了ACL规则,可以使用下列值:

**2.4.6.3.1.** ProcessEntityID(流程实体ID)

一个流程的ID,如果工单分配到这个流程,则匹配成功。

**2.4.6.3.2.** ActivityEntityID(活动实体ID)

流程工单目前分配的活动的ID。

**2.4.6.3.3.** ActivityDialogEntityID(活动对话框实体ID)

一个流程工单目前打开的活动对话框的ID。

**2.4.6.4.** 可能的 和不可能的 活动对话框

在这里你可以指定活动对话框ID清单。这个清单限制了在工单详情屏幕提供给用户的可用活动对话 框。

Possible列出允许的活动对话框。上述设置只允许配置的活动对话框列表中的 AD1 和 AD3 。

PossibleNot列出不允许的活动对话框。上述设置会从配置的活动对话框列表中移除AD3。

如果同时指定了Possible和PossibleNot,首先通过Possible来过滤配置的活动对话框,在我们 的示例中仅留下 AD1 和AD3。然后应用PossibleNot过滤掉AD3,所以最终只有AD1保留下来作为用 户可以使用的活动对话框。

如果匹配了多个ACL规则,则计算所有匹配规则的交集来确定可能的活动对话框。例如:

已配置的活动对话框:AD1、AD2、AD3、AD4、AD5、AD6、AD7。

```
$Self->{TicketAcl}->{'001-ACL-Status'} = {
      Properties => {
          Ticket \Rightarrow {
           Status \Rightarrow 'new',
\begin{array}{ccc} \begin{array}{ccc} \end{array} & \end{array} },
     Possible \Rightarrow {
            ActivityDialog => ['AD1', 'AD2', 'AD3', 'AD6', 'AD7'],
      },
};
$Self->{TicketAcl}->{'002-ACL-Queue'} = {
      Properties => {
           Ticket => \{Queue \Rightarrow ['Raw']
\begin{array}{ccc} \end{array}\vert \hspace{.8cm} \vert,
     Possible \Rightarrow {
            ActivityDialog => ['AD2', 'AD3', 'AD4', 'AD7'],
      },
};
$Self->{TicketAcl}~>>{'003-ACL-Priority'} = { Properties => {
           Ticket \Rightarrow {
           Priority => ['3 normal']<br>}
\begin{array}{ccc} \end{array}
```
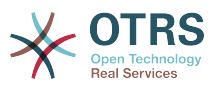

```
 },
     PossibleNot => {
         ActivityDialog => ['AD3', 'AD4'],
     },
};
```
如果流程工单具有状态 new ,在 Raw 队列中,并具有优先级 3 normal ,则所有三个ACL规则 都将匹配。

第一条规则将活动对话框从AD1、AD2、AD3、AD4、AD5、AD6、AD7减少 为AD1、AD2、AD3、AD6、AD7,禁用了AD4、AD5。

第二条规则现在将进一步减少剩余的活动对话框。 在我们的示例中,AD2、AD3、AD7 将保留下来。

现在,第三条规则将通过 PossibleNot 进一步减少列表。 从列表中删除 AD3 。 AD4 未被删 除,因为它不在第一条规则的列表中。 最后, AD2 和 AD7 保留作为用户可以使用的活动对话框。

还可以限制在新建流程工单屏幕中显示的流程。 功能类似于限制活动对话框,除了一处不同:ACL只 能基于用户。

参阅下面的示例:

```
$Self->{TicketAcl}->{'200-ACL-Process'} = {
     # match properties
     Properties => {
         User \Rightarrow {
             UserID \implies [2, 3], },
      },
     Possible \Rightarrow {
        Process => ['P1', 'P2', 'P3'],
      },
      PossibleNot => {
          Process => ['P4'],
     },
\vert \cdot
```

```
$Self->{TicketAcl}->{'201-ACL-Process'} = {
     # match properties
    Properties \Rightarrow {
        User \Rightarrow {
             Group rw => [ 'MyGroup' ],
         },
     },
     Possible => {
       Process => ['P1', 'P2', 'P3'],
     },
 PossibleNot => {
 Process => ['P4'],
     },
};
```

```
$Self->{TicketAcl}->{'202-ACL-Process'} = {
     # match properties
      Properties => {
         User \Rightarrow {
               Role => [ 'MyRole' ],
          },
      },
     Possible => {
         Process => ['P1', 'P2', 'P3'],
\vert \hspace{.8cm} \vert,
      PossibleNot => {
         Process \Rightarrow ['P4'],
```
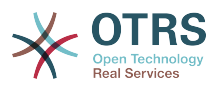

 }, };

## **2.5.** 导入即开即用的流程

### **2.5.1.** 导入

在 系统管理-流程管理屏幕可以找到 即开即用流程小部件,此处可以找到最佳实践的即开即用流程。 当前只有一个请假申请流程可用,但可以在**OTRS**商业解决方案中找到更多的即开即用流程。

### 图 **5.24.** 导入即开即用流程的小部件

### Example processes

Here you can activate best practice example processes. Please note that some additional configuration may be required.

Application for leave

Overwrite existing entities

土

Import example process

在下拉菜单中选择流程,并点击导入即开即用流程按钮。流程导入后,不要忘记部署变更。

# **3. OTRS**前端界面的本地化

OTRS框架本地化的程序、创建新语言翻译所需遵循的步骤以及翻译定制的程序,都可以在开发人员 手册的["翻译OTRS"章节](https://doc.otrs.com/doc/manual/developer/6.0/en/html/translate.html)找到。

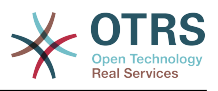

# 第 **6** 章 预约日历

# **1.** 介绍

## **1.1.** 功能介绍

预约日历功能允许服务人员管理和显示多个日历及其预约。

### **1.1.1.** 管理多个日历

通过管理界面,可以添加和编辑日历。

除日历名称之外,还可以指定颜色和访问组,以及日历的当前有效性。

### **1.1.2.** 导出和导入

创建不同的日历后,可以用众所周知的YAML格式导出完整的日历定义 ( 包括日历预约 ) ,或仅将日 历的相关预约导出为ICS格式。

还可以使用以前导出的YAML文件导入完整的日历结构,以恢复日历定义,或者通过上传ICS文件将日 历预约导入现有日历。

这样可以备份和恢复单个日历或将其传输到其他OTRS安装环境或外部日历工具。

### **1.1.3.** 管理日历预约

如果至少有一个已经创建的日历且某些服务人员可以访问,则可以通过日历概览和日程概览来管理新 的或已经存在的预约。

在日历概览中,服务人员可以根据相关日历的权限级别显示、创建、编辑和/或删除不同日历的预 约。 可以在此屏幕中通过拖放来创建或编辑此类预约。

可以通过屏幕中的日历列表启用或禁用单个日历的可见性。

要在不同的日历和预约开始或结束的相关日期之间有一个很好的概览,可以选择不同的视图模式,如 每周视图、每月视图、不同的时间轴相关视图等。

在日程概览中,服务人员能够以类似表格的概览显示所有可用(可访问的)日历的预约。 此概述旨在 详细介绍结构化表中即将到来的预约。 像在日历概览中一样,可以创建、编辑或删除预约。 这个视 图支持每月、每周和每天视角的可用预约。

### **1.1.4.** 重复预约

如果需要归档重复预约,可以设置有关单个预约发生的详细信息。

除了每天、每周、每月等预先定义的频率外,还可以设置自定义重复,排除月份中的某些工作日或日 期,定义重复次数和/或预约停止重复后的结束日期。

### **1.1.5.** 通知

在预约的编辑屏幕中,可以设置一个日期来通知预约。

如在重复预约的设置中,可以使用预定义的模板进行通知(如5分钟之前、15分钟之前等)或设置自 定义时间点。

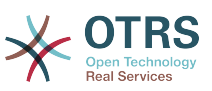

通知的自定义设置允许设置相对时间点(例如预约开始后5分钟)或明确的日期/时间表达式。

### **1.1.6.** 基于事件的预约/日历通知

如同众所周知的工单通知,这个软件包提供了一个可以使用管理界面处理的基于事件的通知机制。 在 该界面中,可以创建、更新和/或删除通知事件条目,以响应具有相关过滤器、收件人和内容模板的 各种OTRS事件。

可以使用OTRS智能标签动态填充通知内容,就如基于事件的工单通知一样。

### **1.1.7.** 托管工单预约

这个软件包提供了使用日历编辑屏幕中定义的特殊规则,根据工单数据在日历中自动创建和更新预约 的可能性。 可以使用任何工单日期/时间值(如挂起时间、升级时间或动态字段)来定义预约开始和 结束日期。

### **1.1.8.** 链接工单到预约

在预约的编辑屏幕内,可以链接现有工单。

工单可以通过他们的工单编号和/或标题进行搜索。

工单和预约之间的链接与所有其他相关表格中的链接对象一样显示在工单详情屏幕。

这些链接可以通过预约概览中的现有预约创建,也可以通过工单详情中的链接功能创建。

也可以从工单详情中创建一个新预约,将相关的工单自动链接到新预约。

### **1.1.9.** 即将到来的预约的仪表板小部件

每个服务人员都可以在仪表板上激活预约仪表板小部件。

这个小部件显示今天、明天和未来5天即将到来的日历预约。

## **2.** 用法

Calendar Managemen

### **2.1.** 日历管理

通过管理界面,可以添加和编辑日历。

### 图 **6.1.** 日历管理概览

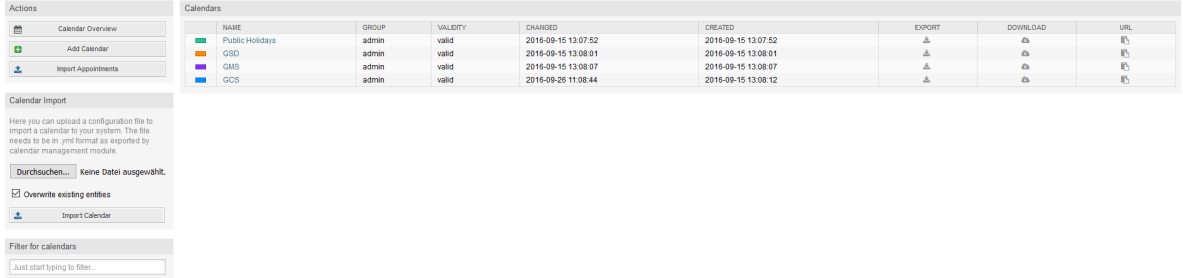

如果需要创建或编辑新的日历,则需要定义日历名称、颜色和日历所属的权限组。 服务人员需要使用 相关权限才能正确访问日历。

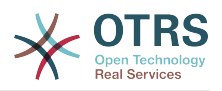

### 图 **6.2.** 日历编辑屏幕

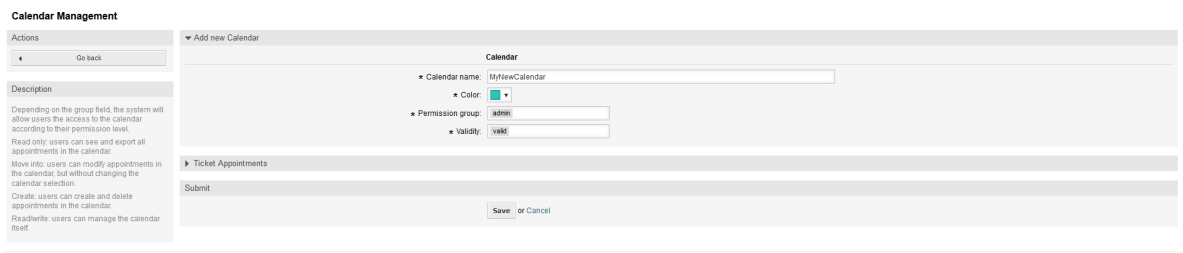

可以使用内置的颜色选择器选择颜色,如下面的截图。 有三种方法可以选择颜色选择器。单击预选颜 色后,会打开一个屏幕,并显示一组预先定义的颜色。 如果你的偏好颜色不可用,可以点击更多按钮 打开高级模式。

### 图 **6.3.** 日历编辑屏幕颜色选择器

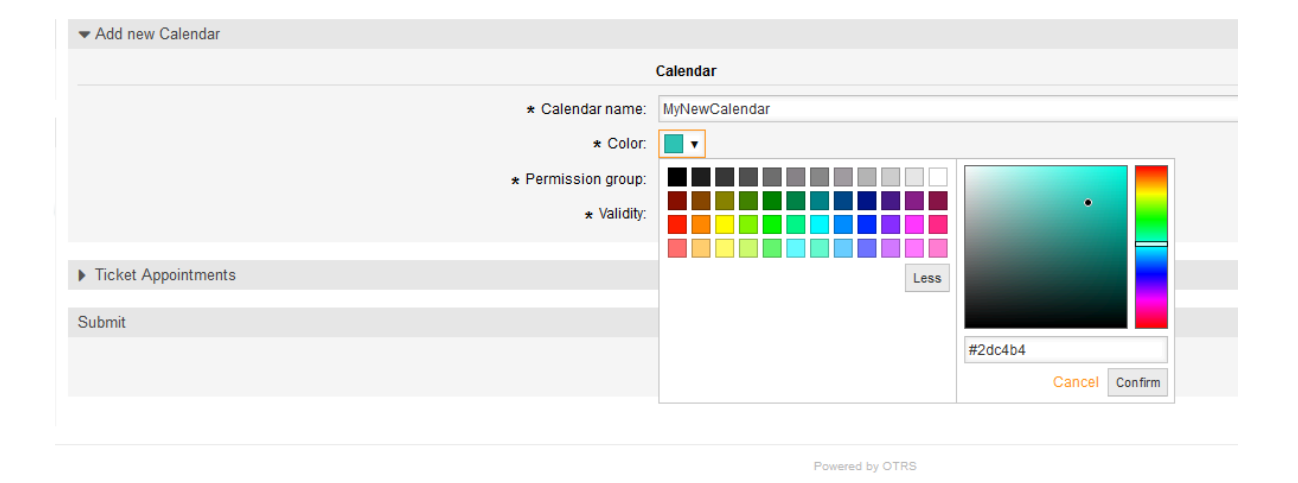

在该模式下,你可以通过使用颜色栏和颜色字段用鼠标选择某种颜色,也可以直接输入所需颜色的十 六进制代码。 通过点击更少按钮,可以将彩色选择器缩回到标准模式。在点击确认按钮之后,在预览 字段中选择并显示新颜色。 如果你在高级选项中选择了某种颜色,单击取消按钮还是会再次选择先前 的颜色 (在预览字段中可见),但是这个功能只在尚未确认选择时起作用。 如果是这种情况 (但你尚 未保存日历),可以刷新屏即可再次看到当前的颜色设置。

对于日历的所选权限组,一个服务人员要想能够访问,至少需要相关组中的读取权限。下面列出了访 问不同日历中某些功能级别的权限:

RO(只读)

相关的服务人员可以看到日历及其中的预约,但不能做任何更改。

**MOVE INTO (转移到)** 

相关的服务人员可以更新现有预约,但不能创建新的预约或删除现有预约。

CREATE(创建)

相关的服务人员可以创建新预约。

RW(读写)

相关的服务人员可以删除预约。

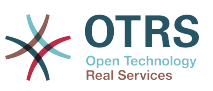

有效性表示日历是否有效。 无效日历即使服务人员有访问权限,也不会显示在各类概览视图中。

## **2.2.** 导出日历和/或预约

创建不同的日历后,可以用众所周知的YAML格式导出完整的日历定义(包括日历预约),或仅将日 历的相关预约导出为ICS格式。

要将完整的日历结构导出为YAML格式,可以使用日历管理屏幕中的日历列表。通过点击列导出中的 相关链接,可以下载名为Export Calendar CalendarName.yml的YAML结构,包括日历元数据 (日历名称、颜色、权限组、有效性状态),该结构还包括所有日历预约。 此功能可用于简单地备份 某个日历和/或将其传输到其它OTRS实例。

要仅导出ICS格式的日历预约,可以使用列下载中的链接。 点击相关链接后,可以下载名<br>为CalendarName.ics的ICS文件,包括了相关日历的所有预约。 这个文件可用于仅备份某个日历 为CalendarName.ics的ICS文件,包括了相关日历的所有预约。 的预约和/或将其传输到其它OTRS实例上的现有日历或支持ICS标准的任何其他日历工具以显示这些 预约。

## **2.3.** 导入日历和/或预约

与导入功能相似,可以导入完整的YAML格式日历结构,包括相关预约,或导入ICS格式的现有日历的 一些预约。

要导入完整的日历结构, 可以在日历管理屏幕的左侧边栏使用日历导入小部件。 在此小部件中,可 以选择并上传YML文件以导入日历。 复选框覆盖现有条目 表示是否覆盖与导入的日历同名的当前日 历。 如果存在相同名称的日历,但在上传时框未选中该复选,则会显示相关的错误消息。

要将一组预约导入现有日历,可以点击按钮导入预约进入预约导入屏幕。

### 图 **6.4.** 日历管理概览视图中的导入预约

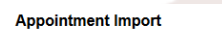

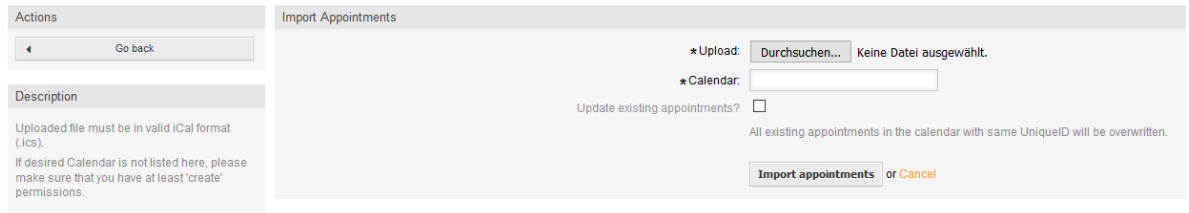

这里需要选择要用于导入的ICS文件。 之后,需要从相关列表中选择一个日历以导入新的预约。复选 框更新现有预约 表示是否覆盖有相同UniqueID的现有预约。 具有相同UniqueID但已存在于相关日 历中的预约在导入过程中不会被忽略。 如果没有启用覆盖预约的选项,它们将被再次插入,在不确定 的情况下可以多次使用预约。

## **2.4.** 日历概览

如果至少有一个已经创建的日历且某些服务人员可以访问,则可以通过日历概览和日程概览来管理新 的或已经存在的预约。

在日历概览中,服务人员能够显示、创建、编辑和/或删除不同日历的预约,具体取决于其在相关日 历上的权限级别,如上所述。

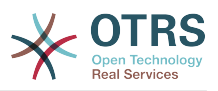

### 图 **6.5.** 日历概览屏幕

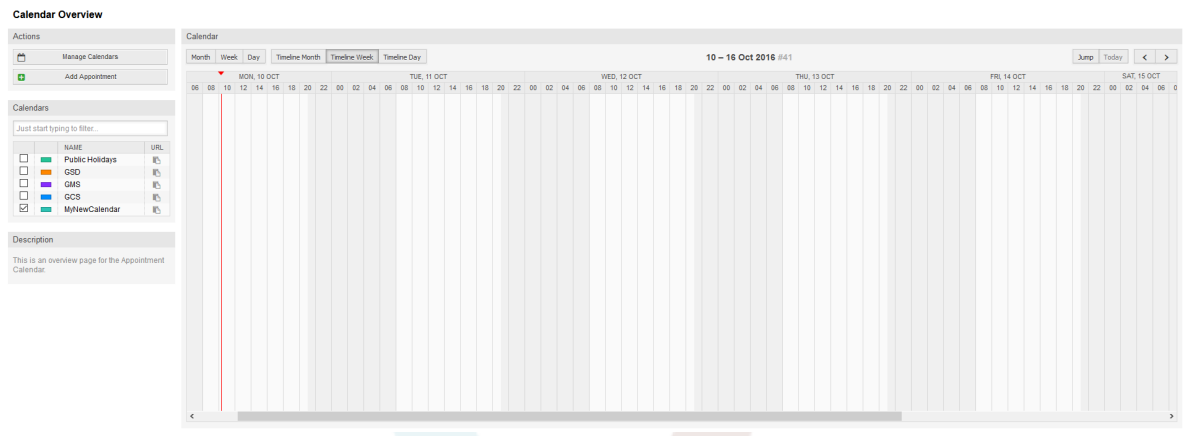

如以下截图中可见,日历概览包含左侧的日历和预约的管理工具以及右侧的日历视图。 使用操作小部 件中的按钮,可以直接访问日历管理或添加新的预约(如果该服务人员有权限)。

### 图 **6.6.** 日历概览屏幕中的侧边栏

### **Calendar Overview**

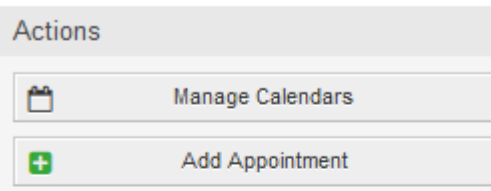

#### Calendars

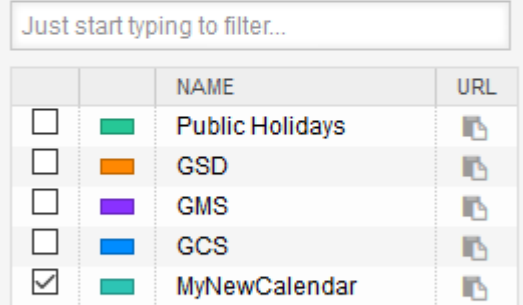

#### Description

This is an overview page for the Appointment Calendar.

日历小部件 包含服务人员可访问的所有日历。 复选框用于启用或禁用某些日历的视图,就像在许多 其它日历工具中一样。

由于每个服务人员的任何活动日历的所有预约将由服务器提供(而不是存储或缓存在客户端上 <mark>) , 所</mark><br>以如果太多日历同时处于活动状态 , 则可能导致服务器负载过重。 因此 , 使用一个系统配置选 以如果太多日历同时处于活动状态,则可能导致服务器负载过重。 项AppointmentCalendar::CalendarLimitOverview来 限制每个服务人员的最大活动日历 数。 如果一个服务人员活动日历数达到限制,将显示相关的错误消息,指示活动日历太多。

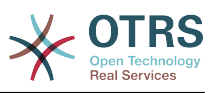

URL列提供了用于订阅日历的外部链接。 此功能将在本文档后面介绍。

为了对不同的日历和预约的开始或结束相关日期进行很好的预约概览,我们提供多种视图模式供服务 人员使用。

### 图 **6.7.** 日历概览屏幕中的视图模式

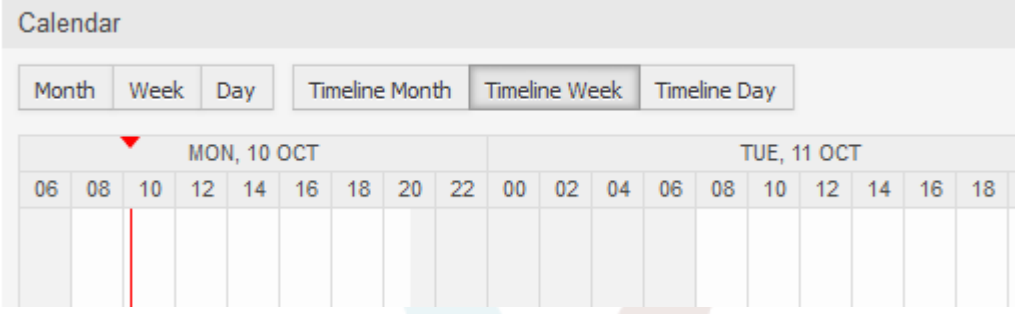

它们按不同时间范围的时间轴模式和非时间轴模式下分隔,以便对相关情况的不同预约能有最佳的视 图。 在大多数视图模式下,红线表示当前当前的时间。

顶部栏中间的信息显示了当前视图中服务人员所在的当前时间范围。 在时间轴视图中,当前日历周将 以浅灰色显示。 在非时间轴视图中,当前日历周在左侧显示为单列。

附上非时间轴周视图的屏幕截图:

### 图 **6.8.** 日历概览屏幕中的周视图

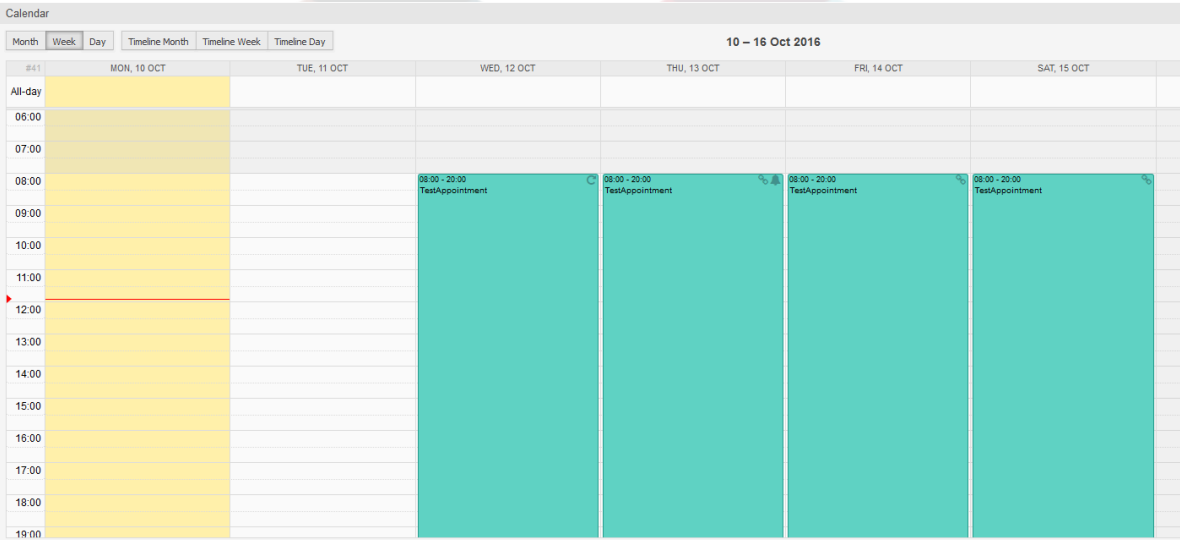

非时间轴月视图:

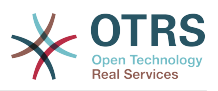

### 图 **6.9.** 日历概览屏幕中的月视图

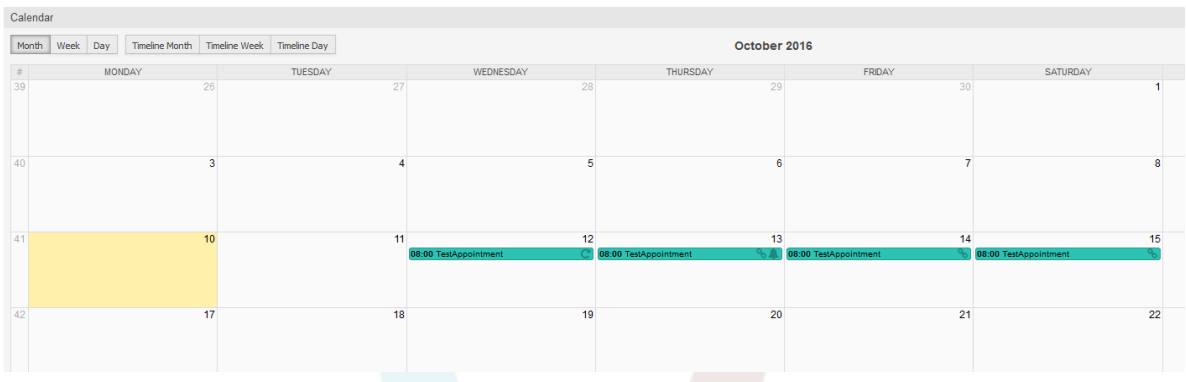

在右上方,服务人员可以访问导航控件。

### 图 **6.10.** 日历概览屏幕中的导航控件

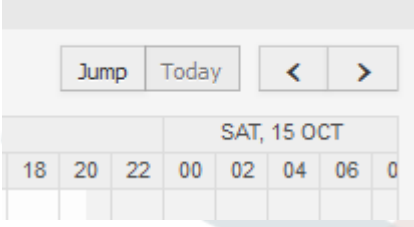

左右箭头按钮用于浏览当前时间范围前后的日期。 按钮今天可使服务人员回到当前日期以节省时间。

按钮跳转 用于直接访问某个日期,而无需在每个日期周期之间逐一切换(可能是一年之前或之后)。 点击按钮打开一个日期选择器,它会突出显示已存储了预约的所有日期。 鼠标悬停显示与当前日期的 预约数。 点击一个日期可使服务人员进入相关的时间范围并显示其中的所有预约。

图 **6.11.** 日历概览屏幕中的"今天"和"跳转"按钮

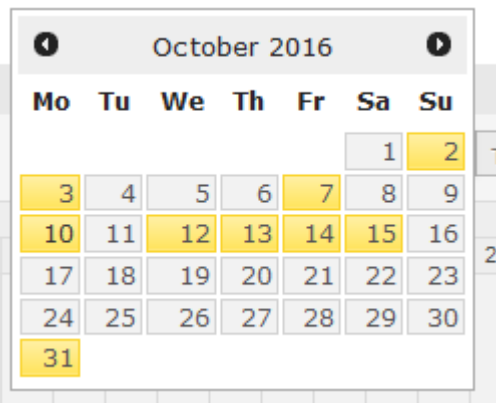

在主要小部件的右侧(导航按钮上方)悬停鼠标会出现一个齿轮,用于访问可见性过滤器:

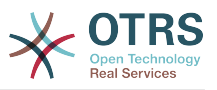

### 图 **6.12.** 日历概览屏幕中的用户偏好设置

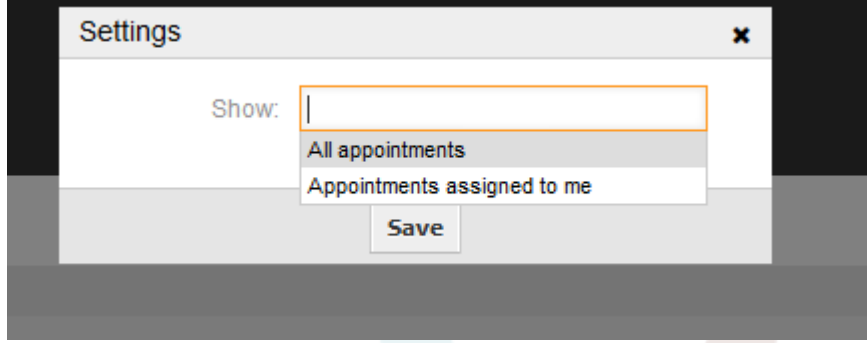

在这里可以选择是查看所有可用的预约,还是只查看直接分配给你的预约。

## **2.5.** 日程概览

在日程概览中,服务人员能够以类似表格的概览显示所有可用(可访问的)日历的预约。 此概述旨在 详细介绍结构化表中即将到来的预约。 像在日历概览中一样,可以创建、编辑或删除预约。 这个视 图支持每月、每周和每天视角的可用预约。

### 图 **6.13.** 日程概览屏幕

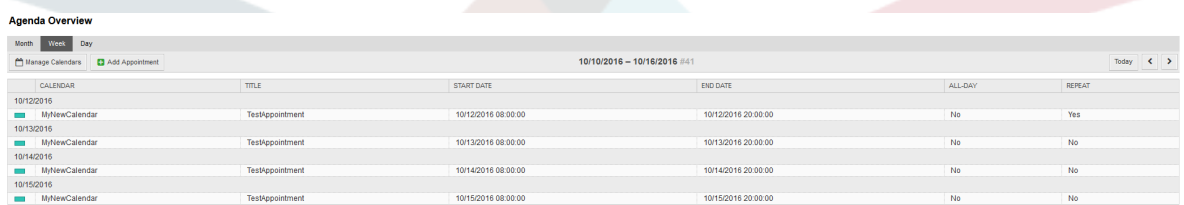

## **2.6.** 管理日历预约

在日历概览中,要添加新预约,可以点击左侧的添加预约按钮,也可以点击概览小部件。还可以拖拉 出小部件中的一个范围来设置大致的时间跨度,在此之后,会出现一个模态对话框,在这里可以插入 数据:

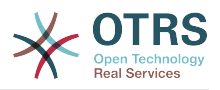

 $\mathbf{x}$ 

### 图 **6.14.** 预约编辑屏幕

#### Appointment

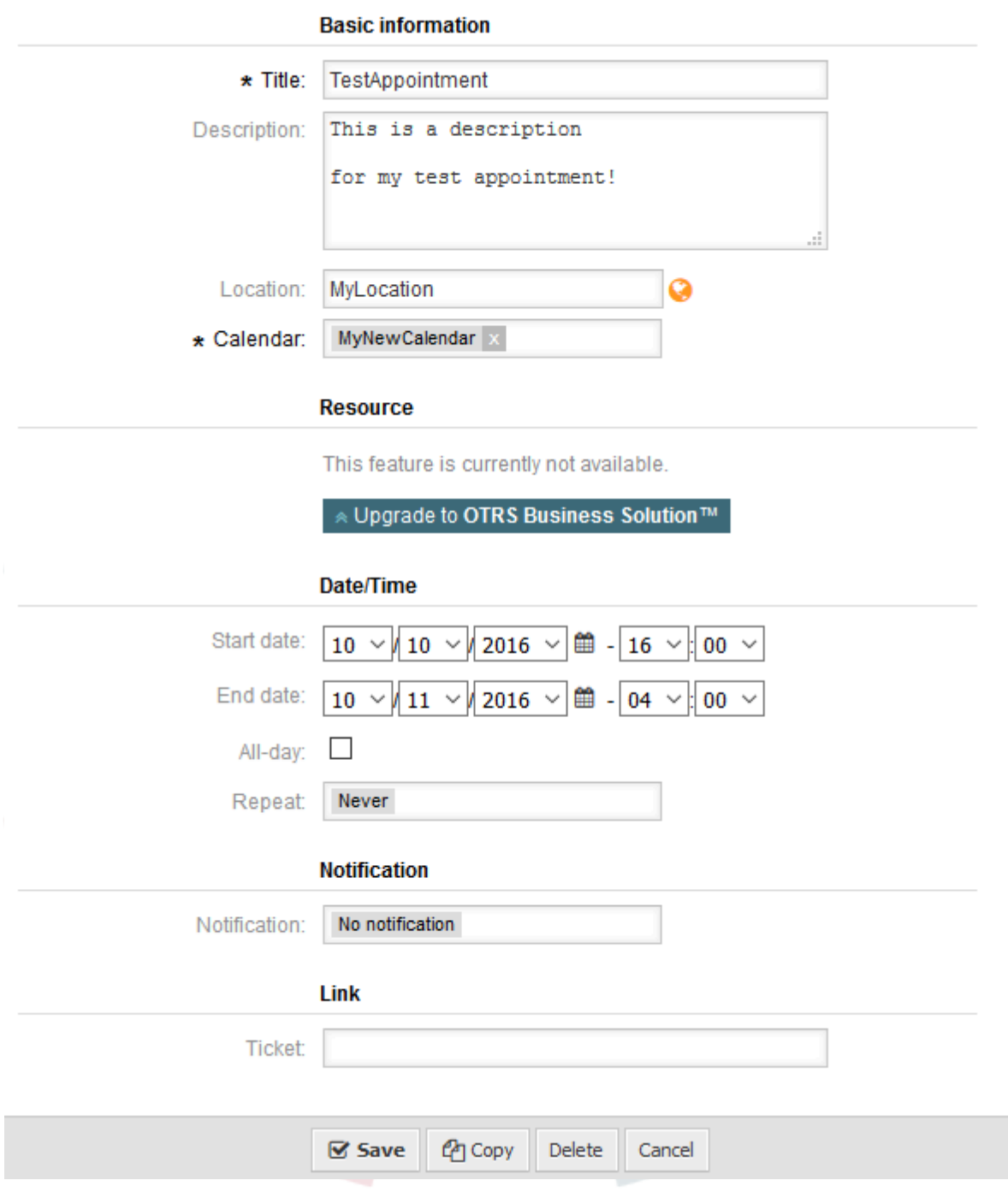

基本信息的必填字段是预约标题和预约分配到的相关日历。描述和位置是可选字段。 如果位置包含有 值,将在该字段旁边显示相关链接图标,默认情况下会链接到Google地图,以便更好地了解该位 置。 此链接可通过系统配置选项AgentAppointmentEdit::Location::Link进行配置。

在日期/时间部分中,需要选择相关的开始日期和结束日期。

全天 复选框表示预约占用整天。 如果激活,开始日期和结束日期的时间将被禁用,并设置为00:00。

重复选项用于定义重复预约,将单独描述,请参见下面的重复预约部分。 。

通知选项用于定义预约通知,将单独描述,请参见下面的通知部分 。

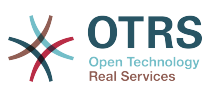

链接选项用于定义到外部对象的预约链接(如工单),将单独描述,请参见下面的链接工单到预约部 分。

如果预约已经存在,在模态对话框的底部会出现复制 和删除 按钮,前提是当前服务人员具有相关 权限。 复制按钮将忽略对话框中的更改,并在同一时间范围内创建具有相同信息的当前预约的副本。 删除 按钮将删除相关的预约,但出于安全考虑,服务人员将面临一个问题,是否确定要删除预约。

一旦保存了预约,它将出现在概览页面中:

### 图 **6.15.** 日历概览屏幕中显示的预约

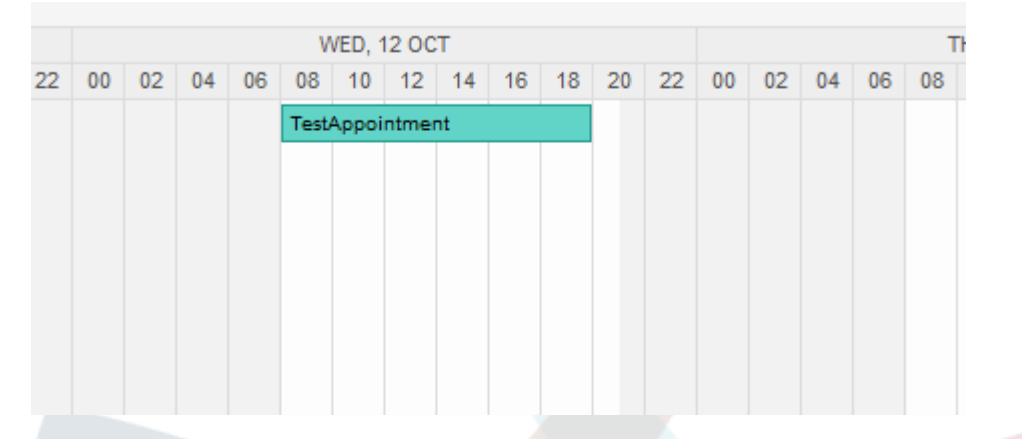

通过点击预约,会再次打开模态对话框,可以编辑预约。 如果服务人员具有正确的权限,也可以通过 拖放来编辑预约,以将完整的预约移动到另一个位置(日期/时间),或者通过拖动在左侧或右侧的 相关手柄增加/减少预约的开始和/或结束时间。

如果鼠标的光标悬停在某个预约上,则会显示相关预约信息的提示框:

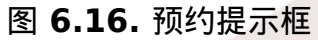

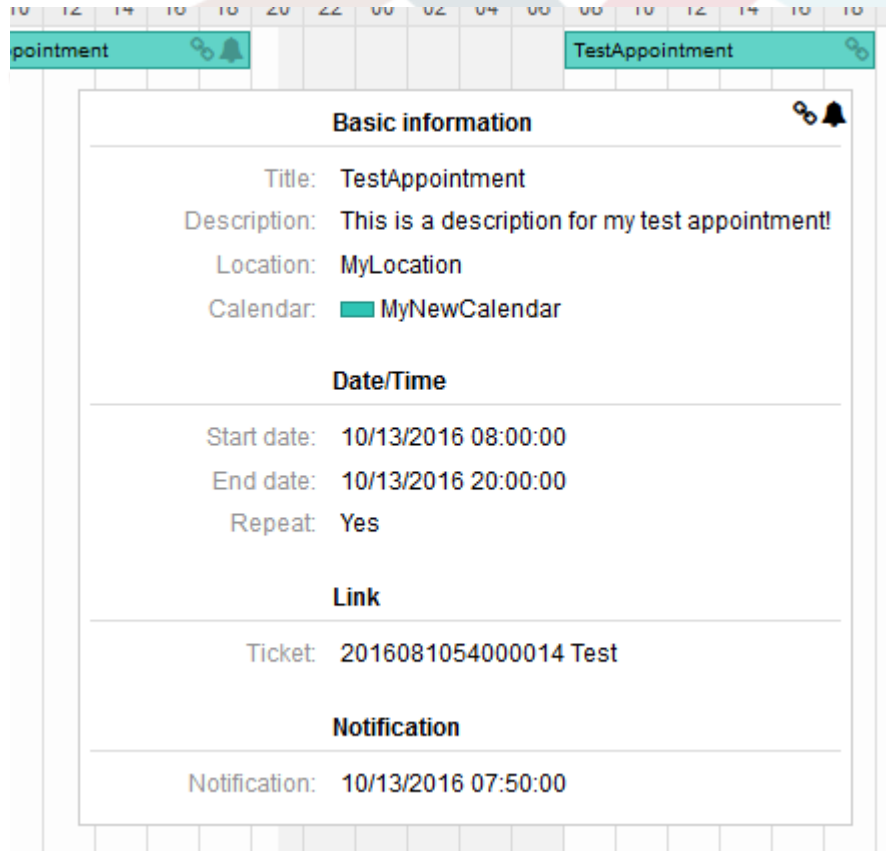

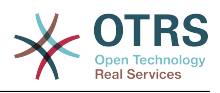

## **2.7.** 重复预约

如果需要以反复方式创建预约,则可以设置关于预约发生的详细信息。

为了使其工作,可以使用预定义的发生频率,或定义自定义设置:

### 图 **6.17.** 重复预约的编辑屏幕

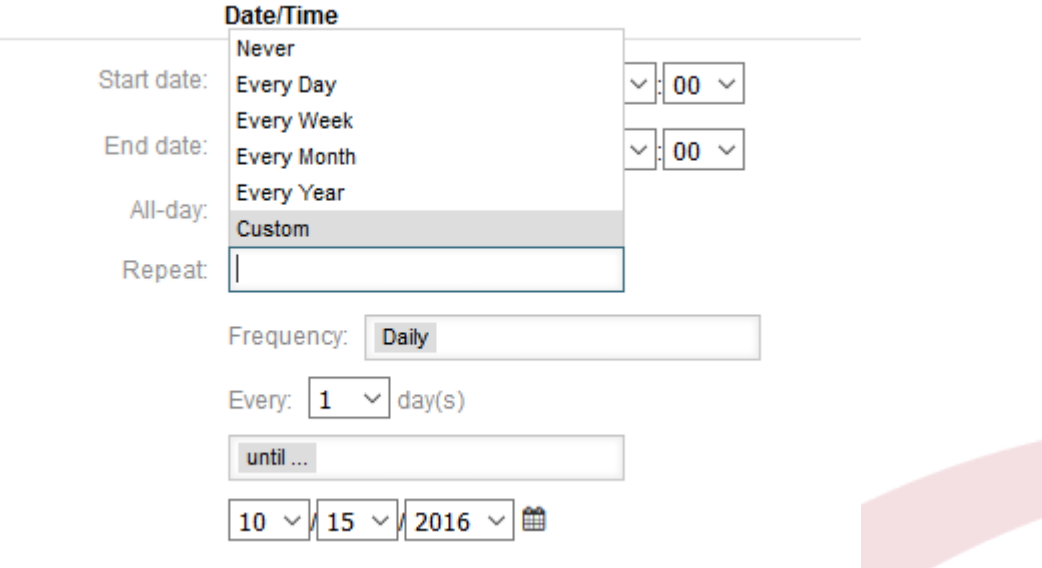

选择完成后,需要定义重复的运行时间。 可以选择重复的结束日期,或者要重复的次数。

做出所有决定并且成功保存设置后,该预约将被标记为重复预约。父项预约将标记为圆形箭头符号, 子项预约则标记为链条符号。

### 图 **6.18.** 日历概览屏幕中的重复预约

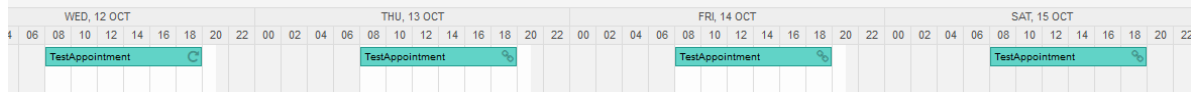

未来对父预约的更改都会自动影响到子预约,而不会有任何消息。 如果服务人员要更改其中一个子预 约,则会显示一条消息询问想要如何更新预约:

### 图 **6.19.** 重复预约的子预约编辑屏幕

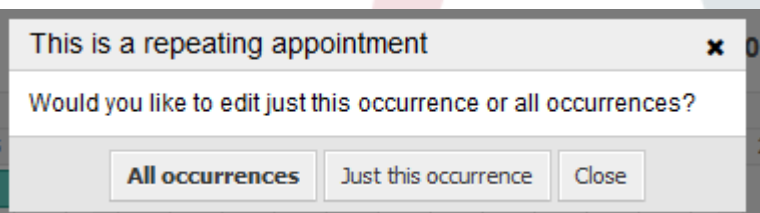

如果更新影响所有预约,行为将与更新父预约相同。 所有选项(包括重复设置)都是可更改的。

如果只是当前预约(子预约)受影响,则无法更改重复设置,但会提供相关消息和一个指向父预约的 链接:

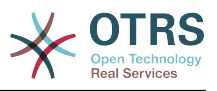

### 图 **6.20.** 子预约的重复设置

Repeat: This an ocurrence of a repeating appointment.

Click here to edit the parent appointment.

启用的重复选项将另外显示在相关预约的提示框中。

## **2.8.** 通知

在预约的编辑屏幕内,可以设置一个通知预约的日期。 如在重复预约的设置中,可以使用预定义的模 板进行通知(如5分钟之前、15分钟之前等)或设置自定义时间点:

图 **6.21.** 重复预约编辑屏幕的通知设置

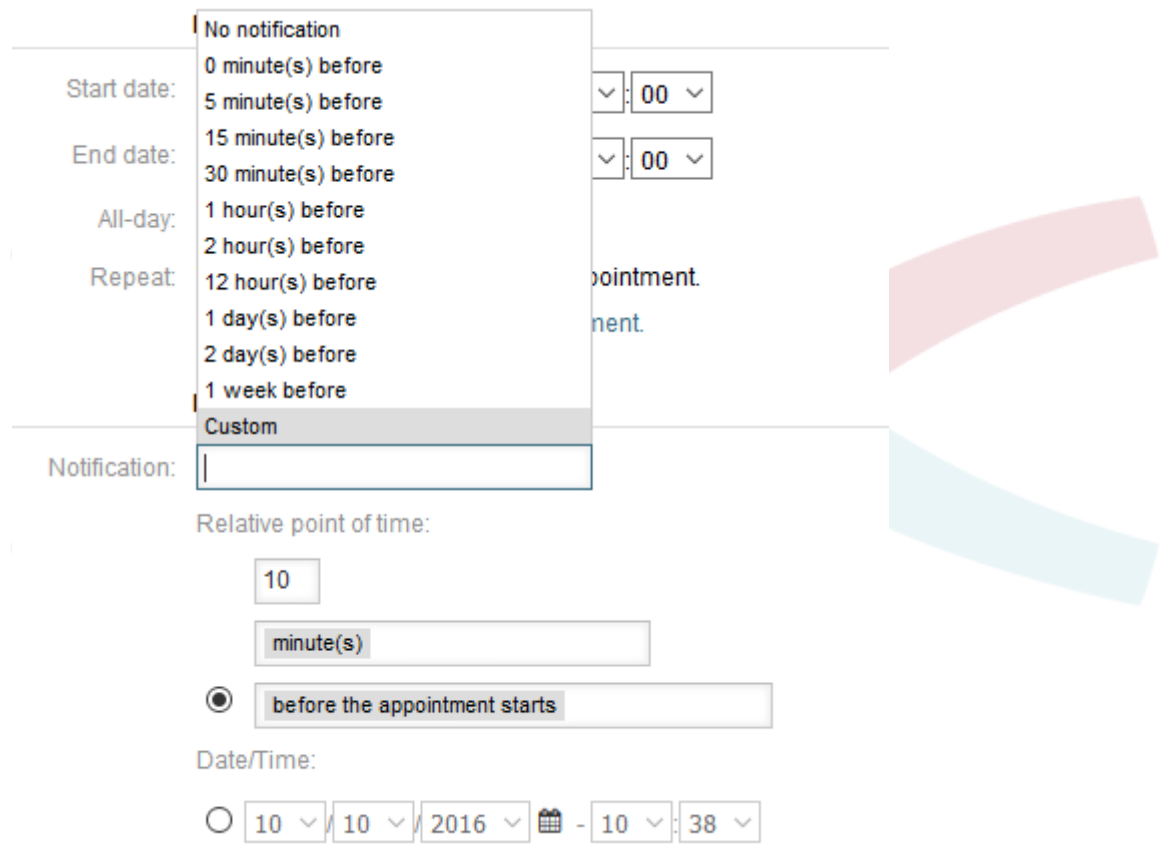

通知的自定义设置被分为相对时间点(如预约开始后5分钟、预约结束前2小时等)和明确的日期时间 值(可以使用日期选择器选择)。 相关部分需要通过单选按钮启用,因此禁用部分将被忽略。

如果预约有活动的通知设置,通知的日期/时间字符串将显示在提示框中。 除此之外,预约将标有一 个铃铛符号(无需鼠标悬停操作),表示预约有一个活动的通知。

## **2.9.** 基于事件的预约/日历通知

如同众所周知的工单通知,这个软件包提供了一个可以使用管理界面处理的基于事件的通知机制。 在 该界面中,可以创建、更新和/或删除通知事件条目,以响应具有相关过滤器、收件人和内容模板的 各种OTRS事件。

在安装这个软件包时,将安装一个预约提醒通知的默认条目。

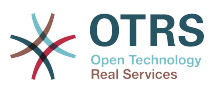

可以使用管理菜单访问通知模板的管理前端:

### 图 **6.22.** 日历/预约通知管理链接

**Appointment Notifications** 

Create and manage appointment notifications.

# 板,当然也可以删除。

在通知概览中,可以显示所有可用的通知模板。 在该概览中,可以创建、编辑、导入/导出这些模

### 图 **6.23.** 日历/预约通知管理概览

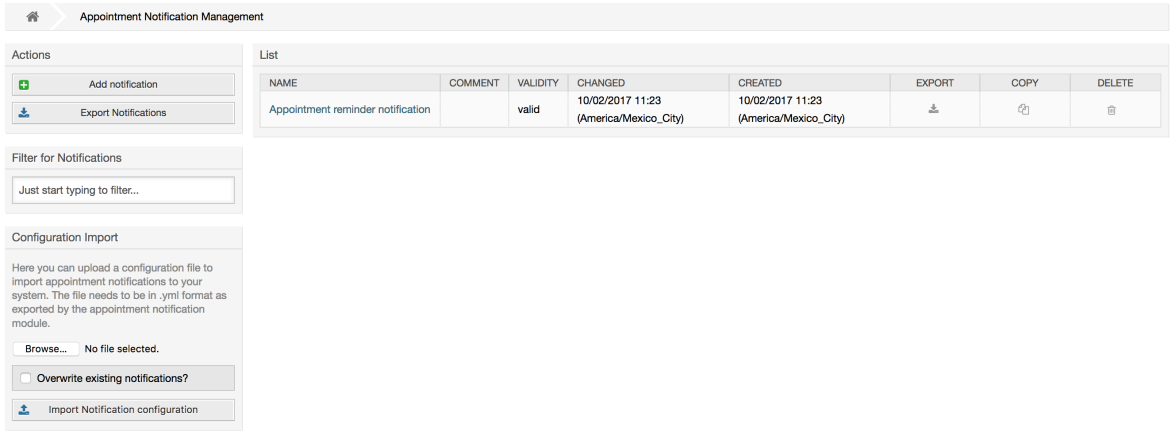

从左侧栏可以创建、导出或导入通知条目。 可以导出完整的可用条目集,或者可以使用已导出的文件 来导入通知条目。

### 图 **6.24.** 日历/通知概览屏幕的侧边栏

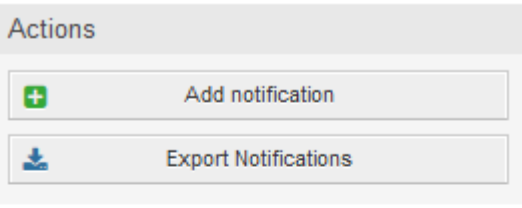

#### **Configuration Import**

Here you can upload a configuration file to import appointment notifications to your system. The file needs to be in .yml format as exported by the appointment notification module.

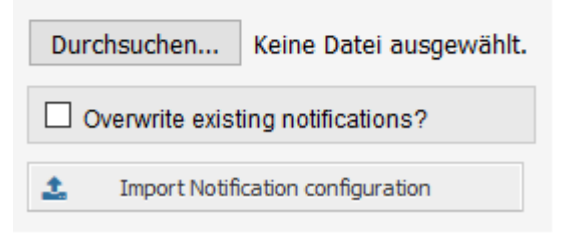

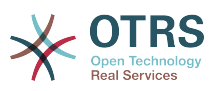

右侧的主表将显示可用的预约通知。 对于每一行,可以通过单击名称列来编辑条目,单击导出图标来 导出条目,单击复制图标来复制条目或删除图标来删除条目。 所有图标仅与单个条目相关(不像侧边 栏中的导出通知按钮)。

### 图 **6.25.** 日历/预约通知概览中的表格

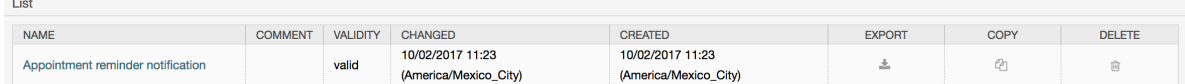

为了创建新的或更新现有条目,与工单通知一样,可以使用编辑屏幕。 在该屏幕中,需要定义一些基 本参数,如名称(OTRS系统中通知名称必须是唯一的,它甚至不能与工单通知中的名称冲突)。

每个通知条目都可以作为服务人员偏好设置中的选项进行选择。 (可选)可以插入用户偏好设置中相 关通知条目的提示框消息,当鼠标悬停时会显示给用户。

如果需要,可以添加对条目的注释,将会显示在管理界面的概览屏幕中。 最后但并非最不重要的是, 可以选择有效状态(默认为有效)。

为使模板能响应OTRS事件,需要在事件小部件中的列表中选择至少一个可用事件。

图 **6.26.** 预约/日历通知的事件定义

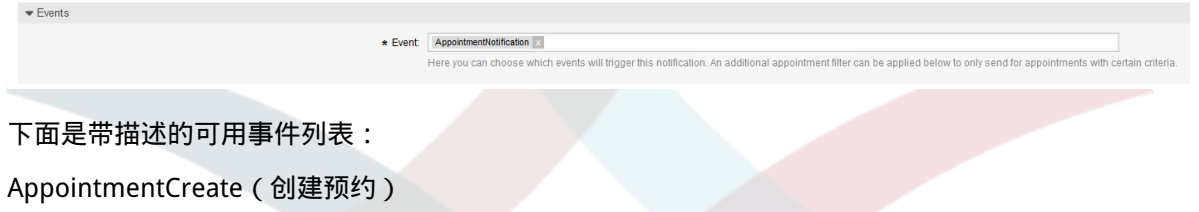

在创建预约后执行。

AppointmentUpdate(更新预约)

在更新预约后执行。

AppointmentDelete(删除预约)

在删除预约后执行。

AppointmentNotification (预约通知)

这是一个特殊的预约事件,将由OTRS守护进程立即执行。 如果预约包含通知的一个日期/时间值 (如本文档中已经描述的),并且达到了一个这样的通知日期,OTRS守护进程将对每个相关预约 分别执行预约通知事件 。

CalendarCreate(创建日历)

在创建日历后执行。

CalendarUpdate(更新日历)

在更新日历后执行。

(可选)预约过滤器小部件可以用于通过匹配配置的值来缩小预约列表:

#### 图 **6.27.** 日历/预约通知的过滤器设置

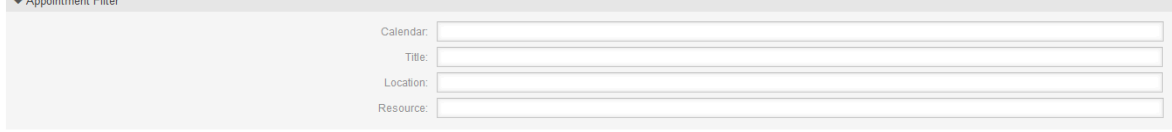
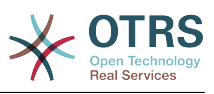

例如,可以在这里选择相关预约所属的日历,或部分/完整标题,或预约的位置。 此外,还可以从分 配给预约的团队或资源列表中进行选择(仅适用于**OTRS**商业解决方案)。

在收件人 小部件中,可以选择将要接收生成的通知的相关收件人。

#### 图 **6.28.** 日历/预约通知的收件人设置

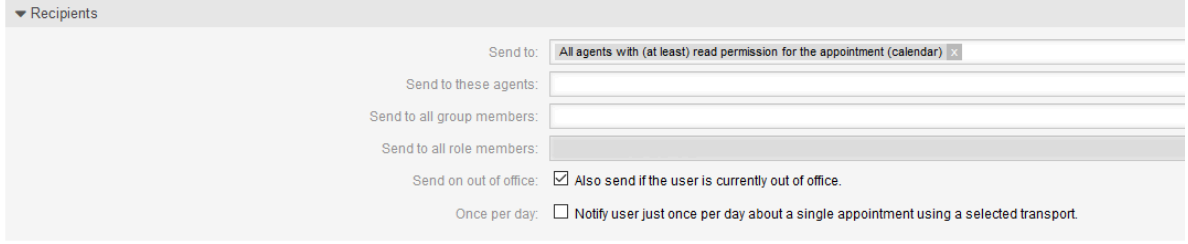

所有与资源相关的列表条目仅适用于**OTRS**商业解决方案。

在通知方法小部件中,可以选择可用的传输方式(电子邮件、短信或*Web*视图)以及额外的收件人和 电子邮件模板。

#### 图 **6.29.** 日历/预约通知的通知方法

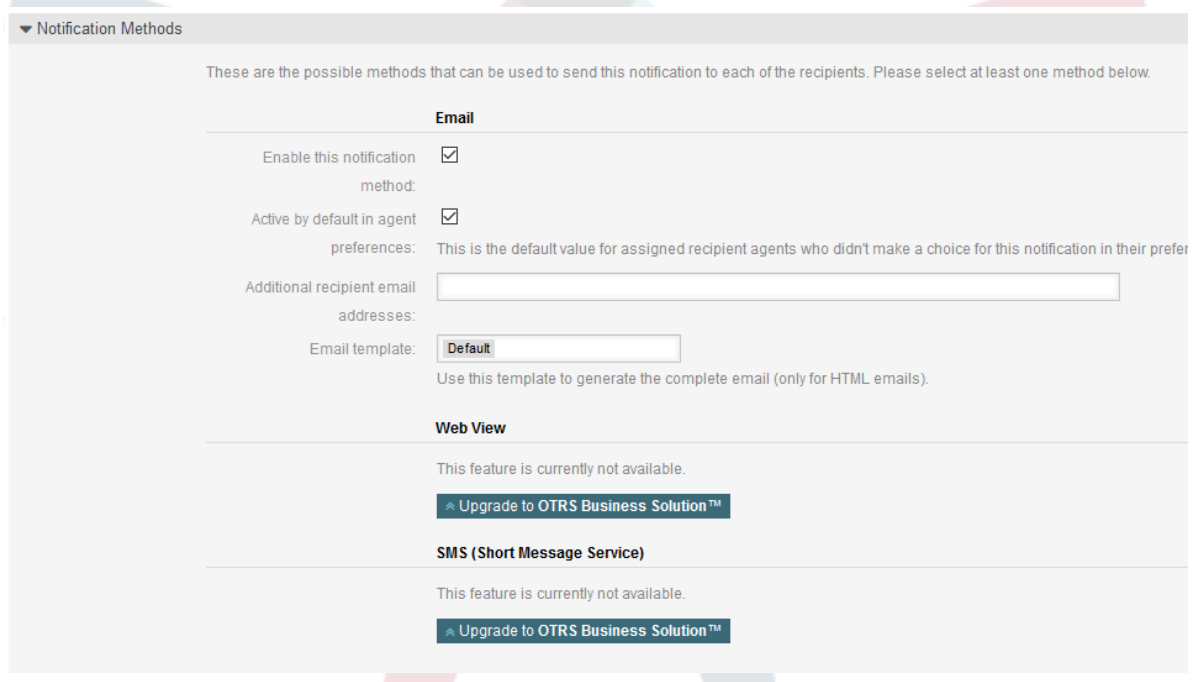

通知的主要内容可以在本地化的主题和正文字段中定义。如果需要, 可以在这里混合使用静态文本内 容与OTRS智能标签。 默认通知条目显示了正文和主题的外观样式。

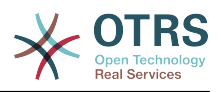

#### 图 **6.30.** 日历/预约通知的通知正文

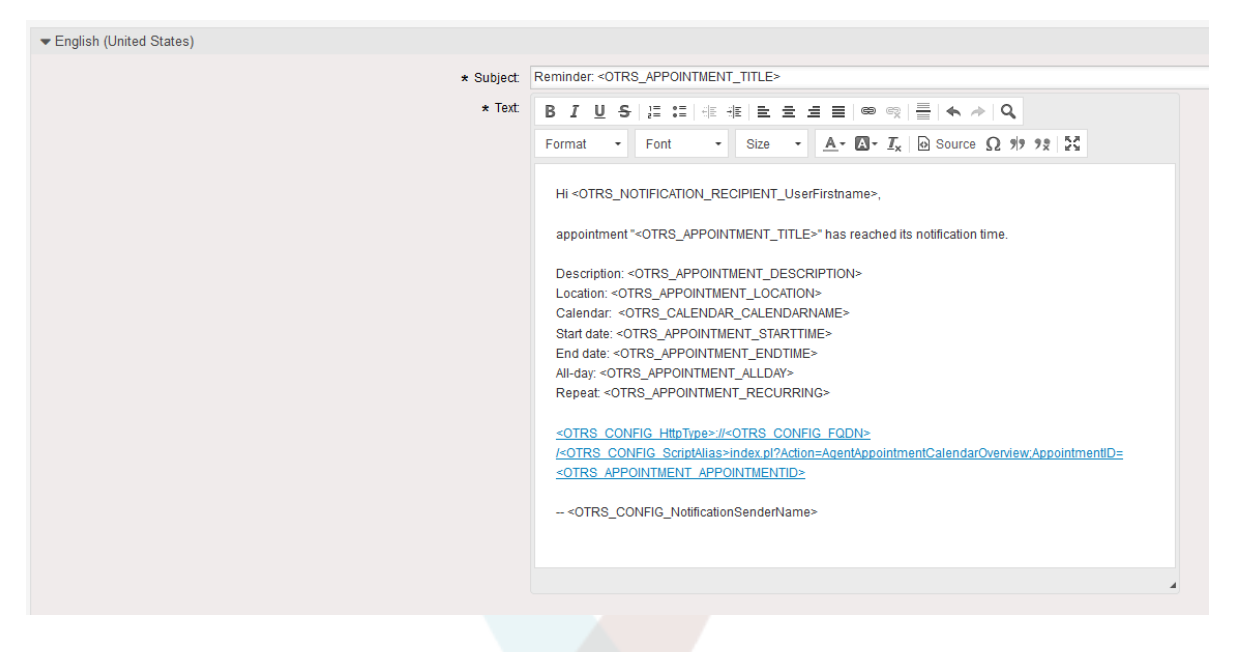

页面底部的标签参考小部件中提供了可用的智能标签的完整列表。

对于启用了在服务人员偏好设置里显示选项的每个添加的通知条目,每个相关服务人员的用户偏好设 置小部件中将显示一个新选项。 使用这些选项,每个服务人员可以选择他想要接收哪些类型的通知和 通过哪些可用的方法传输的通知。

#### 图 **6.31.** 显示在服务人员偏好设置中日历/预约通知选项

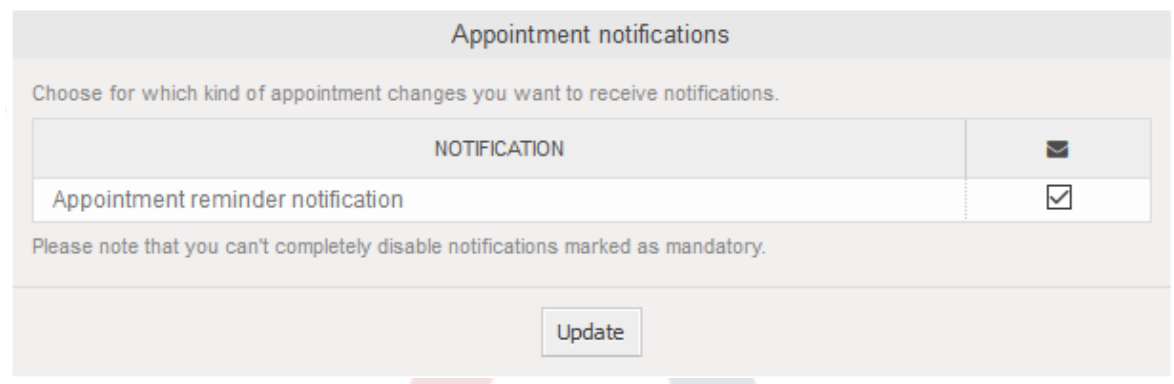

### **2.10.** 链接工单到预约

预约日历附带一个抽象层,使用OTRS内部链接对象将外部对象与预约联系起来。这些额外的对象可 以提供外部软件包,无需直接更新日历的代码。

基本上,在预约的编辑屏幕内,可以链接现有的工单。 通过自动完成字段可以按工单编号和/或工单 标题搜索工单。 服务人员点击一个搜索结果后,相关工单就会保存在结果框中,并在保存预约之后, 将该工单链接到预约。

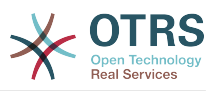

#### 图 **6.32.** 预约编辑屏蔽的工单链接选项

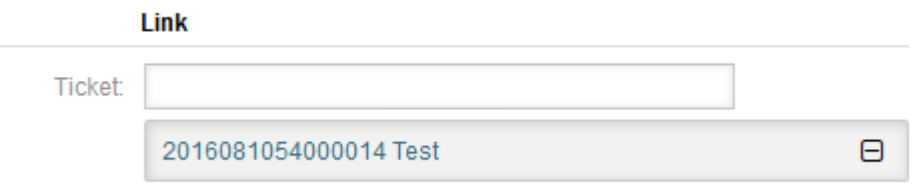

此外,可以将多个工单链接到一个预约。 由于使用普通的OTRS链接对象来创建这两个对象之间的链 接,因此该链接也将显示在工单详情屏幕中。

#### 图 **6.33.** 工单详情屏幕中已链接的预约表格

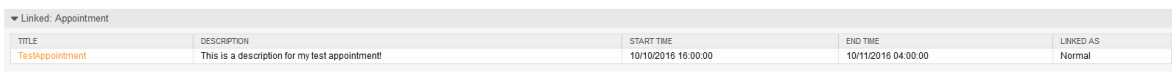

这些链接可以通过预约概览屏幕相关编辑对话框中的现有预约创建,也可以通过工单详情屏幕的链接 功能创建。

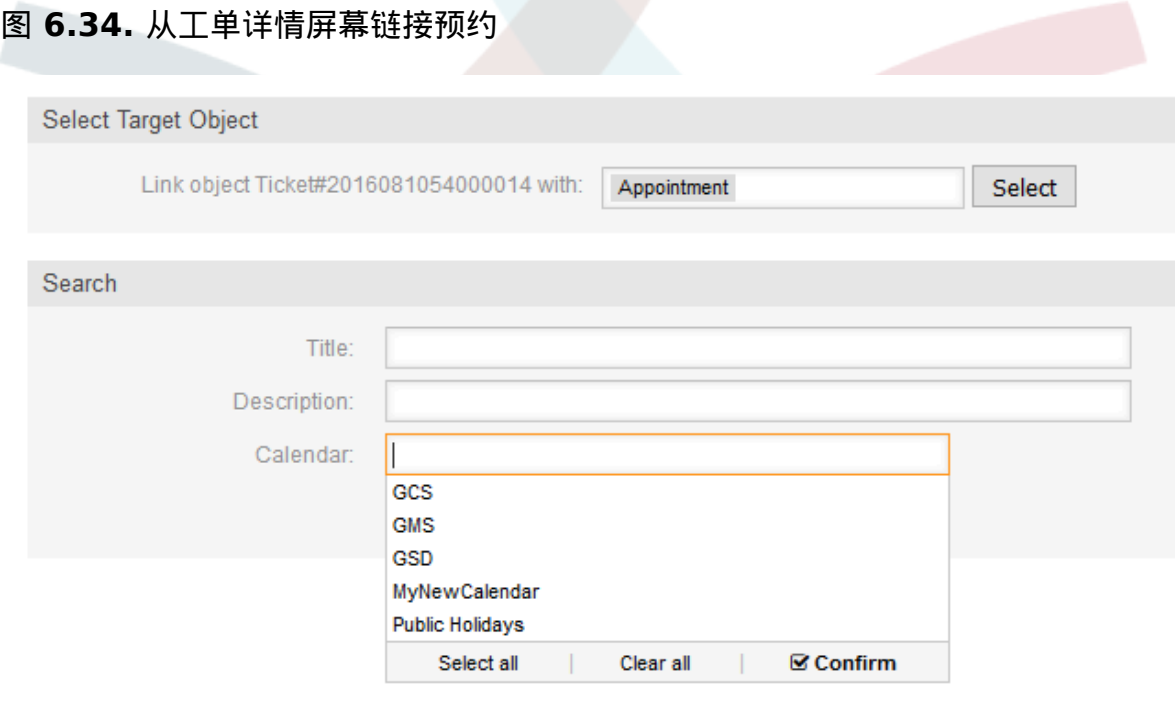

通过工单详情屏幕,还可以创建一个新的预约,将相关工单自动链接到新创建的预约。 在工单操作菜 单杂项中有一个新的选项新建预约 。

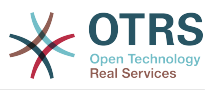

#### 图 **6.35.** 工单详情屏幕新建预约链接

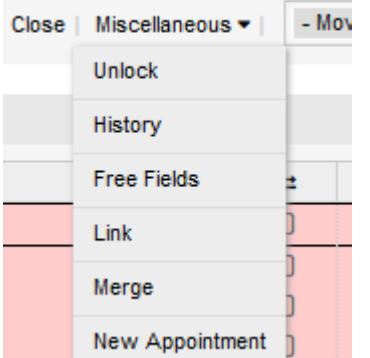

点击链接后,服务人员将转到日历概览,并自动打开一个新建预约对话框,该对话框已预先链接到相 关工单,可以像平常一样填写。

### **2.11.** 托管工单预约

为了一步返回日历管理,该软件包提供了在日历编辑屏幕中使用特殊的工单搜索规则自动在日历中创 建和更新预约的可能性。

工单可以具有特殊的日期/时间条目,如挂起时间、升级时间(首次响应时间、更新时间等)或已分 配的日期/时间类型动态字段。 在逻辑上,日历能够显示这些日期/时间条目,但是由于日历预约需要 具有由开始时间和结束时间组成的时间段,而挂起时间之类的时间仅指向一个日期/时间值,因此需 要为托管预约定义相关的结束时间。

在日历编辑屏幕中基本日历配置的下方,一个叫做工单预约的特殊小部件定义用于自动创建预约的规 则。

#### 图 **6.36.** 日历编辑屏幕中的工单预约配置

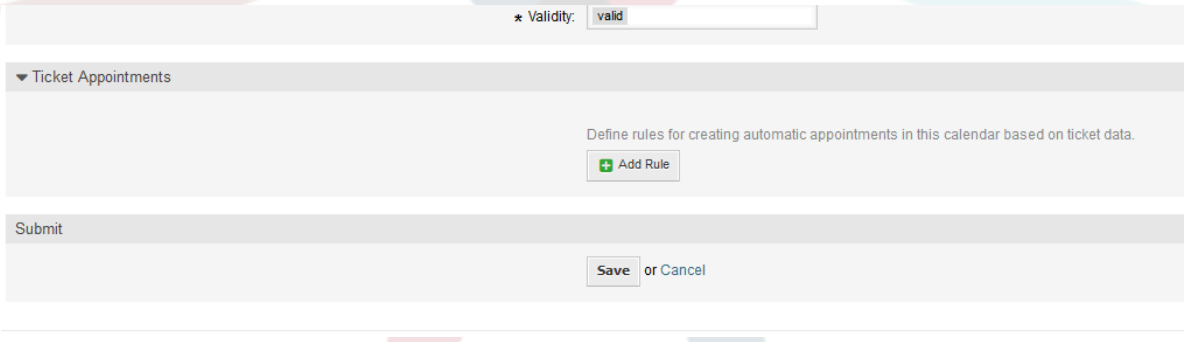

有必要定义规则以描述一个工单搜索,搜索结果用于在相关日历中自动创建和管理预约。 可以使用不 同的参数来定义多个规则,以便在同一个日历中组合多种类型的工单。

一个用于生成正确的工单搜索的规则由以下参数组成:

#### 开始时间

一个下拉列表,表示相关工单的特殊日期/时间值。 这可以是挂起时间、不同的升级时间或已分 配给工单的日期/时间类型的动态字段。

#### 结束日期

这可以是从所选开始时间(如+5分钟、+1小时等)计算的相对时间值,或日期/时间类型的动态 字段指向的一个绝对日期和时间值。

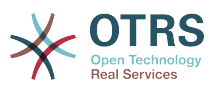

#### 队列

一个可多选的下拉列表,指示相关工单所在的队列。此字段是必填字段,不能留空。

搜索属性

这是附加(可选)搜索属性的列表,为服务人员提供更多的详细过滤条件,就像服务人员界面工 单搜索中的搜索属性。 可以选择单个属性,添加到表单中并填入过滤器值。

此类规则的配置概览如下图所示:

#### 图 **6.37.** 日历编辑屏幕中的工单预约规则

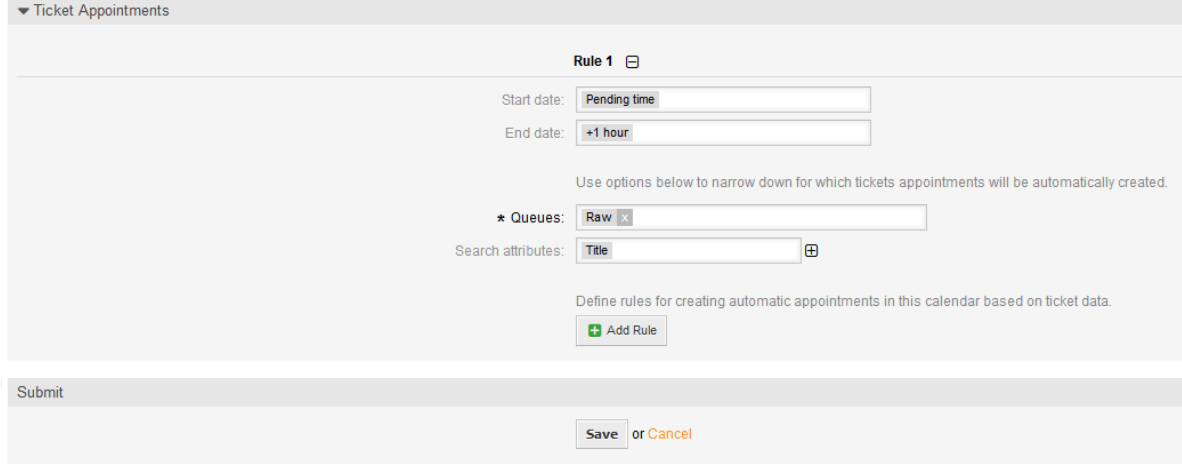

屏幕截图中的规则将查找所有具有挂起时间的工单,并在相关的挂起时间上添加一个小时以生成结束 时间,然后在搜索期间为找到的工单集创建预约。 工单还需要位于*Raw*队列中。

自动添加预约的一个示例,如下图所示:

#### 图 **6.38.** 日历概览屏幕中的工单预约

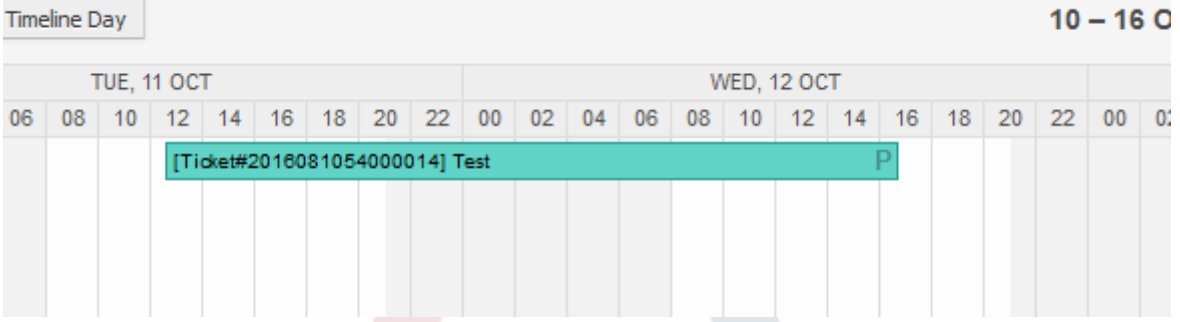

*P*符号表示这个预约包括一个挂起时间作为开始时间值。结束时间值是一个日期/时间类型的动态字 段, 在这个示例中,为便于测试显示了一个较大的预约。

不同类型的特殊预约相关的标识符号:

**P**

工单的挂起时间作为开始时间的预约。

**E**

用升级时间(首次响应时间、更新时间、解决时间)作为开始时间的工单预约。

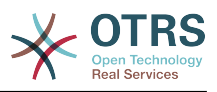

**D**

工单的日期/时间类型的动态字段时间作为开始时间的预约。

一个特殊预约的编辑屏幕如下图所示:

#### 图 **6.39.** 一个特殊预约的编辑屏幕

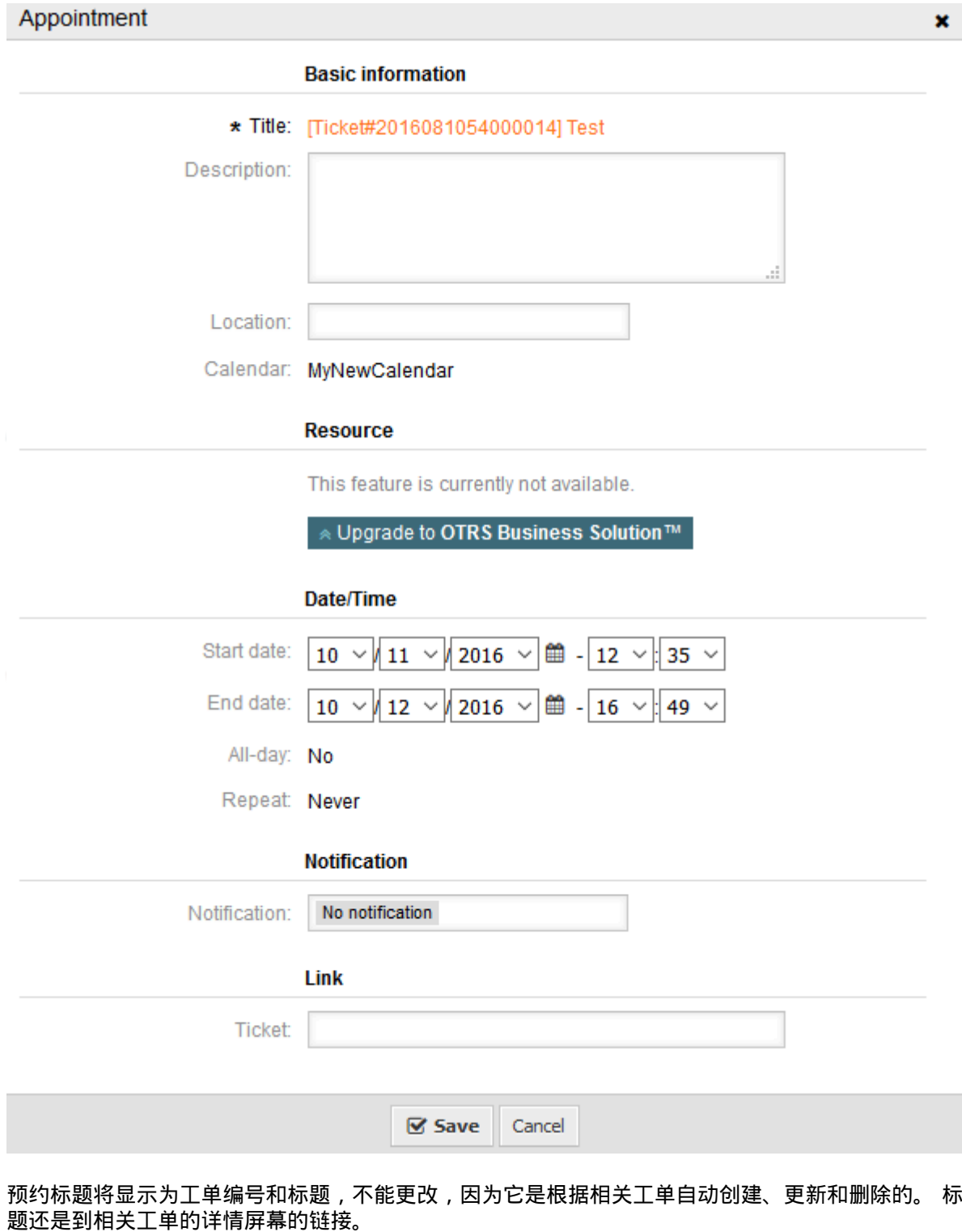

当然,仍然可以定义基本信息,如描述和位置,这将存储在该单个预约中。 对于这样的预约,还可以 定义通知时间并链接其他工单。

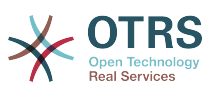

这些开始时间值中的一些值是可变的,因此有些可以由相关服务人员更新,有些不能更新。

例如,挂起时间是可以使用相关工单的工单详情中的挂起操作来更改的值。动态字段值也可以轻松更 改。

诸如首次响应时间或更新时间的升级值是使用分配给相关工单的服务/ SLA条目计算的特殊值。

例如,如果使用日历概览更改自动创建的挂起时间类型的预约,则相关值也将在工单中更新,这与动 态字段类型的特殊预约相同。 因此,可以使用工单详情屏幕更新相关工单,也可以仅更新预约,这会 将所有需要的更改写回到工单。

不能使用相关预约来更新升级时间类型的预约,因为这些值不能由服务人员直接更改。 这样的预约在 相关值以及拖放功能/句柄上仅仅是只读的。

在日历定义或相关工单的每次更新中,自动创建的预约也将更新。 这项工作将由OTRS守护进程在后 台完成。因此,必须让守护进程运行才能使此功能正常工作!

### **2.12.** 即将到来的预约的仪表板小部件

要快速查看即将到来的预约,可以启用名为预约的仪表板小部件。

图 **6.40.** 即将到来的预约仪表板小部件中的"今天"过滤器

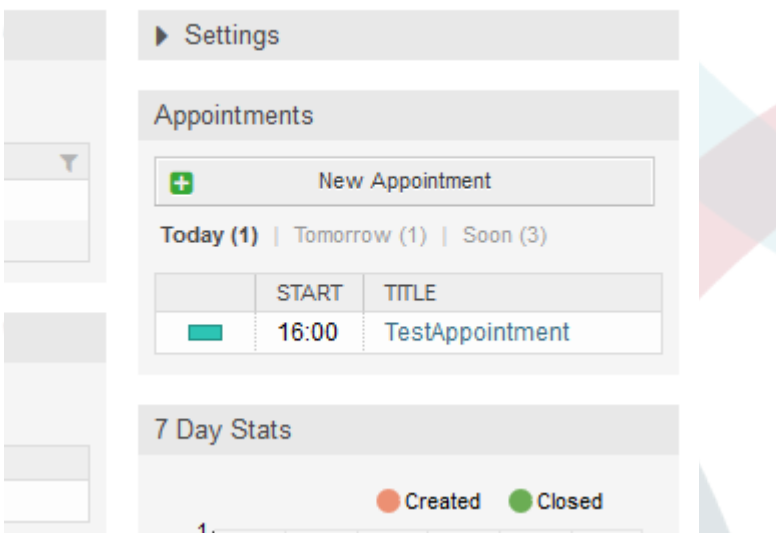

此小部件以简化的方式显示服务人员每个可访问的日历即将到来的预约。

它提供了创建新预约的可能性,点击新建预约按钮,将服务人员转到日历概览屏幕,并打开新建预约 对话框。

小部件内容由三个过滤条目组成:

今天

显示当前日期即将到来的预约。

明天

显示下一天即将到来的预约。

很快

很快意味着接下来5天,不包括今天和明天。

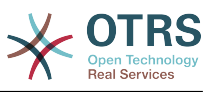

像其他仪表板小部件一样,服务人员可以通过点击过滤器名称在过滤器之间切换:

#### 图 **6.41.** 即将到来的预约仪表板小部件中的"很快"过滤器

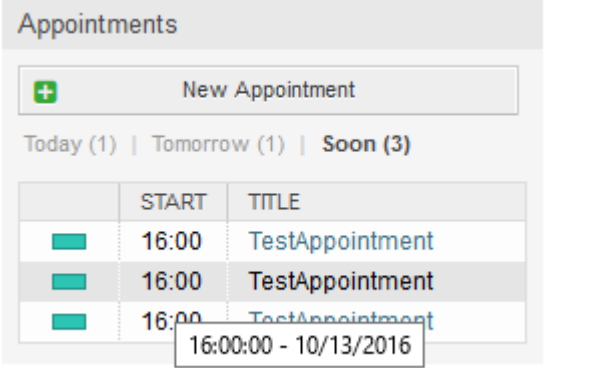

由于预约信息被简化并需要紧凑以便在小部件中正确显示,悬停在列上时相关的提示框中会显示每个 值的详细信息,如上一个屏幕截图所示。

基本上只有相关日历的颜色、预约的开始时间和预约标题会显示给服务人员。 如果需要,悬停在相关 列上时,将显示更多信息。 如果服务人员点击该预约,浏览器将重定向到日历概览屏幕,并打开相关 预约以显示全部信息。

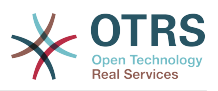

# 第 **7** 章 性能优化

下面是OTRS安装(包括配置)、编码、内存使用及其它方面的性能增强技术的清单。

# **1. OTRS**

提升OTRS性能有如下一些方法。

### **1.1. TicketIndexModule** 工单索引模块

工单队列视图的索引有两个后端模块:

Kernel::System::Ticket::IndexAccelerator::RuntimeDB

这是默认选项,并将从工单表中即时生成每个队列视图。 在有6万个处理工单之前,系统都不会 遇到性能问题。

Kernel::System::Ticket::IndexAccelerator::StaticDB

当您有超过80,000个处理中的工单时,应该使用最强大的模块。 它使用一个额外<br>的ticket index表 , 用基于工单数据的关键字填充。 在切换后端模块后使用bin/ 的ticket index表,用基于工单数据的关键字填充。 otrs.Console.pl Maint::Ticket::QueueIndexRebuild生成初始索引。

你可以通过系统配置来修改使用的IndexAccelerator模块。

### **1.2.** 工单搜索索引

OTRS使用特殊的搜索索引对来自不同通信渠道的信件中的字段进行全文搜索。

要创建一个初始索引,请使用bin/otrs.Console.pl Maint::Ticket::FulltextIndex - rebuild。

#### 注意

实际的信件索引通过后台的OTRS守护进程任务进行。 虽然刚刚添加到系统中的信件被标记 为立即进行索引,但其索引可能在几分钟后才可用。

有一些选项可用于微调搜索索引:

Ticket::SearchIndex::IndexArchivedTickets

定义归档工单是否将包含在搜索索引中(默认情况下关闭)。 建议在有归档工单的大型系统上保 持较小的索引。 如果这个选项关闭了,全文搜索将不搜索归档的工单。。

Ticket::SearchIndex::Attribute

属性 WordCountMax 定义将被处理以构建索引的最大字数。 例如,信件主体的前1000个词存 储在信件搜索索引中。 WordLengthMin和 WordLengthMax 属性用作字长边界。 只有长度在 这两个值之间的单词才存储在信件搜索索引中。

Ticket::SearchIndex::Filters

定义了三个默认过滤器:

- 第一个过滤器剥离特殊的字符,如:, & < > ? " ! \* | ; [ ] ( ) + \$ ^=
- 第二个过滤器剥离使用以下字符之一开始或结束的字词: '; ;

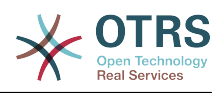

• 第三个过滤器剥离不包含字符的单词:a-z, A-Z, 0-9, \_

Ticket::SearchIndex::StopWords

有一些语言定义了所谓的停止词。 创建搜索索引时将跳过这些停止词。

### **1.3.** 信件存储 (电子邮件、电话和内部信件)

用于电话、电子邮件和内部信件的信件存储有两个不同的后端模块(通过 Ticket::Article::Backend::MIMEBase::ArticleStorage配置):

Kernel::System::Ticket::Article::Backend::MIMEBase::ArticleStorageDB

这个默认模块将附件存储在数据库中。

注意

在大型安装环境中不要使用它。

优点:可与多个前端服务器配合使用。

缺点:在数据库中需要大量的存储空间。

Kernel::System::Ticket::Article::Backend::MIMEBase::ArticleStorageFS

使用此模块将附件存储在本地文件系统上。

注意

在大型安装环境中推荐使用。

优点:它很快!

缺点:如果有多个前端服务器,则必须确保文件系统在服务器之间共享。 将其放置在NFS共享或 最好是SAN或类似解决方案中。

注意

你可以动态切换存储后端,切换后运行命令行工具bin/otrs.Console.pl Admin::Article::StorageSwitch来将文档从数据库放到文件系统中,或者从文件系统 放到数据库中。你可以使用*--target* 选项来指定目标后端。请注意:整个过程可能会花费相 当长的时间,取决于你拥有文档的数量以及可用的CPU能力和/或网络带宽。

shell> bin/otrs.Console.pl Admin::Article::StorageSwitch --target ArticleStorageFS

脚本: 切换存储后端, 从数据库切换到文件系统。

如果要在数据库中保留旧附件,可以激活系统配置选 项Ticket::Article::Backend::MIMEBase::CheckAllStorageBackends以确保OTRS仍然

### **1.4.** 归档工单

可以找到它们。

由于OTRS可以用作审核系统,删除关闭的工单可能不是一个好主意。 因此,我们实现了一个可以让 您归档工单的功能。

匹配某个条件的工单可以标记为"已归档"。这些工单在使用常规的工单搜索或运行一个自动任务时无 法访问。系统本身不再需要处理大量的工单,而只考虑'最近'的工单就可以了。这在大型系统中能带 来巨大的性能提升。

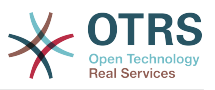

要使用归档功能,只需按照以下步骤操作:

1. 在系统配置中激活归档系统

在系统管理页面中,进入系统管理后选择Ticket(工单)组,在Core::Ticket中找到选 项Ticket::ArchiveSystem,默认设置为"否"。修改这个选项为"是"并保存。

2. 定义一个自动任务

在[系统管理页面](#page-67-0),选择'GenericAgent自动任务'并添加一个新任务。

a. 任务设置

为归档任务提供一个名称,并选择合适的选项来计划这个任务。

b. 工单过滤

工单过滤器就是搜索匹配选定条件的工单。要只归档前几个月关闭的工单,使用过滤器也许是 一个好主意。

c. 工单操作

在这部分设置标签为"归档选中的工单"字段为"archive tickets归档工单"。

d. 保存任务

在页面的结尾可以找到保存任务的按钮。

e. 影响的工单

系统在执行这个自动任务时会显示所有要归档的工单。

3. 工单搜索

当你搜索工单时,系统默认搜索未归档的工单。如果你要同时搜索已归档的工单,仅需在定义搜索 条件时添加'归档搜索'即可。

### **1.5.** 缓存

OTRS在目录/opt/otrs/var/tmp下缓存了大量的临时数据。请确保它使用了高性能的文件系统或 存储。如果你有足够的内存,还可以尝试把这个目录放入内存盘,如下面这样:

```
shell> /opt/otrs/bin/otrs.Console.pl Maint::Session::DeleteAll
shell> /opt/otrs/bin/otrs.Console.pl Maint::Cache::Delete
shell> sudo mount -o size=16G -t tmpfs none /opt/otrs/var/tmp
```
# 可在文件/etc/fstab中添加永久挂载点

#### 注意

请注意:这个非永久存储会在服务器重启后丢失,所有的会话(如果你将它们存储在文件系 统)和缓存数据都将丢失。

还有一种基于集中内存缓存的缓存后端可从OTRS集团购买。

### **2.** 数据库

你使用的数据库不同,数据库性能问题也不一样。学习你采用的数据库的相关文档,或与你的数据库 管理员一起检查。

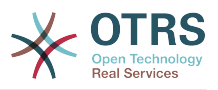

### **2.1. MySQL**

如果你使用默认的MySQL表类型MyISAM,并且删除了大型表的一部分或对有变长行的表(有 VARCHAR、BLOB、TEXT列的表)做了大量修改,你必须用"optimize"命令对表的数据文件做碎片整 理。

如果mysqld进程占用了大量的CPU时间,你就应该尝试执行optimize,来优化ticket(工 单)、ticket history(工单历史)和article(信件)表(参阅下面的脚本)。

```
shell> mysql -u user -p database
mysql> optimize table ticket;
mysql> optimize table ticket_history;
mysql> optimize table article;
```
脚本:优化数据库表。

### **2.2. PostgreSQL**

PostgreSQL最好通过修改数据目录下的postgresql.conf文件来调优。关于如何调优的建议,请 参考下列文章:

- <http://www.revsys.com/writings/postgresql-performance.html>
- <http://varlena.com/GeneralBits/Tidbits/perf.html>
- [http://varlena.com/GeneralBits/Tidbits/annotated\\_conf\\_e.html](http://varlena.com/GeneralBits/Tidbits/annotated_conf_e.html)

如果仍然对PostgreSQL性能不满意,我们建议你加入PostgreSQL性能邮件列表:[http://](http://www.postgresql.org/community/lists/) [www.postgresql.org/community/lists/](http://www.postgresql.org/community/lists/),并在那里提问。PostgreSQL邮件列表上的伙计们都非常 友善,应能提供适合的帮助。

## **3. WEB**服务器

毫无疑问你应该使用 mod\_perl 2.0 (<http://perl.apache.org/> )。它比纯CGI快了约100倍,但它需 要更多的内存。

### **3.1.** 预建立的数据库连接

你可以在WEB服务器启动时就预先建立数据库连接。这可以节约时间(参阅WEB服务器的README文 档)。

### **3.2.** 预装载的模块 **- startup.pl**

在你的mod\_perl WEB服务器上为预装载的/预编译的Perl模块使用启动脚本scripts/apache2perl-startup.pl,仅需少量内存即可让WEB服务器更快(参阅WEB服务器的README文档)。

### **3.3.** 当磁盘文件更新时重载**Perl**模块

默认情况下在scripts/apache2-httpd.include.conf中使用Apache :: Reload。禁用 它,你将获得8%的速度提升。 但是,如果您通过OTRS软件包管理器安装任何模块,或在系统配置 或Kernel/Config.pm中修改了任何值,请记得重启Web服务器。

#### 重要

这也意味着你不能通过Web界面使用OTRS软件包管理器,而需要使用控制台命令:bin/ otrs.Console.pl Admin::Package::\*。

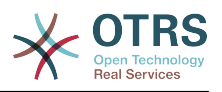

### **3.4.** 选择正确的策略

如果你是一个大型安装环境,比如每天超过1000个新工单且超过40个服务人员,建议阅读 mod\_perl用户手册的性能章节(<http://perl.apache.org/docs/2.0/user/index.html>)。

### **3.5. mod\_gzip/mod\_deflate**

如果你的带宽较小,可在Apache2中使用mod\_deflate模块。mod\_gzip/mod\_deflate能够一个 45K的HTML页面压缩到约7K。缺点是这会增加WEB服务器端的负载。

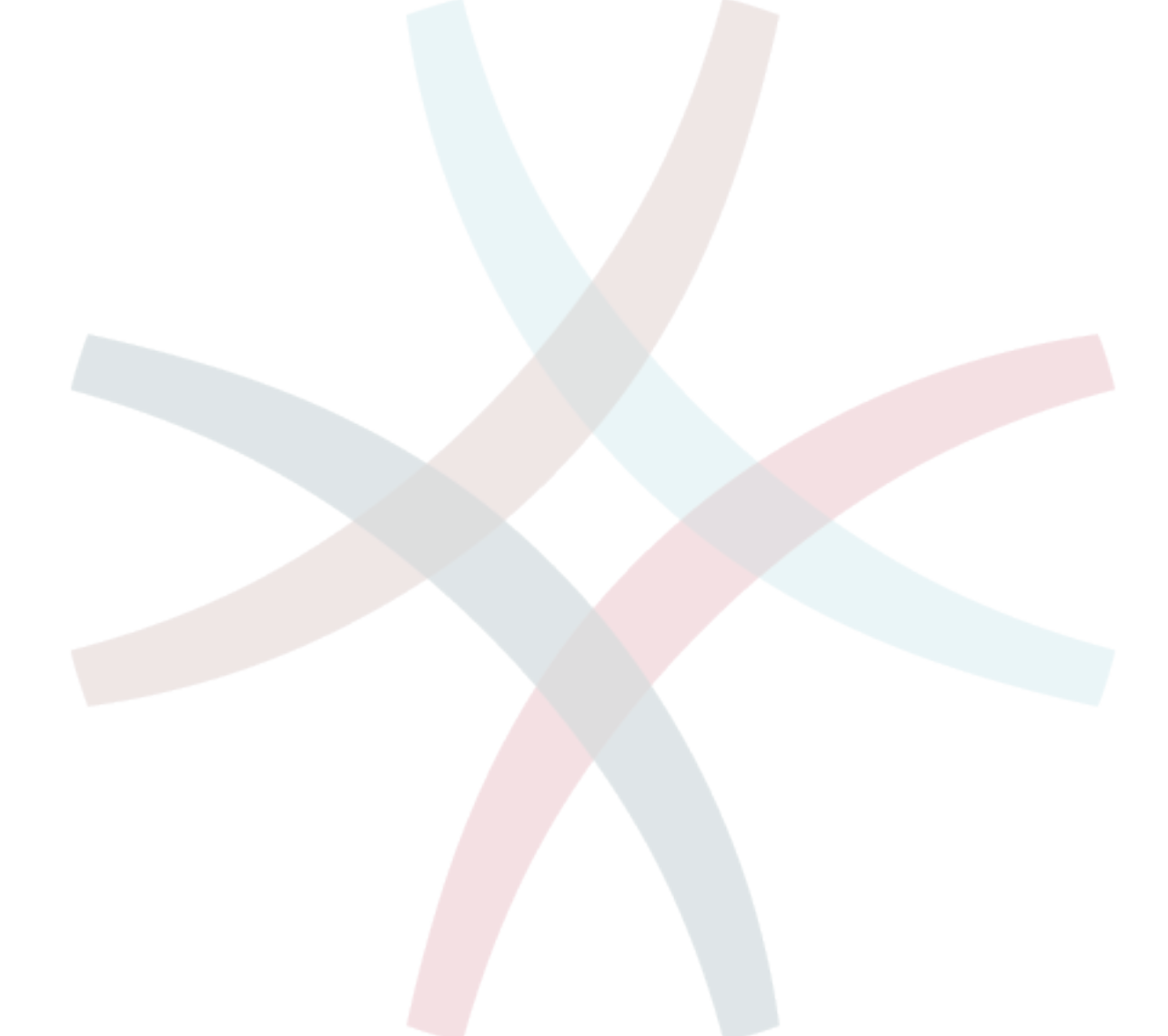

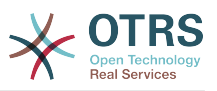

# 附录 **A.** 其他资源

#### **otrs.com**

OTRS网站地址为:[www.otrs.com,](https://www.otrs.com/)网站上有源代码、文档和OTRS新闻等。你还可以在这里找 到来自OTRS创建者-OTRS集团 关于专业服务和OTRS系统管理员培训研讨会的信息。

#### 邮件列表

#### 表 **A.1.** 邮件列表

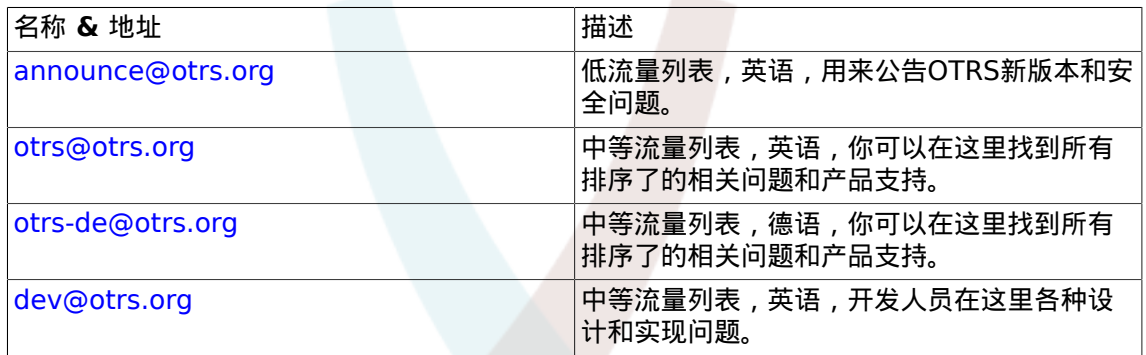

#### 翻译

你可以通过[translate.otrs.com](https://translate.otrs.com/)帮助翻译OTRS到你的语言。

#### **Bug** 跟踪

请访问<http://bugs.otrs.org/>来报告软件缺陷(如下图)。请注意一个BUG和一个配置问题之间 的不同。配置问题是你在设置一个系统时遇到的问题,或者有关使用OTRS的一般问题。BUG报 告仅用于OTRS或其它开源的OTRS模块自身的源代码问题。对配置问题你可以使用OTRS[集团可](https://www.otrs.com/solutions/) [用的商业支持](https://www.otrs.com/solutions/),或公共邮件列表。

#### 图 **A.1. Bug** 跟踪工具

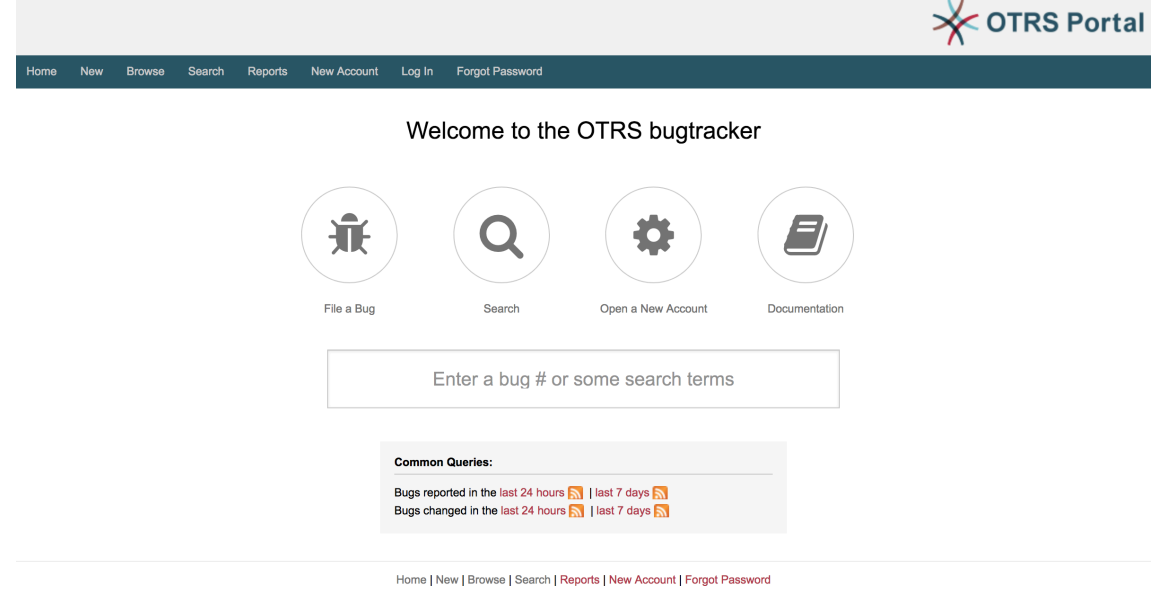

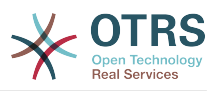

# 附录 **B.** 配置选项参考手册

# **1. CloudService**

#### **CloudServices::Disabled**

定义本系统能否与OTRS集团提供云服务的服务器通信。如果设置为"禁用云服务",某些功能如系 统注册、发送支持数据、升级到OTRS Business Solution™(OTRS商业解决方案)、OTRS Verify™(OTRS验证)、仪表板中的OTRS新闻和产品新闻小部件等将失效。

这个设置默认没有激活。

默认值:

--- 0

### **2. CloudService → Admin → ModuleRegistration**

**CloudService::Admin::Module###100-SupportDataCollector**

云服务的传输层管理模块注册。

默认值:

```
---
ConfigDialog: AdminCloudServiceSupportDataCollector
Description: Configure sending of support data to OTRS Group for improved support.
Icon: fa fa-compass
Name: Support data collector
```
#### **CloudService::Admin::Module###200-SMS**

云服务的传输层管理模块注册。

默认值:

```
---
ConfigDialog: AdminCloudServiceSMS
Description: This will allow the system to send text messages via SMS.
Icon: fa fa-mobile
IsOTRSBusiness: '1'
Name: SMS
```
### **3. Core**

#### **ConfigImportAllowed**

控制系统管理员能否在系统配置中导入一个已保存的配置。

不能使这个设置失效。

默认值:

--- '1'

#### **DemoSystem**

以"演示"模式运行系统。如果启用了,服务人员能够修改偏好设置,如通过WEB界面选择语言和 主题,这些变更内容只对当前会话有效。服务人员不能修改密码。

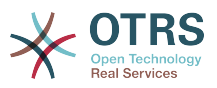

不能使这个设置失效。

默认值:

--- 0

#### **FQDN**

定义本系统的正式域名。这个设置用于变量OTRS\_CONFIG\_FQDN,在所有的消息表单中使用,以 创建系统内部到工单的链接。

不能使这个设置失效。

默认值:

--- yourhost.example.com

#### **Organization**

单位名称将作为X-Header包括在外发邮件中。

不能使这个设置失效。

默认值:

--- Example Company

#### **ProductName**

定义本应用的名称,显示在WEB界面WEB浏览器的标签页和标题栏。

不能使这个设置失效。

默认值:

 $- - 0$ TRS 6

#### **Secure::DisableBanner**

如果启用了此选项,将从WEB界面、HTTP头信息和外发邮件的X-Headers头信息中移除OTRS 版本标签。注意:如果你要修改这个选项,请确保清空缓存。

不能使这个设置失效。

默认值:

--- 0

#### **SecureMode**

禁用WEB安装程序(http://vourhost.example.com/otrs/installer.pl),防止系统被劫持。如果 不启用,系统能够被重新安装,当前的基本配置将被安装脚本的预设问题替换。如果启用了,还 同时禁用了通用代理、软件包管理和SQL查询窗口。

不能使这个设置失效。

默认值:

--- 0

#### **SystemID**

定义本系统的标识符。每个工单编号和HTTP会话字符串均包含这个ID。这确保只有属于本系统 的工单才会被跟进处理(在两套OTRS实例间通信时有用)。

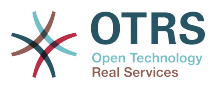

不能使这个设置失效。

默认值:

 $-- '10'$ 

## **4. Core → AppointmentCalendar**

#### **AgentAppointmentEdit::Location::Link###1-GoogleMaps**

定义一个图标,链接预约编辑屏幕中的当前位置到谷歌地图页面。

默认值:

```
---
CSSClass: GoogleMaps
IconName: fa-globe fa-lg
Target: blank
Text: Location
URL: http://maps.google.com/maps?z=7&q=
```
#### **AppointmentCalendar::CalendarColors**

在创建日历时可用于选择的16进制RGB颜色列表。请使用足够深色的颜色,以确保能够显示上面 白色的文本。

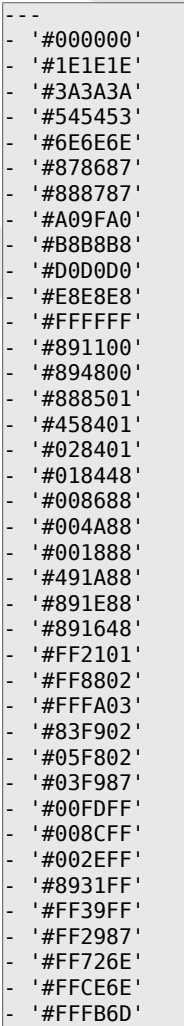

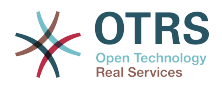

- '#CEFA6E' - '#68F96E' - '#68FDFF' - '#68FBD0' - '#6ACFFF' - '#6E76FF' - '#D278FF' - '#FF7AFF'

- '#FF7FD3'

#### **AppointmentCalendar::CalendarLimitOverview**

日历概览屏幕能激活的日历最大数。请注意:大量的激活日历会对服务器产生太多的同步调用, 可能会有性能影响。

默认值:

 $- - 10$ 

#### **AppointmentCalendar::Import::RecurringMonthsLimit**

OTRS不支持对没有结束日期或没有重复次数的预约做循环处理。在导入过程中,可能有ICS文件 包含了此类预约。作为替代,系统将所有的此类预约创建为已过去的预约,然后加上接下来的N 个月(默认120个月或10年)的重复预约。

不能使这个设置失效。

默认值:

--- '120'

### **5. Core → AppointmentCalendar → Plugin**

**AppointmentCalendar::Plugin###0100-Ticket**

定义日历预约的工单插件。

默认值:

```
---
Module: Kernel::System::Calendar::Plugin::Ticket
Name: Ticket
URL: <OTRS_CONFIG_HttpType>://<OTRS_CONFIG_FQDN>/<OTRS_CONFIG_ScriptAlias>index.pl?
Action=AgentTicketZoom;TicketID=%s
```
### **6. Core → AppointmentCalendar → TicketAppointments**

#### **AppointmentCalendar::TicketAppointmentSearchParam**

定义能传递到工单搜索功能的参数清单。

默认值:

--- CustomerID: CustomerID CustomerUserLogin: Customer user Locks: Lock state

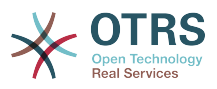

MIMEBase\_AttachmentName: Attachment Name MIMEBase\_Body: Body MIMEBase<sup>C</sup>c: Cc MIMEBase\_From: From MIMEBase\_Subject: Subject MIMEBase\_To: To OwnerIDs: Owner Priorities: Priority ResponsibleIDs: Responsible SLAs: SLA Services: Service StateType: State type States: State Title: Title Types: Type

#### **AppointmentCalendar::TicketAppointmentType###0100-FirstResponseTime**

定义工单预约类型后端,用于工单升级时间。

默认值:

```
---
Event: TicketSLAUpdate|TicketQueueUpdate|TicketStateUpdate|TicketCreate|ArticleCreate
Key: FirstResponseTime
Mark: E
Module: Kernel::System::Calendar::Ticket::EscalationTime
Name: First response time
```
#### **AppointmentCalendar::TicketAppointmentType###0200-UpdateTime**

定义工单预约类型后端,用于工单升级时间。

默认值:

---

```
Event: TicketSLAUpdate|TicketQueueUpdate|TicketStateUpdate|TicketCreate|ArticleCreate
Key: UpdateTime
Mark: E
Module: Kernel::System::Calendar::Ticket::EscalationTime
Name: Update time
```
#### **AppointmentCalendar::TicketAppointmentType###0300-SolutionTime**

定义工单预约类型后端,用于工单升级时间。

默认值:

---

```
Event: TicketSLAUpdate|TicketQueueUpdate|TicketStateUpdate|TicketCreate|ArticleCreate
Key: SolutionTime
Mark: E
Module: Kernel::System::Calendar::Ticket::EscalationTime
Name: Solution time
```
#### **AppointmentCalendar::TicketAppointmentType###0400-PendingTime**

定义工单预约类型后端,用于工单挂起时间。

```
---
Event: TicketPendingTimeUpdate
Key: PendingTime
Mark: P
Module: Kernel::System::Calendar::Ticket::PendingTime
Name: Pending time
```
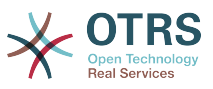

#### **AppointmentCalendar::TicketAppointmentType###0500-DynamicField**

定义工单预约类型后端,用于工单动态字段日期时间。

默认值:

---

```
Event: TicketDynamicFieldUpdate_.*
Key: DynamicField_%s
Mark: D
Module: Kernel::System::Calendar::Ticket::DynamicField
Name: DynamicField_%s
```
## **7. Core → Auth → Agent → TwoFactor**

#### **AuthTwoFactorModule**

定义服务人员的双因素身份验证模块。

这个设置默认没有激活。

默认值:

--- Kernel::System::Auth::TwoFactor::GoogleAuthenticator

#### **AuthTwoFactorModule::AllowEmptySecret**

定义是否允许因在个人偏好设置中没有存储共享密钥而不能使用双因素身份验证的服务人员登 录。

默认值:

--- '1'

#### **AuthTwoFactorModule::AllowPreviousToken**

定义在身份验证时是否接受先前有效的链接令牌。这稍微降低了安全性但是给用户多了30秒时间 来输入他们的一次性密码。

默认值:

--- '1'

#### **AuthTwoFactorModule::SecretPreferencesKey**

定义服务人员存储的共享密钥中的预设密钥。

不能使这个设置失效。

默认值:

--- UserGoogleAuthenticatorSecretKey

# **8. Core → Auth → Customer**

#### **Customer::AuthModule**

定义客户身份验证的模块。

不能使这个设置失效。

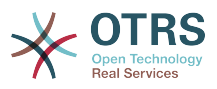

默认值:

--- Kernel::System::CustomerAuth::DB

#### **Customer::AuthModule::DB::CryptType**

如果为Customer::AuthModule(客户认证模块)选择了"DB(数据库)",则必须指定密码的加密 类型。

不能使这个设置失效。

默认值:

--- sha2

#### **Customer::AuthModule::DB::CustomerKey**

如果Customer::AuthModule(客户认证模块)选择"数据库",必须指定客户表中客户密钥的字段 名称。

不能使这个设置失效。

默认值:

--- login

#### **Customer::AuthModule::DB::CustomerPassword**

如果Customer::AuthModule(客户认证模块)选择"数据库",必须指定客户表中客户密码的字段 名称。

不能使这个设置失效。

默认值:

 $--$  pw

#### **Customer::AuthModule::DB::DSN**

如果Customer::AuthModule(客户认证模块)选择"数据库",必须指定连接到客户表的DSN(数 据源名称)。

这个设置默认没有激活。

默认值:

--- DBI:mysql:database=customerdb;host=customerdbhost

#### **Customer::AuthModule::DB::Password**

如果Customer::AuthModule(客户认证模块)选择"数据库",可以指定连接到客户表的密码。

这个设置默认没有激活。

默认值:

--- some password

#### **Customer::AuthModule::DB::Table**

如果Customer::AuthModule(客户认证模块)选择"数据库",必须指定保存客户数据的表名。

不能使这个设置失效。

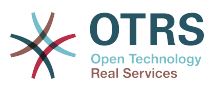

#### 默认值:

#### --- customer user

#### **Customer::AuthModule::DB::Type**

如果Customer::AuthModule(客户认证模块)选择"数据库",可以指定数据库驱动(一般使用自 动检测)。

这个设置默认没有激活。

默认值:

--- mysql

#### **Customer::AuthModule::DB::User**

如果Customer::AuthModule(客户认证模块)选择"数据库",可以指定连接到客户表的用户名。

这个设置默认没有激活。

默认值:

--- some\_user

#### **Customer::AuthModule::DB::bcryptCost**

如果为CryptType(加密类型)选择了"bcrypt",请使用此处指定的bcrypt哈希cost 值。 目前最大支 持的cost 值为31。

不能使这个设置失效。

默认值:

 $- - 12$ 

#### **Customer::AuthModule::HTTPBasicAuth::Replace**

如果Customer::AuthModule(客户认证模块)选择"HTTPBasicAuth(HTTP基本认证)",您可以 指定剥去用户名称的主要部分(例如域名,如从example\_domain\user变为user)。

这个设置默认没有激活。

默认值:

--- example\_domain\\

#### **Customer::AuthModule::HTTPBasicAuth::ReplaceRegExp**

如果Customer::AuthModule(客户认证模块)选择"HTTPBasicAuth(HTTP基本认证)",您可以 使用正则表达式剥去REMOTE\_USER的部分内容 ( 如剥去尾部的域名 ) 。正则表达式注释 : \$1 将是新的登录名。

这个设置默认没有激活。

默认值:

 $--$  ^(.+?)@.+?\$

#### **Customer::AuthModule::LDAP::AccessAttr**

如果Customer::AuthModule(客户认证模块)选择"LDAP",可以在这里指定访问属性。

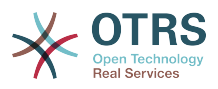

这个设置默认没有激活。

默认值:

--- memberUid

#### **Customer::AuthModule::LDAP::AlwaysFilter**

如果选用了LDAP,您可以为每个LDAP查询添加一个过滤器,例如:(mail=\*)、 (objectclass=user) 或 (!objectclass=computer)。

这个设置默认没有激活。

默认值:

--- (!objectclass=computer)

#### **Customer::AuthModule::LDAP::BaseDN**

如果Customer::AuthModule(客户认证模块)选择"LDAP",必须指定BaseDN(基础域名)。

这个设置默认没有激活。

默认值:

--- dc=example,dc=com

#### **Customer::AuthModule::LDAP::Die**

如果Customer::AuthModule(客户认证模块)选择"LDAP",您可以指定系统是否要停止的条件 (例如由于网络问题无法建立到服务器的连接)。

默认值:

--- '1'

#### **Customer::AuthModule::LDAP::GroupDN**

如果Customer::AuthModule(客户认证模块)选择"LDAP",您可以检查在posixGroup组中的用 户是否允许认证,例如:用户需要在组xyz才能使用OTRS。指定这个有权访问系统的组名。

这个设置默认没有激活。

默认值:

--- cn=otrsallow,ou=posixGroups,dc=example,dc=com

#### **Customer::AuthModule::LDAP::Host**

如果Customer::AuthModule(客户认证模块)选择"LDAP",可以指定LDAP主机。

这个设置默认没有激活。

默认值:

--- ldap.example.com

#### **Customer::AuthModule::LDAP::Params**

如果Customer::AuthModule(客户认证模块)选择"LDAP",并且perl模块Net::LDAP需要一些特 殊参数,您可以在这里指定它们。查阅"perldoc Net::LDAP"获取这些参数的更多信息。

这个设置默认没有激活。

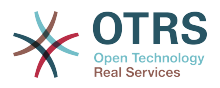

#### 默认值:

-- async: '0' port: '389' timeout: '120' version: '3'

#### **Customer::AuthModule::LDAP::SearchUserDN**

如果Customer::AuthModule(客户认证模块)选择"LDAP",并且您的用户只能匿名访问LDAP 树,但您想搜索整个LDAP数据, 您可以使用一个有权限访问LDAP的用户来实现,在这里指定这 个特殊用户的用户名。

这个设置默认没有激活。

默认值:

--- cn=binduser,ou=users,dc=example,dc=com

#### **Customer::AuthModule::LDAP::SearchUserPw**

如果Customer::AuthModule(客户认证模块)选择"LDAP",并且您的用户只能匿名访问LDAP 树,但您想搜索整个LDAP数据, 您可以使用一个有权限访问LDAP的用户来实现,在这里指定这 个特殊用户的密码。

这个设置默认没有激活。

默认值:

--- some password

#### **Customer::AuthModule::LDAP::UID**

如果Customer::AuthModule(客户认证模块)选择"LDAP",必须指定用户标识。

这个设置默认没有激活。

默认值:

--- uid

#### **Customer::AuthModule::LDAP::UserAttr**

如果Customer::AuthModule(客户认证模块)选择"LDAP",可以指定用户属性。对LDAP posixGroups使用UID,对非LDAP posixGroups使用用户DN全称。

这个设置默认没有激活。

默认值:

--- UID

#### **Customer::AuthModule::LDAP::UserSuffix**

如果Customer::AuthModule(客户认证模块)选择"LDAP",并且如果您想给每个客户登录名添 加一个前缀,则在这里指定,例如,你只想写入用户名user,但在您的LDAP目录存在 user@domain。

这个设置默认没有激活。

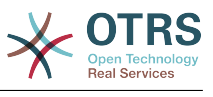

--- '@domain.com'

#### **Customer::AuthModule::Radius::Die**

如果Customer::AuthModule(客户认证模块)选择"Radius", 您可以指定系统是否要停止的条件 (例如由于网络问题无法建立到服务器的连接)。

默认值:

--- '1'

#### **Customer::AuthModule::Radius::Host**

如果Customer::AuthModule(客户认证模块)选择"Radius",必须指定Radius主机。

这个设置默认没有激活。

默认值:

--- radiushost

#### **Customer::AuthModule::Radius::Password**

如果Customer::AuthModule(客户认证模块)选择"Radius",必须指定验证Radius主机的密 码。

这个设置默认没有激活。

默认值:

--- radiussecret

### **9. Core → Auth → Customer → TwoFactor**

#### **Customer::AuthTwoFactorModule**

定义客户的双因素身份验证模块。

这个设置默认没有激活。

默认值:

--- Kernel::System::CustomerAuth::TwoFactor::GoogleAuthenticator

#### **Customer::AuthTwoFactorModule::AllowEmptySecret**

定义是否允许因在个人偏好设置中没有存储共享密钥而不能使用双因素身份验证的客户用户登 录。

默认值:

 $- - 1$ <sup>'</sup>

#### **Customer::AuthTwoFactorModule::AllowPreviousToken**

定义在身份验证时是否接受先前有效的链接令牌。这稍微降低了安全性但是给用户多了30秒时间 来输入他们的一次性密码。

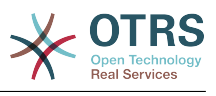

 $- - 1'$ 

#### **Customer::AuthTwoFactorModule::SecretPreferencesKey**

定义客户存储的共享密钥中的预设密钥。

不能使这个设置失效。

默认值:

--- UserGoogleAuthenticatorSecretKey

### **10. Core → Autoload**

#### **AutoloadPerlPackages###1000-Test**

软件包自动加载配置示例。

这个设置默认没有激活。

默认值:

---

- Kernel::Autoload::Test

## **11. Core → Cache**

#### **Cache::InBackend**

如果启用了,缓存数据将会存储到缓存后端。

不能使这个设置失效。

默认值:

--- '1'

#### **Cache::InMemory**

如果启用了,缓存数据将会保留在内存中。

不能使这个设置失效。

默认值:

--- '1'

#### **Cache::Module**

选择使用的缓存后端。

不能使这个设置失效。

默认值:

--- Kernel::System::Cache::FileStorable

#### **Cache::SubdirLevels**

指定在创建缓存文件时使用多少级子目录,这可以防止一个目录中有太多的缓存文件。

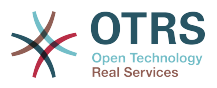

不能使这个设置失效。

默认值:

 $\boxed{--\, 2}$ 

# **12. Core → CommunicationChannel**

#### **CommunicationChannel###Chat**

定义聊天通信渠道。

默认值:

```
---
Description: Chat communication channel.
Icon: fa-comment
Module: Kernel::System::CommunicationChannel::Chat
Name: Chat
```
#### **CommunicationChannel###Email**

定义电子邮件通信通道。

默认值:

```
---
Description: Email communication channel.
Icon: fa-envelope
Module: Kernel::System::CommunicationChannel::Email
Name: Email
```
#### **CommunicationChannel###Internal**

定义内部通信渠道。

默认值:

```
---
Description: Internal communication channel.
Icon: fa-cloud
Module: Kernel::System::CommunicationChannel::Internal
Name: OTRS
```
#### **CommunicationChannel###Phone**

定义电话通信渠道。

默认值:

```
---
Description: Phone communication channel.
Icon: fa-phone
Module: Kernel::System::CommunicationChannel::Phone
Name: Phone
```
# **13. Core → CommunicationChannel → MIMEBase**

#### **Ticket::Article::Backend::MIMEBase::ArticleDataDir**

如果为"ArticleStorage(信件存储)"选择了"FS(文件系统)",指定存储数据的目录。

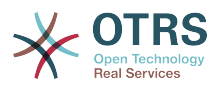

不能使这个设置失效。

默认值:

--- <OTRS\_CONFIG\_Home>/var/article

#### **Ticket::Article::Backend::MIMEBase::ArticleStorage**

保存信件的附件。"数据库"在数据库中存储所有数据(不推荐在存储大容量附件时使用)。"文件 系统"在文件系统中保存数据;这个选项更快但WEB服务器要以OTRS用户运行。即使是在生产环 境您也可以在这两种模式间切换,而不会丢失数据。备注:使用"文件系统"时不能搜索附件名。

不能使这个设置失效。

默认值:

--- Kernel::System::Ticket::Article::Backend::MIMEBase::ArticleStorageDB

#### **Ticket::Article::Backend::MIMEBase::CheckAllStorageBackends**

指定在搜索附件时是否检查所有的存储后端。这个选项只在安装时选择了一些附件保存在文件系 统、一些附件保存到数据库中时才需要设置。

不能使这个设置失效。

默认值:

 $- - 0$ 

#### **Ticket::Article::Backend::MIMEBase::IndexAttachmentNames**

指定(MIMEBase)文章附件是否将被索引和可搜索。

不能使这个设置失效。

默认值:

--- '1'

# **14. Core → CommunicationLog**

#### **CommunicationLog::PurgeAfterHours::AllCommunications**

定义通信将被存储的小时数,无论其状态是什么。

不能使这个设置失效。

默认值:

--- '744'

#### **CommunicationLog::PurgeAfterHours::SuccessfulCommunications**

定义成功的通信将被存储的小时数。

不能使这个设置失效。

默认值:

--- '168'

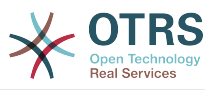

#### **CommunicationLog::Transport###Email**

注册一个日志模块用于记录通信相关信息。

不能使这个设置失效。

默认值:

--- Module: Kernel::System::CommunicationLog::Transport::Email Name: Email

# **15. Core → Crypt → PGP**

#### **PGP**

启用PGP支持。当启用PGP签名和加密邮件时,强烈推荐以OTRS用户运行WEB服务器,否则, 访问.pnugp目录会有权限问题。

不能使这个设置失效。

默认值:

 $- - 0$ 

#### **PGP::Bin**

定义PGP程序文件的路径。

这个设置默认没有激活。

默认值:

--- /usr/bin/gpg

#### **PGP::Key::Password**

设置PGP私钥的密码。

不能使这个设置失效。

默认值:

```
---
488A0B8F: SomePassword
D2DF79FA: SomePassword
```
#### **PGP::Log**

配置您自己的PGP日志文本。

不能使这个设置失效。

```
---
BADSIG: The PGP signature with the keyid has not been verified successfully.
ERRSIG: It was not possible to check the PGP signature, this may be caused by a missing
  public key or an unsupported algorithm.
EXPKEYSIG: The PGP signature was made by an expired key.
GOODSIG: Good PGP signature.
KEYREVOKED: The PGP signature was made by a revoked key, this could mean that the
 signature is forged.
```
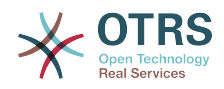

NODATA: No valid OpenPGP data found. NO\_PUBKEY: No public key found. REVKEYSIG: The PGP signature was made by a revoked key, this could mean that the signature is forged. SIGEXPIRED: The PGP signature is expired. SIG\_ID: Signature data. TRUST UNDEFINED: This key is not certified with a trusted signature! VALIDSIG: The PGP signature with the keyid is good.

#### **PGP::Method**

设置PGP用于使用和加密邮件的方法。 注意Inline(内联)方法与富文本t消息不兼容。

不能使这个设置失效。

默认值:

--- Detached

#### **PGP::Options**

设置PGP程序的选项。

不能使这个设置失效。

默认值:

--- --homedir /opt/otrs/.gnupg/ --batch --no-tty --yes

#### **PGP::Options::DigestPreference**

设置要用于PGP二进制文件的首选摘要。

默认值:

 $- -$  sha256

#### **PGP::TrustedNetwork**

如果你信任所有的公共和私有PGP密钥(即使它们不是可信任签名认证的),则启用这个参数。

默认值:

--- 0

### **16. Core → Crypt → SMIME**

#### **SMIME**

启用S/MIME支持。

不能使这个设置失效。

默认值:

--- 0

#### **SMIME::Bin**

定义SSL程序文件的路径,可能需要HOME环境变量(\$ENV{HOME} = '/var/lib/wwwrun';)。

这个设置默认没有激活。

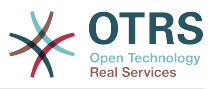

#### 默认值:

--- /usr/bin/openssl

#### **SMIME::CacheTTL**

SSL证书属性的缓存时间(秒)。

不能使这个设置失效。

默认值:

--- '86400'

#### **SMIME::CertPath**

指定存储SSL证书的目录。

这个设置默认没有激活。

默认值:

--- /etc/ssl/certs

#### **SMIME::FetchFromCustomer**

在客户用户后端支持模块启用收取S/MIME(邮件)。

不能使这个设置失效。

默认值:

--- 0

#### **SMIME::PrivatePath**

指定存储私有SSL证书的目录。

这个设置默认没有激活。

默认值:

--- /etc/ssl/private

### **17. Core → DB → Mirror**

#### **Core::MirrorDB::AdditionalMirrors###1**

配置任何您想要使用的额外只读镜像数据库。

这个设置默认没有激活。

默认值:

---

```
DSN: DBI:mysql:database=mirrordb;host=mirrordbhost
Password: some_password
User: some user
```
#### **Core::MirrorDB::AdditionalMirrors###2**

配置任何您想要使用的额外只读镜像数据库。

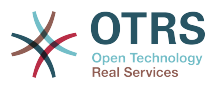

#### 这个设置默认没有激活。

#### 默认值:

--- DSN: DBI:mysql:database=mirrordb;host=mirrordbhost Password: some password User: some\_user

#### **Core::MirrorDB::AdditionalMirrors###3**

配置任何您想要使用的额外只读镜像数据库。

这个设置默认没有激活。

默认值:

---

DSN: DBI:mysql:database=mirrordb;host=mirrordbhost Password: some\_password User: some user

#### **Core::MirrorDB::AdditionalMirrors###4**

配置任何您想要使用的额外只读镜像数据库。

这个设置默认没有激活。

默认值:

---

```
DSN: DBI:mysql:database=mirrordb;host=mirrordbhost
Password: some password
User: some_user
```
#### **Core::MirrorDB::AdditionalMirrors###5**

配置任何您想要使用的额外只读镜像数据库。

这个设置默认没有激活。

默认值:

```
---
DSN: DBI:mysql:database=mirrordb;host=mirrordbhost
Password: some_password
User: some user
```
#### **Core::MirrorDB::DSN**

OTRS能够使用一个或多个只读镜像数据库以扩展操作(如全文搜索或生成统计报表)。您可以 在这里指定第一个镜像数据库的DSN(数据源名称)。

这个设置默认没有激活。

默认值:

--- DBI:mysql:database=mirrordb;host=mirrordbhost

#### **Core::MirrorDB::Password**

指定第一个镜像数据库的认证密码。

这个设置默认没有激活。

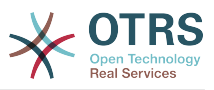

#### 默认值:

--- some password

#### **Core::MirrorDB::User**

指定第一个镜像数据库的认证用户名。

这个设置默认没有激活。

默认值:

--- some\_user

# **18. Core → Draft**

#### **FormDraftTTL###Ticket**

定义指定类型的草稿自最近修改之后到被认为已过期之前的分钟数。

默认值:

--- '10080'

# **19. Core → DynamicFields → DriverRegistration**

#### **DynamicFields::Driver###ActivityID**

动态字段后端注册。

默认值:

```
---
ConfigDialog: AdminDynamicFieldText
DisabledAdd: '1'
DisplayName: ActivityID
Module: Kernel::System::DynamicField::Driver::ProcessManagement::ActivityID
```
#### **DynamicFields::Driver###Checkbox**

动态字段后端注册。

默认值:

```
---
ConfigDialog: AdminDynamicFieldCheckbox
DisplayName: Checkbox
Module: Kernel::System::DynamicField::Driver::Checkbox
```
#### **DynamicFields::Driver###Date**

动态字段后端注册。

```
---
ConfigDialog: AdminDynamicFieldDateTime
DisplayName: Date
Module: Kernel::System::DynamicField::Driver::Date
```
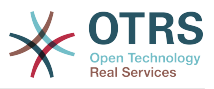

#### **DynamicFields::Driver###DateTime**

动态字段后端注册。

#### 默认值:

```
---
ConfigDialog: AdminDynamicFieldDateTime
DisplayName: Date / Time
Module: Kernel::System::DynamicField::Driver::DateTime
```
#### **DynamicFields::Driver###Dropdown**

动态字段后端注册。

默认值:

```
---
ConfigDialog: AdminDynamicFieldDropdown
DisplayName: Dropdown
Module: Kernel::System::DynamicField::Driver::Dropdown
```
#### **DynamicFields::Driver###Multiselect**

动态字段后端注册。

默认值:

```
---
ConfigDialog: AdminDynamicFieldMultiselect
DisplayName: Multiselect
ItemSeparator: ', '
Module: Kernel::System::DynamicField::Driver::Multiselect
```
#### **DynamicFields::Driver###ProcessID**

动态字段后端注册。

默认值:

```
---
ConfigDialog: AdminDynamicFieldText
DisabledAdd: '1'
DisplayName: ProcessID
Module: Kernel::System::DynamicField::Driver::ProcessManagement::ProcessID
```
#### **DynamicFields::Driver###Text**

动态字段后端注册。

默认值:

```
---
ConfigDialog: AdminDynamicFieldText
DisplayName: Text
Module: Kernel::System::DynamicField::Driver::Text
```
#### **DynamicFields::Driver###TextArea**

动态字段后端注册。

默认值:

---

ConfigDialog: AdminDynamicFieldText

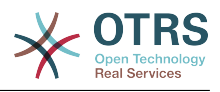

DisplayName: Textarea Module: Kernel::System::DynamicField::Driver::TextArea

# **20. Core → DynamicFields → ObjectTypeRegistration**

**DynamicFields::ObjectType###Article**

动态字段对象注册。

默认值:

---

```
DisplayName: Article
Module: Kernel::System::DynamicField::ObjectType::Article
Prio: '110'
```
#### **DynamicFields::ObjectType###CustomerCompany**

动态字段对象注册。

默认值:

---

```
DisplayName: Customer
Module: Kernel::System::DynamicField::ObjectType::CustomerCompany
Prio: '120'
UseObjectName: '1'
```
#### **DynamicFields::ObjectType###CustomerUser**

动态字段对象注册。

默认值:

```
---
DisplayName: Customer User
Module: Kernel::System::DynamicField::ObjectType::CustomerUser
Prio: '130'
UseObjectName: '1'
```
#### **DynamicFields::ObjectType###Ticket**

动态字段对象注册。

默认值:

```
---
DisplayName: Ticket
Module: Kernel::System::DynamicField::ObjectType::Ticket
Prio: '100'
```
## **21. Core → Email**

#### **AdminEmail**

定义系统管理员的邮件地址,它将显示在本系统的错误屏幕中。

不能使这个设置失效。

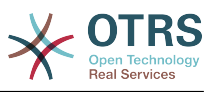

--- support@<OTRS CONFIG FQDN>

#### **CheckEmailAddresses**

让系统检查邮件地址的语法。

不能使这个设置失效。

默认值:

--- '1'

#### **CheckEmailInvalidAddress**

定义一个正则表达式过滤不能在本系统中使用的所有邮件地址。

不能使这个设置失效。

默认值:

--- '@(example)\.(..|...)\$'

#### **CheckEmailValidAddress**

定义一个执行语法检查以排除某些地址的正则表达式(如果参数"检查邮件地址"设置为"是")。请 在这里为语句构成上无效但系统需要的邮件地址输入一个正则表达式(如root@localhost)。

不能使这个设置失效。

默认值:

--- ^(root@localhost|admin@localhost)\$

#### **CheckMXRecord**

在发送邮件或提交电话工单/邮件工单前让系统检查邮件地址的MX记录。

不能使这个设置失效。

默认值:

--- '1'

#### **CheckMXRecord::Nameserver**

定义专用的DNS服务器地址,如果需要,用于"检查MX记录"时查找。

这个设置默认没有激活。

默认值:

--- ns.example.com

#### **Fetchmail::Bin**

定义打开fetchmail二进制文件的路径。请注意:二进制文件名必须为'fetchmail',如果不是,请 使用符号链接。

这个设置默认没有激活。
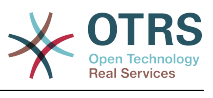

#### **NotificationSenderEmail**

指定系统发送通知的邮件地址。这个邮件地址用来创建通知管理员的完整显示名称(如"OTRS通 知"otrs@your.example.com),您可以使用配置的变量OTRS\_CONFIG\_FQDN,或者选择另外的邮 件地址。

不能使这个设置失效。

默认值:

--- otrs@<OTRS CONFIG FQDN>

#### **NotificationSenderName**

指定系统发送通知的姓名,这个发件人姓名用于创建通知管理员完整的显示名称(如"OTRS通 知"otrs@your.example.com)。

不能使这个设置失效。

默认值:

--- OTRS Notifications

## **Sendmail::DefaultHeaders**

定义外发电子邮件的默认标头。

这个设置默认没有激活。

默认值:

```
---
'Auto-Submitted:': auto-generated
'Precedence:': bulk
```
## **SendmailBcc**

通过BCC(密件抄送)发送所有外发邮件到指定地址。请只在备份情况下使用这个选项。

默认值:

--- ''

#### **SendmailEncodingForce**

外发邮件强制编码为(7bit|8bit|可打印|base64)。

这个设置默认没有激活。

默认值:

--- base64

## **SendmailEnvelopeFrom**

如果设置了此参数,这个地址将用于外发消息(不是通知-通知在下面查看)的信件发件人头。如 果不指定地址,信件发件人头就为空。

这个设置默认没有激活。

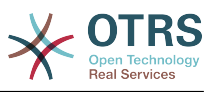

--- ''

#### **SendmailModule**

定义发送电子邮件的模块。 "DoNotSendEmail"根本不发送电子邮件。 任何"SMTP"机制都使用指 定的(外部)邮件服务器。 "Sendmail"直接使用操作系统的sendmail二进制文件。 "Test"不会发 送电子邮件,而是将它们写入\$OTRS\_HOME/var/tmp/CacheFileStorable/EmailTest/ 以用于 测试目的。

不能使这个设置失效。

默认值:

--- Kernel::System::Email::Sendmail

#### **SendmailModule::AuthPassword**

如果发送邮件模块选用了"SMTP",并且邮件服务器需要认证,必须指定一个密码。

这个设置默认没有激活。

默认值:

--- MailserverPassword

#### **SendmailModule::AuthUser**

如果发送邮件模块选用了"SMTP",并且邮件服务器需要认证,必须指定一个用户名。

这个设置默认没有激活。

默认值:

--- MailserverLogin

#### **SendmailModule::CMD**

如果发送邮件模块选用了"Sendmail",必须指定Sendmail的位置和需要的配置。

不能使这个设置失效。

默认值:

--- /usr/sbin/sendmail -i -f

#### **SendmailModule::Host**

如果发送邮件模块选用了"SMTP",并且邮件服务器需要认证,必须指定发送邮件的服务器。

不能使这个设置失效。

默认值:

--- mail.example.com

#### **SendmailModule::Port**

如果发送邮件模块选用了"SMTP",并且邮件服务器需要认证,必须指定邮件服务器监听的端口。

这个设置默认没有激活。

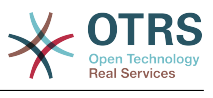

 $- - 25$ 

#### **SendmailNotificationEnvelopeFrom**

如果设置了此参数,这个地址用于外发通知的信件发件人头信息。如果没有指定地址,则信件发 件人头信息为空(除非设置了SendmailNotificationEnvelopeFrom::FallbackToEmailFrom参 数)。

这个设置默认没有激活。

默认值:

--- ''

# **SendmailNotificationEnvelopeFrom::FallbackToEmailFrom**

如果没有指定SendmailNotificationEnvelopeFrom,这个选项可确保使用邮件的发件人地址而不 是空白的发件人(在某些邮件服务器的配置中需要此选项)。

这个设置默认没有激活。

默认值:

--- 0

# **22. Core → Email → PostMaster**

## **AutoResponseForWebTickets**

如果这个选项启用了,服务人员或客户通过WEB界面创建的工单将收到自动响应(如果配置了自 动响应)。如果这个选项不启用,则不会发送自动响应。

不能使这个设置失效。

#### 默认值:

--- '1'

## **KeepStateHeader**

定义在过滤器中用来保持工单的当前状态的邮件标头。

默认值:

--- X-OTRS-FollowUp-State-Keep

## **LoopProtectionLog**

日志文件的路径(仅在邮件循环保护模块选择文件系统时适用且这是强制需要的)。

不能使这个设置失效。

默认值:

--- <OTRS\_CONFIG\_Home>/var/log/LoopProtection

## **LoopProtectionModule**

默认的邮件环路保护模块。

不能使这个设置失效。

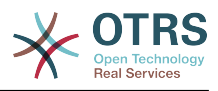

默认值:

--- Kernel::System::PostMaster::LoopProtection::DB

# **PostMaster::CheckFollowUpModule###0000-BounceEmail**

对OTRS头'X-OTRS-Bounce'执行后续检查。

默认值:

---

Module: Kernel::System::PostMaster::FollowUpCheck::BounceEmail

# **PostMaster::CheckFollowUpModule###0100-Subject**

通过搜索主题中的有效工单号,检查一个邮件是否是跟进到已存在的工单。

默认值:

---

Module: Kernel::System::PostMaster::FollowUpCheck::Subject

# **PostMaster::CheckFollowUpModule###0200-References**

为主题中没有工单编号的邮件执行回复或引用头的跟进检查。

默认值:

--- Module: Kernel::System::PostMaster::FollowUpCheck::References

# **PostMaster::CheckFollowUpModule###0300-Body**

为主题中没有工单编号的邮件执行邮件正文内容的跟进检查。

这个设置默认没有激活。

默认值:

--- Module: Kernel::System::PostMaster::FollowUpCheck::Body

# **PostMaster::CheckFollowUpModule###0400-Attachments**

为主题中没有工单编号的邮件执行附件内容的跟进检查。

这个设置默认没有激活。

默认值:

--- Module: Kernel::System::PostMaster::FollowUpCheck::Attachments

# **PostMaster::CheckFollowUpModule###0500-RawEmail**

为主题中没有工单编号的邮件执行未加工的源邮件的跟进检查。

这个设置默认没有激活。

默认值:

---

Module: Kernel::System::PostMaster::FollowUpCheck::RawEmail

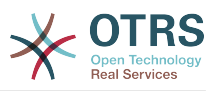

## **PostMaster::CheckFollowUpModule###0600- ExternalTicketNumberRecognition**

Checks if an email is a follow-up to an existing ticket with external ticket number which can be found by ExternalTicketNumberRecognition filter module.

这个设置默认没有激活。

默认值:

---

Module: Kernel::System::PostMaster::FollowUpCheck::ExternalTicketNumberRecognition

## **PostMaster::NewTicket::AutoAssignCustomerIDForUnknownCustomers**

控制是否自动将未知客户的发件人地址复制为CustomerID 。

不能使这个设置失效。

默认值:

--- '1'

## **PostMaster::PreCreateFilterModule###000-FollowUpArticleVisibilityCheck**

检查邮件是否应该被标记为内部(因为原始转发的内部电子邮件)的模块。 IsVisibleForCustomer (是否对客户可见)和SenderType (发件人类型)定义了到达电子邮件/信 件的值。

默认值:

```
---
IsVisibleForCustomer: '0'
Module: Kernel::System::PostMaster::Filter::FollowUpArticleVisibilityCheck
SenderType: customer
```
## **PostMaster::PreFilterModule###000-DecryptBody**

过滤进入消息加密过的正文的模块。

这个设置默认没有激活。

默认值:

```
---
Module: Kernel::System::PostMaster::Filter::Decrypt
StoreDecryptedBody: '0'
```
## **PostMaster::PreFilterModule###000-DetectAttachment**

用于检测是否存在附件的模块。

默认值:

---

Module: Kernel::System::PostMaster::Filter::DetectAttachment

#### **PostMaster::PreFilterModule###000-DetectBounceEmail**

检查传入的电子邮件是否退回的模块。

默认值:

---

Module: Kernel::System::PostMaster::Filter::DetectBounceEmail

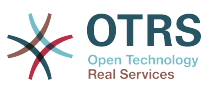

## **PostMaster::PreFilterModule###000-ExternalTicketNumberRecognition1**

通过外部工单编号识别一个工单是否为已有工单的跟进。 注意:"NumberRegExp"表达式中的第 一个捕获组将用作工单编号值。

这个设置默认没有激活。

默认值:

```
---
DynamicFieldName: Name_X
FromAddressRegExp: \s*@example.com
IsVisibleForCustomer: '1'
Module: Kernel::System::PostMaster::Filter::ExternalTicketNumberRecognition
Name: Some Description
NumberRegExp: \s*Incident-(\d.*)\s*
SearchInBody: '1'
SearchInSubject: '1'
SenderType: system
TicketStateTypes: new;open
```
#### **PostMaster::PreFilterModule###000-ExternalTicketNumberRecognition2**

通过外部工单编号识别一个工单是否为已有工单的跟进。 注意:"NumberRegExp"表达式中的第 一个捕获组将用作工单编号值。

这个设置默认没有激活。

默认值:

```
---
DynamicFieldName: Name_X
FromAddressRegExp: \s*@example.com
IsVisibleForCustomer: '1'
Module: Kernel::System::PostMaster::Filter::ExternalTicketNumberRecognition
Name: Some Description
NumberRegExp: \s*Incident-(\d.*)\s*
SearchInBody: '1'
SearchInSubject: '1'
SenderType: system
TicketStateTypes: new;open
```
## **PostMaster::PreFilterModule###000-ExternalTicketNumberRecognition3**

通过外部工单编号识别一个工单是否为已有工单的跟进。 注意:"NumberRegExp"表达式中的第 一个捕获组将用作工单编号值。

这个设置默认没有激活。

默认值:

---

```
DynamicFieldName: Name_X
FromAddressRegExp: \s*@example.com
IsVisibleForCustomer: '1'
Module: Kernel::System::PostMaster::Filter::ExternalTicketNumberRecognition
Name: Some Description
NumberRegExp: \s*Incident-(\d.*)\s*
SearchInBody: '1'
SearchInSubject: '1'
SenderType: system
TicketStateTypes: new;open
```
## **PostMaster::PreFilterModule###000-ExternalTicketNumberRecognition4**

通过外部工单编号识别一个工单是否为已有工单的跟进。 注意:"NumberRegExp"表达式中的第 一个捕获组将用作工单编号值。

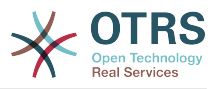

## 这个设置默认没有激活。

## 默认值:

---

```
DynamicFieldName: Name_X
FromAddressRegExp: \s*@example.com
IsVisibleForCustomer: '1'
Module: Kernel::System::PostMaster::Filter::ExternalTicketNumberRecognition
Name: Some Description
NumberRegExp: \s*Incident-(\d.*)\s*
SearchInBody: '1'
SearchInSubject: '1'
SenderType: system
TicketStateTypes: new;open
```
# **PostMaster::PreFilterModule###000-MatchDBSource**

使用数据库过滤器的模块。

不能使这个设置失效。

默认值:

---

Module: Kernel::System::PostMaster::Filter::MatchDBSource

## **PostMaster::PreFilterModule###000-SMIMEFetchFromCustomer**

收取客户用户传入消息的SMIME证书的模块。

默认值:

---

Module: Kernel::System::PostMaster::Filter::SMIMEFetchFromCustomer

## **PostMaster::PreFilterModule###1-Match**

过滤和处理进入消息的模块,阻止或忽略所有发件人为noreply@开头地址的垃圾邮件。

这个设置默认没有激活。

默认值:

```
---
Match:
  From: noreply@
Module: Kernel::System::PostMaster::Filter::Match
Set:
  X-OTRS-Ignore: yes
```
#### **PostMaster::PreFilterModule###2-Match**

过滤和处理进入消息的模块。工单自定义字段取得4个数字的号码,使用正则表达式匹配,如 From => '(.+?)@.+?',在Set => 中像[\*\*\*]一样使用()。

这个设置默认没有激活。

```
---
Match:
 Subject: SomeNumber: (\d\d\d\d)
Module: Kernel::System::PostMaster::Filter::Match
Set:
 X-OTRS-DynamicField-TicketFreeKey1: SomeNumber
```
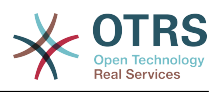

X-OTRS-DynamicField-TicketFreeText1: '[\*\*\*]'

## **PostMaster::PreFilterModule###3-NewTicketReject**

阻止所有来自@example.com地址、主题中无有效工单号的进入邮件。

这个设置默认没有激活。

默认值:

```
---
Match:
  From: '@example.com'
Module: Kernel::System::PostMaster::Filter::NewTicketReject
Set:
  X-OTRS-Ignore: yes
```
## **PostMaster::PreFilterModule###4-CMD**

命令行样例设置。忽略外部命令行返回在STDOUT(标准输出)上的一些输出的邮件(邮件将用 管道输入到some.bin的STDIN标准输入)。

这个设置默认没有激活。

默认值:

```
---
CMD: /usr/bin/some.bin
Module: Kernel::System::PostMaster::Filter::CMD
Set:
 X-OTRS-Ignore: yes
```
## **PostMaster::PreFilterModule###5-SpamAssassin**

Spam Assassin (是一种安装在邮件服务器上的邮件过滤器)样例设置, 忽略SpamAssassin标 记的邮件。

这个设置默认没有激活。

默认值:

```
---
CMD: '/usr/bin/spamassassin | grep -i "X-Spam-Status: yes"'
Module: Kernel::System::PostMaster::Filter::CMD
Set:
  X-OTRS-Ignore: yes
```
## **PostMaster::PreFilterModule###6-SpamAssassin**

Spam Assassin(是一种安装在邮件服务器上的邮件过滤器)样例设置,将标记的邮件移到垃圾 队列。

这个设置默认没有激活。

默认值:

```
---
CMD: '/usr/bin/spamassassin | grep -i "X-Spam-Status: yes"'
Module: Kernel::System::PostMaster::Filter::CMD
Set:
  X-OTRS-Queue: spam
```
## **PostMaster::PreFilterModule::NewTicketReject::Body**

定义拒绝邮件的正文文本。

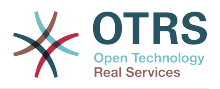

## 不能使这个设置失效。

## 默认值:

 $- - 2$  Dear Customer, Unfortunately we could not detect a valid ticket number in your subject, so this email can't be processed. Please create a new ticket via the customer panel. Thanks for your help! Your Helpdesk Team

# **PostMaster::PreFilterModule::NewTicketReject::Sender**

定义拒绝邮件的发件人。

这个设置默认没有激活。

默认值:

--- noreply@example.com

# **PostMaster::PreFilterModule::NewTicketReject::Subject**

定义拒绝邮件的主题。

不能使这个设置失效。

默认值:

--- Email Rejected

## **PostMasterMaxEmailSize**

通过POP3/POP3S/IMAP/IMAPS能够收取的邮件最大尺寸(单位:KB)。

不能使这个设置失效。

默认值:

--- '16384'

## **PostMasterReconnectMessage**

重连到邮件服务器前一次能收取邮件的最大数。

不能使这个设置失效。

默认值:

 $- - 20'$ 

## **PostmasterAutoHTML2Text**

将HTML邮件转换为文本信息。

不能使这个设置失效。

默认值:

--- '1'

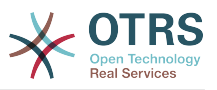

## **PostmasterBounceEmailAsFollowUp**

表明是否应该将始终退回邮件视为正常的跟进处理。

不能使这个设置失效。

默认值:

--- '1'

# **PostmasterDefaultPriority**

定义创建工单的默认优先级。

不能使这个设置失效。

默认值:

--- 3 normal

## **PostmasterDefaultQueue**

定义邮件管理员的默认队列。

不能使这个设置失效。

默认值:

--- Raw

## **PostmasterDefaultState**

定义新建工单的默认状态。

不能使这个设置失效。

默认值:

--- new

# **PostmasterFollowUpOnUnlockAgentNotifyOnlyToOwner**

如果一个工单未锁定发送服务人员的跟进通知只给所有者(默认会发送通知到所有服务人员)。

不能使这个设置失效。

默认值:

--- 0

# **PostmasterFollowUpState**

定义一个工单被跟进时工单的状态。

不能使这个设置失效。

默认值:

--- open

# **PostmasterFollowUpStateClosed**

定义一个工单被跟进但已经关闭时工单的状态。

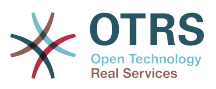

这个设置默认没有激活。

默认值:

--- open

# **PostmasterHeaderFieldCount**

定义前端模块添加和更新邮箱管理员过滤器的标题字段,最多99个字段。

不能使这个设置失效。

默认值:

--- '12'

# **PostmasterMaxEmails**

一天中给自己的邮件地址发送自动邮件响应的最大数(邮件环路保护)。

不能使这个设置失效。

默认值:

 $-- '40'$ 

# **PostmasterMaxEmailsPerAddress**

一天中给自己的邮件地址发送自动邮件响应的最大数,可按电子邮件地址进行配置(邮件环路保 护)。

默认值:

--- {}

## **PostmasterUserID**

指定邮箱管理员数据库的用户ID。

不能使这个设置失效。

默认值:

--- '1'

# **PostmasterX-Header**

定义所有应被扫描的X-header(信头)。

不能使这个设置失效。

默认值:

--- - From - To - Cc Reply-To ReplyTo Subject Message-ID Message-Id Resent-To

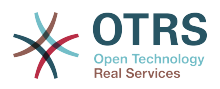

**Precedence** Mailing-List List-Id - List-Archive - Errors-To **References** - In-Reply-To Auto-Submitted X-Loop - X-Spam - X-Spam-Flag - X-Spam-Level - X-Spam-Score - X-Spam-Status - X-No-Loop - X-Priority **Importance** - X-Mailer User-Agent - Organization - X-Original-To Delivered-To - Envelope-To - X-Envelope-To Return-Path - X-OTRS-AttachmentExists - X-OTRS-AttachmentCount - X-OTRS-Owner - X-OTRS-OwnerID - X-OTRS-Responsible - X-OTRS-ResponsibleID - X-OTRS-Loop - X-OTRS-Priority - X-OTRS-Queue - X-OTRS-Lock - X-OTRS-Ignore - X-OTRS-State - X-OTRS-State-PendingTime - X-OTRS-Type - X-OTRS-Service - X-OTRS-SLA - X-OTRS-Title - X-OTRS-CustomerNo - X-OTRS-CustomerUser - X-OTRS-SenderType - X-OTRS-IsVisibleForCustomer - X-OTRS-FollowUp-Owner - X-OTRS-FollowUp-OwnerID - X-OTRS-FollowUp-Responsible - X-OTRS-FollowUp-ResponsibleID - X-OTRS-FollowUp-Priority - X-OTRS-FollowUp-Queue - X-OTRS-FollowUp-Lock - X-OTRS-FollowUp-State - X-OTRS-FollowUp-State-PendingTime - X-OTRS-FollowUp-Type - X-OTRS-FollowUp-Service - X-OTRS-FollowUp-SLA - X-OTRS-FollowUp-SenderType - X-OTRS-FollowUp-IsVisibleForCustomer - X-OTRS-FollowUp-Title

- X-OTRS-FollowUp-State-Keep
- X-OTRS-BodyDecrypted

## **SendNoAutoResponseRegExp**

如果这个正则表达式匹配了,自动响应不会发送任何消息。

不能使这个设置失效。

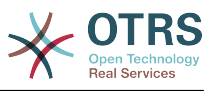

--- (MAILER-DAEMON|postmaster|abuse)@.+?\..+?

# **23. Core → Event → AppointmentCalendar**

**AppointmentCalendar::EventModulePost###100-Notification**

预约日历事件模块,准备预约的通知消息。

默认值:

```
---
Event: (AppointmentCreate|AppointmentUpdate|AppointmentDelete|AppointmentNotification|
CalendarCreate|CalendarUpdate)
Module: Kernel::System::Calendar::Event::Notification
```
# **AppointmentCalendar::EventModulePost###200-TicketAppointments**

预约日历事件模块,更新工单的预约数据。

默认值:

---

```
Event: AppointmentUpdate
Module: Kernel::System::Calendar::Event::TicketAppointments
```
# **24. Core → Event → CustomerCompany**

**CustomerCompany::EventModulePost###2000-UpdateCustomerUsers**

更新客户资料后更新客户用户的事件模块。

默认值:

```
---
Event: CustomerCompanyUpdate
Module: Kernel::System::CustomerCompany::Event::CustomerUserUpdate
Transaction: '0'
```
#### **CustomerCompany::EventModulePost###2100- UpdateDynamicFieldObjectName**

更新客户单位动态字段的对象名称的事件模块。

默认值:

```
---
Event: CustomerCompanyUpdate
Module: Kernel::System::CustomerCompany::Event::DynamicFieldObjectNameUpdate
Transaction: '0'
```
**CustomerCompany::EventModulePost###2300-UpdateTickets**

更新客户后更新工单的事件模块。

```
---
Event: CustomerCompanyUpdate
Module: Kernel::System::CustomerCompany::Event::TicketUpdate
Transaction: '0'
```
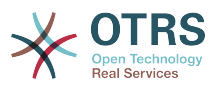

# **CustomerCompany::EventModulePost###9900-GenericInterface**

对每个已配置的Web服务的每个事件(作为调用程序)执行配置的操作。

默认值:

```
---
Event: ''
Module: Kernel::GenericInterface::Event::Handler
Transaction: '1'
```
# **25. Core → Event → CustomerUser**

## **CustomerUser::EventModulePost###2000-UpdateDynamicFieldObjectName**

更新客户用户动态字段的对象名称的事件模块。

默认值:

```
---
Event: CustomerUserUpdate
Module: Kernel::System::CustomerUser::Event::DynamicFieldObjectNameUpdate
Transaction: '0'
```
#### **CustomerUser::EventModulePost###2100-UpdateSearchProfiles**

登录用户变化时更新客户用户搜索模板的事件模块。

默认值:

```
---
Event: CustomerUserUpdate
Module: Kernel::System::CustomerUser::Event::SearchProfileUpdate
Transaction: '0'
```
#### **CustomerUser::EventModulePost###2200-UpdateServiceMembership**

登录用户变化时更新客户用户服务关系的事件模块。

默认值:

```
---
Event: CustomerUserUpdate
Module: Kernel::System::CustomerUser::Event::ServiceMemberUpdate
Transaction: '0'
```
## **CustomerUser::EventModulePost###2300-UpdateTickets**

更新客户用户后更新工单的事件模块。

默认值:

---

```
Event: CustomerUserUpdate
Module: Kernel::System::CustomerUser::Event::TicketUpdate
Transaction: '0'
```
#### **CustomerUser::EventModulePost###9900-GenericInterface**

对每个已配置的Web服务的每个事件(作为调用程序)执行配置的操作。

默认值:

---

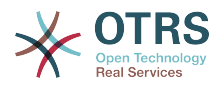

```
Event: ''
Module: Kernel::GenericInterface::Event::Handler
Transaction: '1'
```
# **26. Core → Event → DynamicField**

# **DynamicField::EventModulePost###9900-GenericInterface**

对每个已配置的Web服务的每个事件(作为调用程序)执行配置的操作。

默认值:

```
---
Event: ''
Module: Kernel::GenericInterface::Event::Handler
Transaction: '1'
```
# **27. Core → Event → LinkObject**

**LinkObject::EventModulePost###9900-GenericInterface**

对每个已配置的Web服务的每个事件(作为调用程序)执行配置的操作。

默认值:

---

```
Event: ''
Module: Kernel::GenericInterface::Event::Handler
Transaction: '1'
```
# **28. Core → Event → Package**

**Package::EventModulePost###9000-SupportDataSend**

软件包事件模块注册。

默认值:

---

```
Event: (PackageInstall|PackageReinstall|PackageUpgrade|PackageUninstall)
Module: Kernel::System::Package::Event::SupportDataSend
Transaction: '1'
```
# **Package::EventModulePost###9900-GenericInterface**

对每个已配置的Web服务的每个事件(作为调用程序)执行配置的操作。

默认值:

```
---
Event: ''
Module: Kernel::GenericInterface::Event::Handler
Transaction: '1'
```
# **29. Core → Event → Queue**

## **Queue::EventModulePost###2300-UpdateQueue**

```
对TicketIndex(工单索引)执行更新语句以重命名队列名称(如果有重命名需要且实际使用了静
态数据库)的事件模块。
```
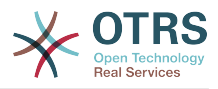

# 默认值:

```
---
Event: QueueUpdate
Module: Kernel::System::Queue::Event::TicketAcceleratorUpdate
Transaction: '0'
```
#### **Queue::EventModulePost###9900-GenericInterface**

对每个已配置的Web服务的每个事件(作为调用程序)执行配置的操作。

默认值:

```
---
Event: ''
Module: Kernel::GenericInterface::Event::Handler
Transaction: '1'
```
# **30. Core → Event → Ticket**

#### **Ticket::EventModulePost###2300-ArchiveRestore**

从归档中恢复一个工单(只针对工单状态变更为任何可处理的状态的事件)。

默认值:

```
---
Event: TicketStateUpdate
Module: Kernel::System::Ticket::Event::ArchiveRestore
```
#### **Ticket::EventModulePost###2600-AcceleratorUpdate**

更新工单索引加速器。

默认值:

---

```
Event: TicketStateUpdate|TicketQueueUpdate|TicketLockUpdate
Module: Kernel::System::Ticket::Event::TicketAcceleratorUpdate
```
#### **Ticket::EventModulePost###2700-ForceOwnerResetOnMove**

```
如果工单转移到另一个队列,重置并解锁工单所有者。
```
这个设置默认没有激活。

默认值:

---

```
Event: TicketQueueUpdate
Module: Kernel::System::Ticket::Event::ForceOwnerReset
```
#### **Ticket::EventModulePost###2800-ForceStateChangeOnLock**

工单锁定后强制选择与当前不同的另一个工单状态,定义键为当前状态,值为锁定后的下一个工 单状态。

这个设置默认没有激活。

默认值:

---

```
Event: TicketLockUpdate
Module: Kernel::System::Ticket::Event::ForceState
```
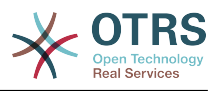

new: open

## **Ticket::EventModulePost###3000-ResponsibleAutoSet**

在第一次工单所有者更新后自动设置工单的负责人(如果还没有设置)。

#### 默认值:

```
---
Event: TicketOwnerUpdate
Module: Kernel::System::Ticket::Event::ResponsibleAutoSet
```
## **Ticket::EventModulePost###3100-LockAfterCreate**

服务人员创建工单时,工单是否被自动锁定到该服务人员。

这个设置默认没有激活。

默认值:

```
---
Action: AgentTicketPhone|AgentTicketEmail
Event: TicketCreate
Module: Kernel::System::Ticket::Event::LockAfterCreate
Transaction: '1'
```
# **Ticket::EventModulePost###3300-TicketPendingTimeReset**

如果工单状态变更到非挂起状态,设置挂起时间为0。

默认值:

```
---
Event: TicketStateUpdate
Module: Kernel::System::Ticket::Event::TicketPendingTimeReset
```
## **Ticket::EventModulePost###3600-ForceUnlockOnMove**

工单转移到另一队列后强制解锁。

## 默认值:

```
---
Event: TicketQueueUpdate
Module: Kernel::System::Ticket::Event::ForceUnlock
```
## **Ticket::EventModulePost###4000-TicketArticleNewMessageUpdate**

如果每个工单都已看过或创建了新的信件,更新工单"已看"标志。

默认值:

```
---
Event: ArticleCreate|ArticleFlagSet
Module: Kernel::System::Ticket::Event::TicketNewMessageUpdate
```
## **Ticket::EventModulePost###4100-DynamicFieldFromCustomerUser**

这个事件模块将客户用户的属性存储为工单动态字段,如何配置这个映射请查看 DynamicFieldFromCustomerUser::Mapping设置。

这个设置默认没有激活。

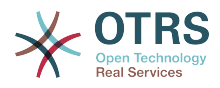

--- Event: (TicketCreate|TicketCustomerUpdate) Module: Kernel::System::Ticket::Event::DynamicFieldFromCustomerUser

#### **Ticket::EventModulePost###4300-EscalationStopEvents**

触发升级停止事件的工单事件模块。

默认值:

---

```
Event: TicketSLAUpdate|TicketQueueUpdate|TicketStateUpdate|ArticleCreate
Module: Kernel::System::Ticket::Event::TriggerEscalationStopEvents
Transaction: '0'
```
#### **Ticket::EventModulePost###7000-NotificationEvent**

发送在系统管理界面"工单通知"中配置好的通知。

默认值:

```
---
Event: ''
Module: Kernel::System::Ticket::Event::NotificationEvent
Transaction: '1'
```
#### **Ticket::EventModulePost###950-TicketAppointments**

基于某些工单时间添加或更新自动日历预约的触发器。

默认值:

---

```
Event: TicketSLAUpdate|TicketQueueUpdate|TicketStateUpdate|TicketCreate|ArticleCreate|
TicketPendingTimeUpdate|TicketDynamicFieldUpdate_.*
Module: Kernel::System::Ticket::Event::TicketAppointments
Transaction: '1'
```
#### **Ticket::EventModulePost###9600-TicketDynamicFieldDefault**

事件模块注册。为获得更好的性能你可以定义一个触发事件(例如:事件 => 工单创建),只有 工单的所有动态字段需要同一事件时才可能。

这个设置默认没有激活。

默认值:

---

```
Module: Kernel::System::Ticket::Event::TicketDynamicFieldDefault
Transaction: '1'
```
#### **Ticket::EventModulePost###9700-GenericAgent**

事件模块注册。为获得更好的性能你可以定义一个触发事件(例如:事件 => 工单创建)。

默认值:

---

```
Event: ''
Module: Kernel::System::Ticket::Event::GenericAgent
Transaction: '1'
```
#### **Ticket::EventModulePost###9800-TicketProcessTransitions**

事件模块注册。为获得更好的性能你可以定义一个触发事件(例如:事件 => 工单创建)。

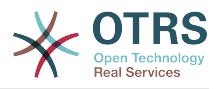

# 默认值:

---

```
Event: ''
Module: Kernel::System::Ticket::Event::TicketProcessTransitions
Transaction: '1
```
## **Ticket::EventModulePost###9900-GenericInterface**

对每个已配置的Web服务的每个事件(作为调用程序)执行配置的操作。

默认值:

```
---
Event: ''
Module: Kernel::GenericInterface::Event::Handler
Transaction: '1'
```
# **Ticket::EventModulePost###9990-EscalationIndex**

在工单属性更新后更新工单升级指标。

默认值:

```
---
Event: TicketSLAUpdate|TicketQueueUpdate|TicketStateUpdate|TicketCreate|ArticleCreate|
TicketDynamicFieldUpdate|TicketTypeUpdate|TicketServiceUpdate|TicketCustomerUpdate|
TicketPriorityUpdate|TicketMerge
Module: Kernel::System::Ticket::Event::TicketEscalationIndex
Transaction: '1'
```
# **31. Core → LinkObject**

**LinkObject::IgnoreLinkedTicketStateTypes**

定义在链接的工单列表中不出现的工单状态类型。

默认值:

```
---
- merged
 removed
```
## **LinkObject::PossibleLink###0200**

将2个工单链接为"普通"。

默认值:

```
---
Object1: Ticket
Object2: Ticket
Type: Normal
```
## **LinkObject::PossibleLink###0201**

将2个工单链接为"父子"。

默认值:

---

Object1: Ticket Object2: Ticket Type: ParentChild

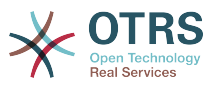

#### **LinkObject::PossibleLink###1200**

将预约和工单链接为"普通"类型。

默认值:

```
---
Object1: Appointment
Object2: Ticket
Type: Normal
```
## **LinkObject::ShowDeleteButton**

确定在每个详情遮罩窗口中是否应在每个链接旁边显示删除链接的按钮。

不能使这个设置失效。

默认值:

--- '1'

# **LinkObject::StrikeThroughLinkedTicketStateTypes**

对于这些状态类型,在链表中的工单编号将被划线。

默认值:

--- - merged

## **LinkObject::Type###Normal**

定义链接类型"普通"。如果源名称和目标名称相同,则结果链接是无方向链接,否则结果链接是 方向性链接。

不能使这个设置失效。

默认值:

```
---
SourceName: Normal
TargetName: Normal
```
## **LinkObject::Type###ParentChild**

定义链接类型"父子"。如果源名称和目标名称相同,则结果链接是无方向链接,否则结果链接是 方向性链接。

不能使这个设置失效。

默认值:

```
---
SourceName: Parent
TargetName: Child
```
## **LinkObject::TypeGroup###0001**

定义链接类型组。同一组的链接类型废除另外一个,例如:如果工单A以"普通"链接到工单B,则 这些工单不能添加另外的"父子"链接。

默认值:

---

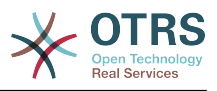

- Normal - ParentChild

# **LinkObject::ViewMode**

确定链接对象显示在每个遮罩屏幕的方式。

不能使这个设置失效。

默认值:

--- Simple

# **32. Core → Log**

## **CGILogPrefix**

指定在日志文件中表示CGI脚本条目的文本。

不能使这个设置失效。

默认值:

--- OTRS-CGI

#### **LogModule**

定义系统的日志模块。"File(文件)"将所有消息写入一个指定的日志文件,"SysLog(系统日 志)"使用操作系统的syslog守护进程如syslogd。

不能使这个设置失效。

默认值:

--- Kernel::System::Log::SysLog

## **LogModule::LogFile**

如果日志模块选用了"文件",必须指定日志文件名。如果文件不存在,系统会创建它。

不能使这个设置失效。

默认值:

--- /tmp/otrs.log

## **LogModule::LogFile::Date**

为OTRS日志文件添加实际年月的后缀,每月创建一个日志文件。

不能使这个设置失效。

默认值:

--- 0

## **LogModule::SysLog::Charset**

如果日志模块选用了"SysLog",可以指定记录日志的字符集。

不能使这个设置失效。

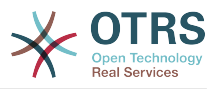

# 默认值:

 $--$  utf-8

# **LogModule::SysLog::Facility**

如果日志模块选用了"SysLog",可以指定一个专用的日志程序模块。

不能使这个设置失效。

默认值:

--- user

# **MinimumLogLevel**

设置最小日志级别。 如果选择'error',则只会记录错误。 使用'debug'可以获取所有日志消息。 日志级别的顺序是:'debug','info','notice'和'error'。

不能使这个设置失效。

默认值:

--- error

# **33. Core → MailQueue**

## **MailQueue**

邮件队列配置设置。

不能使这个设置失效。

默认值:

---

```
IncrementAttemptDelayInMinutes: '2'
ItemMaxAttempts: '3'
```
# **34. Core → PDF**

# **PDF::LogoFile**

指定页面头部LOGO文件的路径(gif|jpg|png,700 X 100 像素)。

不能使这个设置失效。

默认值:

--- <OTRS\_CONFIG\_Home>/var/logo-otrs.png

## **PDF::MaxPages**

定义每个PDF文件的最大页数。

不能使这个设置失效。

默认值:

 $-- '100'$ 

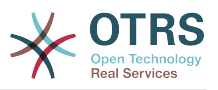

# **PDF::PageSize**

定义PDF页面的标准尺寸。

不能使这个设置失效。

默认值:

--- a4

# **PDF::TTFontFile###Monospaced**

定义PDF文档中等宽字体的TTF字体文件的路径和文件名。

不能使这个设置失效。

默认值:

--- DejaVuSansMono.ttf

# **PDF::TTFontFile###MonospacedBold**

定义PDF文档中粗体等宽字体的TTF字体文件的路径和文件名。

不能使这个设置失效。

默认值:

--- DejaVuSansMono-Bold.ttf

# **PDF::TTFontFile###MonospacedBoldItalic**

定义PDF文档中粗斜体等宽字体的TTF字体文件的路径和文件名。

不能使这个设置失效。

默认值:

--- DejaVuSansMono-BoldOblique.ttf

# **PDF::TTFontFile###MonospacedItalic**

定义PDF文档中斜体等宽字体的TTF字体文件的路径和文件名。

不能使这个设置失效。

默认值:

--- DejaVuSansMono-Oblique.ttf

# **PDF::TTFontFile###Proportional**

定义PDF文档中比例字体的TTF字体文件的路径和文件名。

不能使这个设置失效。

默认值:

--- DejaVuSans.ttf

# **PDF::TTFontFile###ProportionalBold**

定义PDF文档中粗体比例字体的TTF字体文件的路径和文件名。

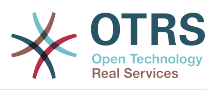

不能使这个设置失效。

默认值:

--- DejaVuSans-Bold.ttf

# **PDF::TTFontFile###ProportionalBoldItalic**

定义PDF文档中粗斜体比例字体的TTF字体文件的路径和文件名。

不能使这个设置失效。

默认值:

--- DejaVuSans-BoldOblique.ttf

# **PDF::TTFontFile###ProportionalItalic**

定义PDF文档中斜体比例字体的TTF字体文件的路径和文件名。

不能使这个设置失效。

默认值:

--- DejaVuSans-Oblique.ttf

# **35. Core → Package**

# **OTRSBusiness::ReleaseChannel**

指定获取OTRS商业版更新的通道。警告:开发版可能无法完成更新,您的系统可能经历无法恢 复的错误,并且系统在极端情况下可能变得无法响应!

不能使这个设置失效。

默认值:

--- '1'

# **Package::AllowLocalModifications**

如果启用这个设置,本地修改内容不会在软件包管理器和支持数据收集工具中高亮显示为错误。

这个设置默认没有激活。

默认值:

--- 0

# **Package::AllowNotVerifiedPackages**

如果启用了本设置,就可以安装未经 OTRS集团验证的软件包。这些软件包可能会威胁到您的整 个系统!

默认值:

--- 0

# **Package::FileUpload**

在软件包管理前端启用文件上传。

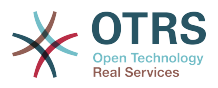

不能使这个设置失效。

默认值:

--- '1'

# **Package::Proxy**

通过代理获取软件包,覆盖"WebUserAgent::Proxy"设置。

这个设置默认没有激活。

默认值:

--- http://proxy.sn.no:8001/

# **Package::RepositoryAccessRegExp**

定义IP正则表达式以访问本地的软件仓库。您需要启用这个设置以访问本地的软件仓库,远程主 机上还需要设置package::RepositoryList。

这个设置默认没有激活。

默认值:

 $\left[- -127\right], 0\right], 0\right], 1$ 

# **Package::RepositoryList**

定义在线软件仓库列表。另一个用于安装的软件仓库,例如:键="http://example.com/otrs/ public.pl?Action=PublicRepository;File=", 值="Some Name"。

这个设置默认没有激活。

默认值:

-- ftp://ftp.example.com/pub/otrs/misc/packages/: '[Example] ftp://ftp.example.com/'

## **Package::RepositoryRoot**

定义为额外软件包获取在线软件仓库列表的地址,将使用第一个可用的结果。

默认值:

--- - https://ftp.otrs.org/pub/otrs/misc/packages/repository.xml

# **Package::ShowFeatureAddons**

在软件包管理器中显示/不显示OTRS扩展功能。

默认值:

--- '1'

## **Package::Timeout**

设置软件下载的超时时间(单位:秒),覆盖参数"WebUserAgent::Timeout"。

不能使这个设置失效。

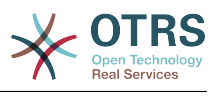

 $- - 120'$ 

# **36. Core → PerformanceLog**

## **PerformanceLog**

启用性能日志(记录页面响应时间)。这会影响系统性能。必须先启用参数 Frontend::Module###AdminPerformanceLog。

默认值:

--- 0

## **PerformanceLog::File**

指定性能日志文件的路径。

不能使这个设置失效。

默认值:

--- <OTRS\_CONFIG\_Home>/var/log/Performance.log

## **PerformanceLog::FileMax**

定义日志文件的最大尺寸(单位:MB)。

不能使这个设置失效。

默认值:

--- '25'

# **37. Core → Permission**

# **EditAnotherUsersPreferencesGroup**

指定用户需要rw(读写)权限的组,以便他们可以编辑其他用户的首选项。

不能使这个设置失效。

默认值:

 $--$  admin

## **SwitchToCustomer**

允许系统管理员作为其他客户登录(通过客户用户管理面板)。

不能使这个设置失效。

默认值:

 $- - 0$ 

## **SwitchToCustomer::PermissionGroup**

指定组名,以便组中有rw(读写)权限的用户能够访问"切换到客户"功能。

不能使这个设置失效。

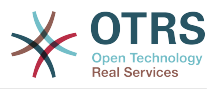

## 默认值:

--- admin

#### **SwitchToUser**

允许系统管理员作为其他用户登录(通过服务人员管理面板)。

不能使这个设置失效。

默认值:

--- 0

#### **System::Customer::Permission**

定义本系统客户可用的标准权限。如果需要更多的权限,您可以在这里输入。权限必须确实硬编 码以保证生效。请确保在添加前面任何提到的权限时,"rw(读写)"权限保持为最后一个条目。

不能使这个设置失效。

默认值:

--- - ro - rw

#### **System::Permission**

系统中服务人员可用的标准权限,如果需要更多的权限,可以在这里输入。权限必须已定义好**且** 有效,一些好的权限已经内置:备注、关闭、挂起、客户、自定义字段、转移、编写、负责人、 转发和退回。请确保"rw(读写)始终是注册权限的最后一条。

不能使这个设置失效。

默认值:

- --- - ro - move\_into - create - note - owner
- priority

#### - rw

# **38. Core → ProcessManagement**

## **Process::CacheTTL**

数据库进程后端的缓存时间(秒)。

不能使这个设置失效。

默认值:

--- '3600'

## **Process::DefaultLock**

这个选项定义流程工单的默认锁定。

不能使这个设置失效。

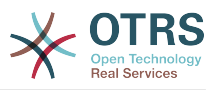

# 默认值:

--- unlock

# **Process::DefaultPriority**

这个选项定义流程工单的默认优先级。

不能使这个设置失效。

默认值:

--- 3 normal

# **Process::DefaultQueue**

这个选项定义流程工单的默认队列。

不能使这个设置失效。

默认值:

--- Raw

# **Process::DefaultState**

这个选项定义流程工单的默认状态。

不能使这个设置失效。

默认值:

 $-- new$ 

# **Process::DynamicFieldProcessManagementActivityID**

这个选项定义存储流程管理活动条目ID的动态字段。

不能使这个设置失效。

默认值:

--- ProcessManagementActivityID

# **Process::DynamicFieldProcessManagementProcessID**

这个选项定义存储流程管理流程条目ID的动态字段。

不能使这个设置失效。

默认值:

--- ProcessManagementProcessID

# **Process::Entity::Prefix**

自动生成的流程实体ID的默认前缀。

不能使这个设置失效。

默认值:

---

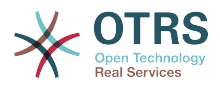

Activity: A ActivityDialog: AD Process: P Transition: T TransitionAction: TA

# **Process::NavBarOutput::CacheTTL**

工单处理导航栏输出模块的缓存时间(秒)。

不能使这个设置失效。

默认值:

--- '900'

#### **ProcessManagement::Transition::Debug::Enabled**

如果启用了此选项,将记录转换的调试信息。

不能使这个设置失效。

默认值:

 $- - 0$ 

#### **ProcessManagement::Transition::Debug::Filter###00-Default**

调试转换的过滤器。注意:可以按以下格式添加更多的过滤器 <OTRS TICKET 属性>,例如: <OTRS\_TICKET\_Priority>。

这个设置默认没有激活。

默认值:

```
---
<OTRS_TICKET_TicketNumber>: ''
TransitionEntityID: ''
```
## **ProcessManagement::Transition::Debug::LogPriority**

定义信息被记录和呈现的优先级。

这个设置默认没有激活。

默认值:

--- debug

# **39. Core → Queue**

# **QueuePreferences###Comment2**

队列样例属性Comment2(注释2)的参数。

这个设置默认没有激活。

```
---
Block: TextArea
Cols: '50'
Desc: Define the queue comment 2.
```
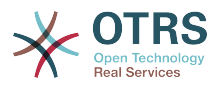

```
Label: Comment2
Module: Kernel::Output::HTML::QueuePreferences::Generic
PrefKey: Comment2
Rows: '5'
```
# **40. Core → ReferenceData**

## **ReferenceData::OwnCountryList**

这个设置允许您使用自己的国家列表覆盖内置的国家列表,如果您只想用到一小部分的国家时格 外有用。

这个设置默认没有激活。

默认值:

---

```
AT: Austria
CH: Switzerland
DE: Germany
```
# **41. Core → SLA**

## **SLAPreferences###Comment2**

SLA样例属性Comment2 (注释2)的参数。

这个设置默认没有激活。

默认值:

```
---
Block: TextArea
Cols: '50'
Desc: Define the sla comment 2.
Label: Comment2
Module: Kernel::Output::HTML::SLAPreferences::Generic
PrefKey: Comment2
Rows: '5'
```
# **42. Core → SOAP**

## **SOAP::Keep-Alive**

启用SOAP响应的持久连接头。

不能使这个设置失效。

默认值:

--- 0

# **SOAP::Password**

定义访问SOAP句柄(bin/cgi-bin/rpc.pl)的密码。

这个设置默认没有激活。

默认值:

--- some\_pass

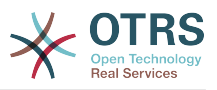

# **SOAP::User**

定义访问SOAP句柄(bin/cgi-bin/rpc.pl)的用户名。

这个设置默认没有激活。

默认值:

--- some user

# **43. Core → Service**

# **ServicePreferences###Comment2**

服务样例属性Comment2(注释2)的参数。

这个设置默认没有激活。

默认值:

```
---
Block: TextArea
Cols: '50'
Desc: Define the service comment 2.
Label: Comment2
Module: Kernel::Output::HTML::ServicePreferences::Generic
PrefKey: Comment2
Rows: '5'
```
# **44. Core → Session**

## **AgentSessionLimit**

设置SessionMaxIdleTime中定义的时间范围内最大的活动服务人员数。

默认值:

--- '100'

## **AgentSessionLimitPriorWarning**

设置在SessionMaxIdleTime中定义的时间范围内最大的活动服务人员数,之后才能对登录的服 务人员显示先前的警告。

这个设置默认没有激活。

默认值:

--- '90'

# **AgentSessionPerUserLimit**

设置SessionMaxIdleTime中定义的时间范围内每个服务人员最大的活动会话数。

默认值:

--- '20'

## **CustomerPanelSessionName**

定义客户会话中关键词的名称。

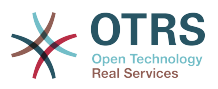

不能使这个设置失效。

默认值:

--- OTRSCustomerInterface

# **CustomerSessionLimit**

设置SessionMaxIdleTime中定义的时间范围内的最大的活动客户数。

默认值:

 $\boxed{--\ \, 100\ }$ 

# **CustomerSessionPerUserLimit**

设置SessionMaxIdleTime中定义的时间范围内每个客户最大的活动会话数。

默认值:

--- '20'

# **SessionAgentOnlineThreshold**

定义由于不活动而将服务人员标记为"离开"的时间(单位:分钟)(例如:在"已登录的用户"小部 件或聊天中)。

不能使这个设置失效。

默认值:

 $- - 15'$ 

## **SessionCSRFProtection**

针对CSRF(跨站请求伪造)漏洞利用的保护(参阅 https://en.wikipedia.org/wiki/Crosssite\_request\_forgery 获取更多信息)。

不能使这个设置失效。

默认值:

--- '1'

# **SessionCheckRemoteIP**

开启远程IP地址检查。如果通过代理或拨号连接访问系统,应该关闭,因为远程IP在每次请求时 可能都不一样。

不能使这个设置失效。

默认值:

 $- - 1$ '

## **SessionCustomerOnlineThreshold**

定义由于不活动而将客户标记为"离开"的时间(单位:分钟)(例如:在"已登录的用户"小部件或 聊天中)。

不能使这个设置失效。

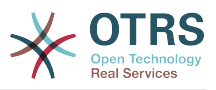

# 默认值:

 $- - 15'$ 

# **SessionDeleteIfNotRemoteID**

如果会话ID被无效的远程IP地址使用则删除该会话。

不能使这个设置失效。

默认值:

--- '1'

# **SessionDeleteIfTimeToOld**

删除超时的会话请求。

不能使这个设置失效。

默认值:

--- '1'

## **SessionDir**

如果会话模块选择"文件系统",必须指定保存会话数据的目录。

不能使这个设置失效。

默认值:

--- < OTRS CONFIG Home>/var/sessions

## **SessionMaxIdleTime**

设置一个会话被终止且用户登出前的非活动时间(单位:秒)。

不能使这个设置失效。

默认值:

--- '7200'

#### **SessionMaxTime**

定义一个会话ID的最大有效时间(单位:秒)。

不能使这个设置失效。

默认值:

--- '57600'

#### **SessionModule**

定义存储会话数据的模块。使用"DB(数据库)"则前端服务器能从数据库服务器中拆分出 来。"FS(文件系统)"更快一些。

不能使这个设置失效。

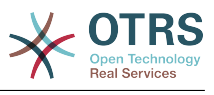

```
--- Kernel::System::AuthSession::DB
```
#### **SessionName**

定义会话中关键词的名称,如Session、SessionID或OTRS。

不能使这个设置失效。

默认值:

--- OTRSAgentInterface

#### **SessionTable**

如果会话模块选择"数据库",必须指定保存会话数据的数据库表名。

不能使这个设置失效。

默认值:

--- sessions

# **SessionUseCookie**

让会话管理使用HTML Cookies。如果禁用了html cookies或客户端浏览器禁用了html cookies,系统仍会正常工作,并将会话ID追加到链接地址中。

不能使这个设置失效。

默认值:

--- '1'

#### **SessionUseCookieAfterBrowserClose**

在浏览器关闭后保存cookies。

不能使这个设置失效。

默认值:

--- 0

# **45. Core → Stats**

#### **Stats::DynamicObjectRegistration###Ticket**

生成工单统计的模块。

默认值:

---

```
Module: Kernel::System::Stats::Dynamic::Ticket
```
## **Stats::DynamicObjectRegistration###TicketAccountedTime**

生成工单统计所用工时的模块。

默认值:

---

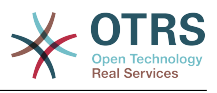

Module: Kernel::System::Stats::Dynamic::TicketAccountedTime

## **Stats::DynamicObjectRegistration###TicketList**

确定统计模块是否可以生成工单清单。

默认值:

---

Module: Kernel::System::Stats::Dynamic::TicketList

#### **Stats::DynamicObjectRegistration###TicketSolutionResponseTime**

生成工单解决时间和响应时间统计的模块。

默认值:

--- Module: Kernel::System::Stats::Dynamic::TicketSolutionResponseTime

#### **Stats::MaxXaxisAttributes**

定义X轴时间刻度属性的默认最大数。

这个设置默认没有激活。

默认值:

 $-- 1000'$ 

#### **Stats::StatsHook**

设置统计Hook。

不能使这个设置失效。

默认值:

--- Stat#

## **Stats::StatsStartNumber**

统计计数的开始数,这个数字在每个新的统计后增加。

不能使这个设置失效。

默认值:

--- '10000'

# **46. Core → SupportDataCollector**

## **SupportDataCollector::HTTPHostname**

使用公共模块 'PublicSupportDataCollector' (如用于OTRS守护进程的模块)定义用于搜集支 持数据的HTTP主机名。

这个设置默认没有激活。

默认值:

--- ''

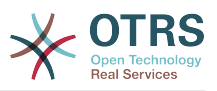

# **SupportDataCollector::WebUserAgent::Timeout**

使用公共模块"PublicSupportDataCollector"(例如用于OTRS守护进程的模块)来定义支持数据 收集的超时(以秒为单位,最小为20秒)。

这个设置默认没有激活。

默认值:

--- '20'

# **47. Core → SystemMaintenance**

# **SystemMaintenance::IsActiveDefaultLoginErrorMessage**

设置服务人员和客户界面登录屏幕的默认错误消息,在系统处于维护期时显示。

默认值:

--- We are performing scheduled maintenance. Login is temporarily not available.

## **SystemMaintenance::IsActiveDefaultLoginMessage**

设置服务人员和客户界面登录屏幕的默认消息,在系统处于维护期时显示。

默认值:

--- We are performing scheduled maintenance. We should be back online shortly.

# **SystemMaintenance::IsActiveDefaultNotification**

设置系统处于维护期时显示通知的默认消息。

默认值:

--- We are performing scheduled maintenance.

# **SystemMaintenance::TimeNotifyUpcomingMaintenance**

设置在系统维护期多少分钟之前开始显示一个引起注意的通知。

默认值:

--- '30'

# **48. Core → Ticket**

# **AgentSelfNotifyOnAction**

设置服务人员是否收到自己的工单动作的邮件通知。

不能使这个设置失效。

默认值:

 $- - 0$ 

## **CustomerNotifyJustToRealCustomer**

仅给映射的客户用户发送客户通知。
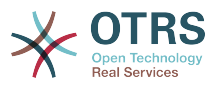

不能使这个设置失效。

默认值:

--- 0

#### **DynamicFieldFromCustomerUser::Mapping**

定义客户用户数据(键)与工单动态字段(值)的映射。目的是在工单动态字段中存储客户用户 数据。动态字段必须存在于系统中且启用了AgentTicketFreeText(服务人员工单自由文本),这 样才能由服务人员手动设置/更新。动态字段不能在服务人员电话工单、邮件工单和客户工单中启 用,否则他们将优先于自动设置值。要使用这些映射,还要激活 Ticket::EventModulePost###4100-DynamicFieldFromCustomerUser的设置。

这个设置默认没有激活。

默认值:

--- UserFirstname: CustomerFirstname

#### **OTRSEscalationEvents::DecayTime**

发出事件后的持续时间,在这个时间段抑制新的升级通知和开始事件。

默认值:

 $-- 1440'$ 

#### **StandardTemplate2QueueByCreating**

自动分配给新建队列的默认标准模板列表。

这个设置默认没有激活。

默认值:

--- []

#### **StandardTemplate::Types**

定义模板类型的列表。

默认值:

```
---
Answer: Answer
Create: Create
Email: Email
Forward: Forward
Note: Note
PhoneCall: Phone call
```
#### **Ticket::ArchiveSystem**

激活工单归档系统,将一些工单移出日常范围以便拥有更快速的系统响应。要搜索这些工单,需 要在工单搜索时启用"归档搜索"。

不能使这个设置失效。

默认值:

--- 0

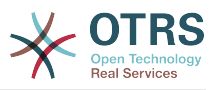

## **Ticket::ArchiveSystem::RemoveSeenFlags**

控制工单和信件归档后的可见标志是否被移除。

不能使这个设置失效。

默认值:

--- '1'

## **Ticket::ArchiveSystem::RemoveTicketWatchers**

工单归档时移除该工单的关注人信息。

不能使这个设置失效。

默认值:

--- '1'

## **Ticket::ChangeOwnerToEveryone**

变更工单所有者为所有人(ASP有用),一般只显示这个工单队列中有读写权限的服务人员。

不能使这个设置失效。

默认值:

--- 0

## **Ticket::CustomModule###001-CustomModule**

重载(重定义)Kernel::System::Ticket中的函数,以便容易添加定制内容。

这个设置默认没有激活。

默认值:

--- Kernel::System::Ticket::Custom

#### **Ticket::CustomQueue**

定制队列的名称。定制队列是您的首选队列,能够在偏好设置中选择。

不能使这个设置失效。

默认值:

--- My Queues

## **Ticket::CustomService**

定制服务的名称。定制服务是您的首选服务,能够在偏好设置中选择。

不能使这个设置失效。

默认值:

--- My Services

## **Ticket::CustomerArchiveSystem**

在客户界面中,激活工单归档搜索功能。

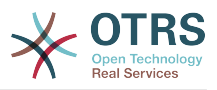

不能使这个设置失效。

默认值:

--- 0

## **Ticket::DefineEmailFrom**

定义邮件(来自于答复和邮件工单)发件人字段的显示样式。

不能使这个设置失效。

默认值:

--- SystemAddressName

## **Ticket::DefineEmailFromSeparator**

定义服务人员真实姓名和给定队列邮件地址之间的分隔符。

不能使这个设置失效。

默认值:

--- via

## **Ticket::Frontend::DefaultRecipientDisplayType**

在服务人员和客户工单详情中收件人(TO,CC)的默认显示类型。

默认值:

--- Realname

## **Ticket::Frontend::DefaultSenderDisplayType**

在服务人员和客户工单详情中发件人(From)的默认显示类型。

默认值:

--- Realname

## **Ticket::GenericAgentAllowCustomModuleExecution**

允许自动任务执行定制的模块。

默认值:

--- '1'

## **Ticket::GenericAgentAllowCustomScriptExecution**

允许自动任务执行定制的命令行脚本。

默认值:

--- '1'

## **Ticket::GenericAgentRunLimit**

设置一个自动任务执行一次能处理的工单数限制。

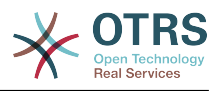

 $- - 4000'$ 

#### **Ticket::GenericAgentTicketSearch###ExtendedSearchCondition**

允许在自动任务界面搜索工单时扩展搜索条件,通过这个功能您可以按如下条件搜 索:"(key1&&key2)"或"(key1||key2)"。

不能使这个设置失效。

默认值:

--- '1'

#### **Ticket::Hook**

工单的标识符,如Ticket#、Call#、MyTicket#,默认为Ticket#。

不能使这个设置失效。

默认值:

--- Ticket#

#### **Ticket::HookDivider**

TicketHook和工单编号之间的分隔符,如":"。

不能使这个设置失效。

默认值:

--- ''

#### **Ticket::IncludeUnknownTicketCustomers**

在工单过滤器中包括未知客户。

不能使这个设置失效。

默认值:

 $- - 0$ 

#### **Ticket::IndexModule**

索引加速器:选择您的后端工单视图加速器模块。"RuntimeDB(运行时数据库)"实时生成每个 队列视图(工单总数不超过60000个且系统打开的工单不超过6000个时没有性能问 题)。"StaticDB(静态数据库)是最强大的模块,它使用额外的类似于视图的工单索引表(工单 总数超过80000且系统打开的工单超过6000时推荐使用),使用命令"bin/otrs.Console.pl Maint::Ticket::QueueIndexRebuild"来初始化索引。

不能使这个设置失效。

默认值:

--- Kernel::System::Ticket::IndexAccelerator::RuntimeDB

#### **Ticket::InvalidOwner::StateChange**

工单解锁后,自动更改所有者无效的工单的状态。从一个状态类型映射到一个新的工单状态。

默认值:

---

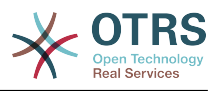

pending auto: open pending reminder: open

## **Ticket::MergeDynamicFields**

在合并工单过程中合并到主工单的动态字段列表,只有主工单中为空的动态字段才会被设置。

不能使这个设置失效。

默认值:

--- []

## **Ticket::NewArticleIgnoreSystemSender**

忽略系统发件人信件类型 (如:自动响应或电子邮件通知),在 工单详情屏幕或在大视图屏幕自 动扩展时将其标记为 '未读信件' 。

不能使这个设置失效。

默认值:

 $- - 0$ 

#### **Ticket::NumberGenerator**

选择工单编号生成器模块。 使用"AutoIncrement (自动增量)",系统ID和计数器一起使用"系 统ID.计数器"格式(例如1010138,1010139)使用增加工单编号。 使用"Date(日期)",工单<br>编号将由当前日期、系统ID和计数器生成。 该格式看起来像"年.月.日.系统ID.计数器"(例如 该格式看起来像"年.月.日.系统ID.计数器"(例如 200206231010138,200206231010139)。 使用"DateChecksum(日期校验和)",计数器将作为 校验和追加到日期和系统ID的字符串。 校验和将每天轮换。 该格式看起来像"年.月.日.系统ID.计 数器.校验和"(例如2002070110101520,2002070110101535)。

不能使这个设置失效。

默认值:

--- Kernel::System::Ticket::Number::DateChecksum

#### **Ticket::NumberGenerator::CheckSystemID**

在跟进工单的工单编号检测时检查系统ID。如果不启用,系统ID将在使用系统后更改。

不能使这个设置失效。

默认值:

--- '1'

#### **Ticket::NumberGenerator::Date::UseFormattedCounter**

启用最小的工单计数器大小(如果TicketNumberGenerator工单编号生成器选择为"日期")。

不能使这个设置失效。

默认值:

--- 0

#### **Ticket::NumberGenerator::MinCounterSize**

设置最小的工单计数器大小(如果工单编号生成器选用"自动增量")。默认是5(位数),意味着 计数器从10000开始。

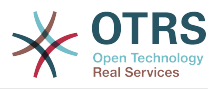

不能使这个设置失效。

默认值:

--- '5'

## **Ticket::PendingAutoStateType**

确定挂起工单在到达时间限制后变更状态的可能状态。

不能使这个设置失效。

默认值:

---

- pending auto

## **Ticket::PendingNotificationNotToResponsible**

禁止发送提醒通知给工单负责人(需要启用Ticket::Responsible设置)。

不能使这个设置失效。

默认值:

 $- - 0$ 

## **Ticket::PendingNotificationOnlyToOwner**

在到达提醒时间后发送解锁工单的提醒通知(只发送给工单所有者)。

不能使这个设置失效。

默认值:

 $- - 0$ 

## **Ticket::PendingReminderStateType**

定义挂起工单提醒的状态类型。

不能使这个设置失效。

默认值:

---

- pending reminder

#### **Ticket::Responsible**

启用工单负责人功能,以跟踪指定的工单。

默认值:

--- 0

#### **Ticket::ResponsibleAutoSet**

如果启用了工单负责人功能,自动设置工单所有者为其负责人。这个选项只适用于登录用户的手 动操作,不适用于自动操作如自动任务、邮箱管理员过滤和通用接口。

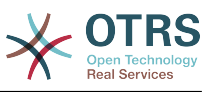

#### --- '1'

#### **Ticket::Service**

允许定义工单的服务和SLA(例如:邮件、桌面、网络等等),以及SLA的升级属性(如果启用了 工单服务/SLA功能)。

不能使这个设置失效。

默认值:

--- 0

#### **Ticket::Service::Default::UnknownCustomer**

允许未知客户选择默认服务。

不能使这个设置失效。

默认值:

--- 0

## **Ticket::Service::KeepChildren**

在列表中保留所有的服务,即使他们是无效的子元素。

不能使这个设置失效。

默认值:

 $- - 0$ 

#### **Ticket::StateAfterPending**

定义在工单状态(键)挂起时间到达后,哪个状态将被自动设置(值)。

不能使这个设置失效。

默认值:

```
---
pending auto close+: closed successful
pending auto close-: closed unsuccessful
```
#### **Ticket::SubjectFormat**

邮件主题的格式,"左"代表'[TicketHook#:12345] Some Subject',"右"代表'Some Subject [TicketHook#:12345]',"无"代表'Some Subject'(没有工单编号)。如果设置为"无",您应该验证 设置PostMaster::CheckFollowUpModule###0200-References是激活的,以识别邮件标头 的跟进。

不能使这个设置失效。

默认值:

--- Left

#### **Ticket::SubjectFwd**

转发邮件中加在主题前的文字,如FW、Fwd或WG。

不能使这个设置失效。

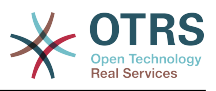

# 默认值:

--- Fwd

## **Ticket::SubjectRe**

回复邮件中加在主题前的文字,如RE、AW或AS。

不能使这个设置失效。

默认值:

--- Re

## **Ticket::SubjectSize**

在邮件回复和一些概览视图屏幕信件主题的最大尺寸。

不能使这个设置失效。

默认值:

--- '100'

## **Ticket::Type**

启用工单类型功能。

不能使这个设置失效。

默认值:

--- 0

#### **Ticket::Type::Default**

定义默认的工单类型。

不能使这个设置失效。

默认值:

--- Unclassified

#### **Ticket::UnlockOnAway**

每当添加备注或所有者不在办公室时,解锁工单。

不能使这个设置失效。

默认值:

--- '1'

## **Ticket::UnlockStateType**

定义解锁的工单有效的状态。为解锁工单,可以使用脚本"bin/otrs.Console.pl Maint::Ticket::UnlockTimeout"。

不能使这个设置失效。

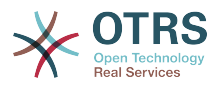

--- - new - open

#### **Ticket::ViewableLocks**

定义工单能看到的锁定状态。注意:修改这个设置后,请确保删除缓存以便使用新值。默认:未 锁定,临时锁定。

不能使这个设置失效。

默认值:

```
---
- '''unlock'''
 - '''tmp_lock'''
```
#### **Ticket::ViewableSenderTypes**

定义工单默认可见的发送人类型(默认:客户)。

不能使这个设置失效。

默认值:

```
---
- '''customer'''
```
#### **Ticket::ViewableStateType**

定义工单的有效状态类型。如果一个工单处于此设置中任一状态类型的状态,则该工单将被视为 打开,否则将被视为关闭。

不能使这个设置失效。

默认值:

```
---
- new
```
- open

- pending reminder
- pending auto

#### **Ticket::Watcher**

启用或禁用工单关注人功能,以便非所有者或负责人也能跟踪工单情况。

不能使这个设置失效。

默认值:

--- 0

## **Ticket::WatcherGroup**

仅对列表中的组启用工单关注人功能。

这个设置默认没有激活。

默认值:

--- - admin

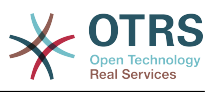

- users

# **49. Core → Ticket → ACL**

## **ACL::CacheTTL**

数据库ACL后端的缓存时间(秒)。

不能使这个设置失效。

默认值:

--- '3600'

#### **ACLKeysLevel1Change**

定义ACL结构第一级的'动作'有哪些可用条目。

默认值:

```
---
Possible: Possible
PossibleAdd: PossibleAdd
PossibleNot: PossibleNot
```
## **ACLKeysLevel1Match**

定义ACL结构第一级的'动作'有哪些可用条目。

默认值:

---

```
Properties: Properties
PropertiesDatabase: PropertiesDatabase
```
#### **ACLKeysLevel2::Possible**

定义ACL结构第二级的'动作'有哪些可用条目。

默认值:

--- Action: Action ActivityDialog: ActivityDialog Process: Process Ticket: Ticket

#### **ACLKeysLevel2::PossibleAdd**

定义ACL结构第二级的'动作'有哪些可用条目。

默认值:

```
---
Action: Action
ActivityDialog: ActivityDialog
Process: Process
Ticket: Ticket
```
## **ACLKeysLevel2::PossibleNot**

定义ACL结构第二级的'动作'有哪些可用条目。

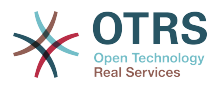

--- Action: Action ActivityDialog: ActivityDialog Process: Process Ticket: Ticket

#### **ACLKeysLevel2::Properties**

定义ACL结构第二级的'动作'有哪些可用条目。

默认值:

--- CustomerUser: CustomerUser DynamicField: DynamicField Frontend: Frontend Owner: Owner Priority: Priority Process: Process Queue: Queue Responsible: Responsible SLA: SLA Service: Service State: State Ticket: Ticket Type: Type User: User

#### **ACLKeysLevel2::PropertiesDatabase**

定义ACL结构第二级的'动作'有哪些可用条目。

默认值:

---

CustomerUser: CustomerUser DynamicField: DynamicField Owner: Owner Priority: Priority Process: Process Queue: Queue Responsible: Responsible SLA: SLA Service: Service State: State Ticket: Ticket Type: Type User: User

#### **ACLKeysLevel3::Actions###100-Default**

定义ACL结构第三级的'动作'有哪些可用条目。

- --- - AgentAppointmentCalendarOverview
- AgentTicketBounce
- AgentTicketBulk
- AgentTicketClose
- AgentTicketCompose
- AgentTicketCustomer
- AgentTicketForward
- AgentTicketEmail AgentTicketEmailOutbound
- AgentTicketEmailResend
- AgentTicketFreeText
- AgentTicketHistory
- AgentTicketLink

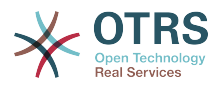

- AgentTicketLock
- AgentTicketMerge AgentTicketMove
- AgentTicketNote
- AgentTicketOwner
- AgentTicketPending
- AgentTicketPhone
- AgentTicketPhoneInbound
- AgentTicketPhoneOutbound
- AgentTicketPlain AgentTicketPrint
- AgentTicketPriority
- AgentTicketProcess
- AgentTicketResponsible
- AgentTicketSearch
- AgentTicketWatcher
- AgentTicketZoom
- AgentLinkObject
- AgentSplitSelection
- CustomerTicketPrint
- CustomerTicketProcess
- CustomerTicketZoom

#### **Ticket::Acl::Module###1-Ticket::Acl::Module**

ACL模块仅在所有子工单都关闭后才允许关闭父工单(除非所有子工单都已经关闭,否则父工单 显示的"状态"均不可用)。

这个设置默认没有激活。

默认值:

---

```
Module: Kernel::System::Ticket::Acl::CloseParentAfterClosedChilds
State:
 closed successful
- closed unsuccessful
```
## **TicketACL::Debug::Enabled**

如果启用了此选项,将记录ACL的调试信息。

不能使这个设置失效。

默认值:

--- 0

#### **TicketACL::Debug::Filter###00-Default**

调试ACL的过滤器。注意:可以按以下格式添加更多的工单属性 <OTRS\_TICKET\_属性>,例 如:<OTRS\_TICKET\_Priority>。

这个设置默认没有激活。

默认值:

```
---
<OTRS_TICKET_TicketNumber>: ''
ACLName: ''
```
## **TicketACL::Debug::LogPriority**

定义信息被记录和呈现的优先级。

这个设置默认没有激活。

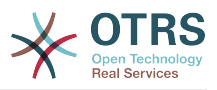

默认值:

--- debug

## **TicketACL::Default::Action**

工单操作的默认ACL值。

不能使这个设置失效。

默认值:

 $--$  {}

# **50. Core → Ticket → DynamicFieldDefault**

## **Ticket::TicketDynamicFieldDefault###Element1**

配置默认的TicketDynamicField(工单动态字段)设置, "Name(名称)"定义要使用的动态字 段,"Value(值)"是要设置的数值,"Event(事件)"定义触发的事件。请检查开发手册 (https://doc.otrs.com/doc/) 的"Ticket Event Module(工单事件模块)"章节。

这个设置默认没有激活。

默认值:

```
---
Event: TicketCreate
Name: Field1
Value: Default
```
## **Ticket::TicketDynamicFieldDefault###Element10**

配置默认的TicketDynamicField(工单动态字段)设置,"Name(名称)"定义要使用的动态字 段,"Value(值)"是要设置的数值,"Event(事件)"定义触发的事件。请检查开发手册 (https://doc.otrs.com/doc/) 的"Ticket Event Module(工单事件模块)"章节。

这个设置默认没有激活。

默认值:

--- Event: '' Name: '' Value: ''

## **Ticket::TicketDynamicFieldDefault###Element11**

配置默认的TicketDynamicField(工单动态字段)设置,"Name(名称)"定义要使用的动态字 段,"Value(值)"是要设置的数值,"Event(事件)"定义触发的事件。请检查开发手册 (https://doc.otrs.com/doc/) 的"Ticket Event Module(工单事件模块)"章节。

这个设置默认没有激活。

默认值:

--- Event: '' Name: '' Value: ''

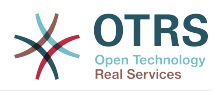

#### **Ticket::TicketDynamicFieldDefault###Element12**

配置默认的TicketDynamicField(工单动态字段)设置,"Name(名称)"定义要使用的动态字 段,"Value(值)"是要设置的数值,"Event(事件)"定义触发的事件。请检查开发手册 (https://doc.otrs.com/doc/) 的"Ticket Event Module(工单事件模块)"章节。

这个设置默认没有激活。

默认值:

--- Event: '' Name: '' Value: ''

#### **Ticket::TicketDynamicFieldDefault###Element13**

配置默认的TicketDynamicField(工单动态字段)设置,"Name(名称)"定义要使用的动态字 段,"Value(值)"是要设置的数值,"Event(事件)"定义触发的事件。请检查开发手册 (https://doc.otrs.com/doc/) 的"Ticket Event Module(工单事件模块)"章节。

这个设置默认没有激活。

默认值:

```
---
Event: ''
Name: ''
Value: ''
```
#### **Ticket::TicketDynamicFieldDefault###Element14**

配置默认的TicketDynamicField(工单动态字段)设置,"Name(名称)"定义要使用的动态字 段,"Value(值)"是要设置的数值,"Event(事件)"定义触发的事件。请检查开发手册 (https://doc.otrs.com/doc/) 的"Ticket Event Module(工单事件模块)"章节。

这个设置默认没有激活。

默认值:

---

Event: '' Name: '' Value: ''

#### **Ticket::TicketDynamicFieldDefault###Element15**

配置默认的TicketDynamicField(工单动态字段)设置,"Name(名称)"定义要使用的动态字 段,"Value(值)"是要设置的数值,"Event(事件)"定义触发的事件。请检查开发手册 (https://doc.otrs.com/doc/) 的"Ticket Event Module(工单事件模块)"章节。

这个设置默认没有激活。

默认值:

--- Event: '' Name: Value: ''

#### **Ticket::TicketDynamicFieldDefault###Element16**

配置默认的TicketDynamicField(工单动态字段)设置,"Name(名称)"定义要使用的动态字 段,"Value(值)"是要设置的数值,"Event(事件)"定义触发的事件。请检查开发手册 (https://doc.otrs.com/doc/) 的"Ticket Event Module(工单事件模块)"章节。

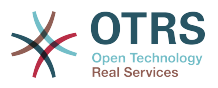

这个设置默认没有激活。

#### 默认值:

--- Event: '' Name: '' Value: ''

#### **Ticket::TicketDynamicFieldDefault###Element2**

配置默认的TicketDynamicField(工单动态字段)设置,"Name(名称)"定义要使用的动态字 段,"Value(值)"是要设置的数值,"Event(事件)"定义触发的事件。请检查开发手册 (https://doc.otrs.com/doc/) 的"Ticket Event Module(工单事件模块)"章节。

这个设置默认没有激活。

默认值:

--- Event: '' Name: '' Value: ''

## **Ticket::TicketDynamicFieldDefault###Element3**

配置默认的TicketDynamicField(工单动态字段)设置,"Name(名称)"定义要使用的动态字 段,"Value(值)"是要设置的数值,"Event(事件)"定义触发的事件。请检查开发手册 (https://doc.otrs.com/doc/) 的"Ticket Event Module(工单事件模块)"章节。

这个设置默认没有激活。

默认值:

--- Event: '' Name: '' Value: ''

#### **Ticket::TicketDynamicFieldDefault###Element4**

配置默认的TicketDynamicField(工单动态字段)设置,"Name(名称)"定义要使用的动态字 段,"Value(值)"是要设置的数值,"Event(事件)"定义触发的事件。请检查开发手册 (https://doc.otrs.com/doc/) 的"Ticket Event Module(工单事件模块)"章节。

这个设置默认没有激活。

默认值:

```
---
Event: ''
Name: ''
Value: ''
```
#### **Ticket::TicketDynamicFieldDefault###Element5**

配置默认的TicketDynamicField(工单动态字段)设置,"Name(名称)"定义要使用的动态字 段,"Value(值)"是要设置的数值,"Event(事件)"定义触发的事件。请检查开发手册 (https://doc.otrs.com/doc/) 的"Ticket Event Module(工单事件模块)"章节。

这个设置默认没有激活。

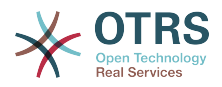

```
---
Event: ''
Name: ''
Value: ''
```
#### **Ticket::TicketDynamicFieldDefault###Element6**

配置默认的TicketDynamicField(工单动态字段)设置,"Name(名称)"定义要使用的动态字 段,"Value(值)"是要设置的数值,"Event(事件)"定义触发的事件。请检查开发手册 (https://doc.otrs.com/doc/) 的"Ticket Event Module(工单事件模块)"章节。

这个设置默认没有激活。

默认值:

--- Event: '' Name: '' Value: ''

#### **Ticket::TicketDynamicFieldDefault###Element7**

配置默认的TicketDynamicField(工单动态字段)设置,"Name(名称)"定义要使用的动态字 段,"Value(值)"是要设置的数值,"Event(事件)"定义触发的事件。请检查开发手册 (https://doc.otrs.com/doc/) 的"Ticket Event Module(工单事件模块)"章节。

这个设置默认没有激活。

默认值:

--- Event: '' Name: '' Value: ''

#### **Ticket::TicketDynamicFieldDefault###Element8**

配置默认的TicketDynamicField(工单动态字段)设置,"Name(名称)"定义要使用的动态字 段,"Value(值)"是要设置的数值,"Event(事件)"定义触发的事件。请检查开发手册 (https://doc.otrs.com/doc/) 的"Ticket Event Module(工单事件模块)"章节。

这个设置默认没有激活。

默认值:

--- Event: '' Name: Value: ''

#### **Ticket::TicketDynamicFieldDefault###Element9**

配置默认的TicketDynamicField(工单动态字段)设置,"Name(名称)"定义要使用的动态字 段,"Value(值)"是要设置的数值,"Event(事件)"定义触发的事件。请检查开发手册 (https://doc.otrs.com/doc/) 的"Ticket Event Module(工单事件模块)"章节。

这个设置默认没有激活。

默认值:

---

Event: '' Name: ''

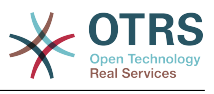

Value: ''

# **51. Core → Ticket → FulltextSearch**

#### **Ticket::SearchIndex::Attribute**

基本的全文索引设置。执行 "bin/otrs.Console.pl Maint::Ticket::FulltextIndex --rebuild" 以 生成一个新索引。

不能使这个设置失效。

默认值:

--- WordCountMax: '1000' WordLengthMax: '30' WordLengthMin: '3'

#### **Ticket::SearchIndex::Filters**

全文索引正则表达式过滤器用来删除部分文本。

不能使这个设置失效。

默认值:

---

```
- '[,\&\<\>\?"\!\*\|;\[\]\(\)\+\$\^=]'
- ^[':.]|[':.]$
- ^[^\w]+$
```
#### **Ticket::SearchIndex::ForceUnfilteredStorage**

强制将原始信件文本存储在信件搜索索引中,而不执行过滤器或应用停用词列表。 这将增加搜索 索引的大小,从而可能减慢全文搜索。

不能使这个设置失效。

默认值:

--- 0

## **Ticket::SearchIndex::IndexArchivedTickets**

定义全文搜索是否索引已归档的工单。

不能使这个设置失效。

默认值:

--- 0

#### **Ticket::SearchIndex::StopWords###Custom**

全文索引可定制的停用词,这些词将从搜索索引中移除。

这个设置默认没有激活。

默认值:

---

- MyStopWord

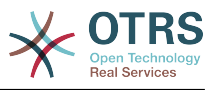

# **Ticket::SearchIndex::StopWords###de**

全文索引的德语停止词,这些词将从搜索索引中移除。

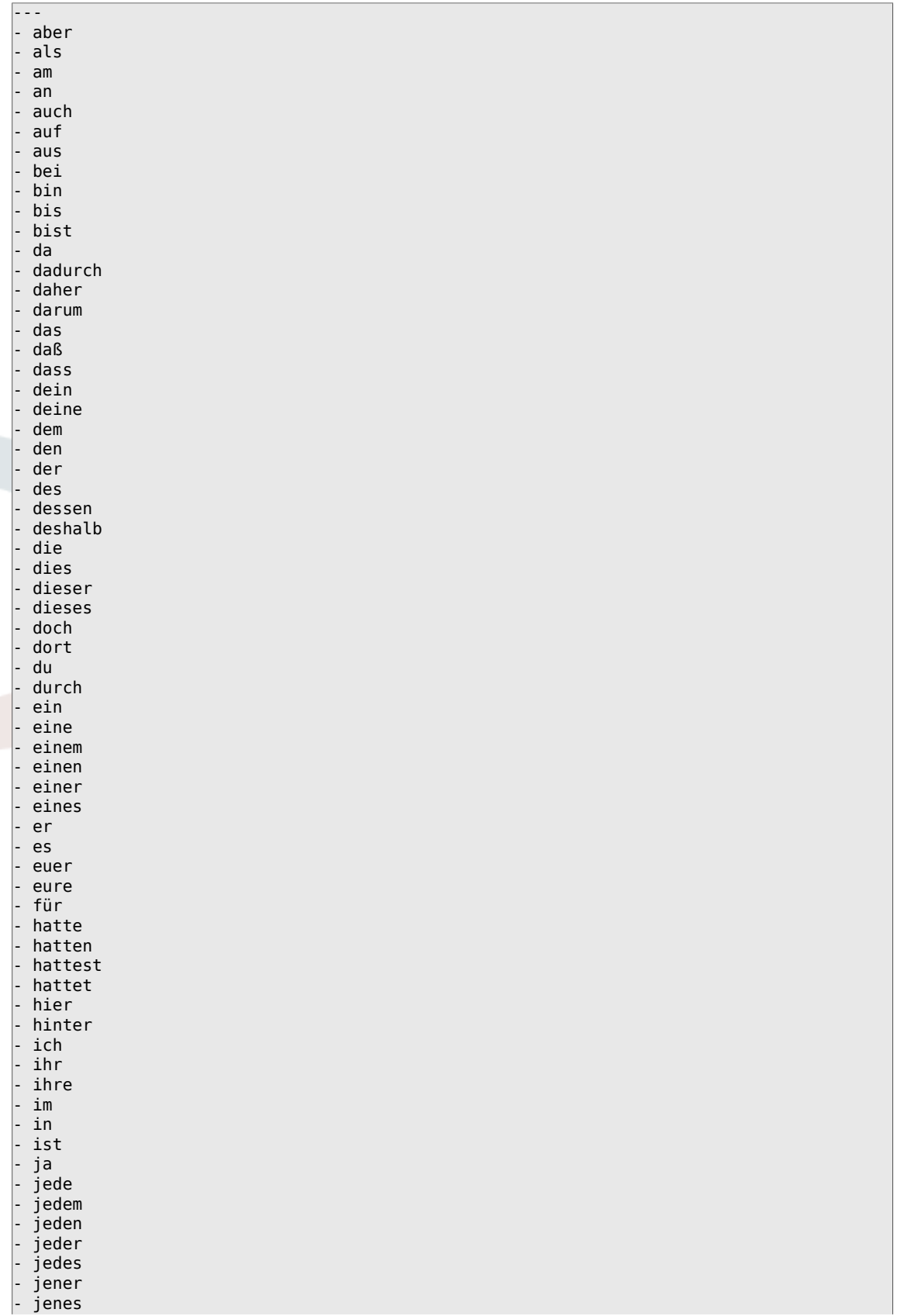

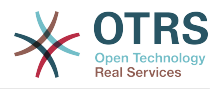

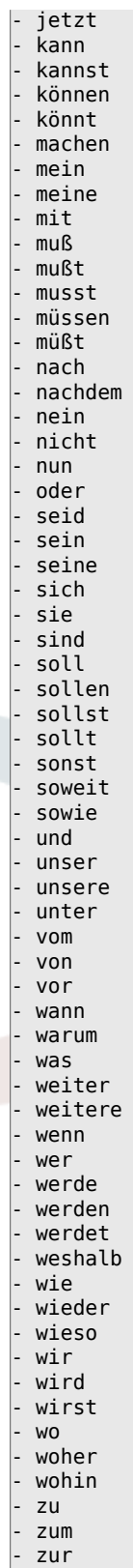

- über

# **Ticket::SearchIndex::StopWords###en**

全文索引的英语停止词,这些词将从搜索索引中移除。

默认值:

---

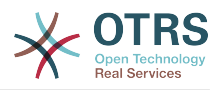

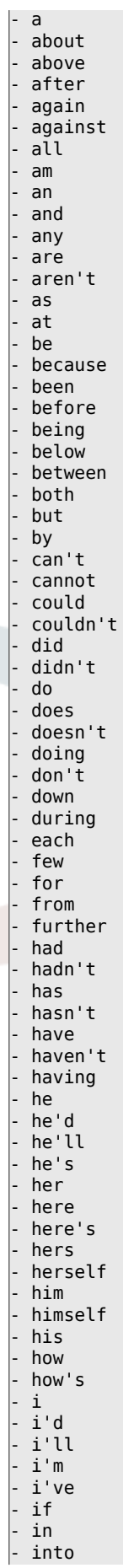

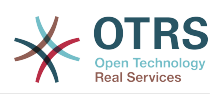

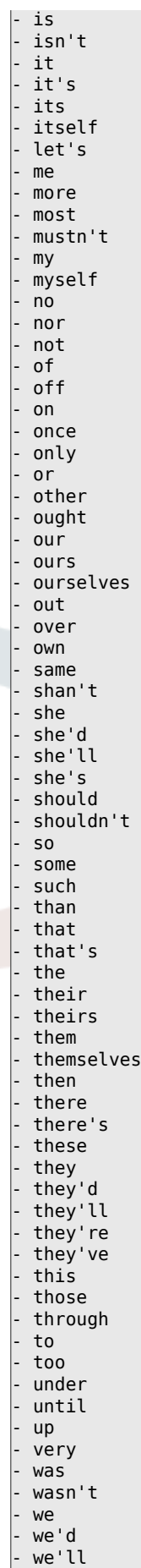

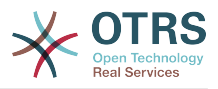

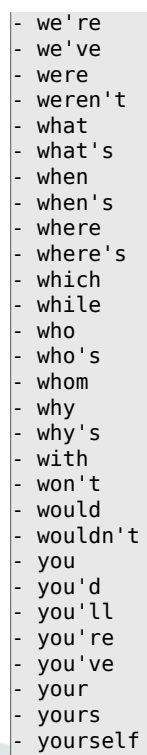

#### - yourselves

## **Ticket::SearchIndex::StopWords###es**

全文索引的西班牙语停止词,这些词将从搜索索引中移除。

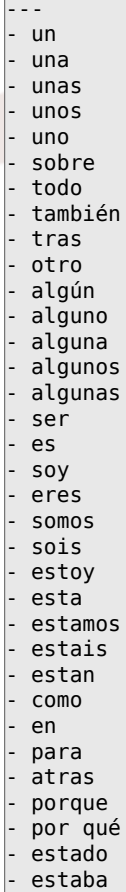

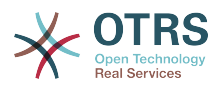

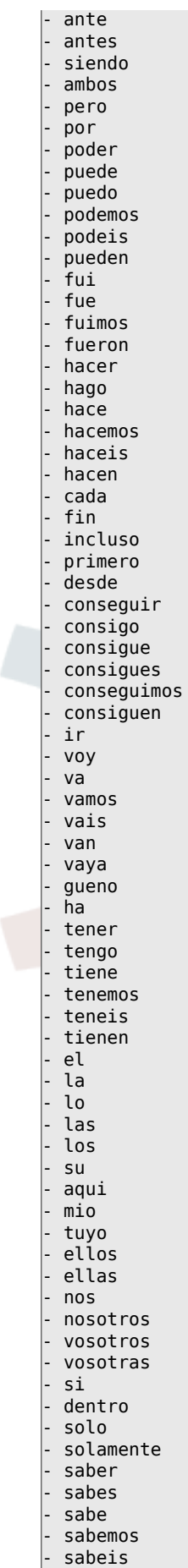

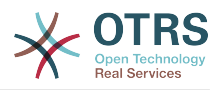

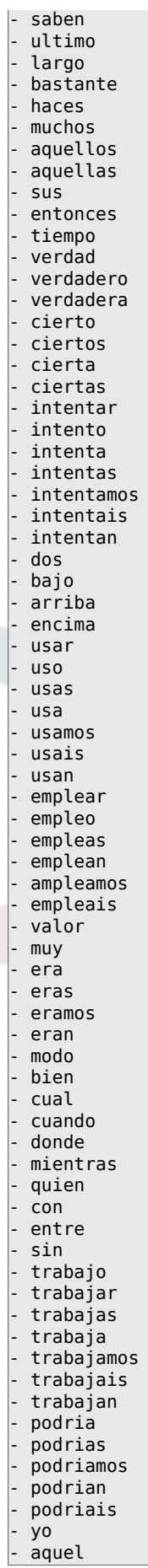

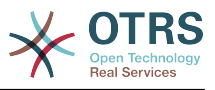

# **Ticket::SearchIndex::StopWords###fr**

全文索引的法语停止词,这些词将从搜索索引中移除。

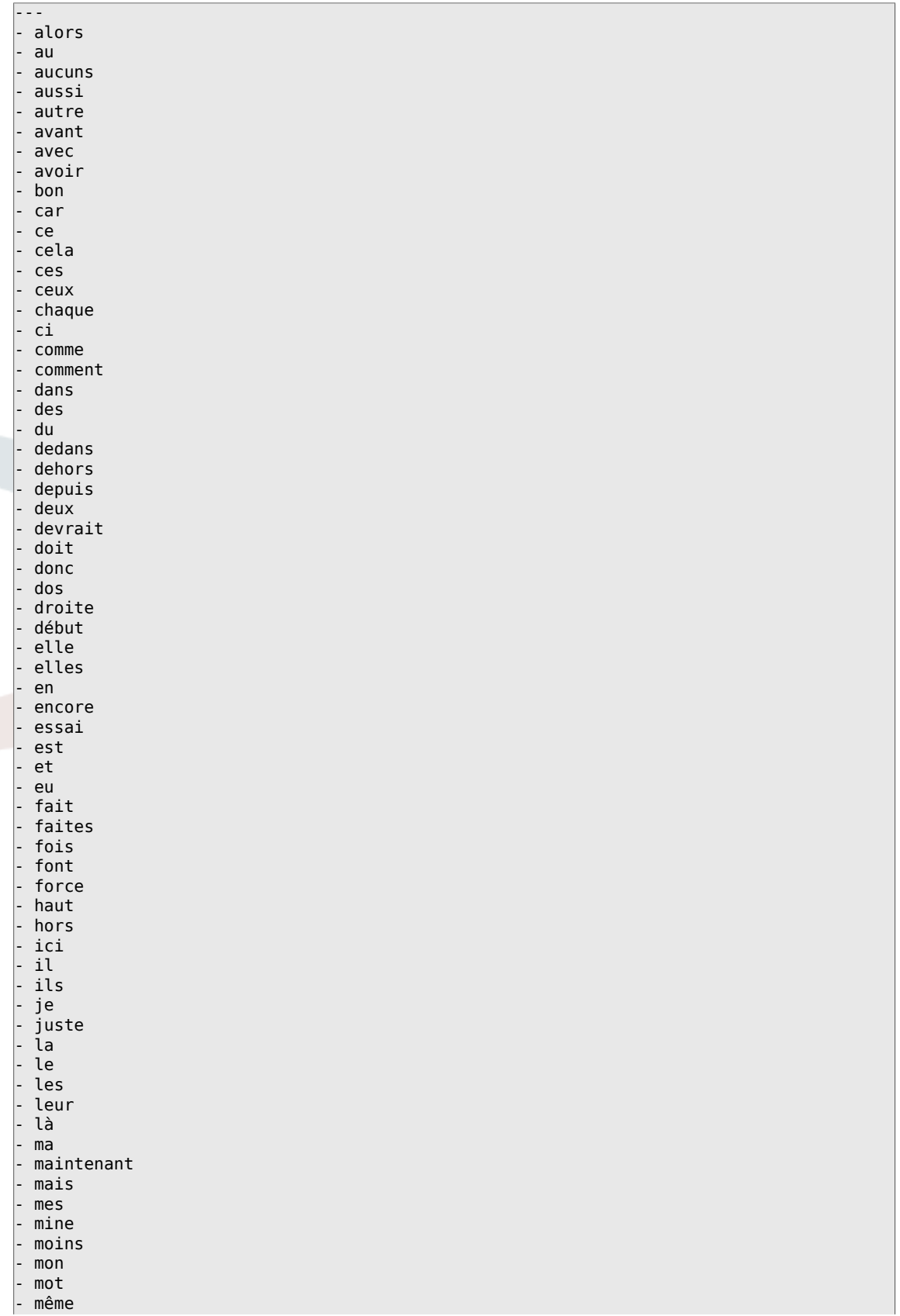

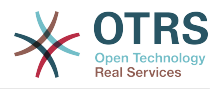

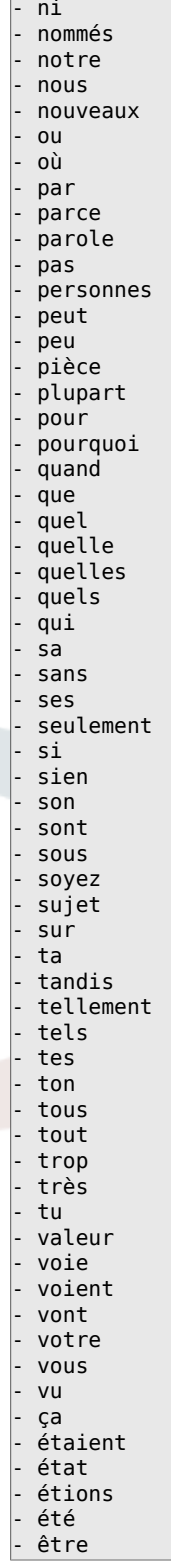

# **Ticket::SearchIndex::StopWords###it**

全文索引的意大利语停止词,这些词将从搜索索引中移除。

默认值:

--- - a - adesso - ai

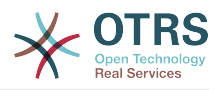

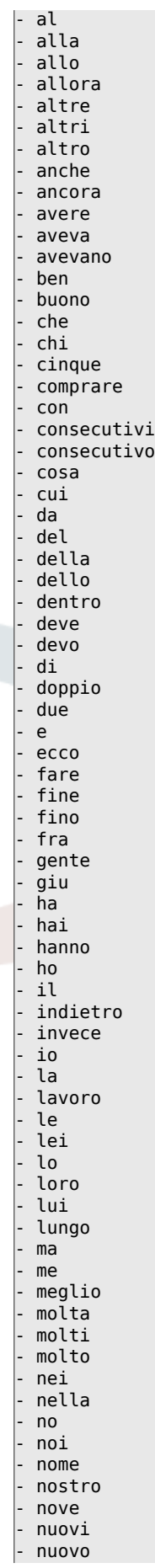

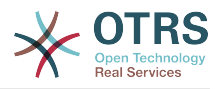

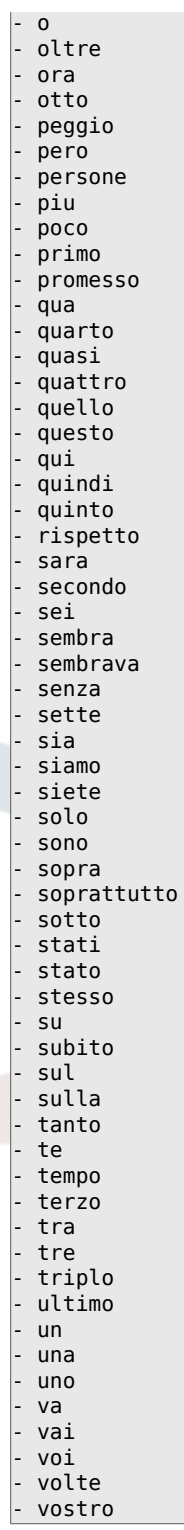

# **Ticket::SearchIndex::StopWords###nl**

全文索引的荷兰语停止词。这些词将从搜索索引中移除。

默认值:

--- - de - zijn - een - en

- in

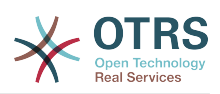

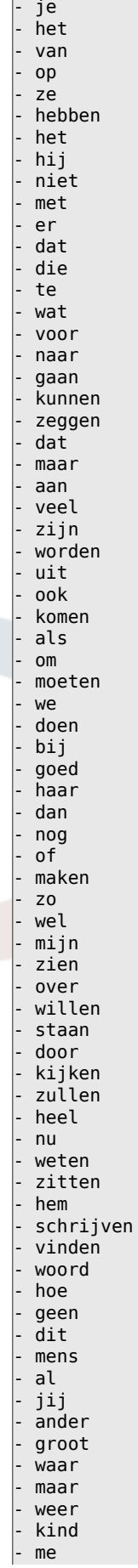

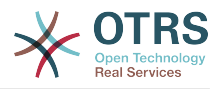

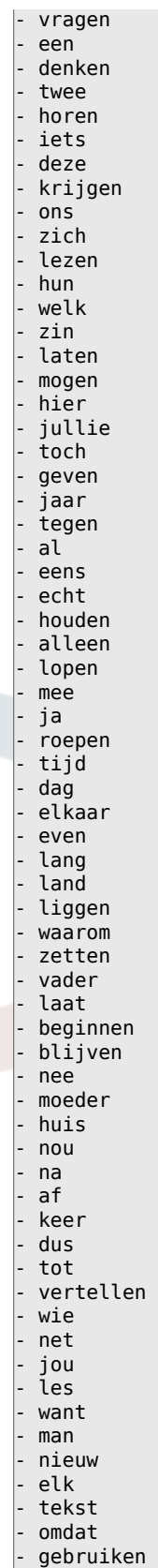

## - u

# **Ticket::SearchIndex::WarnOnStopWordUsage**

在全文搜索使用了停止词时显示一个警告并阻止搜索。

不能使这个设置失效。

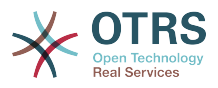

## 默认值:

--- 0

## **Ticket::SearchIndexModule**

帮助扩展信件全文搜索(发件人、收件人、抄送、主题和正文搜索)。它将在信件创建后条带化 所有信件并建立索引,提升全文搜索50%的效率。可使用命令 "bin/otrs.Console.pl Maint::Ticket::FulltextIndex --rebuild" 来创建初始索引。

不能使这个设置失效。

默认值:

--- Kernel::System::Ticket::ArticleSearchIndex::DB

# **52. Core → Ticket → Permission**

#### **CustomerTicket::Permission###1-GroupCheck**

检查客户访问工单组权限的模块。

默认值:

---

```
Granted: '0'
Module: Kernel::System::Ticket::CustomerPermission::GroupCheck
Required: '1'
```
## **CustomerTicket::Permission###2-CustomerUserIDCheck**

如果工单的客户ID匹配客户的客户用户ID,则授予访问权限的模块。

#### 默认值:

```
---
Granted: '1'
Module: Kernel::System::Ticket::CustomerPermission::CustomerUserIDCheck
Required: '0'
```
#### **CustomerTicket::Permission###3-CustomerIDCheck**

如果工单的客户ID匹配客户的客户ID,则授予访问权限的模块。

默认值:

---

```
Granted: '1'
Module: Kernel::System::Ticket::CustomerPermission::CustomerIDCheck
Required: '0'
```
## **CustomerTicket::Permission###4-CustomerGroupCheck**

如果客户的客户ID具有必要的组权限,则授予访问权限的模块。

默认值:

```
---
Granted: '1'
Module: Kernel::System::Ticket::CustomerPermission::CustomerGroupCheck
Required: '0'
```
#### **Ticket::Permission###1-OwnerCheck**

授予访问工单所有者权限的模块。

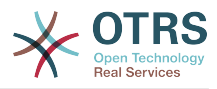

```
---
Granted: '1'
Module: Kernel::System::Ticket::Permission::OwnerCheck
Required: '0'
```
#### **Ticket::Permission###2-ResponsibleCheck**

授予到工单负责人访问权限的模块。

默认值:

```
---
Granted: '1'
Module: Kernel::System::Ticket::Permission::ResponsibleCheck
Required: '0'
```
#### **Ticket::Permission###3-GroupCheck**

检查访问工单组权限的模块。

默认值:

```
---
Granted: '1'
Module: Kernel::System::Ticket::Permission::GroupCheck
Required: '0'
```
#### **Ticket::Permission###4-WatcherCheck**

授予访问工单关注人服务人员人权限的模块。

默认值:

```
---
Granted: '1'
Module: Kernel::System::Ticket::Permission::WatcherCheck
Required: '0'
```
#### **Ticket::Permission###5-CreatorCheck**

授予访问工单创建人权限的模块。

这个设置默认没有激活。

默认值:

```
---
Granted: '1'
Module: Kernel::System::Ticket::Permission::CreatorCheck
Required: '0'
```
#### **Ticket::Permission###6-InvolvedCheck**

授予访问曾经涉及一个工单的服务人员权限的模块(基于工单历史条目)。

这个设置默认没有激活。

默认值:

```
---
Granted: '1'
Module: Kernel::System::Ticket::Permission::InvolvedCheck
Required: '0'
```
#### **Ticket::Permission::CreatorCheck::Queues**

(可选)创建人检查权限模块的队列限制。如果设置了此参数,只有指定队列的工单才授予权 限。

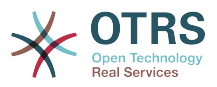

#### 这个设置默认没有激活。

默认值:

```
---
Misc: note
Postmaster: ro, move, note
Raw: rw
```
## **Ticket::Permission::InvolvedCheck::Queues**

(可选)相关人检查权限模块的队列限制。如果设置了此参数,只有指定队列的工单才授予权 限。

这个设置默认没有激活。

默认值:

```
---
Misc: note
Postmaster: ro, move, note
Raw: rw
```
## **Ticket::Permission::OwnerCheck::Queues**

(可选)所有者检查权限模块的队列限制。如果设置了此参数,只有指定队列的工单才授予权 限。

这个设置默认没有激活。

默认值:

```
---
Misc: note
Postmaster: ro, move, note
Raw: rw
```
#### **Ticket::Permission::ResponsibleCheck::Queues**

(可选)负责人检查权限模块的队列限制。如果设置了此参数,只有指定队列的工单才授予权 限。

这个设置默认没有激活。

默认值:

```
---
Misc: note
Postmaster: ro, move, note
Raw: rw
```
# **53. Core → Time**

#### **CalendarWeekDayStart**

定义日期选择器中一周的起始日。

不能使这个设置失效。

默认值:

--- '1'

#### **MaximumCalendarNumber**

一个日历显示在下拉选择框中的最大数字。

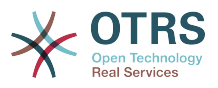

这个设置默认没有激活。

默认值:

--- '50'

#### **OTRSTimeZone**

将OTRS内部使用的时区设置如在数据库中存储日期和时间。 警告:此设置一旦设置就不能更 改,包含日期/时间的工单或其他数据已据此创建。

不能使这个设置失效。

默认值:

--- UTC

## **ShowUserTimeZoneSelectionNotification**

如果启用,那么尚未选择时区的用户将被通知选择时区。 注意:如果(1)用户尚未选择时区, 并且(2)OTRSTimeZone和UserDefaultTimeZone相同,(3)未设置为UTC,则不会显示通 知。

不能使这个设置失效。

默认值:

 $- - 1'$ 

#### **TimeInputFormat**

定义表单中数据的输入格式(选项或输入字段)。

不能使这个设置失效。

默认值:

--- Option

#### **TimeInputMinutesStep**

定义时间选择中可用的增量。 选择"分钟"可以从1-59选择一小时的所有分钟数;选择"30分钟", 则只能选择一小时和半小时。

不能使这个设置失效。

默认值:

--- '1'

#### **TimeShowAlwaysLong**

如果启用,则以长格式显示时间(天、小时、分钟);如果不启用,则以短格式显示时间(天、 小时)。

不能使这个设置失效。

默认值:

--- 0

#### **TimeShowCompleteDescription**

如果启用,则显示时间的完整描述(天、小时、分钟);如果不启用,则只显示时间的首字母 (d-天,h-时,m-分)。

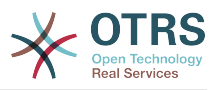

不能使这个设置失效。

默认值:

--- 0

#### **TimeVacationDays**

添加永久假期。

不能使这个设置失效。

默认值:

```
---
'1':
 '1': New Year's Day
'12':
  '24': Christmas Eve
  '25': First Christmas Day
  '26': Second Christmas Day
  '31': New Year's Eve
'5':
 '1': International Workers' Day
```
## **TimeVacationDaysOneTime**

添加一次性假期。

不能使这个设置失效。

默认值:

--- '2004': '1': '1': test

#### **TimeWorkingHours**

定义每周天数和小时数,以便计算工作时间。

不能使这个设置失效。

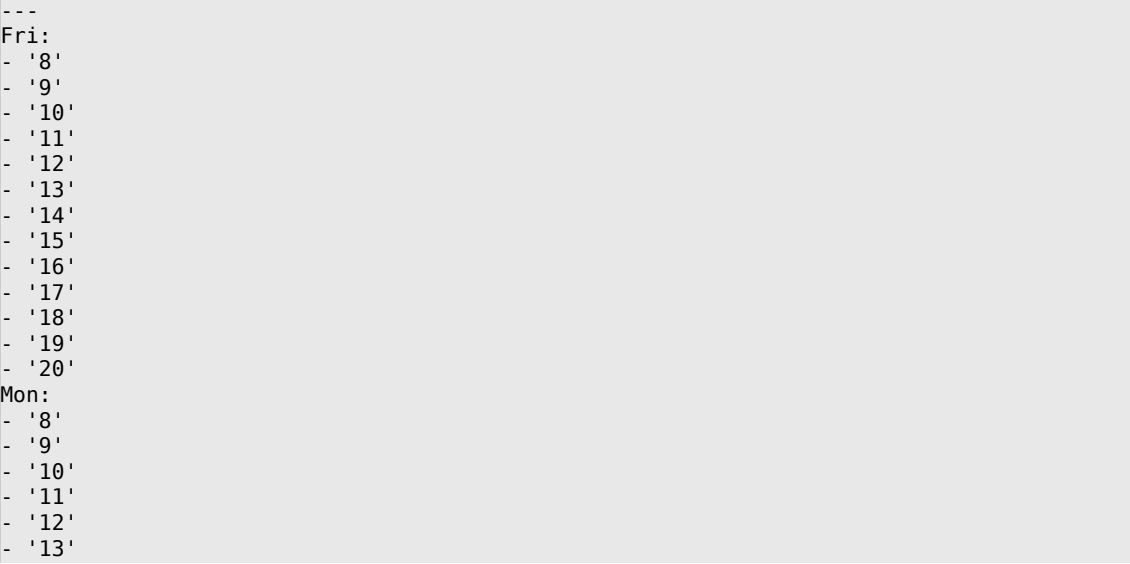

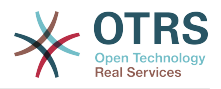

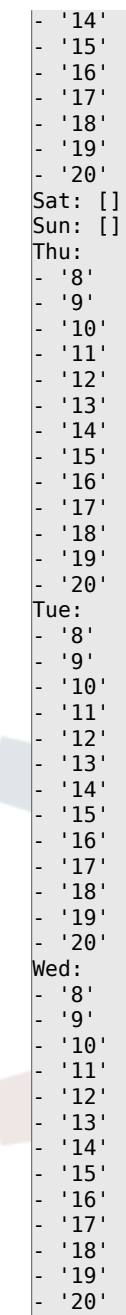

#### **TimeZone**

此设置已弃用。 替代方式是设置OTRSTimeZone。

这个设置默认没有激活。

默认值:

--- '+0'

## **UserDefaultTimeZone**

设置将分配给新创建的用户的时区,并将用于尚未设置时区的用户。 这是默认使用的时区,用于 转换OTRS时区与用户时区之间的日期和时间。

不能使这个设置失效。
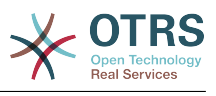

--- UTC

# **54. Core → Time → Calendar1**

## **CalendarWeekDayStart::Calendar1**

为选定的日历定义日期选择器中一周的起始日。

不能使这个设置失效。

默认值:

 $-- '1'$ 

# **TimeVacationDays::Calendar1**

为指定日历添加永久假期。

不能使这个设置失效。

默认值:

```
---
'1':
  '1': New Year's Day
'12':
  '24': Christmas Eve
 '25': First Christmas Day
 '26': Second Christmas Day
  '31': New Year's Eve
'5':
  '1': International Workers' Day
```
# **TimeVacationDaysOneTime::Calendar1**

为指定日历添加一次假期。

不能使这个设置失效。

默认值:

--- '2004': '1': '1': test

## **TimeWorkingHours::Calendar1**

定义指定日历每周天数和小时数,以便计算工作时间。

不能使这个设置失效。

默认值:

---

Fri: - '8' - '9' - '10' - '11' - '12' - '13' - '14' - '15' - '16'

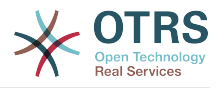

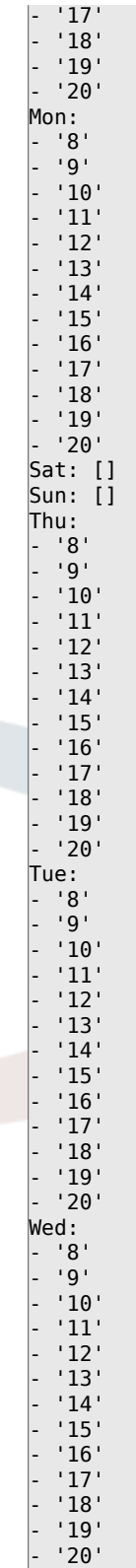

# **TimeZone::Calendar1**

定义一个指定日历(可能在以后分配给一个指定的队列)的时区。

这个设置默认没有激活。

默认值:

--- UTC

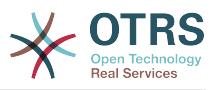

# **TimeZone::Calendar1Name**

定义指定的日历名称。

不能使这个设置失效。

默认值:

--- Calendar Name 1

# **55. Core → Time → Calendar2**

# **CalendarWeekDayStart::Calendar2**

为选定的日历定义日期选择器中一周的起始日。

不能使这个设置失效。

默认值:

--- '1'

# **TimeVacationDays::Calendar2**

为指定日历添加永久假期。

不能使这个设置失效。

默认值:

```
---
'1':
  '1': New Year's Day
'12':
  '24': Christmas Eve
  '25': First Christmas Day
  '26': Second Christmas Day
  '31': New Year's Eve
'5':
  '1': International Workers' Day
```
# **TimeVacationDaysOneTime::Calendar2**

为指定日历添加一次假期。

不能使这个设置失效。

默认值:

--- '2004': '1': '1': test

# **TimeWorkingHours::Calendar2**

定义指定日历每周天数和小时数,以便计算工作时间。

不能使这个设置失效。

默认值:

--- Fri: - '8' - '9' - '10'

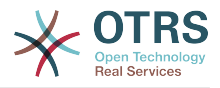

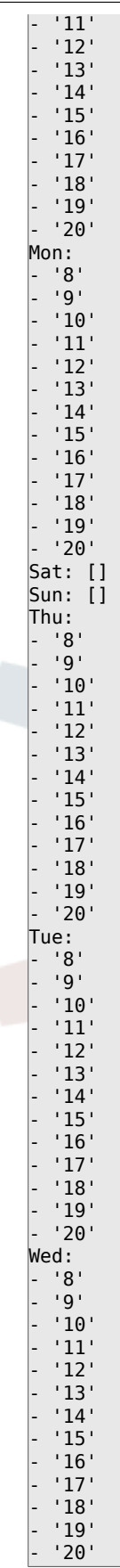

# **TimeZone::Calendar2**

定义一个指定日历(可能在以后分配给一个指定的队列)的时区。

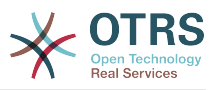

这个设置默认没有激活。

默认值:

 $\overline{\phantom{a}}$  - - UTC

# **TimeZone::Calendar2Name**

定义指定的日历名称。

不能使这个设置失效。

默认值:

--- Calendar Name 2

# **56. Core → Time → Calendar3**

# **CalendarWeekDayStart::Calendar3**

为选定的日历定义日期选择器中一周的起始日。

不能使这个设置失效。

默认值:

--- '1'

# **TimeVacationDays::Calendar3**

为指定日历添加永久假期。

不能使这个设置失效。

默认值:

```
---
'1':
 '1': New Year's Day
'12':
   '24': Christmas Eve
   '25': First Christmas Day
  '26': Second Christmas Day
  '31': New Year's Eve
5<sup>'</sup>:
  '1': International Workers' Day
```
# **TimeVacationDaysOneTime::Calendar3**

为指定日历添加一次假期。

不能使这个设置失效。

默认值:

--- '2004': '1': '1': test

# **TimeWorkingHours::Calendar3**

定义指定日历每周天数和小时数,以便计算工作时间。

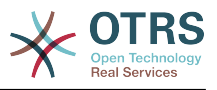

# 不能使这个设置失效。

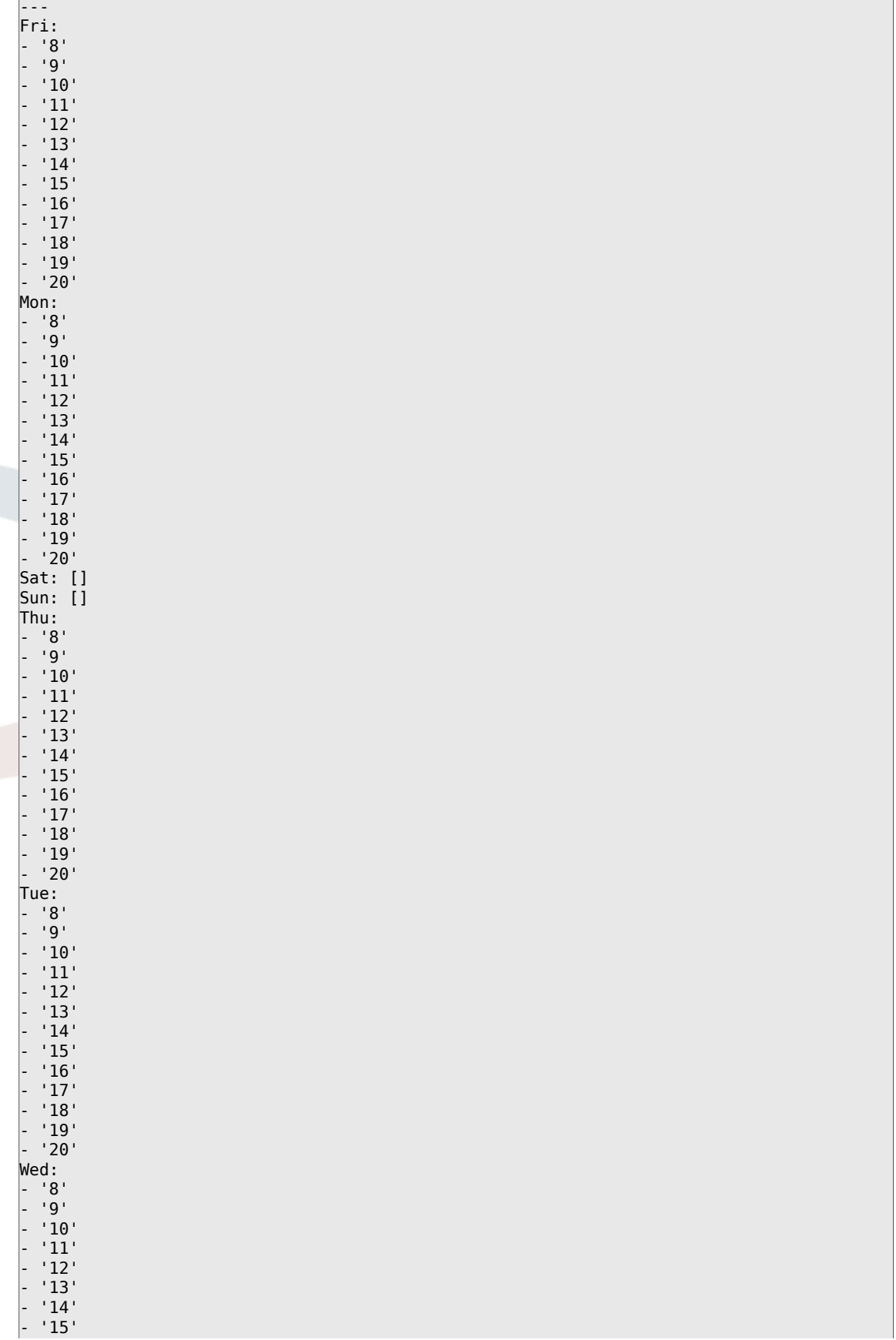

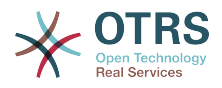

 $^{\prime}$  16 $^{\prime}$ - '17' - '18' - '19' - '20'

## **TimeZone::Calendar3**

定义一个指定日历(可能在以后分配给一个指定的队列)的时区。

这个设置默认没有激活。

默认值:

--- UTC

# **TimeZone::Calendar3Name**

定义指定的日历名称。

不能使这个设置失效。

默认值:

--- Calendar Name 3

# **57. Core → Time → Calendar4**

## **CalendarWeekDayStart::Calendar4**

为选定的日历定义日期选择器中一周的起始日。

不能使这个设置失效。

默认值:

--- '1'

## **TimeVacationDays::Calendar4**

为指定日历添加永久假期。

不能使这个设置失效。

默认值:

```
---
'1':
  '1': New Year's Day
12:
  '24': Christmas Eve
  '25': First Christmas Day
 '26': Second Christmas Day
 '31': New Year's Eve
5': '1': International Workers' Day
```
## **TimeVacationDaysOneTime::Calendar4**

为指定日历添加一次假期。

不能使这个设置失效。

默认值:

--- '2004':

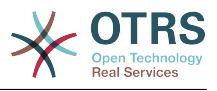

 '1': '1': test

# **TimeWorkingHours::Calendar4**

定义指定日历每周天数和小时数,以便计算工作时间。

不能使这个设置失效。

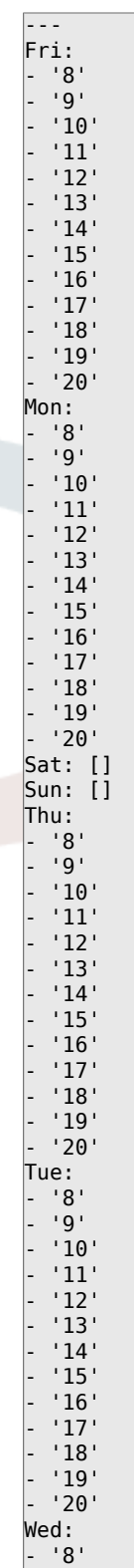

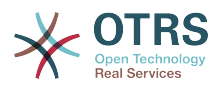

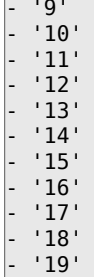

- '20'

# **TimeZone::Calendar4**

定义一个指定日历(可能在以后分配给一个指定的队列)的时区。

这个设置默认没有激活。

默认值:

--- UTC

## **TimeZone::Calendar4Name**

定义指定的日历名称。

不能使这个设置失效。

默认值:

--- Calendar Name 4

# **58. Core → Time → Calendar5**

# **CalendarWeekDayStart::Calendar5**

为选定的日历定义日期选择器中一周的起始日。

不能使这个设置失效。

默认值:

 $\left[- - - \frac{1}{2}\right]$ 

# **TimeVacationDays::Calendar5**

为指定日历添加永久假期。

不能使这个设置失效。

默认值:

```
---
'1':
 '1': New Year's Day
12<sup>\cdot</sup>:
   '24': Christmas Eve
  '25': First Christmas Day
  '26': Second Christmas Day
   '31': New Year's Eve
5':
  '1': International Workers' Day
```
# **TimeVacationDaysOneTime::Calendar5**

为指定日历添加一次假期。

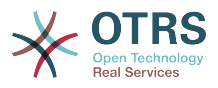

# 不能使这个设置失效。

# 默认值:

--- '2004': '1': '1': test

# **TimeWorkingHours::Calendar5**

定义指定日历每周天数和小时数,以便计算工作时间。

不能使这个设置失效。

默认值:

Į.

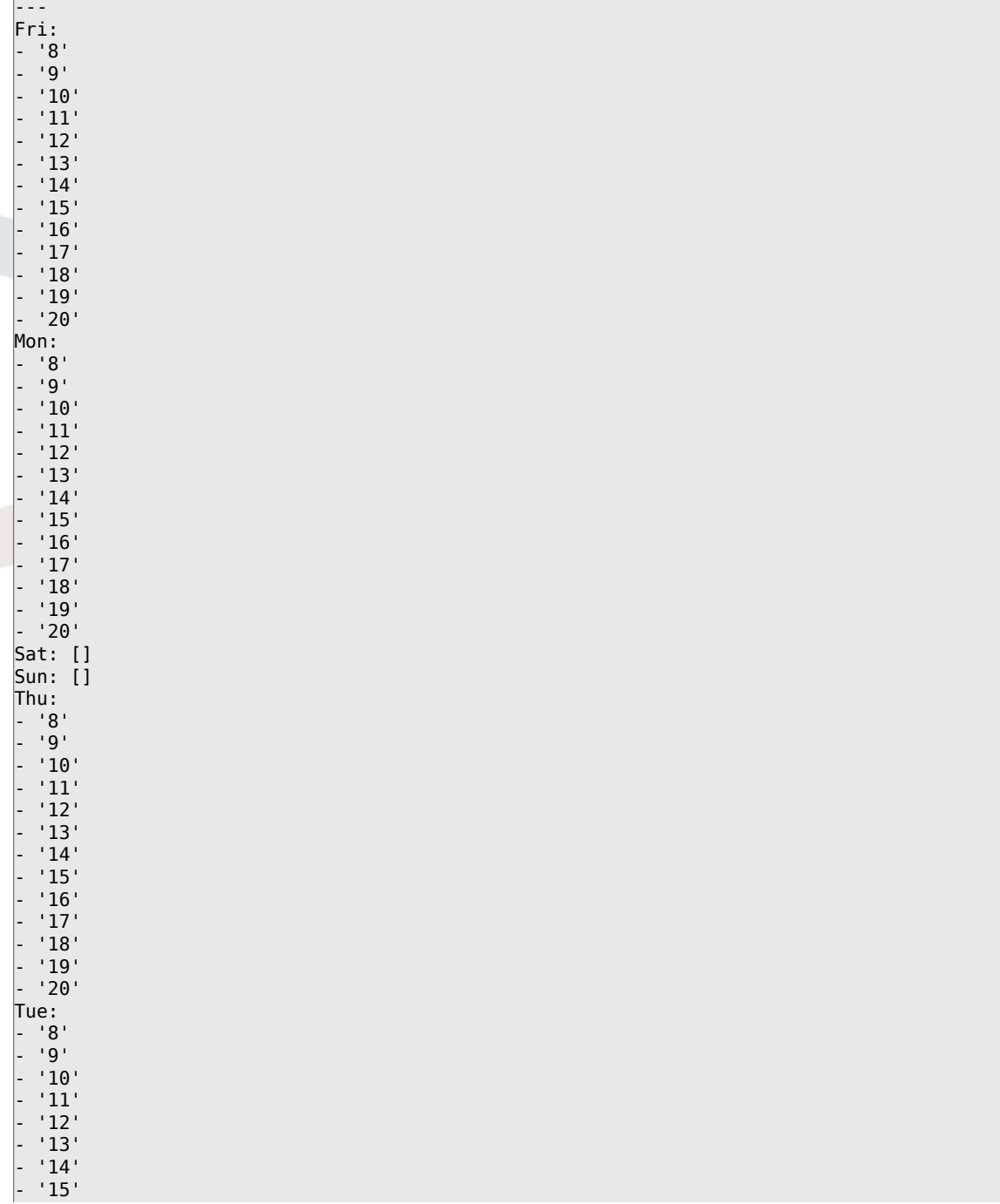

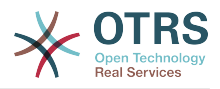

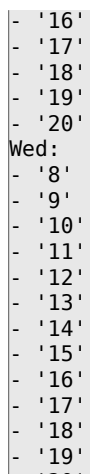

# **TimeZone::Calendar5**

定义一个指定日历(可能在以后分配给一个指定的队列)的时区。

这个设置默认没有激活。

默认值:

- '20'

 $\boxed{\cdots}$  UTC

## **TimeZone::Calendar5Name**

定义指定的日历名称。

不能使这个设置失效。

默认值:

--- Calendar Name 5

# **59. Core → Time → Calendar6**

## **CalendarWeekDayStart::Calendar6**

```
为选定的日历定义日期选择器中一周的起始日。
```
不能使这个设置失效。

默认值:

--- '1'

# **TimeVacationDays::Calendar6**

为指定日历添加永久假期。

不能使这个设置失效。

```
---
'1':
  '1': New Year's Day
12:
  '24': Christmas Eve
  '25': First Christmas Day
   '26': Second Christmas Day
```
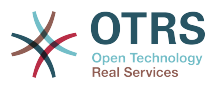

'31': New Year's Eve

'5': '1': International Workers' Day

# **TimeVacationDaysOneTime::Calendar6**

为指定日历添加一次假期。

不能使这个设置失效。

默认值:

--- '2004': '1': '1': test

# **TimeWorkingHours::Calendar6**

定义指定日历每周天数和小时数,以便计算工作时间。

不能使这个设置失效。

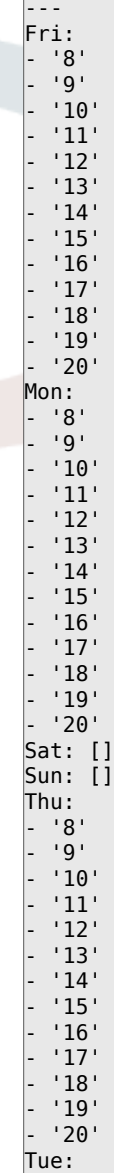

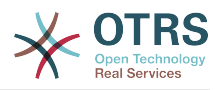

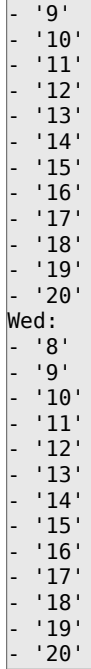

 $|-$  '8'

# **TimeZone::Calendar6**

定义一个指定日历(可能在以后分配给一个指定的队列)的时区。

这个设置默认没有激活。

默认值:

--- UTC

# **TimeZone::Calendar6Name**

定义指定的日历名称。

不能使这个设置失效。

默认值:

--- Calendar Name 6

# **60. Core → Time → Calendar7**

## **CalendarWeekDayStart::Calendar7**

为选定的日历定义日期选择器中一周的起始日。

不能使这个设置失效。

默认值:

--- '1'

# **TimeVacationDays::Calendar7**

为指定日历添加永久假期。

不能使这个设置失效。

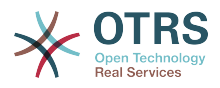

```
---
'1':
 '1': New Year's Day
12:
  '24': Christmas Eve
 '25': First Christmas Day
 '26': Second Christmas Day
  '31': New Year's Eve
'5':
   '1': International Workers' Day
```
# **TimeVacationDaysOneTime::Calendar7**

为指定日历添加一次假期。

不能使这个设置失效。

默认值:

--- '2004': '1': '1': test

# **TimeWorkingHours::Calendar7**

定义指定日历每周天数和小时数,以便计算工作时间。

不能使这个设置失效。

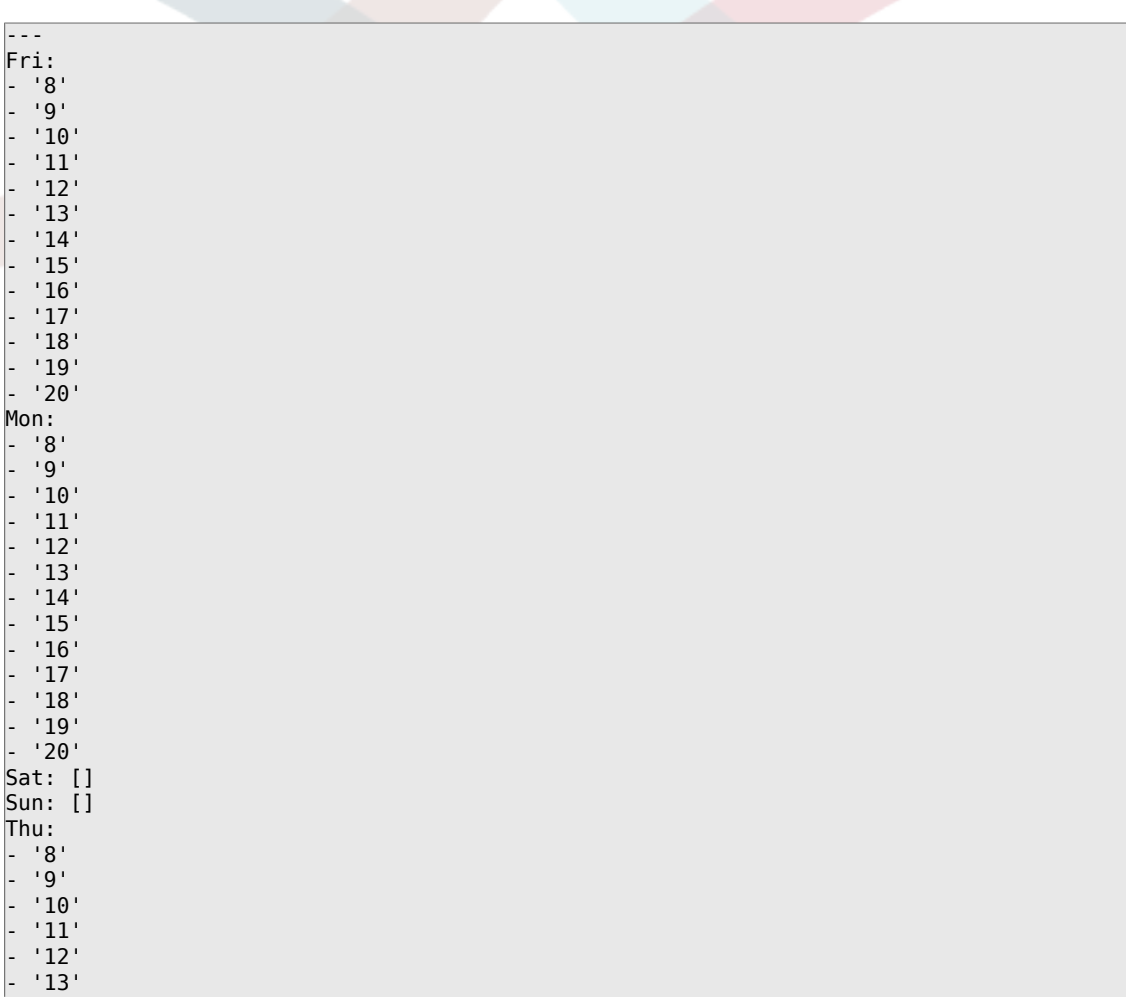

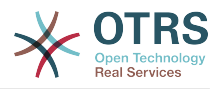

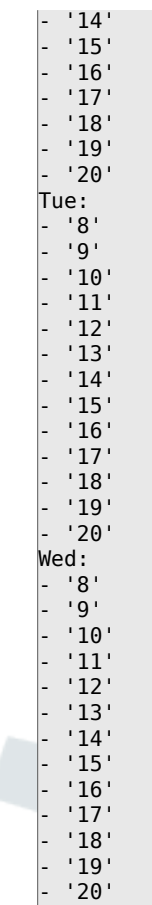

# **TimeZone::Calendar7**

定义一个指定日历(可能在以后分配给一个指定的队列)的时区。

这个设置默认没有激活。

默认值:

--- UTC

# **TimeZone::Calendar7Name**

定义指定的日历名称。

不能使这个设置失效。

默认值:

--- Calendar Name 7

# **61. Core → Time → Calendar8**

# **CalendarWeekDayStart::Calendar8**

为选定的日历定义日期选择器中一周的起始日。

不能使这个设置失效。

默认值:

--- '1'

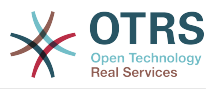

# **TimeVacationDays::Calendar8**

为指定日历添加永久假期。

不能使这个设置失效。

默认值:

```
---
'1':
 '1': New Year's Day
'12':
  '24': Christmas Eve
  '25': First Christmas Day
 '26': Second Christmas Day
 '31': New Year's Eve
'5':
  '1': International Workers' Day
```
# **TimeVacationDaysOneTime::Calendar8**

为指定日历添加一次假期。

不能使这个设置失效。

默认值:

```
---
'2004':
 '1':
 '1': test
```
# **TimeWorkingHours::Calendar8**

定义指定日历每周天数和小时数,以便计算工作时间。

不能使这个设置失效。

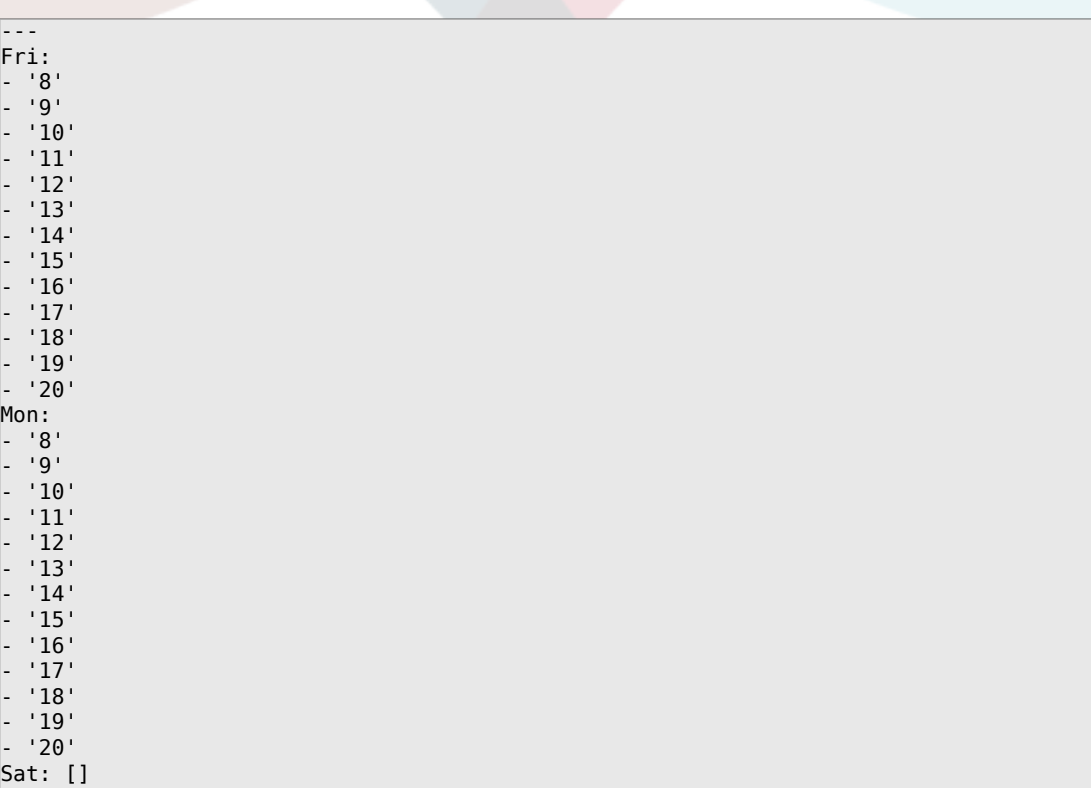

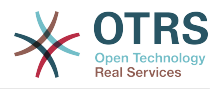

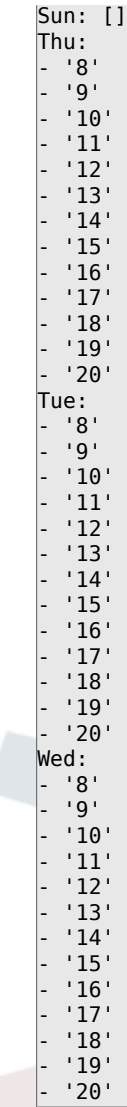

# **TimeZone::Calendar8**

定义一个指定日历(可能在以后分配给一个指定的队列)的时区。

这个设置默认没有激活。

默认值:

--- UTC

# **TimeZone::Calendar8Name**

定义指定的日历名称。

不能使这个设置失效。

默认值:

--- Calendar Name 8

# **62. Core → Time → Calendar9**

# **CalendarWeekDayStart::Calendar9**

为选定的日历定义日期选择器中一周的起始日。

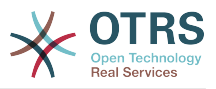

不能使这个设置失效。

默认值:

--- '1'

# **TimeVacationDays::Calendar9**

为指定日历添加永久假期。

不能使这个设置失效。

默认值:

```
---
'1':
 '1': New Year's Day
'12':
  '24': Christmas Eve
  '25': First Christmas Day
  '26': Second Christmas Day
  '31': New Year's Eve
'5':
  '1': International Workers' Day
```
## **TimeVacationDaysOneTime::Calendar9**

为指定日历添加一次假期。

不能使这个设置失效。

默认值:

```
---
'2004':
   '1':
    '1': test
```
## **TimeWorkingHours::Calendar9**

定义指定日历每周天数和小时数,以便计算工作时间。

不能使这个设置失效。

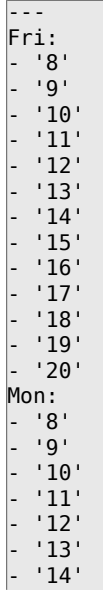

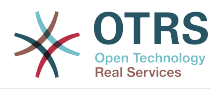

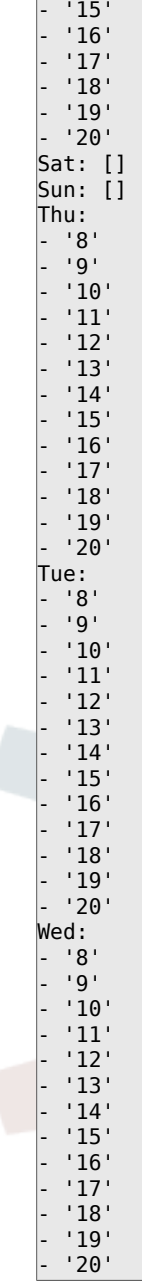

# **TimeZone::Calendar9**

定义一个指定日历(可能在以后分配给一个指定的队列)的时区。

这个设置默认没有激活。

默认值:

--- UTC

#### **TimeZone::Calendar9Name**

定义指定的日历名称。

不能使这个设置失效。

默认值:

--- Calendar Name 9

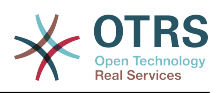

# **63. Core → WebUserAgent**

# **WebUserAgent::DisableSSLVerification**

关闭SSL证书验证,例如在使用HTTPS透明代理时。使用这个设置风险自负!

不能使这个设置失效。

默认值:

--- 0

# **WebUserAgent::Proxy**

定义通过代理到HTTP/FTP的连接。

这个设置默认没有激活。

默认值:

--- http://proxy.sn.no:8001/

# **WebUserAgent::Timeout**

设置http/ftp下载的超时时间(单位:秒)。

不能使这个设置失效。

默认值:

--- '15'

# **64. Daemon**

## **Daemon::PID::Path**

如果启用,守护程序将使用此目录创建其PID文件。 注意:请在任何更改之前停止守护程序,并 且只有在不使用<\$OTRSHome>/var/run/时才使用此设置。

这个设置默认没有激活。

默认值:

--- /opt/otrs/var/run/

# **65. Daemon → Log**

# **Daemon::Log::DaysToKeep**

定义保留守护进程日志文件的天数。

这个设置默认没有激活。

默认值:

--- '1'

## **Daemon::Log::RotationType**

要使用的守护程序日志循环类型:选择"OTRS"以使OTRS系统处理文件循环,或选择"外部"以使用 第三方循环机制(如logrotate)。 注意:外部循环机制需要使用其自身的配置。

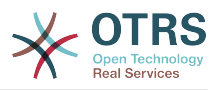

不能使这个设置失效。

默认值:

--- otrs

# **Daemon::Log::STDERR**

如果启用了此选项,守护进程的标准错误流将重定向到一个日志文件。

不能使这个设置失效。

默认值:

--- '1'

# **Daemon::Log::STDOUT**

如果启用了此选项,守护进程的标准输出流将重定向到一个日志文件。

不能使这个设置失效。

默认值:

--- 0

# **66. Daemon → ModuleRegistration**

# **DaemonModules###SchedulerCronTaskManager**

cron任务管理器调度程序的守护进程注册。

不能使这个设置失效。

默认值:

---

Module: Kernel::System::Daemon::DaemonModules::SchedulerCronTaskManager

## **DaemonModules###SchedulerFutureTaskManager**

未来任务管理器调度程序的守护进程注册。

不能使这个设置失效。

默认值:

--- Module: Kernel::System::Daemon::DaemonModules::SchedulerFutureTaskManager

# **DaemonModules###SchedulerGenericAgentTaskManager**

自动任务管理器调度程序的守护进程注册。

不能使这个设置失效。

默认值:

--- Module: Kernel::System::Daemon::DaemonModules::SchedulerGenericAgentTaskManager

## **DaemonModules###SchedulerTaskWorker**

任务worker调度程序的守护进程注册。

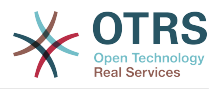

不能使这个设置失效。

默认值:

---

Module: Kernel::System::Daemon::DaemonModules::SchedulerTaskWorker

# **DaemonModules###SystemConfigurationSyncManager**

系统配置部署同步管理器的守护程序注册。

不能使这个设置失效。

默认值:

---

Module: Kernel::System::Daemon::DaemonModules::SystemConfigurationSyncManager

# **67. Daemon → SchedulerCronTaskManager → Task**

**Daemon::SchedulerCronTaskManager::Task###ArticleSearchIndexRebuild**

检查信件搜索索引中需要更新的信件。

默认值:

```
---
Function: Execute
MaximumParallelInstances: '1'
Module: Kernel::System::Console::Command::Maint::Ticket::FulltextIndexRebuildWorker
Params:
 - --children
 - '4'
- --limit
 - '20000'
Schedule: '* * * * *'
TaskName: ArticleSearchIndexRebuild
```
**Daemon::SchedulerCronTaskManager::Task###CommunicationLogDelete**

检查要删除的通信日志条目。

默认值:

---

```
Function: Execute
MaximumParallelInstances: '1'
Module: Kernel::System::Console::Command::Maint::Log::CommunicationLog
Params:
 - --purge
Schedule: 00 03 * * *
TaskName: CommunicationLogDelete
```
## **Daemon::SchedulerCronTaskManager::Task###ConfigurationDeploymentCleanup**

删除旧的系统配置部署(星期日上午)。

不能使这个设置失效。

默认值:

---

Function: ConfigurationDeployCleanup<br>MaximumParallelInstances: '1' MaximumParallelInstances:

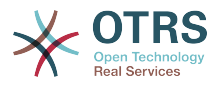

```
Module: Kernel::System::SysConfig
Params: []
Schedule: 40 0 * * 0
TaskName: ConfigurationDeploymentCleanup
```
### **Daemon::SchedulerCronTaskManager::Task###CoreCacheCleanup**

#### 删除核心模块过期的缓存。

默认值:

```
---
Function: CleanUp
MaximumParallelInstances: '1'
Module: Kernel::System::Cache
Params:
- Expired
 - '1'
Schedule: 20 0 * * 0
TaskName: CoreCacheCleanup
```
#### **Daemon::SchedulerCronTaskManager::Task###Custom1**

执行定制的命令或模块。注意:如果使用模块,需要使用函数。

这个设置默认没有激活。

默认值:

```
---
Function: ''
MaximumParallelInstances: '1'
Module: ''
Params: []
Schedule: '* * * * *'
TaskName: Custom1
```
## **Daemon::SchedulerCronTaskManager::Task###Custom2**

执行定制的命令或模块。注意:如果使用模块,需要使用函数。

这个设置默认没有激活。

默认值:

---

```
Function: ''
MaximumParallelInstances: '1'
Module:
Params: []
Schedule: '* * * * *'
TaskName: Custom2
```
#### **Daemon::SchedulerCronTaskManager::Task###Custom3**

执行定制的命令或模块。注意:如果使用模块,需要使用函数。

这个设置默认没有激活。

```
---
Function: ''
MaximumParallelInstances: '1'
Module: ''
Params: []
Schedule: '* * * * *'
TaskName: Custom3
```
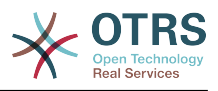

## **Daemon::SchedulerCronTaskManager::Task###Custom4**

执行定制的命令或模块。注意:如果使用模块,需要使用函数。

这个设置默认没有激活。

默认值:

```
---
Function: ''
MaximumParallelInstances: '1'
Module: ''
Params: []
Schedule: '* * * * *'
TaskName: Custom4
```
# **Daemon::SchedulerCronTaskManager::Task###Custom5**

执行定制的命令或模块。注意:如果使用模块,需要使用函数。

这个设置默认没有激活。

默认值:

```
---
Function: ''
MaximumParallelInstances: '1'
Module: ''
Params: []
Schedule: '* * * * *'
TaskName: Custom5
```
# **Daemon::SchedulerCronTaskManager::Task###Custom6**

执行定制的命令或模块。注意:如果使用模块,需要使用函数。

这个设置默认没有激活。

默认值:

```
---
Function: ''
MaximumParallelInstances: '1'
Module:
Params: []
Schedule: '* * * * *'
TaskName: Custom6
```
## **Daemon::SchedulerCronTaskManager::Task###Custom7**

执行定制的命令或模块。注意:如果使用模块,需要使用函数。

这个设置默认没有激活。

默认值:

```
---
Function: ''
MaximumParallelInstances: '1'
Module: ''
Params: []
Schedule: '* * * * *'
TaskName: Custom7
```
## **Daemon::SchedulerCronTaskManager::Task###Custom8**

执行定制的命令或模块。注意:如果使用模块,需要使用函数。

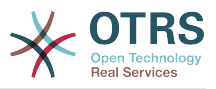

## 这个设置默认没有激活。

#### 默认值:

```
---
Function: ''
MaximumParallelInstances: '1'
Module: ''
Params: []
Schedule: '* * * * *'
TaskName: Custom8
```
## **Daemon::SchedulerCronTaskManager::Task###Custom9**

执行定制的命令或模块。注意:如果使用模块,需要使用函数。

这个设置默认没有激活。

默认值:

```
---
Function: ''
MaximumParallelInstances: '1'
Module: ''
Params: []
Schedule: '* * * * *'
TaskName: Custom9
```
# **Daemon::SchedulerCronTaskManager::Task###EscalationCheck**

工单升级事件和工单升级通知事件的触发器。

默认值:

```
---
Function: Execute
MaximumParallelInstances: '1'
Module: Kernel::System::Console::Command::Maint::Ticket::EscalationCheck
Params: []
Schedule: '*/5 * * * *'
TaskName: EscalationCheck
```
## **Daemon::SchedulerCronTaskManager::Task###FetchMail**

通过fetchmail获取邮件。

这个设置默认没有激活。

默认值:

---

```
Function: Fetch
MaximumParallelInstances: '1'
Module: Kernel::System::FetchMail
Params: []
Schedule: '*/5 * * * *'
TaskName: FetchMail
```
## **Daemon::SchedulerCronTaskManager::Task###FetchMailSSL**

通过fetchmail获取邮件(使用SSL)。

这个设置默认没有激活。

```
默认值:
```
---

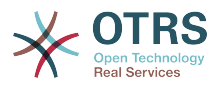

```
Function: Fetch
MaximumParallelInstances: '1'
Module: Kernel::System::FetchMail
Params:
- SSL
 - '1'
Schedule: '*/5 * * * *'
TaskName: FetchMailSSL
```
## **Daemon::SchedulerCronTaskManager::Task###GenerateDashboardStats**

生成仪表板统计。

默认值:

```
---
Function: Execute
MaximumParallelInstances: '1'
Module: Kernel::System::Console::Command::Maint::Stats::Dashboard::Generate
Params: []
Schedule: 5 * * * *
TaskName: GenerateDashboardStats
```
## **Daemon::SchedulerCronTaskManager::Task###GenericAgentFile1**

运行基于文件的自动任务(注意:需要在-configuration-module参数中指定模块名, 如"Kernel::System::GenericAgent")。

## 这个设置默认没有激活。

默认值:

```
---
Function: Execute
MaximumParallelInstances: '1'
Module: Kernel::System::Console::Command::Maint::GenericAgent::Run
Params:
  - --configuration-module
 - <ModuleName>
Schedule: */20 * * * * *TaskName: GenericAgentFile1
```
## **Daemon::SchedulerCronTaskManager::Task###GenericAgentFile2**

运行基于文件的自动任务(注意:需要在-configuration-module参数中指定模块名, 如"Kernel::System::GenericAgent")。

这个设置默认没有激活。

默认值:

---

```
Function: Execute
MaximumParallelInstances: '1'
Module: Kernel::System::Console::Command::Maint::GenericAgent::Run
Params:
 - --configuration-module
- <ModuleName>
Schedule: '*/20 * * * *'
TaskName: GenericAgentFile2
```
## **Daemon::SchedulerCronTaskManager::Task###GenericAgentFile3**

运行基于文件的自动任务(注意:需要在-configuration-module参数中指定模块名, 如"Kernel::System::GenericAgent")。

这个设置默认没有激活。

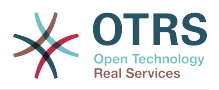

## 默认值:

```
---
Function: Execute
MaximumParallelInstances: '1'
Module: Kernel::System::Console::Command::Maint::GenericAgent::Run
Params:
 - --configuration-module
- <ModuleName>
Schedule: '*/20 * * * *'
TaskName: GenericAgentFile3
```
## **Daemon::SchedulerCronTaskManager::Task###GenericAgentFile4**

运行基于文件的自动任务(注意:需要在-configuration-module参数中指定模块名, 如"Kernel::System::GenericAgent")。

这个设置默认没有激活。

默认值:

```
---
Function: Execute
MaximumParallelInstances: '1'
Module: Kernel::System::Console::Command::Maint::GenericAgent::Run
Params:
  - --configuration-module
- <ModuleName>
Schedule: '*/20 * * * *'
TaskName: GenericAgentFile4
```
# **Daemon::SchedulerCronTaskManager::Task###GenericAgentFile5**

运行基于文件的自动任务(注意:需要在-configuration-module参数中指定模块名, 如"Kernel::System::GenericAgent")。

#### 这个设置默认没有激活。

默认值:

```
---
Function: Execute
MaximumParallelInstances: '1'
Module: Kernel::System::Console::Command::Maint::GenericAgent::Run
Params:
 - --configuration-module
- <ModuleName>
Schedule: '*/20 * * * *'
TaskName: GenericAgentFile5
```
# **Daemon::SchedulerCronTaskManager::Task###GeneticInterfaceDebugLogCleanup**

删除在指定天数之前创建的旧的通用接口调试日志条目。

默认值:

```
---
Function: Execute
MaximumParallelInstances: '1'
Module: Kernel::System::Console::Command::Maint::GenericInterface::DebugLog::Cleanup
Params:
  --created-before-days
- 14Schedule: 02 03 * * *
TaskName: GeneticInterfaceDebugLogCleanup
```
# **Daemon::SchedulerCronTaskManager::Task###LoaderCacheDelete**

每周删除过期的加载器缓存(星期天早晨)。

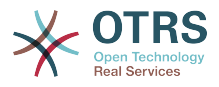

默认值:

```
---
Function: CacheDelete
MaximumParallelInstances: '1'
Module: Kernel::System::Loader
Params: []
Schedule: 30 0 * * 0
TaskName: LoaderCacheDelete
```
## **Daemon::SchedulerCronTaskManager::Task###MailAccountFetch**

从配置的邮件帐户获取进入邮件。

默认值:

```
---
Function: Execute
MaximumParallelInstances: '1'
Module: Kernel::System::Console::Command::Maint::PostMaster::MailAccountFetch
Params: []
Schedule: '*/10 * * * *'
TaskName: MailAccountFetch
```
#### **Daemon::SchedulerCronTaskManager::Task###MailQueueSend**

#### 检查要发送的排队外发邮件。

默认值:

```
---
Function: Execute
MaximumParallelInstances: '1'
Module: Kernel::System::Console::Command::Maint::Email::MailQueue
Params:
 - --send
Schedule: '* * * * *'
TaskName: MailQueueSend
```
## **Daemon::SchedulerCronTaskManager::Task###OTRSBusinessAvailabilityCheck**

检查本系统的OTRS商业版可用性。

不能使这个设置失效。

默认值:

---

```
Function: Execute
MaximumParallelInstances: '1'
Module: Kernel::System::Console::Command::Maint::OTRSBusiness::AvailabilityCheck
Params: []
Schedule: 15,35,55 */1 * * *
TaskName: OTRSBusinessAvailabilityCheck
```
#### **Daemon::SchedulerCronTaskManager::Task###OTRSBusinessEntitlementCheck**

检查OTRS商业版的权利状态。

不能使这个设置失效。

```
---
Function: Execute
MaximumParallelInstances: '1'
Module: Kernel::System::Console::Command::Maint::OTRSBusiness::EntitlementCheck
Params: []
Schedule: 25,45 */1 * * *
```
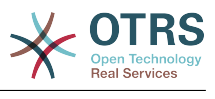

### **Daemon::SchedulerCronTaskManager::Task###RegistrationUpdateSend**

发送注册信息到OTRS集团。

不能使这个设置失效。

默认值:

---

```
Function: Execute
MaximumParallelInstances: '1'
Module: Kernel::System::Console::Command::Maint::Registration::UpdateSend
Params: []
Schedule: 30 * * * * *TaskName: RegistrationUpdateSend
```
#### **Daemon::SchedulerCronTaskManager::Task###RenewCustomerSMIMECertificates**

从客户后端更新已有的SMIME证书。注意:需要在系统配置中启用SMIME和 SMIME::FetchFromCustomer,且客户后端模块需要配置为收取UserSMIMECertificate 属性。

默认值:

```
---
Function: Execute
MaximumParallelInstances: '1'
Module: Kernel::System::Console::Command::Maint::SMIME::CustomerCertificate::Renew
Params: []
Schedule: 02 02 * * *
TaskName: RenewCustomerSMIMECertificates
```
#### **Daemon::SchedulerCronTaskManager::Task###SessionDeleteExpired**

删除过期的会话。

默认值:

```
---
Function: Execute
MaximumParallelInstances: '1'
Module: Kernel::System::Console::Command::Maint::Session::DeleteExpired
Params: []
Schedule: 55 */2 * * *
TaskName: SessionDeleteExpired
```
## **Daemon::SchedulerCronTaskManager::Task###SpoolMailsReprocess**

从spool目录中重新处理的邮件不能被导入到第一的位置。

默认值:

---

```
Function: Execute
MaximumParallelInstances: '1'
Module: Kernel::System::Console::Command::Maint::PostMaster::SpoolMailsReprocess
Params: []
Schedule: 10 \t0 * * * *TaskName: SpoolMailsReprocess
```
**Daemon::SchedulerCronTaskManager::Task###SupportDataCollectAsynchronous**

收集异步插件模块的支持数据。

不能使这个设置失效。

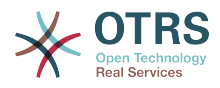

```
---
Function: Execute
MaximumParallelInstances: '1'
Module: Kernel::System::Console::Command::Maint::SupportData::CollectAsynchronous
Params: []
Schedule: 1 * * * *
TaskName: SupportDataCollectAsynchronous
```
### **Daemon::SchedulerCronTaskManager::Task###TicketAcceleratorRebuild**

为AgentTicketQueue(服务人员工单队列)重建工单索引。

默认值:

```
---
Function: TicketAcceleratorRebuild
MaximumParallelInstances: '1'
Module: Kernel::System::Ticket
Params: []
Schedule: 01 01 * * *
TaskName: TicketAcceleratorRebuild
```
#### **Daemon::SchedulerCronTaskManager::Task###TicketDraftDeleteExpired**

删除过期的工单草稿条目。

默认值:

```
---
Function: Execute
MaximumParallelInstances: '1'
Module: Kernel::System::Console::Command::Maint::FormDraft::Delete
Params:
  - --object-type
 - Ticket
 - --expired
Schedule: 55 * * * * *TaskName: TicketDraftDeleteExpired
```
**Daemon::SchedulerCronTaskManager::Task###TicketNumberCounterCleanup**

```
删除旧的工单编号计数器(每10分钟)。
```
不能使这个设置失效。

默认值:

```
---
Function: TicketNumberCounterCleanup
MaximumParallelInstances: '1'
Module: Kernel::System::Ticket::Number::AutoIncrement
Params: []
Schedule: */10 * * * * *TaskName: TicketNumberCounterCleanup
```
## **Daemon::SchedulerCronTaskManager::Task###TicketPendingCheck**

处理挂起的工单。

```
---
Function: Execute
MaximumParallelInstances: '1'
Module: Kernel::System::Console::Command::Maint::Ticket::PendingCheck
Params: []
Schedule: 45 */2 * * *
TaskName: TicketPendingCheck
```
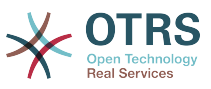

# **Daemon::SchedulerCronTaskManager::Task###TicketUnlockTimeout**

过了解锁超时时间后解锁工单。

默认值:

```
---
Function: Execute
MaximumParallelInstances: '1'
Module: Kernel::System::Console::Command::Maint::Ticket::UnlockTimeout
Params: []
Schedule: 35 * * * *
TaskName: TicketUnlockTimeout
```
# **Daemon::SchedulerCronTaskManager::Task###WebUploadCacheCleanup**

每小时删除过期的上传缓存。

默认值:

```
---
Function: FormIDCleanUp
MaximumParallelInstances: '1'
Module: Kernel::System::Web::UploadCache
Params: []
Schedule: 46 * * * *
TaskName: WebUploadCacheCleanup
```
# **68. Daemon → SchedulerGenericAgentTaskManager**

**Daemon::SchedulerGenericAgentTaskManager::SleepTime**

定义工单被任务处理前的睡眠时间(微秒)。

不能使这个设置失效。

默认值:

--- 0

# **Daemon::SchedulerGenericAgentTaskManager::TicketLimit**

定义每个任务影响的最大工单数。

不能使这个设置失效。

默认值:

--- '4000'

# **69. Daemon → SchedulerGenericInterfaceTaskManager**

# **Daemon::SchedulerGenericInterfaceTaskManager::FutureTaskTimeDiff**

定义通用接口失败的任务重新安排的默认秒数(从当前时间开始)。

不能使这个设置失效。

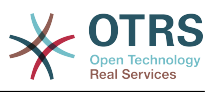

--- '300'

# **70. Daemon → SchedulerTaskWorker**

## **Daemon::SchedulerTaskWorker::MaximumWorkers**

定义能同时执行的最大任务数。

不能使这个设置失效。

默认值:

 $- - 15$ 

## **Daemon::SchedulerTaskWorker::NotificationRecipientEmail**

指定从调度程序任务获取通知消息的邮件地址。

默认值:

--- root@localhost

# **71. Frontend → Admin**

## **Events###Appointment**

在图形用户界面中显示的所有预约事件列表。

不能使这个设置失效。

默认值:

- --- - AppointmentCreate
- AppointmentUpdate
- AppointmentDelete
- AppointmentNotification

## **Events###Article**

在图形用户界面中显示的信件事件列表。

不能使这个设置失效。

默认值:

- --- - ArticleCreate
- ArticleUpdate
- ArticleSend
- **ArticleBounce**
- ArticleAgentNotification
- ArticleCustomerNotification
- ArticleAutoResponse
- ArticleFlagSet ArticleFlagDelete
- ArticleAgentNotification
- ArticleCustomerNotification
- ArticleEmailSendingQueued
- ArticleEmailSendingSent
- ArticleEmailSendingError

## **Events###Calendar**

在图形用户界面中显示的所有日历事件列表。

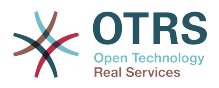

# 不能使这个设置失效。

## 默认值:

--- - CalendarCreate

```
- CalendarUpdate
```
# **Events###CustomerCompany**

在图形用户界面中显示的所有客户单位事件列表。

不能使这个设置失效。

默认值:

---

- CustomerCompanyAdd

- CustomerCompanyUpdate

# **Events###CustomerUser**

在图形用户界面中显示的所有客户用户事件列表。

不能使这个设置失效。

默认值:

```
---
- CustomerUserAdd
- CustomerUserUpdate
```
# **Events###DynamicField**

在图形用户界面中显示的所有动态字段事件列表。

不能使这个设置失效。

默认值:

```
---
- DynamicFieldAdd
```
- DynamicFieldUpdate
- DynamicFieldDelete

## **Events###LinkObject**

在图形用户界面中显示的所有链接对象列表。

不能使这个设置失效。

默认值:

```
---
- LinkObjectLinkAdd
- LinkObjectLinkDelete
```
## **Events###Package**

在图形用户界面中显示的所有软件包事件列表。

不能使这个设置失效。

```
默认值:
```
---

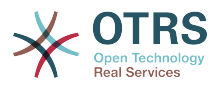

- PackageInstall

- PackageReinstall
- PackageUpgrade
- PackageUninstall

# **Events###Queue**

在图形用户界面中显示的队列事件列表。

不能使这个设置失效。

默认值:

--- - QueueCreate

- QueueUpdate

## **Events###Ticket**

在图形用户界面中显示的工单事件列表。

不能使这个设置失效。

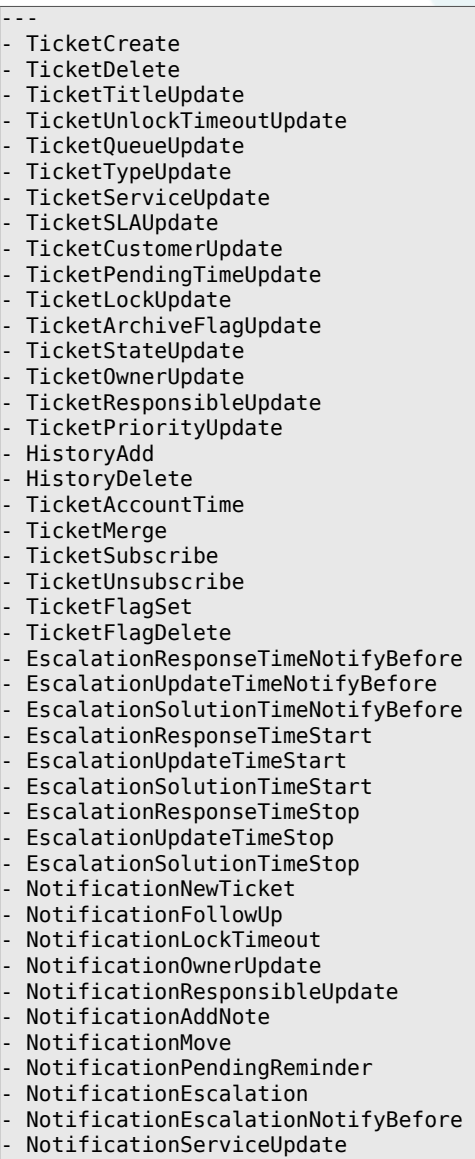

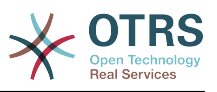

# **72. Frontend → Admin → ModuleRegistration**

## **Frontend::Module###Admin**

服务人员界面的前端模块注册。

默认值:

--- Description: Admin Area. Group: - admin GroupRo: [] NavBarName: Admin Title: ''

# **Frontend::Module###AdminACL**

服务人员界面的前端模块注册。

默认值:

---

```
Description: This module is part of the admin area of OTRS.
Group:
- admin
GroupRo: []
NavBarName: Admin
Title: Access Control Lists (ACL)
```
## **Frontend::Module###AdminAppointmentCalendarManage**

服务人员界面的前端模块注册。

默认值:

--- Description: Calendar manage screen. Group: - admin GroupRo: [] NavBarName: Calendar Title: Manage Calendars

## **Frontend::Module###AdminAppointmentNotificationEvent**

服务人员界面的前端模块注册。

默认值:

---

```
Description: This module is part of the admin area of OTRS.
Group:
- admin
GroupRo: []
NavBarName: Admin
Title: Appointment Notifications
```
## **Frontend::Module###AdminAttachment**

服务人员界面的前端模块注册。

默认值:

---

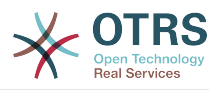

```
Description: This module is part of the admin area of OTRS.
Group:
 admin
GroupRo: []
NavBarName: Admin
Title: Attachments
```
#### **Frontend::Module###AdminAutoResponse**

服务人员界面的前端模块注册。

默认值:

---

```
Description: This module is part of the admin area of OTRS.
Group:
- admin
GroupRo: []
NavBarName: Admin
Title: Auto Responses
```
## **Frontend::Module###AdminCloudServiceSupportDataCollector**

服务人员界面的前端模块注册。

默认值:

```
---
Description: Admin
Group:
- admin
GroupRo: []
NavBarName: ''
Title: Support data collector
```
## **Frontend::Module###AdminCloudServices**

服务人员界面的前端模块注册。

默认值:

---

```
Description: Admin
Group:
- admin
GroupRo: []
NavBarName: Admin
Title: Cloud Services
```
## **Frontend::Module###AdminCommunicationLog**

服务人员界面的前端模块注册。

默认值:

---

```
Description: This module is part of the admin area of OTRS.
Group:
- admin
GroupRo: []
NavBarName: Admin
Title: Communication Log GUI
```
## **Frontend::Module###AdminCustomerCompany**

服务人员界面的前端模块注册。
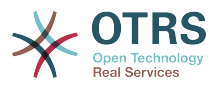

```
---
Description: Edit Customer Companies.
Group:
- admin
- users
GroupRo: []
NavBarName: Customers
Title: Customer Companies
```
## **Frontend::Module###AdminCustomerGroup**

服务人员界面的前端模块注册。

默认值:

--- Description: Admin Group: - admin GroupRo: [] NavBarName: Admin Title: Customers ↔ Groups

## **Frontend::Module###AdminCustomerUser**

服务人员界面的前端模块注册。

默认值:

```
---
Description: Edit Customer Users.
Group:
- admin
- users
GroupRo: []
NavBarName: Customers
Title: Customer Users
```
## **Frontend::Module###AdminCustomerUserCustomer**

服务人员界面的前端模块注册。

默认值:

```
---
Description: Admin
Group:
- admin
GroupRo: []
NavBarName: Admin
Title: Customer Users ↔ Customers
```
## **Frontend::Module###AdminCustomerUserGroup**

服务人员界面的前端模块注册。

默认值:

```
---
Description: Admin
Group:
- admin
GroupRo: []
NavBarName: Admin
Title: Customer Users ↔ Groups
```
## **Frontend::Module###AdminCustomerUserService**

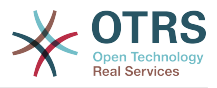

--- Description: Admin Group: - admin GroupRo: [] NavBarName: Admin Title: Customer Users ↔ Services

# **Frontend::Module###AdminDynamicField**

服务人员界面的前端模块注册。

默认值:

```
---
Description: This module is part of the admin area of OTRS.
Group:
- admin
GroupRo: []
NavBarName: Admin
Title: Dynamic Fields GUI
```
# **Frontend::Module###AdminDynamicFieldCheckbox**

服务人员界面的前端模块注册。

默认值:

```
---
Description: This module is part of the admin area of OTRS.
Group:
- admin
GroupRo: []
NavBarName: ''
Title: Dynamic Fields Checkbox Backend GUI
```
# **Frontend::Module###AdminDynamicFieldDateTime**

服务人员界面的前端模块注册。

默认值:

---

```
Description: This module is part of the admin area of OTRS.
Group:
- admin
GroupRo: []
NavBarName: ''
Title: Dynamic Fields Date Time Backend GUI
```
# **Frontend::Module###AdminDynamicFieldDropdown**

服务人员界面的前端模块注册。

默认值:

---

```
Description: This module is part of the admin area of OTRS.
Group:
- admin
GroupRo: []
NavBarName: ''
Title: Dynamic Fields Drop-down Backend GUI
```
## **Frontend::Module###AdminDynamicFieldMultiselect**

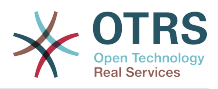

```
---
Description: This module is part of the admin area of OTRS.
Group:
- admin
GroupRo: []
NavBarName: ''
Title: Dynamic Fields Multiselect Backend GUI
```
## **Frontend::Module###AdminDynamicFieldText**

服务人员界面的前端模块注册。

默认值:

```
---
Description: This module is part of the admin area of OTRS.
Group:
- admin
GroupRo: []
NavBarName: ''
Title: Dynamic Fields Text Backend GUI
```
#### **Frontend::Module###AdminEmail**

服务人员界面的前端模块注册。

默认值:

```
---
Description: Admin
Group:
- admin
GroupRo: []
NavBarName: Admin
Title: Admin Notification
```
#### **Frontend::Module###AdminGenericAgent**

服务人员界面的前端模块注册。

默认值:

---

```
Description: This module is part of the admin area of OTRS.
Group:
- admin
GroupRo: []
NavBarName: Admin
Title: GenericAgent
```
## **Frontend::Module###AdminGenericInterfaceDebugger**

服务人员界面的前端模块注册。

默认值:

```
---
Description: Admin
Group:
- admin
GroupRo: []
NavBarName: ''
Title: GenericInterface Debugger GUI
```
## **Frontend::Module###AdminGenericInterfaceErrorHandlingDefault**

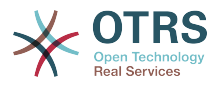

```
---
Description: Admin
Group:
- admin
GroupRo: []
NavBarName: ''
Title: GenericInterface ErrorHandling GUI
```
# **Frontend::Module###AdminGenericInterfaceErrorHandlingRequestRetry**

#### 服务人员界面的前端模块注册。

默认值:

```
---
Description: Admin
Group:
- admin
GroupRo: []
NavBarName: ''
Title: GenericInterface ErrorHandling GUI
```
## **Frontend::Module###AdminGenericInterfaceInvokerDefault**

#### 服务人员界面的前端模块注册。

默认值:

```
---
Description: Admin
Group:
- admin
GroupRo: []
NavBarName: ''
Title: GenericInterface Invoker GUI
```
# **Frontend::Module###AdminGenericInterfaceInvokerEvent**

服务人员界面的前端模块注册。

默认值:

```
---
Description: Admin
Group:
- admin
GroupRo: []
NavBarName: ''
Title: GenericInterface Invoker Event GUI
```
# **Frontend::Module###AdminGenericInterfaceMappingSimple**

服务人员界面的前端模块注册。

默认值:

```
---
Description: Admin
Group:
- admin
GroupRo: []
NavBarName: ''
Title: GenericInterface Web Service Mapping GUI
```
## **Frontend::Module###AdminGenericInterfaceMappingXSLT**

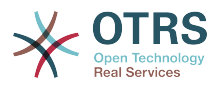

--- Description: Admin Group: - admin GroupRo: [] NavBarName: '' Title: GenericInterface Web Service Mapping GUI

# **Frontend::Module###AdminGenericInterfaceOperationDefault**

#### 服务人员界面的前端模块注册。

默认值:

```
---
Description: Admin
Group:
- admin
GroupRo: []
NavBarName: ''
Title: GenericInterface Operation GUI
```
# **Frontend::Module###AdminGenericInterfaceTransportHTTPREST**

#### 服务人员界面的前端模块注册。

默认值:

```
---
Description: Admin
Group:
- admin
GroupRo: []
NavBarName: ''
Title: GenericInterface TransportHTTPREST GUI
```
# **Frontend::Module###AdminGenericInterfaceTransportHTTPSOAP**

服务人员界面的前端模块注册。

默认值:

```
---
Description: Admin
Group:
- admin
GroupRo: []
NavBarName: ''
Title: GenericInterface TransportHTTPSOAP GUI
```
## **Frontend::Module###AdminGenericInterfaceWebservice**

服务人员界面的前端模块注册。

默认值:

```
---
Description: Admin
Group:
- admin
GroupRo: []
NavBarName: Admin
Title: GenericInterface Web Service GUI
```
## **Frontend::Module###AdminGenericInterfaceWebserviceHistory**

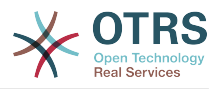

--- Description: Admin Group: - admin GroupRo: [] NavBarName: '' Title: GenericInterface Web Service History GUI

## **Frontend::Module###AdminGroup**

服务人员界面的前端模块注册。

默认值:

--- Description: Admin Group: - admin GroupRo: [] NavBarName: Admin Title: Groups

#### **Frontend::Module###AdminInit**

服务人员界面的前端模块注册。

默认值:

```
---
Description: Admin
Group:
- admin
GroupRo: []
NavBarName: ''
Title: Init
```
## **Frontend::Module###AdminLog**

服务人员界面的前端模块注册。

默认值:

```
---
Description: Admin
Group:
- admin
GroupRo: []
NavBarName: Admin
Title: System Log
```
## **Frontend::Module###AdminMailAccount**

服务人员界面的前端模块注册。

默认值:

```
---
Description: Admin
Group:
- admin
GroupRo: []
NavBarName: Admin
Title: Mail Accounts
```
# **Frontend::Module###AdminNotificationEvent**

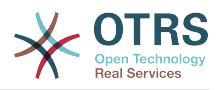

--- Description: This module is part of the admin area of OTRS. Group: - admin GroupRo: [] NavBarName: Admin Title: Ticket Notifications

#### **Frontend::Module###AdminOTRSBusiness**

#### 服务人员界面的前端模块注册。

默认值:

--- Description: Admin Group: - admin GroupRo: [] NavBarName: Admin Title: OTRS Business Solution™

#### **Frontend::Module###AdminPGP**

服务人员界面的前端模块注册。

默认值:

--- Description: Admin Group: - admin GroupRo: [] NavBarName: Admin Title: PGP Key Management

## **Frontend::Module###AdminPackageManager**

服务人员界面的前端模块注册。

默认值:

--- Description: Software Package Manager. Group: - admin GroupRo: [] NavBarName: Admin Title: Package Manager

## **Frontend::Module###AdminPerformanceLog**

服务人员界面的前端模块注册。

默认值:

```
---
Description: Admin
Group:
- admin
GroupRo: []
NavBarName: Admin
Title: Performance Log
```
# **Frontend::Module###AdminPostMasterFilter**

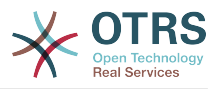

--- Description: Admin Group: - admin GroupRo: [] NavBarName: Admin Title: PostMaster Filters

# **Frontend::Module###AdminPriority**

服务人员界面的前端模块注册。

默认值:

```
---
Description: This module is part of the admin area of OTRS.
Group:
- admin
GroupRo: []
NavBarName: Admin
Title: Priorities
```
## **Frontend::Module###AdminProcessManagement**

服务人员界面的前端模块注册。

默认值:

```
---
Description: This module is part of the admin area of OTRS.
Group:
- admin
GroupRo: []
NavBarName: Admin
Title: Process Management
```
## **Frontend::Module###AdminProcessManagementActivity**

服务人员界面的前端模块注册。

默认值:

---

```
Description: This module is part of the admin area of OTRS.
Group:
- admin
GroupRo: []
NavBarName: ''
Title: Process Management Activity GUI
```
# **Frontend::Module###AdminProcessManagementActivityDialog**

服务人员界面的前端模块注册。

默认值:

---

```
Description: This module is part of the admin area of OTRS.
Group:
- admin
GroupRo: []
NavBarName: ''
Title: Process Management Activity Dialog GUI
```
## **Frontend::Module###AdminProcessManagementPath**

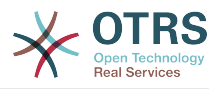

```
---
Description: This module is part of the admin area of OTRS.
Group:
- admin
GroupRo: []
NavBarName: ''
Title: Process Management Path GUI
```
## **Frontend::Module###AdminProcessManagementTransition**

服务人员界面的前端模块注册。

默认值:

```
---
Description: This module is part of the admin area of OTRS.
Group:
- admin
GroupRo: []
NavBarName: ''
Title: Process Management Transition GUI
```
## **Frontend::Module###AdminProcessManagementTransitionAction**

#### 服务人员界面的前端模块注册。

默认值:

```
---
Description: This module is part of the admin area of OTRS.
Group:
- admin
GroupRo: []
NavBarName: ''
Title: Process Management Transition Action GUI
```
## **Frontend::Module###AdminQueue**

服务人员界面的前端模块注册。

默认值:

---

```
Description: This module is part of the admin area of OTRS.
Group:
- admin
GroupRo: []
NavBarName: Admin
Title: Queues
```
## **Frontend::Module###AdminQueueAutoResponse**

服务人员界面的前端模块注册。

默认值:

---

```
Description: This module is part of the admin area of OTRS.
Group:
- admin
GroupRo: []
NavBarName: Admin
Title: Queues ↔ Auto Responses
```
## **Frontend::Module###AdminQueueTemplates**

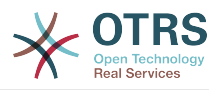

--- Description: This module is part of the admin area of OTRS. Group: - admin GroupRo: [] NavBarName: Admin Title: Templates ↔ Queues

## **Frontend::Module###AdminRegistration**

服务人员界面的前端模块注册。

默认值:

--- Description: Admin Group: - admin GroupRo: [] NavBarName: Admin Title: System Registration

#### **Frontend::Module###AdminRole**

服务人员界面的前端模块注册。

默认值:

```
---
Description: Admin
Group:
- admin
GroupRo: []
NavBarName: Admin
Title: Roles
```
## **Frontend::Module###AdminRoleGroup**

服务人员界面的前端模块注册。

默认值:

```
---
Description: Admin
Group:
- admin
GroupRo: []
NavBarName: Admin
Title: Roles ↔ Groups
```
#### **Frontend::Module###AdminRoleUser**

服务人员界面的前端模块注册。

默认值:

```
---
Description: Admin
Group:
- admin
GroupRo: []
NavBarName: Admin
Title: Agents ↔ Roles
```
#### **Frontend::Module###AdminSLA**

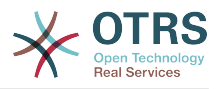

--- Description: This module is part of the admin area of OTRS. Group: - admin GroupRo: [] NavBarName: Admin Title: Service Level Agreements

#### **Frontend::Module###AdminSMIME**

服务人员界面的前端模块注册。

默认值:

--- Description: Admin Group: - admin GroupRo: [] NavBarName: Admin Title: S/MIME Management

#### **Frontend::Module###AdminSalutation**

服务人员界面的前端模块注册。

默认值:

```
---
Description: This module is part of the admin area of OTRS.
Group:
- admin
GroupRo: []
NavBarName: Admin
Title: Salutations
```
## **Frontend::Module###AdminSelectBox**

服务人员界面的前端模块注册。

默认值:

```
---
Description: Admin
Group:
- admin
GroupRo: []
NavBarName: Admin
Title: SQL Box
```
#### **Frontend::Module###AdminService**

服务人员界面的前端模块注册。

默认值:

---

```
Description: This module is part of the admin area of OTRS.
Group:
- admin
GroupRo: []
NavBarName: Admin
Title: Services
```
#### **Frontend::Module###AdminSession**

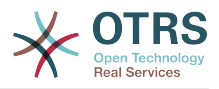

--- Description: Admin Group: - admin GroupRo: [] NavBarName: Admin Title: Session Management

# **Frontend::Module###AdminSignature**

服务人员界面的前端模块注册。

默认值:

```
---
Description: This module is part of the admin area of OTRS.
Group:
- admin
GroupRo: []
NavBarName: Admin
Title: Signatures
```
## **Frontend::Module###AdminState**

服务人员界面的前端模块注册。

默认值:

```
---
Description: This module is part of the admin area of OTRS.
Group:
- admin
GroupRo: []
NavBarName: Admin
Title: States
```
# **Frontend::Module###AdminSupportDataCollector**

服务人员界面的前端模块注册。

默认值:

```
---
Description: Admin
Group:
- admin
GroupRo: []
NavBarName: Admin
Title: Support Data Collector
```
## **Frontend::Module###AdminSystemAddress**

服务人员界面的前端模块注册。

默认值:

---

```
Description: This module is part of the admin area of OTRS.
Group:
- admin
GroupRo: []
NavBarName: Admin
Title: Email Addresses
```
## **Frontend::Module###AdminSystemConfiguration**

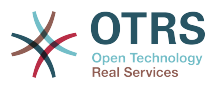

## 不能使这个设置失效。

## 默认值:

--- Description: Admin. Group: - admin GroupRo: [] NavBarName: Admin Title: System Configuration

# **Frontend::Module###AdminSystemConfigurationDeployment**

服务人员界面的前端模块注册。

默认值:

```
---
Description: Manage System Configuration Deployments.
Group:
- admin
- users
GroupRo: []
NavBarName: SystemConfiguration
Title: System Configuration Deployment
```
# **Frontend::Module###AdminSystemConfigurationGroup**

服务人员界面的前端模块注册。

不能使这个设置失效。

默认值:

```
---
Description: Admin.
Group:
- admin
GroupRo: []
NavBarName: Admin
Title: System Configuration Group
```
## **Frontend::Module###AdminSystemMaintenance**

服务人员界面的前端模块注册。

默认值:

```
---
Description: Admin
Group:
- admin
GroupRo: []
NavBarName: Admin
Title: System Maintenance
```
## **Frontend::Module###AdminTemplate**

服务人员界面的前端模块注册。

```
---
Description: This module is part of the admin area of OTRS.
Group:
- admin
GroupRo: []
NavBarName: Admin
```
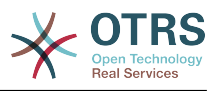

Title: Templates

#### **Frontend::Module###AdminTemplateAttachment**

服务人员界面的前端模块注册。

#### 默认值:

---

```
Description: This module is part of the admin area of OTRS.
Group:
- admin
GroupRo: []
NavBarName: Admin
Title: Templates ↔ Attachments
```
## **Frontend::Module###AdminType**

#### 服务人员界面的前端模块注册。

默认值:

---

```
Description: This module is part of the admin area of OTRS.
Group:
- admin
GroupRo: []
NavBarName: Admin
Title: Types
```
# **Frontend::Module###AdminUser**

#### 服务人员界面的前端模块注册。

默认值:

---

```
Description: Create and manage agents.
Group:
- admin
GroupRo: []
NavBarName: Admin
Title: Agents
```
#### **Frontend::Module###AdminUserGroup**

服务人员界面的前端模块注册。

#### 默认值:

```
---
Description: Admin
Group:
- admin
GroupRo: []
NavBarName: Admin
Title: Agents ↔ Groups
```
#### **Frontend::Module###AgentDaemonInfo**

服务人员界面的前端模块注册。

默认值:

--- Description: Admin Group: - admin

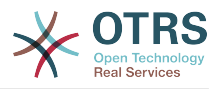

```
GroupRo: []
NavBarName: ''
Title: Shows information on how to start OTRS Daemon
```
# **73. Frontend → Admin → ModuleRegistration → AdminOverview**

**Frontend::NavigationModule###Admin**

服务人员界面系统管理模块导航。

默认值:

```
---
Block: ''
Description: Admin modules overview.
Group:
- admin
GroupRo: []
IconBig:
IconSmall: ''
Module: Kernel::Output::HTML::NavBar::ModuleAdmin
Name: ''
```
## **Frontend::NavigationModule###AdminACL**

服务人员界面系统管理模块导航。

默认值:

```
---
Block: Automation
Description: Configure and manage ACLs.
Group:
- admin
GroupRo: []
IconBig: fa-check-square-o
IconSmall: ''
Module: Kernel::Output::HTML::NavBar::ModuleAdmin
Name: Access Control Lists (ACL)
```
## **Frontend::NavigationModule###AdminAppointmentCalendarManage**

服务人员界面系统管理模块导航。

默认值:

```
---
Block: Administration
Description: Create and manage calendars.
Group:
- admin
GroupRo: []
IconBig: fa-calendar
IconSmall: ''
Module: Kernel::Output::HTML::NavBar::ModuleAdmin
Name: Calendars
```
## **Frontend::NavigationModule###AdminAppointmentNotificationEvent**

服务人员界面系统管理模块导航。

默认值:

--- Block: Communication

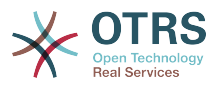

Description: Create and manage appointment notifications. Group: admin GroupRo: [] IconBig: fa-bell-o IconSmall: '' Module: Kernel::Output::HTML::NavBar::ModuleAdmin Name: Appointment Notifications

## **Frontend::NavigationModule###AdminAttachment**

#### 服务人员界面系统管理模块导航。

默认值:

```
---
Block: Ticket
Description: Create and manage attachments.
Group:
- admin
GroupRo: []
IconBig: fa-paperclip
IconSmall: ''
Module: Kernel::Output::HTML::NavBar::ModuleAdmin
Name: Attachments
```
# **Frontend::NavigationModule###AdminAutoResponse**

#### 服务人员界面系统管理模块导航。

默认值:

---

```
Block: Ticket
Description: Create and manage responses that are automatically sent.
Group:
- admin
GroupRo: []
IconBig: fa-reply
IconSmall: ''
Module: Kernel::Output::HTML::NavBar::ModuleAdmin
Name: Auto Responses
```
## **Frontend::NavigationModule###AdminCloudServices**

#### 服务人员界面系统管理模块导航。

默认值:

---

```
Block: OTRSGroup
Description: Manage OTRS Group cloud services.
Group:
 - admin
GroupRo: []
IconBig: fa-cloud
IconSmall: ''
Module: Kernel::Output::HTML::NavBar::ModuleAdmin
Name: Cloud Services
```
## **Frontend::NavigationModule###AdminCommunicationLog**

服务人员界面系统管理模块导航。

默认值:

---

```
Block: Communication
Description: Display communication log entries.
```
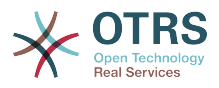

Group: - admin GroupRo: [] IconBig: fa-table IconSmall: '' Module: Kernel:: Output:: HTML:: NavBar:: ModuleAdmin Name: Communication Log

#### **Frontend::NavigationModule###AdminCustomerCompany**

服务人员界面系统管理模块导航。

默认值:

---

```
Block: Users
Description: Create and manage customers.
Group:
- admin
- users
GroupRo: []
IconBig: fa-building-o
IconSmall: ''
Module: Kernel::Output::HTML::NavBar::ModuleAdmin
Name: Customers
```
## **Frontend::NavigationModule###AdminCustomerGroup**

服务人员界面系统管理模块导航。

默认值:

---

```
Block: Users
Description: Link customers to groups.
Group:
- admin
GroupRo: []
IconBig: fa-building-o
IconSmall: fa-users
Module: Kernel::Output::HTML::NavBar::ModuleAdmin
Name: Customers ↔ Groups
```
## **Frontend::NavigationModule###AdminCustomerUser**

服务人员界面系统管理模块导航。

默认值:

---

```
Block: Users
Description: Create and manage customer users.
Group:
- admin
- users
GroupRo: []
IconBig: fa-male
IconSmall: ''
Module: Kernel::Output::HTML::NavBar::ModuleAdmin
Name: Customer Users
```
## **Frontend::NavigationModule###AdminCustomerUserCustomer**

服务人员界面系统管理模块导航。

默认值:

---

Block: Users

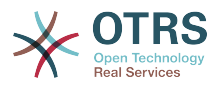

Description: Link customer users to customers. Group: admin GroupRo: [] IconBig: fa-male IconSmall: fa-building-o Module: Kernel::Output::HTML::NavBar::ModuleAdmin Name: Customer Users ↔ Customers

## **Frontend::NavigationModule###AdminCustomerUserGroup**

#### 服务人员界面系统管理模块导航。

默认值:

```
---
Block: Users
Description: Link customer users to groups.
Group:
- admin
GroupRo: []
IconBig: fa-male
IconSmall: fa-users
Module: Kernel::Output::HTML::NavBar::ModuleAdmin
Name: Customer Users ↔ Groups
```
# **Frontend::NavigationModule###AdminCustomerUserService**

#### 服务人员界面系统管理模块导航。

默认值:

```
---
Block: Users
Description: Link customer users to services.
Group:
- admin
GroupRo: []
IconBig: fa-male
IconSmall: fa-wrench
Module: Kernel::Output::HTML::NavBar::ModuleAdmin
Name: Customer Users ↔ Services
```
## **Frontend::NavigationModule###AdminDynamicField**

服务人员界面系统管理模块导航。

默认值:

---

```
Block: Automation
Description: Create and manage dynamic fields.
Group:
 - admin
GroupRo: []
IconBig: fa-align-left
IconSmall: ''
Module: Kernel::Output::HTML::NavBar::ModuleAdmin
Name: Dynamic Fields
```
## **Frontend::NavigationModule###AdminEmail**

服务人员界面系统管理模块导航。

默认值:

---

```
Block: Communication
Description: Send notifications to users.
```
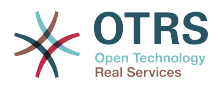

Group: - admin GroupRo: [] IconBig: fa-quote-right IconSmall: Module: Kernel::Output::HTML::NavBar::ModuleAdmin Name: Admin Notification

## **Frontend::NavigationModule###AdminGenericAgent**

服务人员界面系统管理模块导航。

默认值:

---

```
Block: Automation
Description: Manage tasks triggered by event or time based execution.
Group:
- admin
GroupRo: []
IconBig: fa-database
IconSmall: ''
Module: Kernel::Output::HTML::NavBar::ModuleAdmin
Name: GenericAgent
```
# **Frontend::NavigationModule###AdminGenericInterfaceWebservice**

服务人员界面系统管理模块导航。

默认值:

```
---
Block: Automation
Description: Create and manage web services.
Group:
- admin
GroupRo: []
IconBig:
IconSmall: ''
Module: Kernel::Output::HTML::NavBar::ModuleAdmin
Name: Web Services
```
## **Frontend::NavigationModule###AdminGroup**

## 服务人员界面系统管理模块导航。

默认值:

```
---
Block: Users
Description: Create and manage groups.
Group:
- admin
GroupRo: []
IconBig: fa-users
IconSmall: ''
Module: Kernel::Output::HTML::NavBar::ModuleAdmin
Name: Groups
```
## **Frontend::NavigationModule###AdminLog**

服务人员界面系统管理模块导航。

```
---
Block: Administration
Description: View system log messages.
Group:
```
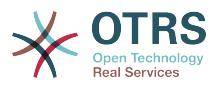

```
- admin
GroupRo: []
IconBig: fa-file-text-o
IconSmall: ''
Module: Kernel::Output::HTML::NavBar::ModuleAdmin
Name: System Log
```
## **Frontend::NavigationModule###AdminMailAccount**

## 服务人员界面系统管理模块导航。

默认值:

```
---
Block: Communication
Description: Manage POP3 or IMAP accounts to fetch email from.
Group:
- admin
GroupRo: []
IconBig: fa-envelope-o
IconSmall: ''
Module: Kernel::Output::HTML::NavBar::ModuleAdmin
Name: PostMaster Mail Accounts
```
# **Frontend::NavigationModule###AdminNotificationEvent**

#### 服务人员界面系统管理模块导航。

默认值:

---

```
Block: Communication
Description: Create and manage ticket notifications.
Group:
- admin
GroupRo: []
IconBig: fa-bell-o
IconSmall: ''
Module: Kernel::Output::HTML::NavBar::ModuleAdmin
Name: Ticket Notifications
```
## **Frontend::NavigationModule###AdminOTRSBusiness**

#### 服务人员界面系统管理模块导航。

默认值:

```
---
Block: OTRSGroup
CssClass: OTRSBusiness
Description: Deploy and manage OTRS Business Solution™.
Group:
- admin
GroupRo: []
IconBig: fa-angle-double-up
IconSmall: ''
Module: Kernel::Output::HTML::NavBar::ModuleAdmin
Name: OTRS Business Solution™
```
## **Frontend::NavigationModule###AdminPGP**

#### 服务人员界面系统管理模块导航。

```
---
Block: Communication
Description: Manage PGP keys for email encryption.
Group:
```
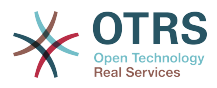

```
- admin
GroupRo: []
IconBig: fa-user-secret
IconSmall: ''
Module: Kernel::Output::HTML::NavBar::ModuleAdmin
Name: PGP Keys
```
## **Frontend::NavigationModule###AdminPackageManager**

#### 服务人员界面系统管理模块导航。

默认值:

```
---
Block: Administration
Description: Update and extend your system with software packages.
Group:
- admin
GroupRo: []
IconBig: fa-plug
IconSmall: ''
Module: Kernel::Output::HTML::NavBar::ModuleAdmin
Name: Package Manager
```
## **Frontend::NavigationModule###AdminPerformanceLog**

#### 服务人员界面系统管理模块导航。

默认值:

---

```
Block: Administration
Description: View performance benchmark results.
Group:
- admin
GroupRo: []
IconBig: fa-bar-chart
IconSmall: ''
Module: Kernel::Output::HTML::NavBar::ModuleAdmin
Name: Performance Log
```
## **Frontend::NavigationModule###AdminPostMasterFilter**

#### 服务人员界面系统管理模块导航。

默认值:

```
---
Block: Communication
Description: Filter incoming emails.
Group:
- admin
GroupRo: []
IconBig: fa-filter
IconSmall: ''
Module: Kernel::Output::HTML::NavBar::ModuleAdmin
Name: PostMaster Filters
```
## **Frontend::NavigationModule###AdminPriority**

#### 服务人员界面系统管理模块导航。

默认值:

---

```
Block: Ticket
Description: Create and manage ticket priorities.
Group:
- admin
```
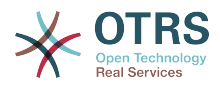

```
GroupRo: []
IconBig: fa-list-ol
IconSmall: ''
Module: Kernel::Output::HTML::NavBar::ModuleAdmin
Name: Priorities
```
#### **Frontend::NavigationModule###AdminProcessManagement**

服务人员界面系统管理模块导航。

默认值:

---

Block: Automation Description: Configure Processes. Group: - admin GroupRo: [] IconBig: fa-sitemap IconSmall: '' Module: Kernel::Output::HTML::NavBar::ModuleAdmin Name: Process Management

#### **Frontend::NavigationModule###AdminQueue**

服务人员界面系统管理模块导航。

默认值:

```
---
Block: Ticket
Description: Create and manage queues.
Group:
- admin
GroupRo: []
IconBig: fa-folder
IconSmall: ''
Module: Kernel::Output::HTML::NavBar::ModuleAdmin
Name: Queues
```
**Frontend::NavigationModule###AdminQueueAutoResponse**

服务人员界面系统管理模块导航。

默认值:

```
---
Block: Ticket
Description: Link queues to auto responses.
Group:
- admin
GroupRo: []
IconBig: fa-reply
IconSmall: fa-folder
Module: Kernel::Output::HTML::NavBar::ModuleAdmin
Name: Queues ↔ Auto Responses
```
#### **Frontend::NavigationModule###AdminQueueTemplates**

服务人员界面系统管理模块导航。

```
---
Block: Ticket
Description: Link templates to queues.
Group:
- admin
GroupRo: []
```
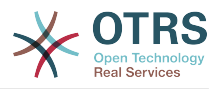

IconBig: fa-file-text-o IconSmall: fa-folder Module: Kernel::Output::HTML::NavBar::ModuleAdmin Name: Templates ↔ Queues

## **Frontend::NavigationModule###AdminRegistration**

#### 服务人员界面系统管理模块导航。

默认值:

---

```
Block: OTRSGroup
Description: Manage system registration.
Group:
- admin
GroupRo: []
IconBig: fa-edit
IconSmall: ''
Module: Kernel::Output::HTML::NavBar::ModuleAdmin
Name: System Registration
```
#### **Frontend::NavigationModule###AdminRole**

服务人员界面系统管理模块导航。

默认值:

```
---
Block: Users
Description: Create and manage roles.
Group:
- admin
GroupRo: []
IconBig: fa-circle-o
IconSmall: ''
Module: Kernel::Output::HTML::NavBar::ModuleAdmin
Name: Roles
```
## **Frontend::NavigationModule###AdminRoleGroup**

服务人员界面系统管理模块导航。

默认值:

```
---
Block: Users
Description: Link roles to groups.
Group:
- admin
GroupRo: []
IconBig: fa-circle-o
IconSmall: fa-users
Module: Kernel::Output::HTML::NavBar::ModuleAdmin
Name: Roles ↔ Groups
```
#### **Frontend::NavigationModule###AdminRoleUser**

服务人员界面系统管理模块导航。

```
---
Block: Users
Description: Link agents to roles.
Group:
- admin
GroupRo: []
IconBig: fa-user
```
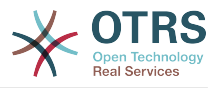

IconSmall: fa-circle-o Module: Kernel::Output::HTML::NavBar::ModuleAdmin Name: Agents ↔ Roles

## **Frontend::NavigationModule###AdminSLA**

服务人员界面系统管理模块导航。

默认值:

```
---
Block: Ticket
Description: Create and manage Service Level Agreements (SLAs).
Group:
- admin
GroupRo: []
IconBig: fa-ticket
IconSmall: ''
Module: Kernel::Output::HTML::NavBar::ModuleAdmin
Name: Service Level Agreements
```
#### **Frontend::NavigationModule###AdminSMIME**

服务人员界面系统管理模块导航。

默认值:

```
---
Block: Communication
Description: Manage S/MIME certificates for email encryption.
Group:
- admin
GroupRo: []
IconBig: fa-user-secret
IconSmall: ''
Module: Kernel::Output::HTML::NavBar::ModuleAdmin
Name: S/MIME Certificates
```
## **Frontend::NavigationModule###AdminSalutation**

#### 服务人员界面系统管理模块导航。

默认值:

---

```
Block: Ticket
Description: Create and manage salutations.
Group:
- admin
GroupRo: []
IconBig: fa-comment-o
IconSmall: ''
Module: Kernel::Output::HTML::NavBar::ModuleAdmin
Name: Salutations
```
## **Frontend::NavigationModule###AdminSelectBox**

#### 服务人员界面系统管理模块导航。

```
---
Block: Administration
Description: Execute SQL statements.
Group:
- admin
GroupRo: []
IconBig: fa-terminal
IconSmall: ''
```
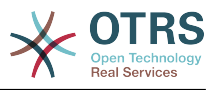

```
Module: Kernel::Output::HTML::NavBar::ModuleAdmin
Name: SQL Box
```
#### **Frontend::NavigationModule###AdminService**

#### 服务人员界面系统管理模块导航。

#### 默认值:

---

```
Block: Ticket
Description: Create and manage services.
Group:
- admin
GroupRo: []
IconBig: fa-wrench
IconSmall: ''
Module: Kernel::Output::HTML::NavBar::ModuleAdmin
Name: Services
```
#### **Frontend::NavigationModule###AdminSession**

#### 服务人员界面系统管理模块导航。

默认值:

---

```
Block: Administration
Description: Manage existing sessions.
Group:
- admin
GroupRo: []
IconBig: fa-clock-o
IconSmall: ''
Module: Kernel::Output::HTML::NavBar::ModuleAdmin
Name: Session Management
```
## **Frontend::NavigationModule###AdminSignature**

#### 服务人员界面系统管理模块导航。

默认值:

---

```
Block: Ticket
Description: Create and manage signatures.
Group:
- admin
GroupRo: []
IconBig: fa-file-text-o
IconSmall: ''
Module: Kernel::Output::HTML::NavBar::ModuleAdmin
Name: Signatures
```
## **Frontend::NavigationModule###AdminState**

#### 服务人员界面系统管理模块导航。

```
---
Block: Ticket
Description: Create and manage ticket states.
Group:
- admin
GroupRo: []
IconBig: fa-ticket
IconSmall: ''
Module: Kernel::Output::HTML::NavBar::ModuleAdmin
```
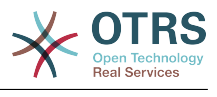

Name: States

#### **Frontend::NavigationModule###AdminSupportDataCollector**

#### 服务人员界面系统管理模块导航。

#### 默认值:

--- Block: OTRSGroup Description: Manage support data. Group: - admin GroupRo: [] IconBig: fa-search IconSmall: '' Module: Kernel::Output::HTML::NavBar::ModuleAdmin Name: Support Data Collector

#### **Frontend::NavigationModule###AdminSystemAddress**

#### 服务人员界面系统管理模块导航。

默认值:

---

```
Block: Communication
Description: Set sender email addresses for this system.
Group:
- admin
GroupRo: []
IconBig: fa-at
IconSmall: ''
Module: Kernel::Output::HTML::NavBar::ModuleAdmin
Name: Email Addresses
```
#### **Frontend::NavigationModule###AdminSystemConfiguration**

服务人员界面系统管理模块导航。

#### 不能使这个设置失效。

默认值:

---

```
Block: Administration
Description: Edit the system configuration settings.
Group:
- admin
GroupRo: []
IconBig: ''
IconSmall: ''
Module: Kernel::Output::HTML::NavBar::ModuleAdmin
Name: System Configuration
```
#### **Frontend::NavigationModule###AdminSystemMaintenance**

#### 服务人员界面系统管理模块导航。

```
---
Block: Administration
Description: Schedule a maintenance period.
Group:
- admin
GroupRo: []
IconBig: fa-wrench
IconSmall: ''
```
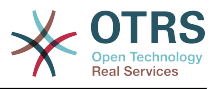

```
Module: Kernel::Output::HTML::NavBar::ModuleAdmin
Name: System Maintenance
```
## **Frontend::NavigationModule###AdminTemplate**

#### 服务人员界面系统管理模块导航。

#### 默认值:

---

```
Block: Ticket
Description: Create and manage templates.
Group:
- admin
GroupRo: []
IconBig: fa-file-text-o
IconSmall: ''
Module: Kernel::Output::HTML::NavBar::ModuleAdmin
Name: Templates
```
## **Frontend::NavigationModule###AdminTemplateAttachment**

服务人员界面系统管理模块导航。

默认值:

---

```
Block: Ticket
Description: Link templates to attachments.
Group:
- admin
GroupRo: []
IconBig: fa-paperclip
IconSmall: fa-file-text-o
Module: Kernel::Output::HTML::NavBar::ModuleAdmin
Name: Templates ↔ Attachments
```
## **Frontend::NavigationModule###AdminType**

服务人员界面系统管理模块导航。

默认值:

---

```
Block: Ticket
Description: Create and manage ticket types.
Group:
- admin
GroupRo: []
IconBig: fa-ticket
IconSmall: ''
Module: Kernel::Output::HTML::NavBar::ModuleAdmin
Name: Types
```
#### **Frontend::NavigationModule###AdminUser**

#### 服务人员界面系统管理模块导航。

```
---
Block: Users
Description: Create and manage agents.
Group:
- admin
GroupRo: []
IconBig: fa-user
IconSmall: ''
Module: Kernel::Output::HTML::NavBar::ModuleAdmin
```
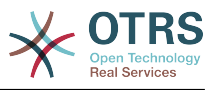

Name: Agents

## **Frontend::NavigationModule###AdminUserGroup**

服务人员界面系统管理模块导航。

默认值:

```
---
Block: Users
Description: Link agents to groups.
Group:
- admin
GroupRo: []
IconBig: fa-user
IconSmall: fa-users
Module: Kernel::Output::HTML::NavBar::ModuleAdmin
Name: Agents ↔ Groups
```
# **74. Frontend → Admin → ModuleRegistration → Loader**

**Loader::Module::Admin###001-Framework**

```
服务人员界面的加载器模块注册。
```
默认值:

```
---
CSS:
- Core.Agent.Admin.css
JavaScript:
- Core.Agent.Admin.js
- Core.UI.AllocationList.js
- Core.Agent.TableFilters.js
```
## **Loader::Module::AdminACL###002-Ticket**

服务人员界面的加载器模块注册。

默认值:

```
---
CSS:
- Core.Agent.Admin.ACL.css
JavaScript:
- Core.Agent.Admin.ACL.js
```
# **Loader::Module::AdminAppointmentCalendarManage###002-Calendar**

服务人员界面的加载器模块注册。

默认值:

---

```
CSS:
- Core.AppointmentCalendar.Manage.css
- thirdparty/spectrum-1.8.1/spectrum.css
JavaScript:
- thirdparty/clipboardjs-1.7.1/clipboard.min.js
 - thirdparty/spectrum-1.8.1/spectrum.js
- Core.Agent.Admin.AppointmentCalendar.Manage.js
```
## **Loader::Module::AdminAppointmentNotificationEvent###002-Calendar**

服务人员界面的加载器模块注册。

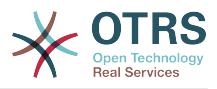

```
---
CSS:
- Core.Agent.Admin.NotificationEvent.css
JavaScript:
- Core.Agent.Admin.NotificationEvent.js
```
#### **Loader::Module::AdminAttachment###002-Ticket**

服务人员界面的加载器模块注册。

#### 默认值:

---

JavaScript: Core.Agent.Admin.Attachment.js

#### **Loader::Module::AdminAutoResponse###002-Ticket**

服务人员界面的加载器模块注册。

默认值:

```
---
JavaScript:
- Core.Agent.Admin.AutoResponse.js
```
## **Loader::Module::AdminCloudServiceSupportDataCollector###002- CloudServices**

服务人员界面的加载器模块注册。

默认值:

```
---
CSS:
- Core.Agent.Admin.CloudService.SupportDataCollector.css
```
## **Loader::Module::AdminCloudServices###001-Framework**

服务人员界面的加载器模块注册。

默认值:

```
---
CSS:
- Core.Agent.Admin.CloudServices.css
```
## **Loader::Module::AdminCommunicationLog###001-Framework**

服务人员界面的加载器模块注册。

默认值:

```
---
CSS:
- Core.Agent.Admin.CommunicationLog.css
JavaScript:
- Core.Agent.Admin.CommunicationLog.js
- thirdparty/jquery-tablesorter-2.28.14/jquery.tablesorter.js
- Core.UI.Table.Sort.js
```
## **Loader::Module::AdminCustomerCompany###001-Framework**

服务人员界面的加载器模块注册。

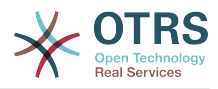

```
---
JavaScript:
  Core.Agent.Admin.CustomerCompany.js
```
# **Loader::Module::AdminCustomerGroup###001-Framework**

服务人员界面的加载器模块注册。

默认值:

```
---
JavaScript:
- Core.Agent.Admin.CustomerGroup.js
```
# **Loader::Module::AdminCustomerUser###001-Framework**

服务人员界面的加载器模块注册。

默认值:

```
---
JavaScript:
 Core.Agent.TicketAction.js
- Core.Agent.Admin.CustomerUser.js
```
# **Loader::Module::AdminCustomerUserCustomer###001-Framework**

服务人员界面的加载器模块注册。

默认值:

```
---
JavaScript:
- Core.Agent.Admin.CustomerUserService.js
```
## **Loader::Module::AdminCustomerUserGroup###001-Framework**

```
服务人员界面的加载器模块注册。
```
默认值:

```
---
JavaScript:
- Core.Agent.Admin.CustomerGroup.js
```
# **Loader::Module::AdminCustomerUserService###001-Framework**

服务人员界面的加载器模块注册。

默认值:

```
---
JavaScript:
- Core.Agent.Admin.CustomerUserService.js
```
## **Loader::Module::AdminDynamicField###002-Ticket**

服务人员界面的加载器模块注册。

```
---
CSS:
- Core.Agent.Admin.DynamicField.css
JavaScript:
- Core.Agent.Admin.DynamicField.js
- Core.Agent.Admin.SysConfig.Entity.js
```
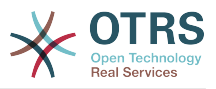

# **Loader::Module::AdminDynamicFieldCheckbox###002-Ticket**

服务人员界面的加载器模块注册。

默认值:

```
---
JavaScript:
 Core.Agent.Admin.DynamicField.js
  - Core.Agent.Admin.DynamicFieldCheckbox.js
- Core.Agent.Admin.SysConfig.Entity.js
```
## **Loader::Module::AdminDynamicFieldDateTime###002-Ticket**

#### 服务人员界面的加载器模块注册。

默认值:

```
---
CSS:
- Core.Agent.Admin.DynamicField.css
JavaScript:
- Core.Agent.Admin.DynamicField.js
 - Core.Agent.Admin.DynamicFieldDateTime.js
- Core.Agent.Admin.SysConfig.Entity.js
```
## **Loader::Module::AdminDynamicFieldDropdown###002-Ticket**

服务人员界面的加载器模块注册。

默认值:

```
---
CSS:
 - Core.Agent.Admin.DynamicField.css
JavaScript:
- Core.Agent.Admin.DynamicField.js
 - Core.Agent.Admin.DynamicFieldDropdown.js
- Core.Agent.Admin.SysConfig.Entity.js
```
## **Loader::Module::AdminDynamicFieldMultiselect###002-Ticket**

服务人员界面的加载器模块注册。

默认值:

---

```
CSS:
- Core.Agent.Admin.DynamicField.css
JavaScript:
- Core.Agent.Admin.DynamicField.js
 - Core.Agent.Admin.DynamicFieldMultiselect.js
- Core.Agent.Admin.SysConfig.Entity.js
```
## **Loader::Module::AdminDynamicFieldText###002-Ticket**

服务人员界面的加载器模块注册。

默认值:

```
---
JavaScript:
  - Core.Agent.Admin.DynamicField.js
  Core.Agent.Admin.DynamicFieldText.js
- Core.Agent.Admin.SysConfig.Entity.js
```
# **Loader::Module::AdminGenericAgent###002-Ticket**

服务人员界面的加载器模块注册。

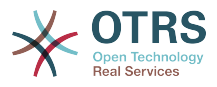

```
---
JavaScript:
- Core.Agent.Admin.GenericAgent.js
```
# **Loader::Module::AdminGenericInterfaceDebugger###002-GenericInterface**

服务人员界面的加载器模块注册。

默认值:

```
---
CSS:
 - Core.Agent.Admin.GenericInterface.css
JavaScript:
- Core.Agent.Admin.GenericInterfaceDebugger.js
```
## **Loader::Module::AdminGenericInterfaceErrorHandlingDefault###002- GenericInterface**

#### 服务人员界面的加载器模块注册。

默认值:

```
---
CSS:
- Core.Agent.Admin.GenericInterface.css
JavaScript:
- Core.Agent.Admin.GenericInterfaceErrorHandling.js
```
## **Loader::Module::AdminGenericInterfaceErrorHandlingRequestRetry###002- GenericInterface**

服务人员界面的加载器模块注册。

默认值:

```
---
CSS:
- Core.Agent.Admin.GenericInterface.css
JavaScript:
- Core.Agent.Admin.GenericInterfaceErrorHandling.js
- Core.Agent.Admin.GenericInterfaceErrorHandlingRequestRetry.js
```
# **Loader::Module::AdminGenericInterfaceInvokerDefault###002- GenericInterface**

服务人员界面的加载器模块注册。

默认值:

---

```
CSS:
- Core.Agent.Admin.GenericInterface.css
JavaScript:
- Core.Agent.Admin.GenericInterfaceInvoker.js
```
# **Loader::Module::AdminGenericInterfaceInvokerEvent###002- GenericInterface**

服务人员界面的加载器模块注册。

```
---
CSS:
- Core.Agent.Admin.GenericInterface.css
```
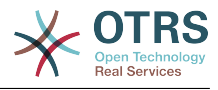

JavaScript: - Core.Agent.Admin.GenericInterfaceInvokerEvent.js

## **Loader::Module::AdminGenericInterfaceMappingSimple###002- GenericInterface**

服务人员界面的加载器模块注册。

默认值:

--- CSS: - Core.Agent.Admin.GenericInterface.css JavaScript: - Core.Agent.Admin.GenericInterfaceMapping.js

# **Loader::Module::AdminGenericInterfaceMappingXSLT###002- GenericInterface**

服务人员界面的加载器模块注册。

默认值:

```
---
CSS:
- Core.Agent.Admin.GenericInterface.css
JavaScript:
- Core.Agent.Admin.GenericInterfaceMappingXSLT.js
```
# **Loader::Module::AdminGenericInterfaceOperationDefault###002- GenericInterface**

服务人员界面的加载器模块注册。

默认值:

```
---
CSS:
- Core.Agent.Admin.GenericInterface.css
JavaScript:
 - Core.Agent.Admin.GenericInterfaceOperation.js
```
## **Loader::Module::AdminGenericInterfaceTransportHTTPREST###002- GenericInterface**

服务人员界面的加载器模块注册。

默认值:

---

```
CSS:
 - Core.Agent.Admin.GenericInterface.css
JavaScript:
- Core.Agent.Admin.GenericInterfaceTransportHTTPREST.js
```
## **Loader::Module::AdminGenericInterfaceTransportHTTPSOAP###002- GenericInterface**

服务人员界面的加载器模块注册。

```
---
CSS:
- Core.Agent.Admin.GenericInterface.css
- Core.Agent.SortedTree.css
JavaScript:
- Core.Agent.Admin.GenericInterfaceTransportHTTPSOAP.js
```
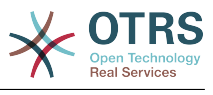

- Core.Agent.SortedTree.js

## **Loader::Module::AdminGenericInterfaceWebservice###002-GenericInterface**

服务人员界面的加载器模块注册。

默认值:

```
---
CSS:
- Core.Agent.Admin.GenericInterface.css
JavaScript:
- Core.Agent.Admin.GenericInterfaceWebservice.js
```
## **Loader::Module::AdminGenericInterfaceWebserviceHistory###002- GenericInterface**

服务人员界面的加载器模块注册。

默认值:

```
---
\csc- Core.Agent.Admin.GenericInterface.css
JavaScript:
- Core.Agent.Admin.GenericInterfaceWebserviceHistory.js
```
# **Loader::Module::AdminGroup###001-Framework**

#### 服务人员界面的加载器模块注册。

默认值:

```
---
JavaScript:
- Core.Agent.Admin.Group.js
```
## **Loader::Module::AdminLog###001-Framework**

服务人员界面的加载器模块注册。

默认值:

```
---
JavaScript:
- Core.Agent.Admin.Log.js
```
# **Loader::Module::AdminMailAccount###001-Framework**

服务人员界面的加载器模块注册。

默认值:

---

```
JavaScript:
- Core.Agent.Admin.MailAccount.js
```
# **Loader::Module::AdminNotificationEvent###002-Ticket**

服务人员界面的加载器模块注册。

```
---
CSS:
- Core.Agent.Admin.NotificationEvent.css
JavaScript:
- Core.Agent.Admin.NotificationEvent.js
```
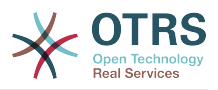

# **Loader::Module::AdminOTRSBusiness###001-Framework**

服务人员界面的加载器模块注册。

默认值:

```
---
CSS:
```
- Core.Agent.Admin.OTRSBusiness.css

# **Loader::Module::AdminPGP###001-Framework**

服务人员界面的加载器模块注册。

默认值:

```
---
JavaScript:
- Core.Agent.Admin.PGP.js
```
# **Loader::Module::AdminPackageManager###001-Framework**

服务人员界面的加载器模块注册。

默认值:

```
---
\csc- Core.Agent.Admin.PackageManager.css
JavaScript:
- Core.Agent.Admin.PackageManager.js
```
# **Loader::Module::AdminPerformanceLog###001-Framework**

服务人员界面的加载器模块注册。

默认值:

```
---
css:
- Core.Agent.Admin.PerformanceLog.css
```
## **Loader::Module::AdminPostMasterFilter###001-Framework**

服务人员界面的加载器模块注册。

默认值:

```
---
CSS:
 - Core.Agent.Admin.PostMasterFilter.css
JavaScript:
- Core.Agent.Admin.PostMasterFilter.js
```
# **Loader::Module::AdminPriority###002-Ticket**

服务人员界面的加载器模块注册。

默认值:

```
---
JavaScript:
 Core.Agent.Admin.Priority.js
- Core.Agent.Admin.SysConfig.Entity.js
```
# **Loader::Module::AdminProcessManagement###002-ProcessManagement**

服务人员界面的加载器模块注册。

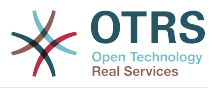

```
---
CSS:
 - Core.Agent.Admin.ProcessManagement.css
 Core.AllocationList.css
JavaScript:
- thirdparty/jsplumb-1.6.4/jsplumb.js
- thirdparty/farahey-0.5/farahey.js
- thirdparty/jsplumb-labelspacer/label-spacer.js
 - Core.Agent.Admin.ProcessManagement.js
  - Core.Agent.Admin.ProcessManagement.Canvas.js
- Core.UI.AllocationList.js
```
**Loader::Module::AdminProcessManagementActivity###002- ProcessManagement**

服务人员界面的加载器模块注册。

默认值:

```
---
CSS:
- Core.Agent.Admin.ProcessManagement.css
- Core.AllocationList.css
JavaScript:
- Core.Agent.Admin.ProcessManagement.js
- Core.UI.AllocationList.js
```
**Loader::Module::AdminProcessManagementActivityDialog###002- ProcessManagement**

服务人员界面的加载器模块注册。

默认值:

```
---
CSS:
- Core.Agent.Admin.ProcessManagement.css
- Core.AllocationList.css
JavaScript:
- Core.Agent.Admin.ProcessManagement.js
 Core.UI.AllocationList.js
```
## **Loader::Module::AdminProcessManagementPath###002-ProcessManagement**

服务人员界面的加载器模块注册。

默认值:

---

```
CSS:
- Core.Agent.Admin.ProcessManagement.css
- Core.AllocationList.css
JavaScript:
 - Core.Agent.Admin.ProcessManagement.js
 Core.UI.AllocationList.js
```
## **Loader::Module::AdminProcessManagementTransition###002- ProcessManagement**

服务人员界面的加载器模块注册。

默认值:

---

```
CSS:
- Core.Agent.Admin.ProcessManagement.css
JavaScript:
```
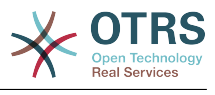

- Core.Agent.Admin.ProcessManagement.js

#### **Loader::Module::AdminProcessManagementTransitionAction###002- ProcessManagement**

服务人员界面的加载器模块注册。

默认值:

---

```
\csc- Core.Agent.Admin.ProcessManagement.css
JavaScript:
- Core.Agent.Admin.ProcessManagement.js
```
#### **Loader::Module::AdminQueue###002-Ticket**

服务人员界面的加载器模块注册。

默认值:

```
---
JavaScript:
- Core.Agent.Admin.Queue.js
- Core.Agent.Admin.SysConfig.Entity.js
```
#### **Loader::Module::AdminQueueAutoResponse###002-Ticket**

服务人员界面的加载器模块注册。

默认值:

```
---
JavaScript:
 Core.Agent.Admin.QueueAutoResponse.js
```
#### **Loader::Module::AdminQueueTemplates###002-Ticket**

服务人员界面的加载器模块注册。

默认值:

---

```
JavaScript:
- Core.Agent.Admin.QueueTemplates.js
```
#### **Loader::Module::AdminRegistration###001-Framework**

服务人员界面的加载器模块注册。

默认值:

```
---
CSS:
- Core.Agent.Admin.Registration.css
JavaScript:
- Core.Agent.Admin.Registration.js
```
#### **Loader::Module::AdminRole###001-Framework**

服务人员界面的加载器模块注册。

```
---
JavaScript:
- Core.Agent.Admin.Role.js
```
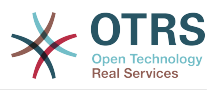

## **Loader::Module::AdminRoleGroup###001-Framework**

服务人员界面的加载器模块注册。

默认值:

```
---
JavaScript:
- Core.Agent.Admin.RoleGroup.js
```
## **Loader::Module::AdminRoleUser###001-Framework**

服务人员界面的加载器模块注册。

默认值:

--- JavaScript: - Core.Agent.Admin.RoleUser.js

## **Loader::Module::AdminSLA###002-Ticket**

服务人员界面的加载器模块注册。

默认值:

--- JavaScript: - Core.Agent.Admin.SLA.js

## **Loader::Module::AdminSMIME###001-Framework**

服务人员界面的加载器模块注册。

默认值:

```
---
JavaScript:
- Core.Agent.Admin.SMIME.js
```
#### **Loader::Module::AdminSalutation###002-Ticket**

服务人员界面的加载器模块注册。

默认值:

```
---
JavaScript:
- Core.Agent.Admin.Salutation.js
```
#### **Loader::Module::AdminSelectBox###001-Framework**

服务人员界面的加载器模块注册。

默认值:

```
---
JavaScript:
- Core.Agent.Admin.SelectBox.js
```
#### **Loader::Module::AdminService###002-Ticket**

服务人员界面的加载器模块注册。

```
默认值:
```
---

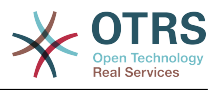

JavaScript: - Core.Agent.Admin.Service.js

## **Loader::Module::AdminSession###001-Framework**

服务人员界面的加载器模块注册。

默认值:

```
---
JavaScript:
- Core.Agent.Admin.Session.js
```
#### **Loader::Module::AdminSignature###002-Ticket**

服务人员界面的加载器模块注册。

默认值:

```
---
JavaScript:
- Core.Agent.Admin.Signature.js
```
## **Loader::Module::AdminState###002-Ticket**

服务人员界面的加载器模块注册。

默认值:

```
---
JavaScript:
  Core.Agent.Admin.State.js
- Core.Agent.Admin.SysConfig.Entity.js
```
#### **Loader::Module::AdminSupportDataCollector###001-Framework**

服务人员界面的加载器模块注册。

默认值:

```
---
css:
- Core.Agent.Admin.SupportDataCollector.css
JavaScript:
- Core.Agent.Admin.SupportDataCollector.js
```
#### **Loader::Module::AdminSystemAddress###002-Ticket**

服务人员界面的加载器模块注册。

默认值:

--- JavaScript: - Core.Agent.Admin.SystemAddress.js

#### **Loader::Module::AdminSystemConfiguration###001-Framework**

服务人员界面的加载器模块注册。

不能使这个设置失效。

```
---
CSS:
- Core.Agent.Admin.SystemConfiguration.css
JavaScript:
```
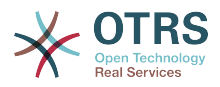

- thirdparty/clipboardjs-1.7.1/clipboard.min.js
- Core.SystemConfiguration.js
- Core.SystemConfiguration.Date.js
- Core.SystemConfiguration.DateTime.js
- Core.SystemConfiguration.VacationDays.js
- Core.SystemConfiguration.VacationDaysOneTime.js - Core.SystemConfiguration.WorkingHours.js
- Core.Form.js
- Core.Agent.Admin.SystemConfiguration.js

#### **Loader::Module::AdminSystemConfigurationDeployment###001-Framework**

服务人员界面的加载器模块注册。

默认值:

```
---
CSS:
- Core.Agent.Admin.SystemConfiguration.css
JavaScript:
 - thirdparty/clipboardjs-1.7.1/clipboard.min.js
 Core.SystemConfiguration.is
- Core.Agent.Admin.SystemConfiguration.js
```
## **Loader::Module::AdminSystemConfigurationGroup###001-Framework**

#### 服务人员界面的加载器模块注册。

不能使这个设置失效。

默认值:

```
---
CSS:
- Core.Agent.Admin.SystemConfiguration.css
JavaScript:
 - thirdparty/clipboardjs-1.7.1/clipboard.min.js
 Core.SystemConfiguration.js
- Core.SystemConfiguration.Date.js
 - Core.SystemConfiguration.DateTime.js
- Core.SystemConfiguration.VacationDays.js
- Core.SystemConfiguration.VacationDaysOneTime.js
- Core.SystemConfiguration.WorkingHours.js
 Core.Form.js
 Core.Agent.Admin.SystemConfiguration.js
```
#### **Loader::Module::AdminSystemMaintenance###001-Framework**

服务人员界面的加载器模块注册。

默认值:

```
---
JavaScript:
- Core.Agent.Admin.SystemMaintenance.js
```
#### **Loader::Module::AdminTemplate###002-Ticket**

服务人员界面的加载器模块注册。

默认值:

```
---
JavaScript:
- Core.Agent.Admin.Template.js
```
## **Loader::Module::AdminTemplateAttachment###002-Ticket**

服务人员界面的加载器模块注册。

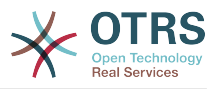

```
---
JavaScript:
- Core.Agent.Admin.TemplateAttachment.js
```
## **Loader::Module::AdminType###002-Ticket**

服务人员界面的加载器模块注册。

默认值:

```
---
JavaScript:
- Core.Agent.Admin.Type.js
- Core.Agent.Admin.SysConfig.Entity.js
```
#### **Loader::Module::AdminUserGroup###001-Framework**

服务人员界面的加载器模块注册。

默认值:

```
---
JavaScript:
- Core.Agent.Admin.UserGroup.js
```
# **75. Frontend → Admin → ModuleRegistration → MainMenu**

**Frontend::Navigation###Admin###001-Framework**

注册主菜单条目。

默认值:

```
---
- AccessKey: a
  Block: ItemArea
  Description: Admin modules overview.
  Group:
  - admin
  GroupRo: []
  Link: Action=Admin
  LinkOption: ''
  Name: Admin
 NavBar: Admin
 Prio: '10000'
  Type: Menu
```
**Frontend::Navigation###AdminACL###002-Ticket**

注册主菜单条目。

这个设置默认没有激活。

默认值:

--- []

#### **Frontend::Navigation###AdminAppointmentCalendarManage###002- Calendar**

注册主菜单条目。

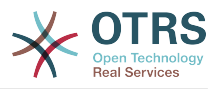

--- - AccessKey: '' Block: ItemArea Description: Manage different calendars. Group: - admin GroupRo: [] Link: Action=AdminAppointmentCalendarManage LinkOption: Name: Manage Calendars NavBar: Calendar Prio: '9000' Type: ''

**Frontend::Navigation###AdminAppointmentNotificationEvent###002- Calendar**

注册主菜单条目。

这个设置默认没有激活。

默认值:

--- []

## **Frontend::Navigation###AdminAttachment###002-Ticket**

注册主菜单条目。

这个设置默认没有激活。

默认值:

--- []

#### **Frontend::Navigation###AdminAutoResponse###002-Ticket**

注册主菜单条目。

这个设置默认没有激活。

默认值:

--- []

#### **Frontend::Navigation###AdminCloudServiceSupportDataCollector###002- CloudServices**

注册主菜单条目。

这个设置默认没有激活。

默认值:

--- []

#### **Frontend::Navigation###AdminCloudServices###001-Framework**

注册主菜单条目。

这个设置默认没有激活。

默认值:

--- []

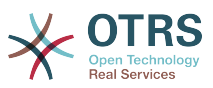

#### **Frontend::Navigation###AdminCommunicationLog###001-Framework**

注册主菜单条目。

这个设置默认没有激活。

默认值:

--- []

#### **Frontend::Navigation###AdminCustomerCompany###001-Framework**

注册主菜单条目。

默认值:

```
---
- AccessKey: ''
  Block: ItemArea
  Description: Create and manage customers.
  Group:
  - admin
   - users
  GroupRo: []
  Link: Action=AdminCustomerCompany;Nav=Agent
  LinkOption: ''
  Name: Customer Administration
 NavBar: Customers
 Prio: '9100'
 Type: ''
```
#### **Frontend::Navigation###AdminCustomerGroup###001-Framework**

注册主菜单条目。

这个设置默认没有激活。

默认值:

 $- - 1$ 

#### **Frontend::Navigation###AdminCustomerUser###001-Framework**

注册主菜单条目。

默认值:

---

```
AccessKey: ''
 Block: ItemArea
 Description: Create and manage customer users.
 Group:
 - admin
  - users
 GroupRo: []
 Link: Action=AdminCustomerUser;Nav=Agent
LinkOption:
 Name: Customer User Administration
 NavBar: Customers
 Prio: '9000'
 Type: ''
```
#### **Frontend::Navigation###AdminCustomerUserCustomer###001-Framework**

注册主菜单条目。

这个设置默认没有激活。

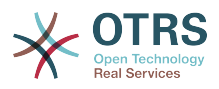

--- []

#### **Frontend::Navigation###AdminCustomerUserGroup###001-Framework**

注册主菜单条目。

这个设置默认没有激活。

默认值:

--- []

## **Frontend::Navigation###AdminCustomerUserService###001-Framework**

注册主菜单条目。

这个设置默认没有激活。

默认值:

--- []

## **Frontend::Navigation###AdminDynamicField###002-Ticket**

注册主菜单条目。

这个设置默认没有激活。

默认值:

 $\overline{\cdots}$  []

## **Frontend::Navigation###AdminEmail###001-Framework**

注册主菜单条目。

这个设置默认没有激活。

默认值:

--- []

## **Frontend::Navigation###AdminGenericAgent###002-Ticket**

注册主菜单条目。

这个设置默认没有激活。

默认值:

--- []

## **Frontend::Navigation###AdminGenericInterfaceDebugger###002- GenericInterface**

注册主菜单条目。

这个设置默认没有激活。

默认值:

--- []

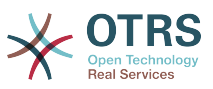

## **Frontend::Navigation###AdminGenericInterfaceWebservice###002- GenericInterface**

注册主菜单条目。

这个设置默认没有激活。

默认值:

--- []

## **Frontend::Navigation###AdminGroup###001-Framework**

注册主菜单条目。

这个设置默认没有激活。

默认值:

--- []

## **Frontend::Navigation###AdminLog###001-Framework**

注册主菜单条目。

这个设置默认没有激活。

默认值:

--- []

# **Frontend::Navigation###AdminMailAccount###001-Framework**

注册主菜单条目。

这个设置默认没有激活。

默认值:

--- []

# **Frontend::Navigation###AdminNotificationEvent###002-Ticket**

注册主菜单条目。

这个设置默认没有激活。

默认值:

--- []

## **Frontend::Navigation###AdminOTRSBusiness###001-Framework**

注册主菜单条目。

这个设置默认没有激活。

默认值:

--- []

#### **Frontend::Navigation###AdminPGP###001-Framework**

注册主菜单条目。

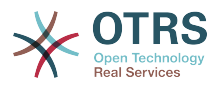

这个设置默认没有激活。

默认值:

 $\boxed{ \cdot \cdot \cdot \cdot \cdot}$ 

**Frontend::Navigation###AdminPackageManager###001-Framework**

注册主菜单条目。

这个设置默认没有激活。

默认值:

--- []

**Frontend::Navigation###AdminPerformanceLog###001-Framework**

注册主菜单条目。

这个设置默认没有激活。

默认值:

--- []

## **Frontend::Navigation###AdminPostMasterFilter###001-Framework**

注册主菜单条目。

这个设置默认没有激活。

默认值:

--- []

## **Frontend::Navigation###AdminPriority###002-Ticket**

注册主菜单条目。

这个设置默认没有激活。

默认值:

--- []

#### **Frontend::Navigation###AdminProcessManagement###002- ProcessManagement**

注册主菜单条目。

这个设置默认没有激活。

默认值:

--- []

#### **Frontend::Navigation###AdminQueue###002-Ticket**

注册主菜单条目。

这个设置默认没有激活。

默认值:

--- []

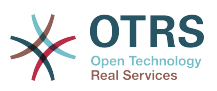

## **Frontend::Navigation###AdminQueueAutoResponse###002-Ticket**

注册主菜单条目。

这个设置默认没有激活。

默认值:

--- []

## **Frontend::Navigation###AdminQueueTemplates###002-Ticket**

注册主菜单条目。

这个设置默认没有激活。

默认值:

 $\overline{\cdots}$  []

# **Frontend::Navigation###AdminRegistration###001-Framework**

注册主菜单条目。

这个设置默认没有激活。

默认值:

--- []

## **Frontend::Navigation###AdminRole###001-Framework**

注册主菜单条目。

这个设置默认没有激活。

默认值:

 $\boxed{ \cdot \cdot \cdot \cdot \cdot}$ 

## **Frontend::Navigation###AdminRoleGroup###001-Framework**

注册主菜单条目。

这个设置默认没有激活。

默认值:

--- []

## **Frontend::Navigation###AdminRoleUser###001-Framework**

注册主菜单条目。

这个设置默认没有激活。

默认值:

--- []

#### **Frontend::Navigation###AdminSLA###002-Ticket**

注册主菜单条目。

这个设置默认没有激活。

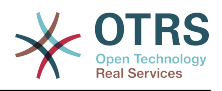

--- []

## **Frontend::Navigation###AdminSMIME###001-Framework**

注册主菜单条目。

这个设置默认没有激活。

默认值:

--- []

## **Frontend::Navigation###AdminSalutation###002-Ticket**

注册主菜单条目。

这个设置默认没有激活。

默认值:

--- []

## **Frontend::Navigation###AdminSelectBox###001-Framework**

注册主菜单条目。

这个设置默认没有激活。

默认值:

--- []

## **Frontend::Navigation###AdminService###002-Ticket**

注册主菜单条目。

这个设置默认没有激活。

默认值:

--- []

## **Frontend::Navigation###AdminSession###001-Framework**

注册主菜单条目。

这个设置默认没有激活。

默认值:

--- []

#### **Frontend::Navigation###AdminSignature###002-Ticket**

注册主菜单条目。

这个设置默认没有激活。

默认值:

--- []

#### **Frontend::Navigation###AdminState###002-Ticket**

注册主菜单条目。

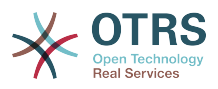

这个设置默认没有激活。

默认值:

--- []

**Frontend::Navigation###AdminSupportDataCollector###001-Framework**

注册主菜单条目。

这个设置默认没有激活。

默认值:

--- []

## **Frontend::Navigation###AdminSystemAddress###002-Ticket**

注册主菜单条目。

这个设置默认没有激活。

默认值:

 $\boxed{ \cdot \cdot \cdot \cdot [ ] }$ 

## **Frontend::Navigation###AdminSystemConfiguration###001-Framework**

注册主菜单条目。

这个设置默认没有激活。

默认值:

--- []

#### **Frontend::Navigation###AdminSystemConfigurationDeployment###001- Framework**

注册主菜单条目。

这个设置默认没有激活。

默认值:

--- []

#### **Frontend::Navigation###AdminSystemConfigurationGroup###001- Framework**

注册主菜单条目。

这个设置默认没有激活。

默认值:

--- []

#### **Frontend::Navigation###AdminSystemMaintenance###001-Framework**

注册主菜单条目。

这个设置默认没有激活。

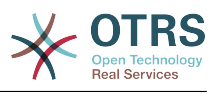

--- []

## **Frontend::Navigation###AdminTemplate###002-Ticket**

注册主菜单条目。

这个设置默认没有激活。

默认值:

--- []

## **Frontend::Navigation###AdminTemplateAttachment###002-Ticket**

注册主菜单条目。

这个设置默认没有激活。

默认值:

--- []

# **Frontend::Navigation###AdminType###002-Ticket**

注册主菜单条目。

这个设置默认没有激活。

默认值:

--- []

## **Frontend::Navigation###AdminUser###001-Framework**

注册主菜单条目。

这个设置默认没有激活。

默认值:

--- []

## **Frontend::Navigation###AdminUserGroup###001-Framework**

注册主菜单条目。

这个设置默认没有激活。

默认值:

--- []

# **76. Frontend → Admin → ModuleRegistration → MainMenu → Search**

**Frontend::Search###AdminSystemConfiguration**

搜索的后端路由。 默认值:

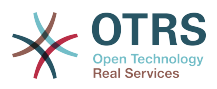

--- ^AdminSystemConfiguration: Action=AdminSystemConfiguration;Subaction=SearchDialog

# **Frontend::Search::JavaScript###AdminSystemConfiguration**

搜索界面的JavaScript函数。

默认值:

--- ^AdminSystemConfiguration: Core.Agent.Admin.SystemConfiguration.OpenSearchDialog()

# **77. Frontend → Admin → View → CustomerCompany**

## **AdminCustomerCompany::RunInitialWildcardSearch**

访问管理客户单位模块时执行一个初始的已有全部客户单位的搜索。

不能使这个设置失效。

默认值:

--- '1'

# **78. Frontend → Admin → View → CustomerUser**

## **AdminCustomerUser::RunInitialWildcardSearch**

访问管理客户用户模块时执行一个初始的已有全部客户用户的搜索。

不能使这个设置失效。

默认值:

--- '1'

## **AdminCustomerUser::UseAutoComplete**

控制自动填充字段是否用于管理客户用户界面中的客户ID选择。

不能使这个设置失效。

默认值:

--- 0

# **79. Frontend → Admin → View → NotificationEvent**

**AppointmentNotification::Transport###Email**

为这个通知传输定义所有的参数。

默认值:

---

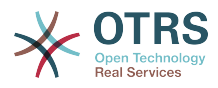

```
AgentEnabledByDefault: '1'
Icon: fa fa-envelope
IsOTRSBusinessTransport: '0'
Module: Kernel::System::Calendar::Event::Transport::Email
Name: Email
Prio: '100'
```
#### **AppointmentNotification::Transport###NotificationView**

为这个通知传输定义所有的参数。

默认值:

---

```
AgentEnabledByDefault: '0'
Icon: fa fa-th-list
IsOTRSBusinessTransport: '1'
Module: Kernel::System::Calendar::Event::Transport::NotificationView
Name: Web View
Prio: '110'
```
#### **AppointmentNotification::Transport###SMS**

为这个通知传输定义所有的参数。

默认值:

```
---
AgentEnabledByDefault: '0'
Icon: fa fa-mobile
IsOTRSBusinessTransport: '1'
Module: Kernel::System::Calendar::Event::Transport::SMS
Name: SMS (Short Message Service)
Prio: '120'
```
#### **Frontend::Admin::AdminAppointmentNotificationEvent###EventObjectTypes**

定义事件对象类型,以便通过AdminAppointmentNotificationEvent(管理预约通知事件)处 理。

默认值:

--- Calendar

- Appointment

#### **Frontend::Admin::AdminAppointmentNotificationEvent###RichText**

查看和编辑工单通知时使用富文本。

默认值: --- '1'

## **Frontend::Admin::AdminAppointmentNotificationEvent###RichTextHeight**

定义本屏幕富文本编辑器组件的高度。输入数值(像素值)或百分比值(相对值)。

默认值:

--- '320'

#### **Frontend::Admin::AdminAppointmentNotificationEvent###RichTextWidth**

定义本屏幕中富文本编辑器组件的宽度。输入数值(像素值)或百分比值(相对值)。

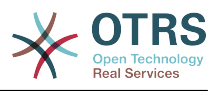

 $- - 920'$ 

#### **Frontend::Admin::AdminNotificationEvent###RichText**

查看和编辑工单通知时使用富文本。

默认值:

--- '1'

## **Frontend::Admin::AdminNotificationEvent###RichTextHeight**

定义本屏幕富文本编辑器组件的高度。输入数值(像素值)或百分比值(相对值)。

这个设置可以在用户偏好设置中被覆盖,但默认不会处于活动状态。。

默认值:

--- '320'

#### **Frontend::Admin::AdminNotificationEvent###RichTextWidth**

定义本屏幕中富文本编辑器组件的宽度。输入数值(像素值)或百分比值(相对值)。

这个设置可以在用户偏好设置中被覆盖,但默认不会处于活动状态。。

默认值:

 $-- '620'$ 

#### **Notification::CharactersPerLine**

定义HTML信件预览时的每行字符数,替换事件通知模块的模板生成器设置。

不能使这个设置失效。

默认值:

 $- - 80'$ 

#### **Notification::Transport###Email**

为这个通知传输定义所有的参数。

默认值:

```
---
AgentEnabledByDefault: '1'
Icon: fa fa-envelope
IsOTRSBusinessTransport: '0'
Module: Kernel::System::Ticket::Event::NotificationEvent::Transport::Email
Name: Email
Prio: '100'
```
#### **Notification::Transport###NotificationView**

为这个通知传输定义所有的参数。

```
---
AgentEnabledByDefault: '0'
Icon: fa fa-th-list
IsOTRSBusinessTransport: '1'
Module: Kernel::System::Ticket::Event::NotificationEvent::Transport::NotificationView
Name: Web View
Prio: '110'
```
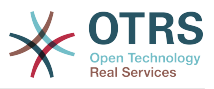

#### **Notification::Transport###SMS**

为这个通知传输定义所有的参数。

默认值:

---

```
AgentEnabledByDefault: '0'
Icon: fa fa-mobile
IsOTRSBusinessTransport: '1'
Module: Kernel::System::Ticket::Event::NotificationEvent::Transport::SMS
Name: SMS (Short Message Service)
Prio: '120'
```
# **80. Frontend → Admin → View → SelectBox**

## **AdminSelectBox::AllowDatabaseModification**

控制系统管理员能否通过SQL查询屏幕修改数据库。

不能使这个设置失效。

默认值:

 $- - 0$ 

# **81. Frontend → Admin → View → SysConfig**

**ConfigLevel**

设置系统管理员的配置级别。取决于配置级别,一些系统配置选项不会显示。配置级别递升序次 为:专家、高级、新手。更高的配置级别是(例如新手是最高级别),更低级别是管理员在某种 程度上只是偶尔配置一下就不再使用了。

不能使这个设置失效。

默认值:

 $-- '100'$ 

# **82. Frontend → Agent**

## **AgentLoginLogo**

服务人员界面显示在登录窗口顶部的LOGO,图片的URL地址可以是皮肤图片目录的相对路径, 也可以是远程WEB服务器的完整地址。

默认值:

```
---
StyleHeight: 60px
URL: skins/Agent/default/img/loginlogo_default.png
```
#### **AgentLogo**

服务人员界面显示在顶部的LOGO,图片的URL地址可以是皮肤图片目录的相对URL,也可以是远 程WEB服务器的完整URL。

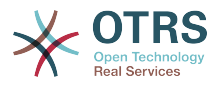

--- StyleHeight: 55px StyleRight: 24px StyleTop: 7px StyleWidth: 300px URL: skins/Agent/default/img/logo\_bg.png

#### **AgentLogoCustom###default**

服务人员界面"默认"皮肤显示在顶部的LOGO,查看"AgentLogo"以获得更多描述。

这个设置默认没有激活。

默认值:

--- StyleHeight: 55px StyleRight: 24px StyleTop: 7px StyleWidth: 300px URL: skins/Agent/default/img/logo\_bg.png

## **AgentLogoCustom###highcontrast**

服务人员界面"High Contrast(高对比度)"皮肤显示在顶部的LOGO,查看"AgentLogo"以获得更 多描述。

默认值:

--- StyleHeight: 55px StyleRight: 24px StyleTop: 7px StyleWidth: 300px URL: skins/Agent/default/img/logo\_bg.png

#### **AgentLogoCustom###ivory**

服务人员界面"ivory"皮肤显示在顶部的LOGO,查看"AgentLogo"以获得更多描述。

默认值:

--- StyleHeight: 55px StyleRight: 24px StyleTop: 7px StyleWidth: 300px URL: skins/Agent/default/img/logo\_bg.png

#### **AgentLogoCustom###ivory-slim**

服务人员界面"象牙白-修身版"皮肤显示在顶部的LOGO,查看"AgentLogo"以获得更多描述。

默认值:

```
---
StyleHeight: 45px
StyleRight: 45px
StyleTop: 10px
StyleWidth: 220px
URL: skins/Agent/default/img/logo_bg.png
```
#### **AgentLogoCustom###slim**

服务人员界面"修身版"皮肤显示在顶部的LOGO,查看"AgentLogo"以获得更多描述。

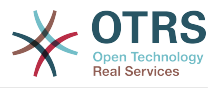

--- StyleHeight: 45px StyleRight: 45px StyleTop: 10px StyleWidth: 220px URL: skins/Agent/default/img/logo\_bg.png

#### **AutoComplete::Agent###CustomerSearch**

定义自动完成功能的配置选项。

默认值:

--- AutoCompleteActive: '1' ButtonText: Search Customer MaxResultsDisplayed: '20' MinQueryLength: '2' QueryDelay: '100'

#### **AutoComplete::Agent###Default**

定义自动完成功能的配置选项。

默认值:

```
---
AutoCompleteActive: '1'
ButtonText: Search
MaxResultsDisplayed: '20'
MinQueryLength: '2'
QueryDelay: '100'
```
#### **AutoComplete::Agent###UserSearch**

定义自动完成功能的配置选项。

默认值:

```
---
AutoCompleteActive: '1'
ButtonText: Search User
MaxResultsDisplayed: '20'
MinQueryLength: '2'
QueryDelay: '100'
```
#### **CustomerDBLink**

定义一个客户数据库的外部链接(例如:'ht tp://yourhost/customer.php?CID=[% Data.CustomerID %]' 或 ")。

不能使这个设置失效。

默认值:

```
--- '[% Env("CGIHandle") %]?Action=AgentCustomerInformationCenter;CustomerID=[%
 Data.CustomerID
  | uri %]'
```
#### **CustomerDBLinkClass**

定义到外部客户数据库的目标属性,例如:'AsPopup PopupType\_TicketAction'。

不能使这个设置失效。

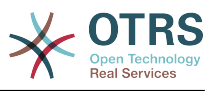

--- ''

#### **CustomerDBLinkTarget**

定义到外部客户数据库的目标属性,例如:'target="cdb"'。

不能使这个设置失效。

默认值:

--- ''

## **DefaultOverviewColumns**

在工单概览中显示的一般工单数据(低效运行)。 请注意,工单编号不能被禁用,因为它是必要 的。

不能使这个设置失效。

默认值:

```
---
Age: '2'
Changed: '1'
Created: '1'
CustomerCompanyName: '1'
CustomerID: '2'
CustomerName: '1'
CustomerUserID: '1'
EscalationResponseTime: '1'
EscalationSolutionTime: '1'
EscalationTime: '1'
EscalationUpdateTime: '1'
Lock: '2'
Owner: '2'
PendingTime: '1'
Priority: '1'
Queue: '2'
Responsible: '1'
SLA: '1'
Sender: '2'
Service: '1'
State: '2'
Subject: '1'
TicketNumber: '2'
Title: '2'
Type: '1'
```
#### **Frontend::AvatarEngine**

定义服务人员工单详情中的服务人员头像和的发件人图片使用哪个头像引擎。 如果选择"无",则 用缩写替代。 请注意,选择除"无"之外的任何内容都会将特定用户的加密过的电子邮件地址传输 到外部服务。

不能使这个设置失效。

默认值:

--- Gravatar

#### **Frontend::CommonParam###Action**

定义服务人员界面如果URL地址没有给定操作参数时使用的默认前端模块。

不能使这个设置失效。

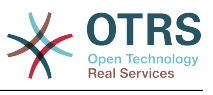

--- AgentDashboard

#### **Frontend::CommonParam###QueueID**

在服务人员界面中系统使用的默认队列ID。

不能使这个设置失效。

默认值:

--- 0

#### **Frontend::CommonParam###TicketID**

在服务人员界面中系统使用的默认工单ID。

不能使这个设置失效。

默认值:

--- ''

#### **Frontend::Gravatar::ArticleDefaultImage**

如果没有分配邮件地址的个人全球统一标识头像,则定义信件视图应该使用哪个头像作为默认图 像。 查看 https://gravatar.com/site/implement/images/ 以了解更多信息。

不能使这个设置失效。

默认值:

 $--$  mp

#### **Frontend::Gravatar::DefaultImage**

如果没有分配给服务人员的邮件地址的个人全球统一标识头像,则定义当前服务人员应该使用哪 个头像作为默认图像。 查看 https://gravatar.com/site/implement/images/ 以了解更多信 息。

不能使这个设置失效。

默认值:

 $\overline{- - - mp}$ 

#### **Frontend::HeaderMetaModule###100-Refresh**

定义生成定期页面刷新代码的模块。

不能使这个设置失效。

默认值:

---

Module: Kernel::Output::HTML::HeaderMeta::Refresh

#### **Frontend::HeaderMetaModule###2-TicketSearch**

在服务人员界面为简化工单搜索生成HTML开放式搜索模板的模块。

```
---
Action: AgentTicketSearch
```
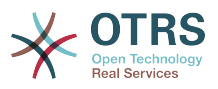

## **InfoFile**

显示在模块Kernel::Modules::AgentInfo中的文件,位于Kernel/Output/HTML/Templates/ Standard/AgentInfo.t t。

不能使这个设置失效。

默认值:

--- AgentInfo

#### **InfoKey**

定义与Kernel::Modules::AgentInfo模块一起检查的键。如果这个用户偏好键设置为真,这个消 息是被系统接受的。

不能使这个设置失效。

默认值:

--- wpt22

#### **LoginURL**

定义一个用户登录链接的备选URL地址。

这个设置默认没有激活。

默认值:

```
--- http://host.example.com/login.html
```
#### **LogoutURL**

定义一个用户退出链接的备选URL地址。

这个设置默认没有激活。

默认值:

--- http://host.example.com/thanks-for-using-otrs.html

#### **LostPassword**

在服务人员界面中,激活忘记密码功能。

不能使这个设置失效。

默认值:

--- '1'

## **ModernizeFormFields**

服务人员界面在合适的地方(输入字段)使用新式选择和自动完成字段。

不能使这个设置失效。

默认值:

--- '1'

#### **NewTicketInNewWindow::Enabled**

如果启用了此选项,电话工单和邮件工单将在新窗口中打开。

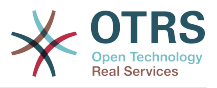

不能使这个设置失效。

默认值:

--- 0

#### **NotificationBodyLostPassword**

定义发送给服务人员关于新密码的通知邮件的正文。

不能使这个设置失效。

默认值:

```
--- "Hi <OTRS_USERFIRSTNAME>,\n\n\nHere's your new OTRS password.\n\nNew password:
  <OTRS_NEWPW>\n\nYou can log in via the following URL:\n\n<OTRS_CONFIG_HttpType>://
<OTRS_CONFIG_FQDN>/<OTRS_CONFIG_ScriptAlias>index.pl\n
\qquad \qquad \blacksquare
```
#### **NotificationBodyLostPasswordToken**

定义发送给服务人员关于请求的新密码的链接的通知邮件的正文。

不能使这个设置失效。

默认值:

```
--- "Hi <OTRS_USERFIRSTNAME>,\n\nYou or someone impersonating you has requested to
 change your OTRS\npassword.\n\nIf you want to do this, click on the link below.
 You will receive another email containing the password.\n
\n<OTRS_CONFIG_HttpType>://<OTRS_CONFIG_FQDN>/<OTRS_CONFIG_ScriptAlias>index.pl?
Action=LostPassword;Token=<0TRS_TOKEN>\n\nIf
you did not request a new password, please ignore this email.\n
```
#### **NotificationSubjectLostPassword**

定义发送给服务人员关于新密码的通知邮件的主题。

不能使这个设置失效。

默认值:

--- New OTRS password

#### **NotificationSubjectLostPasswordToken**

定义发送给服务人员关于请求的新密码的链接的通知邮件的主题。

不能使这个设置失效。

默认值:

--- New OTRS password request

#### **OpenMainMenuOnHover**

如果启用了此选项,在鼠标移动到主菜单位置时打开一级子菜单(而不是需要点击后再打开)。

不能使这个设置失效。

默认值:

--- 0

#### **PossibleNextActions**

定义错误屏幕可用的下一步操作列表,可以根据需要添加外部链接(必须提供完整路径)。

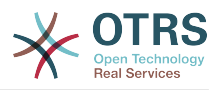

--- '[% Env(''CGIHandle'') %]?Action=AgentDashboard': Go to dashboard!

#### **PreApplicationModule###AgentInfo**

定义一个有用的模块以载入指定的用户选项或显示新闻。

这个设置默认没有激活。

## 默认值:

--- Kernel::Modules::AgentInfo

#### **ShowMotd**

在服务人员界面登录屏幕显示当天消息(MOTD)。

不能使这个设置失效。

默认值:

--- 0

# **Ticket::Frontend::AccountTime**

激活工时管理。

不能使这个设置失效。

默认值:

--- '1'

## **Ticket::Frontend::BulkAccountedTime**

定义在批量操作中是否设置所有工单的工时管理。

不能使这个设置失效。

默认值:

--- '1'

#### **Ticket::Frontend::CustomerInfoCompose**

在工单编写屏幕显示客户用户信息(电话和邮件)。

不能使这个设置失效。

默认值:

--- '1'

#### **Ticket::Frontend::CustomerInfoComposeMaxSize**

在编写工单屏幕客户信息表格(电话和邮件)的最大尺寸(单位:字符)。

不能使这个设置失效。

默认值:

--- '22'

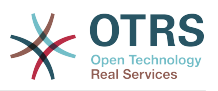

## **Ticket::Frontend::CustomerInfoZoomMaxSize**

工单详情视图客户信息表格的最大尺寸(单位:字符)。

不能使这个设置失效。

默认值:

--- '22'

## **Ticket::Frontend::DynamicFieldsZoomMaxSizeArticle**

工单详情视图信件动态字段的最大长度(单位:字符)。

不能使这个设置失效。

默认值:

 $-- '160'$ 

## **Ticket::Frontend::DynamicFieldsZoomMaxSizeSidebar**

工单详情视图侧边栏动态字段的最大长度(单位:字符)。

不能使这个设置失效。

默认值:

--- '18'

## **Ticket::Frontend::InformAgentMaxSize**

服务人员界面已通知的服务人员屏幕的最大尺寸(单位:行)。

不能使这个设置失效。

默认值:

--- '3'

## **Ticket::Frontend::InvolvedAgentMaxSize**

服务人员界面相关的服务人员屏幕的最大尺寸(单位:行)。

不能使这个设置失效。

默认值:

--- '3'

## **Ticket::Frontend::ListType**

以树形或列表形式显示系统中存在的父/子队列的清单。

不能使这个设置失效。

默认值:

--- tree

## **Ticket::Frontend::MaxQueueLevel**

定义队列的最大深度。

不能使这个设置失效。

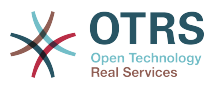

 $- - 15'$ 

#### **Ticket::Frontend::NeedAccountedTime**

定义在服务人员界面工时管理是否是强制的。如果启用了,所有工单操作必须输入一个备注(不 管是否启用了工单备注,也不管个别工单操作屏幕本来就是强制的)。

不能使这个设置失效。

默认值:

--- 0

#### **Ticket::Frontend::NewOwnerSelection**

在服务人员界面电话和邮件工单屏幕显示所有者选择器。

不能使这个设置失效。

默认值:

--- '1'

#### **Ticket::Frontend::NewQueueOwnSelection**

确定服务人员界面收件人(电话工单)和发件人(邮件工单)哪些选项有效。

这个设置默认没有激活。

默认值:

--- '1': First Queue <sup>2</sup>: Second Queue

#### **Ticket::Frontend::NewQueueSelectionString**

确定服务人员界面电话工单显示为收件人(To:)和邮件工单显示为发件人(From:)的字符串。 如果NewQueueSelectionType参数设置为"队列","<Queue>"显示队列名称,如果 NewQueueSelectionType参数设置"系统邮件地址","<Realname> <<Email>>"显示收件人的名 称和邮件地址。

不能使这个设置失效。

默认值:

 $- - *Queue*$ 

#### **Ticket::Frontend::NewQueueSelectionType**

定义服务人员界面电话工单的收件人和邮件工单的发件人("队列"显示所有队列,"系统邮件地 址"显示所有的系统邮件)。

不能使这个设置失效。

默认值:

--- Queue

#### **Ticket::Frontend::NewResponsibleSelection**

在服务人员界面电话/邮件工单中显示负责人选择。

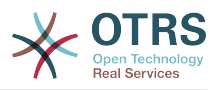

不能使这个设置失效。

默认值:

--- '1'

## **Ticket::Frontend::PendingDiffTime**

如果设置一个挂起状态,添加到实际时间的秒数(默认:86400 = 1天)。

不能使这个设置失效。

默认值:

 $-- '86400'$ 

## **Ticket::Frontend::RedirectAfterCloseDisabled**

当工单关闭时,取消到最近浏览页/仪表板的重定向。

不能使这个设置失效。

默认值:

 $- - 0$ 

## **Ticket::Frontend::ShowCustomerTickets**

在AgentTicketPhone(服务人员电话工单)、AgentTicketEmail(服务人员邮件工单)和 AgentTicketCustomer(服务人员客户工单)模块显示客户历史工单信息。

不能使这个设置失效。

默认值:

--- '1'

## **Ticket::Frontend::TextAreaEmail**

编写邮件屏幕允许的宽度。

不能使这个设置失效。

默认值:

--- '82'

## **Ticket::Frontend::TextAreaNote**

编写备注屏幕允许的宽度。

不能使这个设置失效。

默认值:

--- '78'

#### **Ticket::Frontend::TimeUnits**

设置首选的时间单位(如 工作日、小时、分钟)。

不能使这个设置失效。

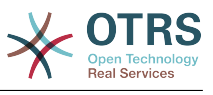

--- ' (work units)'

## **Ticket::Frontend::UserDefaultQueue**

定义服务人员界面新建工单的默认队列。

这个设置默认没有激活。

默认值:

--- Postmaster

# **83. Frontend → Agent → ArticleComposeModule**

#### **Ticket::Frontend::ArticleComposeModule###1-EmailSecurity**

定义要使用的电子邮件安全选项(PGP或S/MIME)的模块。

不能使这个设置失效。

默认值:

--- Module: Kernel::Output::HTML::ArticleCompose::Security ParamType: Single

#### **Ticket::Frontend::ArticleComposeModule###2-SignEmail**

撰写签名(PGP或S/MIME)消息的模块。

不能使这个设置失效。

默认值:

--- Module: Kernel::Output::HTML::ArticleCompose::Sign ParamType: Single

#### **Ticket::Frontend::ArticleComposeModule###3-CryptEmail**

```
加密已撰写的消息(PGP或S/MIME)的模块。
```
不能使这个设置失效。

默认值:

--- Module: Kernel::Output::HTML::ArticleCompose::Crypt ParamType: Multiple

# **84. Frontend → Agent → FrontendNotification**

## **Frontend::NotifyModule###1000-CloudServicesDisabled**

定义云服务被禁用时显示一个通知消息的模块。 不能使这个设置失效。

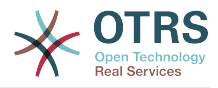

--- Group: admin

Module: Kernel::Output::HTML::Notification::AgentCloudServicesDisabled

#### **Frontend::NotifyModule###1100-OTRSBusiness**

定义在不同界面不同场合显示OTRS商业版通知的模块。

不能使这个设置失效。

默认值:

```
---
Group: admin
```
Module: Kernel::Output::HTML::Notification::AgentOTRSBusiness

#### **Frontend::NotifyModule###2000-UID-Check**

定义服务人员界面如果以管理员帐户登录系统(正常情况下您不应该用管理员帐户工作)就显示 一个通知的模块。

不能使这个设置失效。

默认值:

---

Module: Kernel::Output::HTML::Notification::UIDCheck

## **Frontend::NotifyModule###2500-AgentSessionLimit**

定义服务人员界面如果服务人员会话数达到预警值时就显示一个通知的模块。

不能使这个设置失效。

默认值:

---

Module: Kernel::Output::HTML::Notification::AgentSessionLimit

#### **Frontend::NotifyModule###3000-ShowAgentOnline**

定义服务人员界面显示当前登录的所有服务人员的模块。

这个设置默认没有激活。

默认值:

---

```
Module: Kernel::Output::HTML::Notification::AgentOnline
ShowEmail: '1'
```
#### **Frontend::NotifyModule###4000-ShowCustomerOnline**

定义服务人员界面显示当前登录的所有客户人员的模块。

这个设置默认没有激活。

默认值:

```
---
Module: Kernel::Output::HTML::Notification::CustomerOnline
ShowEmail: '1'
```
#### **Frontend::NotifyModule###5000-SystemConfigurationIsDirty-Check**

如果修改过系统配置设置但还没有部署,定义在服务人员界面中显示一条通知的模块。

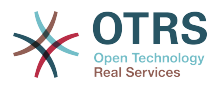

## 不能使这个设置失效。

#### 默认值:

```
---
Group: admin
Module: Kernel::Output::HTML::Notification::SystemConfigurationIsDirtyCheck
```
#### **Frontend::NotifyModule###5000-Ticket::TicketEscalation**

显示通知和升级信息的模块(ShownMax:显示升级的最大数,EscalationInMinutes:显示要此 分钟数内升级的工单,CacheTime:经计算的升级缓冲秒数)。

这个设置默认没有激活。

默认值:

```
---
CacheTime: '40'
EscalationInMinutes: '120'
Module: Kernel::Output::HTML::Notification::AgentTicketEscalation
ShownMax: '25'
```
#### **Frontend::NotifyModule###5200-SystemConfigurationInvalid-Check**

如果部署了无效的系统配置设置,定义在服务人员界面中显示一条通知的模块。

不能使这个设置失效。

默认值:

---

```
Group: admin
Module: Kernel::Output::HTML::Notification::SystemConfigurationInvalidCheck
```
#### **Frontend::NotifyModule###5500-OutofOffice-Check**

定义服务人员界面如果服务人员在"不在办公室"期间登录系统就显示一个通知的模块。

不能使这个设置失效。

默认值:

--- Module: Kernel::Output::HTML::Notification::OutofOfficeCheck

#### **Frontend::NotifyModule###6000-SystemMaintenance-Check**

定义服务人员界面如果服务人员在系统维护期间登录系统就显示一个通知的模块。

不能使这个设置失效。

默认值:

---

Module: Kernel::Output::HTML::Notification::SystemMaintenanceCheck

#### **Frontend::NotifyModule###6050-SystemConfiguration-OutOfSync-Check**

如果系统配置不同步,定义在服务人员界面中显示一条通知的模块。

不能使这个设置失效。

默认值:

---

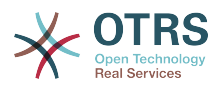

AllowedDelayMinutes: '5'

Module: Kernel::Output::HTML::Notification::SystemConfigurationOutOfSyncCheck

#### **Frontend::NotifyModule###7000-AgentTimeZone-Check**

如果服务人员还没有选择一个时区,定义在服务人员界面中显示一条通知的模块。

不能使这个设置失效。

默认值:

---

Module: Kernel::Output::HTML::Notification::AgentTimeZoneCheck

#### **Frontend::NotifyModule###8000-Daemon-Check**

定义服务人员界面如果OTRS守护进程没有运行就显示一个通知的模块。

默认值:

---

Module: Kernel::Output::HTML::Notification::DaemonCheck

#### **Frontend::NotifyModule###8000-PackageManager-CheckNotVerifiedPackages**

如果启用了安装未经验证的软件包,则定义在服务人员界面中显示通知的模块(仅系统管理员会 显示)。

不能使这个设置失效。

默认值:

--- Module: Kernel::Output::HTML::Notification::PackageManagerCheckNotVerifiedPackages

#### **Frontend::NotifyModule###9000-Generic**

定义服务人员界面显示一个通用通知的模块。可以是"Text(文本)"-如果配置了-,或者 是"File(文件)"的内容将被显示。

这个设置默认没有激活。

默认值:

```
---
File: <OTRS_CONFIG_Home>/var/notify.txt
Link: http://www.otrs.com
Module: Kernel::Output::HTML::Notification::Generic
Priority: Warning
Text: The OTRS Website
```
# **85. Frontend → Agent → LinkObject**

#### **LinkObject::ComplexTable###Appointment**

定义链接的预约小部件(LinkObject::ViewMode = "complex")要显示的列。可用的设置值为:  $0 =$  禁用,  $1 =$  可用,  $2 =$  默认启用。

默认值:

---

```
DefaultColumns:
   CalendarName: '1'
   Changed: '1'
   Created: '1'
```
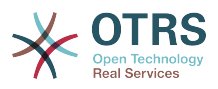

 Description: '2' EndTime: '2' Location: '1' NotificationTime: '1' StartTime: '2' Module: Kernel::Output::HTML::LinkObject::Appointment.pm Priority: CalendarName: '100' Changed: '160' Created: '170' Description: '110' EndTime: '130' Location: '140' NotificationTime: '150' StartTime: '120'

## **LinkObject::ComplexTable###Ticket**

定义链接的工单小部件中显示哪些列(LinkObject::ViewMode = "complex")。 注意:只有工单 属性和动态字段(DynamicField\_NameX)才允许使用DefaultColumns(默认字段)。

```
---
DefaultColumns:
   Age: '1'
 Changed: '1'
 Created: '2'
   CustomerCompanyName: '1'
  CustomerID: '1
   CustomerName: '1'
   CustomerUserID: '1'
   EscalationResponseTime: '1'
   EscalationSolutionTime: '1'
   EscalationTime: '1'
   EscalationUpdateTime: '1'
   Lock: '1'
   Owner: '1'
   PendingTime: '1'
 Priority: '1'
 Queue: '2'
   Responsible: '1'
   SLA: '1'
   Service: '1'
   State: '2'
   TicketNumber: '2'
   Title: '2'
   Type: '1'
Module: Kernel::Output::HTML::LinkObject::Ticket.pm
Priority:
 Age: '110'
 Changed: '120'
 Created: '310'
   CustomerCompanyName: '320'
   CustomerID: '240'
   CustomerName: '250'
   CustomerUserID: '260'
   EscalationResponseTime: '160'
   EscalationSolutionTime: '150'
   EscalationTime: '140'
   EscalationUpdateTime: '170'
 Lock: '200'
 Owner: '220'
   PendingTime: '130'
 Priority: '300'
 Queue: '210'
   Responsible: '230'
   SLA: '290'
   Service: '280'
   State: '190'
   TicketNumber: '100'
   Title: '180'
```
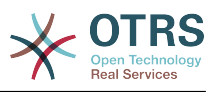

Type: '270'

## **LinkObject::ComplexTable::SettingsVisibility###Appointment**

定义链接对象小部件(LinkObject::ViewMode = \"complex\")设置按钮中的操作。请注意,这 些操作必须已经在以下JS和CSS文件中注册: Core.AllocationList.css、Core.UI.AllocationList.js、 Core.UI.Table.Sort.js、Core.Agent.TableFilters.js。

默认值:

--- - AgentTicketZoom

#### **LinkObject::ComplexTable::SettingsVisibility###Ticket**

```
定义链接对象小部件(LinkObject::ViewMode = \"complex\")设置按钮中的操作。请注意,这
些操作必须已经在以下JS和CSS文件中注册:
Core.AllocationList.css、Core.UI.AllocationList.js、
Core.UI.Table.Sort.js、Core.Agent.TableFilters.js。
```
默认值:

--- - AgentTicketZoom

# **86. Frontend → Agent → MIMEViewer**

#### **MIME-Viewer###application/excel**

指定在WEB界面查看微软Excel文件的转换器路径。

这个设置默认没有激活。

默认值:

--- xlhtml

#### **MIME-Viewer###application/msword**

指定在WEB界面查看微软Word文件的转换器路径。

这个设置默认没有激活。

默认值:

--- wvWare

#### **MIME-Viewer###application/pdf**

指定在WEB界面查看PDF文档的转换器路径。

这个设置默认没有激活。

默认值:

--- pdftohtml -stdout -i

#### **MIME-Viewer###text/xml**

指定在WEB界面查看XML文件的转换器路径。

这个设置默认没有激活。

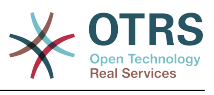

--- <OTRS\_CONFIG\_Home>/scripts/tools/xml2html.pl

# **87. Frontend → Agent → ModuleRegistration**

#### **Frontend::Module###AdminAppointmentImport**

服务人员界面的前端模块注册。

默认值:

```
---
Description: Import appointments screen.
Group:
- admin
GroupRo: []
NavBarName: ''
Title: Import Appointments
```
#### **Frontend::Module###AgentAppointmentAgendaOverview**

服务人员界面的前端模块注册。

默认值:

---

```
Description: Overview of all appointments.
Group: []
GroupRo: []
NavBarName: Calendar
Title: Agenda Overview
```
#### **Frontend::Module###AgentAppointmentCalendarOverview**

服务人员界面的前端模块注册。

默认值:

```
---
Description: Appointment Calendar overview page.
Group: []
GroupRo: []
NavBarName: Calendar
Title: Overview
```
#### **Frontend::Module###AgentAppointmentEdit**

服务人员界面的前端模块注册。

默认值:

---

```
Description: Appointment edit screen.
Group: []
GroupRo: []
NavBarName: ''
Title: Edit appointment
```
#### **Frontend::Module###AgentAppointmentList**

服务人员界面的前端模块注册。

默认值:

--- Description: Appointment list.

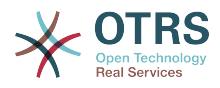

```
Group: []
GroupRo: []
NavBarName: ''
Title: Appointment list
```
#### **Frontend::Module###AgentAppointmentPluginSearch**

服务人员界面的前端模块注册。

默认值:

```
---
Description: Plugin search module for autocomplete.
Group: []
GroupRo: []
NavBarName: ''
Title: Plugin search
```
## **Frontend::Module###AgentCustomerInformationCenter**

服务人员界面的前端模块注册。

默认值:

```
---
Description: Customer Information Center.
Group: []
GroupRo: []
NavBarName: Customers
Title: ''
```
## **Frontend::Module###AgentCustomerInformationCenterSearch**

服务人员界面的前端模块注册。

默认值:

```
---
Description: Customer Information Center Search.
Group: []
GroupRo: []
NavBarName: ''
Title: ''
```
#### **Frontend::Module###AgentCustomerSearch**

服务人员界面的前端模块注册。

默认值:

```
---
Description: Agent Customer Search.
Group: []
GroupRo: []
NavBarName: Ticket
Title: Agent Customer Search
```
#### **Frontend::Module###AgentCustomerUserAddressBook**

服务人员界面的前端模块注册。

```
---
Description: Search Customer User
Group: []
GroupRo: []
NavBarName: Ticket
Title: Search Customer User
```
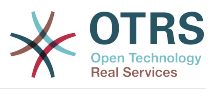

# **Frontend::Module###AgentCustomerUserInformationCenter**

服务人员界面的前端模块注册。

默认值:

```
---
Description: Customer User Information Center.
Group: []
GroupRo: []
NavBarName: Customer Users
Title: ''
```
# **Frontend::Module###AgentCustomerUserInformationCenterSearch**

服务人员界面的前端模块注册。

默认值:

```
---
Description: Customer User Information Center Search.
Group: []
GroupRo: []
NavBarName: ''
Title: ''
```
# **Frontend::Module###AgentDashboard**

服务人员界面的前端模块注册。

默认值:

```
---
Description: Agent Dashboard
Group: []
GroupRo: []
NavBarName: Dashboard
Title: ''
```
# **Frontend::Module###AgentInfo**

服务人员界面的前端模块注册。

默认值:

```
---
Description: Generic Info module.
Group: []
GroupRo: []
NavBarName: ''
Title: Info
```
# **Frontend::Module###AgentLinkObject**

服务人员界面的前端模块注册。

默认值:

```
---
Description: Link Object.
Group: []
GroupRo: []
NavBarName: ''
Title: Link Object
```
# **Frontend::Module###AgentOTRSBusiness**

服务人员界面的前端模块注册。

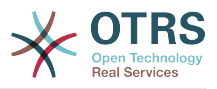

--- Description: Agent Group: [] GroupRo: [] NavBarName: '' Title: OTRS Business Solution™

# **Frontend::Module###AgentPreferences**

服务人员界面的前端模块注册。

默认值:

```
---
Description: Agent Preferences.
Group: []
GroupRo: []
NavBarName: Preferences
Title: ''
```
# **Frontend::Module###AgentSearch**

服务人员界面的前端模块注册。

默认值:

```
---
Description: Global Search Module.
Group: []
GroupRo: []
NavBarName: ''
Title: Search
```
# **Frontend::Module###AgentSplitSelection**

服务人员界面的前端模块注册。

默认值:

```
---
Description: Ticket split dialog.
Group: []
GroupRo: []
NavBarName: ''
Title: ''
```
# **Frontend::Module###AgentStatistics**

服务人员界面的前端模块注册。

默认值:

```
---
Description: Agent Statistics.
Group:
- stats
GroupRo:
- stats
NavBarName: Reports
Title: Statistics
```
# **Frontend::Module###AgentTicketArticleContent**

服务人员界面的前端模块注册。

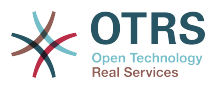

```
---
Description: To view HTML attachments.
Group: []
GroupRo: []
NavBarName: Ticket
Title: ''
```
# **Frontend::Module###AgentTicketAttachment**

服务人员界面的前端模块注册。

默认值:

```
---
Description: To download attachments.
Group: []
GroupRo: []
NavBarName: Ticket
Title: ''
```
# **Frontend::Module###AgentTicketBounce**

服务人员界面的前端模块注册。

默认值:

```
---
Description: Ticket Compose Bounce Email.
Group: []
GroupRo: []
NavBarName: Ticket
Title: Bounce
```
# **Frontend::Module###AgentTicketBulk**

服务人员界面的前端模块注册。

默认值:

```
---
Description: Ticket bulk module.
Group: []
GroupRo: []
NavBarName: Ticket
Title: Bulk Action
```
# **Frontend::Module###AgentTicketClose**

服务人员界面的前端模块注册。

默认值:

---

```
Description: Ticket Close.
Group: []
GroupRo: []
NavBarName: Ticket
Title: Close
```
# **Frontend::Module###AgentTicketCompose**

服务人员界面的前端模块注册。

默认值:

---

```
Description: Ticket Compose email Answer.
Group: []
```
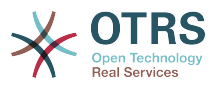

GroupRo: [] NavBarName: Ticket Title: Compose

# **Frontend::Module###AgentTicketCustomer**

服务人员界面的前端模块注册。

默认值:

--- Description: Ticket Customer. Group: [] GroupRo: [] NavBarName: Ticket Title: Customer

# **Frontend::Module###AgentTicketEmail**

服务人员界面的前端模块注册。

默认值:

```
---
Description: Create new email ticket.
Group: []
GroupRo: []
NavBarName: Ticket
Title: New email ticket
```
# **Frontend::Module###AgentTicketEmailOutbound**

服务人员界面的前端模块注册。

默认值:

---

Description: Ticket Outbound Email. Group: [] GroupRo: [] NavBarName: Ticket Title: Email Outbound

# **Frontend::Module###AgentTicketEmailResend**

服务人员界面的前端模块注册。

#### 默认值:

```
---
Description: Resend Ticket Email.
Group: []
GroupRo: []
NavBarName: Ticket
Title: Email Resend
```
# **Frontend::Module###AgentTicketEscalationView**

服务人员界面的前端模块注册。

```
---
Description: Overview of all escalated tickets.
Group: []
GroupRo: []
NavBarName: Ticket
Title: Escalation view
```
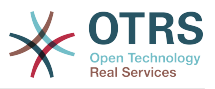

# **Frontend::Module###AgentTicketForward**

服务人员界面的前端模块注册。

默认值:

```
---
Description: Ticket Forward Email.
Group: []
GroupRo: []
NavBarName: Ticket
Title: Forward
```
# **Frontend::Module###AgentTicketFreeText**

服务人员界面的前端模块注册。

默认值:

```
---
Description: Ticket FreeText.
Group: []
GroupRo: []
NavBarName: Ticket
Title: Free Fields
```
# **Frontend::Module###AgentTicketHistory**

服务人员界面的前端模块注册。

默认值:

```
---
Description: Ticket History.
Group: []
GroupRo: []
NavBarName: Ticket
Title: History
```
# **Frontend::Module###AgentTicketLock**

服务人员界面的前端模块注册。

默认值:

```
---
Description: Ticket Lock.
Group: []
GroupRo: []
NavBarName: Ticket
Title: Lock
```
# **Frontend::Module###AgentTicketLockedView**

服务人员界面的前端模块注册。

默认值:

```
---
Description: Locked Tickets.
Group: []
GroupRo: []
NavBarName: Ticket
Title: Locked Tickets
```
# **Frontend::Module###AgentTicketMerge**

服务人员界面的前端模块注册。

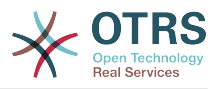

--- Description: Ticket Merge. Group: [] GroupRo: [] NavBarName: Ticket Title: Merge

# **Frontend::Module###AgentTicketMove**

服务人员界面的前端模块注册。

默认值:

--- Description: Ticket Move. Group: [] GroupRo: [] NavBarName: Ticket Title: Move

# **Frontend::Module###AgentTicketNote**

服务人员界面的前端模块注册。

默认值:

```
---
Description: Ticket Note.
Group: []
GroupRo: []
NavBarName: Ticket
Title: Note
```
# **Frontend::Module###AgentTicketOwner**

服务人员界面的前端模块注册。

默认值:

```
---
Description: Ticket Owner.
Group: []
GroupRo: []
NavBarName: Ticket
Title: Owner
```
# **Frontend::Module###AgentTicketPending**

服务人员界面的前端模块注册。

默认值:

```
---
Description: Ticket Pending.
Group: []
GroupRo: []
NavBarName: Ticket
Title: Pending
```
# **Frontend::Module###AgentTicketPhone**

服务人员界面的前端模块注册。

默认值:

---

Description: Create new phone ticket.

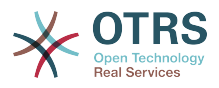

Group: [] GroupRo: [] NavBarName: Ticket Title: New phone ticket

# **Frontend::Module###AgentTicketPhoneInbound**

服务人员界面的前端模块注册。

默认值:

```
---
Description: Incoming Phone Call.
Group: []
GroupRo: []
NavBarName: Ticket
Title: Phone-Ticket
```
# **Frontend::Module###AgentTicketPhoneOutbound**

服务人员界面的前端模块注册。

默认值:

```
---
Description: Phone Call.
Group: []
GroupRo: []
NavBarName: Ticket
Title: Phone-Ticket
```
# **Frontend::Module###AgentTicketPlain**

服务人员界面的前端模块注册。

默认值:

```
---
Description: Ticket plain view of an email.
Group: []
GroupRo: []
NavBarName: Ticket
Title: Plain
```
# **Frontend::Module###AgentTicketPrint**

服务人员界面的前端模块注册。

默认值:

```
---
Description: Ticket Print.
Group: []
GroupRo: []
NavBarName: Ticket
Title: Print
```
# **Frontend::Module###AgentTicketPriority**

服务人员界面的前端模块注册。

```
---
Description: Ticket Priority.
Group: []
GroupRo: []
NavBarName: Ticket
Title: Priority
```
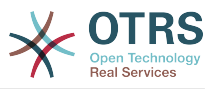

# **Frontend::Module###AgentTicketProcess**

服务人员界面的前端模块注册。

默认值:

```
---
Description: Create new process ticket.
Group: []
GroupRo: []
NavBarName: Ticket
Title: New process ticket
```
# **Frontend::Module###AgentTicketQueue**

服务人员界面的前端模块注册。

默认值:

```
---
Description: Overview of all open Tickets.
Group: []
GroupRo: []
NavBarName: Ticket
Title: QueueView
```
# **Frontend::Module###AgentTicketResponsible**

服务人员界面的前端模块注册。

默认值:

```
---
Description: Ticket Responsible.
Group: []
GroupRo: []
NavBarName: Ticket
Title: Responsible
```
**Frontend::Module###AgentTicketResponsibleView**

服务人员界面的前端模块注册。

默认值:

```
---
Description: Responsible Tickets.
Group: []
GroupRo: []
NavBarName: Ticket
Title: Responsible Tickets
```
# **Frontend::Module###AgentTicketSearch**

服务人员界面的前端模块注册。

默认值:

```
---
Description: Search Ticket.
Group: []
GroupRo: []
NavBarName: Ticket
Title: Search
```
# **Frontend::Module###AgentTicketService**

服务人员界面的前端模块注册。

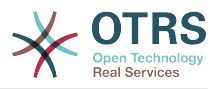

```
---
Description: Overview of all open Tickets.
Group: []
GroupRo: []
NavBarName: Ticket
Title: ServiceView
```
# **Frontend::Module###AgentTicketStatusView**

# 服务人员界面的前端模块注册。

默认值:

```
---
Description: Overview of all open tickets.
Group: []
GroupRo: []
NavBarName: Ticket
Title: Status view
```
# **Frontend::Module###AgentTicketWatchView**

服务人员界面的前端模块注册。

默认值:

```
---
Description: Watched Tickets.
Group: []
GroupRo: []
NavBarName: Ticket
Title: Watched Tickets
```
# **Frontend::Module###AgentTicketWatcher**

服务人员界面的前端模块注册。

默认值:

```
---
Description: A TicketWatcher Module.
Group: []
GroupRo: []
NavBarName: Ticket-Watcher
Title: Ticket Watcher
```
# **Frontend::Module###AgentTicketZoom**

服务人员界面的前端模块注册。

默认值:

```
---
Description: Ticket Zoom.
Group: []
GroupRo: []
NavBarName: Ticket
Title: Zoom
```
# **Frontend::Module###AgentUserSearch**

服务人员界面的前端模块注册。

```
默认值:
```
---

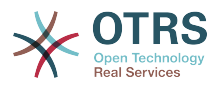

Description: Agent User Search. Group: [] GroupRo: [] NavBarName: Ticket Title: Agent User Search

# **Frontend::Module###AgentZoom**

服务人员界面的前端模块注册。

默认值:

---

```
Description: Compat module for AgentZoom to AgentTicketZoom.
Group: []
GroupRo: []
NavBarName: Ticket
Title: ''
```
# **Frontend::Module###AjaxAttachment**

服务人员界面的前端模块注册。

默认值:

```
---
Description: AjaxAttachment
Group: []
GroupRo: []
NavBarName: ''
Title: ''
```
# **Frontend::Module###Logout**

服务人员界面的前端模块注册。

默认值:

```
---
Description: Logout
Group: []
GroupRo: []
NavBarName: ''
Title: ''
```
# **Frontend::Module###PictureUpload**

服务人员界面的前端模块注册。

不能使这个设置失效。

默认值:

```
---
Description: Picture upload module.
Group: []
GroupRo: []
NavBarName: Ticket
Title: Picture Upload
```
# **Frontend::NavBarModule###1-TicketProcesses**

前端模块注册(如果没有可用流程,禁用工单流程屏幕)。

默认值:

---

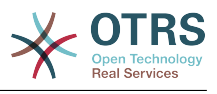

Module: Kernel::Output::HTML::NavBar::AgentTicketProcess

#### **Frontend::NavBarModule###2-AdminFavourites**

前端模块注册(作为"系统管理"的子导航项目显示个人收藏夹)。

默认值:

---

Module: Kernel::Output::HTML::NavBar::AdminFavourites

#### **Frontend::NavBarModule###6-CustomerCompany**

前端模块注册(如果没有使用客户单位功能,禁用客户单位链接)。

默认值:

--- Module: Kernel::Output::HTML::NavBar::CustomerCompany

# **Frontend::NavBarModule###7-AgentTicketService**

前端模块注册(如果没有使用工单服务功能,禁用服务人员工单服务链接)。

默认值:

--- Module: Kernel::Output::HTML::NavBar::AgentTicketService

# **88. Frontend → Agent → ModuleRegistration → Loader**

**Loader::Module::AgentAppointmentAgendaOverview###002-Calendar**

服务人员界面的加载器模块注册。

默认值:

```
---
CSS:
- thirdparty/fullcalendar-3.10.2/fullcalendar.min.css
- Core.AppointmentCalendar.css
 Core.AppointmentCalendar.Agenda.css
JavaScript:
 - thirdparty/momentjs-2.18.1/moment.min.js
 - thirdparty/fullcalendar-3.10.2/fullcalendar.min.js
```

```
Core.Agent.AppointmentCalendar.js
```
**Loader::Module::AgentAppointmentCalendarOverview###002-Calendar**

服务人员界面的加载器模块注册。

```
---
CSS:
 - thirdparty/fullcalendar-3.10.2/fullcalendar.min.css
 - thirdparty/fullcalendar-scheduler-1.10.1/scheduler.min.css
 Core.AppointmentCalendar.css
JavaScript:
 - thirdparty/momentjs-2.18.1/moment.min.js
 - thirdparty/fullcalendar-3.10.2/fullcalendar.min.js
 - thirdparty/fullcalendar-scheduler-1.10.1/scheduler.min.js
 Core.Agent.AppointmentCalendar.js
 - thirdparty/clipboardjs-1.7.1/clipboard.min.js
```
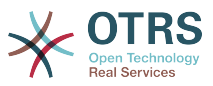

# **Loader::Module::AgentCustomerInformationCenter###001-Framework**

服务人员界面的加载器模块注册。

默认值:

```
---
CSS:
- Core.AllocationList.css
JavaScript:
- Core.UI.AllocationList.js
- Core.Agent.Dashboard.js
 Core.Agent.TableFilters.js
- Core.Agent.CustomerInformationCenter.js
```
# **Loader::Module::AgentCustomerUserAddressBook###001-Framework**

#### 服务人员界面的加载器模块注册。

默认值:

```
---
CSS:
 - Core.Agent.CustomerUserAddressBook.css
JavaScript:
- Core.Agent.CustomerUserAddressBook.js
```
# **Loader::Module::AgentCustomerUserInformationCenter###001-Framework**

#### 服务人员界面的加载器模块注册。

默认值:

```
---
CSS:
 - Core.AllocationList.css
JavaScript:
- Core.UI.AllocationList.js
 Core.Agent.Dashboard.js
 Core.Agent.TableFilters.js
- Core.Agent.CustomerUserInformationCenter.js
```
# **Loader::Module::AgentDashboard###001-Framework**

服务人员界面的加载器模块注册。

```
---
CSS:
- Core.Agent.Dashboard.css
- Core.AllocationList.css
- thirdparty/fullcalendar-3.10.2/fullcalendar.min.css
- thirdparty/nvd3-1.7.1/nv.d3.css
JavaScript:
 - thirdparty/momentjs-2.18.1/moment.min.js
  - thirdparty/fullcalendar-3.10.2/fullcalendar.min.js
 - thirdparty/d3-3.5.6/d3.min.js
 - thirdparty/nvd3-1.7.1/nvd3.min.js
 - thirdparty/nvd3-1.7.1/models/OTRSLineChart.js
 - thirdparty/nvd3-1.7.1/models/OTRSMultiBarChart.js
 - thirdparty/nvd3-1.7.1/models/OTRSStackedAreaChart.js
  - thirdparty/canvg-1.4/rgbcolor.js
 - thirdparty/canvg-1.4/StackBlur.js
 - thirdparty/canvg-1.4/canvg.js
 - thirdparty/StringView-8/stringview.js
 Core.UI.AdvancedChart.js
 Core.UI.AllocationList.js
- Core.Agent.TableFilters.js
```
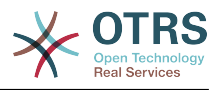

```
- Core.Agent.Dashboard.js
- Core.Agent.Statistics.ParamsWidget.js
```
# **Loader::Module::AgentLinkObject###001-Framework**

服务人员界面的加载器模块注册。

默认值:

```
---
JavaScript:
- Core.Agent.LinkObject.SearchForm.js
```
#### **Loader::Module::AgentOTRSBusiness###001-Framework**

服务人员界面的加载器模块注册。

默认值:

```
---
CSS:
 - Core.Agent.Admin.OTRSBusiness.css
```
# **Loader::Module::AgentPreferences###001-Framework**

服务人员界面的加载器模块注册。

默认值:

```
---
CSS:
- Core.Agent.Preferences.css
- Core.Agent.Admin.SystemConfiguration.css
JavaScript:
  Core.UI.AllocationList.js
 Core.Agent.TableFilters.js
 Core.Agent.Preferences.js
  Core.Agent.SharedSecretGenerator.js
  Core.SystemConfiguration.js
 - Core.SystemConfiguration.Date.js
```
**Loader::Module::AgentStatistics###001-Framework**

服务人员界面的加载器模块注册。

默认值:

```
---
CSS:
 - thirdparty/nvd3-1.7.1/nv.d3.css
 Core.Agent.Statistics.css
JavaScript:
- thirdparty/d3-3.5.6/d3.min.js
 - thirdparty/nvd3-1.7.1/nvd3.min.js
 - thirdparty/nvd3-1.7.1/models/OTRSLineChart.js
 - thirdparty/nvd3-1.7.1/models/OTRSMultiBarChart.js
 - thirdparty/nvd3-1.7.1/models/OTRSStackedAreaChart.js
  - thirdparty/canvg-1.4/rgbcolor.js
 - thirdparty/canvg-1.4/StackBlur.js
 - thirdparty/canvg-1.4/canvg.js
  - thirdparty/StringView-8/stringview.js
 Core.Agent.Statistics.js
 Core.UI.AdvancedChart.js
 - Core.Agent.Statistics.ParamsWidget.js
```
# **Loader::Module::AgentTicketBounce###002-Ticket**

服务人员界面的加载器模块注册。

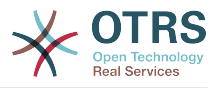

```
---
JavaScript:
 Core.Agent.TicketBounce.js
```
# **Loader::Module::AgentTicketBulk###002-Ticket**

服务人员界面的加载器模块注册。

默认值:

```
---
JavaScript:
 Core.Agent.TicketAction.js
- Core.Agent.TicketBulk.js
```
# **Loader::Module::AgentTicketClose###002-Ticket**

服务人员界面的加载器模块注册。

默认值:

```
---
JavaScript:
```

```
- Core.Agent.TicketAction.js
```
- Core.Agent.TicketActionCommon.js
- Core.Agent.TicketFormDraft.js

# **Loader::Module::AgentTicketCompose###002-Ticket**

服务人员界面的加载器模块注册。

默认值:

```
---
JavaScript:
```

```
- Core.Agent.CustomerSearch.js
```

```
- Core.Agent.CustomerSearchAutoComplete.js
```

```
- Core.Agent.TicketAction.js
```
- Core.Agent.TicketCompose.js
- Core.Agent.TicketFormDraft.js

# **Loader::Module::AgentTicketCustomer###002-Ticket**

服务人员界面的加载器模块注册。

#### 默认值:

---

```
JavaScript:
```

```
- Core.Agent.CustomerSearch.js
```

```
- Core.Agent.CustomerSearchAutoComplete.js
```

```
- Core.Agent.TicketAction.js
```

```
- Core.Agent.TicketSplit.js
```
# **Loader::Module::AgentTicketEmail###002-Ticket**

服务人员界面的加载器模块注册。

```
---
JavaScript:
- Core.Agent.CustomerSearch.js
- Core.Agent.CustomerSearchAutoComplete.js
- Core.Agent.TicketAction.js
```

```
- Core.Agent.TicketEmail.js
```
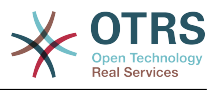

- Core.Agent.TicketSplit.js

# **Loader::Module::AgentTicketEmailOutbound###002-Ticket**

服务人员界面的加载器模块注册。

默认值:

```
---
JavaScript:
- Core.Agent.CustomerSearch.js
 - Core.Agent.CustomerSearchAutoComplete.js
- Core.Agent.TicketAction.js
```
- Core.Agent.TicketEmailOutbound.js
- Core.Agent.TicketFormDraft.js

# **Loader::Module::AgentTicketEmailResend###002-Ticket**

服务人员界面的加载器模块注册。

默认值:

---

```
JavaScript:
```

```
- Core.Agent.CustomerSearch.js
```
- Core.Agent.CustomerSearchAutoComplete.js
- Core.Agent.TicketAction.js
- Core.Agent.TicketEmailResend.js

# **Loader::Module::AgentTicketEscalationView###002-Ticket**

#### 服务人员界面的加载器模块注册。

默认值:

```
---
CSS:
- Core.AllocationList.css
JavaScript:
- Core.UI.AllocationList.js
- Core.Agent.TableFilters.js
- Core.Agent.Overview.js
```
- Core.Agent.TicketSplit.js

# **Loader::Module::AgentTicketForward###002-Ticket**

服务人员界面的加载器模块注册。

#### 默认值:

```
---
JavaScript:
```

```
Core.Agent.CustomerSearch.js
```

```
Core.Agent.CustomerSearchAutoComplete.js
```

```
- Core.Agent.TicketAction.js
```

```
- Core.Agent.TicketForward.js
```

```
- Core.Agent.TicketFormDraft.js
```
# **Loader::Module::AgentTicketFreeText###002-Ticket**

服务人员界面的加载器模块注册。

```
---
JavaScript:
- Core.Agent.TicketAction.js
- Core.Agent.TicketActionCommon.js
```
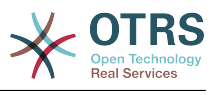

- Core.Agent.TicketFormDraft.js

# **Loader::Module::AgentTicketHistory###002-Ticket**

服务人员界面的加载器模块注册。

默认值:

```
---
CSS:
- Core.Agent.TicketHistory.css
JavaScript:
- Core.Agent.TicketHistory.js
```
# **Loader::Module::AgentTicketLockedView###002-Ticket**

服务人员界面的加载器模块注册。

默认值:

```
---
CSS:
 - Core.AgentTicketQueue.css
- Core.AllocationList.css
JavaScript:
- Core.UI.AllocationList.js
 Core.Agent.TableFilters.js
 Core.Agent.Overview.js
- Core.Agent.TicketSplit.js
```
# **Loader::Module::AgentTicketMerge###002-Ticket**

服务人员界面的加载器模块注册。

默认值:

```
---
JavaScript:
- Core.Agent.TicketMerge.js
```
# **Loader::Module::AgentTicketMove###002-Ticket**

服务人员界面的加载器模块注册。

默认值:

```
---
JavaScript:
 Core.Agent.TicketAction.js
 Core.Agent.TicketMove.js
 - Core.Agent.TicketFormDraft.js
```
# **Loader::Module::AgentTicketNote###002-Ticket**

服务人员界面的加载器模块注册。

默认值:

```
---
JavaScript:
 Core.Agent.TicketAction.js
 - Core.Agent.TicketActionCommon.js
- Core.Agent.TicketFormDraft.js
```
# **Loader::Module::AgentTicketOwner###002-Ticket**

服务人员界面的加载器模块注册。

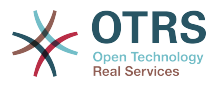

```
---
JavaScript:
 Core.Agent.TicketAction.js
 - Core.Agent.TicketActionCommon.js
 Core.Agent.TicketFormDraft.js
```
# **Loader::Module::AgentTicketPending###002-Ticket**

服务人员界面的加载器模块注册。

默认值:

--- JavaScript:

```
- Core.Agent.TicketAction.js
```

```
- Core.Agent.TicketActionCommon.js
```

```
- Core.Agent.TicketFormDraft.js
```
# **Loader::Module::AgentTicketPhone###002-Ticket**

服务人员界面的加载器模块注册。

默认值:

```
---
JavaScript:
```

```
- Core.Agent.CustomerSearch.js
```

```
- Core.Agent.CustomerSearchAutoComplete.js
```

```
- Core.Agent.TicketAction.js
```

```
- Core.Agent.TicketPhone.js
- Core.Agent.TicketSplit.js
```
# **Loader::Module::AgentTicketPhoneInbound###002-Ticket**

服务人员界面的加载器模块注册。

默认值:

```
---
JavaScript:
 Core.Agent.TicketAction.js
 - Core.Agent.TicketPhoneCommon.js
- Core.Agent.TicketFormDraft.js
```
# **Loader::Module::AgentTicketPhoneOutbound###002-Ticket**

服务人员界面的加载器模块注册。

默认值:

```
---
JavaScript:
  Core.Agent.TicketAction.js
 Core.Agent.TicketPhoneCommon.js
- Core.Agent.TicketFormDraft.js
```
# **Loader::Module::AgentTicketPriority###002-Ticket**

服务人员界面的加载器模块注册。

```
---
JavaScript:
 Core.Agent.TicketAction.js
 - Core.Agent.TicketActionCommon.js
- Core.Agent.TicketFormDraft.js
```
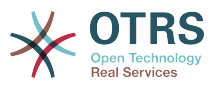

# **Loader::Module::AgentTicketProcess###002-ProcessManagement**

服务人员界面的加载器模块注册。

默认值:

```
---
CSS:
- Core.Agent.TicketProcess.css
JavaScript:
- Core.Agent.CustomerSearch.js
- Core.Agent.CustomerSearchAutoComplete.js
- Core.Agent.TicketAction.js
- Core.Agent.TicketProcess.js
- Core.TicketProcess.js
```
**Loader::Module::AgentTicketQueue###002-Ticket**

服务人员界面的加载器模块注册。

默认值:

```
---
CSS:
- Core.AgentTicketQueue.css
- Core.AllocationList.css
JavaScript:
- Core.UI.AllocationList.js
- Core.Agent.TableFilters.js
- Core.Agent.Overview.js
- Core.Agent.TicketSplit.js
```
**Loader::Module::AgentTicketResponsible###002-Ticket**

服务人员界面的加载器模块注册。

默认值:

```
---
JavaScript:
```

```
- Core.Agent.TicketAction.js
```

```
- Core.Agent.TicketActionCommon.js
```

```
- Core.Agent.TicketFormDraft.js
```
**Loader::Module::AgentTicketResponsibleView###002-Ticket**

服务人员界面的加载器模块注册。

默认值:

```
---
CSS:
- Core.AllocationList.css
JavaScript:
- Core.UI.AllocationList.js
- Core.Agent.TableFilters.js
- Core.Agent.Overview.js
- Core.Agent.TicketSplit.js
```
# **Loader::Module::AgentTicketSearch###002-Ticket**

服务人员界面的加载器模块注册。

```
---
CSS:
- Core.AllocationList.css
JavaScript:
- Core.UI.AllocationList.js
```
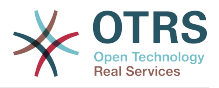

- Core.Agent.TableFilters.js Core.Agent.Overview.js - Core.Agent.TicketSplit.js

### **Loader::Module::AgentTicketService###002-Ticket**

服务人员界面的加载器模块注册。

#### 默认值:

```
---
CSS:
- Core.AgentTicketService.css
- Core.AllocationList.css
JavaScript:
- Core.UI.AllocationList.js
- Core.Agent.TableFilters.js
 Core.Agent.Overview.js
 Core.Agent.TicketSplit.js
```
#### **Loader::Module::AgentTicketStatusView###002-Ticket**

服务人员界面的加载器模块注册。

默认值:

```
---
CSS:
- Core.AllocationList.css
JavaScript:
- Core.UI.AllocationList.js
- Core.Agent.TableFilters.js
- Core.Agent.Overview.js
- Core.Agent.TicketSplit.js
```
#### **Loader::Module::AgentTicketWatchView###002-Ticket**

服务人员界面的加载器模块注册。

默认值:

```
---
CSS:
- Core.AgentTicketQueue.css
- Core.AllocationList.css
JavaScript:
- Core.UI.AllocationList.js
 Core.Agent.TableFilters.js
- Core.Agent.Overview.js
 Core.Agent.TicketSplit.js
```
**Loader::Module::AgentTicketZoom###002-Ticket**

服务人员界面的加载器模块注册。

```
---
CSS:
- Core.Agent.TicketProcess.css
- Core.Agent.TicketMenuModuleCluster.css
- Core.AllocationList.css
JavaScript:
- thirdparty/jquery-tablesorter-2.28.14/jquery.tablesorter.js
- Core.Agent.TicketSplit.js
- Core.Agent.TicketZoom.js
- Core.UI.AllocationList.js
- Core.UI.Table.Sort.js
 Core.Agent.LinkObject.js
- Core.Agent.TableFilters.js
```
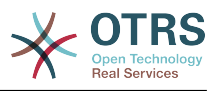

# **89. Frontend → Agent → ModuleRegistration → MainMenu**

**Frontend::Navigation###AgentAppointmentAgendaOverview###002- Calendar**

注册主菜单条目。

默认值:

---

```
- AccessKey: ''
  Block: ItemArea
  Description: Overview of all appointments.
  Group: []
  GroupRo: []
  Link: Action=AgentAppointmentAgendaOverview
  LinkOption: ''
  Name: Agenda Overview
 NavBar: Calendar
 Prio: '6500'
  Type: ''
```
# **Frontend::Navigation###AgentAppointmentCalendarOverview###002- Calendar**

注册主菜单条目。

```
---
- AccessKey: ''
  Block: ItemArea
  Description: Appointment Calendar overview page.
  Group: []
  GroupRo: []
  Link: Action=AgentAppointmentCalendarOverview
 LinkOption:
  Name: Calendar
  NavBar: Calendar
  Prio: '75'
  Type: Menu
 AccessKey: ''
  Block: ItemArea
  Description: Appointment Calendar overview page.
  Group: []
  GroupRo: []
  Link: Action=AgentAppointmentCalendarOverview
 LinkOption:
  Name: Calendar Overview
  NavBar: Calendar
 Prio: '6000'
 Type: ''
 AccessKey: ''
  Block: ItemArea
  Description: Resource Overview (OTRS Business Solution™)
  Group: []
  GroupRo: []
  Link: Action=AgentAppointmentCalendarOverview
  LinkOption: class="OTRSBusinessRequired"
  Name: Resource Overview (OTRS Business Solution™)
  NavBar: Calendar
  Prio: '7000'
  Type: ''
 AccessKey: ''
```
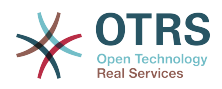

 Block: ItemArea Description: Create new appointment. Group: [] GroupRo: [] Link: Action=AgentAppointmentCalendarOverview;Subaction=AppointmentCreate LinkOption: Name: New Appointment NavBar: Calendar Prio: '8000' Type:

# **Frontend::Navigation###AgentAppointmentList###002-Calendar**

注册主菜单条目。

这个设置默认没有激活。

默认值:

--- []

#### **Frontend::Navigation###AgentCustomerInformationCenter###001- Framework**

注册主菜单条目。

默认值:

```
---
- AccessKey: c
  Block: ItemArea
  Description: Customer Information Center search.
  Group: []
  GroupRo: []
  Link: Action=AgentCustomerInformationCenter
  LinkOption: onclick="window.setTimeout(function()
{Core.Agent.CustomerInformationCenterSearch.OpenSearchDialog();},
    0); return false;"
  Name: Customer Information Center
  NavBar: Customers
 Prio: '50'
 Type: ''
 AccessKey: ''
  Block: ItemArea
  Description: Customer Information Center search.
  Group: []
  GroupRo: []
  Link: Action=AgentCustomerInformationCenter
  LinkOption: ''
  Name: Customers
 NavBar: Customers
 Prio: '60'
  Type: Menu
```
**Frontend::Navigation###AgentCustomerInformationCenterSearch###001- Framework**

注册主菜单条目。

这个设置默认没有激活。

默认值:

--- []

# **Frontend::Navigation###AgentCustomerUserInformationCenter###001- Framework**

注册主菜单条目。

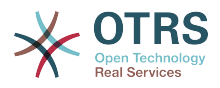

--- AccessKey: y Block: ItemArea Description: Customer User Information Center search. Group: [] GroupRo: [] Link: Action=AgentCustomerUserInformationCenter LinkOption: onclick="window.setTimeout(function() {Core.Agent.CustomerUserInformationCenterSearch.OpenSearchDialog();}, 0); return false;" Name: Customer User Information Center NavBar: Customers Prio: '55' Type: ''

# **Frontend::Navigation###AgentDashboard###001-Framework**

注册主菜单条目。

默认值:

```
---
- AccessKey: d
  Block: ItemArea
  Description: Dashboard overview.
  Group: []
  GroupRo: []
  Link: Action=AgentDashboard
 LinkOption:
  Name: Dashboard
  NavBar: Dashboard
  Prio: '50'
  Type: Menu
```
# **Frontend::Navigation###AgentLinkObject###001-Framework**

注册主菜单条目。

这个设置默认没有激活。

默认值:

--- []

# **Frontend::Navigation###AgentPreferences###001-Framework**

注册主菜单条目。

这个设置默认没有激活。

默认值:

--- []

# **Frontend::Navigation###AgentSearch###001-Framework**

注册主菜单条目。

这个设置默认没有激活。

默认值:

--- []

# **Frontend::Navigation###AgentStatistics###001-Framework**

注册主菜单条目。

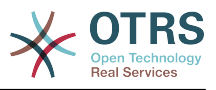

```
---
- AccessKey: ''
  Block: ItemArea
  Description: Statistics overview.
  Group:
   - stats
  GroupRo:
  - stats
  Link: Action=AgentStatistics;Subaction=Overview
  LinkOption: ''
  Name: Reports
  NavBar: Reports
  Prio: '8500'
  Type: Menu
 AccessKey: ''
  Block: ''
  Description: Statistic Reports overview.
  Group:
   - stats
  GroupRo:
   stats
  Link: Action=AgentStatisticsReports;Subaction=Overview
  LinkOption: class="OTRSBusinessRequired"
  Name: Reports (OTRS Business Solution™)
  NavBar: Reports
 Prio: '100'
 Type: ''
 AccessKey: ''
  Block: ''
  Description: Statistics overview.
  Group:
   - stats
  GroupRo:
   - stats
  Link: Action=AgentStatistics;Subaction=Overview
 LinkOption:
  Name: Statistics
  NavBar: Reports
 Prio: '200'
 Type: ''
```
# **Frontend::Navigation###AgentTicketEmail###002-Ticket**

#### 注册主菜单条目。

默认值:

---

```
AccessKey: m
 Block:
  Description: Create new email ticket and send this out (outbound).
  Group: []
  GroupRo: []
 Link: Action=AgentTicketEmail
 LinkOption: ''
  Name: New email ticket
 NavBar: Ticket
 Prio: '210'
 Type: ''
```
# **Frontend::Navigation###AgentTicketEscalationView###002-Ticket**

注册主菜单条目。

默认值:

---

```
AccessKey: e
```

```
Block:
```
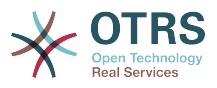

```
 Description: Overview Escalated Tickets.
 Group: []
 GroupRo: []
 Link: Action=AgentTicketEscalationView
LinkOption:
 Name: Escalation view
 NavBar: Ticket
 Prio: '120'
 Type: ''
```
# **Frontend::Navigation###AgentTicketLockedView###002-Ticket**

注册主菜单条目。

这个设置默认没有激活。

默认值:

--- []

# **Frontend::Navigation###AgentTicketPhone###002-Ticket**

注册主菜单条目。

默认值:

```
---
- AccessKey: n
  Block: ''
  Description: Create new phone ticket (inbound).
  Group: []
  GroupRo: []
  Link: Action=AgentTicketPhone
  LinkOption: ''
  Name: New phone ticket
  NavBar: Ticket
 Prio: '200'
 Type: ''
```
# **Frontend::Navigation###AgentTicketProcess###002-ProcessManagement**

注册主菜单条目。

默认值:

---

```
AccessKey: p
 Block:
  Description: Create New process ticket.
  Group: []
  GroupRo: []
  Link: Action=AgentTicketProcess
  LinkOption: ''
  Name: New process ticket
 NavBar: Ticket
 Prio: '220'
  Type: ''
```
# **Frontend::Navigation###AgentTicketQueue###002-Ticket**

注册主菜单条目。

```
---
 AccessKey: o
  Block: ''
  Description: Overview of all Tickets per assigned Queue.
```
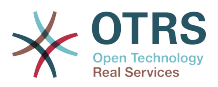

 Group: [] GroupRo: [] Link: Action=AgentTicketQueue LinkOption: '' Name: Queue view NavBar: Ticket Prio: '100' Type: '' AccessKey: t Block: ItemArea Description: Overview of all Tickets per assigned Queue. Group: [] GroupRo: [] Link: Action=AgentTicketQueue LinkOption: Name: Tickets NavBar: Ticket Prio: '200' Type: Menu

# **Frontend::Navigation###AgentTicketResponsibleView###002-Ticket**

注册主菜单条目。

这个设置默认没有激活。

默认值:

 $- - 1$ 

# **Frontend::Navigation###AgentTicketSearch###002-Ticket**

注册主菜单条目。

默认值:

```
---
 AccessKey: s
 Block:
  Description: Search Tickets.
  Group: []
  GroupRo: []
  Link: Action=AgentTicketSearch
  LinkOption: onclick="window.setTimeout(function()
{Core.Agent.Search.OpenSearchDialog('AgentTicketSearch');},
    0); return false;"
  Name: Search
  NavBar: Ticket
 Prio: '300'
 Type: ''
```
# **Frontend::Navigation###AgentTicketService###002-Ticket**

注册主菜单条目。

默认值:

---

```
AccessKey: i
Block:
 Description: Overview of all open Tickets.
 Group: []
 GroupRo: []
 Link: Action=AgentTicketService
LinkOption:
 Name: Service view
 NavBar: Ticket
 Prio: '105'
 Type: ''
```
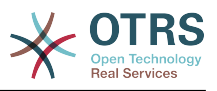

# **Frontend::Navigation###AgentTicketStatusView###002-Ticket**

注册主菜单条目。

默认值:

```
---
 AccessKey: v
 Block:
  Description: Overview of all open Tickets.
  Group: []
  GroupRo: []
  Link: Action=AgentTicketStatusView
 LinkOption:
  Name: Status view
  NavBar: Ticket
 Prio: '110'
 Type: ''
```
# **Frontend::Navigation###AgentTicketWatchView###002-Ticket**

注册主菜单条目。

这个设置默认没有激活。

默认值:

--- []

# 90. Frontend → Agent → **ModuleRegistration → MainMenu → Search**

**Frontend::Search###AgentCustomerInformationCenter**

搜索的后端路由。

默认值:

--- ^AgentCustomerInformationCenter: Action=AgentCustomerInformationCenterSearch

# **Frontend::Search###AgentCustomerUserInformationCenter**

搜索的后端路由。

默认值:

---

^AgentCustomerUserInformationCenter: Action=AgentCustomerUserInformationCenterSearch

# **Frontend::Search###Ticket**

搜索的后端路由。

默认值:

--- ^AgentTicket: Action=AgentTicketSearch;Subaction=AJAX

# **Frontend::Search::JavaScript###AgentCustomerInformationCenter**

搜索界面的JavaScript函数。

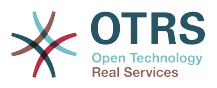

---

```
^AgentCustomerInformationCenter:
 Core.Agent.CustomerInformationCenterSearch.OpenSearchDialog()
```
# **Frontend::Search::JavaScript###AgentCustomerUserInformationCenter**

搜索界面的JavaScript函数。

默认值:

---

```
^AgentCustomerUserInformationCenter:
 Core.Agent.CustomerUserInformationCenterSearch.OpenSearchDialog()
```
# **Frontend::SearchDefault**

搜索的后端默认路由。

默认值:

--- Action=AgentTicketSearch;Subaction=AJAX

# 91. Frontend → Agent → **TicketOverview**

# **Ticket::Frontend::Overview###Medium**

允许拥有一个基本版式的工单概览视图(如果CustomerInfo => 1还将显示客户信息)。

默认值:

```
---
CustomerInfo: '0'
Module: Kernel::Output::HTML::TicketOverview::Medium
ModulePriority: '200'
Name: Medium
NameShort: M
OverviewMenuModules: '1'
TicketActionsPerTicket: '1'
```
# **Ticket::Frontend::Overview###Preview**

显示工单概览的预览(如果参数CustomerInfo值为1,还将显示客户信息,参数 CustomerInfoMaxSize定义了显示客户信息的最大字符数)。

默认值:

---

```
CustomerInfo: '0'
CustomerInfoMaxSize: '18'
DefaultPreViewLines: '25'
DefaultViewNewLine: '90'
Module: Kernel::Output::HTML::TicketOverview::Preview
ModulePriority: '300'
Name: Large
NameShort: L
OverviewMenuModules: '1'
StripEmptyLines: '0'
TicketActionsPerTicket: '1'
```
# **Ticket::Frontend::Overview###Small**

允许拥有一个简洁版式的工单概览视图(如果CustomerInfo => 1还将显示客户信息)。

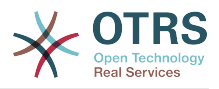

---

```
CustomerInfo: '1'
Module: Kernel::Output::HTML::TicketOverview::Small
ModulePriority: '100'
Name: Small
NameShort: S
```
# **Ticket::Frontend::Overview::PreviewArticleLimit**

设置工单概览预览版式中可见的信件数。

不能使这个设置失效。

默认值:

 $\left[- - - \frac{1}{5}\right]$ 

# **Ticket::Frontend::Overview::PreviewArticleSenderTypes**

定义工单预览时显示的信件发送人类型。

这个设置默认没有激活。

默认值:

```
---
agent: '1'
customer: '1'
system: '1'
```
# **Ticket::Frontend::Overview::PreviewIsVisibleForCustomerExpanded**

定义对相关客户可见的第一个信件是否应扩展显示,如果没有定义,则会扩展显示最新的信件。

这个设置默认没有激活。

默认值:

--- 0

# **Ticket::Frontend::OverviewMedium###DynamicField**

在服务人员界面的工单概览基本版式屏幕中显示的动态字段。

默认值:

--- {}

# **Ticket::Frontend::OverviewPreview###DynamicField**

在服务人员界面的工单预览格式概览屏幕中显示的动态字段。

默认值:

 $\boxed{--}$  {}

# **Ticket::Frontend::OverviewSmall###DynamicField**

在服务人员界面的工单概览简洁版式屏幕中显示的动态字段。

默认值:

--- {}

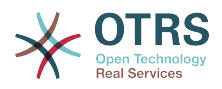

# **92. Frontend → Agent → TicketOverview → MenuModule**

# **Ticket::Frontend::OverviewMenuModule###001-Sort**

这个设置显示所有概览屏幕(而不是仅队列视图)中的排序属性。

#### 默认值:

---

Module: Kernel::Output::HTML::TicketOverviewMenu::Sort

#### **Ticket::Frontend::PreMenuModule###100-Lock**

在服务人员界面工单概览视图中,为"锁定/解锁工单"显示一个链接。

默认值:

```
---
Action: AgentTicketLock
Module: Kernel::Output::HTML::TicketMenu::Lock
Name: Lock
PopupType:
Target: ''
```
#### **Ticket::Frontend::PreMenuModule###200-Zoom**

在服务人员界面所有工单概览视图,为"工单详情"菜单显示一个链接。

默认值:

---

```
Action: AgentTicketZoom
Description: Look into a ticket!
Link: Action=AgentTicketZoom;TicketID=[% Data.TicketID | html %]
Module: Kernel::Output::HTML::TicketMenu::Generic
Name: Zoom
PopupType: ''
Target: ''
```
# **Ticket::Frontend::PreMenuModule###210-History**

在服务人员界面所有工单概览视图,为"查看工单历史"菜单显示一个链接。

默认值:

---

```
Action: AgentTicketHistory
Description: Show the ticket history
Link: Action=AgentTicketHistory;TicketID=[% Data.TicketID | html %]
Module: Kernel::Output::HTML::TicketMenu::Generic
Name: History
PopupType: TicketHistory
Target: ''
```
#### **Ticket::Frontend::PreMenuModule###300-Priority**

在服务人员界面所有工单概览视图,为"设置工单优先级"菜单显示一个链接。

```
---
Action: AgentTicketPriority
Description: Change the priority for this ticket
Link: Action=AgentTicketPriority;TicketID=[% Data.TicketID | html %]
Module: Kernel::Output::HTML::TicketMenu::Generic
Name: Priority
```
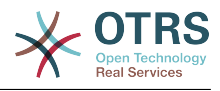

```
PopupType: TicketAction
Target:
```
### **Ticket::Frontend::PreMenuModule###420-Note**

在服务人员界面所有工单概览视图,为"添加工单备注"菜单显示一个链接。

默认值:

---

```
Action: AgentTicketNote
Description: Add a note to this ticket
Link: Action=AgentTicketNote;TicketID=[% Data.TicketID | html %]
Module: Kernel::Output::HTML::TicketMenu::Generic
Name: Note
PopupType: TicketAction
Target: ''
```
#### **Ticket::Frontend::PreMenuModule###440-Close**

在服务人员界面所有工单概览视图,为"关闭工单"菜单显示一个链接。

默认值:

---

```
Action: AgentTicketClose
Description: Close this ticket
Link: Action=AgentTicketClose;TicketID=[% Data.TicketID | html %]
Module: Kernel::Output::HTML::TicketMenu::Generic
Name: Close
PopupType: TicketAction
Target:
```
#### **Ticket::Frontend::PreMenuModule###445-Move**

在服务人员界面所有工单概览视图,为"转移工单"菜单显示一个链接。

默认值:

---

Action: AgentTicketMove Description: Change queue! Module: Kernel::Output::HTML::TicketMenu::Move Name: Move

### **Ticket::Frontend::PreMenuModule###450-Delete**

在服务人员界面所有工单概览视图,为"删除工单"菜单显示一个链接。可以通过使用 键"Group(组)"和值如"rw:group1;move\_into:group2"来实现显示/不显示这个链接的额外访问 控制。

这个设置默认没有激活。

默认值:

---

```
Action: AgentTicketMove
Description: Delete this ticket
Link: Action=AgentTicketMove;TicketID=[% Data.TicketID %];DestQueue=Delete
Module: Kernel::Output::HTML::TicketMenu::Generic
Name: Delete
PopupType:
Target:
```
#### **Ticket::Frontend::PreMenuModule###460-Junk**

在服务人员界面工单各种概览视图中,为"设置工单为垃圾"菜单显示一个链接。可以通过使用 键"Group(组)"和值如"rw:group1:move\_into:group2"来实现显示/不显示这个链接的额外访问 控制。

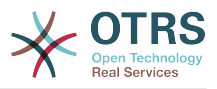

# 这个设置默认没有激活。

# 默认值:

```
---
Action: AgentTicketMove
Description: Mark as Spam!
Link: Action=AgentTicketMove;TicketID=[% Data.TicketID %];DestQueue=Junk
Module: Kernel::Output::HTML::TicketMenu::Generic
Name: Spam
PopupType:
Target: ''
```
# **TicketOverviewMenuSort###SortAttributes**

定义服务人员选择结果顺序的工单属性。

默认值:

--- Age: '1' Title: '1'

# **93. Frontend → Agent → ToolBar**

# **Frontend::ToolBarModule###110-Ticket::AgentTicketQueue**

工具栏条目的快捷键。可以通过使用键"Group (组) "和值如"rw:group1;move\_into:group2"来实 现显示/不显示这个链接的额外访问控制。

这个设置默认没有激活。

默认值:

```
---
AccessKey: q
Action: AgentTicketQueue
CssClass: QueueView
Icon: fa fa-folder
Link: Action=AgentTicketQueue
Module: Kernel::Output::HTML::ToolBar::Link
Name: Queue view
Priority: '1010010'
```
# **Frontend::ToolBarModule###120-Ticket::AgentTicketStatus**

工具栏条目的快捷键。可以通过使用键"Group (组) "和值如"rw:group1;move\_into:group2"来实 现显示/不显示这个链接的额外访问控制。

这个设置默认没有激活。

默认值:

```
---
AccessKey: ''
Action: AgentTicketStatusView
CssClass: StatusView
Icon: fa fa-list-ol
Link: Action=AgentTicketStatusView
Module: Kernel::Output::HTML::ToolBar::Link
Name: Status view
Priority: '1010020'
```
# **Frontend::ToolBarModule###130-Ticket::AgentTicketEscalation**

工具栏条目的快捷键。可以通过使用键"Group (组) "和值如"rw:group1;move\_into:group2"来实 现显示/不显示这个链接的额外访问控制。

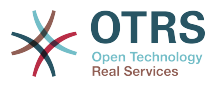

### 这个设置默认没有激活。

#### 默认值:

---

AccessKey: w Action: AgentTicketEscalationView CssClass: EscalationView Icon: fa fa-exclamation Link: Action=AgentTicketEscalationView Module: Kernel::Output::HTML::ToolBar::Link Name: Escalation view Priority: '1010030'

# **Frontend::ToolBarModule###140-Ticket::AgentTicketPhone**

工具栏条目的快捷键。可以通过使用键"Group (组) "和值如"rw:group1;move\_into:group2"来实 现显示/不显示这个链接的额外访问控制。

这个设置默认没有激活。

默认值:

--- AccessKey: '' Action: AgentTicketPhone CssClass: PhoneTicket Icon: fa fa-phone Link: Action=AgentTicketPhone Module: Kernel::Output::HTML::ToolBar::Link Name: New phone ticket Priority: '1020010'

# **Frontend::ToolBarModule###150-Ticket::AgentTicketEmail**

工具栏条目的快捷键。可以通过使用键"Group (组) "和值如"rw:group1;move\_into:group2"来实 现显示/不显示这个链接的额外访问控制。

这个设置默认没有激活。

默认值:

```
---
AccessKey: ''
Action: AgentTicketEmail
CssClass: EmailTicket
Icon: fa fa-envelope
Link: Action=AgentTicketEmail
Module: Kernel::Output::HTML::ToolBar::Link
Name: New email ticket
Priority: '1020020'
```
# **Frontend::ToolBarModule###160-Ticket::AgentTicketProcess**

工具栏条目的快捷键。可以通过使用键"Group (组) "和值如"rw:group1;move\_into:group2"来实 现显示/不显示这个链接的额外访问控制。

这个设置默认没有激活。

```
---
AccessKey: ''
Action: AgentTicketProcess
CssClass: ProcessTicket
Icon: fa fa-sitemap
Link: Action=AgentTicketProcess
Module: Kernel::Output::HTML::ToolBar::Link
```
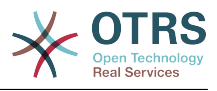

Name: New process ticket Priority: '1020030'

# **Frontend::ToolBarModule###170-Ticket::TicketResponsible**

查看服务人员负责工单数的服务人员界面通知模块。可以通过使用键"Group(组)"和值 如"rw:group1;move\_into:group2"来实现显示/不显示这个链接的额外访问控制。

默认值:

```
---
AccessKey: r
AccessKeyNew: ''
AccessKeyReached: ''
CssClass: Responsible
CssClassNew: Responsible New
CssClassReached: Responsible Reached
Icon: fa fa-user
IconNew: fa fa-user
IconReached: fa fa-user
Module: Kernel::Output::HTML::ToolBar::TicketResponsible
Priority: '1030010'
```
# **Frontend::ToolBarModule###180-Ticket::TicketWatcher**

查看服务人员关注工单数的服务人员界面通知模块。可以通过使用键"Group(组)"和值 如"rw:group1;move\_into:group2"来实现显示/不显示这个链接的额外访问控制。

默认值:

```
---
AccessKey: ''
AccessKeyNew: ''
AccessKeyReached: ''
CssClass: Watcher
CssClassNew: Watcher New
CssClassReached: Watcher Reached
Icon: fa fa-eye
IconNew: fa fa-eye
IconReached: fa fa-eye
Module: Kernel::Output::HTML::ToolBar::TicketWatcher
Priority: '1030020'
```
# **Frontend::ToolBarModule###190-Ticket::TicketLocked**

查看锁定工单数的服务人员界面通知模块。可以通过使用键"Group(组)"和值 如"rw:group1;move\_into:group2"来实现显示/不显示这个链接的额外访问控制。

# 默认值:

```
---
AccessKey: k
AccessKeyNew: ''
AccessKeyReached: ''
CssClass: Locked
CssClassNew: Locked New
CssClassReached: Locked Reached
Icon: fa fa-lock
IconNew: fa fa-lock
IconReached: fa fa-lock
Module: Kernel::Output::HTML::ToolBar::TicketLocked
Priority: '1030030'
```
# **Frontend::ToolBarModule###200-Ticket::AgentTicketService**

查看服务人员所属服务工单数的服务人员界面通知模块。可以通过使用键"Group(组)"和值 如"rw:group1;move\_into:group2"来实现显示/不显示这个链接的额外访问控制。

这个设置默认没有激活。

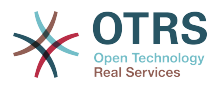

---

CssClass: ServiceView Icon: fa fa-wrench Module: Kernel::Output::HTML::ToolBar::TicketService Priority: '1030035'

### **Frontend::ToolBarModule###210-Ticket::TicketSearchProfile**

通过导航栏访问搜索模板的服务人员界面模块。可以通过使用键"Group(组)"和值 如"rw:group1;move\_into:group2"来实现显示/不显示这个链接的额外访问控制。

这个设置默认没有激活。

默认值:

--- Block: ToolBarSearchProfile Description: Search template MaxWidth: '40' Module: Kernel::Output::HTML::ToolBar::TicketSearchProfile Name: Search template Priority: '1990010'

#### **Frontend::ToolBarModule###220-Ticket::TicketSearchFulltext**

通过导航栏访问全文搜索的服务人员界面模块。可以通过使用键"Group(组)"和值 如"rw:group1;move\_into:group2"来实现显示/不显示这个链接的额外访问控制。

#### 这个设置默认没有激活。

默认值:

```
---
Block: ToolBarSearchFulltext
Description: Fulltext search
Module: Kernel::Output::HTML::ToolBar::Generic
Name: Fulltext
Priority: '1990020'
Size: '10'
```
# **Frontend::ToolBarModule###230-CICSearchCustomerID**

通过导航栏访问客户信息中心的服务人员界面模块。可以通过使用键"Group(组)"和值 如"rw:group1;move\_into:group2"来实现显示/不显示这个链接的额外访问控制。

这个设置默认没有激活。

默认值:

```
---
Block: ToolBarCICSearchCustomerID
Description: CustomerID search
Module: Kernel::Output::HTML::ToolBar::Generic
Name: CustomerID
Priority: '1990030'
Size: '10'
```
# **Frontend::ToolBarModule###240-CICSearchCustomerUser**

通过导航栏访问客户信息中心的服务人员界面模块。可以通过使用键"Group(组)"和值 如"rw:group1;move\_into:group2"来实现显示/不显示这个链接的额外访问控制。

这个设置默认没有激活。

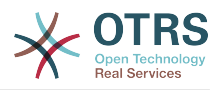

--- Block: ToolBarCICSearchCustomerUser Description: Customer user search Module: Kernel::Output::HTML::ToolBar::Generic Name: Customer User Priority: '1990040' Size: '10'

# **94. Frontend → Agent → View → CustomerInformationCenter**

# **AgentCustomerInformationCenter::Backend###0050-CIC-CustomerUserList**

服务人员界面客户用户列表视图仪表板后端的参数。"Limit(限制)定义默认显示的条目 数。"GROUP(组)用于到本插件的访问权限限制(如 Group:admin;group1;group2)。"Default(默认)"代表这个插件是默认启用还是需要用户手动 启用。"CacheTTLLocal"表明本插件的缓存过期时间(单位:分钟)。

#### 默认值:

```
---
Attributes: ''
Block: ContentLarge
CacheTTLLocal: '0.5'
Default: '1'
Description: All customer users of a CustomerID
Group: ''
Limit: '10'
Module: Kernel::Output::HTML::Dashboard::CustomerUserList
Permission: ro
Title: Customer Users
```
# **AgentCustomerInformationCenter::Backend###0100-CIC-TicketPendingReminder**

服务人员界面工单挂起提醒的仪表板后端的参数。"Limit ( 限制 ) " 是默认的显示条目 数,"GROUP"(组)用于到本插件的访问权限限制(如

Group:admin;group1;group2)。"Default(默认)"代表这个插件是默认启用还是需要用户手动 启用。"CacheTTL"表明本插件的缓存过期时间(单位:分钟)。 注意:只有工单属性和动态字段 (DynamicField\_NameX)才允许使用DefaultColumns(默认字段)。

```
默认值:
```
Queue: '1'

```
---
Attributes: TicketPendingTimeOlderMinutes=1;StateType=pending
 reminder;SortBy=PendingTime;OrderBy=Down;
Block: ContentLarge
CacheTTLLocal: '0.5'
Default: '1'
DefaultColumns:
   Age: '2'
 Changed: '1'
 Created: '1'
   CustomerCompanyName: '1'
   CustomerID: '1'
   CustomerName: '1'
   CustomerUserID: '1'
   EscalationResponseTime: '1'
   EscalationSolutionTime: '1'
   EscalationTime: '1'
   EscalationUpdateTime: '1'
   Lock: '1'
   Owner: '1'
   PendingTime: '1'
 Priority: '1'
```
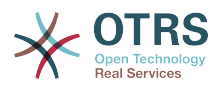

 Responsible: '1' SLA: '1' Service: '1' State: '1' TicketNumber: '2' Title: '2' Type: '1' Description: All tickets with a reminder set where the reminder date has been reached Filter: Locked Group: Limit: '10' Module: Kernel::Output::HTML::Dashboard::TicketGeneric Permission: ro Time: UntilTime Title: Reminder Tickets

# **AgentCustomerInformationCenter::Backend###0110-CIC-TicketEscalation**

服务人员界面工单升级概览的仪表板后端的参数。"Limit(限制)" 是默认的显示条目 数,"GROUP"(组)用于到本插件的访问权限限制(如 Group:admin;group1;group2)。"Default(默认)"代表这个插件是默认启用还是需要用户手动 启用。"CacheTTL"表明本插件的缓存过期时间(单位:分钟)。 注意:只有工单属性和动态字段 (DynamicField\_NameX)才允许使用DefaultColumns(默认字段)。

默认值:

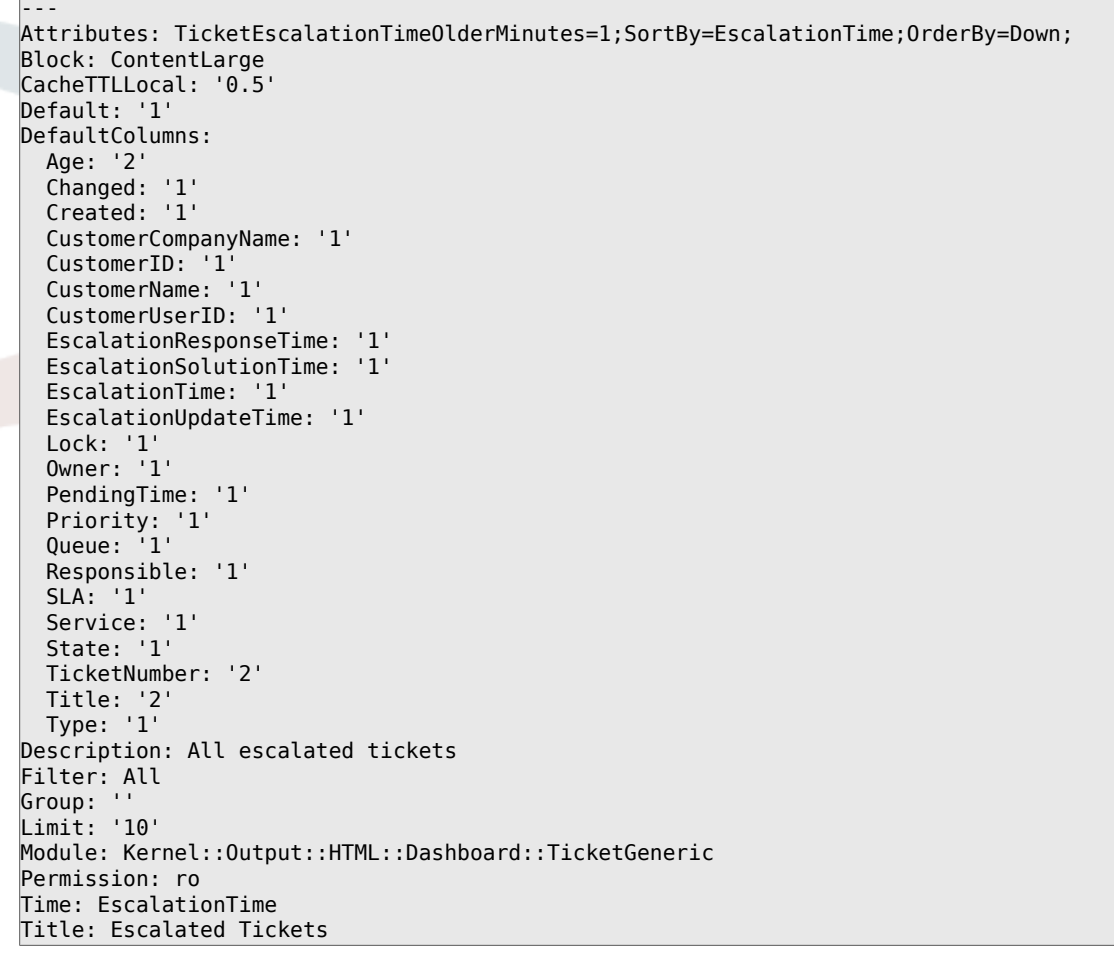

# **AgentCustomerInformationCenter::Backend###0120-CIC-TicketNew**

服务人员界面新建工单概览的仪表板后端的参数。"Limit (限制) " 是默认的显示条目 数,"GROUP"(组)用于到本插件的访问权限限制(如 Group:admin;group1;group2)。"Default(默认)"代表这个插件是默认启用还是需要用户手动 启用。"CacheTTL"表明本插件的缓存过期时间(单位:分钟)。"Mandatory(强制)"确定插件
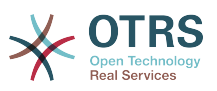

是否始终显示且不能被服务人员移除。 注意:只有工单属性和动态字段 (DynamicField\_NameX)才允许使用DefaultColumns(默认字段)。

默认值:

```
---
Attributes: StateType=new;
Block: ContentLarge
CacheTTLLocal: '0.5'
Default: '1'
DefaultColumns:
   Age: '2'
 Changed: '1'
 Created: '1'
   CustomerCompanyName: '1'
   CustomerID: '1'
   CustomerName: '1'
   CustomerUserID: '1'
   EscalationResponseTime: '1'
   EscalationSolutionTime: '1'
   EscalationTime: '1'
   EscalationUpdateTime: '1'
   Lock: '1'
   Owner: '1'
   PendingTime: '1'
 Priority: '1'
 Queue: '1'
   Responsible: '1'
   SLA: '1'
   Service: '1'
   State: '1'
   TicketNumber: '2'
  Title: '2'
  Type: '1'
Description: All new tickets, these tickets have not been worked on yet
Filter: All
Group: ''
Limit: '10'
Module: Kernel::Output::HTML::Dashboard::TicketGeneric
Permission: ro
Time: Age
Title: New Tickets
```
### **AgentCustomerInformationCenter::Backend###0130-CIC-TicketOpen**

服务人员界面处理工单概览的仪表板后端的参数。"Limit (限制 ) " 是默认的显示条目 数,"GROUP"(组)用于到本插件的访问权限限制(如 Group:admin;group1;group2)。"Default(默认)"代表这个插件是默认启用还是需要用户手动 启用。"CacheTTL"表明本插件的缓存过期时间(单位:分钟)。 注意:只有工单属性和动态字段 (DynamicField\_NameX)才允许使用DefaultColumns(默认字段)。

```
---
Attributes: StateType=open;
Block: ContentLarge
CacheTTLLocal: '0.5'
Default: '1'
DefaultColumns:
   Age: '2'
   Changed: '1'
   Created: '1'
   CustomerCompanyName: '1'
   CustomerID: '1'
   CustomerName: '1'
   CustomerUserID: '1'
   EscalationResponseTime: '1'
   EscalationSolutionTime: '1'
   EscalationTime: '1'
   EscalationUpdateTime: '1'
```
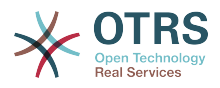

```
 Lock: '1'
   Owner: '1'
   PendingTime: '1'
 Priority: '1'
 Queue: '1'
   Responsible: '1'
   SLA: '1'
   Service: '1'
   State: '1'
   TicketNumber: '2'
  Title: '2'
  Type: '1'
Description: All open tickets, these tickets have already been worked on.
Filter: All
Group: ''
Limit: '10'
Module: Kernel::Output::HTML::Dashboard::TicketGeneric
Permission: ro
Time: Age
Title: Open Tickets
```
### **AgentCustomerInformationCenter::Backend###0500-CIC-CustomerIDStatus**

服务人员界面客户ID状态小部件的仪表板后端的参数。"GROUP(组)用于到本插件的访问权限 限制(如 Group:admin;group1;group2)。"Default(默认)"代表这个插件是默认启用还是需要 用户手动启用。"CacheTTLLocal"表明本插件的缓存过期时间(单位:分钟)。

默认值:

```
---
Attributes: ''
Block: ContentSmall
CacheTTLLocal: '0.5'
Default: '1'
Description: Company Status
Group: ''
Module: Kernel::Output::HTML::Dashboard::CustomerIDStatus
Permission: ro
Title: Company Status
```
## **AgentCustomerInformationCenter::MainMenu###010-EditCustomerID**

主菜单注册。

这个设置默认没有激活。

默认值:

```
---
Link: '[% Env("Baselink") %]Action=AdminCustomerCompany;Subaction=Change;CustomerID=[%
  Data.CustomerID | uri %];Nav=0'
Name: Edit customer company
```
## **95. Frontend → Agent → View → CustomerUserAddressBook**

#### **CustomerUser::Frontend::Overview###AddressBook**

定义一个概览模块以显示客户用户列表的通讯录视图。

不能使这个设置失效。

默认值:

---

```
Module: Kernel::Output::HTML::CustomerUser::OverviewAddressBook
Name: AddressBook
```
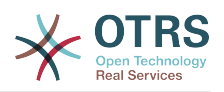

## **96. Frontend → Agent → View → CustomerUserInformationCenter**

**AgentCustomerUserInformationCenter::Backend###0050-CUIC-CustomerIDList**

服务人员界面客户ID列表概览的仪表板后端的参数。"Limit ( 限制 ) " 是默认的显示条目 数,"GROUP"(组)用于到本插件的访问权限限制(如 Group:admin;group1;group2)。"Default(默认)"代表这个插件是默认启用还是需要用户手动 启用。"CacheTTL"表明本插件的缓存过期时间(单位:分钟)。

默认值:

--- Attributes: '' Block: ContentLarge CacheTTLLocal: '0.5' Default: '1' Description: All CustomerIDs of a customer user. Group: '' Limit: '10' Module: Kernel::Output::HTML::Dashboard::CustomerIDList Permission: ro Title: Customer IDs

### **AgentCustomerUserInformationCenter::Backend###0100-CUIC-TicketPendingReminder**

服务人员界面工单挂起提醒的仪表板后端的参数。"Limit ( 限制 ) " 是默认的显示条目 数,"GROUP"(组)用于到本插件的访问权限限制(如 Group:admin;group1;group2)。"Default(默认)"代表这个插件是默认启用还是需要用户手动 启用。"CacheTTL"表明本插件的缓存过期时间(单位:分钟)。 注意:只有工单属性和动态字段 (DynamicField\_NameX)才允许使用DefaultColumns(默认字段)。

```
---
Attributes: TicketPendingTimeOlderMinutes=1;StateType=pending
 reminder;SortBy=PendingTime;OrderBy=Down;
Block: ContentLarge
CacheTTLLocal: '0.5'
Default: '1'
DefaultColumns:
   Age: '2'
 Changed: '1'
 Created: '1'
   CustomerCompanyName: '1'
   CustomerID: '1'
   CustomerName: '1'
   CustomerUserID: '1'
   EscalationResponseTime: '1'
   EscalationSolutionTime: '1'
   EscalationTime: '1'
   EscalationUpdateTime: '1'
   Lock: '1'
   Owner: '1'
   PendingTime: '1'
   Priority: '1'
   Queue: '1'
   Responsible: '1'
   SLA: '1'
   Service: '1'
   State: '1'
   TicketNumber: '2'
   Title: '2'
  Type: '1'
```
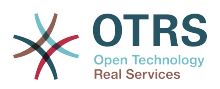

Description: All tickets with a reminder set where the reminder date has been reached Filter: Locked Group: Limit: '10' Module: Kernel::Output::HTML::Dashboard::TicketGeneric Permission: ro Time: UntilTime Title: Reminder Tickets

## **AgentCustomerUserInformationCenter::Backend###0110-CUIC-TicketEscalation**

服务人员界面工单升级概览的仪表板后端的参数。"Limit ( 限制 ) " 是默认的显示条目 数,"GROUP"(组)用于到本插件的访问权限限制(如 Group:admin;group1;group2)。"Default(默认)"代表这个插件是默认启用还是需要用户手动 启用。"CacheTTL"表明本插件的缓存过期时间(单位:分钟)。 注意:只有工单属性和动态字段 (DynamicField\_NameX)才允许使用DefaultColumns(默认字段)。

默认值:

```
---
Attributes: TicketEscalationTimeOlderMinutes=1;SortBy=EscalationTime;OrderBy=Down;
Block: ContentLarge
CacheTTLLocal: '0.5'
Default: '1'
DefaultColumns:
   Age: '2'
   Changed: '1'
   Created: '1'
   CustomerCompanyName: '1'
   CustomerID: '1'
   CustomerName: '1'
   CustomerUserID: '1'
   EscalationResponseTime: '1'
   EscalationSolutionTime: '1'
   EscalationTime: '1'
   EscalationUpdateTime: '1'
   Lock: '1'
   Owner: '1'
  PendingTime: '1'
 Priority: '1'
 Queue: '1'
   Responsible: '1'
   SLA: '1'
   Service: '1'
   State: '1'
   TicketNumber: '2'
   Title: '2'
   Type: '1'
Description: All escalated tickets
Filter: All
Group: ''
Limit: '10'
Module: Kernel::Output::HTML::Dashboard::TicketGeneric
Permission: ro
Time: EscalationTime
Title: Escalated Tickets
```
### **AgentCustomerUserInformationCenter::Backend###0120-CUIC-TicketNew**

服务人员界面新建工单概览的仪表板后端的参数。"Limit (限制) " 是默认的显示条目 数,"GROUP"(组)用于到本插件的访问权限限制(如 Group:admin;group1;group2)。"Default(默认)"代表这个插件是默认启用还是需要用户手动 启用。"CacheTTL"表明本插件的缓存过期时间(单位:分钟)。"Mandatory(强制)"确定插件 是否始终显示且不能被服务人员移除。 注意:只有工单属性和动态字段 (DynamicField\_NameX)才允许使用DefaultColumns(默认字段)。

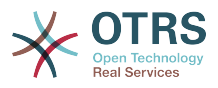

```
---
Attributes: StateType=new;
Block: ContentLarge
CacheTTLLocal: '0.5'
Default: '1'
DefaultColumns:
   Age: '2'
   Changed: '1'
   Created: '1'
   CustomerCompanyName: '1'
   CustomerID: '1'
   CustomerName: '1'
   CustomerUserID: '1'
   EscalationResponseTime: '1'
   EscalationSolutionTime: '1'
   EscalationTime: '1'
   EscalationUpdateTime: '1'
   Lock: '1'
   Owner: '1'
   PendingTime: '1'
   Priority: '1'
   Queue: '1'
   Responsible: '1'
   SLA: '1'
   Service: '1'
   State: '1'
   TicketNumber: '2'
   Title: '2'
  Type: '1'
Description: All new tickets, these tickets have not been worked on yet
Filter: All
Group: ''
Limit: '10'
Module: Kernel::Output::HTML::Dashboard::TicketGeneric
Permission: ro
Time: Age
Title: New Tickets
```
### **AgentCustomerUserInformationCenter::Backend###0130-CUIC-TicketOpen**

服务人员界面处理工单概览的仪表板后端的参数。"Limit (限制) " 是默认的显示条目 数,"GROUP"(组)用于到本插件的访问权限限制(如 Group:admin;group1;group2)。"Default(默认)"代表这个插件是默认启用还是需要用户手动 启用。"CacheTTL"表明本插件的缓存过期时间(单位:分钟)。 注意:只有工单属性和动态字段 (DynamicField\_NameX)才允许使用DefaultColumns(默认字段)。

```
---
Attributes: StateType=open;
Block: ContentLarge
CacheTTLLocal: '0.5'
Default: '1'
DefaultColumns:
   Age: '2'
   Changed: '1'
   Created: '1'
   CustomerCompanyName: '1'
   CustomerID: '1'
   CustomerName: '1'
   CustomerUserID: '1'
   EscalationResponseTime: '1'
   EscalationSolutionTime: '1'
   EscalationTime: '1'
   EscalationUpdateTime: '1'
   Lock: '1'
   Owner: '1'
   PendingTime: '1'
   Priority: '1'
   Queue: '1'
   Responsible: '1'
```
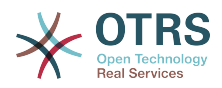

```
 SLA: '1'
  Service: '1'
   State: '1'
  TicketNumber: '2'
  Title: '2'
  Type: '1'
Description: All open tickets, these tickets have already been worked on.
Filter: All
Group: ''
Limit: '10'
Module: Kernel::Output::HTML::Dashboard::TicketGeneric
Permission: ro
Time: Age
Title: Open Tickets
```
## **97. Frontend → Agent → View → CustomerUserSearch**

**CustomerUser::Frontend::AgentCustomerUserAddressBook###DefaultFields**

定义客户用户通讯录搜索(客户用户或客户单位)中的默认过滤器字段。 对于客户单位字段,必 须添加一个前缀"CustomerCompany\_"。

不能使这个设置失效。

默认值:

--- Email:

- UserLogin

- UserFirstname
- UserLastname
- UserEmail

- UserCustomerID

### **CustomerUser::Frontend::AgentCustomerUserAddressBook###SearchParameters**

定义AgentCustomerUserAddressBook(服务人员界面客户用户通讯录)屏幕的搜索参数。 使 用'CustomerTicketTextField'设置,可以指定收件人字段的值。

不能使这个设置失效。

默认值:

```
---
Email:
   CustomerTicketTextField: UserMailString
   Order::Default: Up
   PageShown: '50'
   SearchLimit: '10000'
   SortBy::Default: UserLogin
```
**CustomerUser::Frontend::AgentCustomerUserAddressBook###ShowColumns**

定义在服务人员界面客户用户通讯录搜索结果屏幕中显示的列和位置。

不能使这个设置失效。

```
---
Email:
- UserFirstname
- UserLastname
- UserLogin
- UserEmail
 UserCustomerID
```
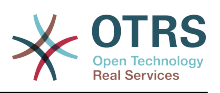

## **98. Frontend → Agent → View → Dashboard**

### **AgentCustomerInformationCenter::Backend###0600-CIC-CustomerCompanyInformation**

服务人员界面客户单位信息的仪表板后端的参数。"GROUP(组)用于到本插件的访问权限限制 (如 Group:admin;group1;group2)。"Default(默认)"代表这个插件是默认启用还是需要用户 手动启用。"CacheTTL"表明本插件的缓存过期时间(单位:分钟)。

默认值:

---

Attributes: '' Block: ContentSmall Default: '1' Description: Customer Information Group: '' Module: Kernel::Output::HTML::Dashboard::CustomerCompanyInformation Title: Customer Information

## **AgentCustomerUserInformationCenter::Backend###0100-CUIC-CustomerUserInformation**

服务人员界面客户用户信息的仪表板后端的参数。"GROUP"(组)用于到本插件的访问权限限制 (如 Group:admin;group1;group2)。"Default(默认)"代表这个插件是默认启用还是需要用户 手动启用。"CacheTTL"表明本插件的缓存过期时间(单位:分钟)。

默认值:

```
---
Attributes: ''
Block: ContentSmall
Default: '1'
Description: Customer User Information
Group: ''
Module: Kernel::Output::HTML::Dashboard::CustomerUserInformation
Title: Customer User Information
```
## **AgentCustomerUserInformationCenter::Backend###0600-CUIC-CustomerCompanyInformation**

服务人员界面客户单位信息的仪表板后端的参数。"GROUP(组)用于到本插件的访问权限限制 (如 Group:admin;group1;group2)。"Default(默认)"代表这个插件是默认启用还是需要用户 手动启用。"CacheTTL"表明本插件的缓存过期时间(单位:分钟)。

默认值:

--- Attributes: '' Block: ContentSmall Default: '1' Description: Customer Information Group: Module: Kernel::Output::HTML::Dashboard::CustomerCompanyInformation Title: Customer Information

## **DashboardBackend###0000-ProductNotify**

定义仪表板后端参数。"GROUP(组)"用于到本插件的访问权限限制(如 Group:admin;group1;group2)。"Default(默认)"代表这个插件是默认启用还是需要用户手动 启用。"CacheTTLLocal"表明本插件的缓存过期时间(单位:分钟)。"Mandatory(强制)"确定 插件是否始终显示且不能被服务人员移除。

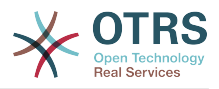

## 默认值:

---

Block: ContentLarge CacheTTLLocal: '1440' Default: '1' Description: News about OTRS releases! Group: admin Mandatory: '0' Module: Kernel::Output::HTML::Dashboard::ProductNotify Title: Product News

#### **DashboardBackend###0100-TicketPendingReminder**

服务人员界面工单挂起提醒概览的仪表板后端的参数。"Limit(限制)" 是默认的显示条目 数,"GROUP"(组)用于到本插件的访问权限限制(如 Group:admin;group1;group2)。"Default(默认)"代表这个插件是默认启用还是需要用户手动 启用。"CacheTTL"表明本插件的缓存过期时间(单位:分钟)。"Mandatory(强制)"确定插件 是否始终显示且不能被服务人员移除。 注意:只有工单属性和动态字段 (DynamicField\_NameX)才允许使用DefaultColumns(默认字段)。

默认值:

--- Attributes: TicketPendingTimeOlderMinutes=1;StateType=pending reminder;SortBy=PendingTime;OrderBy=Down; Block: ContentLarge CacheTTLLocal: '0.5' Default: '1' DefaultColumns: Age: '2' Changed: '1' Created: '1' CustomerCompanyName: '1' CustomerID: '1' CustomerName: '1' CustomerUserID: '1' EscalationResponseTime: '1' EscalationSolutionTime: '1' EscalationTime: '1' EscalationUpdateTime: '1' Lock: '1' Owner: '1' PendingTime: '1' Priority: '1' Queue: '1' Responsible: '1' SLA: '1' Service: '1' State: '1' TicketNumber: '2' Title: '2' Type: '1' Description: All tickets with a reminder set where the reminder date has been reached Filter: Locked Group: '' Limit: '10' Mandatory: '0' Module: Kernel::Output::HTML::Dashboard::TicketGeneric Permission: rw Time: UntilTime Title: Reminder Tickets

### **DashboardBackend###0110-TicketEscalation**

服务人员界面工单升级概览的仪表板后端的参数。"Limit (限制) " 是默认的显示条目 数,"GROUP"(组)用于到本插件的访问权限限制(如 Group:admin;group1;group2)。"Default(默认)"代表这个插件是默认启用还是需要用户手动 启用。"CacheTTL"表明本插件的缓存过期时间(单位:分钟)。"Mandatory(强制)"确定插件

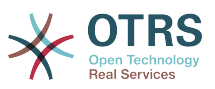

是否始终显示且不能被服务人员移除。 注意:只有工单属性和动态字段 (DynamicField\_NameX)才允许使用DefaultColumns(默认字段)。

默认值:

```
---
Attributes: TicketEscalationTimeOlderMinutes=1;SortBy=EscalationTime;OrderBy=Down;
Block: ContentLarge
CacheTTLLocal: '0.5'
Default: '1'
DefaultColumns:
   Age: '2'
 Changed: '1'
 Created: '1'
   CustomerCompanyName: '1'
   CustomerID: '1'
   CustomerName: '1'
   CustomerUserID: '1'
   EscalationResponseTime: '1'
   EscalationSolutionTime: '1'
   EscalationTime: '1'
   EscalationUpdateTime: '1'
   Lock: '1'
   Owner: '1'
   PendingTime: '1'
   Priority: '1'
   Queue: '1'
   Responsible: '1'
   SLA: '1'
   Service: '1'
   State: '1'
   TicketNumber: '2'
  Title: '2'
  Type: '1'
Description: All escalated tickets
Filter: All
Group: ''
Limit: '10'
Mandatory: '0'
Module: Kernel::Output::HTML::Dashboard::TicketGeneric
Permission: rw
Time: EscalationTime
Title: Escalated Tickets
```
### **DashboardBackend###0120-TicketNew**

服务人员界面新建工单概览的仪表板后端的参数。"Limit(限制)" 是默认的显示条目 数,"GROUP"(组)用于到本插件的访问权限限制(如 Group:admin;group1;group2)。"Default(默认)"代表这个插件是默认启用还是需要用户手动 启用。"CacheTTL"表明本插件的缓存过期时间(单位:分钟)。"Mandatory(强制)"确定插件 是否始终显示且不能被服务人员移除。 注意:只有工单属性和动态字段 (DynamicField\_NameX)才允许使用DefaultColumns(默认字段)。

默认值:

---

```
Attributes: StateType=new;
Block: ContentLarge
CacheTTLLocal: '0.5'
Default: '1'
DefaultColumns:
   Age: '2'
 Changed: '1'
 Created: '1'
   CustomerCompanyName: '1'
   CustomerID: '1'
   CustomerName: '1'
   CustomerUserID: '1'
   EscalationResponseTime: '1'
   EscalationSolutionTime: '1'
```
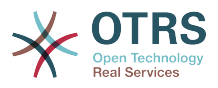

 EscalationTime: '1' EscalationUpdateTime: '1' Lock: '1' Owner: '1' PendingTime: '1' Priority: '1' Queue: '1' Responsible: '1' SLA: '1' Service: '1' State: '1' TicketNumber: '2' Title: '2' Type: '1' Description: All new tickets, these tickets have not been worked on yet Filter: All Group: '' Limit: '10' Mandatory: '0' Module: Kernel::Output::HTML::Dashboard::TicketGeneric Permission: rw Time: Age Title: New Tickets

## **DashboardBackend###0130-TicketOpen**

服务人员界面处理工单概览的仪表板后端的参数。"Limit(限制)" 是默认的显示条目 数,"GROUP"(组)用于到本插件的访问权限限制(如 Group:admin;group1;group2)。"Default(默认)"代表这个插件是默认启用还是需要用户手动 启用。"CacheTTL"表明本插件的缓存过期时间(单位:分钟)。"Mandatory(强制)"确定插件 是否始终显示且不能被服务人员移除。 注意:只有工单属性和动态字段 (DynamicField\_NameX)才允许使用DefaultColumns(默认字段)。

```
默认值:
```

```
---
Attributes: StateType=open;
Block: ContentLarge
CacheTTLLocal: '0.5'
Default: '1'
DefaultColumns:
   Age: '2'
   Changed: '1'
   Created: '1'
   CustomerCompanyName: '1'
   CustomerID: '1'
   CustomerName: '1'
   CustomerUserID: '1'
   EscalationResponseTime: '1'
   EscalationSolutionTime: '1'
   EscalationTime: '1'
   EscalationUpdateTime: '1'
   Lock: '1'
   Owner: '1'
   PendingTime: '1'
   Priority: '1'
   Queue: '1'
   Responsible: '1'
   SLA: '1'
   Service: '1'
   State: '1'
   TicketNumber: '2'
   Title: '2'
   Type: '1'
Description: All open tickets, these tickets have already been worked on.
Filter: All
Group: ''
Limit: '10'
Mandatory: '0'
Module: Kernel::Output::HTML::Dashboard::TicketGeneric
Permission: rw
```
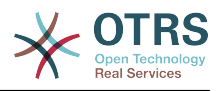

Time: Age Title: Open Tickets

#### **DashboardBackend###0140-RunningTicketProcess**

服务人员界面执行中的流程工单概览的仪表板后端的参数。"Limit(限制)" 是默认的显示条目 数,"GROUP"(组)用于到本插件的访问权限限制(如 Group:admin;group1;group2)。"Default(默认)"代表这个插件是默认启用还是需要用户手动 启用。"CacheTTL"表明本插件的缓存过期时间(单位:分钟)。"Mandatory(强制)"确定插件 是否始终显示且不能被服务人员移除。

默认值:

```
---
Attributes: StateType=new;StateType=open;StateType=pending reminder;StateType=pending
   auto
Block: ContentLarge
CacheTTLLocal: '0.5'
Default: '0'
DefaultColumns:
   Age: '2'
   Changed: '1'
   CustomerID: '1'
   CustomerName: '1'
   CustomerUserID: '1'
   DynamicField_ProcessManagementActivityID: '2'
 DynamicField_ProcessManagementProcessID: '2'
 EscalationResponseTime: '1'
   EscalationSolutionTime: '1'
   EscalationTime: '1'
   EscalationUpdateTime: '1'
 Lock: '1'
 Owner: '1'
   PendingTime: '1'
   Priority: '1'
   Queue: '1'
   Responsible: '1'
   SLA: '1'
   Service: '1'
   State: '1'
   TicketNumber: '2'
   Title: '2'
  Type: '1'
Description: All tickets with a reminder set where the reminder date has been reached
Group: ''
IsProcessWidget: '1'
Limit: '10'
Mandatory: '0'
Module: Kernel::Output::HTML::Dashboard::TicketGeneric
Permission: rw
Time: UntilTime
Title: Running Process Tickets
```
### **DashboardBackend###0200-Image**

定义仪表板后端参数。"GROUP(组)"用于到本插件的访问权限限制(如 Group:admin;group1;group2)。"Default(默认)"代表这个插件是默认启用还是需要用户手动 启用。"CacheTTL"定义本插件的缓存过期时间(单位:分钟)。"Mandatory(强制)"确定插件 是否始终显示且不能被服务人员移除。

这个设置默认没有激活。

默认值:

---

Block: ContentLarge Default: '1' Description: Some picture description! Group:

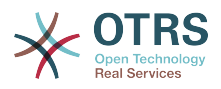

Height: '140' Link: https://otrs.org/ LinkTitle: https://otrs.org/ Mandatory: '0' Module: Kernel::Output::HTML::Dashboard::Image Title: A picture URL: https://www.otrs.com/wp-uploads//2013/10/OTRS\_Logo-300x170.png Width: '198'

### **DashboardBackend###0210-MOTD**

在服务人员仪表板中显示当天的消息(MOTD )。 "组"用于限制对插件的访问(例如,组:<br>admin: aroun1: group2: ) 。 "默认"表示插件是默认启用,还是需要用户手动启用插件。 "强 admin; group1; group2; )。 "默认"表示插件是默认启用,还是需要用户手动启用插件。 制"确定插件是否始终显示,不能被服务人员移除。

这个设置默认没有激活。

默认值:

--- Block: ContentLarge Default: '1' Group: '' Mandatory: '0' Module: Kernel::Output::HTML::Dashboard::MOTD Title: Message of the Day

### **DashboardBackend###0250-TicketStats**

服务人员界面工单统计的仪表板后端的参数。"Limit ( 限制 ) " 是默认的显示条目 数,"GROUP"(组)用于到本插件的访问权限限制(如 Group:admin;group1;group2)。"Default(默认)"代表这个插件是默认启用还是需要用户手动 启用。"CacheTTL"表明本插件的缓存过期时间(单位:分钟)。"Mandatory(强制)"确定插件 是否始终显示且不能被服务人员移除。

默认值:

--- Block: ContentSmall CacheTTLLocal: '30'<br>Changed: '1' Changed: '1' Closed: '1' Default: '1' Group: '' Mandatory: '0' Module: Kernel::Output::HTML::Dashboard::TicketStatsGeneric Permission: rw Title: 7 Day Stats

### **DashboardBackend###0260-TicketCalendar**

服务人员界面即将发生的事件小部件的仪表板后端的参数。"Limit (限制)" 是默认的显示条目 数,"GROUP"(组)用于到本插件的访问权限限制(如 Group:admin;group1;group2)。"Default(默认)"代表这个插件是默认启用还是需要用户手动 启用。"CacheTTL"表明本插件的缓存过期时间(单位:分钟)。"Mandatory(强制)"确定插件 是否始终显示且不能被服务人员移除。

### 默认值:

--- Block: ContentSmall CacheTTL: '2' Default: '1' Group: '' Limit: '6' Mandatory: '0' Module: Kernel::Output::HTML::Dashboard::Calendar OwnerOnly:

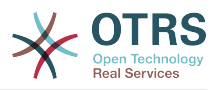

Permission: rw Title: Upcoming Events

#### **DashboardBackend###0270-TicketQueueOverview**

服务人员界面执行中的队列概览小部件的仪表板后端的参数。"GROUP"(组)用于到本插件的访 问权限限制(如 Group:admin;group1;group2)。"QueuePermissionGroup(队列权限组)"不 是必需的,只有在启用了权限组且队列属于此权限组时才会显示队列。"States(状态)"是状态的 列表,该键是小部件中状态的排序顺序。"Default(默认)"代表这个插件是默认启用还是需要用 户手动启用。"CacheTTL"表明本插件的缓存过期时间(单位:分钟)。"Mandatory(强制)"确 定插件是否始终显示且不能被服务人员移除。

默认值:

--- Block: ContentLarge CacheTTLLocal: '2' Default: '1' Description: Provides a matrix overview of the tickets per state per queue Group: '' Mandatory: '0' Module: Kernel::Output::HTML::Dashboard::TicketQueueOverview Permission: rw QueuePermissionGroup: '' Sort: SortBy=Age;OrderBy=Up States: '1': new '4': open '6': pending reminder Title: Ticket Queue Overview

#### **DashboardBackend###0280-DashboardEventsTicketCalendar**

服务人员界面工单事件日历的仪表板后端的参数。"Limit(限制)" 是默认的显示条目 数,"GROUP"(组)用于到本插件的访问权限限制(如 Group:admin;group1;group2)。"Default(默认)"代表这个插件是默认启用还是需要用户手动 启用。"CacheTTL"表明本插件的缓存过期时间(单位:分钟)。"Mandatory(强制)"确定插件 是否始终显示且不能被服务人员移除。

默认值:

---

Block: ContentLarge CacheTTL: '0' Default: '0' Group: '' Mandatory: '0' Module: Kernel::Output::HTML::Dashboard::EventsTicketCalendar Title: Events Ticket Calendar

#### **DashboardBackend###0300-IFrame**

定义仪表板后端参数。"GROUP(组)"用于到本插件的访问权限限制(如 Group:admin;group1;group2)。"Default(默认)"代表这个插件是默认启用还是需要用户手动 启用。"CacheTTL"定义本插件的缓存过期时间(单位:分钟)。"Mandatory(强制)"确定插件 是否始终显示且不能被服务人员移除。

这个设置默认没有激活。

默认值:

--- Align: left Block: ContentLarge Default: '1' Description: Some description! Frameborder: '1'

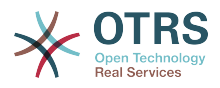

Group: '' Height: '800' Link: https://otrs.com/ LinkTitle: OTRS.com/ Mandatory: '0' Marginheight: '5' Marginwidth: '5' Module: Kernel::Output::HTML::Dashboard::IFrame Scrolling: auto Title: A Website URL: https://otrs.com/ Width: '1024'

## **DashboardBackend###0390-UserOutOfOffice**

定义仪表板后端参数。"Limit(限制")定义默认显示的条目数。"GROUP(组)"用于到本插件的 访问权限限制(如 Group:admin;group1;group2)。"Default(默认)"代表这个插件是默认启用 还是需要用户手动启用。"CacheTTLLocal"定义本插件的缓存过期时间(单位:分 钟)。"Mandatory(强制)"确定插件是否始终显示且不能被服务人员移除。

#### 默认值:

--- Block: ContentSmall CacheTTLLocal: '5' Default: '1' Description: Out of Office users. Group: '' Limit: '10' Mandatory: '0' Module: Kernel::Output::HTML::Dashboard::UserOutOfOffice SortBy: UserFullname Title: Out Of Office

#### **DashboardBackend###0400-UserOnline**

定义仪表板后端参数。"Limit(限制")定义默认显示的条目数。"GROUP(组)"用于到本插件的 访问权限限制(如 Group:admin;group1;group2)。"Default(默认)"代表这个插件是默认启用 还是需要用户手动启用。"CacheTTLLocal"定义本插件的缓存过期时间(单位:分 钟)。"Mandatory(强制)"确定插件是否始终显示且不能被服务人员移除。

默认值:

---

Block: ContentSmall CacheTTLLocal: '5' Default: '0' Description: Logged in users. Filter: Agent Group: '' Limit: '10' Mandatory: '0' Module: Kernel::Output::HTML::Dashboard::UserOnline ShowEmail: '0' SortBy: UserFullname Title: Logged-In Users

### **DashboardBackend###0405-News**

定义仪表板后端参数。"Limit(限制")定义默认显示的条目数。"GROUP(组)"用于到本插件的 访问权限限制(如 Group:admin;group1;group2)。"Default(默认)"代表这个插件是默认启用 还是需要用户手动启用。"CacheTTL"表明本插件的缓存过期时间(单位:分 钟)。"Mandatory(强制)"确定插件是否始终显示且不能被服务人员移除。

默认值:

--- Block: ContentSmall

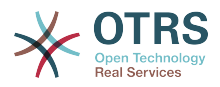

CacheTTL: '360' Default: '1' Description: News about OTRS. Group: Limit: '6' Mandatory: '0' Module: Kernel::Output::HTML::Dashboard::News Title: OTRS News

### **DashboardBackend###0410-RSS**

定义仪表板后端参数。"Limit(限制")定义默认显示的条目数。"GROUP(组)"用于到本插件的 访问权限限制(如 Group:admin;group1;group2)。"Default(默认)"代表这个插件是默认启用 还是需要用户手动启用。"CacheTTL"表明本插件的缓存过期时间(单位:分 钟)。"Mandatory(强制)"确定插件是否始终显示且不能被服务人员移除。

这个设置默认没有激活。

默认值:

```
---
Block: ContentSmall
CacheTTL: '360'
Default: '1'
Description: Custom RSS feed.
Group: ''
Limit: '6'
Mandatory: '0'
Module: Kernel::Output::HTML::Dashboard::RSS
Title: Custom RSS Feed
URL: https://www.otrs.com/en/rss.xml
URL_de: https://www.otrs.com/de/rss.xml
URL_es: https://www.otrs.com/es/rss.xml
URL_nl: https://www.otrs.com/nl/rss.xml
URL_ru: https://www.otrs.com/ru/rss.xml
URL_zh: https://www.otrs.com/cn/rss.xml
```
### **DashboardBackend###0420-CmdOutput**

定义仪表板后端参数。"Cmd"用于指定带有参数的命令。"GROUP(组)"用于到本插件的访问权 限限制(如 Group:admin;group1;group2)。"Default(默认)"代表这个插件是默认启用还是需 要用户手动启用。"CacheTTL"表明本插件的缓存过期时间(单位:分钟)。"Mandatory(强 制)"确定插件是否始终显示且不能被服务人员移除。

这个设置默认没有激活。

默认值:

---

Block: ContentSmall CacheTTL: '60' Cmd: /bin/echo Configure me please. Default: '0' Description: Show command line output. Group: '' Mandatory: '0' Module: Kernel::Output::HTML::Dashboard::CmdOutput Title: Sample command output

### **DashboardBackend###0500-AppointmentCalendar**

定义仪表板后端参数。"Limit(限制")定义默认显示的条目数。"GROUP(组)"用于到本插件的 访问权限限制(如 Group:admin;group1;group2)。"Default(默认)"代表这个插件是默认启用 还是需要用户手动启用。"CacheTTLLocal"定义本插件的缓存过期时间(单位:分 钟)。"Mandatory(强制)"确定插件是否始终显示且不能被服务人员移除。

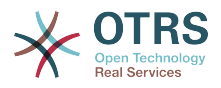

--- Block: ContentSmall CacheTTLLocal: '5' Default: '0' Description: Appointments Filter: Today Group: '' IdleMinutes: '60' Limit: '10' Mandatory: '0' Module: Kernel::Output::HTML::Dashboard::AppointmentCalendar ShowEmail: '0' SortBy: UserFullname Title: Appointments

## 99. Frontend → Agent → View → **Dashboard → EventsTicketCalendar**

**DashboardEventsTicketCalendar###CalendarWidth**

定义日历的宽度(%),默认为95%。

不能使这个设置失效。

默认值:

 $- - 95'$ 

## **DashboardEventsTicketCalendar###Queues**

定义将工单作为日历事件显示的队列。

不能使这个设置失效。

默认值:

--- - Raw

## **DashboardEventsTicketCalendar::DynamicFieldEndTime**

定义结束时间的动态字段名称。这个字段需要手动加入到系统作为工单的一种"日期/时间",并且 要在工单创建屏幕和/或其它任何工单操作屏幕激活。

默认值:

--- TicketCalendarEndTime

### **DashboardEventsTicketCalendar::DynamicFieldStartTime**

定义开始时间的动态字段名称。这个字段需要手动加入到系统作为工单的一种"日期/时间",并且 要在工单创建屏幕和/或其它任何工单操作屏幕激活。

默认值:

--- TicketCalendarStartTime

## **DashboardEventsTicketCalendar::DynamicFieldsForEvents**

定义显示在日历事件中的动态字段。

不能使这个设置失效。

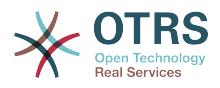

--- - TicketCalendarStartTime - TicketCalendarEndTime

## **DashboardEventsTicketCalendar::TicketFieldsForEvents**

定义要显示为日历事件的工单字段。"键"定义工单字段或工单属性,"值"定义显示的名称。

不能使这个设置失效。

默认值:

--- CustomerID: Customer ID CustomerUserID: Customer user Priority: Priority Queue: Queue SLA: SLA Service: Service State: State Title: Title Type: Type

## **100. Frontend → Agent → View → Dashboard → TicketFilters**

### **OnlyValuesOnTicket**

定义过滤器的值是否应从所有可用的工单中检索。如果启用了,则只有实际用在工单中的值才能 用于过滤。请注意:客户用户列表将像这样始终被检索。

不能使这个设置失效。

默认值:

 $- - 1$ <sup>'</sup>

## **101. Frontend → Agent → View → LinkObject**

### **Frontend::AgentLinkObject::WildcardSearch**

在打开链接对象遮罩屏幕后搜索一次所有活动对象。

不能使这个设置失效。

默认值:

--- 0

## **102. Frontend → Agent → View → Preferences**

### **AgentPreferencesGroups**

为偏好设置项定义分组。

不能使这个设置失效。

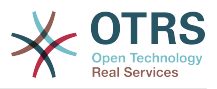

#### 默认值:

--- Description: Change your password and more. Icon: fa-user Key: UserProfile Name: User Profile Prio: '1000' Description: Choose which notifications you'd like to receive. Icon: fa-envelope Key: NotificationSettings Name: Notification Settings Prio: '1001' Description: Tweak the system as you wish. Icon: fa-cog Key: Miscellaneous Name: Miscellaneous Prio: '1002'

### **PreferencesGroups###AppointmentNotificationEvent**

预约通知的传输选项。 请注意:将'Active(激活)'设置为0只会阻止服务人员在个人偏好设置中 编辑此组的设置,但仍然允许管理员以其他用户的名义编辑这些设置。 使用'PreferenceGroup'来 控制这些设置应该显示在用户界面的哪个区域。

默认值:

---

#### Active: '1'

Desc: Choose for which kind of appointment changes you want to receive notifications. Label: Appointment notifications Module: Kernel::Output::HTML::Preferences::AppointmentNotificationEvent PrefKey: AdminAppointmentNotifcationEventTransport PreferenceGroup: NotificationSettings Prio: '8001'

#### **PreferencesGroups###Avatar**

定义用户头像。 请注意:将'Active(激活)'设置为0只会阻止服务人员在个人偏好设置中编辑此 组的设置,但仍然允许管理员以其他用户的名义编辑这些设置。 使用'PreferenceGroup'来控制这 些设置应该显示在用户界面的哪个区域。

默认值:

---

Active: '1' Block: Avatar Desc: Change your avatar image. Key: Avatar Label: Avatar Module: Kernel::Output::HTML::Preferences::Avatar PreferenceGroup: UserProfile Prio: '1000'

#### **PreferencesGroups###CSVSeparator**

使最终用户能够覆盖转换文件中定义的CSV文件分隔符。 请注意:将'Active(激活)'设置为0只 会阻止服务人员在个人偏好设置中编辑此组的设置,但仍然允许管理员以其他用户的名义编辑这 些设置。 使用'PreferenceGroup'来控制这些设置应该显示在用户界面的哪个区域。

这个设置默认没有激活。

默认值:

--- Active: '1' Data: '': ''

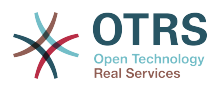

 ',': ',' ;: ; \t: tab '|': '|' DataSelected: '0' Desc: Select the separator character used in CSV files (stats and searches). If you don't select a separator here, the default separator for your language will be used. Key: CSV Separator Label: CSV Separator Module: Kernel::Output::HTML::Preferences::Generic PrefKey: UserCSVSeparator PreferenceGroup: Miscellaneous Prio: '4000'

#### **PreferencesGroups###Comment**

定义此条目的配置参数,以显示在偏好设置视图中。 请注意:将'Active(激活)'设置为0只会阻 止服务人员在个人偏好设置中编辑此组的设置,但仍然允许管理员以其他用户的名义编辑这些设 置。 使用'PreferenceGroup'来控制这些设置应该显示在用户界面的哪个区域。

#### 默认值:

```
---
Active: '0'
Block: Input
Data: '[% Env("UserComment") %]'
Desc: This is a Description for Comment on Framework.
Key: Comment
Label: Comment
Module: Kernel::Output::HTML::Preferences::Generic
PrefKey: UserComment
PreferenceGroup: Miscellaneous
Prio: '6000'
```
#### **PreferencesGroups###CommunicationLogPageShown**

#### 通信日志概览页面(用于显示通信日志条目)的参数。

默认值:

---

```
Active: '0'
Data:
   '10': '10'
   '15': '15'
   '20': '20'
 '25': '25'
 '30': '30'
   '35': '35'
   '50': '50'
DataSelected: '25'
Desc: Communication log limit per page for Communication Log Overview.
Key: ''
Label: CommunicationLog Overview Limit
Module: Kernel::Output::HTML::Preferences::Generic
PrefKey: AdminCommunicationLogPageShown
PreferenceGroup: Miscellaneous
Prio: '8100'
```
#### **PreferencesGroups###CreateNextMask**

服务人员界面的偏好设置视图中CreateNextMask对象的参数。请注意:将'Active ( 激活 ) '设置 为0只会阻止服务人员在个人偏好设置中编辑此组的设置,但仍然允许管理员以其他用户的名义 编辑这些设置。 使用'PreferenceGroup'来控制这些设置应该显示在用户界面的哪个区域。

默认值:

--- Active: '1'

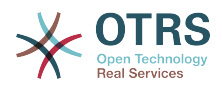

Data: '0': Create Ticket AgentTicketZoom: Ticket Zoom DataSelected: '' Desc: Configure which screen should be shown after a new ticket has been created. Key: Label: Screen after new ticket Module: Kernel::Output::HTML::Preferences::Generic PrefKey: UserCreateNextMask PreferenceGroup: Miscellaneous Prio: '3000'

#### **PreferencesGroups###CustomQueue**

服务人员界面的偏好设置视图中CustomQueue 对象的参数。请注意:将'Active(激活)'设置为 0只会阻止服务人员在个人偏好设置中编辑此组的设置,但仍然允许管理员以其他用户的名义编 辑这些设置。 使用'PreferenceGroup'来控制这些设置应该显示在用户界面的哪个区域。

默认值:

```
---
Active: '1'
Desc: Your queue selection of your preferred queues. You also get notified about those
  queues via email if enabled.
Key: ''
Label: My Queues
Module: Kernel::Output::HTML::Preferences::CustomQueue
Permission: ro
PreferenceGroup: NotificationSettings
Prio: '1000'
```
#### **PreferencesGroups###CustomService**

服务人员界面的偏好设置视图中CustomService 对象的参数。请注意:将'Active(激活)'设置 为0只会阻止服务人员在个人偏好设置中编辑此组的设置,但仍然允许管理员以其他用户的名义 编辑这些设置。 使用'PreferenceGroup'来控制这些设置应该显示在用户界面的哪个区域。

默认值:

```
---
Active: '1'
Desc: Your service selection of your preferred services. You also get notified about
  those services via email if enabled.
Kev:
Label: My Services
Module: Kernel::Output::HTML::Preferences::CustomService
PreferenceGroup: NotificationSettings
Prio: '1000'
```
### **PreferencesGroups###DynamicField**

定义此条目的配置参数,以显示在偏好设置视图中。 请注意:将'Active(激活)'设置为0只会阻 止服务人员在个人偏好设置中编辑此组的设置,但仍然允许管理员以其他用户的名义编辑这些设 置。 使用'PreferenceGroup'来控制这些设置应该显示在用户界面的哪个区域。

这个设置默认没有激活。

```
---
Active: '1'
Block: Input
Data: '[% Env("UserDynamicField_NameX") %]'
Desc: This is a Description for DynamicField on Framework.
Key: Default value for NameX
Label: NameX
Module: Kernel::Output::HTML::Preferences::Generic
PrefKey: UserDynamicField_NameX
```
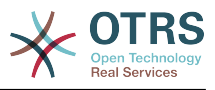

PreferenceGroup: Miscellaneous Prio: '7000'

#### **PreferencesGroups###DynamicFieldsOverviewPageShown**

动态字段概览页面(用来显示动态字段)的参数。请注意:将'Active ( 激活 ) '设置为0只会阻止 服务人员在个人偏好设置中编辑此组的设置,但仍然允许管理员以其他用户的名义编辑这些设 置。 使用'PreferenceGroup'来控制这些设置应该显示在用户界面的哪个区域。

默认值:

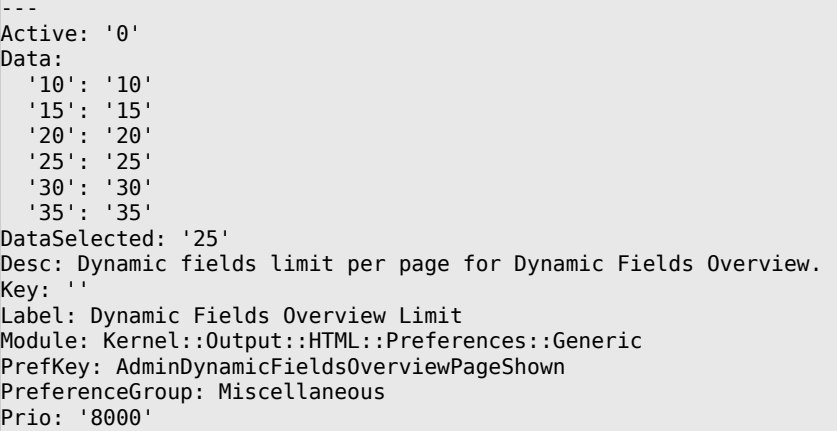

### **PreferencesGroups###GoogleAuthenticatorSecretKey**

定义此条目的配置参数,以显示在偏好设置视图中。 请注意:将'Active(激活)'设置为0只会阻 止服务人员在个人偏好设置中编辑此组的设置,但仍然允许管理员以其他用户的名义编辑这些设 置。 使用'PreferenceGroup'来控制这些设置应该显示在用户界面的哪个区域。

默认值:

```
---
Active: '0'
Block: Input
Desc: 'Enter your shared secret to enable two factor authentication. WARNING: Make
   sure that you add the shared secret to your generator application and the application
  works well. Otherwise you will be not able to login anymore without the two factor
  token.'
Key: Shared Secret
Label: Google Authenticator
Module: Kernel::Output::HTML::Preferences::Generic
PrefKey: UserGoogleAuthenticatorSecretKey
PreferenceGroup: UserProfile
Prio: '0600'
ValidateRegex: ^([A-Z2-7]{16}|)$
ValidateRegexMessage: The secret you supplied is invalid. The secret must only contain
  letters (A-Z, uppercase) and numbers (2-7) and must consist of 16 characters.
```
#### **PreferencesGroups###Language**

定义此条目的配置参数,以显示在偏好设置视图中。 请注意:将'Active(激活)'设置为0只会阻 止服务人员在个人偏好设置中编辑此组的设置,但仍然允许管理员以其他用户的名义编辑这些设 置。 使用'PreferenceGroup'来控制这些设置应该显示在用户界面的哪个区域。

```
---
Active: '1'
Desc: Select the main interface language.
Key: ''
Label: Language
Module: Kernel::Output::HTML::Preferences::Language
```
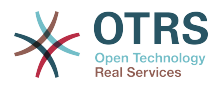

NeedsReload: '1' PrefKey: UserLanguage PreferenceGroup: UserProfile Prio: '1000'

#### **PreferencesGroups###NotificationEvent**

工单通知的传输选项。 请注意:将'Active(激活)'设置为0只会阻止服务人员在个人偏好设置中 编辑此组的设置,但仍然允许管理员以其他用户的名义编辑这些设置。 使用'PreferenceGroup'来 控制这些设置应该显示在用户界面的哪个区域。

默认值:

```
---
Active: '1'
Desc: Choose for which kind of ticket changes you want to receive notifications. Please
  note that you can't completely disable notifications marked as mandatory.
Label: Ticket notifications
Module: Kernel::Output::HTML::Preferences::NotificationEvent
PrefKey: AdminNotifcationEventTransport
PreferenceGroup: NotificationSettings
Prio: '8000'
```
### **PreferencesGroups###OutOfOffice**

定义此条目的配置参数,以显示在偏好设置视图中。 请注意:将'Active(激活)'设置为0只会阻 止服务人员在个人偏好设置中编辑此组的设置,但仍然允许管理员以其他用户的名义编辑这些设 置。 使用'PreferenceGroup'来控制这些设置应该显示在用户界面的哪个区域。

默认值:

```
---
Active: '1'
Block: OutOfOffice
Desc: If you're going to be out of office, you may wish to let other users know by
  setting the exact dates of your absence.
Kev:
Label: Out Of Office Time
Module: Kernel::Output::HTML::Preferences::OutOfOffice
PrefKey: UserOutOfOffice
PreferenceGroup: UserProfile
Prio: '4000'
```
#### **PreferencesGroups###Password**

定义在偏好设置中这个条目的配置参数。'PasswordRegExp'保证密码不匹配一个正则表达 式;'PasswordMinSize'定义密码的最小字符数;如果至少需要2个小写字母和2个大写字母就设置 合适的选项为"1",'PasswordMin2Characters'定义密码如果要包含至少2个字母字符(设置为0或 1);'PasswordNeedDigit'控制是否至少包含1个数字(设置为0或

1);'PasswordMaxLoginFailed'设置最大登录失败数,一个服务人员在登录失败次数达到这个数 后会临时无效。请注意:将'Active(激活)'设置为0只会阻止服务人员根据他们的个人偏好编辑 此组的设置,但仍然允许管理员以其他用户的名义编辑其偏好设置。 使用'PreferenceGroup'来控 制这些设置应该显示在用户界面的哪个区域。

```
---
Active: '1'
Area: Agent
Desc: Set a new password by filling in your current password and a new one.
Label: Change password
Module: Kernel::Output::HTML::Preferences::Password
PasswordMaxLoginFailed: '0'
PasswordMin2Characters: '0'
PasswordMin2Lower2UpperCharacters: '0'
PasswordMinSize: '0'
PasswordNeedDigit: '0'
```
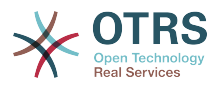

PasswordRegExp: '' PreferenceGroup: UserProfile Prio: '0500'

#### **PreferencesGroups###RefreshTime**

服务人员界面的偏好设置视图中RefreshTime (刷新时间)对象的参数。请注意:将'Active(激 活)'设置为0只会阻止服务人员在个人偏好设置中编辑此组的设置,但仍然允许管理员以其他用 户的名义编辑这些设置。 使用'PreferenceGroup'来控制这些设置应该显示在用户界面的哪个区 域。

默认值:

--- Active: '1' Data: '0': off '10': 10 minutes '15': 15 minutes '2': ' 2 minutes<br>'5': ' 5 minutes '5': ' 5 minutes' '7': ' 7 minutes' DataSelected: '0' Desc: If enabled, the different overviews (Dashboard, LockedView, QueueView) will automatically refresh after the specified time. Key: '' Label: Overview Refresh Time Module: Kernel::Output::HTML::Preferences::Generic PrefKey: UserRefreshTime PreferenceGroup: Miscellaneous Prio: '2000'

#### **PreferencesGroups###Skin**

定义此条目的配置参数,以显示在偏好设置视图中。 请注意:将'Active(激活)'设置为0只会阻 止服务人员在个人偏好设置中编辑此组的设置,但仍然允许管理员以其他用户的名义编辑这些设 置。 使用'PreferenceGroup'来控制这些设置应该显示在用户界面的哪个区域。

默认值:

---

```
Active: '1'
Desc: Select your preferred layout for the software.
Key: ''
Label: Skin
Module: Kernel::Output::HTML::Preferences::Skin
NeedsReload: '1'
PrefKey: UserSkin
PreferenceGroup: Miscellaneous
Prio: '100'
```
### **PreferencesGroups###Theme**

定义此条目的配置参数,以显示在偏好设置视图中。 请注意:将'Active(激活)'设置为0只会阻 止服务人员在个人偏好设置中编辑此组的设置,但仍然允许管理员以其他用户的名义编辑这些设 置。 使用'PreferenceGroup'来控制这些设置应该显示在用户界面的哪个区域。

```
---
Active: '1'
Desc: Select your preferred theme for OTRS.
Key: ''
Label: Theme
Module: Kernel::Output::HTML::Preferences::Theme
NeedsReload: '1'
PrefKey: UserTheme
PreferenceGroup: Miscellaneous
```
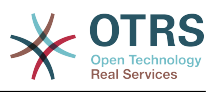

Prio: '3000'

#### **PreferencesGroups###TicketOverviewFilterSettings**

工单概览简洁版式的列过滤器参数。 请注意:将'Active ( 激活 ) '设置为0只会阻止服务人员 在个人偏好设置中编辑此组的设置,但仍然允许管理员以其他用户的名义编辑这些设置。 使 用'PreferenceGroup'来控制这些设置应该显示在用户界面的哪个区域。

默认值:

```
---
Active: '0'
Desc: Column ticket filters for Ticket Overviews type "Small".
Key:
Label: Enabled filters.
Module: Kernel::Output::HTML::Preferences::ColumnFilters
PrefKey: UserFilterColumnsEnabled
PreferenceGroup: Miscellaneous
Prio: '8100'
```
#### **PreferencesGroups###TicketOverviewMediumPageShown**

工单概览基本版式页面(用来显示工单)的参数。请注意:将'Active(激活)'设置为0只会阻止 服务人员在个人偏好设置中编辑此组的设置,但仍然允许管理员以其他用户的名义编辑这些设 置。 使用'PreferenceGroup'来控制这些设置应该显示在用户界面的哪个区域。

默认值:

```
---
Active: '0'
Data:
   '10': '10'
   '15': '15'
 '20': '20'
 '25': '25'
   '30': '30'
   '35': '35'
DataSelected: '20'
Desc: Ticket limit per page for Ticket Overview "Medium".
Key: ''
Label: Ticket Overview "Medium" Limit
Module: Kernel::Output::HTML::Preferences::Generic
PrefKey: UserTicketOverviewMediumPageShown
PreferenceGroup: Miscellaneous
Prio: '8100'
```
### **PreferencesGroups###TicketOverviewPreviewPageShown**

工单概览预览版式页面(用来显示工单)的参数。请注意:将'Active(激活)'设置为0只会阻止 服务人员在个人偏好设置中编辑此组的设置,但仍然允许管理员以其他用户的名义编辑这些设 置。 使用'PreferenceGroup'来控制这些设置应该显示在用户界面的哪个区域。

```
---
Active: '0'
Data:
   '10': '10'
 '15': '15'
 '20': '20'
   '25': '25'
 '30': '30'
 '35': '35'
DataSelected: '15'
Desc: Ticket limit per page for Ticket Overview "Preview".
Key:
Label: Ticket Overview "Preview" Limit
Module: Kernel::Output::HTML::Preferences::Generic
PrefKey: UserTicketOverviewPreviewPageShown
```
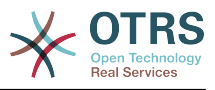

PreferenceGroup: Miscellaneous Prio: '8200'

#### **PreferencesGroups###TicketOverviewSmallPageShown**

工单概览简洁版式页面(用来显示工单)的参数。请注意:将'Active(激活)'设置为0只会阻止 服务人员在个人偏好设置中编辑此组的设置,但仍然允许管理员以其他用户的名义编辑这些设 置。 使用'PreferenceGroup'来控制这些设置应该显示在用户界面的哪个区域。

默认值:

--- Active: '0' Data: '10': '10' '15': '15' '20': '20' '25': '25' '30': '30' '35': '35' DataSelected: '25' Desc: Ticket limit per page for Ticket Overview "Small". Key: '' Label: Ticket Overview "Small" Limit Module: Kernel::Output::HTML::Preferences::Generic PrefKey: UserTicketOverviewSmallPageShown PreferenceGroup: Miscellaneous Prio: '8000'

#### **PreferencesGroups###TimeZone**

定义此条目的配置参数,以显示在偏好设置视图中。 请注意:将'Active(激活)'设置为0只会阻 止服务人员在个人偏好设置中编辑此组的设置,但仍然允许管理员以其他用户的名义编辑这些设 置。 使用'PreferenceGroup'来控制这些设置应该显示在用户界面的哪个区域。

默认值:

---

```
Active: '1'
Desc: Select your personal time zone. All times will be displayed relative to this
  time zone.
Key:
Label: Time Zone
Module: Kernel::Output::HTML::Preferences::TimeZone
PrefKey: UserTimeZone
PreferenceGroup: UserProfile
Prio: '3500'
```
#### **PreferencesTable**

定义存储用户偏好设置的表的名称。

不能使这个设置失效。

默认值:

--- user\_preferences

#### **PreferencesTableKey**

定义在偏好设置表中存储密钥的字段。

不能使这个设置失效。

默认值:

--- preferences\_key

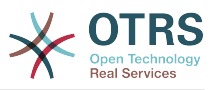

## **PreferencesTableUserID**

定义在偏好设置表中存储用户标识符的列名称。

不能使这个设置失效。

默认值:

--- user id

## **PreferencesTableValue**

定义在偏好设置表中存储数据的列名称。

不能使这个设置失效。

默认值:

--- preferences\_value

## **103. Frontend → Agent → View → Stats**

## **Stats::CustomerIDAsMultiSelect**

在多选框字段中显示所有的客户ID(如果客户ID过多则不可用)。

不能使这个设置失效。

默认值:

--- '1'

## **Stats::CustomerUserLoginsAsMultiSelect**

在一个多选框字段中显示所有的客户用户(如果客户用户过多则不好用)。

不能使这个设置失效。

默认值:

--- 0

## **Stats::DefaultSelectedDynamicObject**

定义动态对象下拉菜单的默认选择项(表单:一般设定)。

不能使这个设置失效。

默认值:

--- Ticket

## **Stats::DefaultSelectedFormat**

定义统计格式下拉菜单的默认选择项(表单:一般设定)。请插入格式键(参考 Stats::Format)。

不能使这个设置失效。

默认值:

--- - Print

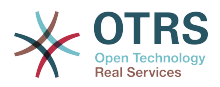

- CSV

- Excel D3::BarChart

- D3::LineChart

D3::StackedAreaChart

## **Stats::DefaultSelectedPermissions**

定义权限下拉菜单的默认选择项(表单:一般设定)。

不能使这个设置失效。

默认值:

--- - stats

### **Stats::ExchangeAxis**

允许服务人员交换生成的统计的X轴和Y轴。

不能使这个设置失效。

默认值:

--- 0

### **Stats::Format**

定义所有可能的统计输出格式。

不能使这个设置失效。

默认值:

```
---
CSV: CSV
D3::BarChart: 'Graph: Bar Chart'
D3::LineChart: 'Graph: Line Chart'
D3::StackedAreaChart: 'Graph: Stacked Area Chart'
Excel: Excel
Print: Print
```
### **Stats::SearchLimit**

定义统计的搜索限制。

不能使这个设置失效。

默认值:

 $-- '1000'$ 

## **Stats::SearchPageShown**

定义概览视图中每页统计的默认最大数。

不能使这个设置失效。

默认值:

 $- - 150'$ 

### **Stats::UseAgentElementInStats**

允许服务人员生成其个人相关的统计。

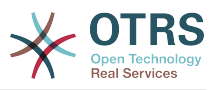

不能使这个设置失效。

默认值:

--- 0

## **Stats::UseInvalidAgentInStats**

允许失效的服务人员生成个人相关的统计。

不能使这个设置失效。

默认值:

--- '1'

## **104. Frontend → Agent → View → TicketBounce**

**Ticket::Frontend::AgentTicketBounce###Permission**

服务人员界面使用退回工单屏幕必需的权限。

不能使这个设置失效。

默认值:

--- bounce

## **Ticket::Frontend::AgentTicketBounce###RequiredLock**

定义服务人员界面在工单退回屏幕是否需要工单锁定(如果工单还没有锁定,则工单被锁定且当 前服务人员被自动设置为工单所有者)。

默认值:

--- '1'

## **Ticket::Frontend::AgentTicketBounce###StateDefault**

定义服务人员界面在工单退回屏幕退回工单后的默认下一个工单状态。

这个设置可以在用户偏好设置中被覆盖,但默认不会处于活动状态。。

默认值:

--- closed successful

## **Ticket::Frontend::AgentTicketBounce###StateType**

定义服务人员界面工单退回操作屏幕退回工单后的下一个工单状态。

不能使这个设置失效。

默认值:

--- - open closed

## **Ticket::Frontend::BounceText**

定义服务人员界面工单退回屏幕退回客户/发送人默认的工单退回通知。

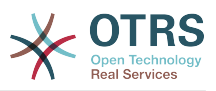

## 不能使这个设置失效。

## 默认值:

-- Your email with ticket number "<OTRS TICKET>" is bounced to "<OTRS BOUNCE TO>". Contact this address for further information.

## **105. Frontend → Agent → View → TicketBulk**

## **Ticket::Frontend::AgentTicketBulk###IsVisibleForCustomerDefault**

定义默认情况下客户是否可以看到服务人员界面工单批量操作屏幕中的备注。

默认值:

--- 0

### **Ticket::Frontend::AgentTicketBulk###Owner**

设置服务人员界面工单批量操作屏幕的工单所有者。

这个设置可以在用户偏好设置中被覆盖,但默认不会处于活动状态。。

默认值:

--- '1'

## **Ticket::Frontend::AgentTicketBulk###Priority**

在服务人员界面工单批量操作屏幕是否显示工单优先级的选项。

这个设置可以在用户偏好设置中被覆盖,但默认不会处于活动状态。。

默认值:

--- '1'

## **Ticket::Frontend::AgentTicketBulk###PriorityDefault**

定义服务人员界面工单批量操作屏幕默认的工单优先级。

这个设置默认没有激活。

默认值:

 $--$  3 normal

## **Ticket::Frontend::AgentTicketBulk###RequiredLock**

选择批量操作后自动锁定并设置当前服务人员为工单所有者。

默认值:

--- '1'

## **Ticket::Frontend::AgentTicketBulk###Responsible**

设置服务人员界面工单批量操作屏幕的服务人员负责人。

这个设置可以在用户偏好设置中被覆盖,但默认不会处于活动状态。。

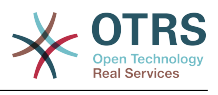

--- '1'

## **Ticket::Frontend::AgentTicketBulk###State**

设置服务人员界面工单批量处理屏幕的工单状态。

这个设置可以在用户偏好设置中被覆盖,但默认不会处于活动状态。。

默认值:

--- '1'

## **Ticket::Frontend::AgentTicketBulk###StateDefault**

定义服务人员界面在工单批量操作屏幕的默认下一个工单状态。

这个设置默认没有激活。

默认值:

--- open

## **Ticket::Frontend::AgentTicketBulk###StateType**

定义服务人员界面在工单批量操作屏幕的下一个工单状态。

不能使这个设置失效。

默认值:

--- - open

- closed
- pending reminder
- pending auto

## **Ticket::Frontend::AgentTicketBulk###TicketType**

设置服务人员界面工单批量操作屏幕的工单类型。

这个设置可以在用户偏好设置中被覆盖,但默认不会处于活动状态。。

默认值:

--- '1'

### **Ticket::Frontend::BulkFeature**

启用工单批量操作,以在服务人员前端一次性操作多个工单。

不能使这个设置失效。

默认值:

--- '1'

### **Ticket::Frontend::BulkFeatureGroup**

仅对列表中的组启用批量操作功能。

这个设置默认没有激活。

默认值:

---

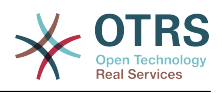

- admin - users

# **106. Frontend → Agent → View → TicketClose**

## **Ticket::Frontend::AgentTicketClose###Body**

设置服务人员界面关闭工单屏幕添加备注的的默认正文文本。

这个设置可以在用户偏好设置中被覆盖,但默认不会处于活动状态。。

默认值:

--- ''

## **Ticket::Frontend::AgentTicketClose###DynamicField**

在服务人员界面的工单关闭屏幕中显示的动态字段。

默认值:

--- {}

### **Ticket::Frontend::AgentTicketClose###FormDraft**

允许在服务人员界面关闭工单屏幕将当前工作保存为草稿。

默认值:

--- '1'

### **Ticket::Frontend::AgentTicketClose###HistoryComment**

为工单关闭操作屏幕定义历史注释信息,以用于服务人员界面的工单历史。

默认值:

--- '%%Close'

### **Ticket::Frontend::AgentTicketClose###HistoryType**

为工单关闭操作屏幕定义历史类型,以用于服务人员界面的工单历史。

默认值:

--- AddNote

### **Ticket::Frontend::AgentTicketClose###InformAgent**

在服务人员界面关闭工单屏幕,显示这个工单所有可能的服务人员(需要具有这个队列或工单的 备注权限)列表,用于确定谁将收到关于这个备注的通知。

不能使这个设置失效。

默认值:

 $- - 0$ 

### **Ticket::Frontend::AgentTicketClose###InvolvedAgent**

在服务人员界面关闭工单屏幕,显示这个工单相关的所有服务人员列表。

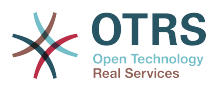

不能使这个设置失效。

默认值:

--- 0

## **Ticket::Frontend::AgentTicketClose###IsVisibleForCustomerDefault**

定义默认情况下客户是否可以看到服务人员界面关闭工单屏幕中的备注。

默认值:

--- 0

## **Ticket::Frontend::AgentTicketClose###Note**

在服务人员界面允许在工单关闭界面添加备注,可以被 Ticket::Frontend::NeedAccountedTime设置覆盖。

这个设置可以在用户偏好设置中被覆盖,但默认不会处于活动状态。。

默认值:

--- '1'

## **Ticket::Frontend::AgentTicketClose###NoteMandatory**

设置是否必须由服务人员填写备注,能够被参数Ticket::Frontend::NeedAccountedTime覆 盖。

这个设置可以在用户偏好设置中被覆盖,但默认不会处于活动状态。。

默认值:

--- '1'

### **Ticket::Frontend::AgentTicketClose###Owner**

设置服务人员界面关闭工单屏幕的工单所有者。

这个设置可以在用户偏好设置中被覆盖,但默认不会处于活动状态。。

默认值:

--- 0

## **Ticket::Frontend::AgentTicketClose###OwnerMandatory**

设置是否必须由服务人员选择工单所有者。

这个设置可以在用户偏好设置中被覆盖,但默认不会处于活动状态。。

默认值:

--- 0

## **Ticket::Frontend::AgentTicketClose###Permission**

服务人员界面使用关闭工单屏幕必需的权限。

不能使这个设置失效。

默认值:

--- close

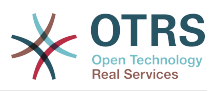

### **Ticket::Frontend::AgentTicketClose###Priority**

在服务人员界面关闭工单屏幕是否显示工单优先级的选项。

不能使这个设置失效。

默认值:

 $- - 0$ 

## **Ticket::Frontend::AgentTicketClose###PriorityDefault**

定义服务人员界面关闭工单屏幕默认的工单优先级。

这个设置默认没有激活。

默认值:

 $--$  3 normal

## **Ticket::Frontend::AgentTicketClose###Queue**

设置服务人员界面工单关闭屏幕的队列。

这个设置可以在用户偏好设置中被覆盖,但默认不会处于活动状态。。

默认值:

 $- - 0$ 

## **Ticket::Frontend::AgentTicketClose###QueueMandatory**

设置是否必须由服务人员选择队列。

默认值:

 $- - 0$ 

## **Ticket::Frontend::AgentTicketClose###RequiredLock**

定义服务人员界面在工单关闭屏幕是否需要工单锁定(如果工单还没有锁定,则工单被锁定且当 前服务人员被自动设置为工单所有者)。

默认值:

--- '1'

## **Ticket::Frontend::AgentTicketClose###Responsible**

设置服务人员界面工单关闭屏幕的服务人员负责人。

这个设置可以在用户偏好设置中被覆盖,但默认不会处于活动状态。。

默认值:

--- 0

## **Ticket::Frontend::AgentTicketClose###ResponsibleMandatory**

设置是否必须由服务人员选择工单负责人。

这个设置可以在用户偏好设置中被覆盖,但默认不会处于活动状态。。

默认值:

--- 0

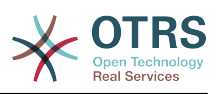

## **Ticket::Frontend::AgentTicketClose###RichTextHeight**

定义本屏幕富文本编辑器组件的高度。输入数值(像素值)或百分比值(相对值)。

这个设置可以在用户偏好设置中被覆盖,但默认不会处于活动状态。。

默认值:

 $-- '100'$ 

## **Ticket::Frontend::AgentTicketClose###RichTextWidth**

定义本屏幕中富文本编辑器组件的宽度。输入数值(像素值)或百分比值(相对值)。

这个设置可以在用户偏好设置中被覆盖,但默认不会处于活动状态。。

默认值:

--- '620'

## **Ticket::Frontend::AgentTicketClose###SLAMandatory**

设置是否必须由服务人员选择SLA。

这个设置可以在用户偏好设置中被覆盖,但默认不会处于活动状态。。

默认值:

 $- - 0$ 

## **Ticket::Frontend::AgentTicketClose###Service**

设置服务人员界面工单关闭屏幕的服务(需要启用Ticket::Service)。

这个设置可以在用户偏好设置中被覆盖,但默认不会处于活动状态。。

默认值:

 $- - 0$ 

## **Ticket::Frontend::AgentTicketClose###ServiceMandatory**

设置是否必须由服务人员选择服务。

这个设置可以在用户偏好设置中被覆盖,但默认不会处于活动状态。。

默认值:

--- 0

## **Ticket::Frontend::AgentTicketClose###State**

设置服务人员界面关闭工单屏幕的工单状态。

这个设置可以在用户偏好设置中被覆盖,但默认不会处于活动状态。。

默认值:

--- '1'

## **Ticket::Frontend::AgentTicketClose###StateDefault**

定义服务人员界面在关闭工单屏幕添加备注后的默认下一个工单状态。

这个设置可以在用户偏好设置中被覆盖,但默认不会处于活动状态。。

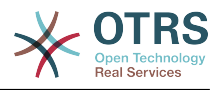

默认值:

--- closed successful

## **Ticket::Frontend::AgentTicketClose###StateMandatory**

设置是否必须由服务人员选择状态。

默认值:

--- 0

## **Ticket::Frontend::AgentTicketClose###StateType**

定义服务人员界面工单关闭屏幕添加备注后的下一个工单状态。

不能使这个设置失效。

默认值:

--- - closed

## **Ticket::Frontend::AgentTicketClose###Subject**

设置服务人员界面关闭工单屏幕添加备注的默认主题。

这个设置可以在用户偏好设置中被覆盖,但默认不会处于活动状态。。

默认值:

--- ''

## **Ticket::Frontend::AgentTicketClose###TicketType**

设置服务人员界面工单关闭屏幕的工单类型(需要启用Ticket::Type)。

这个设置可以在用户偏好设置中被覆盖,但默认不会处于活动状态。。

默认值:

--- 0

## **Ticket::Frontend::AgentTicketClose###Title**

在服务人员界面关闭工单屏幕显示工单标题字段。

这个设置可以在用户偏好设置中被覆盖,但默认不会处于活动状态。。

默认值:

--- 0

## **107. Frontend → Agent → View → TicketCompose**

**Ticket::Frontend::AgentTicketCompose###DynamicField**

在服务人员界面的工单撰写屏幕中显示的动态字段。

默认值:

--- {}

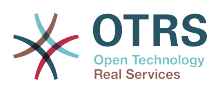

## **Ticket::Frontend::AgentTicketCompose###FormDraft**

允许在服务人员界面工单撰写屏幕将当前工作保存为草稿。

默认值:

--- '1'

## **Ticket::Frontend::AgentTicketCompose###IsVisibleForCustomerDefault**

定义默认情况下客户是否可以看到服务人员界面工单撰写屏幕中的消息。

不能使这个设置失效。

默认值:

--- '1'

## **Ticket::Frontend::AgentTicketCompose###Permission**

服务人员界面使用编写工单屏幕必需的权限。

不能使这个设置失效。

默认值:

--- compose

## **Ticket::Frontend::AgentTicketCompose###RequiredLock**

定义服务人员界面在工单编写屏幕是否需要工单锁定(如果工单还没有锁定,则工单被锁定且当 前服务人员被自动设置为工单所有者)。

默认值:

 $- - 1$ <sup>'</sup>

### **Ticket::Frontend::AgentTicketCompose###RichTextHeight**

定义本屏幕富文本编辑器组件的高度。输入数值(像素值)或百分比值(相对值)。

默认值:

--- '320'

## **Ticket::Frontend::AgentTicketCompose###RichTextWidth**

定义本屏幕中富文本编辑器组件的宽度。输入数值(像素值)或百分比值(相对值)。

默认值:

 $-- '620'$ 

## **Ticket::Frontend::AgentTicketCompose###StateDefault**

定义服务人员界面在工单编写屏幕编写或答复工单后的默认下一个工单状态。

这个设置可以在用户偏好设置中被覆盖,但默认不会处于活动状态。。

默认值:

--- open

### **Ticket::Frontend::AgentTicketCompose###StateType**

定义服务人员界面工单编写屏幕编写/答复一个工单后下一个可能的状态。
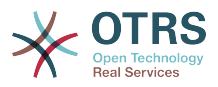

## 不能使这个设置失效。

## 默认值:

---

- open
- closed
- pending auto pending reminder

### **Ticket::Frontend::ComposeAddCustomerAddress**

在服务人员界面中,在编写工单时添加客户邮件地址到收件人,如果信件类型为内部邮件则不添 加客户邮件地址。

不能使这个设置失效。

默认值:

--- '1'

## **Ticket::Frontend::ComposeReplaceSenderAddress**

服务人员界面工单编写屏幕,用客户当前的邮件地址替换编写回复时的原始发件人。

不能使这个设置失效。

默认值:

 $- - 0$ 

## **Ticket::Frontend::Quote**

定义服务人员界面工单编写屏幕使用的普通文本邮件引用字符。如果这个设置为空或不激活,原 始邮件将不会被引用而是追加到回复内容中。

默认值:

--- '>'

## **Ticket::Frontend::ResponseFormat**

定义服务人员界面工单编写屏幕响应的发件人格式([% Data.OrigFrom | html %]是发件人, [% Data.OrigFromName |html %] 是仅有发件人真实姓名。

不能使这个设置失效。

### 默认值:

```
--- |
  [% Data.Salutation | html %]
   [% Data.StdResponse | html %]
   [% Data.Signature | html %]
   [% Data.CreateTime | Localize("TimeShort") %] - [% Data.OrigFromName | html %] [%
 Translate("wrote") | html %]:
  [% Data.Body | html %]
```
### **Ticket::Frontend::ResponseQuoteMaxLines**

定义添加到响应中引用的最大行数。

这个设置默认没有激活。

默认值:

--- '99'

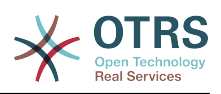

# **108. Frontend → Agent → View → TicketCustomer**

## **Ticket::Frontend::AgentTicketCustomer###Permission**

服务人员界面修改一个工单的客户必需的权限。

不能使这个设置失效。

默认值:

--- customer

## **Ticket::Frontend::AgentTicketCustomer###RequiredLock**

定义服务人员界面在变更工单客户屏幕是否需要工单锁定(如果工单还没有锁定,则工单被锁定 且当前服务人员被自动设置为工单所有者)。

默认值:

 $- - 0$ 

## **Ticket::Frontend::AgentTicketCustomer::CustomerIDReadOnly**

控制在服务人员界面中CustomerID 是否为只读。

不能使这个设置失效。

默认值:

--- '1'

# **109. Frontend → Agent → View → TicketEmailNew**

# **Ticket::Frontend::AgentTicketEmail###Body**

```
设置服务人员界面新建邮件工单的默认文本。
```
不能使这个设置失效。

默认值:

--- ''

# **Ticket::Frontend::AgentTicketEmail###DynamicField**

在服务人员界面的工单电子邮件屏幕中显示的动态字段。

默认值:

 $\boxed{--}$  {}

# **Ticket::Frontend::AgentTicketEmail###HistoryComment**

为工单邮件操作屏幕定义历史注释信息,以用于服务人员界面的工单历史。

不能使这个设置失效。

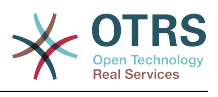

--- ''

## **Ticket::Frontend::AgentTicketEmail###HistoryType**

为工单邮件操作屏幕定义历史类型,以用于服务人员界面的工单历史。

不能使这个设置失效。

默认值:

--- EmailAgent

## **Ticket::Frontend::AgentTicketEmail###IsVisibleForCustomer**

设置在服务人员界面中新建电子邮件工单默认的信件对客户可见性。

不能使这个设置失效。

默认值:

--- '1'

## **Ticket::Frontend::AgentTicketEmail###Priority**

设置服务人员界面新建邮件工单的默认优先级。

不能使这个设置失效。

默认值:

--- 3 normal

## **Ticket::Frontend::AgentTicketEmail###RichTextHeight**

定义本屏幕富文本编辑器组件的高度。输入数值(像素值)或百分比值(相对值)。

这个设置可以在用户偏好设置中被覆盖,但默认不会处于活动状态。。

默认值:

--- '320'

## **Ticket::Frontend::AgentTicketEmail###RichTextWidth**

定义本屏幕中富文本编辑器组件的宽度。输入数值(像素值)或百分比值(相对值)。

这个设置可以在用户偏好设置中被覆盖,但默认不会处于活动状态。。

默认值:

--- '620'

## **Ticket::Frontend::AgentTicketEmail###SLAMandatory**

设置是否必须由服务人员选择SLA。

这个设置可以在用户偏好设置中被覆盖,但默认不会处于活动状态。。

默认值:

--- 0

## **Ticket::Frontend::AgentTicketEmail###SenderType**

设置服务人员界面新建邮件工单的默认发件人类型。

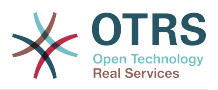

不能使这个设置失效。

默认值:

--- agent

## **Ticket::Frontend::AgentTicketEmail###ServiceMandatory**

设置是否必须由服务人员选择服务。

这个设置可以在用户偏好设置中被覆盖,但默认不会处于活动状态。。

默认值:

--- 0

## **Ticket::Frontend::AgentTicketEmail###SplitLinkType**

设置在服务人员界面拆分工单默认的链接类型。

默认值:

--- Direction: Target LinkType: ParentChild

## **Ticket::Frontend::AgentTicketEmail###StateDefault**

设置服务人员界面创建邮件工单后的默认下一状态。

不能使这个设置失效。

默认值:

--- open

# **Ticket::Frontend::AgentTicketEmail###StateType**

确定在服务人员界面创建新邮件工单后下一个可能的工单状态。

不能使这个设置失效。

默认值:

--- - open pending auto pending reminder

closed

# **Ticket::Frontend::AgentTicketEmail###Subject**

设置服务人员界面新建邮件工单的默认主题,例如"邮件外发"。

不能使这个设置失效。

默认值:

--- ''

# **Ticket::Frontend::AgentTicketEmail::CustomerIDReadOnly**

控制在服务人员界面中CustomerID 是否为只读。

不能使这个设置失效。

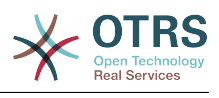

--- '1'

# **110. Frontend → Agent → View → TicketEmailOutbound**

## **Ticket::Frontend::AgentTicketEmailOutbound###DynamicField**

在服务人员界面的电子邮件外发屏幕中显示的动态字段。

默认值:

--- {}

## **Ticket::Frontend::AgentTicketEmailOutbound###FormDraft**

允许在服务人员界面外发邮件屏幕将当前工作保存为草稿。

默认值:

--- '1'

## **Ticket::Frontend::AgentTicketEmailOutbound###IsVisibleForCustomerDefault**

定义默认情况下客户是否可以看到服务人员界面电子邮件外发屏幕中的消息。

默认值:

 $- - 0$ 

# **Ticket::Frontend::AgentTicketEmailOutbound###Permission**

服务人员界面使用外发邮件屏幕必需的权限。

不能使这个设置失效。

默认值:

--- compose

# **Ticket::Frontend::AgentTicketEmailOutbound###RequiredLock**

定义服务人员界面在工单外出邮件屏幕是否需要工单锁定(如果工单还没有锁定,则工单被锁定 且当前服务人员被自动设置为工单所有者)。

默认值:

--- '1'

## **Ticket::Frontend::AgentTicketEmailOutbound###RichTextHeight**

定义本屏幕富文本编辑器组件的高度。输入数值(像素值)或百分比值(相对值)。

这个设置可以在用户偏好设置中被覆盖,但默认不会处于活动状态。。

默认值:

--- '300'

## **Ticket::Frontend::AgentTicketEmailOutbound###RichTextWidth**

定义本屏幕中富文本编辑器组件的宽度。输入数值(像素值)或百分比值(相对值)。

这个设置可以在用户偏好设置中被覆盖,但默认不会处于活动状态。。

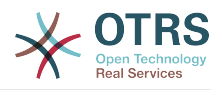

默认值:

--- '620'

# **Ticket::Frontend::AgentTicketEmailOutbound###StateDefault**

定义服务人员界面在工单外出邮件屏幕发送消息后的默认下一个工单状态。

这个设置可以在用户偏好设置中被覆盖,但默认不会处于活动状态。。

默认值:

--- open

# **Ticket::Frontend::AgentTicketEmailOutbound###StateType**

定义服务人员界面工单外出邮件屏幕发送一个消息后下一个可能的状态。

默认值:

---

- open

closed

pending reminder pending auto

# **111. Frontend → Agent → View → TicketEmailResend**

# **Ticket::Frontend::AgentTicketEmailResend###IsVisibleForCustomerDefault**

定义默认情况下客户是否可以看到服务人员界面电子邮件重发屏幕中的消息。

默认值:

--- '1'

# **Ticket::Frontend::AgentTicketEmailResend###Permission**

服务人员界面使用重发邮件重发屏幕必需的权限。

不能使这个设置失效。

默认值:

--- compose

# **Ticket::Frontend::AgentTicketEmailResend###RequiredLock**

定义服务人员界面在工单重发邮件窗口是否需要工单锁定(如果工单还没有锁定,则工单被锁定 且当前服务人员被自动设置为工单所有者)。

默认值:

--- '1'

# **Ticket::Frontend::AgentTicketEmailResend###RichTextHeight**

定义本屏幕富文本编辑器组件的高度。输入数值(像素值)或百分比值(相对值)。

默认值:

--- '300'

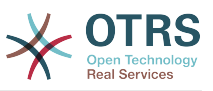

## **Ticket::Frontend::AgentTicketEmailResend###RichTextWidth**

定义本屏幕中富文本编辑器组件的宽度。输入数值(像素值)或百分比值(相对值)。

默认值:

--- '620'

# **112. Frontend → Agent → View → TicketEscalation**

## **Ticket::Frontend::AgentTicketEscalationView###DefaultColumns**

可以在服务人员界面工单升级视图中过滤的列。 注意:只允许使用工单属性、动态字段 (DynamicField\_NameX)和客户属性(例如 CustomerUserPhone, CustomerCompanyName,...)。

### 默认值:

```
---
Age: '2'
Changed: '1'
Created: '1'
CustomerCompanyName: '1'
CustomerID: '2'
CustomerName: '1'
CustomerUserID: '1'
EscalationResponseTime: '1'
EscalationSolutionTime: '1'
EscalationTime: '2'
EscalationUpdateTime: '1'
Lock: '2'
Owner: '2'
PendingTime: '1'
Priority: '1'
Queue: '2'
Responsible: '1'
SLA: '1'
Sender: '2'
Service: '1'
State: '2'
Subject: '1'
TicketNumber: '2'
Title: '2'
Type: '1'
```
# **Ticket::Frontend::AgentTicketEscalationView###Order::Default**

定义服务人员界面工单升级视图的默认工单顺序(在优先级排序之后)。上:最老的在最上面, 下:最近的在最上面。

不能使这个设置失效。

默认值:

 $\left| - - - \right|$ 

# **Ticket::Frontend::AgentTicketEscalationView###SortBy::Default**

定义服务人员界面工单升级视图工单排序的默认工单属性。

不能使这个设置失效。

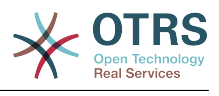

--- EscalationTime

# **Ticket::Frontend::AgentTicketEscalationView###TicketPermission**

定义服务人员界面升级视图显示工单所必需的权限。

不能使这个设置失效。

默认值:

 $--  
rw$ 

## **Ticket::Frontend::AgentTicketEscalationView###ViewableTicketsPage**

在服务人员界面工单升级视图显示所有处理中的工单(即使工单已被锁定)。

不能使这个设置失效。

默认值:

--- '50'

# **113. Frontend → Agent → View → TicketForward**

## **Ticket::Frontend::AgentTicketForward###DynamicField**

在服务人员界面的工单转发屏幕中显示的动态字段。

默认值:

 $--$  {}

## **Ticket::Frontend::AgentTicketForward###FormDraft**

允许在服务人员界面工单转发屏幕将当前工作保存为草稿。

默认值:

--- '1'

# **Ticket::Frontend::AgentTicketForward###IsVisibleForCustomerDefault**

定义默认情况下客户是否可以看到服务人员界面工单转发屏幕中的消息。

默认值:

--- '1'

## **Ticket::Frontend::AgentTicketForward###Permission**

服务人员界面使用工单转发屏幕必需的权限。

不能使这个设置失效。

默认值:

--- forward

## **Ticket::Frontend::AgentTicketForward###RequiredLock**

定义服务人员界面在工单转发屏幕是否需要工单锁定(如果工单还没有锁定,则工单被锁定且当 前服务人员被自动设置为工单所有者)。

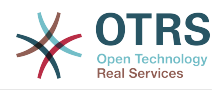

--- '1'

## **Ticket::Frontend::AgentTicketForward###RichTextHeight**

定义本屏幕富文本编辑器组件的高度。输入数值(像素值)或百分比值(相对值)。

这个设置可以在用户偏好设置中被覆盖,但默认不会处于活动状态。。

默认值:

--- '100'

# **Ticket::Frontend::AgentTicketForward###RichTextWidth**

定义本屏幕中富文本编辑器组件的宽度。输入数值(像素值)或百分比值(相对值)。

这个设置可以在用户偏好设置中被覆盖,但默认不会处于活动状态。。

默认值:

 $- - 1620$ 

## **Ticket::Frontend::AgentTicketForward###StateDefault**

定义服务人员界面在工单转发屏幕转发工单后的默认下一个工单状态。

这个设置可以在用户偏好设置中被覆盖,但默认不会处于活动状态。。

默认值:

```
--- closed successful
```
# **Ticket::Frontend::AgentTicketForward###StateType**

定义服务人员界面工单转发屏幕转发一个工单后下一个可能的状态。

默认值:

```
---
 - open
```
- closed
- pending reminder
- pending auto

# **114. Frontend → Agent → View → TicketFreeText**

# **Ticket::Frontend::AgentTicketFreeText###Body**

定义服务人员界面工单自定义字段界面的默认备注正文。

这个设置可以在用户偏好设置中被覆盖,但默认不会处于活动状态。。

默认值:

--- ''

# **Ticket::Frontend::AgentTicketFreeText###DynamicField**

在服务人员界面的工单自定义字段屏幕中显示的动态字段。

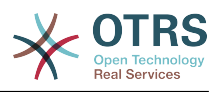

 $\left[- - - \{ \}$ 

## **Ticket::Frontend::AgentTicketFreeText###FormDraft**

允许在服务人员界面关闭自定义字段屏幕将当前工作保存为草稿。

默认值:

--- '1'

## **Ticket::Frontend::AgentTicketFreeText###HistoryComment**

为工单自定义字段屏幕定义历史注释信息,以用于服务人员界面的工单历史。

默认值:

--- '%%FreeText'

## **Ticket::Frontend::AgentTicketFreeText###HistoryType**

为工单自定义字段操作屏幕定义历史类型,以用于服务人员界面的工单历史。

默认值:

--- AddNote

## **Ticket::Frontend::AgentTicketFreeText###InformAgent**

在服务人员界面工单自定义字段屏幕,显示这个工单所有可能的服务人员(需要具有这个队列或 工单的备注权限)列表,用于确定谁将收到关于这个备注的通知。

不能使这个设置失效。

默认值:

--- 0

## **Ticket::Frontend::AgentTicketFreeText###InvolvedAgent**

在服务人员界面工单自定义字段屏幕,显示这个工单相关的所有服务人员列表。

不能使这个设置失效。

默认值:

--- 0

## **Ticket::Frontend::AgentTicketFreeText###IsVisibleForCustomerDefault**

定义默认情况下客户是否可以看到服务人员界面工单自定义字段屏幕中的备注。

默认值:

 $- - 0$ 

## **Ticket::Frontend::AgentTicketFreeText###Note**

在服务人员界面允许在工单自定义字段界面添加备注,可以被 Ticket::Frontend::NeedAccountedTime设置覆盖。

这个设置可以在用户偏好设置中被覆盖,但默认不会处于活动状态。。

默认值:

 $- - 0$ 

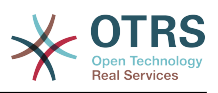

## **Ticket::Frontend::AgentTicketFreeText###NoteMandatory**

设置是否必须由服务人员填写备注,能够被参数Ticket::Frontend::NeedAccountedTime覆 盖。

这个设置可以在用户偏好设置中被覆盖,但默认不会处于活动状态。。

默认值:

--- 0

## **Ticket::Frontend::AgentTicketFreeText###Owner**

设置服务人员界面工单自定义字段屏幕的工单所有者。

这个设置可以在用户偏好设置中被覆盖,但默认不会处于活动状态。。

默认值:

--- 0

## **Ticket::Frontend::AgentTicketFreeText###OwnerMandatory**

设置是否必须由服务人员选择工单所有者。

这个设置可以在用户偏好设置中被覆盖,但默认不会处于活动状态。。

默认值:

--- 0

# **Ticket::Frontend::AgentTicketFreeText###Permission**

服务人员界面使用工单自定义字段屏幕必需的权限。

不能使这个设置失效。

默认值:

--- rw

# **Ticket::Frontend::AgentTicketFreeText###Priority**

在服务人员界面工单自定义字段屏幕是否显示工单优先级的选项。

不能使这个设置失效。

默认值:

 $- - 0$ 

# **Ticket::Frontend::AgentTicketFreeText###PriorityDefault**

定义服务人员界面工单自定义字段屏幕默认的工单优先级。

这个设置默认没有激活。

默认值:

 $--$  3 normal

# **Ticket::Frontend::AgentTicketFreeText###Queue**

设置服务人员界面工单自定义字段屏幕的队列。

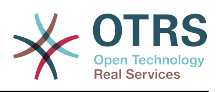

这个设置可以在用户偏好设置中被覆盖,但默认不会处于活动状态。。

### 默认值:

 $- - 0$ 

## **Ticket::Frontend::AgentTicketFreeText###QueueMandatory**

设置是否必须由服务人员选择队列。

默认值:

--- 0

### **Ticket::Frontend::AgentTicketFreeText###RequiredLock**

定义服务人员界面在工单自定义字段屏幕是否需要工单锁定(如果工单还没有锁定,则工单被锁 定且当前服务人员被自动设置为工单所有者)。

默认值:

 $- - 0$ 

### **Ticket::Frontend::AgentTicketFreeText###Responsible**

设置服务人员界面工单自定义字段屏幕的服务人员负责人。

这个设置可以在用户偏好设置中被覆盖,但默认不会处于活动状态。。

默认值:

--- 0

## **Ticket::Frontend::AgentTicketFreeText###ResponsibleMandatory**

设置是否必须由服务人员选择工单负责人。

这个设置可以在用户偏好设置中被覆盖,但默认不会处于活动状态。。

默认值:

--- 0

## **Ticket::Frontend::AgentTicketFreeText###RichTextHeight**

定义本屏幕富文本编辑器组件的高度。输入数值(像素值)或百分比值(相对值)。

这个设置可以在用户偏好设置中被覆盖,但默认不会处于活动状态。。

默认值:

 $-- '100'$ 

## **Ticket::Frontend::AgentTicketFreeText###RichTextWidth**

定义本屏幕中富文本编辑器组件的宽度。输入数值(像素值)或百分比值(相对值)。

这个设置可以在用户偏好设置中被覆盖,但默认不会处于活动状态。。

默认值:

 $- - 920'$ 

### **Ticket::Frontend::AgentTicketFreeText###SLAMandatory**

设置是否必须由服务人员选择SLA。

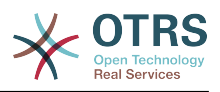

这个设置可以在用户偏好设置中被覆盖,但默认不会处于活动状态。。

默认值:

--- 0

## **Ticket::Frontend::AgentTicketFreeText###Service**

设置服务人员界面工单自定义字段屏幕的服务(需要启用Ticket::Service)。

这个设置可以在用户偏好设置中被覆盖,但默认不会处于活动状态。。

默认值:

--- '1'

## **Ticket::Frontend::AgentTicketFreeText###ServiceMandatory**

设置是否必须由服务人员选择服务。

这个设置可以在用户偏好设置中被覆盖,但默认不会处于活动状态。。

默认值:

--- 0

### **Ticket::Frontend::AgentTicketFreeText###State**

设置服务人员界面工单自定义字段屏幕的工单状态。

这个设置可以在用户偏好设置中被覆盖,但默认不会处于活动状态。。

默认值:

--- 0

## **Ticket::Frontend::AgentTicketFreeText###StateDefault**

定义服务人员界面在工单自定义字段屏幕添加备注后的默认下一个工单状态。

这个设置默认没有激活。

默认值:

--- open

## **Ticket::Frontend::AgentTicketFreeText###StateMandatory**

设置是否必须由服务人员选择状态。

默认值:

--- 0

## **Ticket::Frontend::AgentTicketFreeText###StateType**

定义服务人员界面工单自定义字段操作屏幕添加备注后的下一个工单状态。

不能使这个设置失效。

默认值:

--- - open

- closed

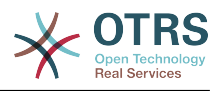

- pending reminder

### - pending auto

## **Ticket::Frontend::AgentTicketFreeText###Subject**

定义服务人员界面工单自定义字段屏幕工单备注的默认主题。

这个设置可以在用户偏好设置中被覆盖,但默认不会处于活动状态。。

默认值:

--- ''

## **Ticket::Frontend::AgentTicketFreeText###TicketType**

设置服务人员界面工单自定义字段屏幕的工单类型(需要启用Ticket::Type)。

这个设置可以在用户偏好设置中被覆盖,但默认不会处于活动状态。。

默认值:

--- '1'

## **Ticket::Frontend::AgentTicketFreeText###Title**

在服务人员界面工单自定义字段屏幕显示工单标题标题字段。

这个设置可以在用户偏好设置中被覆盖,但默认不会处于活动状态。。

默认值:

--- '1'

# **115. Frontend → Agent → View → TicketHistory**

# **Ticket::Frontend::HistoryOrder**

在服务人员界面显示工单历史(倒序)。

不能使这个设置失效。

默认值:

--- normal

## **Ticket::Frontend::HistoryTypes###000-Framework**

控制如何显示工单历史条目为可读值。

不能使这个设置失效。

```
---
AddNote: Added note (%s).
ArchiveFlagUpdate: Changed archive state to "%s".
Bounce: Bounced to "%s".
CustomerUpdate: Changed customer to "%s".
EmailAgent: Sent email to customer.
EmailCustomer: Added email. %s
EmailResend: Resent email to "%s".
EscalationResponseTimeNotifyBefore: Notified about response time escalation.
EscalationResponseTimeStart: Started response time escalation.
```
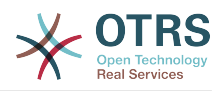

EscalationResponseTimeStop: Stopped response time escalation. EscalationSolutionTimeNotifyBefore: Notified about solution time escalation. EscalationSolutionTimeStart: Started solution time escalation. EscalationSolutionTimeStop: Stopped solution time escalation. EscalationUpdateTimeNotifyBefore: Notified about update time escalation. EscalationUpdateTimeStart: Started update time escalation. EscalationUpdateTimeStop: Stopped update time escalation. FollowUp: Added follow-up to ticket [%s]. %s Forward: Forwarded to "%s". Lock: Locked ticket. LoopProtection: 'Loop protection: no auto-response sent to "%s".' Merged: Merged Ticket (%s/%s) to (%s/%s). Misc: '%s' Move: Changed queue to "%s" (%s) from "%s" (%s). NewTicket: Created ticket [%s] in "%s" with priority "%s" and state "%s". OwnerUpdate: Changed owner to "%s" (%s). PhoneCallAgent: Added phone call to customer. PhoneCallCustomer: Added phone call from customer. PriorityUpdate: Changed priority from "%s" (%s) to "%s" (%s). Remove: '%s' ResponsibleUpdate: Changed responsible to "%s" (%s). SLAUpdate: Changed SLA to "%s" (%s). SendAgentNotification: Sent "%s" notification to "%s" via "%s". SendAnswer: Sent email to "%s". SendAutoFollowUp: Sent auto follow-up to "%s". SendAutoReject: Sent auto reject to "%s". SendAutoReply: Sent auto reply to "%s". SendCustomerNotification: Sent notification to "%s". ServiceUpdate: Changed service to "%s" (%s). SetPendingTime: Changed pending time to "%s". StateUpdate: Changed state from "%s" to "%s". Subscribe: Added subscription for user "%s". SystemRequest: Added system request (%s). TicketDynamicFieldUpdate: Changed dynamic field %s from "%s" to "%s". TicketLinkAdd: Added link to ticket "%s". TicketLinkDelete: Deleted link to ticket "%s". TimeAccounting: Added %s time unit(s), for a total of %s time unit(s). TitleUpdate: Changed title from "%s" to "%s". TypeUpdate: Changed type from "%s" (%s) to "%s" (%s). Unlock: Unlocked ticket. Unsubscribe: Removed subscription for user "%s". WebRequestCustomer: Added web request from customer.

# **116. Frontend → Agent → View → TicketLocked**

## **Ticket::Frontend::AgentTicketLockedView###DefaultColumns**

可以在服务人员界面锁定的工单视图中过滤的列。 注意:只允许使用工单属性、动态字段 (DynamicField\_NameX)和客户属性(例如 CustomerUserPhone, CustomerCompanyName,...)。

```
---
Age: '2'
Changed: '1'
Created: '1'
CustomerCompanyName: '1'
CustomerID: '2'
CustomerName: '1'
CustomerUserID: '1'
EscalationResponseTime: '1'
EscalationSolutionTime: '1'
EscalationTime: '1'
EscalationUpdateTime: '1'
Lock: '2'
Owner: '2'
```
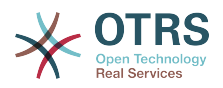

PendingTime: '1' Priority: '1' Queue: '2' Responsible: '1' SLA: '1' Sender: '2' Service: '1' State: '2' Subject: '1' TicketNumber: '2' Title: '2' Type: '1'

# **Ticket::Frontend::AgentTicketLockedView###Order::Default**

定义服务人员界面锁定的工单视图的默认工单顺序。上:最老的在最上面,下:最近的在最上 面。

不能使这个设置失效。

默认值:

 $\overline{- - 1}$ 

# **Ticket::Frontend::AgentTicketLockedView###SortBy::Default**

定义服务人员界面锁定的工单视图工单排序的默认工单属性。

不能使这个设置失效。

默认值:

--- Age

# **117. Frontend → Agent → View → TicketMerge**

**Ticket::Frontend::AgentTicketMerge###Permission**

服务人员界面使用合并工单屏幕必需的权限。

不能使这个设置失效。

默认值:

--- rw

# **Ticket::Frontend::AgentTicketMerge###RequiredLock**

定义服务人员界面在工单合并屏幕是否需要工单锁定(如果工单还没有锁定,则工单被锁定且当 前服务人员被自动设置为工单所有者)。

默认值:

--- '1'

# **Ticket::Frontend::AgentTicketMerge###RichTextHeight**

定义本屏幕富文本编辑器组件的高度。输入数值(像素值)或百分比值(相对值)。

这个设置可以在用户偏好设置中被覆盖,但默认不会处于活动状态。。

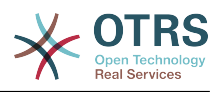

 $-- '100'$ 

### **Ticket::Frontend::AgentTicketMerge###RichTextWidth**

定义本屏幕中富文本编辑器组件的宽度。输入数值(像素值)或百分比值(相对值)。

这个设置可以在用户偏好设置中被覆盖,但默认不会处于活动状态。。

默认值:

 $- - 820'$ 

### **Ticket::Frontend::AutomaticMergeSubject**

工单被合并时,自动添加一个备注到不再活动的工单,您可以在这里定义这个备注的主题(这个 主题不能被服务人员修改)。

不能使这个设置失效。

默认值:

--- Ticket Merged

### **Ticket::Frontend::AutomaticMergeText**

工单被合并时,自动添加一个备注到不再活动的工单,您可以在这里定义这个备注的正文(这个 文本不能被服务人员修改)。

不能使这个设置失效。

默认值:

--- Merged Ticket <OTRS\_TICKET> to <OTRS\_MERGE\_TO\_TICKET>.

### **Ticket::Frontend::MergeText**

工单被合并时,通过设置"通知发送人"复选框选项,客户能收到邮件通知,您可以在这个文本框 中定义一个预先格式化的文本(服务人员可在以后修改)。

不能使这个设置失效。

默认值:

--- Your email with ticket number "<OTRS TICKET>" is merged to "<OTRS MERGE TO TICKET>".

# **118. Frontend → Agent → View → TicketMove**

## **Ticket::Frontend::AgentTicketMove###Body**

设置服务人员界面工单转移屏幕添加备注的的默认正文文本。

这个设置可以在用户偏好设置中被覆盖,但默认不会处于活动状态。。

默认值:

--- ''

## **Ticket::Frontend::AgentTicketMove###DynamicField**

在服务人员界面的工单转移屏幕中显示的动态字段。

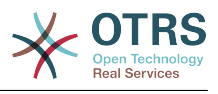

 $\boxed{--}$  {}

## **Ticket::Frontend::AgentTicketMove###FormDraft**

允许在服务人员界面工单转移屏幕将当前工作保存为草稿。

默认值:

--- '1'

## **Ticket::Frontend::AgentTicketMove###NextScreen**

确定工单转移队列后的下一个屏幕。LastScreenOverview将返回到最后的概览屏幕(例如:搜索 结果、队列视图、仪表板),TicketZoom将返回到工单详情视图。

不能使这个设置失效。

默认值:

--- TicketZoom

## **Ticket::Frontend::AgentTicketMove###Note**

在服务人员界面允许在工单自定义字段界面添加备注,可以被 Ticket::Frontend::NeedAccountedTime设置覆盖。

这个设置可以在用户偏好设置中被覆盖,但默认不会处于活动状态。。

默认值:

 $- - 0$ 

## **Ticket::Frontend::AgentTicketMove###NoteMandatory**

设置是否必须由服务人员填写备注,能够被参数Ticket::Frontend::NeedAccountedTime覆 盖。

这个设置可以在用户偏好设置中被覆盖,但默认不会处于活动状态。。

默认值:

--- 0

## **Ticket::Frontend::AgentTicketMove###Priority**

在服务人员界面转移工单屏幕是否显示工单优先级的选项。

不能使这个设置失效。

默认值:

 $- - 0$ 

## **Ticket::Frontend::AgentTicketMove###RequiredLock**

在服务人员界面处理转移工单后自动锁定并设置当前服务人员为工单所有者。

默认值:

--- '1'

## **Ticket::Frontend::AgentTicketMove###RichTextHeight**

定义本屏幕富文本编辑器组件的高度。输入数值(像素值)或百分比值(相对值)。

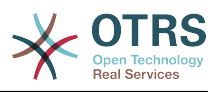

这个设置可以在用户偏好设置中被覆盖,但默认不会处于活动状态。。

## 默认值:

--- '100'

## **Ticket::Frontend::AgentTicketMove###RichTextWidth**

定义本屏幕中富文本编辑器组件的宽度。输入数值(像素值)或百分比值(相对值)。

这个设置可以在用户偏好设置中被覆盖,但默认不会处于活动状态。。

默认值:

--- '620'

## **Ticket::Frontend::AgentTicketMove###State**

允许服务人员界面移动工单界面设置新的工单状态。

这个设置可以在用户偏好设置中被覆盖,但默认不会处于活动状态。。

默认值:

--- '1'

## **Ticket::Frontend::AgentTicketMove###StateMandatory**

设置是否必须由服务人员选择状态。

默认值:

--- 0

# **Ticket::Frontend::AgentTicketMove###StateType**

定义服务人员界面转移工单屏幕转移工单到另一队列后的下一个工单状态。

不能使这个设置失效。

默认值:

--- - open

- closed

## **Ticket::Frontend::AgentTicketMove###Subject**

设置服务人员界面工单转移屏幕添加备注的默认主题。

这个设置可以在用户偏好设置中被覆盖,但默认不会处于活动状态。。

默认值:

--- ''

## **Ticket::Frontend::MoveType**

确定在服务人员界面转移工单到可能的队列列表是否在下拉列表中或新窗口显示。如果设置为"新 窗口",您可以为这个工单添加一个移动备注。

不能使这个设置失效。

默认值:

--- form

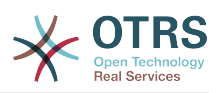

# **119. Frontend → Agent → View → TicketNote**

# **Ticket::Frontend::AgentTicketNote###Body**

设置服务人员界面工单备注屏幕添加备注的的默认正文文本。

这个设置可以在用户偏好设置中被覆盖,但默认不会处于活动状态。。

默认值:

--- ''

# **Ticket::Frontend::AgentTicketNote###DynamicField**

在服务人员界面的工单备注屏幕中显示的动态字段。

默认值:

--- {}

## **Ticket::Frontend::AgentTicketNote###FormDraft**

允许在服务人员界面工单备注屏幕将当前工作保存为草稿。

默认值:

--- '1'

# **Ticket::Frontend::AgentTicketNote###HistoryComment**

为工单备注操作屏幕定义历史注释信息,以用于服务人员界面的工单历史。

默认值:

--- '%%Note'

# **Ticket::Frontend::AgentTicketNote###HistoryType**

为工单备注操作屏幕定义历史类型,以用于服务人员界面的工单历史。

默认值:

--- AddNote

# **Ticket::Frontend::AgentTicketNote###InformAgent**

在服务人员界面工单备注屏幕,显示这个工单所有可能的服务人员(需要具有这个队列或工单的 备注权限)列表,用于确定谁将收到关于这个备注的通知。

不能使这个设置失效。

默认值:

 $- - 0$ 

# **Ticket::Frontend::AgentTicketNote###InvolvedAgent**

在服务人员界面工单备注屏幕,显示这个工单相关的所有服务人员列表。

不能使这个设置失效。

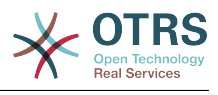

--- 0

# **Ticket::Frontend::AgentTicketNote###IsVisibleForCustomerDefault**

定义默认情况下客户是否可以看到服务人员界面工单备注屏幕中的备注。

默认值:

 $- - 0$ 

### **Ticket::Frontend::AgentTicketNote###Note**

在服务人员界面允许在工单备注界面添加备注,可以被 Ticket::Frontend::NeedAccountedTime设置覆盖。

这个设置可以在用户偏好设置中被覆盖,但默认不会处于活动状态。。

默认值:

--- '1'

## **Ticket::Frontend::AgentTicketNote###NoteMandatory**

设置是否必须由服务人员填写备注,能够被参数Ticket::Frontend::NeedAccountedTime覆 盖。

这个设置可以在用户偏好设置中被覆盖,但默认不会处于活动状态。。

默认值:

--- '1'

## **Ticket::Frontend::AgentTicketNote###Owner**

设置服务人员界面工单备注屏幕的工单所有者。

这个设置可以在用户偏好设置中被覆盖,但默认不会处于活动状态。。

默认值:

--- 0

## **Ticket::Frontend::AgentTicketNote###OwnerMandatory**

设置是否必须由服务人员选择工单所有者。

这个设置可以在用户偏好设置中被覆盖,但默认不会处于活动状态。。

默认值:

 $- - 0$ 

# **Ticket::Frontend::AgentTicketNote###Permission**

服务人员界面使用工单备注屏幕必需的权限。

不能使这个设置失效。

默认值:

--- note

## **Ticket::Frontend::AgentTicketNote###Priority**

在服务人员界面工单备注屏幕是否显示工单优先级的选项。

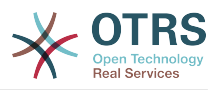

不能使这个设置失效。

默认值:

 $- - 0$ 

# **Ticket::Frontend::AgentTicketNote###PriorityDefault**

定义服务人员界面工单备注屏幕默认的工单优先级。

这个设置默认没有激活。

默认值:

--- 3 normal

# **Ticket::Frontend::AgentTicketNote###Queue**

设置服务人员界面工单备注屏幕的队列。

这个设置可以在用户偏好设置中被覆盖,但默认不会处于活动状态。。

默认值:

--- 0

# **Ticket::Frontend::AgentTicketNote###QueueMandatory**

设置是否必须由服务人员选择队列。

默认值:

 $- - 0$ 

## **Ticket::Frontend::AgentTicketNote###RequiredLock**

定义服务人员界面在工单备注屏幕是否需要工单锁定(如果工单还没有锁定,则工单被锁定且当 前服务人员被自动设置为工单所有者)。

默认值:

--- 0

# **Ticket::Frontend::AgentTicketNote###Responsible**

设置服务人员界面工单备注屏幕的服务人员负责人。

这个设置可以在用户偏好设置中被覆盖,但默认不会处于活动状态。。

默认值:

--- 0

# **Ticket::Frontend::AgentTicketNote###ResponsibleMandatory**

设置是否必须由服务人员选择工单负责人。

这个设置可以在用户偏好设置中被覆盖,但默认不会处于活动状态。。

默认值:

--- 0

## **Ticket::Frontend::AgentTicketNote###RichTextHeight**

定义本屏幕富文本编辑器组件的高度。输入数值(像素值)或百分比值(相对值)。

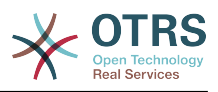

这个设置可以在用户偏好设置中被覆盖,但默认不会处于活动状态。。

## 默认值:

--- '100'

## **Ticket::Frontend::AgentTicketNote###RichTextWidth**

定义本屏幕中富文本编辑器组件的宽度。输入数值(像素值)或百分比值(相对值)。

这个设置可以在用户偏好设置中被覆盖,但默认不会处于活动状态。。

默认值:

--- '620'

## **Ticket::Frontend::AgentTicketNote###SLAMandatory**

设置是否必须由服务人员选择SLA。

这个设置可以在用户偏好设置中被覆盖,但默认不会处于活动状态。。

默认值:

--- 0

# **Ticket::Frontend::AgentTicketNote###Service**

设置服务人员界面工单备注屏幕的服务(需要启用Ticket::Service)。

这个设置可以在用户偏好设置中被覆盖,但默认不会处于活动状态。。

默认值:

--- 0

# **Ticket::Frontend::AgentTicketNote###ServiceMandatory**

设置是否必须由服务人员选择服务。

这个设置可以在用户偏好设置中被覆盖,但默认不会处于活动状态。。

默认值:

--- 0

## **Ticket::Frontend::AgentTicketNote###State**

设置服务人员界面工单备注屏幕的工单状态。

这个设置可以在用户偏好设置中被覆盖,但默认不会处于活动状态。。

默认值:

--- 0

# **Ticket::Frontend::AgentTicketNote###StateDefault**

定义服务人员界面在工单备注屏幕添加备注后的默认下一个工单状态。

这个设置默认没有激活。

默认值:

--- open

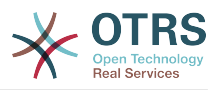

## **Ticket::Frontend::AgentTicketNote###StateMandatory**

设置是否必须由服务人员选择状态。

默认值:

--- 0

## **Ticket::Frontend::AgentTicketNote###StateType**

定义服务人员界面工单备注屏幕添加备注后的下一个工单状态。

不能使这个设置失效。

默认值:

--- - open

- closed
- pending reminder
- pending auto

# **Ticket::Frontend::AgentTicketNote###Subject**

设置服务人员界面工单备注屏幕添加备注的默认主题。

这个设置可以在用户偏好设置中被覆盖,但默认不会处于活动状态。。

默认值:

--- ''

# **Ticket::Frontend::AgentTicketNote###TicketType**

设置服务人员界面工单备注屏幕的工单类型(需要启用Ticket::Type)。

这个设置可以在用户偏好设置中被覆盖,但默认不会处于活动状态。。

默认值:

--- 0

# **Ticket::Frontend::AgentTicketNote###Title**

在服务人员界面工单备注屏幕显示工单标题字段。

这个设置可以在用户偏好设置中被覆盖,但默认不会处于活动状态。。

默认值:

--- 0

# **120. Frontend → Agent → View → TicketOwner**

**Ticket::Frontend::AgentTicketOwner###Body**

设置服务人员界面工单所有者屏幕添加备注的的默认正文文本。

默认值:

--- ''

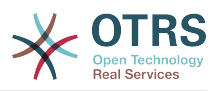

# **Ticket::Frontend::AgentTicketOwner###DynamicField**

在服务人员界面的工单所有者屏幕中显示的动态字段。

默认值:

--- {}

## **Ticket::Frontend::AgentTicketOwner###FormDraft**

允许在服务人员界面工单所有者屏幕将当前工作保存为草稿。

默认值:

--- '1'

## **Ticket::Frontend::AgentTicketOwner###HistoryComment**

为工单所有者操作屏幕定义历史注释信息,以用于服务人员界面的工单历史。

默认值:

--- '%%Owner'

# **Ticket::Frontend::AgentTicketOwner###HistoryType**

为工单所有者操作屏幕定义历史类型,以用于服务人员界面的工单历史。

默认值:

--- AddNote

# **Ticket::Frontend::AgentTicketOwner###InformAgent**

在服务人员界面工单所有者屏幕,显示这个工单所有可能的服务人员(需要具有这个队列或工单 的备注权限)列表,用于确定谁将收到关于这个备注的通知。

不能使这个设置失效。

默认值:

--- 0

# **Ticket::Frontend::AgentTicketOwner###InvolvedAgent**

在服务人员界面工单所有者屏幕,显示这个工单相关的所有服务人员列表。

不能使这个设置失效。

默认值:

--- 0

# **Ticket::Frontend::AgentTicketOwner###IsVisibleForCustomerDefault**

定义默认情况下客户是否可以看到服务人员界面工单所有者屏幕中的备注。

默认值:

--- 0

## **Ticket::Frontend::AgentTicketOwner###Note**

在服务人员界面允许在工单所有者界面添加备注,可以被 Ticket::Frontend::NeedAccountedTime设置覆盖。

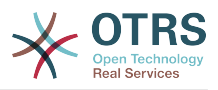

## 默认值:

--- '1'

## **Ticket::Frontend::AgentTicketOwner###NoteMandatory**

设置是否必须由服务人员填写备注,能够被参数Ticket::Frontend::NeedAccountedTime覆 盖。

默认值:

--- '1'

## **Ticket::Frontend::AgentTicketOwner###Owner**

设置服务人员界面工单所有者屏幕的工单所有者。

默认值:

--- '1'

## **Ticket::Frontend::AgentTicketOwner###OwnerMandatory**

设置是否必须由服务人员选择工单所有者。

默认值:

--- '1'

## **Ticket::Frontend::AgentTicketOwner###Permission**

服务人员界面使用工单所有者屏幕必需的权限。

不能使这个设置失效。

默认值:

--- owner

## **Ticket::Frontend::AgentTicketOwner###Priority**

在服务人员界面工单所有者屏幕是否显示工单优先级的选项。

不能使这个设置失效。

默认值:

 $- - 0$ 

## **Ticket::Frontend::AgentTicketOwner###PriorityDefault**

定义服务人员界面工单所有者屏幕默认的工单优先级。

这个设置默认没有激活。

默认值:

--- 3 normal

## **Ticket::Frontend::AgentTicketOwner###Queue**

设置服务人员界面工单所有者屏幕的队列。

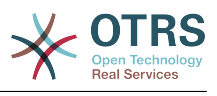

 $- - 0$ 

## **Ticket::Frontend::AgentTicketOwner###QueueMandatory**

设置是否必须由服务人员选择队列。

默认值:

--- 0

## **Ticket::Frontend::AgentTicketOwner###RequiredLock**

定义服务人员界面在工单所有者屏幕是否需要工单锁定(如果工单还没有锁定,则工单被锁定且 当前服务人员被自动设置为工单所有者)。

默认值:

--- 0

## **Ticket::Frontend::AgentTicketOwner###Responsible**

设置服务人员界面工单所有者屏幕的服务人员负责人。

默认值:

 $- - 0$ 

## **Ticket::Frontend::AgentTicketOwner###ResponsibleMandatory**

设置是否必须由服务人员选择工单负责人。

默认值:

--- 0

## **Ticket::Frontend::AgentTicketOwner###RichTextHeight**

定义本屏幕富文本编辑器组件的高度。输入数值(像素值)或百分比值(相对值)。

默认值:

 $-- '100'$ 

## **Ticket::Frontend::AgentTicketOwner###RichTextWidth**

定义本屏幕中富文本编辑器组件的宽度。输入数值(像素值)或百分比值(相对值)。

默认值:

--- '620'

## **Ticket::Frontend::AgentTicketOwner###SLAMandatory**

设置是否必须由服务人员选择SLA。

默认值:

 $- - 0$ 

## **Ticket::Frontend::AgentTicketOwner###Service**

设置服务人员界面工单所有者屏幕的服务(需要启用Ticket::Service)。

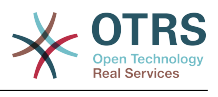

--- 0

## **Ticket::Frontend::AgentTicketOwner###ServiceMandatory**

设置是否必须由服务人员选择服务。

默认值:

--- 0

### **Ticket::Frontend::AgentTicketOwner###State**

设置服务人员界面工单详情的所有者屏幕的工单状态。

默认值:

--- 0

## **Ticket::Frontend::AgentTicketOwner###StateDefault**

定义服务人员界面在工单所有者屏幕添加备注后的默认下一个工单状态。

默认值:

--- open

## **Ticket::Frontend::AgentTicketOwner###StateMandatory**

设置是否必须由服务人员选择状态。

默认值:

--- 0

# **Ticket::Frontend::AgentTicketOwner###StateType**

定义服务人员界面工单所有者操作屏幕添加备注后的下一个工单状态。

不能使这个设置失效。

默认值:

--- - open pending reminder

pending auto

## **Ticket::Frontend::AgentTicketOwner###Subject**

设置服务人员界面转移工单屏幕添加备注的默认主题。

默认值:

--- ''

## **Ticket::Frontend::AgentTicketOwner###TicketType**

设置服务人员界面工单所有者屏幕的工单类型(需要启用Ticket::Type)。

默认值:

--- 0

## **Ticket::Frontend::AgentTicketOwner###Title**

在服务人员界面工单所有者屏幕显示工单标题字段。

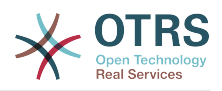

默认值:

 $- - 0$ 

# **121. Frontend → Agent → View → TicketPending**

## **Ticket::Frontend::AgentTicketPending###Body**

设置服务人员界面工单挂起屏幕添加备注的的默认正文文本。

默认值:

--- ''

# **Ticket::Frontend::AgentTicketPending###DynamicField**

在服务人员界面的工单挂起屏幕中显示的动态字段。

默认值:

 $\boxed{--}$  {}

# **Ticket::Frontend::AgentTicketPending###FormDraft**

允许在服务人员界面工单挂起屏幕将当前工作保存为草稿。

默认值:

--- '1'

# **Ticket::Frontend::AgentTicketPending###HistoryComment**

为工单挂起操作屏幕定义历史注释信息,以用于服务人员界面的工单历史。

默认值:

--- '%%Pending'

# **Ticket::Frontend::AgentTicketPending###HistoryType**

为工单挂起操作屏幕定义历史类型,以用于服务人员界面的工单历史。

默认值:

--- AddNote

# **Ticket::Frontend::AgentTicketPending###InformAgent**

在服务人员界面工单挂起屏幕,显示这个工单所有可能的服务人员(需要具有这个队列或工单的 备注权限)列表,用于确定谁将收到关于这个备注的通知。

不能使这个设置失效。

默认值:

--- 0

# **Ticket::Frontend::AgentTicketPending###InvolvedAgent**

在服务人员界面工单挂起屏幕,显示这个工单相关的所有服务人员列表。

不能使这个设置失效。

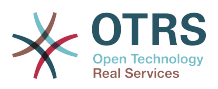

# 默认值:

--- 0

# **Ticket::Frontend::AgentTicketPending###IsVisibleForCustomerDefault**

定义默认情况下客户是否可以看到服务人员界面工单挂起屏幕中的备注。

默认值:

--- 0

## **Ticket::Frontend::AgentTicketPending###Note**

在服务人员界面允许在工单详情的挂起界面添加备注,可以被 Ticket::Frontend::NeedAccountedTime设置覆盖。

默认值:

--- '1'

## **Ticket::Frontend::AgentTicketPending###NoteMandatory**

设置是否必须由服务人员填写备注,能够被参数Ticket::Frontend::NeedAccountedTime覆 盖。

默认值:

--- '1'

## **Ticket::Frontend::AgentTicketPending###Owner**

设置服务人员界面工单挂起屏幕的工单所有者。

默认值:

--- 0

## **Ticket::Frontend::AgentTicketPending###OwnerMandatory**

设置是否必须由服务人员选择工单所有者。

默认值:

--- 0

## **Ticket::Frontend::AgentTicketPending###Permission**

服务人员界面使用工单挂起屏幕必需的权限。

不能使这个设置失效。

默认值:

--- pending

## **Ticket::Frontend::AgentTicketPending###Priority**

在服务人员界面工单挂起屏幕是否显示工单优先级的选项。

不能使这个设置失效。

默认值:

--- 0

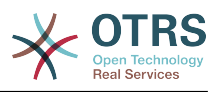

## **Ticket::Frontend::AgentTicketPending###PriorityDefault**

定义服务人员界面工单挂起屏幕默认的工单优先级。

这个设置默认没有激活。

默认值:

--- 3 normal

## **Ticket::Frontend::AgentTicketPending###Queue**

设置服务人员界面工单挂起屏幕的队列。

默认值:

--- 0

# **Ticket::Frontend::AgentTicketPending###QueueMandatory**

设置是否必须由服务人员选择队列。

默认值:

 $- - 0$ 

# **Ticket::Frontend::AgentTicketPending###RequiredLock**

定义服务人员界面在工单挂起屏幕是否需要工单锁定(如果工单还没有锁定,则工单被锁定且当 前服务人员被自动设置为工单所有者)。

默认值:

--- '1'

# **Ticket::Frontend::AgentTicketPending###Responsible**

设置服务人员界面工单挂起屏幕的服务人员负责人。

默认值:

 $- - 0$ 

# **Ticket::Frontend::AgentTicketPending###ResponsibleMandatory**

设置是否必须由服务人员选择工单负责人。

默认值:

 $- - 0$ 

# **Ticket::Frontend::AgentTicketPending###RichTextHeight**

定义本屏幕富文本编辑器组件的高度。输入数值(像素值)或百分比值(相对值)。

默认值:

--- '100'

# **Ticket::Frontend::AgentTicketPending###RichTextWidth**

定义本屏幕中富文本编辑器组件的宽度。输入数值(像素值)或百分比值(相对值)。

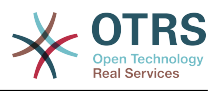

 $-- '620'$ 

## **Ticket::Frontend::AgentTicketPending###SLAMandatory**

设置是否必须由服务人员选择SLA。

默认值:

--- 0

## **Ticket::Frontend::AgentTicketPending###Service**

设置服务人员界面工单挂起屏幕的服务(需要启用Ticket::Service)。

默认值:

--- 0

# **Ticket::Frontend::AgentTicketPending###ServiceMandatory**

设置是否必须由服务人员选择服务。

默认值:

--- 0

## **Ticket::Frontend::AgentTicketPending###State**

设置服务人员界面工单详情的挂起屏幕的工单状态。

默认值:

--- '1'

# **Ticket::Frontend::AgentTicketPending###StateDefault**

定义服务人员界面在工单挂起屏幕添加备注后的默认下一个工单状态。

默认值:

--- pending reminder

## **Ticket::Frontend::AgentTicketPending###StateMandatory**

设置是否必须由服务人员选择状态。

默认值:

--- 0

# **Ticket::Frontend::AgentTicketPending###StateType**

定义服务人员界面工单挂起操作屏幕添加备注后的下一个工单状态。

不能使这个设置失效。

默认值:

```
---
- pending reminder
```
- pending auto

# **Ticket::Frontend::AgentTicketPending###Subject**

设置服务人员界面挂起工单屏幕添加备注的默认主题。

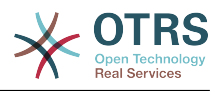

默认值:

--- ''

# **Ticket::Frontend::AgentTicketPending###TicketType**

设置服务人员界面工单挂起屏幕的工单类型(需要启用Ticket::Type)。

默认值:

 $- - 0$ 

# **Ticket::Frontend::AgentTicketPending###Title**

在服务人员界面工单挂起屏幕显示工单标题字段。

默认值:

 $- - 0$ 

# **122. Frontend → Agent → View → TicketPhoneInbound**

## **Ticket::Frontend::AgentTicketPhoneInbound###Body**

定义服务人员界面在工单电话接入屏幕电话工单的默认备注正文文本。

不能使这个设置失效。

默认值:

--- ''

# **Ticket::Frontend::AgentTicketPhoneInbound###DynamicField**

在服务人员界面的工单电话接入屏幕中显示的动态字段。

默认值:

--- {}

# **Ticket::Frontend::AgentTicketPhoneInbound###FormDraft**

允许在服务人员界面工单电话接入屏幕将当前工作保存为草稿。

默认值:

--- '1'

# **Ticket::Frontend::AgentTicketPhoneInbound###HistoryComment**

为工单电话接入操作屏幕定义历史注释信息,以用于服务人员界面的工单历史。

不能使这个设置失效。

默认值:

--- ''

# **Ticket::Frontend::AgentTicketPhoneInbound###HistoryType**

为工单电话接入操作屏幕定义历史类型,以用于服务人员界面的工单历史。

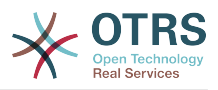

不能使这个设置失效。

默认值:

--- PhoneCallCustomer

## **Ticket::Frontend::AgentTicketPhoneInbound###Permission**

服务人员界面使用工单接入电话屏幕必需的权限。

不能使这个设置失效。

默认值:

--- phone

# **Ticket::Frontend::AgentTicketPhoneInbound###RequiredLock**

定义服务人员界面在工单客户来电屏幕是否需要工单锁定(如果工单还没有锁定,则工单被锁定 且当前服务人员被自动设置为工单所有者)。

默认值:

--- 0

# **Ticket::Frontend::AgentTicketPhoneInbound###RichTextHeight**

定义本屏幕富文本编辑器组件的高度。输入数值(像素值)或百分比值(相对值)。

默认值:

 $- - 200'$ 

# **Ticket::Frontend::AgentTicketPhoneInbound###RichTextWidth**

定义本屏幕中富文本编辑器组件的宽度。输入数值(像素值)或百分比值(相对值)。

默认值:

 $- - 475'$ 

# **Ticket::Frontend::AgentTicketPhoneInbound###SenderType**

定义服务人员界面工单电话接入屏幕中电话工单默认的发送人类型。

不能使这个设置失效。

默认值:

--- customer

# **Ticket::Frontend::AgentTicketPhoneInbound###State**

定义服务人员界面工单电话接入屏幕添加电话备注后默认的工单下一状态。

默认值:

 $- -$  open

# **Ticket::Frontend::AgentTicketPhoneInbound###StateType**

服务人员界面工单电话接入屏幕在添加一个电话备注后工单可能的下一状态。

不能使这个设置失效。

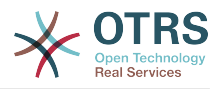

# 默认值:

```
---
 - open
 pending auto
 pending reminder
```
closed

# **Ticket::Frontend::AgentTicketPhoneInbound###Subject**

定义服务人员界面工单电话接入屏幕电话工单的默认主题。

不能使这个设置失效。

默认值:

 $- -$ 

# **123. Frontend → Agent → View → TicketPhoneNew**

## **Ticket::Frontend::AgentTicketPhone###Body**

设置服务人员界面新建电话工单的默认备注文本,例如:"通过客户来电新建的工单"。

不能使这个设置失效。

默认值:

--- ''

# **Ticket::Frontend::AgentTicketPhone###DynamicField**

在服务人员界面的工单电话屏幕中显示的动态字段。

默认值:

 $\boxed{- - - \{ \} }$ 

# **Ticket::Frontend::AgentTicketPhone###HistoryComment**

为工单电话操作屏幕定义历史注释信息,以用于服务人员界面的工单历史。

不能使这个设置失效。

默认值:

--- ''

# **Ticket::Frontend::AgentTicketPhone###HistoryType**

为工单电话操作屏幕定义历史类型,以用于服务人员界面的工单历史。

不能使这个设置失效。

默认值:

--- PhoneCallCustomer

# **Ticket::Frontend::AgentTicketPhone###IsVisibleForCustomer**

设置在服务人员界面中新建电话工单默认的信件对客户可见性。

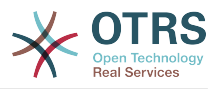

不能使这个设置失效。

默认值:

--- '1'

## **Ticket::Frontend::AgentTicketPhone###Priority**

设置服务人员界面新建电话工单的默认优先级。

不能使这个设置失效。

默认值:

--- 3 normal

# **Ticket::Frontend::AgentTicketPhone###RichTextHeight**

定义本屏幕富文本编辑器组件的高度。输入数值(像素值)或百分比值(相对值)。

默认值:

--- '320'

# **Ticket::Frontend::AgentTicketPhone###RichTextWidth**

定义本屏幕中富文本编辑器组件的宽度。输入数值(像素值)或百分比值(相对值)。

默认值:

--- '620'

# **Ticket::Frontend::AgentTicketPhone###SLAMandatory**

设置是否必须由服务人员选择SLA。

默认值:

 $- - 0$ 

# **Ticket::Frontend::AgentTicketPhone###SenderType**

设置服务人员界面新建电话工单的默认发件人类型。

不能使这个设置失效。

默认值:

--- customer

# **Ticket::Frontend::AgentTicketPhone###ServiceMandatory**

设置是否必须由服务人员选择服务。

默认值:

 $- - 0$ 

# **Ticket::Frontend::AgentTicketPhone###SplitLinkType**

设置服务人员界面拆分工单的默认链接类型。

默认值:

---
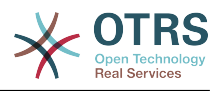

Direction: Target LinkType: ParentChild

## **Ticket::Frontend::AgentTicketPhone###StateDefault**

设置服务人员界面新建电话工单的默认下一状态。

不能使这个设置失效。

```
默认值:
```
 $\overline{\phantom{a}}$ -- open

## **Ticket::Frontend::AgentTicketPhone###StateType**

确定在服务人员界面创建新电话工单后下一个可能的工单状态。

不能使这个设置失效。

默认值:

- --- - open
- pending auto
- pending reminder

```
- closed
```
## **Ticket::Frontend::AgentTicketPhone###Subject**

设置服务人员界面新建电话工单的默认主题,例如"客户来电"。

不能使这个设置失效。

默认值:

--- ''

#### **Ticket::Frontend::AgentTicketPhone::AllowMultipleFrom**

控制在服务人员界面中新建电话工单能否设置不止一个"发件人"条目。

不能使这个设置失效。

默认值:

--- '1'

# **Ticket::Frontend::AgentTicketPhone::CustomerIDReadOnly**

控制在服务人员界面中CustomerID 是否为只读。

不能使这个设置失效。

默认值:

--- '1'

# **124. Frontend → Agent → View → TicketPhoneOutbound**

# **Ticket::Frontend::AgentTicketPhoneOutbound###Body**

定义服务人员界面在工单拨出电话屏幕电话工单的默认备注正文文本。

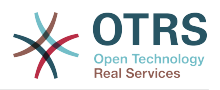

不能使这个设置失效。

默认值:

--- ''

# **Ticket::Frontend::AgentTicketPhoneOutbound###DynamicField**

在服务人员界面的工单电话拨出屏幕中显示的动态字段。

默认值:

--- {}

# **Ticket::Frontend::AgentTicketPhoneOutbound###FormDraft**

允许在服务人员界面工单电话拨出屏幕将当前工作保存为草稿。

默认值:

--- '1'

# **Ticket::Frontend::AgentTicketPhoneOutbound###HistoryComment**

为工单电话拨出操作屏幕定义历史注释信息,以用于服务人员界面的工单历史。

不能使这个设置失效。

默认值:

--- ''

# **Ticket::Frontend::AgentTicketPhoneOutbound###HistoryType**

为工单电话拨出操作屏幕定义历史类型,以用于服务人员界面的工单历史。

不能使这个设置失效。

默认值:

--- PhoneCallAgent

# **Ticket::Frontend::AgentTicketPhoneOutbound###Permission**

服务人员界面使用工单拨出电话屏幕必需的权限。

不能使这个设置失效。

默认值:

 $\overline{- -}$  phone

# **Ticket::Frontend::AgentTicketPhoneOutbound###RequiredLock**

定义服务人员界面在工单致电客户屏幕是否需要工单锁定(如果工单还没有锁定,则工单被锁定 且当前服务人员被自动设置为工单所有者)。

默认值:

--- '1'

#### **Ticket::Frontend::AgentTicketPhoneOutbound###RichTextHeight**

定义本屏幕富文本编辑器组件的高度。输入数值(像素值)或百分比值(相对值)。

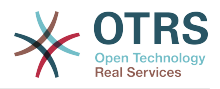

--- '200'

# **Ticket::Frontend::AgentTicketPhoneOutbound###RichTextWidth**

定义本屏幕中富文本编辑器组件的宽度。输入数值(像素值)或百分比值(相对值)。

默认值:

 $-- '475'$ 

### **Ticket::Frontend::AgentTicketPhoneOutbound###SenderType**

定义服务人员界面工单电话拨出屏幕中电话工单默认的发送人类型。

不能使这个设置失效。

默认值:

--- agent

## **Ticket::Frontend::AgentTicketPhoneOutbound###State**

定义服务人员界面工单拨出电话屏幕添加电话备注后默认的工单下一状态。

默认值:

```
--- closed successful
```
# **Ticket::Frontend::AgentTicketPhoneOutbound###StateType**

服务人员界面工单电话拨出屏幕在添加一个电话备注后工单可能的下一状态。

不能使这个设置失效。

默认值:

--- - open

```
pending auto
```
pending reminder

```
- closed
```
# **Ticket::Frontend::AgentTicketPhoneOutbound###Subject**

定义服务人员界面工单拨出电话屏幕电话工单的默认主题。

不能使这个设置失效。

默认值:

--- ''

# **125. Frontend → Agent → View → TicketPrint**

**Ticket::Frontend::AgentTicketPrint###DynamicField**

在服务人员界面的工单打印屏幕中显示的动态字段。

默认值:

--- {}

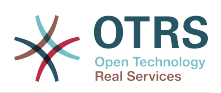

# **126. Frontend → Agent → View → TicketPriority**

## **Ticket::Frontend::AgentTicketPriority###Body**

设置服务人员界面工单优先级屏幕添加备注的的默认正文文本。

默认值:

--- ''

#### **Ticket::Frontend::AgentTicketPriority###DynamicField**

在服务人员界面的工单优先级屏幕中显示的动态字段。

默认值:

 $\overline{\cdots}$  {}

## **Ticket::Frontend::AgentTicketPriority###FormDraft**

允许在服务人员界面工单优先级屏幕将当前工作保存为草稿。

默认值:

 $\sqrt{1}$ 

# **Ticket::Frontend::AgentTicketPriority###HistoryComment**

为工单优先级操作屏幕定义历史注释信息,以用于服务人员界面的工单历史。

默认值:

--- '%%Priority'

### **Ticket::Frontend::AgentTicketPriority###HistoryType**

为工单优先级操作屏幕定义历史类型,以用于服务人员界面的工单历史。

默认值:

--- AddNote

#### **Ticket::Frontend::AgentTicketPriority###InformAgent**

在服务人员界面工单优先级屏幕,显示这个工单所有可能的服务人员(需要具有这个队列或工单 的备注权限)列表,用于确定谁将收到关于这个备注的通知。

不能使这个设置失效。

默认值:

 $- - 0$ 

#### **Ticket::Frontend::AgentTicketPriority###InvolvedAgent**

在服务人员界面工单优先级屏幕,显示这个工单相关的所有服务人员列表。

不能使这个设置失效。

默认值:

--- 0

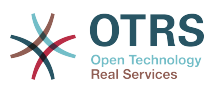

## **Ticket::Frontend::AgentTicketPriority###IsVisibleForCustomerDefault**

定义默认情况下客户是否可以看到服务人员界面工单优先级屏幕中的备注。

默认值:

--- 0

#### **Ticket::Frontend::AgentTicketPriority###Note**

在服务人员界面允许在工单详情的优先级界面添加备注,可以被 Ticket::Frontend::NeedAccountedTime设置覆盖。

默认值:

--- '1'

#### **Ticket::Frontend::AgentTicketPriority###NoteMandatory**

设置是否必须由服务人员填写备注,能够被参数Ticket::Frontend::NeedAccountedTime覆 盖。

默认值:

--- '1'

### **Ticket::Frontend::AgentTicketPriority###Owner**

设置服务人员界面工单优先级屏幕的工单所有者。

默认值:

--- 0

#### **Ticket::Frontend::AgentTicketPriority###OwnerMandatory**

设置是否必须由服务人员选择工单所有者。

默认值:

--- 0

#### **Ticket::Frontend::AgentTicketPriority###Permission**

服务人员界面使用工单优先级屏幕必需的权限。

不能使这个设置失效。

默认值:

--- priority

#### **Ticket::Frontend::AgentTicketPriority###Priority**

在服务人员界面工单优先级屏幕是否显示工单优先级的选项。

默认值:

--- '1'

### **Ticket::Frontend::AgentTicketPriority###PriorityDefault**

定义服务人员界面工单优先级屏幕默认的工单优先级。

这个设置默认没有激活。

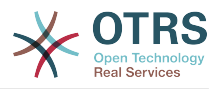

 $--$  3 normal

## **Ticket::Frontend::AgentTicketPriority###Queue**

设置服务人员界面工单优先级屏幕的队列。

默认值:

--- 0

## **Ticket::Frontend::AgentTicketPriority###QueueMandatory**

设置是否必须由服务人员选择队列。

默认值:

--- 0

## **Ticket::Frontend::AgentTicketPriority###RequiredLock**

定义服务人员界面在工单优先级屏幕是否需要工单锁定(如果工单还没有锁定,则工单被锁定且 当前服务人员被自动设置为工单所有者)。

默认值:

--- '1'

## **Ticket::Frontend::AgentTicketPriority###Responsible**

设置服务人员界面工单优先级屏幕的服务人员负责人。

默认值:

--- 0

### **Ticket::Frontend::AgentTicketPriority###ResponsibleMandatory**

设置是否必须由服务人员选择工单负责人。

默认值:

--- 0

# **Ticket::Frontend::AgentTicketPriority###RichTextHeight**

定义本屏幕富文本编辑器组件的高度。输入数值(像素值)或百分比值(相对值)。

默认值:

 $-- 100'$ 

# **Ticket::Frontend::AgentTicketPriority###RichTextWidth**

定义本屏幕中富文本编辑器组件的宽度。输入数值(像素值)或百分比值(相对值)。

默认值:

 $- - 820'$ 

# **Ticket::Frontend::AgentTicketPriority###SLAMandatory**

设置是否必须由服务人员选择SLA。

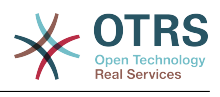

--- 0

#### **Ticket::Frontend::AgentTicketPriority###Service**

设置服务人员界面工单优先级屏幕的服务(需要启用Ticket::Service)。

默认值:

--- 0

#### **Ticket::Frontend::AgentTicketPriority###ServiceMandatory**

设置是否必须由服务人员选择服务。

默认值:

--- 0

## **Ticket::Frontend::AgentTicketPriority###State**

设置服务人员界面工单详情的优先级屏幕的工单状态。

默认值:

 $- - 0$ 

#### **Ticket::Frontend::AgentTicketPriority###StateDefault**

定义服务人员界面在工单优先级屏幕添加备注后的默认下一个工单状态。

默认值:

 $--$  open

#### **Ticket::Frontend::AgentTicketPriority###StateMandatory**

设置是否必须由服务人员选择状态。

默认值:

 $- - 0$ 

# **Ticket::Frontend::AgentTicketPriority###StateType**

定义服务人员界面工单优先级操作屏幕添加备注后的下一个工单状态。

不能使这个设置失效。

默认值:

```
---
 - open
```

```
pending reminder
```
- pending auto

#### **Ticket::Frontend::AgentTicketPriority###Subject**

设置服务人员界面工单优先级屏幕添加备注的默认主题。

默认值:

--- ''

#### **Ticket::Frontend::AgentTicketPriority###TicketType**

设置服务人员界面工单优先级屏幕的工单类型(需要启用Ticket::Type)。

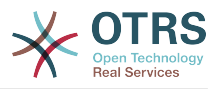

--- 0

# **Ticket::Frontend::AgentTicketPriority###Title**

在服务人员界面工单优先级屏幕显示工单标题字段。

默认值:

 $- - 0$ 

# **127. Frontend → Agent → View → TicketProcess**

# **Ticket::Frontend::AgentTicketProcess###SplitLinkType**

设置在服务人员界面拆分工单默认的链接类型。

默认值:

--- Direction: Target LinkType: ParentChild

## **Ticket::Frontend::AgentTicketProcess###StateType**

确定在服务人员界面处理工单下一个可能的工单状态。

不能使这个设置失效。

默认值:

- --- - new
- open
- pending auto
- pending reminder
- closed

# **Ticket::Frontend::AgentTicketProcess::CustomerIDReadOnly**

```
控制在服务人员界面中CustomerID 是否为只读。
```
不能使这个设置失效。

默认值:

--- '1'

# **128. Frontend → Agent → View → TicketQueue**

# **Ticket::Frontend::AgentTicketQueue###Blink**

包含最早工单的队列激活闪烁提醒机制。

这个设置可以在用户偏好设置中被覆盖。

默认值:

--- 0

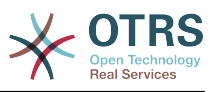

## **Ticket::Frontend::AgentTicketQueue###DefaultColumns**

可以在服务人员界面工单队列视图中过滤的列。 注意:只允许使用工单属性、动态字段 (DynamicField\_NameX)和客户属性(例如 CustomerUserPhone, CustomerCompanyName, ...).

#### 默认值:

```
---
Age: '2'
Changed: '1'
Created: '1'
CustomerCompanyName: '1'
CustomerID: '2'
CustomerName: '1'
CustomerUserID: '1'
EscalationResponseTime: '1'
EscalationSolutionTime: '1'
EscalationTime: '1'
EscalationUpdateTime: '1'
Lock: '2'
Owner: '2'
PendingTime: '1'
Priority: '1'
Queue: '2'
Responsible: '1'
SLA: '1'
Sender: '2'
Service: '1'
State: '2'
Subject: '1'
TicketNumber: '2'
Title: '2'
Type: '1'
```
# **Ticket::Frontend::AgentTicketQueue###HideEmptyQueues**

显示队列(即使队列里只有已锁定的工单)。

不能使这个设置失效。

默认值:

--- 0

# **Ticket::Frontend::AgentTicketQueue###HighlightAge1**

为包含尚未触碰的工单的高亮队列设置老化时间(单位:分钟)(一线)。

不能使这个设置失效。

默认值:

 $-- 1440'$ 

#### **Ticket::Frontend::AgentTicketQueue###HighlightAge2**

为包含尚未处理的工单的高亮队列设置老化时间(单位:分钟)(二线)。

不能使这个设置失效。

默认值:

--- '2880'

#### **Ticket::Frontend::AgentTicketQueue###Order::Default**

定义在工单队列视图中在优先级排序后默认的排序顺序。

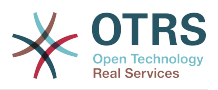

不能使这个设置失效。

默认值:

 $--$  Up

## **Ticket::Frontend::AgentTicketQueue###PreSort::ByPriority**

定义队列视图是否按优先级预先排序。

不能使这个设置失效。

默认值:

--- '1'

# **Ticket::Frontend::AgentTicketQueue###QueueSort**

队列视图选择一个队列后按升序或降序排序工单(在工单以优先级排序之后)。值:0 = 升序 (最老的在最上面,默认),1 = 降序(最近的在最上面),键为队列ID,值为0或1。

这个设置默认没有激活。

默认值:

--- '3': '0' '7': '1'

## **Ticket::Frontend::AgentTicketQueue###SortBy::Default**

定义在工单队列视图中默认的排序条件。

不能使这个设置失效。

默认值:

 $\overline{\left[- - - \text{Age}\right]}$ 

#### **Ticket::Frontend::AgentTicketQueue###StripEmptyLines**

在工单队列视图工单预览时去掉空白行。

不能使这个设置失效。

默认值:

 $- - 0$ 

# **Ticket::Frontend::AgentTicketQueue###UseSubQueues**

选择队列的时候默认包括子队列的工单。

默认值:

 $- - 0$ 

# **Ticket::Frontend::AgentTicketQueue###ViewAllPossibleTickets**

在工单队列视图中显示所有RO(只读)和RW(读写)队列。

不能使这个设置失效。

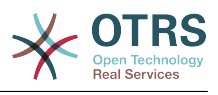

 $- - 0$ 

### **Ticket::Frontend::AgentTicketQueue###VisualAlarms**

启用基于工单年龄的突出显示队列。

默认值:

 $- - 0$ 

# **129. Frontend → Agent → View → TicketResponsible**

## **Ticket::Frontend::AgentTicketResponsible###Body**

设置服务人员界面工单负责人屏幕添加备注的的默认正文文本。

默认值:

--- ''

## **Ticket::Frontend::AgentTicketResponsible###DynamicField**

在服务人员界面的工单负责人屏幕中显示的动态字段。

默认值:

 $\boxed{--}$  {}

# **Ticket::Frontend::AgentTicketResponsible###FormDraft**

允许在服务人员界面工单负责人屏幕将当前工作保存为草稿。

默认值:

--- '1'

# **Ticket::Frontend::AgentTicketResponsible###HistoryComment**

为工单负责人操作屏幕定义历史注释信息,以用于服务人员界面的工单历史。

默认值:

--- '%%Responsible'

# **Ticket::Frontend::AgentTicketResponsible###HistoryType**

为工单负责人操作屏幕定义历史类型,以用于服务人员界面的工单历史。

默认值:

--- AddNote

#### **Ticket::Frontend::AgentTicketResponsible###InformAgent**

在服务人员界面工单负责人屏幕,显示这个工单所有可能的服务人员(需要具有这个队列或工单 的备注权限)列表,用于确定谁将收到关于这个备注的通知。

不能使这个设置失效。

默认值:

--- 0

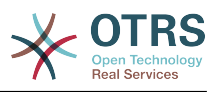

# **Ticket::Frontend::AgentTicketResponsible###InvolvedAgent**

在服务人员界面工单负责人屏幕,显示这个工单相关的所有服务人员列表。

不能使这个设置失效。

默认值:

--- 0

## **Ticket::Frontend::AgentTicketResponsible###IsVisibleForCustomerDefault**

定义默认情况下客户是否可以看到服务人员界面工单负责人屏幕中的备注。

默认值:

--- 0

#### **Ticket::Frontend::AgentTicketResponsible###Note**

在服务人员界面允许在工单负责人界面添加备注,可以被 Ticket::Frontend::NeedAccountedTime设置覆盖。

默认值:

--- '1'

### **Ticket::Frontend::AgentTicketResponsible###NoteMandatory**

设置是否必须由服务人员填写备注,能够被参数Ticket::Frontend::NeedAccountedTime覆 盖。

默认值:

--- '1'

#### **Ticket::Frontend::AgentTicketResponsible###Owner**

设置服务人员界面工单负责人屏幕的工单所有者。

默认值:

--- 0

#### **Ticket::Frontend::AgentTicketResponsible###OwnerMandatory**

设置是否必须由服务人员选择工单所有者。

默认值:

--- 0

# **Ticket::Frontend::AgentTicketResponsible###Permission**

服务人员界面使用工单负责人屏幕必需的权限。

不能使这个设置失效。

默认值:

--- responsible

#### **Ticket::Frontend::AgentTicketResponsible###Priority**

在服务人员界面工单负责人屏幕显示工单优先级选项。

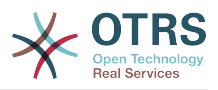

不能使这个设置失效。

默认值:

 $- - 0$ 

# **Ticket::Frontend::AgentTicketResponsible###PriorityDefault**

定义服务人员界面工单负责人屏幕默认的工单优先级。

这个设置默认没有激活。

默认值:

--- 3 normal

# **Ticket::Frontend::AgentTicketResponsible###Queue**

设置服务人员界面工单负责人屏幕的队列。

默认值:

--- 0

# **Ticket::Frontend::AgentTicketResponsible###QueueMandatory**

设置是否必须由服务人员选择队列。

默认值:

--- 0

# **Ticket::Frontend::AgentTicketResponsible###RequiredLock**

定义服务人员界面在工单负责人屏幕是否需要工单锁定(如果工单还没有锁定,则工单被锁定且 当前服务人员被自动设置为工单所有者)。

默认值:

--- 0

# **Ticket::Frontend::AgentTicketResponsible###Responsible**

设置服务人员界面工单负责人屏幕的服务人员负责人。

默认值:

--- '1'

# **Ticket::Frontend::AgentTicketResponsible###ResponsibleMandatory**

设置是否必须由服务人员选择工单负责人。

默认值:

--- '1'

# **Ticket::Frontend::AgentTicketResponsible###RichTextHeight**

定义本屏幕富文本编辑器组件的高度。输入数值(像素值)或百分比值(相对值)。

默认值:

--- '100'

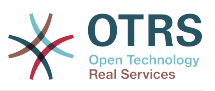

# **Ticket::Frontend::AgentTicketResponsible###RichTextWidth**

定义本屏幕中富文本编辑器组件的宽度。输入数值(像素值)或百分比值(相对值)。

默认值:

--- '620'

## **Ticket::Frontend::AgentTicketResponsible###SLAMandatory**

设置是否必须由服务人员选择SLA。

默认值:

--- 0

## **Ticket::Frontend::AgentTicketResponsible###Service**

设置服务人员界面工单负责人屏幕的服务(需要启用Ticket::Service)。

默认值:

--- 0

# **Ticket::Frontend::AgentTicketResponsible###ServiceMandatory**

设置是否必须由服务人员选择服务。

默认值:

--- 0

## **Ticket::Frontend::AgentTicketResponsible###State**

设置服务人员界面工单负责人屏幕的工单状态。

默认值:

 $- - 0$ 

# **Ticket::Frontend::AgentTicketResponsible###StateDefault**

定义服务人员界面在工单负责人屏幕添加备注后的默认下一个工单状态。

默认值:

 $\overline{- -}$  open

# **Ticket::Frontend::AgentTicketResponsible###StateMandatory**

设置是否必须由服务人员选择状态。

默认值:

--- 0

#### **Ticket::Frontend::AgentTicketResponsible###StateType**

定义服务人员界面工单负责人操作屏幕添加备注后的下一个工单状态。

不能使这个设置失效。

默认值:

--- - open

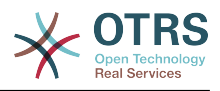

- pending reminder

- pending auto

#### **Ticket::Frontend::AgentTicketResponsible###Subject**

设置服务人员界面工单负责人屏幕添加备注的默认主题。

默认值:

--- ''

### **Ticket::Frontend::AgentTicketResponsible###TicketType**

设置服务人员界面工单负责人屏幕的工单类型(需要启用Ticket::Type)。

默认值:

--- 0

## **Ticket::Frontend::AgentTicketResponsible###Title**

在服务人员界面工单负责人屏幕显示工单标题字段。

默认值:

--- '1'

#### **Ticket::Frontend::AgentTicketResponsibleView###DefaultColumns**

可以在服务人员界面工单负责人视图中过滤的列。 注意:只允许使用工单属性、动态字段 (DynamicField\_NameX)和客户属性(例如 CustomerUserPhone, CustomerCompanyName,...)。

默认值:

```
---
Age: '2'
Changed: '1'
Created: '1'
CustomerCompanyName: '1'
CustomerID: '2'
CustomerName: '1'
CustomerUserID: '1'
EscalationResponseTime: '1'
EscalationSolutionTime: '1'
EscalationTime: '1'
EscalationUpdateTime: '1'
Lock: '2'
Owner: '2'
PendingTime: '1'
Priority: '1'
Queue: '2'
Responsible: '1'
SLA: '1'
Sender: '2'
Service: '1'
State: '2'
Subject: '1'
TicketNumber: '2'
Title: '2'
Type: '1'
```
# **Ticket::Frontend::AgentTicketResponsibleView###Order::Default**

定义服务人员界面工单负责人视图的默认工单顺序。上:最老的在最上面,下:最近的在最上 面。

不能使这个设置失效。

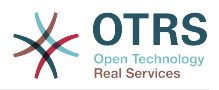

--- Up

# **Ticket::Frontend::AgentTicketResponsibleView###SortBy::Default**

定义服务人员界面工单负责人视图工单排序的默认工单属性。

不能使这个设置失效。

默认值:

--- Age

# **130. Frontend → Agent → View → TicketSearch**

## **Ticket::Frontend::AgentTicketSearch###ArticleCreateTime**

服务人员界面工单搜索时包括工单创建时间。

默认值:

 $- - 0$ 

## **Ticket::Frontend::AgentTicketSearch###DefaultColumns**

可以在服务人员界面工单搜索结果视图中过滤的列。 注意:只允许使用工单属性、动态字段 (DynamicField\_NameX)和客户属性(例如 CustomerUserPhone, CustomerCompanyName,...)。

默认值:

```
---
Age: '2'
Changed: '1'
Created: '1'
CustomerCompanyName: '1'
CustomerID: '2'
CustomerName: '1'
CustomerUserID: '1'
EscalationResponseTime: '1'
EscalationSolutionTime: '1'
EscalationTime: '1'
EscalationUpdateTime: '1'
Lock: '2'
Owner: '2'
PendingTime: '1'
Priority: '1'
Queue: '2'
Responsible: '1'
SLA: '1'
Sender: '2'
Service: '1'
State: '2'
Subject: '1'
TicketNumber: '2'
Title: '2'
Type: '1'
```
# **Ticket::Frontend::AgentTicketSearch###Defaults###ArticleCreateTimePoint**

定义工单搜索屏幕中默认显示的工单搜索属性。

这个设置默认没有激活。

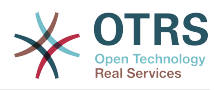

--- ''

## **Ticket::Frontend::AgentTicketSearch###Defaults###ArticleCreateTimeSlot**

定义工单搜索屏幕中默认显示的工单搜索属性。

这个设置默认没有激活。

默认值:

--- ''

## **Ticket::Frontend::AgentTicketSearch###Defaults###CustomerID**

定义工单搜索屏幕中默认显示的工单搜索属性。

这个设置默认没有激活。

默认值:

--- ''

#### **Ticket::Frontend::AgentTicketSearch###Defaults###CustomerUserLogin**

定义工单搜索屏幕中默认显示的工单搜索属性。

这个设置默认没有激活。

默认值:

--- ''

#### **Ticket::Frontend::AgentTicketSearch###Defaults###DynamicField**

定义工单搜索屏幕中默认显示的工单搜索属性。"键"必须在动态字段名称后加"X", "值"必须是动 态字段类型相关的值,文本:'a text's text',下拉菜单:'1',日期/时 间: 'Search\_DynamicField\_XTimeSlotStartYear=1974;Search\_DynamicField\_XTimeSlotStartMonth=01;Search\_Dy earch\_DynamicField\_XTimeSlotStopMonth=01; Search\_DynamicField\_XTimeSlotStopDay=26; Search\_DynamicField\_XTimeSlotStopHour=23; Search\_DynamicField\_XTimeSlotStopMinute=59; Search\_DynamicField\_XTimeSlotStopSecond=59;'或 者'Search\_DynamicField\_XTimePointFormat=week;Search\_DynamicField\_XTimePointStart=Before;Search\_Dynar

这个设置可以在用户偏好设置中被覆盖。

默认值:

--- {}

#### **Ticket::Frontend::AgentTicketSearch###Defaults###Fulltext**

定义工单搜索屏幕中默认显示的工单搜索属性。

这个设置可以在用户偏好设置中被覆盖。

默认值:

--- ''

#### **Ticket::Frontend::AgentTicketSearch###Defaults###MIMEBase\_Body**

定义工单搜索屏幕中默认显示的工单搜索属性。

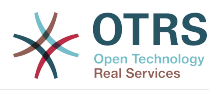

这个设置默认没有激活。

默认值:

--- ''

#### **Ticket::Frontend::AgentTicketSearch###Defaults###MIMEBase\_Cc**

定义工单搜索屏幕中默认显示的工单搜索属性。

这个设置默认没有激活。

默认值: --- ''

### **Ticket::Frontend::AgentTicketSearch###Defaults###MIMEBase\_From**

定义工单搜索屏幕中默认显示的工单搜索属性。

这个设置默认没有激活。

默认值:

--- ''

#### **Ticket::Frontend::AgentTicketSearch###Defaults###MIMEBase\_Subject**

定义工单搜索屏幕中默认显示的工单搜索属性。

这个设置默认没有激活。

默认值:

--- ''

### **Ticket::Frontend::AgentTicketSearch###Defaults###MIMEBase\_To**

定义工单搜索屏幕中默认显示的工单搜索属性。

这个设置默认没有激活。

默认值:

--- ''

#### **Ticket::Frontend::AgentTicketSearch###Defaults###QueueIDs**

定义工单搜索屏幕中默认显示的工单搜索属性。

这个设置默认没有激活。

默认值:

--- []

#### **Ticket::Frontend::AgentTicketSearch###Defaults###SLAIDs**

定义工单搜索屏幕中默认显示的工单搜索属性。

这个设置默认没有激活。

默认值:

--- []

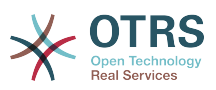

# **Ticket::Frontend::AgentTicketSearch###Defaults###SearchInArchive**

定义工单搜索屏幕中默认显示的工单搜索属性(所有工单/归档工单/未归档工单)。

这个设置默认没有激活。

默认值:

--- ''

## **Ticket::Frontend::AgentTicketSearch###Defaults###ServiceIDs**

定义工单搜索屏幕中默认显示的工单搜索属性。

这个设置默认没有激活。

默认值:

 $\overline{\cdots}$  []

#### **Ticket::Frontend::AgentTicketSearch###Defaults###StateIDs**

定义工单搜索屏幕中默认显示的工单搜索属性。

这个设置默认没有激活。

默认值:

--- []

# **Ticket::Frontend::AgentTicketSearch###Defaults###TicketChangeTimePoint**

定义工单搜索屏幕中默认显示的工单搜索属性。

这个设置默认没有激活。

默认值:

--- ''

# **Ticket::Frontend::AgentTicketSearch###Defaults###TicketChangeTimeSlot**

定义工单搜索屏幕中默认显示的工单搜索属性。

这个设置默认没有激活。

默认值:

--- ''

# **Ticket::Frontend::AgentTicketSearch###Defaults###TicketCloseTimePoint**

定义工单搜索屏幕中默认显示的工单搜索属性。

这个设置默认没有激活。

默认值:

--- ''

# **Ticket::Frontend::AgentTicketSearch###Defaults###TicketCloseTimeSlot**

定义工单搜索屏幕中默认显示的工单搜索属性。

这个设置默认没有激活。

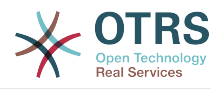

--- ''

# **Ticket::Frontend::AgentTicketSearch###Defaults###TicketCreateTimePoint**

#### 工单搜索屏幕用于搜索属性的默认数据。示

例:"TicketCreateTimePointFormat=year;TicketCreateTimePointStart=Last;TicketCreateTimePoint=2;"。

这个设置默认没有激活。

默认值:

--- ''

## **Ticket::Frontend::AgentTicketSearch###Defaults###TicketCreateTimeSlot**

工单搜索屏幕用于搜索属性的默认数据。示

例: "TicketCreateTimeStartYear=2015;TicketCreateTimeStartMonth=10;TicketCreateTimeStartDay=4;TicketCrea

这个设置默认没有激活。

默认值:

--- ''

## **Ticket::Frontend::AgentTicketSearch###Defaults###TicketEscalationTimePoint**

定义工单搜索屏幕中默认显示的工单搜索属性。

这个设置默认没有激活。

默认值:

--- ''

#### **Ticket::Frontend::AgentTicketSearch###Defaults###TicketEscalationTimeSlot**

定义工单搜索屏幕中默认显示的工单搜索属性。

这个设置默认没有激活。

默认值:

--- ''

#### **Ticket::Frontend::AgentTicketSearch###Defaults###TicketNumber**

定义工单搜索屏幕中默认显示的工单搜索属性。

这个设置默认没有激活。

默认值:

--- ''

#### **Ticket::Frontend::AgentTicketSearch###Defaults###Title**

定义工单搜索屏幕中默认显示的工单搜索属性。

这个设置默认没有激活。

默认值:

--- ''

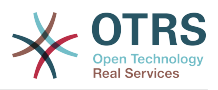

## **Ticket::Frontend::AgentTicketSearch###DynamicField**

在服务人员界面的工单搜索屏幕中显示的动态字段。

默认值:

 $\boxed{--}$  {}

### **Ticket::Frontend::AgentTicketSearch###ExtendedSearchCondition**

允许在服务人员界面搜索工单时扩展搜索条件,通过这个功能您可以按如下条件搜索: 带"(\*key1\*&&\*key2\*)"或"(\*key1\*||\*key2\*)"条件的工单标题。

不能使这个设置失效。

默认值:

--- '1'

## **Ticket::Frontend::AgentTicketSearch###Order::Default**

定义服务人员界面工单搜索结果的默认工单顺序。上:最老的在最上面,下:最近的在最上面。

不能使这个设置失效。

默认值:

--- Down

# **Ticket::Frontend::AgentTicketSearch###SearchArticleCSVTree**

在搜索结果中输出整个信件树(这会影响系统性能)。

不能使这个设置失效。

默认值:

 $- - 0$ 

# **Ticket::Frontend::AgentTicketSearch###SearchCSVData**

用于将搜索结果输出为CSV格式的数据。

不能使这个设置失效。

默认值:

--- - TicketNumber - Age - Created Closed **FirstLock** - FirstResponse State Priority - Queue Lock - Owner UserFirstname **UserLastname** CustomerID - CustomerName - From Subject - AccountedTime ArticleTree SolutionInMin

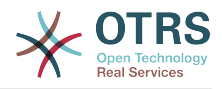

- SolutionDiffInMin - FirstResponseInMin - FirstResponseDiffInMin

### **Ticket::Frontend::AgentTicketSearch###SearchCSVDynamicField**

用于输出搜索结果为CSV格式的动态字段。

默认值:

--- {}

#### **Ticket::Frontend::AgentTicketSearch###SearchLimit**

服务人员界面搜索结果显示的最大工单数。

不能使这个设置失效。

默认值:

--- '2000'

## **Ticket::Frontend::AgentTicketSearch###SearchPageShown**

服务人员界面搜索结果每页显示的工单数。

不能使这个设置失效。

默认值:

 $-- '40'$ 

## **Ticket::Frontend::AgentTicketSearch###SearchViewableTicketLines**

服务人员界面搜索工具显示每个工单的行数。

不能使这个设置失效。

默认值:

 $- - 10'$ 

# **Ticket::Frontend::AgentTicketSearch###SortBy::Default**

定义服务人员界面工单搜索结果工单排序的默认工单属性。

不能使这个设置失效。

默认值:

--- Age

# **131. Frontend → Agent → View → TicketService**

#### **Ticket::Frontend::AgentTicketService###DefaultColumns**

可以在服务人员界面工单服务视图中过滤的列。 注意:只允许使用工单属性、动态字段 (DynamicField\_NameX)和客户属性(例如 CustomerUserPhone, CustomerCompanyName,...)。

# 默认值:

---

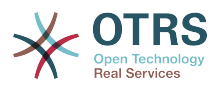

Age: '2' Changed: '1' Created: '1' CustomerCompanyName: '1' CustomerID: '2' CustomerName: '1' CustomerUserID: '1' EscalationResponseTime: '1' EscalationSolutionTime: '1' EscalationTime: '1' EscalationUpdateTime: '1' Lock: '2' Owner: '2' PendingTime: '1' Priority: '1' Queue: '2' Responsible: '1' SLA: '1' Sender: '2' Service: '2' State: '2' Subject: '1' TicketNumber: '2' Title: '2' Type: '1'

# **Ticket::Frontend::AgentTicketService###Order::Default**

定义在工单服务视图中在优先级排序后默认的排序顺序。

不能使这个设置失效。

默认值:

--- Up

# **Ticket::Frontend::AgentTicketService###PreSort::ByPriority**

定义服务视图是否按优先级预先排序。

不能使这个设置失效。

默认值:

--- '1'

# **Ticket::Frontend::AgentTicketService###ServiceSort**

服务视图选择一个队列后按升序或降序排序工单(在工单以优先级排序之后)。值:0 = 升序 (最老的在最上面,默认),1 = 降序(最近的在最上面),键为队列ID,值为0或1。

这个设置默认没有激活。

默认值:

--- '3': '0' '7': '1'

# **Ticket::Frontend::AgentTicketService###SortBy::Default**

定义在工单服务视图中默认的排序条件。

不能使这个设置失效。

默认值:

--- Age

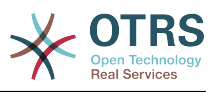

## **Ticket::Frontend::AgentTicketService###StripEmptyLines**

在工单服务视图工单预览时去掉空白行。

不能使这个设置失效。

默认值:

--- 0

### **Ticket::Frontend::AgentTicketService###ViewAllPossibleTickets**

在工单服务视图中显示所有RO(只读)和RW(读写)服务。

不能使这个设置失效。

默认值:

--- 0

# **132. Frontend → Agent → View → TicketStatus**

## **Ticket::Frontend::AgentTicketStatusView###DefaultColumns**

可以在服务人员界面工单状态视图中过滤的列。 注意:只允许使用工单属性、动态字段 (DynamicField\_NameX)和客户属性(例如 CustomerUserPhone, CustomerCompanyName,...)。

默认值:

```
---
Age: '2'
Changed: '1'
Created: '1'
CustomerCompanyName: '1'
CustomerID: '2'
CustomerName: '1'
CustomerUserID: '1'
EscalationResponseTime: '1'
EscalationSolutionTime: '1'
EscalationTime: '1'
EscalationUpdateTime: '1'
Lock: '2'
Owner: '2'
PendingTime: '1'
Priority: '1'
Queue: '2'
Responsible: '1'
SLA: '1'
Sender: '2'
Service: '1'
State: '2'
Subject: '1'
TicketNumber: '2'
Title: '2'
Type: '1'
```
# **Ticket::Frontend::AgentTicketStatusView###Order::Default**

定义服务人员界面工单状态视图的默认工单顺序(在优先级排序之后)。上:最老的在最上面, 下:最近的在最上面。

不能使这个设置失效。

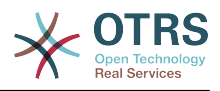

--- Down

# **Ticket::Frontend::AgentTicketStatusView###SortBy::Default**

定义服务人员界面工单状态视图工单排序的默认工单属性。

不能使这个设置失效。

默认值:

--- Age

# **Ticket::Frontend::AgentTicketStatusView###ViewableTicketsPage**

每页显示的工单数量。

不能使这个设置失效。

默认值:

--- '50'

# **133. Frontend → Agent → View → TicketWatch**

**Ticket::Frontend::AgentTicketWatchView###DefaultColumns**

可以在服务人员界面工单关注视图中过滤的列。 注意:只允许使用工单属性、动态字段 (DynamicField\_NameX)和客户属性(例如 CustomerUserPhone, CustomerCompanyName,...)。

默认值:

```
---
Age: '2'
Changed: '1'
Created: '1'
CustomerCompanyName: '1'
CustomerID: '2'
CustomerName: '1'
CustomerUserID: '1'
EscalationResponseTime: '1'
EscalationSolutionTime: '1'
EscalationTime: '1'
EscalationUpdateTime: '1'
Lock: '2'
Owner: '2'
PendingTime: '1'
Priority: '1'
Queue: '2'
Responsible: '1'
SLA: '1'
Sender: '2'
Service: '1'
State: '2'
Subject: '1'
TicketNumber: '2'
Title: '2'
Type: '1'
```
# **Ticket::Frontend::AgentTicketWatchView###Order::Default**

定义服务人员界面工单关注视图的默认工单顺序。上:最老的在最上面,下:最近的在最上面。

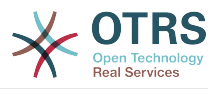

不能使这个设置失效。

默认值:

--- Up

# **Ticket::Frontend::AgentTicketWatchView###SortBy::Default**

定义服务人员界面工单关注视图工单排序的默认工单属性。

不能使这个设置失效。

默认值:

--- Age

# **134. Frontend → Agent → View → TicketZoom**

# **Ticket::Frontend::AgentTicketZoom###DynamicField**

在服务人员界面的工单详情屏幕中显示在侧边栏中的动态字段。

默认值:

 $\boxed{ \cdot \cdot \cdot \} }$ 

# **Ticket::Frontend::AgentTicketZoom###ProcessDisplay**

为流程工单显示设置值覆盖默认值。

不能使这个设置失效。

默认值:

```
---
NavBarName: Processes
WidgetTitle: Process Information
```
# **Ticket::Frontend::AgentTicketZoom###ProcessWidgetDynamicField**

在服务人员界面的工单详情屏幕中显示在流程小部件中的动态字段。

不能使这个设置失效。

默认值:

 $--$  {}

# **Ticket::Frontend::AgentTicketZoom###ProcessWidgetDynamicFieldGroups**

流程小部件的动态字段组。键是组名,值是要显示的动态字段。例如:'键 => My Group','值: Name\_X, NameY'。

不能使这个设置失效。

默认值:

 $--$  {}

# **Ticket::Frontend::AgentTicketZoom###Widgets###0100-TicketInformation**

服务人员工单详情小部件,在侧边栏显示工单数据。

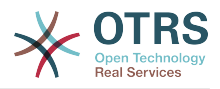

---

```
Location: Sidebar
Module: Kernel::Output::HTML::TicketZoom::TicketInformation
```
#### **Ticket::Frontend::AgentTicketZoom###Widgets###0200- CustomerInformation**

服务人员工单详情小部件,在侧边栏中显示客户信息。

默认值:

```
---
Async: '1'
Location: Sidebar
Module: Kernel::Output::HTML::TicketZoom::CustomerInformation
```
#### **Ticket::Frontend::AgentTicketZoom###Widgets###0300-LinkTable**

服务人员工单详情小部件,显示链接到该工单的对象表。

默认值:

---

Module: Kernel::Output::HTML::TicketZoom::LinkTable

## **Ticket::Frontend::AgentZoomExpand**

在服务人员工单详情视图中展开显示这个工单所有的信件。

不能使这个设置失效。

默认值:

--- 0

#### **Ticket::Frontend::ArticleAttachmentModule###1-Download**

在服务人员界面信件详情视图中,为下载信件附件显示一个链接。

不能使这个设置失效。

默认值:

---

Module: Kernel::Output::HTML::ArticleAttachment::Download

#### **Ticket::Frontend::ArticleAttachmentModule###2-HTML-Viewer**

在服务人员界面信件详情视图中,为通过HTML在线查看器访问信件附件显示一个链接。

不能使这个设置失效。

默认值:

---

Module: Kernel::Output::HTML::ArticleAttachment::HTMLViewer

#### **Ticket::Frontend::ArticleHeadVisibleDefault**

在服务人员工单详情视图显示信件的头部信息。

不能使这个设置失效。

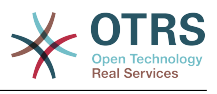

--- 0

## **Ticket::Frontend::ArticlePreViewModule###1-PGP**

服务人员界面检查PGP的信件通知模块。

不能使这个设置失效。

默认值:

---

Module: Kernel::Output::HTML::ArticleCheck::PGP

### **Ticket::Frontend::ArticlePreViewModule###2-SMIME**

服务人员界面检查S/MIME的信件通知模块。

不能使这个设置失效。

默认值:

---

Module: Kernel::Output::HTML::ArticleCheck::SMIME

## **Ticket::Frontend::ArticleViewModule###1-PGP**

服务人员界面检查PGP的信件通知模块。

不能使这个设置失效。

默认值:

---

```
Module: Kernel::Output::HTML::ArticleCheck::PGP
```
# **Ticket::Frontend::ArticleViewModule###1-SMIME**

如果启用S/MIME且有可用键时在工单详情视图检查进入邮件的服务人员界面模块。

不能使这个设置失效。

默认值:

---

Module: Kernel::Output::HTML::ArticleCheck::SMIME

#### **Ticket::Frontend::HTMLArticleHeightDefault**

设置服务人员工单详情屏幕内嵌HTML信件的默认高度(单位:像素)。

不能使这个设置失效。

默认值:

--- '100'

#### **Ticket::Frontend::HTMLArticleHeightMax**

设置服务人员工单详情屏幕内嵌HTML信件的最大高度(单位:像素)。

不能使这个设置失效。

默认值:

--- '2500'

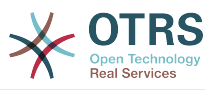

## **Ticket::Frontend::MaxArticlesPerPage**

在工单详情屏幕一个页面上能显示的最大信件数。

不能使这个设置失效。

默认值:

--- '1000'

# **Ticket::Frontend::MaxArticlesZoomExpand**

在工单详情屏幕一个页面上能展开的最大信件数。

不能使这个设置失效。

默认值:

 $- - 400'$ 

# **Ticket::Frontend::PlainView**

为以纯文本查看邮件工单显示一个链接。

不能使这个设置失效。

默认值:

--- 0

# **Ticket::Frontend::TicketArticleFilter**

在详情视图中激活信件过滤器以指定显示的信件。

不能使这个设置失效。

默认值:

 $- - 0$ 

# **Ticket::Frontend::ZoomCollectMeta**

通过在Ticket::Frontend::ZoomCollectMetaFilters中配置的过滤器确定是否收集信件元信息。

这个设置可以在用户偏好设置中被覆盖,但默认不会处于活动状态。。

默认值:

--- 0

# **Ticket::Frontend::ZoomCollectMetaFilters###CVE-Google**

定义一个在服务人员工单详情屏幕从信件文本中搜集CVE编号的过滤器,并在靠近信件的一个自 定义区块中显示结果。如果想要在鼠标移到到链接元素上时显示内容预览,就填写URLPreview 字段。它可以与URL中的地址相同,也可以是另外一个URL。请注意:一些网站不能在iframe框 架中显示(如Google),这样就无法在预览模式中正常显示内容。

这个设置默认没有激活。

默认值:

--- Meta: Name: CVE Google Search Target: blank

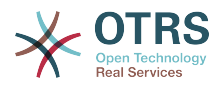

```
 URL: http://google.com/search?q=<MATCH1>-<MATCH2>-<MATCH3>
   URLPreview: ''
RegExp:
-CVE|CAN) \(-\{\{3,4\})\ -\ (\{d{2,}\})
```
#### **Ticket::Frontend::ZoomCollectMetaFilters###CVE-Mitre**

定义一个在服务人员工单详情屏幕从信件文本中搜集CVE编号的过滤器,并在靠近信件的一个自 定义区块中显示结果。如果想要在鼠标移到到链接元素上时显示内容预览,就填写URLPreview 字段。它可以与URL中的地址相同,也可以是另外一个URL。请注意:一些网站不能在iframe框 架中显示(如Google),这样就无法在预览模式中正常显示内容。

这个设置默认没有激活。

默认值:

```
---
Meta:
   Name: CVE Mitre
    Target: _blank
   URL: http://cve.mitre.org/cgi-bin/cvename.cgi?name=<MATCH1>-<MATCH2>-<MATCH3>
   URLPreview: http://cve.mitre.org/cgi-bin/cvename.cgi?name=<MATCH1>-<MATCH2>-<MATCH3>
RegExp:
\left| - \left( \text{CVE} \right| \text{CAN}\right) \setminus - \left( \setminus d\{3,4\} \right) \setminus - \left( \setminus d\{2,3\} \right) \right|
```
#### **Ticket::Frontend::ZoomCustomerTickets**

在工单详情视图中显示与当前工单具有相同的客户ID的所有工单数。

默认值:

--- 0

#### **Ticket::Frontend::ZoomExpandSort**

在服务人员界面工单详情视图,按正常排序或反向排序显示信件。

不能使这个设置失效。

默认值:

--- reverse

#### **Ticket::Frontend::ZoomRichTextForce**

以富文本格式显示信件(即使富文本编写被禁用)。

不能使这个设置失效。

默认值:

--- '1'

#### **Ticket::ZoomAttachmentDisplayCount**

如果信件有附件,在工单详情视图显示附件数。

不能使这个设置失效。

默认值:

--- '20'

#### **Ticket::ZoomTimeDisplay**

在工单详情视图中显示所用工时。

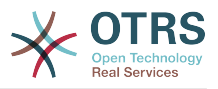

不能使这个设置失效。

默认值:

 $- - 0$ 

# **135. Frontend → Agent → View → TicketZoom → ArticleAction**

**Ticket::Frontend::Article::Actions###Chat**

定义聊天信件的可用信件操作。

不能使这个设置失效。

默认值:

```
---
AgentTicketCompose:
  Module: Kernel::Output::HTML::ArticleAction::AgentTicketCompose
  Prio: '100'
  Valid: '1'
AgentTicketForward:
  Module: Kernel::Output::HTML::ArticleAction::AgentTicketForward
  Prio: '200'
  Valid: '1'
AgentTicketPrint:
  Module: Kernel::Output::HTML::ArticleAction::AgentTicketPrint
  Prio: '500'
  Valid: '1'
MarkAsImportant:
  Module: Kernel::Output::HTML::ArticleAction::MarkAsImportant
   Prio: '700'
  Valid: '1'
```
#### **Ticket::Frontend::Article::Actions###Email**

定义电子邮件信件的可用信件操作。

不能使这个设置失效。

```
---
AgentTicketBounce:
  Module: Kernel::Output::HTML::ArticleAction::AgentTicketBounce
  Prio: '300'
  Valid: '1'
AgentTicketCompose:
  Module: Kernel::Output::HTML::ArticleAction::AgentTicketCompose
  Prio: '100'
  Valid: '1'
AgentTicketEmailResend:
  Module: Kernel::Output::HTML::ArticleAction::AgentTicketEmailResend
  Prio: '900'
  Valid: '1'
AgentTicketForward:
  Module: Kernel::Output::HTML::ArticleAction::AgentTicketForward
 Prio: '200'
 Valid: '1'
AgentTicketMessageLog:
  Module: Kernel::Output::HTML::ArticleAction::AgentTicketMessageLog
 Prio: '550'
 Valid: '1'
AgentTicketNote:
 Module: Kernel::Output::HTML::ArticleAction::AgentTicketNote
```
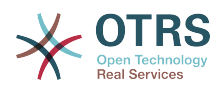

```
 Prio: '800'
   Valid: '1'
AgentTicketPhone:
 Module: Kernel::Output::HTML::ArticleAction::AgentTicketPhone
 Prio: '400'
  Valid: '1'
AgentTicketPlain:
  Module: Kernel::Output::HTML::ArticleAction::AgentTicketPlain
 Prio: '600'
 Valid: '1'
AgentTicketPrint:
  Module: Kernel::Output::HTML::ArticleAction::AgentTicketPrint
   Prio: '500'
  Valid: '1'
MarkAsImportant:
 Module: Kernel::Output::HTML::ArticleAction::MarkAsImportant
 Prio: '700'
  Valid: '1'
```
## **Ticket::Frontend::Article::Actions###Internal**

定义内部信件的可用信件操作。

不能使这个设置失效。

默认值:

---

```
AgentTicketBounce:
  Module: Kernel::Output::HTML::ArticleAction::AgentTicketBounce
 Prio: '300'
 Valid: '1'
AgentTicketCompose:
  Module: Kernel::Output::HTML::ArticleAction::AgentTicketCompose
   Prio: '100'
   Valid: '1'
AgentTicketForward:
   Module: Kernel::Output::HTML::ArticleAction::AgentTicketForward
   Prio: '200'
   Valid: '1'
AgentTicketNote:
  Module: Kernel::Output::HTML::ArticleAction::AgentTicketNote
   Prio: '800'
  Valid: '1'
AgentTicketPhone:
   Module: Kernel::Output::HTML::ArticleAction::AgentTicketPhone
   Prio: '400'
   Valid: '1'
AgentTicketPlain:
  Module: Kernel::Output::HTML::ArticleAction::AgentTicketPlain
   Prio: '600'
   Valid: '1'
AgentTicketPrint:
   Module: Kernel::Output::HTML::ArticleAction::AgentTicketPrint
   Prio: '500'
   Valid: '1'
MarkAsImportant:
   Module: Kernel::Output::HTML::ArticleAction::MarkAsImportant
 Prio: '700'
 Valid: '1'
```
#### **Ticket::Frontend::Article::Actions###Invalid**

定义无效信件的可用信件操作。

不能使这个设置失效。

默认值:

---

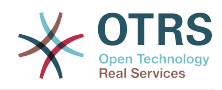

```
GetHelpLink:
  Module: Kernel::Output::HTML::ArticleAction::GetHelpLink
 Prio: '100'
 Valid: '1'
ReinstallPackageLink:
  Module: Kernel::Output::HTML::ArticleAction::ReinstallPackageLink
   Prio: '200'
  Valid: '1'
```
## **Ticket::Frontend::Article::Actions###Phone**

定义电话信件的可用信件操作。

不能使这个设置失效。

默认值:

```
---
AgentTicketBounce:
  Module: Kernel::Output::HTML::ArticleAction::AgentTicketBounce
  Prio: '300'
  Valid: '1'
AgentTicketCompose:
  Module: Kernel::Output::HTML::ArticleAction::AgentTicketCompose
   Prio: '100'
  Valid: '1'
AgentTicketForward:
  Module: Kernel::Output::HTML::ArticleAction::AgentTicketForward
  Prio: '200'
  Valid: '1'
AgentTicketNote:
   Module: Kernel::Output::HTML::ArticleAction::AgentTicketNote
  Prio: '800'
  Valid: '1'
AgentTicketPhone:
  Module: Kernel::Output::HTML::ArticleAction::AgentTicketPhone
   Prio: '400'
  Valid: '1'
AgentTicketPlain:
  Module: Kernel::Output::HTML::ArticleAction::AgentTicketPlain
  Prio: '600'
  Valid: '1'
AgentTicketPrint:
  Module: Kernel::Output::HTML::ArticleAction::AgentTicketPrint
  Prio: '500'
  Valid: '1'
MarkAsImportant:
  Module: Kernel::Output::HTML::ArticleAction::MarkAsImportant
 Prio: '700'
 Valid: '1'
```
# **136. Frontend → Agent → View → TicketZoom → MenuModule**

#### **Ticket::Frontend::MenuModule###000-Back**

在服务人员界面工单详情视图中,为"返回"菜单显示一个链接。可以通过使用键"Group(组)"和 值如"rw:group1;move\_into:group2"来实现显示/不显示这个链接的额外访问控制。 为了给菜单条 目分组,使用键"ClusterName(菜单组名称)",其值可为您想在界面上看到的任何菜单组名称 (系统默认为Miscellaneous-杂项),使用键"ClusterPriority(菜单组优先级)"来配置工具栏 中菜单组的显示顺序。

```
默认值:
```
--- Action: ''

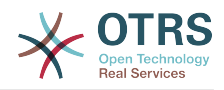

ClusterName: '' ClusterPriority: '' Description: Go back Link: '[% Env("LastScreenOverview") %];TicketID=[% Data.TicketID | html %]' Module: Kernel::Output::HTML::TicketMenu::Generic Name: Back PopupType: '' Target:

### **Ticket::Frontend::MenuModule###100-Lock**

在服务人员界面工单详情视图中,为"锁定/解锁工单"菜单显示一个链接。可以通过使用 键"Group(组)"和值如"rw:group1;move\_into:group2"来实现显示/不显示这个链接的额外访问 控制。 为了给菜单条目分组,使用键"ClusterName(菜单组名称)",其值可为您想在界面上看 到的任何菜单组名称(系统默认为Miscellaneous-杂项),使用键"ClusterPriority(菜单组优先 级)"来配置工具栏中菜单组的显示顺序。

#### 默认值:

---

```
Action: AgentTicketLock
ClusterName: Miscellaneous
ClusterPriority: '800'
Description: Lock / unlock this ticket
Module: Kernel::Output::HTML::TicketMenu::Lock
Name: Lock
Target:
```
# **Ticket::Frontend::MenuModule###200-History**

在服务人员界面工单详情视图中,为"访问工单历史"菜单显示一个链接。可以通过使用 键"Group(组)"和值如"rw:group1;move\_into:group2"来实现显示/不显示这个链接的额外访问 控制。 为了给菜单条目分组,使用键"ClusterName(菜单组名称)",其值可为您想在界面上看 到的任何菜单组名称(系统默认为Miscellaneous-杂项),使用键"ClusterPriority(菜单组优先 级)"来配置工具栏中菜单组的显示顺序。

默认值:

```
---
Action: AgentTicketHistory
ClusterName: Miscellaneous
ClusterPriority: '800'
Description: Show the history for this ticket
Link: Action=AgentTicketHistory;TicketID=[% Data.TicketID | html %]
Module: Kernel::Output::HTML::TicketMenu::Generic
Name: History
PopupType: TicketHistory
Target:
```
# **Ticket::Frontend::MenuModule###210-Print**

在服务人员界面工单详情视图中,为"打印工单/信件"菜单显示一个链接。可以通过使用 键"Group(组)"和值如"rw:group1;move\_into:group2"来实现显示/不显示这个链接的额外访问 控制。 为了给菜单条目分组,使用键"ClusterName(菜单组名称)",其值可为您想在界面上看 到的任何菜单组名称(系统默认为Miscellaneous-杂项),使用键"ClusterPriority(菜单组优先 级)"来配置工具栏中菜单组的显示顺序。

```
---
Action: AgentTicketPrint
ClusterName: ''
ClusterPriority: ''
Description: Print this ticket
Link: Action=AgentTicketPrint;TicketID=[% Data.TicketID | html %]
LinkParam: target="print"
Module: Kernel::Output::HTML::TicketMenu::Generic
```
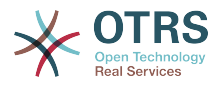

Name: Print PopupType: TicketAction Target:

#### **Ticket::Frontend::MenuModule###300-Priority**

在服务人员界面工单详情视图中,为"查看工单优先级"菜单显示一个链接。可以通过使用 键"Group(组)"和值如"rw:group1;move\_into:group2"来实现显示/不显示这个链接的额外访问 控制。 为了给菜单条目分组,使用键"ClusterName(菜单组名称)",其值可为您想在界面上看 到的任何菜单组名称(系统默认为Miscellaneous-杂项),使用键"ClusterPriority(菜单组优先 级)"来配置工具栏中菜单组的显示顺序。

默认值:

--- Action: AgentTicketPriority ClusterName: '' ClusterPriority: '' Description: Change the priority for this ticket Link: Action=AgentTicketPriority;TicketID=[% Data.TicketID | html %] Module: Kernel::Output::HTML::TicketMenu::Generic Name: Priority PopupType: TicketAction Target:

#### **Ticket::Frontend::MenuModule###310-FreeText**

在服务人员界面工单详情视图中,为"工单自定义字段"菜单显示一个链接。可以通过使用 键"Group(组)"和值如"rw:group1;move\_into:group2"来实现显示/不显示这个链接的额外访问 控制。 为了给菜单条目分组,使用键"ClusterName(菜单组名称)",其值可为您想在界面上看 到的任何菜单组名称(系统默认为Miscellaneous-杂项),使用键"ClusterPriority(菜单组优先 级)"来配置工具栏中菜单组的显示顺序。

默认值:

--- Action: AgentTicketFreeText ClusterName: Miscellaneous ClusterPriority: '800' Description: Change the free fields for this ticket Link: Action=AgentTicketFreeText;TicketID=[% Data.TicketID | html %] Module: Kernel::Output::HTML::TicketMenu::Generic Name: Free Fields PopupType: TicketAction Target:

#### **Ticket::Frontend::MenuModule###320-Link**

在服务人员界面工单详情视图中,为"链接工单到另一对象"菜单显示一个链接。可以通过使用 键"Group(组)"和值如"rw:group1;move\_into:group2"来实现显示/不显示这个链接的额外访问 控制。 为了给菜单条目分组,使用键"ClusterName(菜单组名称)",其值可为您想在界面上看 到的任何菜单组名称(系统默认为Miscellaneous-杂项),使用键"ClusterPriority(菜单组优先 级)"来配置工具栏中菜单组的显示顺序。

```
---
Action: AgentLinkObject
ClusterName: Miscellaneous
ClusterPriority: '800'
Description: Link this ticket to other objects
Link: Action=AgentLinkObject;SourceObject=Ticket;SourceKey=[% Data.TicketID | html
 \frac{9}{2}]
Module: Kernel::Output::HTML::TicketMenu::Generic
Name: Link
PopupType: TicketAction
Target:
```
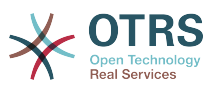

#### **Ticket::Frontend::MenuModule###400-Owner**

在服务人员界面工单详情视图中,为"修改工单所有者"菜单显示一个链接。可以通过使用 键"Group(组)"和值如"rw:group1;move\_into:group2"来实现显示/不显示这个链接的额外访问 控制。 为了给菜单条目分组,使用键"ClusterName(菜单组名称)",其值可为您想在界面上看 到的任何菜单组名称(系统默认为Miscellaneous-杂项),使用键"ClusterPriority(菜单组优先 级)"来配置工具栏中菜单组的显示顺序。

默认值:

---

Action: AgentTicketOwner ClusterName: People ClusterPriority: '430' Description: Change the owner for this ticket Link: Action=AgentTicketOwner;TicketID=[% Data.TicketID | html %] Module: Kernel::Output::HTML::TicketMenu::Generic Name: Owner PopupType: TicketAction Target:

#### **Ticket::Frontend::MenuModule###410-Responsible**

在服务人员界面工单详情视图中,为"修改工单负责人"菜单显示一个链接。可以通过使用 键"Group(组)"和值如"rw:group1;move\_into:group2"来实现显示/不显示这个链接的额外访问 控制。 为了给菜单条目分组,使用键"ClusterName(菜单组名称)",其值可为您想在界面上看 到的任何菜单组名称(系统默认为Miscellaneous-杂项),使用键"ClusterPriority(菜单组优先 级)"来配置工具栏中菜单组的显示顺序。

# 默认值:

```
---
Action: AgentTicketResponsible
ClusterName: People
ClusterPriority: '430'
Description: Change the responsible for this ticket
Link: Action=AgentTicketResponsible;TicketID=[% Data.TicketID | html %]
Module: Kernel::Output::HTML::TicketMenu::Responsible
Name: Responsible
PopupType: TicketAction
Target:
```
#### **Ticket::Frontend::MenuModule###420-Customer**

在服务人员界面工单详情视图中,为"修改请求工单的客户"菜单显示一个链接。可以通过使用 键"Group(组)"和值如"rw:group1;move\_into:group2"来实现显示/不显示这个链接的额外访问 控制。 为了给菜单条目分组,使用键"ClusterName(菜单组名称)",其值可为您想在界面上看 到的任何菜单组名称(系统默认为Miscellaneous-杂项),使用键"ClusterPriority(菜单组优先 级)"来配置工具栏中菜单组的显示顺序。在服务人员界面工单详情视图中,为锁定/解锁工单菜 单显示一个链接。可以通过使用键"Group(组)"和值如"rw:group1;move\_into:group2"来实现显 示/不显示这个链接的额外访问控制。 为了给菜单条目分组,使用键"ClusterName(菜单组名 称)",其值可为您想在界面上看到的任何菜单组名称(系统默认为Miscellaneous-杂项),使 用键"ClusterPriority(菜单组优先级)"来配置工具栏中菜单组的显示顺序。

```
---
Action: AgentTicketCustomer
ClusterName: People
ClusterPriority: '430'
Description: Change the customer for this ticket
Link: Action=AgentTicketCustomer;TicketID=[% Data.TicketID | html %]
Module: Kernel::Output::HTML::TicketMenu::Generic
Name: Customer
PopupType: TicketAction
Target:
```
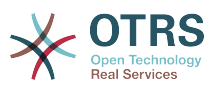

#### **Ticket::Frontend::MenuModule###420-Note**

在服务人员界面工单详情视图中,为"添加工单备注"菜单显示一个链接。可以通过使用 键"Group(组)"和值如"rw:group1;move\_into:group2"来实现显示/不显示这个链接的额外访问 控制。 为了给菜单条目分组,使用键"ClusterName(菜单组名称)",其值可为您想在界面上看 到的任何菜单组名称(系统默认为Miscellaneous-杂项),使用键"ClusterPriority(菜单组优先 级)"来配置工具栏中菜单组的显示顺序。

默认值:

---

Action: AgentTicketNote ClusterName: Communication ClusterPriority: '435' Description: Add a note to this ticket Link: Action=AgentTicketNote;TicketID=[% Data.TicketID | html %] Module: Kernel::Output::HTML::TicketMenu::Generic Name: Note PopupType: TicketAction Target: ''

#### **Ticket::Frontend::MenuModule###425-Phone Call Outbound**

在服务人员界面工单详情视图中,为"添加致电客户"菜单显示一个链接。可以通过使用 键"Group(组)"和值如"rw:group1;move\_into:group2"来实现显示/不显示这个链接的额外访问 控制。 为了给菜单条目分组,使用键"ClusterName(菜单组名称)",其值可为您想在界面上看 到的任何菜单组名称(系统默认为Miscellaneous-杂项),使用键"ClusterPriority(菜单组优先 级)"来配置工具栏中菜单组的显示顺序。

默认值:

```
---
Action: AgentTicketPhoneOutbound
ClusterName: Communication
ClusterPriority: '435'
Description: Add an outbound phone call to this ticket
Link: Action=AgentTicketPhoneOutbound;TicketID=[% Data.TicketID | html %]
Module: Kernel::Output::HTML::TicketMenu::Generic
Name: Phone Call Outbound
PopupType: TicketAction
Target:
```
#### **Ticket::Frontend::MenuModule###426-Phone Call Inbound**

在服务人员界面工单详情视图中,为"添加客户来电"菜单显示一个链接。可以通过使用 键"Group(组)"和值如"rw:group1;move\_into:group2"来实现显示/不显示这个链接的额外访问 控制。 为了给菜单条目分组,使用键"ClusterName(菜单组名称)",其值可为您想在界面上看 到的任何菜单组名称(系统默认为Miscellaneous-杂项),使用键"ClusterPriority(菜单组优先 级)"来配置工具栏中菜单组的显示顺序。

默认值:

---

```
Action: AgentTicketPhoneInbound
ClusterName: Communication
ClusterPriority: '435'
Description: Add an inbound phone call to this ticket
Link: Action=AgentTicketPhoneInbound;TicketID=[% Data.TicketID | html %]
Module: Kernel::Output::HTML::TicketMenu::Generic
Name: Phone Call Inbound
PopupType: TicketAction
Target:
```
#### **Ticket::Frontend::MenuModule###427-Email Outbound**

在服务人员界面工单详情视图中,为"发送工单的外发邮件"菜单显示一个链接。可以通过使用 键"Group(组)"和值如"rw:group1:move\_into:group2"来实现显示/不显示这个链接的额外访问

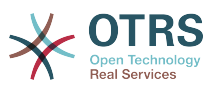

控制。 为了给菜单条目分组,使用键"ClusterName(菜单组名称)",其值可为您想在界面上看 到的任何菜单组名称(系统默认为Miscellaneous-杂项),使用键"ClusterPriority(菜单组优先 级)"来配置工具栏中菜单组的显示顺序。

默认值:

```
---
Action: AgentTicketEmailOutbound
ClusterName: Communication
ClusterPriority: '435'
Description: Send new outgoing mail from this ticket
Link: Action=AgentTicketEmailOutbound;TicketID=[% Data.TicketID | html %]
Module: Kernel::Output::HTML::TicketMenu::Generic
Name: E-Mail Outbound
PopupType: TicketAction
Target:
```
## **Ticket::Frontend::MenuModule###430-Merge**

在服务人员界面工单详情视图中,为"合并工单"菜单显示一个链接。可以通过使用 键"Group(组)"和值如"rw:group1;move\_into:group2"来实现显示/不显示这个链接的额外访问 控制。 为了给菜单条目分组,使用键"ClusterName(菜单组名称)",其值可为您想在界面上看 到的任何菜单组名称(系统默认为Miscellaneous-杂项),使用键"ClusterPriority(菜单组优先 级)"来配置工具栏中菜单组的显示顺序。

默认值:

---

```
Action: AgentTicketMerge
ClusterName: Miscellaneous
ClusterPriority: '800'
Description: Merge this ticket and all articles into another ticket
Link: Action=AgentTicketMerge;TicketID=[% Data.TicketID | html %]
Module: Kernel::Output::HTML::TicketMenu::Generic
Name: Merge
PopupType: TicketAction
Target:
```
# **Ticket::Frontend::MenuModule###440-Pending**

在服务人员界面工单详情视图中,为"挂起工单"菜单显示一个链接。可以通过使用 键"Group(组)"和值如"rw:group1;move\_into:group2"来实现显示/不显示这个链接的额外访问 控制。 为了给菜单条目分组,使用键"ClusterName(菜单组名称)",其值可为您想在界面上看 到的任何菜单组名称(系统默认为Miscellaneous-杂项),使用键"ClusterPriority(菜单组优先 级)"来配置工具栏中菜单组的显示顺序。

#### 默认值:

```
---
Action: AgentTicketPending
ClusterName: ''
ClusterPriority: ''
Description: Set this ticket to pending
Link: Action=AgentTicketPending;TicketID=[% Data.TicketID | html %]
Module: Kernel::Output::HTML::TicketMenu::Generic
Name: Pending
PopupType: TicketAction
Target: ''
```
#### **Ticket::Frontend::MenuModule###448-Watch**

在服务人员界面工单详情视图中,为"关注/取消关注工单"菜单显示一个链接。可以通过使用 键"Group(组)"和值如"rw:group1;move\_into:group2"来实现显示/不显示这个链接的额外访问 控制。 为了给菜单条目分组,使用键"ClusterName(菜单组名称)",其值可为您想在界面上看 到的任何菜单组名称(系统默认为Miscellaneous-杂项),使用键"ClusterPriority(菜单组优先 级)"来配置工具栏中菜单组的显示顺序。

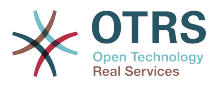

## 默认值:

---

Action: AgentTicketWatcher ClusterName: '' ClusterPriority: '' Description: Watch this ticket Module: Kernel::Output::HTML::TicketMenu::TicketWatcher Name: Watch Target: ''

#### **Ticket::Frontend::MenuModule###450-Close**

在服务人员界面工单详情视图中,为"关闭工单"菜单显示一个链接。可以通过使用 键"Group(组)"和值如"rw:group1;move\_into:group2"来实现显示/不显示这个链接的额外访问 控制。 为了给菜单条目分组,使用键"ClusterName(菜单组名称)",其值可为您想在界面上看 到的任何菜单组名称(系统默认为Miscellaneous-杂项),使用键"ClusterPriority(菜单组优先 级)"来配置工具栏中菜单组的显示顺序。

默认值:

```
---
Action: AgentTicketClose
ClusterName: ''
ClusterPriority: ''
Description: Close this ticket
Link: Action=AgentTicketClose;TicketID=[% Data.TicketID | html %]
Module: Kernel::Output::HTML::TicketMenu::Generic
Name: Close
PopupType: TicketAction
Target: ''
```
## **Ticket::Frontend::MenuModule###460-Delete**

在服务人员界面工单详情视图中,为"删除工单"菜单显示一个链接。可以通过使用 键"Group(组)"和值如"rw:group1;move\_into:group2"来实现显示/不显示这个链接的额外访问 控制。 为了给菜单条目分组,使用键"ClusterName(菜单组名称)",其值可为您想在界面上看 到的任何菜单组名称(系统默认为Miscellaneous-杂项),使用键"ClusterPriority(菜单组优先 级)"来配置工具栏中菜单组的显示顺序。

这个设置默认没有激活。

默认值:

```
---
Action: AgentTicketMove
ClusterName: ''
ClusterPriority: ''
Description: Delete this ticket
Link: Action=AgentTicketMove;TicketID=[% Data.TicketID %];DestQueue=Delete
Module: Kernel::Output::HTML::TicketMenu::Generic
Name: Delete
PopupType:
Target:
```
# **Ticket::Frontend::MenuModule###470-Junk**

在服务人员界面工单详情视图中,为"设置工单为垃圾"菜单显示一个链接。可以通过使用 键"Group(组)"和值如"rw:group1;move\_into:group2"来实现显示/不显示这个链接的额外访问 控制。 为了给菜单条目分组,使用键"ClusterName(菜单组名称)",其值可为您想在界面上看 到的任何菜单组名称(系统默认为Miscellaneous-杂项),使用键"ClusterPriority(菜单组优先 级)"来配置工具栏中菜单组的显示顺序。

这个设置默认没有激活。

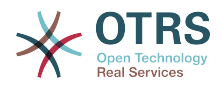

--- Action: AgentTicketMove ClusterName: ClusterPriority: '' Description: Mark this ticket as junk! Link: Action=AgentTicketMove;TicketID=[% Data.TicketID %];DestQueue=Junk Module: Kernel::Output::HTML::TicketMenu::Generic Name: Spam PopupType: Target:

#### **Ticket::Frontend::MenuModule###480-Process**

在服务人员界面工单详情视图中,为"注册工单到一个流程"菜单显示一个链接。

默认值:

--- Action: AgentTicketProcess Cluster: Description: Enroll process for this ticket Link: Action=AgentTicketProcess;IsProcessEnroll=1;TicketID=[% Data.TicketID | html  $\frac{1}{6}$ Module: Kernel::Output::HTML::TicketMenu::Process Name: Process PopupType: TicketAction Target:

## **Ticket::Frontend::MenuModule###500-ExternalLink**

在服务人员界面的工单详情视图中显示到外部页面的链接。 可以通过使用键"Group"和内容 如"rw:group1; move\_into:group2"来完成额外的访问控制,以显示或不显示此链接。

这个设置默认没有激活。

默认值:

```
---
Action: ''
ClusterName: Miscellaneous
ClusterPriority: ''
Description: Open an external link!
ExternalLink: '1'
Link: http://external-application.test/app/index.php?TicketID=[% Data.TicketID
 %]&queue_id=[%
 Data.QueueID %]
Module: Kernel::Output::HTML::TicketMenu::Generic
Name: External Link
PopupType:
Target: blank
```
#### **Ticket::Frontend::MenuModule###550-Appointment**

在服务人员界面工单详情屏幕,在菜单上显示一个链接,以创建一个日历预约并直接链接到此工 单。可通过键"Group"和值如"rw:group1;move\_into:group2"进行额外的访问控制,以显示或不显 示这个链接。如果要放到菜单组中,使用键"ClusterName",值可以是界面上能看到的任意名 称。使用键"ClusterPriority"来配置菜单组在工具栏中显示的顺序。

```
---
Action: AgentAppointmentCalendarOverview
ClusterName: Miscellaneous
ClusterPriority: '800'
Description: Create a new calendar appointment linked to this ticket
Link:
 Action=AgentAppointmentCalendarOverview;Subaction=AppointmentCreate;PluginKey=0100-
Ticket;ObjectID=[%
 Data.TicketID | uri %]
```
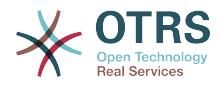

```
Module: Kernel::Output::HTML::TicketMenu::Generic
Name: New Appointment
PopupType:
Target: ''
```
#### **Ticket::Frontend::MenuModule###999-TeaserAttachmentView**

在OTRS 商业版™的工单附件视图的菜单中显示一个头部预览链接。

默认值:

---

```
Action: AgentTicketZoom
Class: OTRSBusinessRequired
ClusterName: Miscellaneous
ClusterPriority: '999'
Description: View all attachments of the current ticket
Link: Action=AgentTicketZoom;TicketID=[% Data.TicketID | html %]
Module: Kernel::Output::HTML::TicketMenu::TeaserAttachmentView
Name: All attachments (OTRS Business Solution™)
PopupType:
Target:
```
# **137. Frontend → Base**

#### **AttachmentDownloadType**

允许选择是在浏览器中显示附件(inline)或只是提供附件下载(at tachment)。

不能使这个设置失效。

默认值:

--- attachment

#### **DefaultLanguage**

定义默认的前端语言。所有可能的值由系统中可用的语言文件确定(查看下一个设置)。

不能使这个设置失效。

默认值:

--- en

#### **DefaultTheme**

定义服务人员和客户使用的默认前端主题(HTML)。如果您喜欢,您可以添加您自己的主题。 请参考管理员手册https://doc.otrs.com/doc/ 。

不能使这个设置失效。

默认值:

--- Standard

#### **DefaultTheme::HostBased**

配置不同主题是可能的,例如:区分系统中基于域名的不同服务人员和客户。您可以使用一个正 则表达式配置一个键/内容组合来匹配一个域名。"键"应该匹配域名,"值"是一个系统中有效的皮 肤。请参照样例条目修改正则表达式的合适格式。

这个设置默认没有激活。

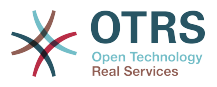

```
---
host1\.example\.com: SomeTheme1
host2\.example\.com: SomeTheme2
```
#### **DefaultUsedLanguages**

定义本系统可用的所有语言。在这里只指定语言的英文名称。

不能使这个设置失效。

默认值:

-- ar\_SA: Arabic (Saudi Arabia) bg: Bulgarian ca: Catalan cs: Czech da: Danish de: German el: Greek en: English (United States) en\_CA: English (Canada) en\_GB: English (United Kingdom) es: Spanish es\_CO: Spanish (Colombia) es\_MX: Spanish (Mexico) et: Estonian fa: Persian fi: Finnish fr: French fr\_CA: French (Canada) gl: Galician he: Hebrew hi: Hindi hr: Croatian hu: Hungarian id: Indonesian it: Italian ja: Japanese ko: Korean lt: Lithuanian lv: Latvian mk: Macedonian ms: Malay nb\_NO: Norwegian nl: Dutch pl: Polish pt: Portuguese pt BR: Portuguese (Brasil) ro: Romanian ru: Russian sk\_SK: Slovak sl: Slovenian sr Cyrl: Serbian Cyrillic sr\_Latn: Serbian Latin sv: Swedish sw: Swahili th\_TH: Thai tr: Turkish uk: Ukrainian vi\_VN: Vietnam zh\_CN: Chinese (Simplified) zh<sup>T</sup>W: Chinese (Traditional)

#### **DefaultUsedLanguagesNative**

定义本系统可用的所有语言。在这里只指定语言的本地化名称。

不能使这个设置失效。

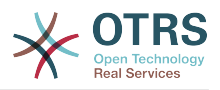

--- العَرَبِية :SA\_ar bg: Български ca: Català cs: Česky da: Dansk de: Deutsch el: Ελληνικά en: English (United States) en CA: English (Canada) en\_GB: English (United Kingdom) es: Español es\_CO: Español (Colombia) es\_MX: Español (México) et: Eesti فارسى :fa fi: Suomi fr: Français fr\_CA: Français (Canada) gl: Galego he: ##### hi: ###### hr: Hrvatski hu: Magyar id: Bahasa Indonesia it: Italiano ja: 日本語 ko: 한국어 lt: Lietuvių kalba lv: Latvijas mk: Mакедонски ms: Melayu nb\_NO: Norsk bokmål nl: Nederlandse pl: Polski pt: Português pt BR: Português Brasileiro ro: Română ru: Русский sk\_SK: Slovenčina sl: Slovenščina sr\_Cyrl: Српски sr\_Latn: Srpski sv: Svenska sw: Kiswahili th\_TH: ####### tr: Türkçe uk: Українська vi\_VN: Vi#t Nam zh\_CN: 简体中文 zh\_TW: 正體中文

#### **DefaultViewLines**

设置文本消息显示的行数(例如:队列视图中工单的行)。

不能使这个设置失效。

默认值:

 $- - 9000'$ 

#### **DefaultViewNewLine**

文本消息中在X个字符后自动换行。

不能使这个设置失效。

默认值:

--- '90'

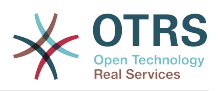

#### **DisableContentSecurityPolicy**

禁用HHTP头"Content-Security-Policy"以便允许载入扩展的脚本内容。禁用这个HTTP头可能引 起安全问题!仅在您知道您在干什么时才禁用它!

默认值:

--- 0

## **DisableIFrameOriginRestricted**

禁用HHTP头"X-Frame-Options: SAMEORIGIN" 以便允许OTRS可以包含在其它网址的IFrame 框架中。禁用这个HTTP头可能有安全问题!仅在您知道您在干什么时才禁用它!

默认值:

--- 0

## **DisableLoginAutocomplete**

Disable autocomplete in the login screen.

默认值:

--- 0

#### **FirstnameLastnameOrder**

指定服务人员显示姓和名的先后顺序。

不能使这个设置失效。

默认值:

--- 0

#### **Frontend::AjaxDebug**

启用后,如果发生了任何的AJAX错误,就在前端传递扩展的调试信息。

不能使这个设置失效。

默认值:

--- 0

#### **Frontend::CSSPath**

定义CSS路径的URL地址。

不能使这个设置失效。

默认值:

--- < OTRS CONFIG Frontend:: WebPath>css/

#### **Frontend::DebugMode**

启用或禁用前端界面的调试模式。

默认值:

--- 0

#### **Frontend::ImagePath**

定义导航栏图标的URL图像地址。

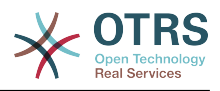

不能使这个设置失效。

默认值:

--- < OTRS CONFIG Frontend:: WebPath>skins/Agent/default/img/

#### **Frontend::JavaScriptPath**

定义Javascript路径的URL地址。

不能使这个设置失效。

默认值:

--- <OTRS\_CONFIG\_Frontend::WebPath>js/

## **Frontend::MenuDragDropEnabled**

开启主菜单的拖放功能。

不能使这个设置失效。

默认值:

--- '1'

## **Frontend::RichText**

查看和编辑以下内容时使用富文本:信件、问候语、签名、标准模板、自动响应和通知。

不能使这个设置失效。

默认值:

--- '1'

# **Frontend::RichText::DefaultCSS**

定义用于富文本编辑器的默认CSS。

不能使这个设置失效。

默认值:

```
--- 'font-family:Geneva,Helvetica,Arial,sans-serif; font-size: 12px;'
```
#### **Frontend::RichText::EnhancedMode**

定义是否使用增强模式(启用表格、替换、下标、上标、从WORD粘贴等功能)。

不能使这个设置失效。

默认值:

--- 0

#### **Frontend::RichText::EnhancedMode::Customer**

定义客户界面是否使用增强模式(启用表格、替换、下标、上标、从WORD粘贴等功能)。

不能使这个设置失效。

默认值:

 $- - 0$ 

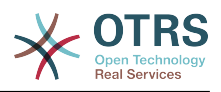

## **Frontend::RichTextHeight**

定义富文本编辑器组件的高度。输入数值(像素值)或百分比值(相对值)。

不能使这个设置失效。

默认值:

--- '320'

## **Frontend::RichTextPath**

定义富文本编辑器的URL地址。

不能使这个设置失效。

默认值:

--- <OTRS\_CONFIG\_Frontend::WebPath>js/thirdparty/ckeditor-4.7.0/

#### **Frontend::RichTextWidth**

定义富文本编辑器组件的宽度。输入数值(像素值)或百分比值(相对值)。

不能使这个设置失效。

默认值:

 $- - 820'$ 

#### **Frontend::TemplateCache**

启用或禁用模板缓存。警告:不要在生产环境禁用模板缓存,因为这会引起巨大的性能下降!这 个设置只在调试时才禁用!

不能使这个设置失效。

默认值:

--- '1'

#### **Frontend::Themes**

激活系统中的可用主题。值1-代表激活,0-代表不激活。

默认值:

--- Lite: '0' Standard: '1'

#### **Frontend::WebPath**

定义图标、CSS和Javascript的URL基本路径。

不能使这个设置失效。

默认值:

--- /otrs-web/

#### **HTTPSForceRedirect**

是否强制将所有请求从http重定向到https协议。启用此选项之前,请检查Web服务器是否正确 配置了https协议。

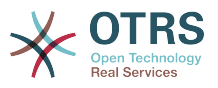

不能使这个设置失效。

默认值:

--- 0

#### **HttpType**

定义本系统的WEB服务器使用的协议类型。如果要用HTTPS协议代替明文的HTTP协议,就在这 里指定。 因为这个设置并不影响WEB服务器的设置或行为,所以不会改变访问本系统的方式。 如果设置错误,也不会阻止您登录系统。这个设置只是作为一个变量OTRS\_CONFIG\_HttpType 使用,可以在系统使用的所有消息的表单中找到,用来创建在系统内到工单的链接。

不能使这个设置失效。

默认值:

--- http

#### **OutOfOfficeMessageTemplate**

定义不在办公室的消息模板。有两个字符串参数(%s):结束日期和剩余天数。

默认值:

--- '\*\*\* out of office until %s (%s d left) \*\*\*'

#### **ScriptAlias**

设置配置的web服务器上脚本目录的前缀,这个设置用于变量OTRS\_CONFIG\_ScriptAlias,此变量 可在系统的所有消息表单中找到,用来在系统内创建到工单的链接。

不能使这个设置失效。

默认值:

 $--$  otrs/

#### **Ticket::Frontend::BlockLoadingRemoteContent**

使应用程序阻止外部内容加载。

不能使这个设置失效。

默认值:

--- 0

#### **WebMaxFileUpload**

定义通过浏览器上传文件的最大尺寸(单位:字节)。警告:这个选项设置过小将使您的OTRS 实例出现许多遮罩屏幕导致停止工作(可能是需要用户输入的任何遮罩屏幕)。

不能使这个设置失效。

默认值:

 $- - 24000000'$ 

#### **WebUploadCacheModule**

选择处理WEB界面上传文件的模块。"数据库"存储所有上传文件到数据库中,"文件系统"存储所 有上传文件到文件系统中。

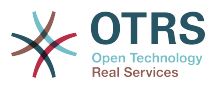

不能使这个设置失效。

默认值:

--- Kernel::System::Web::UploadCache::DB

# **138. Frontend → Base → Loader**

#### **Loader::Agent::CommonCSS###000-Framework**

服务人员界面始终载入的CSS文件列表。

不能使这个设置失效。

默认值:

--- - Core.Reset.css Core.Default.css Core.Header.css - Core.OverviewControl.css - Core.OverviewSmall.css - Core.OverviewMedium.css Core.OverviewLarge.css Core.Footer.css Core.PageLayout.css Core.Form.css Core.Table.css Core.Login.css Core.Widget.css Core.WidgetMenu.css Core.TicketDetail.css Core.Tooltip.css Core.Dialog.css Core. InputFields.css Core.Print.css Core.Animations.css

**Loader::Agent::CommonCSS###001-Daemon**

服务人员界面始终载入的CSS文件列表。

不能使这个设置失效。

默认值:

--- - Core.Agent.Daemon.css

#### **Loader::Agent::CommonJS###000-Framework**

服务人员界面始终载入的JS文件列表。

不能使这个设置失效。

```
---
- thirdparty/jquery-3.5.1/jquery.js
 - thirdparty/jquery-browser-detection/jquery-browser-detection.js
 - thirdparty/jquery-ui-1.12.1/jquery-ui.js
- thirdparty/jquery-ui-touch-punch-0.2.3/jquery.ui.touch-punch.js
- thirdparty/jquery-validate-1.16.0/jquery.validate.js
- thirdparty/jquery-pubsub/pubsub.js
 - thirdparty/jquery-jstree-3.3.7/jquery.jstree.js
 - thirdparty/nunjucks-3.0.1/nunjucks.js
```

```
Core. Init. js
```

```
- Core.JavaScriptEnhancements.js
```
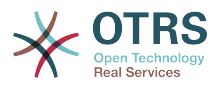

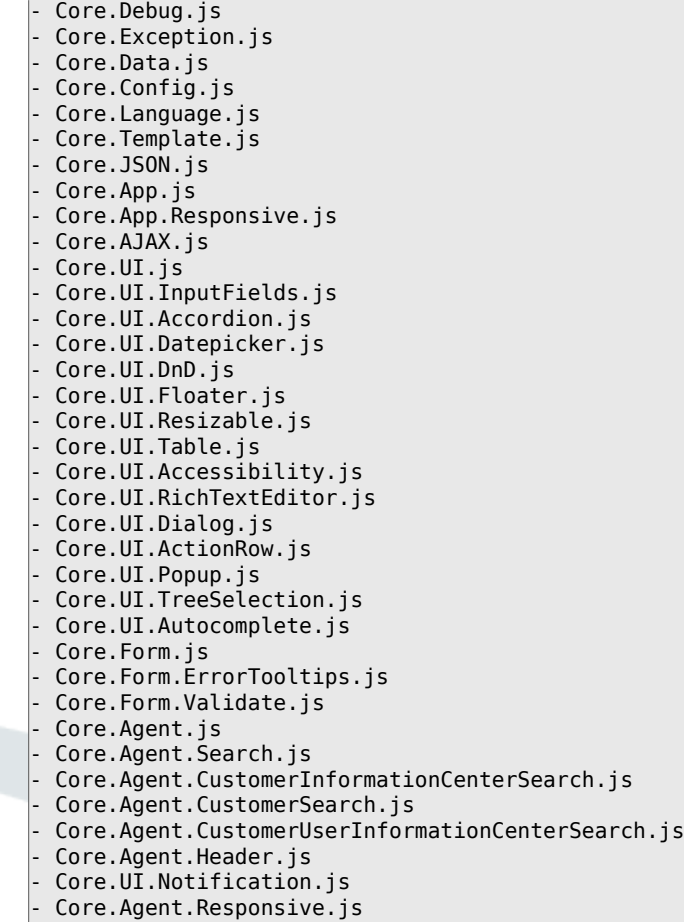

## **Loader::Agent::CommonJS###001-Daemon**

服务人员界面始终载入的JS文件列表。

不能使这个设置失效。

默认值:

--- - Core.Agent.Daemon.js

#### **Loader::Agent::CommonJS###001-JQueryMigrate**

服务人员界面始终载入的JS文件列表。

这个设置默认没有激活。

默认值:

---

- thirdparty/jquery-migrate-3.0.0/jquery-migrate.js

#### **Loader::Agent::CommonJS###100-CKEditor**

服务人员界面始终载入的JS文件列表。

不能使这个设置失效。

默认值:

---

```
- thirdparty/ckeditor-4.7.0/ckeditor.js
```
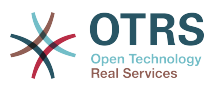

#### **Loader::Agent::DefaultSelectedSkin**

服务人员界面皮肤的内部名称,请在Frontend::Agent::Loader::Agent::Skin中检查可用的皮 肤。

不能使这个设置失效。

默认值:

--- default

#### **Loader::Agent::DefaultSelectedSkin::HostBased**

配置不同皮肤是可能的,例如:区分系统中基于域名的不同服务人员。您可以使用一个正则表达 式配置一个键/内容组合来匹配一个域名。"键"应该匹配域名,"值"是一个系统中有效的皮肤。请 参照样例条目修改正则表达式的合适格式。

这个设置默认没有激活。

默认值:

---

```
host1\.example\.com: SomeSkin1
host2\.example\.com: SomeSkin2
```
#### **Loader::Agent::ResponsiveCSS###000-Framework**

服务人员界面始终载入的响应CSS文件列表。

不能使这个设置失效。

默认值:

```
---
- Core.Responsive.css
```
#### **Loader::Agent::Skin###000-default**

服务人员界面的默认皮肤。

默认值:

```
---
Description: This is the default orange - black skin.
HomePage: www.otrs.org
InternalName: default
VisibleName: Default
```
#### **Loader::Agent::Skin###001-ivory**

Felix Niklas制作的平衡白皮肤。

默认值:

```
---
Description: Balanced white skin by Felix Niklas.
HomePage: www.felixniklas.de
InternalName: ivory
VisibleName: Ivory
```
#### **Loader::Agent::Skin###001-ivory-slim**

Felix Niklas制作的平衡白皮肤(修身版)。

默认值:

---

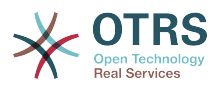

Description: Balanced white skin by Felix Niklas (slim version). HomePage: www.felixniklas.de InternalName: ivory-slim VisibleName: Ivory (Slim)

#### **Loader::Agent::Skin###001-slim**

服务人员界面的默认皮肤(修身版)。

默认值:

```
---
Description: '"Slim" skin which tries to save screen space for power users.'
HomePage: www.otrs.org
InternalName: slim
VisibleName: Default (Slim)
```
## **Loader::Agent::Skin###002-high-contrast**

用于视力受损用户的高对比度皮肤。

默认值:

---

```
Description: High contrast skin for visually impaired users.
HomePage: www.otrs.com
InternalName: highcontrast
VisibleName: High Contrast
```
#### **Loader::Customer::CommonCSS###000-Framework**

客户界面始终载入的CSS文件列表。

不能使这个设置失效。

默认值:

- --- - Core.Reset.css
- Core.Default.css
- Core.Form.css
- Core.Dialog.css
- Core.Tooltip.css
- Core.Login.css
- Core.Control.css
- Core.Table.css
- Core.TicketZoom.css
- Core. InputFields.css Core.Print.css
- Core.Animations.css

#### **Loader::Customer::CommonJS###000-Framework**

客户界面始终载入的JS文件列表。

不能使这个设置失效。

默认值:

```
---
- thirdparty/jquery-3.5.1/jquery.js
```

```
- thirdparty/jquery-browser-detection/jquery-browser-detection.js
```

```
- thirdparty/jquery-validate-1.16.0/jquery.validate.js
```
- thirdparty/jquery-ui-1.12.1/jquery-ui.js

```
- thirdparty/jquery-pubsub/pubsub.js
```

```
- thirdparty/jquery-jstree-3.3.7/jquery.jstree.js
```

```
- thirdparty/nunjucks-3.0.1/nunjucks.js
```

```
Core. Init. js
```

```
- Core.Debug.js
```
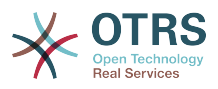

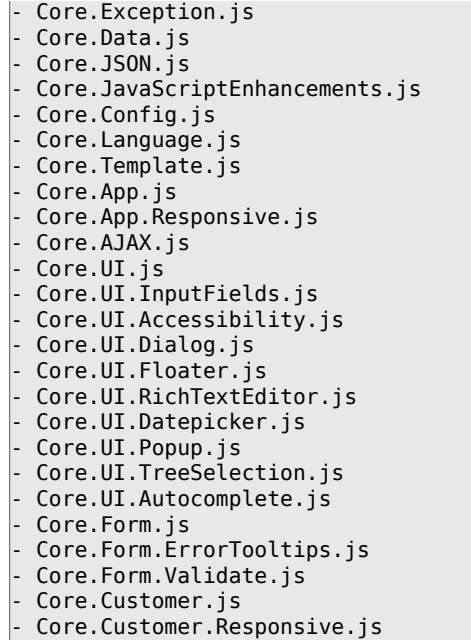

# **Loader::Customer::CommonJS###001-JQueryMigrate**

客户界面始终载入的JS文件列表。

这个设置默认没有激活。

默认值:

--- - thirdparty/jquery-migrate-3.0.0/jquery-migrate.js

# **Loader::Customer::CommonJS###100-CKEditor**

客户界面始终载入的JS文件列表。

不能使这个设置失效。

默认值:

---

```
- thirdparty/ckeditor-4.7.0/ckeditor.js
```
#### **Loader::Customer::ResponsiveCSS###000-Framework**

客户界面始终载入的响应CSS文件列表。

不能使这个设置失效。

默认值:

---

- Core.Responsive.css

#### **Loader::Customer::SelectedSkin**

客户界面皮肤的内部名称,请在Frontend::Customer::Loader::Customer::Skin中检查可用的 皮肤。

不能使这个设置失效。

默认值:

--- default

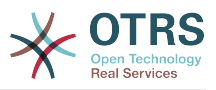

#### **Loader::Customer::SelectedSkin::HostBased**

配置不同皮肤是可能的,例如:区分系统中基于域名的不同客户。您可以使用一个正则表达式配 置一个键/内容组合来匹配一个域名。"键"应该匹配域名,"值"是一个系统中有效的皮肤。请参照 样例条目修改正则表达式的合适格式。

这个设置默认没有激活。

默认值:

---

```
host1\.example\.com: Someskin1
host2\.example\.com: Someskin2
```
#### **Loader::Customer::Skin###000-default**

客户界面的默认皮肤。

默认值:

```
---
Description: This is the default orange - black skin for the customer interface.
HomePage: www.otrs.org
InternalName: default
VisibleName: Default
```
#### **Loader::Enabled::CSS**

如果启用,OTRS将以最小化的形式提供所有CSS文件。

不能使这个设置失效。

默认值:

--- '1'

#### **Loader::Enabled::JS**

如果启用了此选项,OTRS将用压缩格式传送所有的JavaScript文件。

不能使这个设置失效。

默认值:

--- '1'

# **139. Frontend → Base → NavBarModule**

#### **Frontend::AdminModuleGroups###001-Framework**

为管理员概览屏幕定义可用组。

不能使这个设置失效。

```
---
Administration:
  Order: '6000'
  Title: Administration
Automation:
   Order: '4000'
  Title: Processes & Automation
Communication:
```
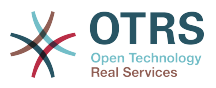

```
 Order: '2000'
   Title: Communication & Notifications
Miscellaneous:
   Order: '7000'
   Title: Miscellaneous
OTRSGroup:
   Order: '5000'
  Title: OTRS Group Services
Ticket:
   Order: '1000'
  Title: Ticket Settings
Users:
   Order: '3000'
   Title: Users, Groups & Roles
```
# **140. Frontend → Base → OutputFilter**

#### **Frontend::Output::FilterText###AAAURL**

定义信件中处理文本的过滤器,以便高亮URL地址。

默认值:

---

```
Module: Kernel::Output::HTML::FilterText::URL
Templates:
 AgentTicketZoom: '1'
```
## **Frontend::Output::FilterText###OutputFilterTextAutoLink**

定义信件中处理文本的过滤器,以便高亮预定义的关键词。

这个设置默认没有激活。

默认值:

```
---
Module: Kernel::Output::HTML::FilterText::AutoLink
Templates:
  AgentTicketZoom: '1'
```
#### **Frontend::Output::OutputFilterTextAutoLink###Bugtraq**

定义HTML输出结果中在BUG追踪号码后面添加链接的过滤器。图像元素允许两种输入方式:第 -种是用图像的名称(如faq.png),在这种情况下会使用OTRS的图像路径;第二种是插入图像 的链接。

#### 这个设置默认没有激活。

```
---
RegExp:
- Bugtraq[\s\w\t]*?ID[\s\w\t]*?:[\s\w\t]*?(\d{2,8})
- Bugtraq[\s\w\t]*?ID[\s\w\t]*?(\d{2,8})
- Bugtraq[\s\w\t]*?:[\s\w\t]*?(\d{2,8})
 Bugtrag[\s\wedge \tcdot t]*?(\d{2,8})-BID[\S\w\t]^{*}?:[\S\w\t]^{*?}(\d{2,8})- BID[\s\w\t]*?(\d{2,8})
Templates:
  AgentTicketZoom: '1'
URL1:
  Description: Security Focus
  Image: https://www.securityfocus.com/favicon.ico
 Target: blank
  URL: https://www.securityfocus.com/bid/<MATCH1>/info
URL2:
  Description: Google
```
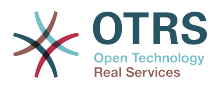

```
 Image: https://www.google.de/favicon.ico
 Target: _blank
 URL: https://google.com/search?q=<MATCH>
```
#### **Frontend::Output::OutputFilterTextAutoLink###CVE**

定义HTML输出结果中在CVE号码后面添加链接的过滤器。图像元素允许两种输入方式:第一种 是用图像的名称(如faq.png),在这种情况下会使用OTRS的图像路径;第二种是插入图像的链 接。

这个设置默认没有激活。

默认值:

```
---
RegExp:
- (CVE|CAN)\-(\d{3,4})\-(\d{2,})
Templates:
  AgentTicketZoom: '1'
IIRL1:
  Description: Mitre
  Image: https://cve.mitre.org/favicon.ico
  Target: blank
  URL: https://cve.mitre.org/cgi-bin/cvename.cgi?name=<MATCH1>-<MATCH2>-<MATCH3>
URL<sub>2</sub>:
  Description: Google
  Image: https://www.google.de/favicon.ico
 Target: blank
  URL: https://google.com/search?q=<MATCH1>-<MATCH2>-<MATCH3>
URL3:
  Description: US-CERT NVD
   Image: https://nvd.nist.gov/site-media/images/favicons/favicon-16x16.png
   Target: _blank
  URL: https://nvd.nist.gov/nvd.cfm?cvename=<MATCH1>-<MATCH2>-<MATCH3>
```
#### **Frontend::Output::OutputFilterTextAutoLink###MSBulletins**

定义HTML输出结果中在微软公告号码后面添加链接的过滤器。图像元素允许两种输入方式:第 -种是用图像的名称(如faq.png),在这种情况下会使用OTRS的图像路径;第二种是插入图像 的链接。

这个设置默认没有激活。

默认值:

```
---
RegExp:
- MS[^{\hat{O},S}(d\ddot{d}),?(\ddot{2},4])Templates:
  AgentTicketZoom: '1'
URL1:
  Description: Microsoft Technet
  Image: https://www.microsoft.com/favicon.ico
   Target: _blank
  URL: https://www.microsoft.com/technet/security/bulletin/MS<MATCH1>-<MATCH2>.mspx
URL2:
   Description: Google
   Image: https://www.google.de/favicon.ico
  Target: blank
  URL: https://google.com/search?q=MS<MATCH1>-<MATCH2>
```
#### **Frontend::Output::OutputFilterTextAutoLink###Setting1**

在HTML输出结果中为预定义字符串添加链接的过滤器。图像元素允许两种输入方式:第一种是 用图像的名称(例如:faq.png),在这种情况下会使用OTRS的图像路径;第二种是插入图像的 链接。

这个设置默认没有激活。

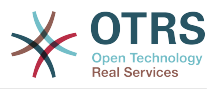

### 默认值:

--- RegExp: - RegExp Templates: AgentTicketZoom: '1' URL1: Description: Description Image: right-small.png Target: \_blank URL: URL URL2: Description: Description Image: Image Target: \_blank URL: URL

## **Frontend::Output::OutputFilterTextAutoLink###Setting2**

在HTML输出结果中为预定义字符串添加链接的过滤器。图像元素允许两种输入方式:第一种是 用图像的名称(如faq.png) , 在这种情况下会使用OTRS的图像路径;第二种是插入图像的链 接。

这个设置默认没有激活。

```
默认值:
```

```
---
RegExp:
- RegExp
Templates:
  AgentTicketZoom: '1'
URL1:
  Description: Description
   Image: right-small.png
 Target: _blank
 URL: URL
URL<sub>2</sub>:
   Description: Description
   Image: Image
 Target: _blank
 URL: URL
URL3:
   Description: Description
   Image: Image
 Target: _blank
 URL: URL
```
# **141. Frontend → Customer**

# **AutoComplete::Customer###Default**

```
定义自动完成功能的配置选项。
```
默认值:

```
---
AutoCompleteActive: '1'
ButtonText: Search
MaxResultsDisplayed: '20'
MinQueryLength: '2'
QueryDelay: '100'
```
# **CustomerFrontend::CommonParam###Action**

定义客户界面如果URL地址没有给定操作参数时使用的默认前端模块。

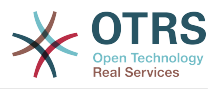

不能使这个设置失效。

默认值:

--- CustomerTicketOverview

#### **CustomerFrontend::CommonParam###TicketID**

在客户界面中系统使用的默认工单ID。

不能使这个设置失效。

默认值:

--- ''

## **CustomerFrontend::HeaderMetaModule###1-Refresh**

定义生成定期页面刷新代码的模块。

不能使这个设置失效。

默认值:

--- Module: Kernel::Output::HTML::HeaderMeta::Refresh

## **CustomerFrontend::HeaderMetaModule###2-TicketSearch**

在客户界面为简化工单搜索生成HTML开放式搜索模板的模块。

默认值:

---

```
Action: CustomerTicketSearch
Module: Kernel::Output::HTML::HeaderMeta::CustomerTicketSearch
```
#### **CustomerGroupAlwaysGroups**

定义每个客户用户都会在其中的组(如果启用了CustomerGroupSupport-客户组支持,并且你 不想管理这些组的每个客户用户)。

不能使这个设置失效。

默认值:

--- - users

#### **CustomerGroupCompanyAlwaysGroups**

定义每个客户都会在其中的组(如果启用了CustomerGroupSupport-客户组支持,并且你不想 管理这些组的每个客户)。

不能使这个设置失效。

默认值:

--- - users

#### **CustomerGroupPermissionContext###001-CustomerID-same**

定义客户分按组分配的权限上下文。

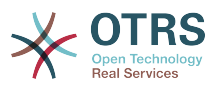

## 不能使这个设置失效。

## 默认值:

---

```
Description: Gives customer users group based access to tickets from customer users
   of the same customer (ticket CustomerID is a CustomerID of the customer user).
Name: Same Customer
Value: Ticket::CustomerID::Same
```
### **CustomerGroupPermissionContext###100-CustomerID-other**

定义客户分按组分配的权限上下文。

这个设置默认没有激活。

默认值:

```
---
Description: Provides customer users access to tickets even if the tickets are not
  assigned to a customer user of the same customer ID(s), based on permission groups.
Name: Other Customers
Value: Ticket::CustomerID::Other
```
## **CustomerGroupSupport**

激活对客户和客户用户组的支持。

不能使这个设置失效。

默认值:

--- 0

#### **CustomerHeadline**

客户界面显示的标题。

不能使这个设置失效。

默认值:

--- Example Company

#### **CustomerLogo**

客户界面显示在顶部的LOGO,图片的URL地址可以是皮肤图片目录的相对URL,也可以是远程 WEB服务器的完整URL。

这个设置默认没有激活。

默认值:

```
---
StyleHeight: 45px
StyleRight: 25px
StyleTop: 9px
StyleWidth: 300px
URL: skins/Customer/default/img/logo.png
```
#### **CustomerPanel::InfoFile**

定义显示位于Kernel/Output/HTML/Templates/Standard/CustomerAccept.tt信息文件的路 径。

这个设置默认没有激活。

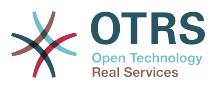

## 默认值:

--- CustomerAccept

#### **CustomerPanel::InfoKey**

定义与CustomerAccept一起检查的键,如果这个用户偏好键设置为真,这个消息是被系统接受 的。

这个设置默认没有激活。

默认值:

--- CustomerAccept1

#### **CustomerPanelBodyLostPassword**

定义发送给客户关于新密码的通知邮件的正文。

不能使这个设置失效。

默认值:

```
--- "Hi <OTRS_USERFIRSTNAME>,\n\n\nNew password: <OTRS_NEWPW>\n
\n<OTRS_CONFIG_HttpType>://<OTRS_CONFIG_FQDN>/<OTRS_CONFIG_ScriptAlias>customer.pl\n
\begin{array}{ccc} \n\sqrt{2} & \sqrt{2} & \
```
#### **CustomerPanelBodyLostPasswordToken**

定义发送给客户关于请求的新密码的链接的通知邮件的正文。

不能使这个设置失效。

默认值:

```
--- "Hi <OTRS_USERFIRSTNAME>,\n\nYou or someone impersonating you has requested to
 change your OTRS\npassword.\n\nIf you want to do this, click on this link. You will
 receive another email containing the password.\n\n<OTRS_CONFIG_HttpType>://
<OTRS_CONFIG_FQDN>/<OTRS_CONFIG_ScriptAlias>customer.pl?
Action=CustomerLostPassword;Token=<OTRS_TOKEN>\n\nIf
you did not request a new password, please ignore this email.\n
```
#### **CustomerPanelBodyNewAccount**

定义发送给客户关于新帐户信息的通知邮件的正文文本。

不能使这个设置失效。

默认值:

```
--- "Hi <OTRS USERFIRSTNAME>,\n\nYou or someone impersonating you has created a new
   OTRS account for\nyou.\n\nFull name: <OTRS_USERFIRSTNAME> <OTRS_USERLASTNAME>\nUser
  name: <OTRS USERLOGIN>\nPassword : <OTRS USERPASSWORD>\n\nYou can log in via the
   following URL. We encourage you to change your password\nvia the Preferences button
  after logging in.\n\n<OTRS_CONFIG_HttpType>://<OTRS_CONFIG_FQDN>/
<OTRS_CONFIG_ScriptAlias>customer.pl\n
```
#### **CustomerPanelCreateAccount**

允许客户自己建立帐户。

 $\qquad \qquad \blacksquare$ 

不能使这个设置失效。

默认值:

--- '1'

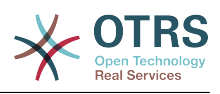

# **CustomerPanelCreateAccount::MailRestrictions::Blacklist**

如果激活此选项,没有正则表达式能够匹配允许用户注册的邮件地址。

这个设置默认没有激活。

默认值:

--- - \@your\.domain\.example\$

# **CustomerPanelCreateAccount::MailRestrictions::Whitelist**

如果激活此选项,一个正则表达式能够匹配允许用户注册的邮件地址。

这个设置默认没有激活。

默认值:

--- - \@your\.domain\.example\$

# **CustomerPanelLoginURL**

定义客户门户的登录备用URL地址。

这个设置默认没有激活。

默认值:

--- http://host.example.com/cgi-bin/login.pl

## **CustomerPanelLogoutURL**

定义客户门户的退出备用URL地址。

这个设置默认没有激活。

默认值:

--- http://host.example.com/cgi-bin/login.pl

# **CustomerPanelLostPassword**

在客户界面中,激活忘记密码功能。

不能使这个设置失效。

默认值: --- '1'

# **CustomerPanelPreApplicationModule###CustomerAccept**

每次请求时这个模块和它的PreRun()函数(如果定义了)将被执行。

这个设置默认没有激活。

默认值:

--- Kernel::Modules::CustomerAccept

# **CustomerPanelSubjectLostPassword**

定义发送给客户关于新密码的通知邮件的主题。

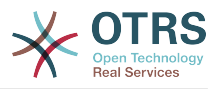

不能使这个设置失效。

默认值:

--- New OTRS password

### **CustomerPanelSubjectLostPasswordToken**

定义发送给客户关于请求的新密码的链接的通知邮件的主题。

不能使这个设置失效。

默认值:

--- New OTRS password request

## **CustomerPanelSubjectNewAccount**

定义发送给客户关于新帐户的通知邮件的主题。

不能使这个设置失效。

默认值:

--- New OTRS Account!

# **CustomerPanelUserID**

定义客户门户的用户标识符。

不能使这个设置失效。

默认值:

--- '1'

# **Frontend::CustomerUser::Item###1-GoogleMaps**

定义一个客户条目,以在客户信息块的尾部生成一个谷歌地图图标。

这个设置可以在用户偏好设置中被覆盖,但默认不会处于活动状态。。

默认值:

---

```
Attributes: UserStreet;UserCity;UserCountry;
CSS: Core.Agent.CustomerUser.GoogleMaps.css
CSSClass: GoogleMaps
IconName: fa-globe
Module: Kernel::Output::HTML::CustomerUser::Generic
Required: UserStreet;UserCity;
Target: _blank
Text: Location
URL: https://maps.google.com/maps?z=7&q=
```
# **Frontend::CustomerUser::Item###15-OpenTickets**

显示处理中工单信息块的客户信息(图标)。设置参数CustomerUserLogin为1,则基于登录名 而不是客户ID搜索工单。

这个设置可以在用户偏好设置中被覆盖,但默认不会处于活动状态。。

默认值:

---

Action: AgentTicketSearch

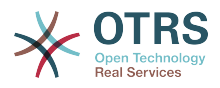

Attributes: StateType=Open; CSS: Core.Agent.CustomerUser.OpenTicket.css CSSClassNoOpenTicket: NoOpenTicket CSSClassOpenTicket: OpenTicket CustomerUserLogin: '0' IconNameNoOpenTicket: fa-check-circle IconNameOpenTicket: fa-exclamation-circle Module: Kernel::Output::HTML::CustomerUser::GenericTicket Subaction: Search Target: blank Text: Open tickets (customer)

#### **Frontend::CustomerUser::Item###16-OpenTicketsForCustomerUserLogin**

显示处理中工单信息块的客户信息(图标)。设置参数CustomerUserLogin为1,则基于登录名 而不是客户ID搜索工单。

这个设置默认没有激活。

默认值:

```
---
Action: AgentTicketSearch
Attributes: StateType=Open;
CSS: Core.Agent.CustomerUser.OpenTicket.css
CSSClassNoOpenTicket: NoOpenTicket
CSSClassOpenTicket: OpenTicket
CustomerUserLogin: '1'
IconNameNoOpenTicket: fa-check-circle
IconNameOpenTicket: fa-exclamation-circle
Module: Kernel::Output::HTML::CustomerUser::GenericTicket
Subaction: Search
Target: blank
Text: Open tickets (customer user)
```
#### **Frontend::CustomerUser::Item###17-ClosedTickets**

显示已关闭工单信息块的客户信息(图标)。设置参数CustomerUserLogin为1,则基于登录名 而不是客户ID搜索工单。

这个设置默认没有激活。

默认值:

```
---
Action: AgentTicketSearch
Attributes: StateType=Closed;
CSS: Core.Agent.CustomerUser.OpenTicket.css
CSSClassNoOpenTicket: NoOpenTicket
CSSClassOpenTicket: OpenTicket
CustomerUserLogin: '0'
IconNameNoOpenTicket: fa-power-off
IconNameOpenTicket: fa-power-off
Module: Kernel::Output::HTML::CustomerUser::GenericTicket
Subaction: Search
Target: _blank
Text: Closed tickets (customer)
```
#### **Frontend::CustomerUser::Item###18-ClosedTicketsForCustomerUserLogin**

显示已关闭工单信息块的客户信息(图标)。设置参数CustomerUserLogin为1,则基于登录名 而不是客户ID搜索工单。

这个设置默认没有激活。

默认值:

---

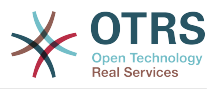

Action: AgentTicketSearch Attributes: StateType=Closed; CSS: Core.Agent.CustomerUser.OpenTicket.css CSSClassNoOpenTicket: NoOpenTicket CSSClassOpenTicket: OpenTicket CustomerUserLogin: '1' IconNameNoOpenTicket: fa-power-off IconNameOpenTicket: fa-power-off Module: Kernel::Output::HTML::CustomerUser::GenericTicket Subaction: Search Target: blank Text: Closed tickets (customer user)

#### **Frontend::CustomerUser::Item###2-Google**

定义一个客户条目,以在客户信息块的尾部生成一个谷歌图标。

这个设置默认没有激活。

默认值:

```
---
Attributes: UserFirstname; UserLastname;
CSS: Core.Agent.CustomerUser.Google.css
CSSClass: Google
IconName: fa-google
Module: Kernel::Output::HTML::CustomerUser::Generic
Required: UserFirstname;UserLastname;
Target: blank
Text: Google
URL: https://google.com/search?q=
```
#### **Frontend::CustomerUser::Item###2-LinkedIn**

定义一个客户条目,以在客户信息块的尾部生成一个LinkedIn图标。

这个设置默认没有激活。

默认值:

```
---
Attributes: UserFirstname;UserLastname;
CSS: Core.Agent.CustomerUser.LinkedIn.css
CSSClass: LinkedIn
IconName: fa-linkedin
Module: Kernel::Output::HTML::CustomerUser::Generic
Required: UserFirstname;UserLastname;
Target: blank
Text: LinkedIn
URL: https://www.linkedin.com/commonSearch?type=people&keywords=
```
#### **Frontend::CustomerUser::Item###3-XING**

定义一个客户条目,以在客户信息块的尾部生成一个XING图标。

这个设置默认没有激活。

```
---
Attributes: UserFirstname; UserLastname;
CSS: Core.Agent.CustomerUser.Xing.css
CSSClass: Xing
IconName: fa-xing
Module: Kernel::Output::HTML::CustomerUser::Generic
Required: UserFirstname;UserLastname;
Target: blank
Text: XING
URL: https://www.xing.com/app/search?op=search;keywords=
```
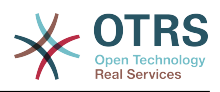

## **ModernizeCustomerFormFields**

客户界面在合适的地方(输入字段)使用新式选择和自动完成字段。

不能使这个设置失效。

默认值:

--- '1'

## **Ticket::Frontend::CustomerDisableCompanyTicketAccess**

这个选项将拒绝客户用户访问不是由他本人创建的客户单位工单。

不能使这个设置失效。

默认值:

 $- - 0$ 

## **Ticket::Frontend::CustomerTicketOverviewCustomEmptyText**

显示给还没有工单的客户的网页定制文本(如果您需要翻译这些文本,将它们添加到定制翻译模 块)。

这个设置默认没有激活。

默认值:

```
---
Button: Create your first ticket
Text: Please click the button below to create your first ticket.
Title: Welcome!
```
# **142. Frontend → Customer → FrontendNotification**

#### **CustomerFrontend::NotifyModule###1-OTRSBusiness**

定义在不同界面不同场合显示OTRS商业版通知的模块。

不能使这个设置失效。

默认值:

--- Module: Kernel::Output::HTML::Notification::CustomerOTRSBusiness

#### **CustomerFrontend::NotifyModule###1-ShowAgentOnline**

定义客户界面显示当前登录的所有服务人员的模块。

这个设置默认没有激活。

默认值:

```
---
Module: Kernel::Output::HTML::Notification::AgentOnline
ShowEmail: '1'
```
#### **CustomerFrontend::NotifyModule###1-ShowCustomerOnline**

定义客户界面显示当前登录的所有客户人员的模块。

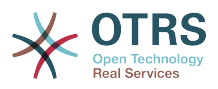

## 这个设置默认没有激活。

默认值:

---

```
Module: Kernel::Output::HTML::Notification::CustomerOnline
ShowEmail: '1'
```
## **CustomerFrontend::NotifyModule###6-CustomerSystemMaintenance-Check**

如果客户在系统维护期间登录,定义在客户界面中显示一条通知的模块。

不能使这个设置失效。

默认值:

---

Module: Kernel::Output::HTML::Notification::CustomerSystemMaintenanceCheck

# **CustomerFrontend::NotifyModule###7-CustomerUserTimeZone-Check**

如果客户用户还没有选择一个时区,定义在客户界面中显示一条通知的模块。

不能使这个设置失效。

默认值:

--- Module: Kernel::Output::HTML::Notification::CustomerUserTimeZoneCheck

# **143. Frontend → Customer → ModuleRegistration**

**CustomerFrontend::Module###AjaxAttachment**

客户界面的前端模块注册。

默认值:

```
---
Description: AjaxAttachment
Group: []
GroupRo: []
NavBarName: ''
Title: ''
```
# **CustomerFrontend::Module###CustomerAccept**

客户界面的前端模块注册。

默认值:

---

```
Description: To accept login information, such as an EULA or license.
Group: []
GroupRo: []
NavBarName: ''
Title: Info
```
# **CustomerFrontend::Module###CustomerPreferences**

客户界面的前端模块注册。

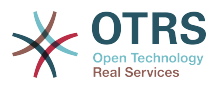

--- Description: Customer preferences. Group: [] GroupRo: [] NavBarName: '' Title: Preferences

## **CustomerFrontend::Module###CustomerTicketArticleContent**

客户界面的前端模块注册。

默认值:

```
---
Description: To view HTML attachments.
Group: []
GroupRo: []
NavBarName: Ticket
Title: ''
```
# **CustomerFrontend::Module###CustomerTicketAttachment**

客户界面的前端模块注册。

默认值:

```
---
Description: To download attachments.
Group: []
GroupRo: []
NavBarName: ''
Title: ''
```
## **CustomerFrontend::Module###CustomerTicketMessage**

客户界面的前端模块注册。

默认值:

```
---
Description: Create tickets.
Group: []
GroupRo: []
NavBarName: Ticket
Title: New Ticket
```
#### **CustomerFrontend::Module###CustomerTicketOverview**

客户界面的前端模块注册。

默认值:

```
---
Description: Overview of customer tickets.
Group: []
GroupRo: []
NavBarName: Ticket
Title: Overview
```
## **CustomerFrontend::Module###CustomerTicketPrint**

客户界面的前端模块注册。

```
---
Description: Customer Ticket Print Module.
Group: []
GroupRo: []
```
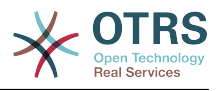

NavBarName: '' Title: Print

#### **CustomerFrontend::Module###CustomerTicketProcess**

#### 客户界面的前端模块注册。

默认值:

```
---
Description: Process Ticket.
Group: []
GroupRo: []
NavBarName: Ticket
Title: Process ticket
```
#### **CustomerFrontend::Module###CustomerTicketSearch**

客户界面的前端模块注册。

默认值:

```
---
Description: Customer ticket search.
Group: []
GroupRo: []
NavBarName: Ticket
Title: Search
```
#### **CustomerFrontend::Module###CustomerTicketZoom**

#### 客户界面的前端模块注册。

默认值:

```
---
Description: Ticket zoom view.
Group: []
GroupRo: []
NavBarName: Ticket
Title: Zoom
```
#### **CustomerFrontend::Module###Logout**

客户界面的前端模块注册。

默认值:

```
---
Description: Logout of customer panel.
Group: []
GroupRo: []
NavBarName: ''
Title: ''
```
#### **CustomerFrontend::Module###PictureUpload**

客户界面的前端模块注册。

不能使这个设置失效。

```
---
Description: Picture upload module.
Group: []
GroupRo: []
NavBarName: Ticket
Title: Picture-Upload
```
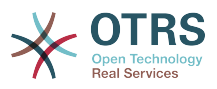

# **CustomerFrontend::NavBarModule###10-CustomerTicketProcesses**

客户界面前端模块注册(如果没有可用流程,禁用工单流程屏幕)。

默认值:

---

Module: Kernel::Output::HTML::NavBar::CustomerTicketProcess

# **144. Frontend → Customer → ModuleRegistration → Loader**

**Loader::Module::CustomerTicketMessage###002-Ticket**

客户界面的加载器模块注册。

默认值:

```
---
JavaScript:
- Core.Customer.TicketMessage.js
```
## **Loader::Module::CustomerTicketProcess###002-ProcessManagement**

客户界面的加载器模块注册。

默认值:

```
---
CSS:
 - Core.Customer.TicketProcess.css
JavaScript:
- Core.TicketProcess.js
 - Core.Customer.TicketProcess.js
- Core.TicketProcess.js
```
**Loader::Module::CustomerTicketSearch###002-Ticket**

客户界面的加载器模块注册。

默认值:

```
---
JavaScript:
 Core.Customer.TicketSearch.is
```
# **Loader::Module::CustomerTicketZoom###002-Ticket**

客户界面的加载器模块注册。

默认值:

---

```
JavaScript:
 Core.Customer.TicketZoom.js
```

```
Core.UI.Popup.js
```
# **145. Frontend → Customer → ModuleRegistration → MainMenu**

**CustomerFrontend::Navigation###CustomerPreferences###001-Framework**

注册主菜单条目。

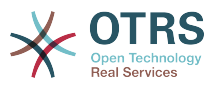

#### 这个设置默认没有激活。

默认值:

--- []

### **CustomerFrontend::Navigation###CustomerTicketMessage###002-Ticket**

注册主菜单条目。

默认值:

```
---
 AccessKey: n
 Block:
  Description: Create new Ticket.
  Group: []
 GroupRo: []
  Link: Action=CustomerTicketMessage
 LinkOption:
  Name: New Ticket
  NavBar: Ticket
  Prio: '100'
  Type: Submenu
```
# **CustomerFrontend::Navigation###CustomerTicketOverview###002-Ticket**

注册主菜单条目。

默认值:

---

```
AccessKey: m
 Block:
  Description: Tickets.
  Group: []
  GroupRo: []
  Link: Action=CustomerTicketOverview;Subaction=MyTickets
  LinkOption: ''
  Name: Tickets
 NavBar: Ticket
 Prio: '100'
  Type: Menu
 AccessKey: ''
 Block:
  Description: My Tickets.
  Group: []
  GroupRo: []
  Link: Action=CustomerTicketOverview;Subaction=MyTickets
 LinkOption:
  Name: My Tickets
  NavBar: Ticket
  Prio: '110'
  Type: Submenu
 AccessKey: t
  Block: ''
  Description: Company Tickets.
  Group: []
  GroupRo: []
  Link: Action=CustomerTicketOverview;Subaction=CompanyTickets
  LinkOption: ''
  Name: Company Tickets
  NavBar: Ticket
  Prio: '120'
  Type: Submenu
```
#### **CustomerFrontend::Navigation###CustomerTicketProcess###002- ProcessManagement**

注册主菜单条目。

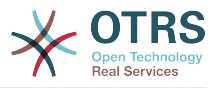

默认值:

```
---
 AccessKey: o
 Block:
  Description: Create new process ticket.
  Group: []
  GroupRo: []
  Link: Action=CustomerTicketProcess
  LinkOption: ''
  Name: New process ticket
  NavBar: Ticket
  Prio: '220'
  Type: Submenu
```
# **CustomerFrontend::Navigation###CustomerTicketSearch###002-Ticket**

注册主菜单条目。

默认值:

```
---
 AccessKey: s
 Block:
  Description: Search.
  Group: []
  GroupRo: []
  Link: Action=CustomerTicketSearch
  LinkOption: ''
  Name: Search
  NavBar: Ticket
  Prio: '300'
  Type: Submenu
```
# **146. Frontend → Customer → View → Preferences**

#### **CustomerPreferences**

定义客户偏好设置表的参数。

不能使这个设置失效。

默认值:

```
---
Module: Kernel::System::CustomerUser::Preferences::DB
Params:
  Table: customer_preferences
 TableKey: preferences_key
 TableUserID: user_id
 TableValue: preferences value
```
#### **CustomerPreferencesGroups###GoogleAuthenticatorSecretKey**

定义在个人偏好设置视图中显示这个条目的配置参数。

```
---
Active: '0'
Block: Input
Desc: 'Enter your shared secret to enable two factor authentication. WARNING: Make
  sure that you add the shared secret to your generator application and the application
  works well. Otherwise you will be not able to login anymore without the two factor
  token.'
Key: Shared Secret
```
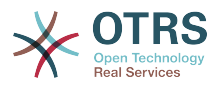

Label: Google Authenticator Module: Kernel::Output::HTML::Preferences::Generic PrefKey: UserGoogleAuthenticatorSecretKey PreferenceGroup: Miscellaneous Prio: '1100' ValidateRegex: ^([A-Z2-7]{16}|)\$ ValidateRegexMessage: The secret you supplied is invalid. The secret must only contain letters (A-Z, uppercase) and numbers (2-7) and must consist of 16 characters.

#### **CustomerPreferencesGroups###Language**

在客户偏好设置中定义这个条目的所有参数。

默认值:

---

Active: '1' Desc: Select the main interface language. Key: Language Label: Interface language Module: Kernel::Output::HTML::Preferences::Language PrefKey: UserLanguage PreferenceGroup: UserProfile Prio: '2000'

#### **CustomerPreferencesGroups###PGP**

在客户偏好设置中定义这个条目的所有参数。

默认值:

--- Active: '1' Desc: Upload your PGP key. Key: PGP Key Label: PGP Key Module: Kernel::Output::HTML::Preferences::PGP PrefKey: UserPGPKey PreferenceGroup: Miscellaneous Prio: '10000'

#### **CustomerPreferencesGroups###Password**

定义在客户偏好设置中这个条目的所有参数。'PasswordRegExp'保证密码不匹配一个正则表达 式;'PasswordMinSize'定义密码的最小字符数;如果至少需要2个小写字母和2个大写字母就设置 合适的选项为"1",'PasswordMin2Characters'定义密码如果要包含至少2个字母字符(设置为0或 1);'PasswordNeedDigit'控制是否至少包含1个数字(设置为0或1)。

#### 默认值:

```
---
Active: '1'
Area: Customer
Desc: Set a new password by filling in your current password and a new one.
Label: Change password
Module: Kernel::Output::HTML::Preferences::Password
PasswordMin2Characters: '0'
PasswordMin2Lower2UpperCharacters: '0'
PasswordMinSize: '0'
PasswordNeedDigit: '0'
PasswordRegExp: ''
PreferenceGroup: Miscellaneous
Prio: '1000'
```
#### **CustomerPreferencesGroups###RefreshTime**

在客户界面个人偏好设置中定义RefreshTime(刷新时间)对象的所有参数。

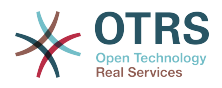

```
---
Active: '1'
Data:
   '0': off
   '10': 10 minutes
 '15': 15 minutes
 '2': ' 2 minutes'
 '5': ' 5 minutes'
 '7': ' 7 minutes'
DataSelected: '0'
Desc: Select after which period ticket overviews should refresh automatically.
Key: Refresh interval
Label: Ticket overview
Module: Kernel::Output::HTML::Preferences::Generic
PrefKey: UserRefreshTime
PreferenceGroup: UserProfile
Prio: '4000'
```
#### **CustomerPreferencesGroups###SMIME**

在客户偏好设置中定义这个条目的所有参数。

默认值:

---

```
Active: '1'
Desc: Upload your S/MIME certificate.
Key: S/MIME Certificate
Label: S/MIME Certificate
Module: Kernel::Output::HTML::Preferences::SMIME
PrefKey: UserSMIMEKey
PreferenceGroup: Miscellaneous
Prio: '11000'
```
#### **CustomerPreferencesGroups###ShownTickets**

在客户界面个人偏好设置中定义ShownTickets(显示工单)对象的所有参数。

默认值:

```
---
Active: '1'
Data:
 '15': '15'
 '20': '20'
 '25': '25'
 '30': '30'
DataSelected: '25'
Desc: Select how many tickets should be shown in overviews by default.
Key: Tickets per page
Label: Number of displayed tickets
Module: Kernel::Output::HTML::Preferences::Generic
PrefKey: UserShowTickets
PreferenceGroup: UserProfile
Prio: '4000'
```
#### **CustomerPreferencesGroups###Theme**

在客户偏好设置中定义这个条目的所有参数。

```
---
Active: '0'
Desc: Select your preferred theme for OTRS.
Key: Select your frontend Theme.
Label: Theme
Module: Kernel::Output::HTML::Preferences::Theme
PrefKey: UserTheme
PreferenceGroup: UserProfile
```
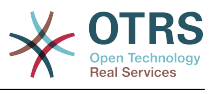

Prio: '1000'

#### **CustomerPreferencesGroups###TimeZone**

在客户偏好设置中定义这个条目的所有参数。

默认值:

```
---
Active: '1'
Desc: Select your personal time zone. All times will be displayed relative to this
  time zone.
Key: Time Zone
Label: Time Zone
Module: Kernel::Output::HTML::Preferences::TimeZone
PrefKey: UserTimeZone
PreferenceGroup: UserProfile
Prio: '2500'
```
## **147. Frontend → Customer → View → TicketMessage**

#### **CustomerPanel::NewTicketQueueSelectionModule**

客户界面创建工间屏幕用于选择的模块。

不能使这个设置失效。

默认值:

```
--- Kernel::Output::HTML::CustomerNewTicket::QueueSelectionGeneric
```
#### **CustomerPanelOwnSelection**

确定客户界面哪些队列可以作为工单的有效收件人。

这个设置默认没有激活。

默认值:

--- Junk: First Queue Misc: Second Queue

#### **CustomerPanelSelectionString**

确定客户界面工单显示为收件人(To:)的字符串。如果NewQueueSelectionType参数设置 为"队列","<Queue>"显示队列名称,如果NewQueueSelectionType参数设置"系统邮件地 址","<Realname> <<Email>>"显示收件人的名称和邮件地址。

默认值:

 $- - *Queue*$ 

#### **CustomerPanelSelectionType**

定义客户界面工单收件人的目标("Queue队列"显示所有的队列,"SystemAddress系统邮件地 址"只显示分配到系统邮件地址的队列)。

不能使这个设置失效。

默认值:

--- Queue

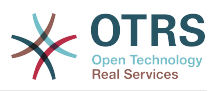

#### **Ticket::Frontend::CustomerTicketMessage###DynamicField**

在客户界面的工单消息屏幕中显示的动态字段选项。 注意。 如果要在客户界面的工单详情屏幕中 显示这些字段,则必须在CustomerTicketZoom ### DynamicField中启用它们。

默认值:

 $--$  {}

#### **Ticket::Frontend::CustomerTicketMessage###HistoryComment**

在客户界面中新的历史条目的注释。

不能使这个设置失效。

默认值:

--- ''

#### **Ticket::Frontend::CustomerTicketMessage###HistoryType**

定义客户界面中的默认历史类型。

不能使这个设置失效。

默认值:

--- WebRequestCustomer

#### **Ticket::Frontend::CustomerTicketMessage###NextScreenAfterNewTicket**

确定在客户界面创建新客户工单后的下一个屏幕。

不能使这个设置失效。

默认值:

--- CustomerTicketOverview

#### **Ticket::Frontend::CustomerTicketMessage###Priority**

在客户界面允许设置工单的优先级。

不能使这个设置失效。

默认值:

--- '1'

#### **Ticket::Frontend::CustomerTicketMessage###PriorityDefault**

在客户界面中,创建客户工单的默认优先级。

不能使这个设置失效。

默认值:

 $--$  3 normal

#### **Ticket::Frontend::CustomerTicketMessage###Queue**

允许在客户界面设置工单的队列,如果此处未启用,则需要配置QueueDefault(默认队列)。

不能使这个设置失效。

默认值:

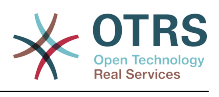

 $- - 1'$ 

#### **Ticket::Frontend::CustomerTicketMessage###QueueDefault**

在客户界面中,创建客户工单的默认队列。

这个设置默认没有激活。

默认值:

--- Postmaster

#### **Ticket::Frontend::CustomerTicketMessage###SLA**

在客户界面允许设置工单的SLA。

不能使这个设置失效。

默认值:

--- '1'

#### **Ticket::Frontend::CustomerTicketMessage###SLAMandatory**

设置是否必须由客户选择SLA。

默认值:

 $- - 0$ 

#### **Ticket::Frontend::CustomerTicketMessage###SenderType**

客户界面新工单的发件人类型。

不能使这个设置失效。

默认值:

--- customer

#### **Ticket::Frontend::CustomerTicketMessage###Service**

在客户界面允许设置工单所属的服务。

不能使这个设置失效。

默认值:

--- '1'

#### **Ticket::Frontend::CustomerTicketMessage###ServiceMandatory**

设置是否必须由客户选择服务。

默认值:

--- 0

#### **Ticket::Frontend::CustomerTicketMessage###StateDefault**

定义客户界面中新建客户工单的默认状态。

不能使这个设置失效。

默认值:

--- new

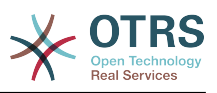

#### **Ticket::Frontend::CustomerTicketMessage###TicketType**

允许在客户界面设置工单类型,如果此处未启用,则需要配置TicketTypeDefault(默认工单类 型)。

不能使这个设置失效。

默认值:

--- '1'

#### **Ticket::Frontend::CustomerTicketMessage###TicketTypeDefault**

定义客户界面新建客户工单屏幕默认的工单类型。

这个设置默认没有激活。

默认值:

--- Unclassified

## **148. Frontend → Customer → View → TicketOverview**

#### **Ticket::Frontend::CustomerTicketOverview###ColumnHeader**

在工单概览简洁版式中显示最近的客户信件的主题或工单标题。

默认值:

--- TicketTitle

#### **Ticket::Frontend::CustomerTicketOverview###DynamicField**

在客户界面的工单概览屏幕中显示的动态字段。

默认值:

 $\left[- - - \{ \}$ 

#### **Ticket::Frontend::CustomerTicketOverview###Owner**

在客户界面显示工单当前所有者。

不能使这个设置失效。

默认值:

--- 0

#### **Ticket::Frontend::CustomerTicketOverview###Queue**

在客户界面显示当前队列。

不能使这个设置失效。

默认值:

--- 0

#### **Ticket::Frontend::CustomerTicketOverviewSortable**

控制客户能否对他们的工单排序。

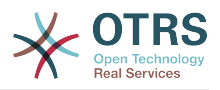

默认值:

--- 0

# **149. Frontend → Customer → View → TicketPrint**

**Ticket::Frontend::CustomerTicketPrint###DynamicField**

在客户界面的工单打印屏幕中显示的动态字段。

默认值:

--- {}

# **150. Frontend → Customer → View → TicketProcess**

**Ticket::Frontend::CustomerTicketProcess###StateType**

确定在客户界面处理工单下一个可能的工单状态。

不能使这个设置失效。

默认值:

-- new - open

# **151. Frontend → Customer → View → TicketSearch**

#### **Customer::TicketSearch::AllServices**

如果启用了此选项,客户可以搜索所有服务的工单(不管这个客户分配了什么服务)。

不能使这个设置失效。

默认值:

--- 0

#### **Ticket::CustomerTicketSearch::Order::Default**

定义客户界面工单搜索结果的默认工单顺序。上:最老的在最上面,下:最近的在最上面。

不能使这个设置失效。

默认值:

--- Down

#### **Ticket::CustomerTicketSearch::SearchLimit**

客户界面搜索结果显示的最大工单数。

不能使这个设置失效。

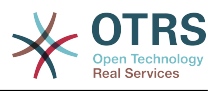

#### 默认值:

--- '5000'

#### **Ticket::CustomerTicketSearch::SearchPageShown**

客户界面搜索结果每页显示的工单数。

不能使这个设置失效。

默认值:

 $- - 40'$ 

#### **Ticket::CustomerTicketSearch::SortBy::Default**

定义客户界面中工单搜索屏幕工单排序的默认工单属性。

不能使这个设置失效。

默认值:

--- Age

#### **Ticket::Frontend::CustomerTicketSearch###DynamicField**

在客户界面的工单搜索屏幕中显示的动态字段。

默认值:

 $\boxed{ \cdot \cdot \cdot \ \{\} }$ 

#### **Ticket::Frontend::CustomerTicketSearch###ExtendedSearchCondition**

允许在客户界面搜索工单时扩展搜索条件,通过这个功能您可以按如下条件搜索: 带"(\*key1\*&&\*key2\*)"或"(\*key1\*||\*key2\*)"条件的工单标题。

不能使这个设置失效。

默认值:

--- '1'

#### **Ticket::Frontend::CustomerTicketSearch###SearchArticleCSVTree**

在搜索结果中输出整个信件树(这会影响系统性能)。

不能使这个设置失效。

默认值:

--- 0

#### **Ticket::Frontend::CustomerTicketSearch###SearchCSVData**

用于将搜索结果输出为CSV格式的数据。

不能使这个设置失效。

默认值:

```
---
- TicketNumber
```
Age

```
- Created
```
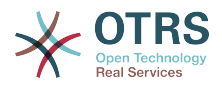

- Closed - State

- Priority
- Lock
- CustomerID
- CustomerName
- From Subject

**Ticket::Frontend::CustomerTicketSearch###SearchCSVDynamicField**

用于输出搜索结果为CSV格式的动态字段。

默认值:

--- {}

#### **Ticket::Frontend::CustomerTicketSearch###SearchOverviewDynamicField**

在客户界面的工单搜索概览屏幕中显示的动态字段。

默认值:

--- {}

## **152. Frontend → Customer → View → TicketZoom**

#### **Ticket::Frontend::CustomerTicketZoom###AttributesView**

在客户界面显示已启用的工单属性(0 = 禁用,1 = 启用)。

不能使这个设置失效。

默认值:

```
---
Owner: '0'
Priority: '1'
Queue: '1'
Responsible: '0'
SLA: '0'
Service: '0'
State: '1'
Type: '0'
```
#### **Ticket::Frontend::CustomerTicketZoom###CustomerZoomExpand**

在客户的工单详情视图中展开显示这个工单所有的信件。

不能使这个设置失效。

默认值:

 $- - 0$ 

#### **Ticket::Frontend::CustomerTicketZoom###DefaultAgentName**

定义客户界面工单详情视图中默认的服务人员姓名。

不能使这个设置失效。

默认值:

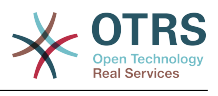

--- Support Agent

#### **Ticket::Frontend::CustomerTicketZoom###DisplayNoteFrom**

定义客户可见的注释中"发件人"字段的显示样式。 可以在 Ticket::Frontend::CustomerTicketZoom###DefaultAgentName 设置中定义默认的服务 人员姓名。

不能使这个设置失效。

默认值:

--- FromField

#### **Ticket::Frontend::CustomerTicketZoom###DynamicField**

在客户界面的工单详情屏幕中显示的动态字段。

默认值:

 $\overline{\cdots}$  {}

#### **Ticket::Frontend::CustomerTicketZoom###FollowUpDynamicField**

在客户界面的工单详情屏幕中工单回复部分显示的动态字段选项。

默认值:

 $\boxed{ \cdot \cdot \cdot \ \{\} }$ 

#### **Ticket::Frontend::CustomerTicketZoom###HistoryComment**

为工单展开操作屏幕定义历史注释信息,以用于服务人员界面的工单历史。

不能使这个设置失效。

默认值:

--- ''

#### **Ticket::Frontend::CustomerTicketZoom###HistoryType**

为工单详情操作定义历史类型,以用于服务人员界面的工单历史。

不能使这个设置失效。

默认值:

--- FollowUp

#### **Ticket::Frontend::CustomerTicketZoom###NextScreenAfterFollowUp**

确定在客户界面跟进工单屏幕的下一个屏幕。

不能使这个设置失效。

默认值:

--- CustomerTicketOverview

#### **Ticket::Frontend::CustomerTicketZoom###Priority**

在客户界面允许选择工单的优先级。

不能使这个设置失效。

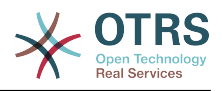

#### 默认值:

--- '1'

#### **Ticket::Frontend::CustomerTicketZoom###PriorityDefault**

在客户界面中,工单详情屏幕跟进客户工单的默认优先级。

不能使这个设置失效。

默认值:

 $--$  3 normal

#### **Ticket::Frontend::CustomerTicketZoom###SenderType**

定义服务人员界面工单详情屏幕中工单默认的发送人类型。

不能使这个设置失效。

默认值:

--- customer

#### **Ticket::Frontend::CustomerTicketZoom###State**

在客户界面允许选择客户工单的下一个编写状态。

不能使这个设置失效。

默认值:

--- '1'

#### **Ticket::Frontend::CustomerTicketZoom###StateDefault**

在客户界面中定义客户跟进工单后的默认下一个工单状态。

不能使这个设置失效。

默认值:

--- open

#### **Ticket::Frontend::CustomerTicketZoom###StateType**

定义客户界面客户工单下一个可能的状态。

不能使这个设置失效。

默认值:

--- - open - closed

#### **Ticket::Frontend::CustomerTicketZoom###ZoomTimeDisplay**

在工单详情视图中显示所用工时。

不能使这个设置失效。

默认值:

--- 0

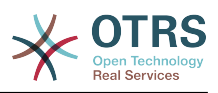

# **153. Frontend → Public**

#### **PublicFrontend::CommonParam###Action**

定义公共界面操作参数的默认值。操作参数用于系统中的脚本。

不能使这个设置失效。

默认值:

--- PublicDefault

#### **PublicFrontend::FooterLinks**

定义OTRS系统的客户和公共界面中页脚区域显示的链接。 "Key(键)"中的值是外部网 址,"Content(内容)"中的值是显示的文字。

这个设置默认没有激活。

默认值:

---

https://www.otrs.com: OTRS Homepage

## **154. Frontend → Public → ModuleRegistration**

#### **PublicFrontend::Module###PublicCalendar**

公共界面的前端模块注册。

默认值:

---

Description: Public calendar. Group: [] GroupRo: [] NavBarName: '' Title: Public Calendar

#### **PublicFrontend::Module###PublicDefault**

公共界面的前端模块注册。

默认值:

```
---
Description: PublicDefault
Group: []
GroupRo: []
NavBarName: ''
Title: PublicDefault
```
#### **PublicFrontend::Module###PublicRepository**

公共界面的前端模块注册。

默认值:

--- Description: PublicRepository Group: [] GroupRo: []

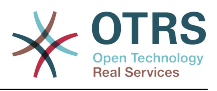

NavBarName: '' Title: PublicRepository

#### **PublicFrontend::Module###PublicSupportDataCollector**

公共界面的前端模块注册。

默认值:

```
---
Description: PublicSupportDataCollector
Group: []
GroupRo: []
NavBarName: ''
Title: PublicSupportDataCollector
```
# **155. GenericInterface**

#### **GenericInterface::WebserviceConfig::CacheTTL**

WEB服务配置后端的缓存时间(秒)。

不能使这个设置失效。

默认值:

--- '86400'

## **156. GenericInterface → ErrorHandling → ModuleRegistration**

**GenericInterface::ErrorHandling::Module###RequestRetry**

错误处理模块的通用接口模块注册。

默认值:

```
---
CommunicationTypeFilter: Requester
ConfigDialog: AdminGenericInterfaceErrorHandlingRequestRetry
Name: RequestRetry
```
## **157. GenericInterface → Invoker → ModuleRegistration**

**GenericInterface::Invoker::Module###Test::Test**

调用程序层的通用接口模块注册。

这个设置默认没有激活。

默认值:

```
---
ConfigDialog: AdminGenericInterfaceInvokerDefault
Controller: Test
Name: Test
```
#### **GenericInterface::Invoker::Module###Test::TestSimple**

调用程序层的通用接口模块注册。

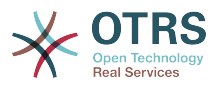

#### 这个设置默认没有激活。

默认值:

```
---
ConfigDialog: AdminGenericInterfaceInvokerDefault
Controller: Test
Name: TestSimple
```
## **158. GenericInterface → Mapping → ModuleRegistration**

**GenericInterface::Mapping::Module###Simple**

映射层的通用接口模块注册。

默认值:

--- ConfigDialog: AdminGenericInterfaceMappingSimple

**GenericInterface::Mapping::Module###Test**

映射层的通用接口模块注册。

这个设置默认没有激活。

默认值:

--- ConfigDialog: ''

**GenericInterface::Mapping::Module###XSLT**

映射层的通用接口模块注册。

默认值:

--- ConfigDialog: AdminGenericInterfaceMappingXSLT

# **159. GenericInterface → Operation**

**GenericInterface::Operation::Common::CachedAuth::AgentCacheTTL**

在通用接口服务人员认证的缓存时间(秒)。

不能使这个设置失效。

默认值:

--- '300'

**GenericInterface::Operation::Common::CachedAuth::CustomerCacheTTL**

在通用接口客户认证的缓存时间(秒)。

不能使这个设置失效。

默认值:

--- '300'

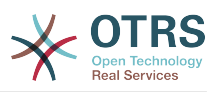

#### **GenericInterface::Operation::ResponseLoggingMaxSize**

定义通用接口响应记录日志到表gi\_debugger\_entry\_content的最大尺寸(单位:KB)。

不能使这个设置失效。

默认值:

--- '200'

## **160. GenericInterface → Operation → ModuleRegistration**

**GenericInterface::Operation::Module###Session::SessionCreate**

操作层的通用接口模块注册。

默认值:

---

```
ConfigDialog: AdminGenericInterfaceOperationDefault
Controller: Session
Name: SessionCreate
```
#### **GenericInterface::Operation::Module###Session::SessionGet**

操作层的通用接口模块注册。

默认值:

---

```
ConfigDialog: AdminGenericInterfaceOperationDefault
Controller: Session
Name: SessionGet
```
#### **GenericInterface::Operation::Module###Test::Test**

操作层的通用接口模块注册。

这个设置默认没有激活。

默认值:

```
---
ConfigDialog: AdminGenericInterfaceOperationDefault
Controller: Test
Name: Test
```
#### **GenericInterface::Operation::Module###Ticket::TicketCreate**

```
操作层的通用接口模块注册。
```
默认值:

```
---
ConfigDialog: AdminGenericInterfaceOperationDefault
Controller: Ticket
Name: TicketCreate
```
#### **GenericInterface::Operation::Module###Ticket::TicketGet**

操作层的通用接口模块注册。

默认值:

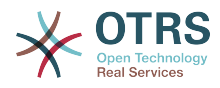

```
---
ConfigDialog: AdminGenericInterfaceOperationDefault
Controller: Ticket
Name: TicketGet
```
#### **GenericInterface::Operation::Module###Ticket::TicketHistoryGet**

操作层的通用接口模块注册。

默认值:

---

ConfigDialog: AdminGenericInterfaceOperationDefault Controller: Ticket Name: TicketHistoryGet

#### **GenericInterface::Operation::Module###Ticket::TicketSearch**

操作层的通用接口模块注册。

默认值:

```
---
ConfigDialog: AdminGenericInterfaceOperationDefault
Controller: Ticket
Name: TicketGet
```
#### **GenericInterface::Operation::Module###Ticket::TicketUpdate**

操作层的通用接口模块注册。

默认值:

```
---
ConfigDialog: AdminGenericInterfaceOperationDefault
Controller: Ticket
Name: TicketUpdate
```
## **161. GenericInterface → Operation → TicketCreate**

**GenericInterface::Operation::TicketCreate###AutoResponseType**

定义这个信件操作的默认自动响应类型。

不能使这个设置失效。

默认值:

--- auto reply

#### **GenericInterface::Operation::TicketCreate###HistoryComment**

为本次操作定义历史注释信息,以用于服务人员界面的工单历史。

不能使这个设置失效。

默认值:

--- '%%GenericInterface Create'

#### **GenericInterface::Operation::TicketCreate###HistoryType**

定义本次操作中的历史类型,以用于服务人员界面的工单历史。

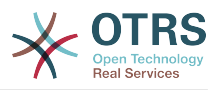

不能使这个设置失效。

默认值:

--- NewTicket

#### **GenericInterface::Operation::TicketCreate###IsVisibleForCustomer**

定义这个信件操作对客户的默认可见性。

不能使这个设置失效。

默认值:

 $- - 1'$ 

# **162. GenericInterface → Operation → TicketSearch**

#### **GenericInterface::Operation::TicketSearch###Order::Default**

定义本次操作中工单搜索结果的默认工单顺序。上:最老的在最上面,下:最近的在最上面。

不能使这个设置失效。

默认值:

--- Down

#### **GenericInterface::Operation::TicketSearch###SearchLimit**

本次操作结果显示的最大工单数。

不能使这个设置失效。

默认值:

--- '500'

#### **GenericInterface::Operation::TicketSearch###SortBy::Default**

定义本次操作中工单搜索结果工单排序的默认工单属性。

不能使这个设置失效。

默认值:

--- Age

# **163. GenericInterface → Operation → TicketUpdate**

#### **GenericInterface::Operation::TicketUpdate###AutoResponseType**

定义这个信件操作的默认自动响应类型。

不能使这个设置失效。

默认值:

--- auto follow up

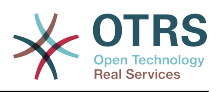

#### **GenericInterface::Operation::TicketUpdate###HistoryComment**

为本次操作定义历史注释信息,以用于服务人员界面的工单历史。

不能使这个设置失效。

默认值:

--- '%%GenericInterface Note'

#### **GenericInterface::Operation::TicketUpdate###HistoryType**

定义本次操作中的历史类型,以用于服务人员界面的工单历史。

不能使这个设置失效。

默认值:

--- AddNote

#### **GenericInterface::Operation::TicketUpdate###IsVisibleForCustomer**

定义这个信件操作对客户的默认可见性。

不能使这个设置失效。

默认值:

--- '1'

## **164. GenericInterface → Transport → ModuleRegistration**

**GenericInterface::Transport::Module###HTTP::REST**

传输层的通用接口模块注册。

默认值:

```
---
ConfigDialog: AdminGenericInterfaceTransportHTTPREST
Name: REST
Protocol: HTTP
```
#### **GenericInterface::Transport::Module###HTTP::SOAP**

传输层的通用接口模块注册。

默认值:

```
---
ConfigDialog: AdminGenericInterfaceTransportHTTPSOAP
Name: SOAP
Protocol: HTTP
```
#### **GenericInterface::Transport::Module###HTTP::Test**

传输层的通用接口模块注册。

这个设置默认没有激活。

默认值:

---

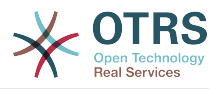

ConfigDialog: AdminGenericInterfaceTransportHTTPTest Name: Test Protocol: HTTP

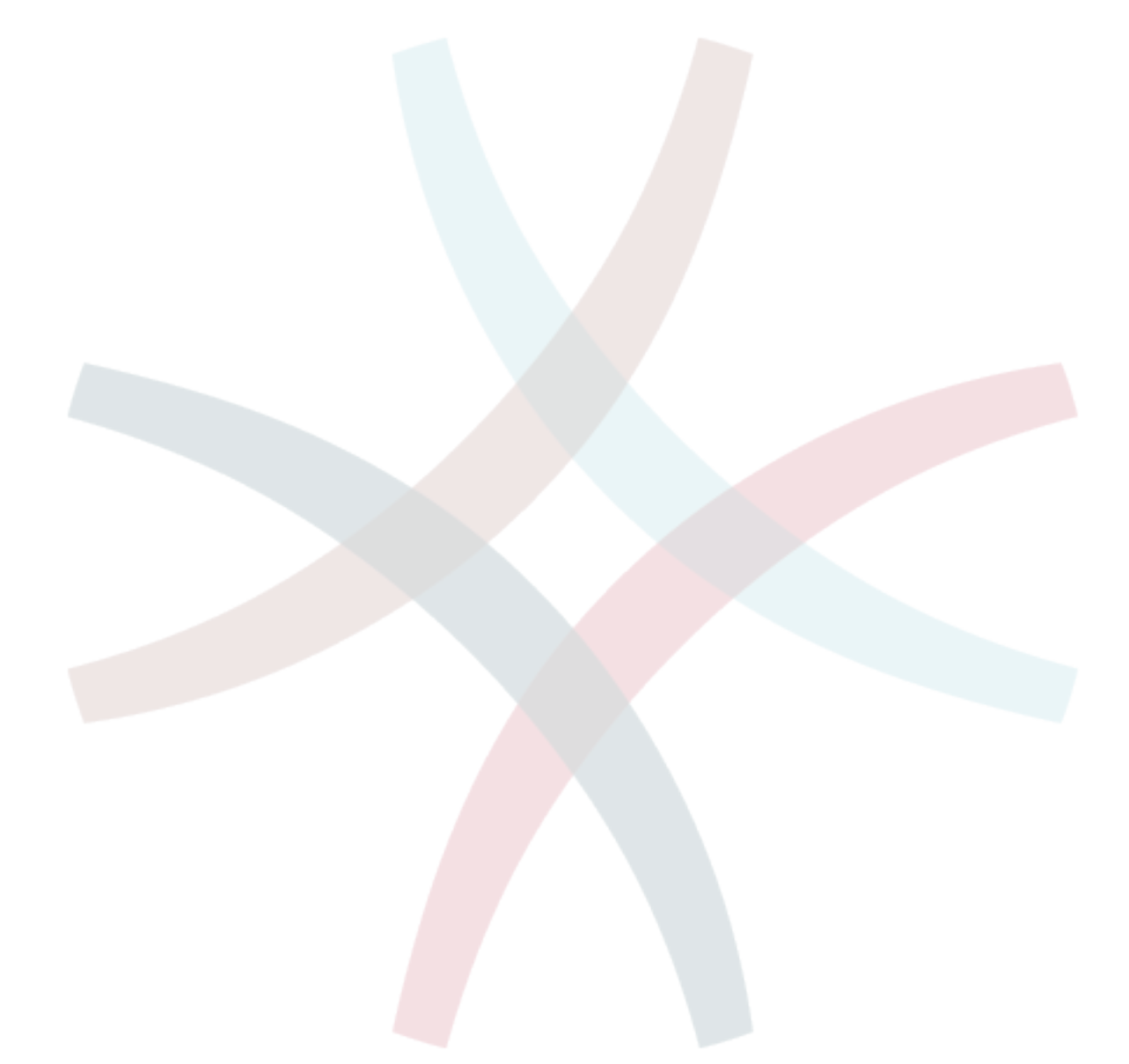

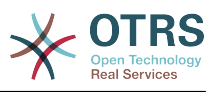

# 附录 **C. GNU** 自由文档许可证

版本1.1 , 2000年3月

Copyright (C) 2000 Free Software Foundation, Inc. 51 Franklin St, Fifth Floor, Boston, MA 02110-1301 USA 允许每个人复制和发布本授权文件的完整副本, 但 不允许对它进行任何修改。

# **0.** 导言

本协议着意于保证手册、教程或其它功能、用途的文档的自由: 以确保任何人不管在商业领域还是非 商业领域都可以复制和(修改或没有修改并)重新发布这些文档的自由。其次,本协议保护文档作者和 发布者由他们的工作获得的信誉不会因他人对其文档的修改而受损。

本协议是一种"copyleft",其含义为:文档的派生产物必须与原文档同样是自由的。本文档是 GNU 通用 公共协议(为自由软件设计的一种copyleft协议)的补充。

我们设计本协议供自由软件的手册使用,因为自由软件需要自由文档:一个自由的程序附带的手册当 然要享有与该软件同等的自由。不过本协议并不仅限于对程序的手册使用,所有的文档作品都可以使 用本协议。我们鼓励那些指导性质或参考书性质的文档作品使用本协议。

## **1.** 适用范围与约定

本协议适用于任何媒体上的任何手册或其它文档,文档版权所有者只需在文档中声明使用本协议的条 款发布。该声明允许了在后文中的规定下,在世界范围、免版税、无时限地使用该作品。以下的"文 档"都是指此类(使用GFDL发布的)手册或作品。公众的任何一个人都是本协议的许可对象,这里将 用"你"来称呼。如果你复制、修改或发布了这些(某种意义上也可以说是在版权法保护下的)文档,就表 明你已经接受了本协议。

文档的"Modified Version(修正版)"是指任何包含全部或部分文档的作品,不论是照搬照抄还是经过加 工修改或是翻译成其它语言。

"Secondary Section(附属章节)"是指定的附录或文档的前序部分,专门描述有关文档主题的文档出版 者或作者的相关信息 (或对一些相关情况进行说明)并且包含文档主题不会直接提及的内容。 (如果文档 是数学教材的一部分,附属章节或许连一点数学都不会提到。) 这些相关信息可以是与主题有关的历 史关联、相关事物或者相关的法律、商业、哲理、道德或政治立场。

"Invariant Sections(固定章节)"是某些指定了标题的附属章节,固定章节做为文档的一部分也象声明 提到的那样,在本协议的保护下发布。

"Cover Texts(封皮文字)"是那些简短的小段文字列,就象封面或封底的文字。封皮文字做为文档的一 部分也象声明提到的那样,在本协议的保护下发布。封面文字一般最多5个词语,封底文字一般最多 25个词语。

文档的"Transparent透明"副本是指可以用计算机处理的副本,表现为其格式符合一般通用规范,这样 就适于直接用通用文本编辑器或通用绘画程序(对由像素构成的图片)或那些被广泛应用的图像编辑器 (用来绘图)修改文档,并且其格式适于输入文本格式器或可转换为适于输入文本格式器的透明格式。 如果某副本(不论有没有标记)为反对或防止读者的后续修正而采用其它格式,那么就是不兼容的。如 果图片格式的使用有任何实质性专利条文的限制,那么该图片格式就是不透明的。不"透明"的文档副 本我们称为"Opaque不兼容"。

文档副本适用的透明格式包括没有标记的纯ASCII码、Texinfo格式、LaTeX格式、 SGML格式或XML 格式这些公认有效的文件(格式)类型定义,还有与标准兼容的精简HTML、PostScript或PDF这些便于 编辑的格式。图片适用的透明格式包括PNG、XCF和JPG。不透明格式包括用专有文档处理器才能阅读 编辑的专有格式、使用非公认的文件格式定义和/或使用非公认的处理工具的SGML格式或XML格式, 还有那些机器生成的HTML及某些文档处理器产生的PostScript或PDF等只用于输出的格式。

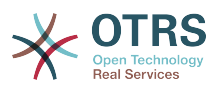

"Title Page(扉页)"是指刊印成册的书的扉页本身及附加下列有必要明显地保留的页面:本协议要求在 扉页出现的材料。像那些版式中没有扉页的作品,"Title Page"是指在作品正文之前最显著的标题附近 的文字。

# **2.** 原样复制

在提供本协议和版权声明,同时在许可声明中指明文档及其所有副本均在本协议保护下,并且不加入 任何其它条件到文档的协议的前提下,你可以在任何媒体复制和发布该文档,不论是用于商业或非商 业。你不可以对你 制作或发布 的副本进行技术处理以 妨碍或控制 阅读或再复 制。 不过,你可以因交换副本而接受他人给你的一些补偿。如果你发布的副本数量大到一定程度,你 还必须看看下面的第3节。

在与上述相同的情形下,你还可以出借文档副本和公开展示文档副本。

## **3.** 大量发布

如果你发布了印制的文档副本数量超过100份,你必须把副本用清晰明了地印有文档的许可声明所要 求的封皮文字的封皮封装好,这些封皮文字包括封面文字和封底文字。封面和封底还都必须写明你是 该副本的发布者。封面必须印上完整的书名,书名的每个字都必须同样地显著。你可以在封面添一些 其它素材做为补充。在满足了遵循对封皮改动的限制、维持文档标题等这些条件下,副本在某方面上 可以被视同原样复制的副本。

如果封面或封底必要的文字太多而导致看起来不清晰明了,那么你可以把优先的条目(尽量适合地)列 在封面或封底,剩下的那些接在邻近的页面里。

如果你发布了印制的文档副本数量超过100份,你必须把副本用清晰明了地印有文档的许可声明所要 求的封皮文字的封皮封装好,这些封皮文字包括封面文字和封底文字。封面和封底还都必须写明你是 该副本的发布者。封面必须印上完整的书名,书名的每个字都必须同样地显著。你可以在封面添一些 其它素材做为补充。在满足了遵循对封皮改动的限制、维持文档标题等这些条件下,副本在某方面上 可以被视同原样复制的副本。

在你对文档副本进行大量再发布前取得与文档作者良好的联系,这虽然不是必须的,但是是有必要 的,这样你就有机会得到他们提供的文档的最新版本。

## **4.** 修正

你可以在上文2、3两节的条件下复制和发布文档的修正版,只要你严格地在本协议下发布承担了原来 文档的任务的 修正版,这样就允许任何持有该修正版一份副本的人可对修正版进行发行和修改。而 且,你必须对修正版做如下一些事情:

- A. 在扉页(如果有封皮,则封皮和扉页都要)使用的书名要与原来文档的书名明显地区别开来,以及那 些先前版本(哪些是需要区别的呢?如果原来文档有历史小节,那么历史小节中列出的都是)。如果 最初的发行人允许的话,你也可以使用相同的书名。
- B. 扉页上必须列出作者、对修正版文档的修改负责的个人或团体或机构、文档的至少五个主要作者 (如果主要作者少于五个,就全部写上),除非他们允许你不这么做。
- C. 扉页上必须列出作者、对修正版文档的修改负责的个人或团体或机构、文档的至少五个主要作者 (如果主要作者少于五个,就全部写上),除非他们允许你不这么做。
- D.保留原有文档的所有版权声明不变。
- E. 在其它版权声明附近为你所做的修正添加适当的版权声明。
- F. 在版权声明后面立即接上允许公众在本协议下使用修正版文档的许可声明,其形式如下面附录所 示。
- G.在文档的许可声明里保留所有固定章节和封皮文字所要求的许可声明。

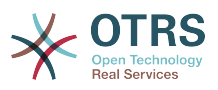

H.放上这些许可证的一份原件。

- I. 保留题为"历史"的章节,不要改动其标题,并且给它添加一条包括修改版的书名、日期、作者、发 布者的条目,就像扉页里给出的那样。如果原文档没有题为"历史"的章节,你就建立该章节,创建 一条包括原文档的书名、日期、作者、发布者的条目,如原文档的扉页里给出的那样,然后再象上 面规定那样,添一条描述修改版的条目。
- J. 如果文档中给出了访问兼容文档的链接,你应该保护网址的有效,并且该网址还应该提供该文档的 前承版本。这些链结可以在"历史"章节给出。如果前承文档发布已超过四年或者原作者在文档中提 到不必指明前承版本,那么你可以在作品中略去其链结。
- K. 原文档中的任何题为"鸣谢"或"贡献"的章节都必须维持其标题和章节中对每位贡献者的谢词的原旨 和感情。
- L. 维持原文档的固定章节的标题和内容不变。当然,章节标号不属于章节标题的一部分(可以改动)。
- M.删除原文档中任何题为"注记"的章节。这些章节可能是之针对原文档的。

N.不要把任何已有章节标题改为"注记",或改为与固定章节有冲突的标题。

如果文档修正版包含了新的没有从原文档摘取素材的有附属章节资格的前序章节或附录,你可以在自 己的选择下指定这些章节的全部或一些为固定章节。你需要为修正版的许可声明中的固定章节序列添 加标题。这些标题必须与其它章节的标题明显地区别开来。

你可以添加题为"注记"的章节,只要包含各方面对你的修正版的评议,例如:综合评论或被某组织认 可的某标准的权威定义的原文。

你可以在修正版封皮文字序列末尾添加5个词左右的书名和25个词左右的封底文字。一个实体(进行出 版的个人或组织)可能只会添加(或通过整理形成)一段封面文字和封底文字。如果文档已经包含同样用 于封皮的封皮文字(先前由你添加或由你代理的实体整理),你就不要再另外添加了;不过在添加旧封 皮的原发布者的明确许可下你可以把旧的替换掉。

本协议不允许文档作者和发布者用他们的名字公开声称或暗示对任何修正版的认可。

# **5.** 合并文档

你可以在本协议下依据第4节里对修正版定义的条款把文档与其它文档合并起来发布,只要你在合并 文档里原封不动地包含所有原始文档的所有固定章节,并在你的合并文档的许可声明中将其全部列为 固定章节,而且保留其所有免责声明。

合并后文档只需包含一份本协议,重复的多处固定章节应该用单独的章节替代。如果重复的固定章节 只是标题相同,但内容是不同的,就在每一小段标题末端的括号里添加已知的原作者或原发布者(的名 字),或给每小段一个唯一的标号。在合并文档的许可声明里的固定章节中的章节标题也要做相应的调 整。

在合并文档里,你必须把不同原文档的"历史"章节合并成一个"历史"章节;同样需要合并的章节有"鸣 谢"、"贡献"。你还必需把所有"注记"章节删除。

### **6.** 文档合集

如果你对每份文档不论在哪方面都遵循了本协议的原样复制条款,那么你可以在本协议下发布你以该 文档和其他文档制作的合集,并以一个单独的副本来替代合集中各文档里分别使用的本协议副本。

你可以从该合集中提取一个单独的文档,并在本协议下单独发布,只要你在该提取出的文档中加入一 份本协议的副本,并在文档的其他所有方面都遵循本协议的原样复制的条款。

# **7.** 独立作品汇集

文档和其它独立的不受本协议约束的派生文档或作品编纂在一个大文库中或大媒体上,如果汇编作品 的版权对该汇编作品用户的权利限制没有超出那些独立作品的许可范围,该汇编作品称

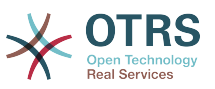

为"aggregate(汇集)"。当文档被包含在汇集中的时候,本协议不对汇集中该文档的非直承(不是以本协 议发布的)作品起作用。

如果第3节中对封皮文字的要求适用于文档的该副本,那么如果文档在汇集中所占的比例小于全文的 一半,文档的封皮文字可以被置于汇集内该文档的内封页上,或是电子文档中的等效部分(如果文档以 电子版发布)。否则,必须将其现于封装整个汇集的印好的封皮上。

## **8.** 翻译

我们认为翻译是一种修改,所以你可以按照第4节的条款发布文档的翻译版本。如果要将文档的固定 章节用译文取代,需要得到版权持有者的许可,但你可以将部分或全部固定章节的译文附加在原始版 本的后面。你可以包含一份本协议、所有许可声明及免责声明的译文,只要你同时包含其原始英文版 本即可。当译文和原文有歧义的时候,以原文为准。

# **9.** 协议终止

除非你明确遵循本协议,否则你不可以对文档进行复制、修改、分授许可及发布。对文档的任何其它 (违反本协议的)意图的复制、修改、分授许可及发布是无效的,并且这将自动终止你在本协议下享有 的权利。不过,从你这里获得文档副本或权利的群体的协议不会被终止,只要他们完全遵循本协议。

# **10.** 本协议的未来修订版

自由软件基金会有时会发布新的 GNU自由文档协议修订版。新版本将会和当前版本体现类似的精 神,但在处理某些新的问题和利害关系的细节上会有所不同。参阅 <http://www.gnu.org/copyleft/> 。

本协议的每个版本都有一个唯一的版本号。如果文档指定遵循一个特定的本协议版本"或任何后续版 本",你可以选择遵循指定版本或自由软件基金会发布的任何后续(非草案)版本的条款和条件。如果文 档没有指定本许可证的版本,那么你可以选择遵循任何自由软件基金会已发布的(非草案)版本。

# **.** 你的文档怎样使用**GNU**自由文档许可证

要使用本许可证发布你写的文档,请在文档中包含本协议的一个副本,并在紧接扉页之后加入如下版 权声明与许可声明:

Copyright (c) YEAR YOUR NAME. Permission is granted to copy, distribute and/or modify this document under the terms of the GNU Free Documentation License, Version 1.1 or any later version published by the Free Software Foundation; with the Invariant Sections being LIST THEIR TITLES, with the Front-Cover Texts being LIST, and with the Back-Cover Texts being LIST. A copy of the license is included in the section entitled "GNU Free Documentation License".

如果你没有固定章节,请用"with no Invariant Sections"替换"with the Invariant Sections being LIST THEIR TITLES",如果你没有封面文字,请用"no Front-Cover Texts"替换"Front-Cover Texts being LIST" ;封底文字也同样按此处理。

如果你的文件中包含有并非微不足道的程序代码范例,我们建议以你选择的自由软件授权比如GNU General Public License 来并行地发布这些范例,从而允许它们作为自由软件使用。